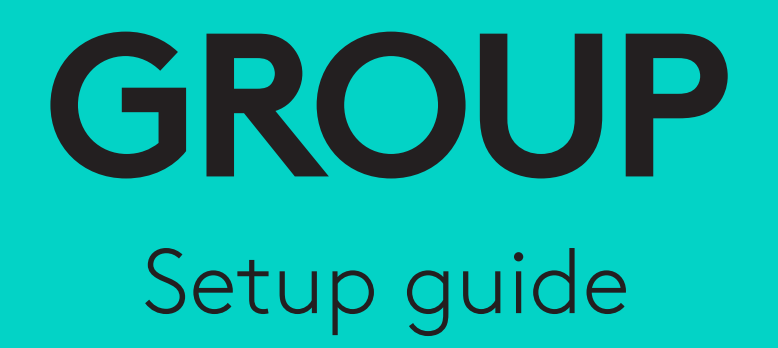

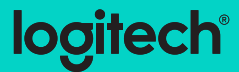

# **Languages**

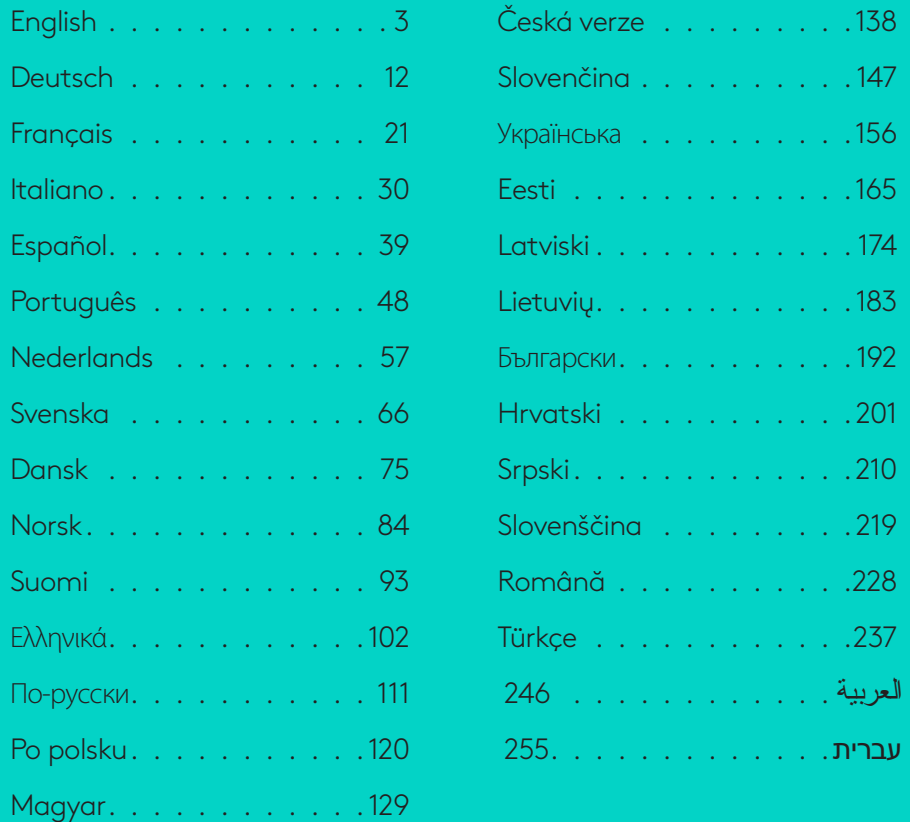

# <span id="page-2-0"></span>**CAMERA**

- 1. 10X lossless zoom
- 2. Camera LED
- 3. Kensington security slot

# **HUB**

- 4. Hub LED
- 5. Power
- 6. USB
- 7. Camera
- 8. Speakerphone

# **SPEAKERPHONE**

9. Kensington security slot

# **ACCESSORIES**

- 10. Camera mount
- 11. Hub velcro mount
- 12. Cables clip
- 13. Cables
- 14. Power adapter
- 15. Expansion Microphones

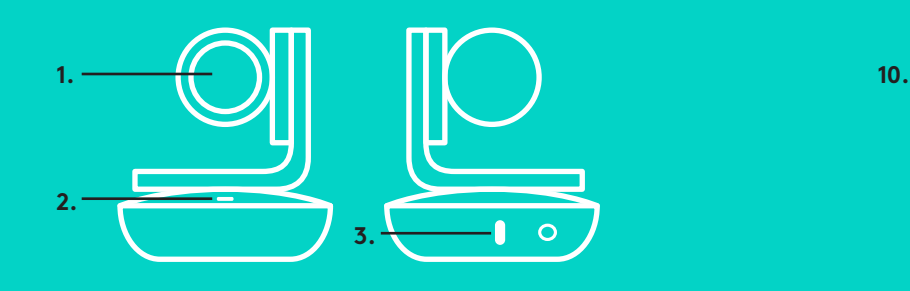

**CAMERA ACCESSORIES** 

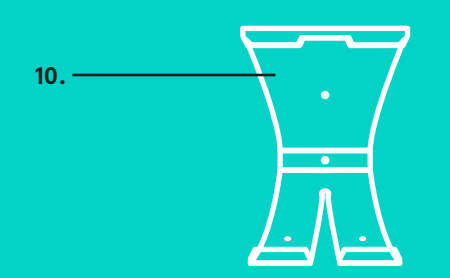

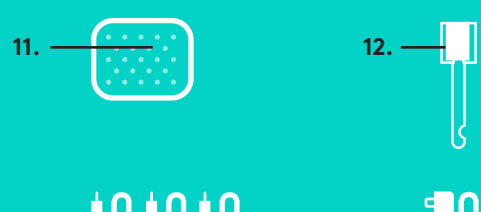

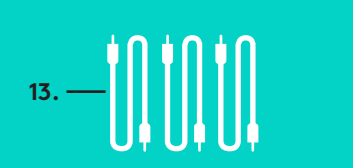

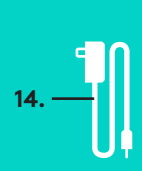

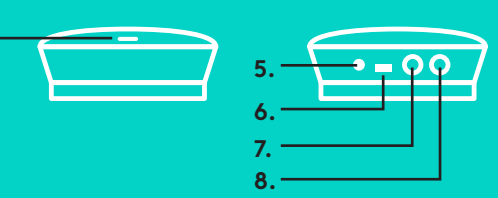

**4.**

**HUB**

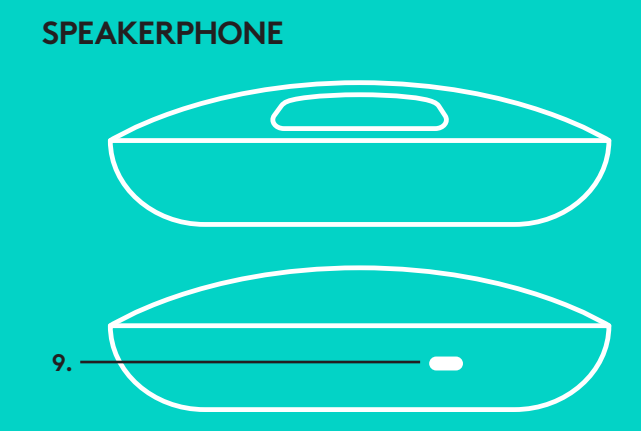

**EXPANSION MICROPHONES** (OPTIONAL)

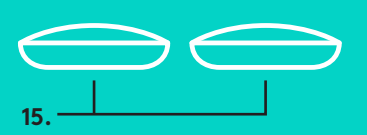

Setup and connection to a computer

1. Set the camera on the table, or using the included camera mount on the table or a wall.

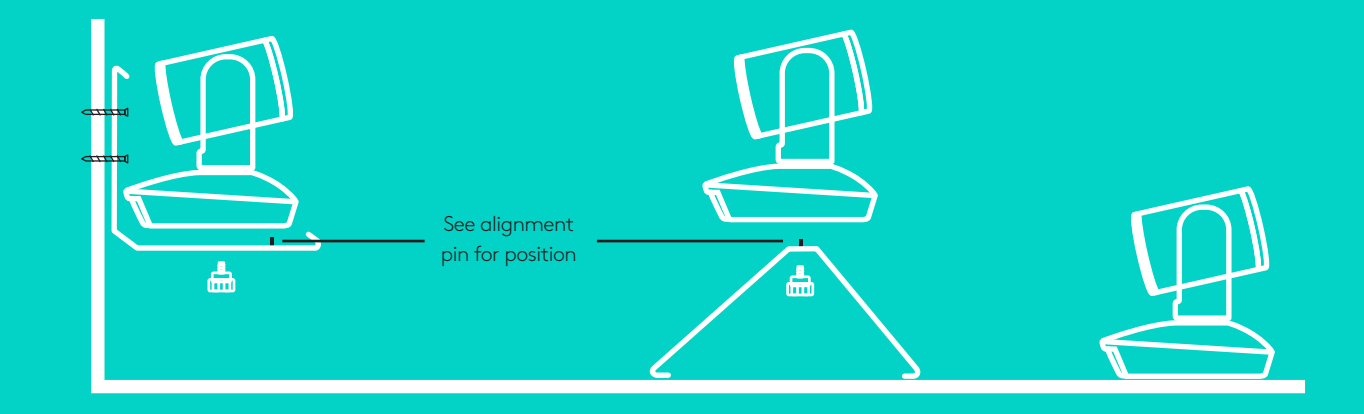

2. The hub can be on placed on a table or mounted underneath using the included hook and loop pads.

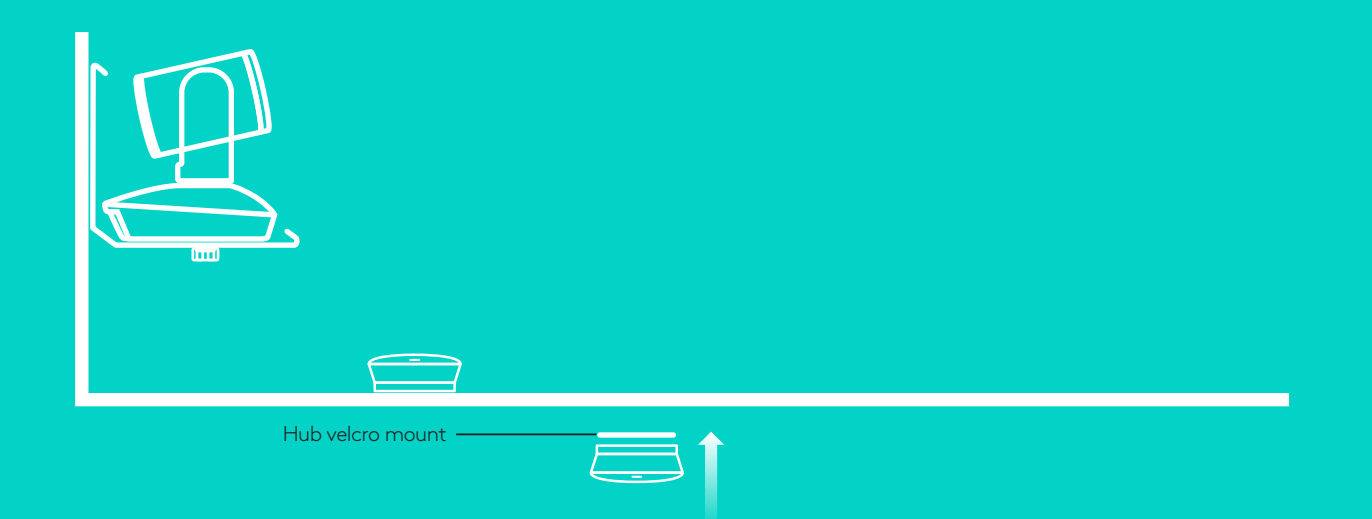

Setup and connection to a compute**r**

3. Connect the cable between the speakerphone and hub. Simply match the colored ends of the cables to the corresponding color marks on the speakerphone and hub.

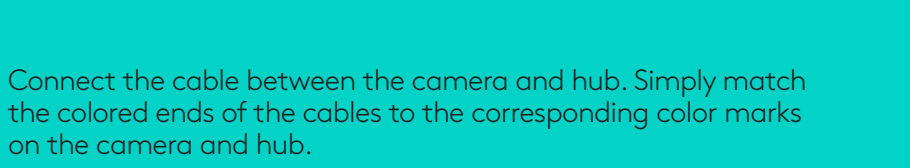

If you're using the optional Expansion Microphones, connect them to the appropriate jacks on the bottom of the speakerphone. Please use only these microphones with GROUP; use of other microphone can damage GROUP and the microphones and may void the warranty.

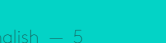

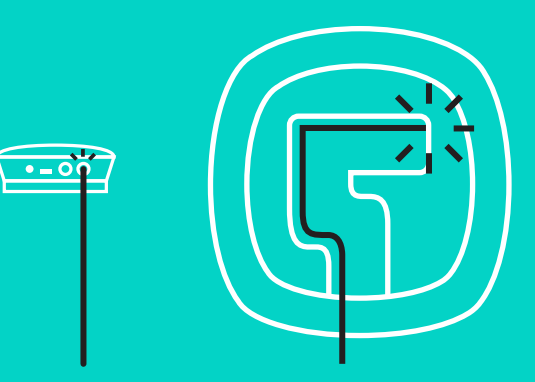

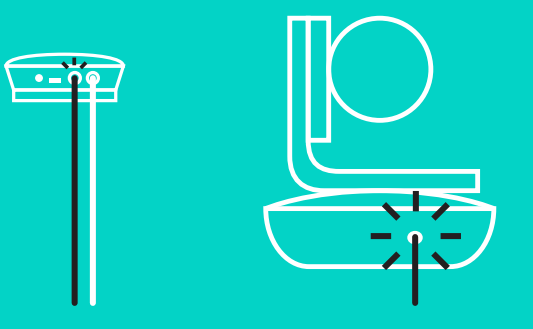

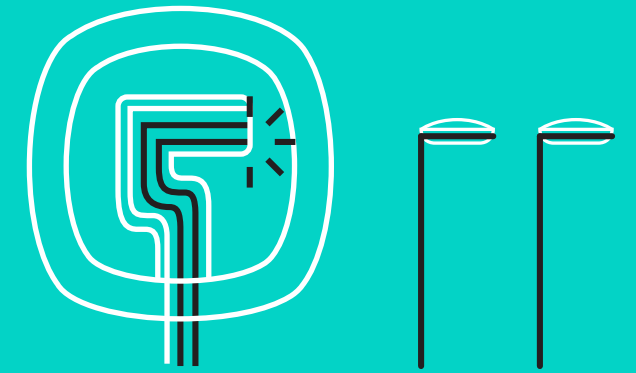

Setup and connection to a computer

Press the cables into the slots on the bottom of the speakerphone.

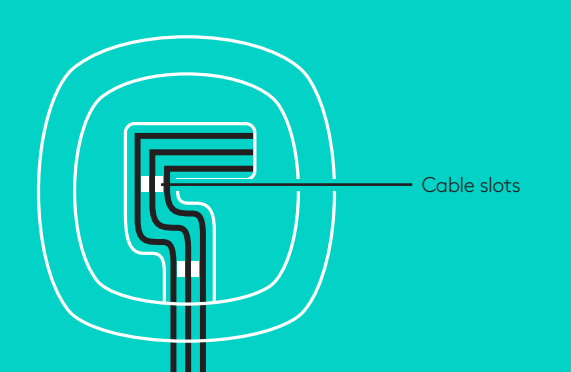

Connect the power cable to the hub and plug in the power adapter. The display on the speakerphone will turn on and show the Logitech logo when powered.

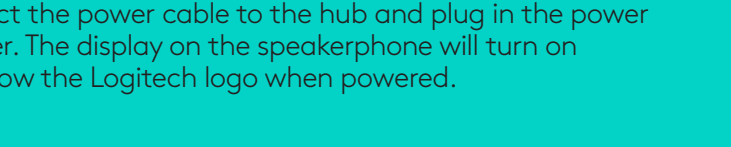

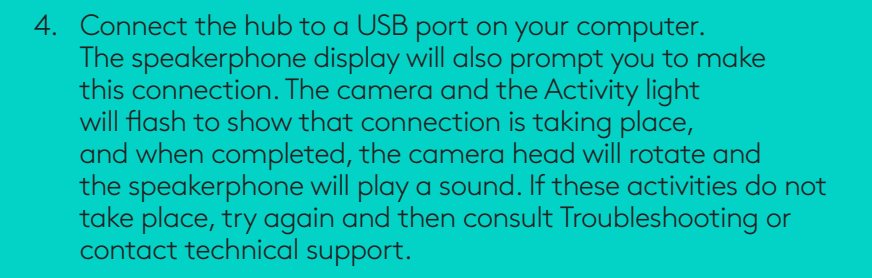

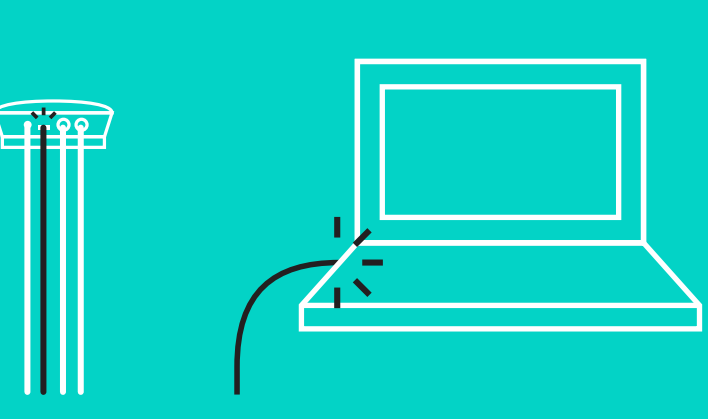

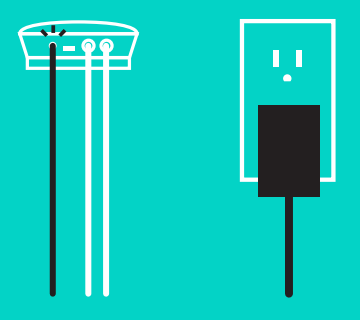

## Setup and connection to a computer

- 5. Attaching cable lock
	- Attach Cable Lock to cable end that connects to the camera.
	- Plug Cable Lock into the slot of the housing of the camera.
	- Rotate the Cable Lock clockwise to lock the cable.

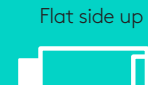

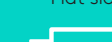

**A.**

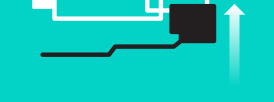

**B.**

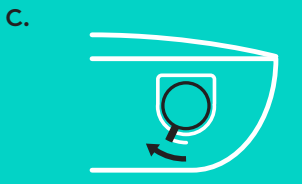

6. Optional: connect computer to external display such as a television, monitor or projector.

Note regarding longer cables: GROUP includes 5m/16' cables to connect the speakerphone and camera to the hub. Extending this length while maintaining picture quality requires amplified cables. Please see the Complimentary Solutions page at www.logitech.com/LCP-compsolutions for options.

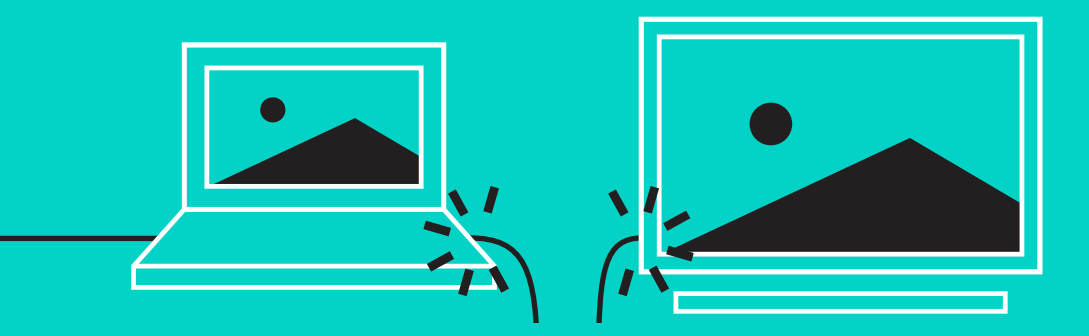

# **CONNECTING TO** *BLUETOOTH***® DEVICE**

To connect GROUP to your mobile device:

- If your device is NFC enabled, touch the mobile device to the NFC icon on the speakerphone, which should enable *Bluetooth* acceptance on the mobile device OR
- Hold down the *Bluetooth* button until the Activity light on the speaker-phone starts blinking blue rapidly. Follow the instructions on your mobile device to pair with *Bluetooth*.

Note: When GROUP is paired and connected, the *Bluetooth* icon on the speakerphone will appear bright. When paired but not connected, it will be greyed out.

GROUP cannot pair to *Bluetooth* while streaming to USB. If an attempt is made to pair to a mobile device while in a USB call, an error beep will sound. Please wait until the USB call is complete before pairing your mobile device.

# **USING LOGITECH GROUP**

## **Video and audio**

- Ensure GROUP is selected as the microphone, speaker and camera in your video application.
- Simply start a call in your video application to use GROUP for HD video and high quality audio. The Activity light will be blue when video is streaming.

## **Audio only with** *Bluetooth*

– Ensure GROUP is paired and connected to your mobile device as outlined in Connection and Setup. Place a call on your mobile device and enjoy the improved audio experience via the GROUP speakerphone.

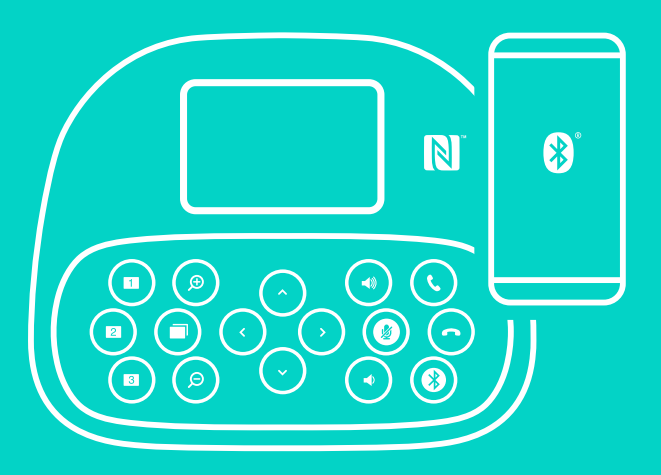

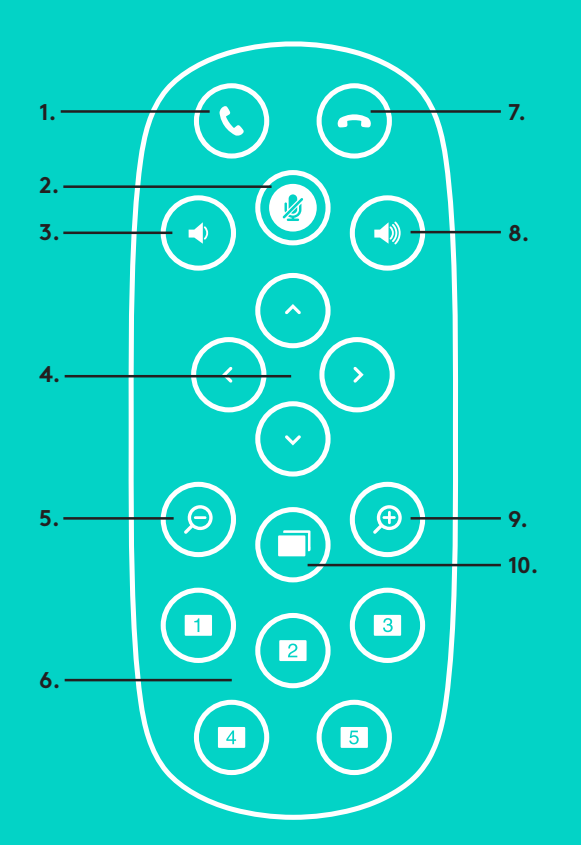

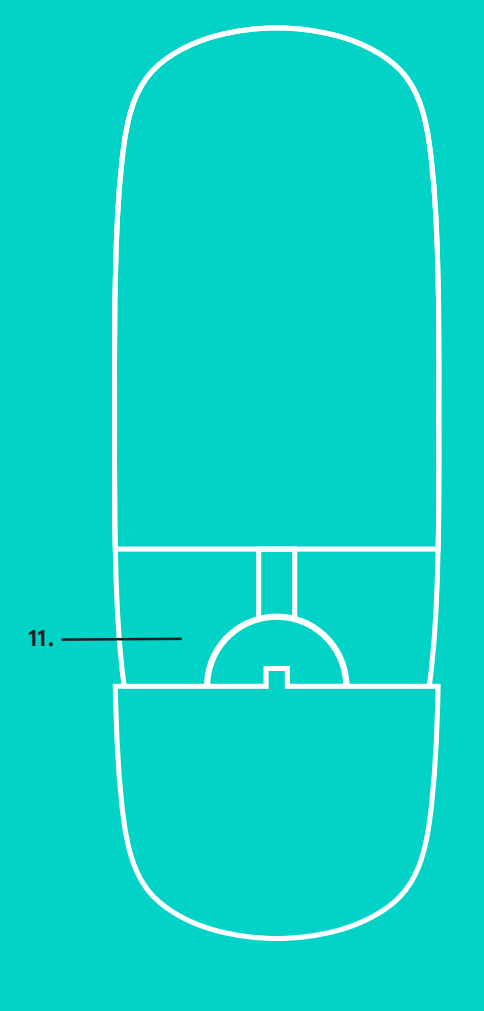

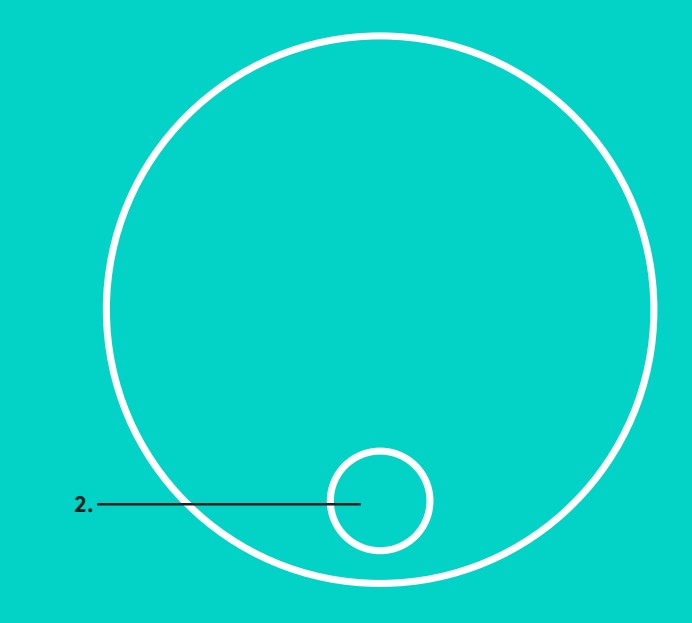

# **REMOTE and EXPANSION MICROPHONES**

- 1. Call answer
- 2. Microphone mute
- 3. Volume down
- 4. Camera pan/tilt
- 5. Camera zoom out
- 6. Camera presets
- 7. Call end
- 8. Volume up
- 9. Camera zoom in
- 10. Near/Far camera control
- 11. Remote battery door. The GROUP remote control runs on a Li-ion CR2032 battery. Battery life will vary based on usage.

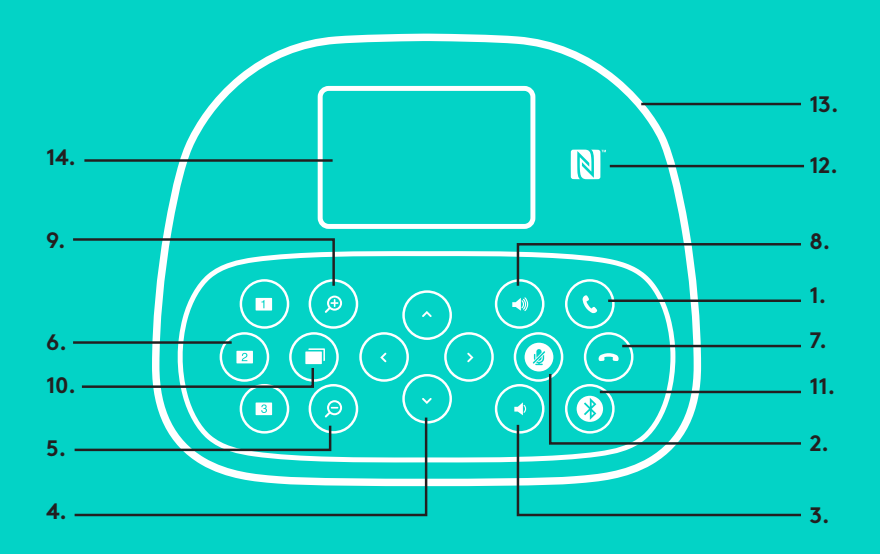

# **SPEAKERPHONE**

- 1. Answers incoming calls in supported applications.
	- Note: Call Answer and End buttons may not work in some applications so simply use your video application to answer and end calls. To enable answer and end buttons for Skype or Cisco Jabber, please download the respective plug-ins available from www.logitech.com/support/group.
- 2. Mutes the microphones.
- 3. Decreases the speaker volume.
- 4. Pans and tilts the camera. Press once for incremental or press and hold for continuous pan or tilt. Caution: Do not manually rotate the camera as doing so may cause damage.
- 5. Zooms the camera out.
- 6. Camera Presets: GROUP has 5 camera presets (1 through 3 are on both the remote and the speakerphone and 4 & 5 are on the remote) that allow you to position the camera at a preset location with a push of a button. To set the camera preset, move the camera to the desired location and then press and hold the Camera Preset button until the associated icon shows on the display and a beep plays to confirm the setting.
- 7. Ends the current call in supported applications.
- 8. Increases the speaker volume.

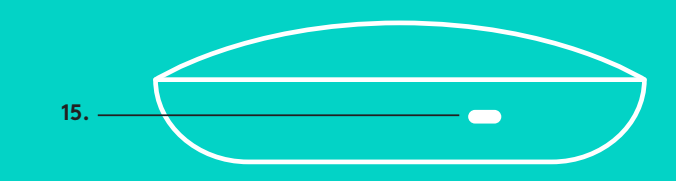

- 9. Zooms the camera in up to 10x.
- 10. Near/Far camera control: In supported applications this button allows you to control the pan, tilt and zoom of a remote GROUP, ConferenceCam CC3000e or a ConferenceCam BCC950. Some applications support this feature natively, others can be enabled by using an application that can be downloaded from www.logitech.com/support/group. Please visit the download page listed for more information.
- *11. Bluetooth* pairing button. Please see Connection and Setup section for more information.
- 12. NFC antenna location. Place your NFC enabled mobile device here to initiate *Bluetooth* pairing.
- 13. Speakerphone Activity light indications:
	- Blue GROUP is in active call.
	- Blinking blue incoming call.
	- Blinking blue light in call Call has been put on hold (via hold function in application)
	- Rapid blinking blue in *Bluetooth* pairing mode.
	- Speakerphone blue activity light may not function in some applications.
	- Red Audio is muted.
- 14. Display will show call activity as well as volume and connectivity status.
- 15. Kensington Security Slot for securing the speakerphone and camera.

# **VISIT PRODUCT CENTRAL**

Discover your product's full potential.

Get valuable information and usage tips by browsing easy-to-use FAQs. Find answers to product questions and get help setting up your product. See if there's software available for download that can enhance your product experience. To enjoy all the benefits of your Logitech product, visit www.logitech.com/ support/group and take advantage of Logitech's wide range of useful support services:

- Product information
- Tutorials
- Troubleshooting
- Diagnostics
- Firmware upgrades
- Support community
- Software downloads
- In-box documentation
- Warranty information
- Spare parts

# **Troubleshooting tips**

Please visit www.logitech.com/support/group for troubleshooting tips, information on software tools and for a diagnostic tool to help troubleshoot issues you may have with GROUP.

# <span id="page-11-0"></span>**KAMERA**

- 1. 10-fach verlustfreier Zoom
- 2. Kamera-LED
- 3. Kensington Security Slot

# **HUB**

- 4. Hub-LED
- 5. Ein/Aus
- 6. USB
- 7. Kamera
- 8. Freisprecheinrichtung

# **FREISPRECHEINRICHTUNG**

9. Kensington Security Slot

# **ZUBEHÖR**

- 10. Kamerahalterung
- 11. Klettbefestigung für Hub
- 12. Kabelhalterung
- 13. Kabel
- 14. Netzteil
- 15. Erweiterungsmikrofone

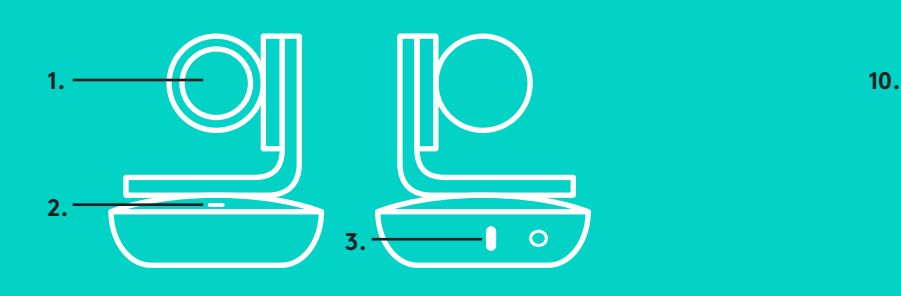

**KAMERA ZUBEHÖR**

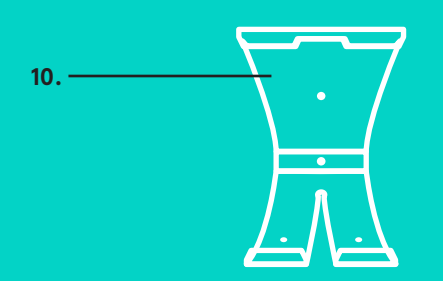

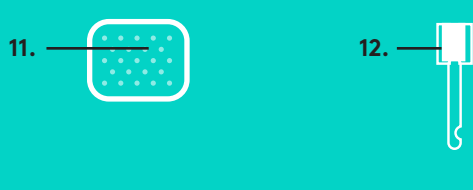

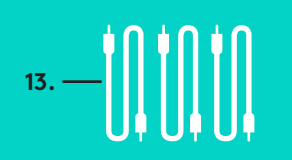

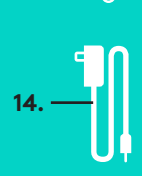

**HUB**

**4.**

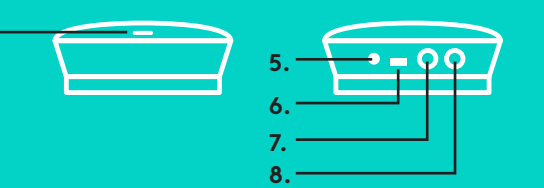

# **FREISPRECHEINRICHTUNG**

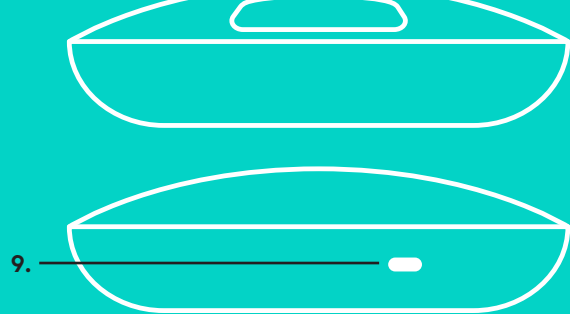

**ERWEITERUNGSMIKROFONE** (OPTIONAL)

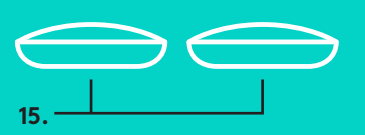

Einrichtung und Verbindung mit einem Computer

1. Stellen Sie die Kamera auf dem Tisch auf oder positionieren Sie sie mit der mitgelieferten Kamerahalterung auf dem Tisch oder an der Wand.

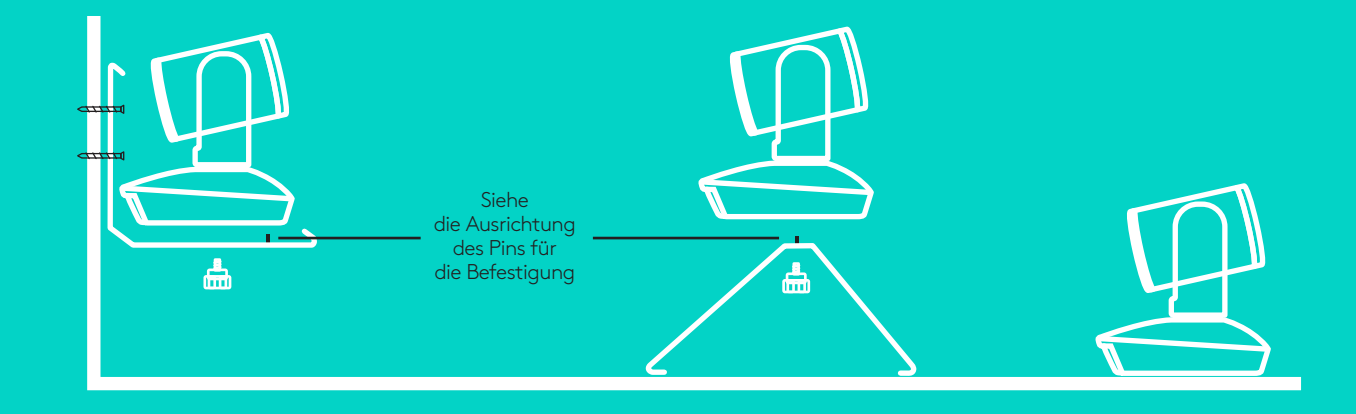

2. Der Hub kann auf dem Tisch oder darunter aufgestellt werden, wenn Sie hierfür die im Lieferumfang enthaltenen Befestigungen und Klettschlüsse verwenden.

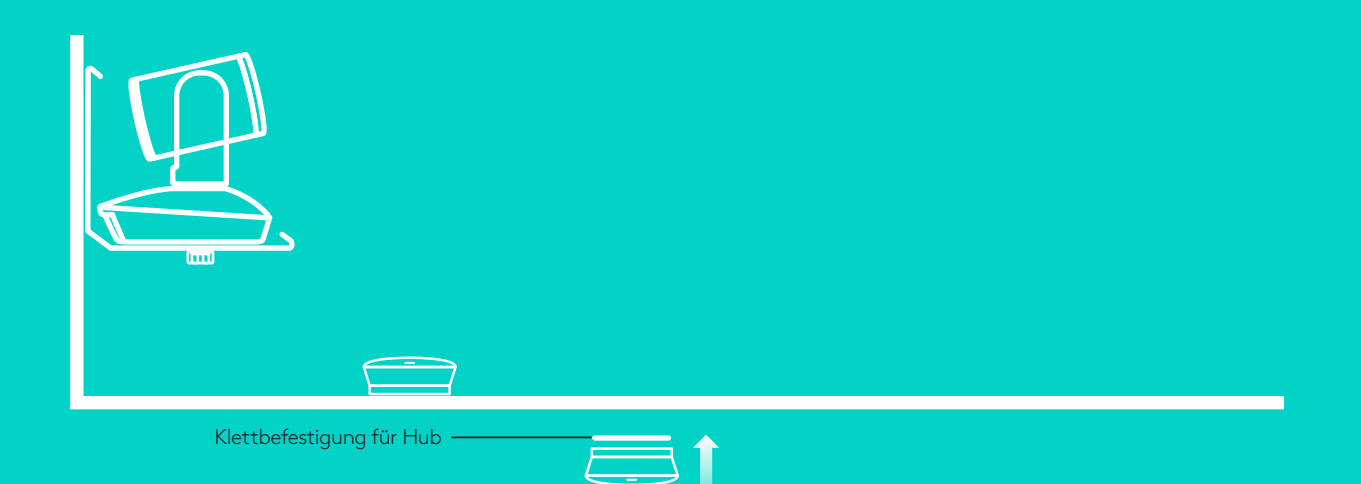

# Einrichtung und Verbindung mit einem Computer

3. Verbinden Sie das Kabel zwischen der Freisprecheinrichtung und dem Hub. Vergleichen Sie einfach die farbigen Kabelenden mit den entsprechend gefärbten Markierungen auf der Freisprecheinrichtung und dem Hub.

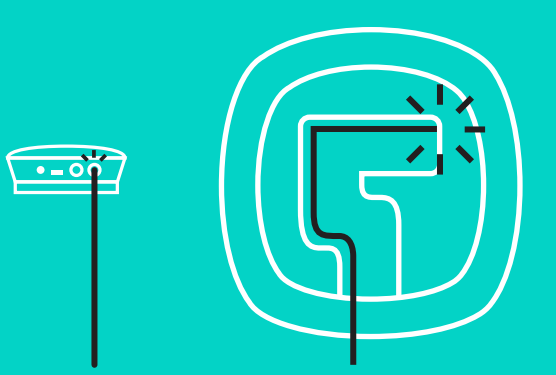

Verbinden Sie das Kabel zwischen der Kamera und dem Hub. Vergleichen Sie einfach die farbigen Kabelenden mit den entsprechend gefärbten Markierungen auf der Kamera und dem Hub.

Wenn Sie die optionalen Erweiterungsmikrofone verwenden, verbinden Sie sie mit den entsprechenden Buchsen auf der Unterseite der Freisprecheinrichtung. Verwenden Sie nur diese Mikrofone mit GROUP. Die Verwendung anderer Mikrofone kann zu Schäden an GROUP und zum Erlöschen der Garantie führen.

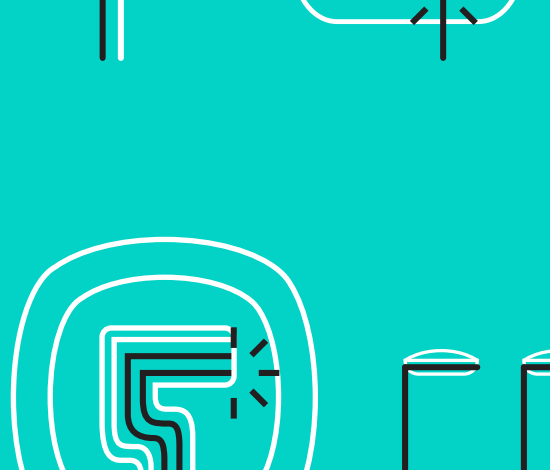

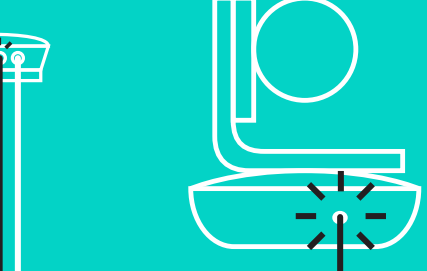

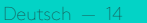

# Einrichtung und Verbindung mit einem Computer

Drücken Sie die Kabel in die Anschlüsse an der Unterseite der Freisprecheinrichtung.

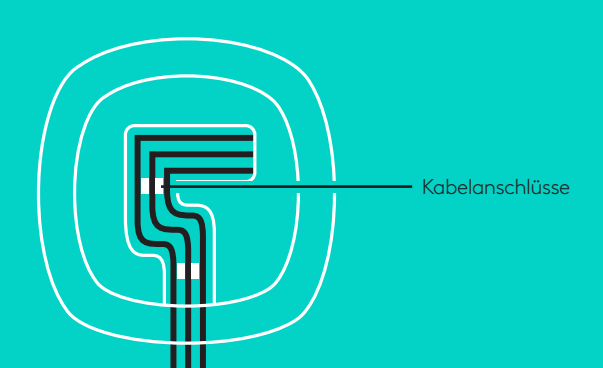

Verbinden Sie das Netzkabel mit dem Hub und schließen Sie das Netzteil an. Die Anzeige auf der Freisprecheinrichtung schaltet sich ein und zeigt nach dem Einschalten das Logitech Logo an.

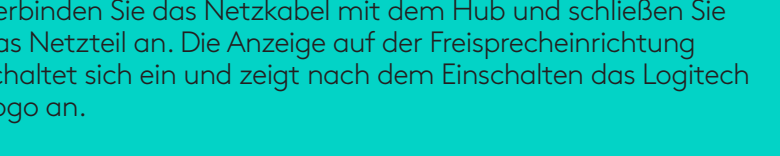

- 4. Verbinden Sie das Kabel Ihres Hubs mit einem USB-Anschluss an Ihrem Computer. Auf der Anzeige der Freisprecheinrichtung werden
	- Sie aufgefordert, diese Verbindung herzustellen. Die LEDs von Kamera und die Betriebs-LED blinken , während die Verbindung aufgebaut wird. Ist der Vorgang abgeschlossen, dreht sich der Kamerakopf und die Freisprecheinrichtung gibt ein Audiosignal aus. Wenn diese Signale ausbleiben, starten Sie einen neuen Versuch und suchen Sie ggf. anschließend unter "Fehlerbehebung" nach weiteren Informationen oder wenden Sie sich an den technischen Support.

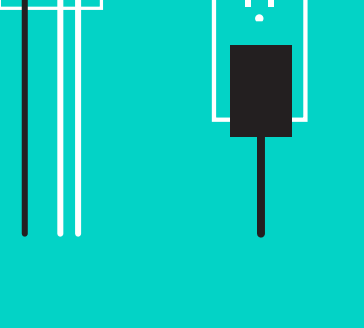

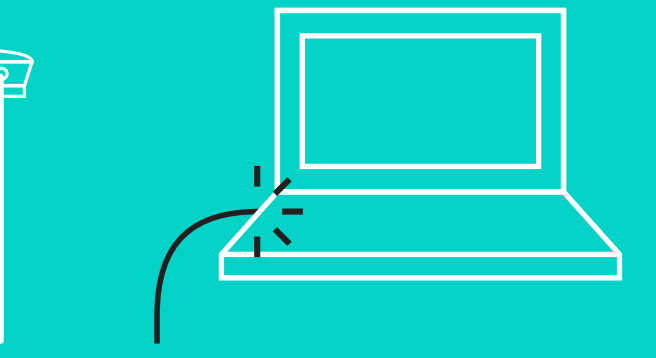

# Einrichtung und Verbindung mit einem Computer

- 5. Anbringen des Kabelschlosses
	- Bringen Sie das Kabelschloss an das Kabelende an, das mit der Kamera verbunden ist.
	- Schieben Sie das Kabelschloss in die Aussparung am Gehäuse der Kamera.
	- Drehen Sie das Kabelschloss im Uhrzeigersinn, um das Kabel zu sichern.

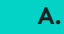

Flache Seite nach oben

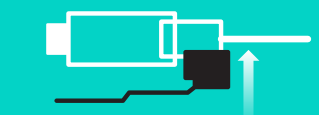

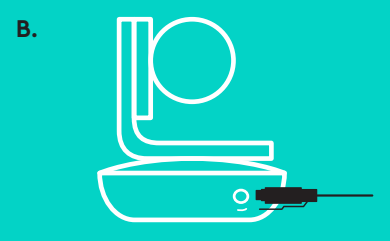

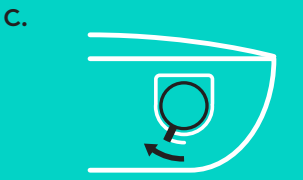

6. Optional: Verbinden Sie den Computer mit einer externen Anzeige wie Fernseher, Monitor oder Projektor.

Hinweis zu längeren Kabeln: GROUP umfasst 5-m-Kabel, um die Freisprecheinrichtung und die Kamera mit dem Hub zu verbinden. Um diese Kabellänge zu erweitern und gleichzeitig die Bildqualität aufrechtzuerhalten, sind verstärkte Kabel erforderlich. Weitere Optionen finden Sie auf der Seite "Ergänzungslösungen" unter www.logitech.com/ LCP-compsolutions.

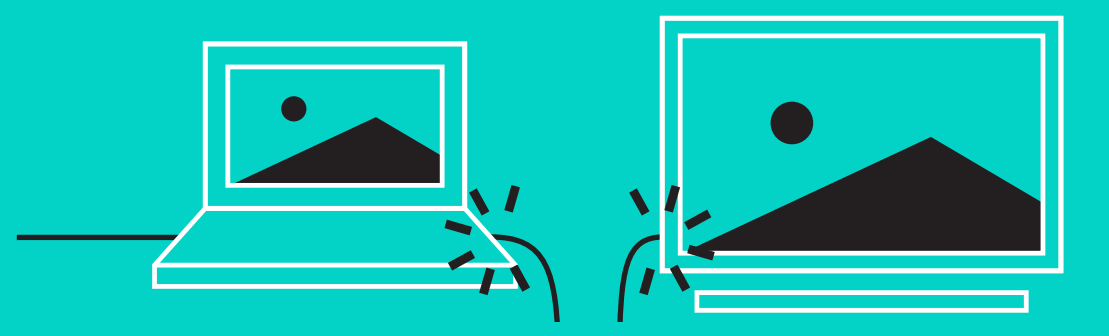

# **VERBINDUNG MIT** *BLUETOOTH***®-GERÄT**

So verbinden Sie GROUP mit Ihrem Mobilgerät:

- Bei NFC-fähigen Geräten berühren Sie mit dem Gerät das NFC-Symbol auf der Freisprecheinrichtung. Daraufhin sollte der Aufbau einer *Bluetooth*-Verbindung auf Ihrem Mobilgerät akzeptiert werden
- Halten Sie die *Bluetooth*-Taste so lange gedrückt, bis die Betriebs-LED an der Freisprecheinrichtung schnell blau zu blinken beginnt. Folgen Sie den Anweisungen auf Ihrem Mobilgerät, um mit *Bluetooth* zu pairen.

Hinweis: Wenn GROUP gepairt und verbunden ist, leuchtet das *Bluetooth*-Symbol auf der Freisprecheinrichtung. Wenn nach dem Pairen keine Verbindung hergestellt wurde, ist das Symbol ausgegraut.

GROUP kann kein *Bluetooth-*Pairing durchführen, während die USB-Verbindung verwendet wird.Wird während eines über die USB-Verbindung abgewickelten Telefongesprächs versucht, das Pairing mit einem Mobilgerät durchzuführen, wird ein Warnton ausgegeben. Warten Sie, bis das Gespräch über die USB-Verbindung beendet ist, bevor Sie das Pairing mit einem Mobilgerät durchführen.

# **LOGITECH GROUP VERWENDEN**

## **Video und Audio**

- Achten Sie darauf, dass GROUP in Ihrer Videoanwendung als Mikrofon, Lautsprecher und Kamera ausgewählt ist.
- Starten Sie einfach einen Anruf in Ihrer Videoanwendung, um GROUP für HD-Video und hochwertige Audioqualität zu verwenden. Während der laufenden Übertragung des Videos leuchtet die Betriebs-LED.

## **Mit** *Bluetooth* **nur Audio**

– Achten Sie darauf, dass GROUP entsprechend der Beschreibung in "Verbindung und Einrichtung" gepairt und mit Ihrem Mobilgerät verbunden ist. Tätigen Sie einen Anruf auf Ihrem Mobilgerät und genießen Sie das verbesserte Klangerlebnis über die GROUP Freisprecheinrichtung.

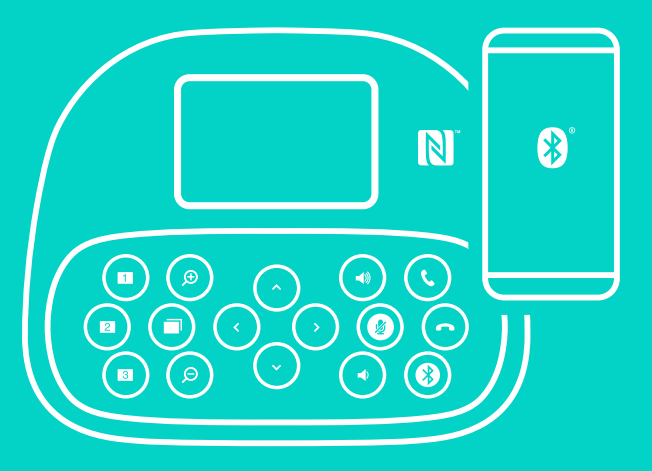

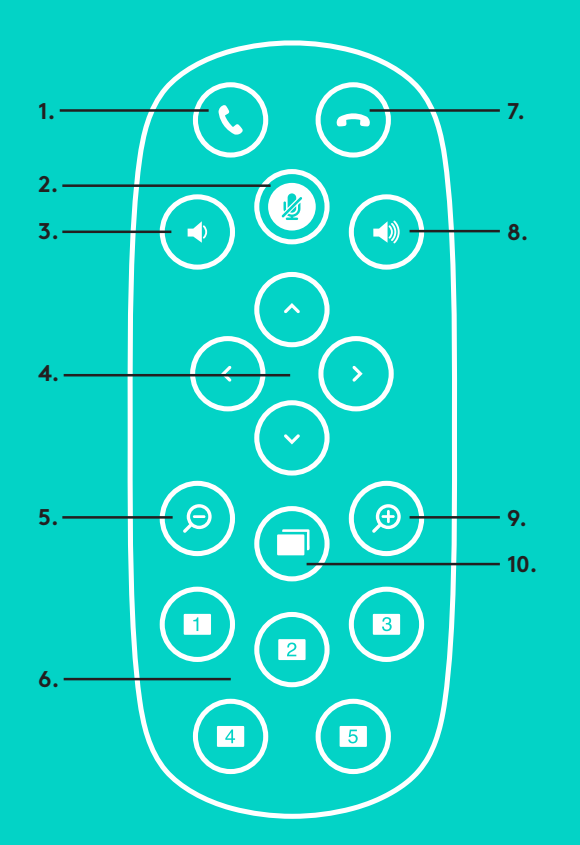

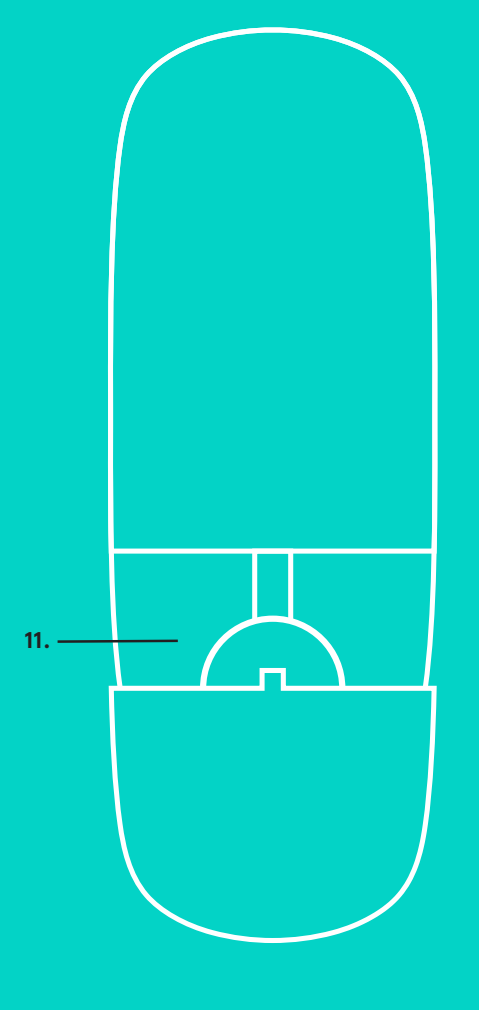

**2.**

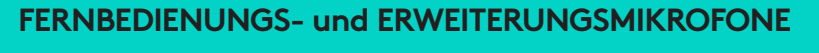

- 1. Anruf annehmen
- 2. Mikrofon stummschalten
- 3. Leiser
- 4. Schwenk-/Kippfunktion der Kamera
- 5. Anzeige der Kamera verkleinern
- 6. Kameravoreinstellungen
- 7. Anruf beenden
- 8. Lautstärke +
- 9. Anzeige der Kamera vergrößern
- 10. Kamerasteuerung für Nähe/Ferne:
- 11. Batteriefachdeckel der Fernbedienung Die GROUP-Fernbedienung wird durch eine Lithium-Ionen-Batterie vom Typ CR2032 gespeist. Die Batterielaufzeit ist abhängig von der Nutzung.

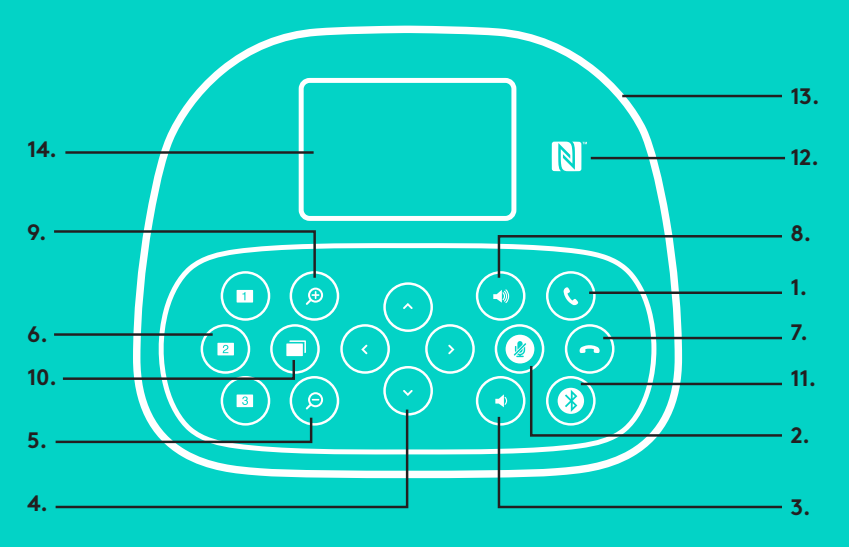

# **FREISPRECHEINRICHTUNG**

- 1. Nimmt eingehende Anrufe in unterstützten Anwendungen an.
	- Hinweis: Tasten zum Annehmen und Beenden von Anrufen funktionieren in einigen Anwendungen möglicherweise nicht. Verwenden Sie daher einfach Ihre Videoanwendung, um Anrufe anzunehmen und zu beenden.Zum Aktivieren der Tasten "Annehmen" und "Beenden" für Skype oder Cisco Jabber müssen Sie die entsprechenden Plugins unter www.logitech.com/support/group herunterladen.
- 2. Schaltet die Mikrofone stumm.
- 3. Reduziert die Lautstärke der Lautsprecher.
- 4. Schwenkt und kippt die Kamera. Zur schrittweisen Anpassung drücken Sie die entsprechende Taste einmal, zur stufenlosen Anpassung halten Sie die Taste gedrückt. Vorsicht: Drehen Sie die Kamera nicht manuell, da dies Schäden nach sich ziehen kann.
- 5. Verkleinert die Anzeige der Kamera.

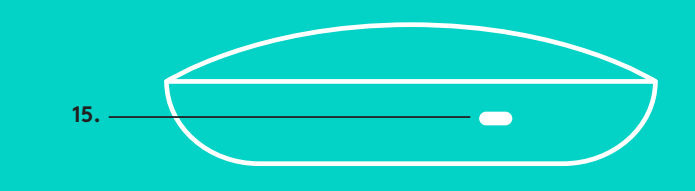

- **15.** 6. Kameravoreinstellungen: GROUP umfasst 5 Kameravoreinstellungen (die Voreinstellungen 1 bis 3 befinden sich sowohl auf der Fernbedienung als auch auf der Freisprecheinrichtung und die Voreinstellungen 4 und 5 auf der Fernbedienung), mit deren Hilfe Sie die Kamera auf einem voreingestellten Standort mit einem einmaligen Bedienen der Taste positionieren können. Wenn Sie die Kamera in ihre Voreinstellung zurücksetzen möchten, drehen Sie die Kamera in die gewünschte Position und halten Sie dann die Taste "Kameravoreinstellungen" gedrückt. Es werden zugehörige Symbole auf der Anzeige gezeigt und es erfolgt eine Bestätigung der Einstellung durch einen Signalton.
- 7. Beendet den aktuellen Anruf in unterstützten Anwendungen.
- 8. Erhöht die Lautstärke der Lautsprecher.
- 9. Vergrößert die Anzeige der Kamera bis zu 10-mal.
- 10. Kamerasteuerung für Nähe/Ferne: Mit dieser Taste können Sie in unterstützten Anwendungen die Schwenk-, Kipp- und Zoomfunktion einer fernbedienten GROUP, ConferenceCam CC3000e oder ConferenceCam BCC950 steuern. Einige Anwendungen unterstützen diese Funktion nativ, andere können durch eine Anwendung aktiviert werden, die Sie von www.logitech.com/support/group herunterladen können. Auf der Downloadseite finden Sie weitere Informationen.
- *11. Bluetooth*-Pairing-Taste. Weitere Informationen finden Sie im Abschnitt Verbindung und Einrichtung.
- 12. NFC-Antennenstandort. Platzieren Sie Ihr NFC-fähiges Mobilgerät hier, um *Bluetooth*-Pairing zu initiieren.
- 13. Aktivitätsanzeige der Freisprecheinrichtung:
	- Blau GROUP wird in einem Gespräch aktiv verwendet.
	- Blinkt blau eingehender Anruf.
	- Blinkt blau während des Gesprächs Anruf wurde in die Warteschleife gesetzt (über die Haltefunktion der Anwendung)
	- Blinkt schnell blau im *Bluetooth*-Pairing-Modus.
	- Die Aktivitätsanzeige der Freisprecheinrichtung funktioniert nicht in allen Anwendungen.
	- Rot-Ton ist stummgeschaltet.
- 14. Auf der Anzeige werden Anrufe sowie Lautstärkeeinstellung und Verbindungsstatus gezeigt.
- 15. Kensington Security Slot zum Sichern der Freisprecheinrichtung und der Kamera.

## **PRODUKTZENTRALE**

Entdecken Sie das volle Potential Ihres Geräts. Holen Sie sich wertvolle Informationen und Anwendungstipps in den leicht verständlichen FAQs. Finden Sie Antworten auf Fragen zum Gerät und Hilfe beim Einrichten des Geräts. Suchen Sie nach herunterladbarer Software, mit der sich der Funktionsumfang des Geräts erweitern lässt. Um alle Vorteile Ihres Logitech Produkts nutzen zu können, greifen Sie unter www.logitech.com/support/group auf das umfassende Serviceangebot von Logitech zu:

- Produktinformationen
- Tutorials
- Fehlerbehebung
- Diagnose
- Firmware-Aktualisierungen
- Support-Community
- Software-Downloads
- Mitgelieferte Dokumentation
- Garantieinformationen
- Ersatzteile

## **Tipps zur Fehlerbehebung**

Tipps zur Fehlerbehebung, Informationen zu Software-Tools und Diagnose-Tools zur Fehlerbehebung bei Problemen mit GROUP finden Sie unter www.logitech.com/support/group.

# <span id="page-20-0"></span>**CAMÉRA**

- 1. Zoom sans perte 10 x
- 2. Témoin lumineux de la caméra
- 3. Emplacement de sécurité Kensington

# **HUB**

- 4. Témoin lumineux du hub
- 5. Alimentation
- 6. USB
- 7. Caméra
- 8. Module mains libres

# **MODULE MAINS LIBRES**

9. Emplacement de sécurité **Kensington** 

# **ACCESSOIRES**

- 10. Support de la caméra
- 11. Fixation velcro du hub
- 12. Clip pour câbles
- 13. Câbles
- 14. Adaptateur secteur
- 15. Extension microphones

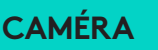

**HUB**

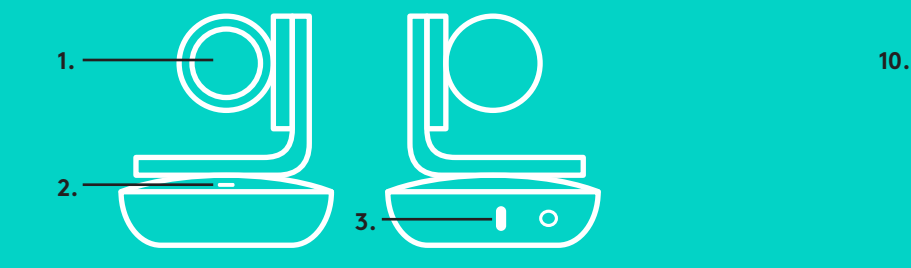

**CAMÉRA ACCESSOIRES**

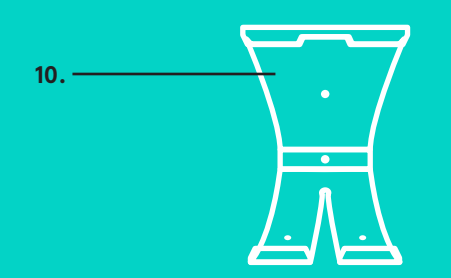

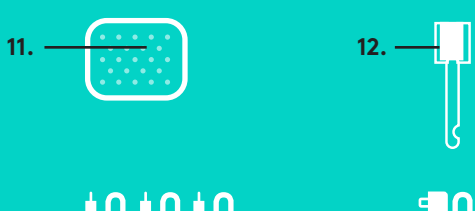

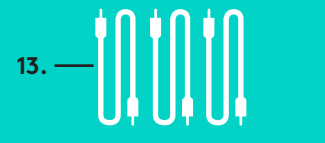

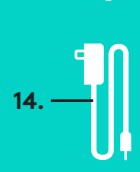

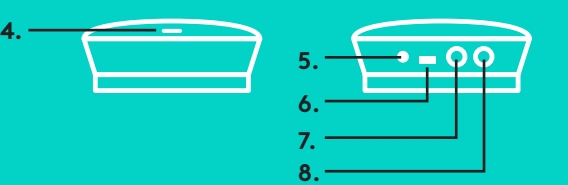

**MODULE MAINS LIBRES**

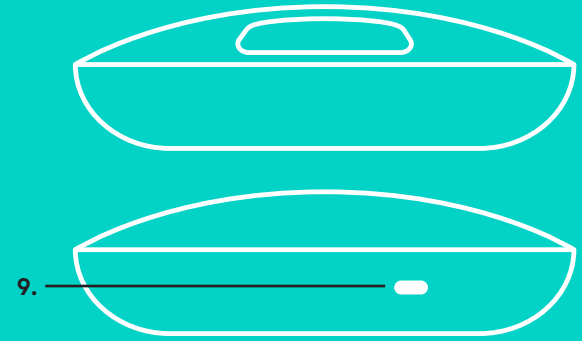

**EXTENSION MICROPHONES** (FACULTATIF)

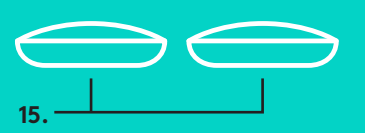

Configuration et connexion à un ordinateur

1. Placez la caméra sur la table ou, à l'aide du support de caméra inclus, sur la table ou sur le mur.

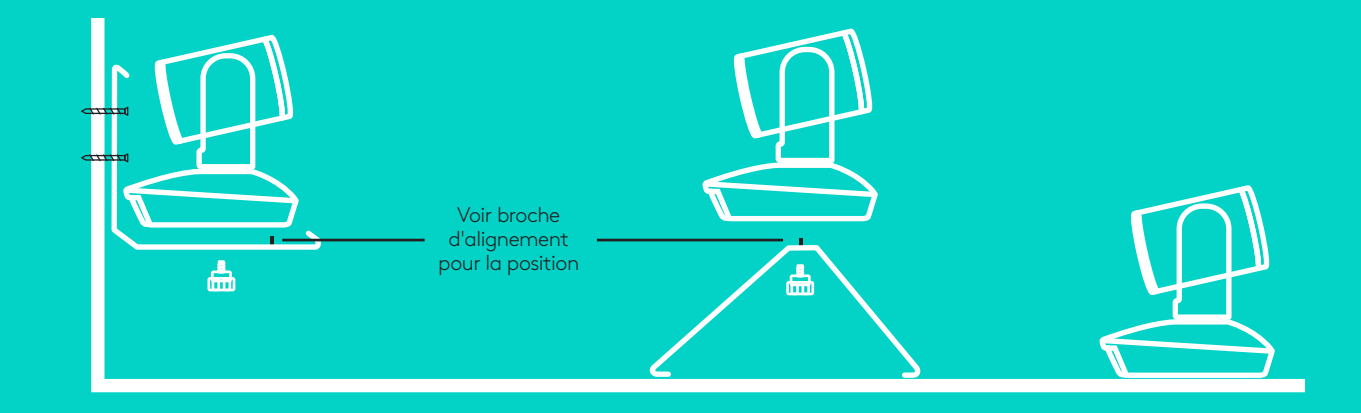

2. Le hub peut être placé sur une table ou monté en dessous à l'aide des supports velcro inclus.

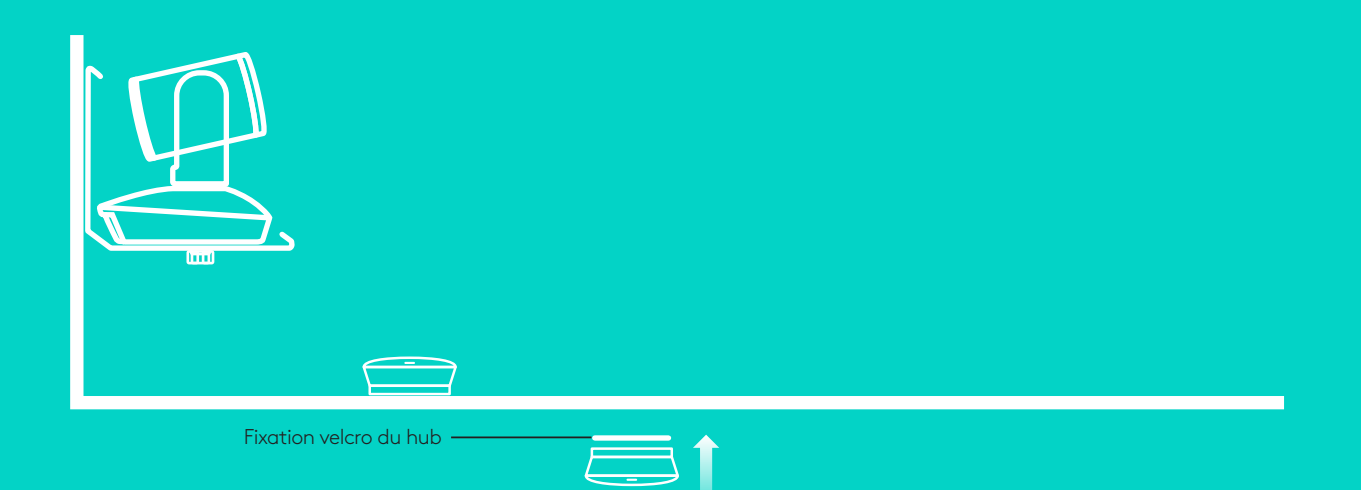

Configuration et connexion à un ordinateu**r**

3. Connectez le câble entre le module mains libres et le hub. Associez simplement les extrémités codées par couleur des câbles aux marques colorées correspondantes figurant sur le module mains libres et le hub.

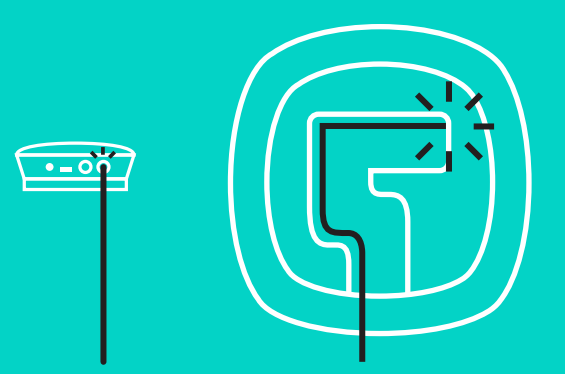

Connectez le câble entre le module mains libres et le hub.

Associez simplement les extrémités codées par couleur des câbles aux marques colorées correspondantes figurant sur la caméra et le hub.

Si vous utilisez l'extension microphones facultative, connectez-la à la prise appropriée au bas du module mains libres. N'utilisez ces microphones qu'avec GROUP; utiliser un autre microphone peut endommager GROUP et les microphones et risque d'annuler la garantie.

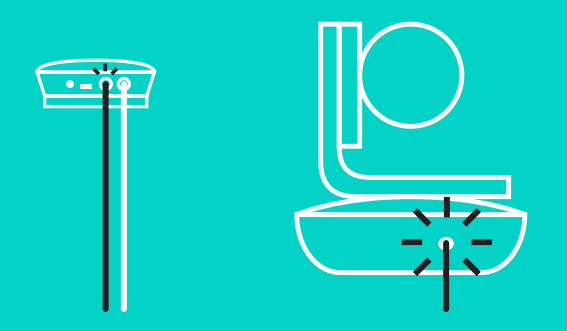

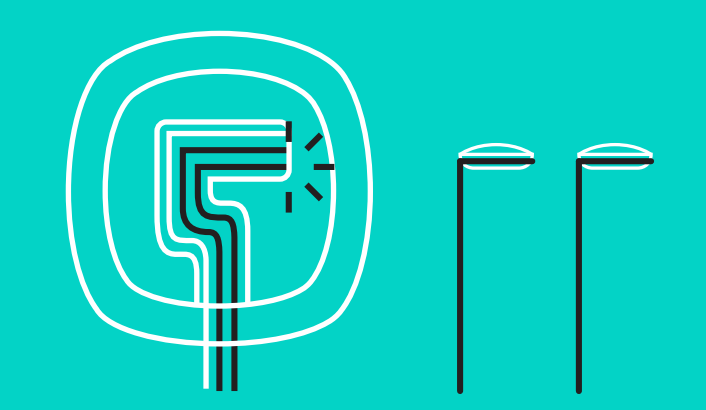

## Configuration et connexion à un ordinateur

Appuyez sur les câbles pour les introduire dans les fentes situées au bas du module mains libres.

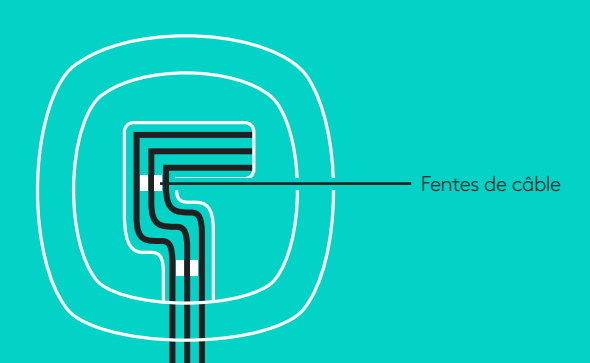

Connectez le câble d'alimentation au hub et branchez l'adaptateur secteur. L'écran du module mains libres est activé et affiche le logo Logitech à la mise sous tension.

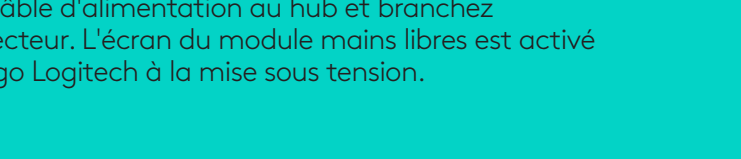

4. Connectez le hub à un port USB de l'ordinateur. L'écran du module mains libres affiche également un message vous invitant à effectuer cette connexion. Les témoins lumineux de la caméra et le témoin d'activité clignotent, indiquant que la connexion est en cours ; une fois celle-ci terminée, la caméra pivote et le module mains libres émet un son. Dans le cas contraire, vérifiez l'installation et consultez les rubriques de dépannage ou contactez le support technique.

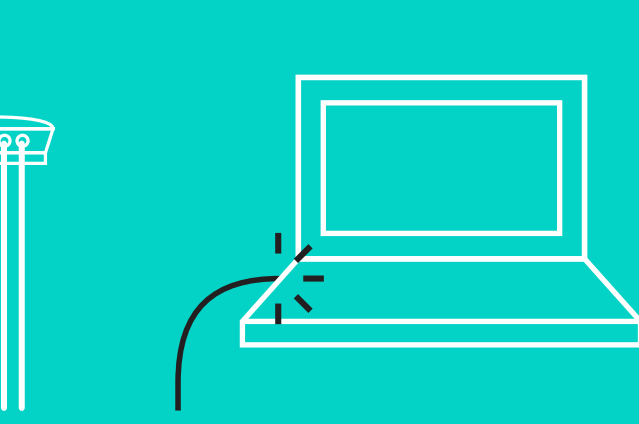

# Configuration et connexion à un ordinateur

- 5. Attache du clip de fixation
	- Attachez le clip de fixation à l'extrémité de câble qui se connecte à la caméra.
	- Insérez le clip de fixation dans la fente du boîtier de la caméra.
	- Faites pivoter le clip de fixation dans le sens des aiguilles d'une montre pour bloquer le câble.

**A.**

Côté plat vers le haut

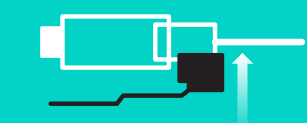

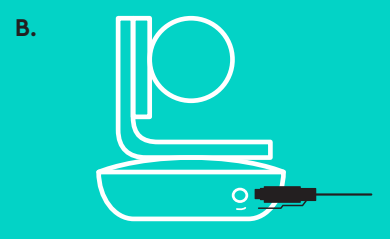

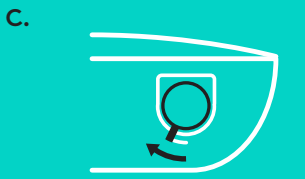

6. Facultatif : connectez l'ordinateur à un écran externe tel qu'une télévision, un moniteur ou un projecteur.

Note sur les câbles plus longs : GROUP inclut des câbles 5 m/16' pour connecter le module mains libres et la caméra au hub. Augmenter cette longueur tout en conservant la qualité de l'image nécessite des câbles amplifiés. Reportez-vous à la page Solutions complémentaires sur www.logitech.com/ LCP-compsolutions pour connaître les options.

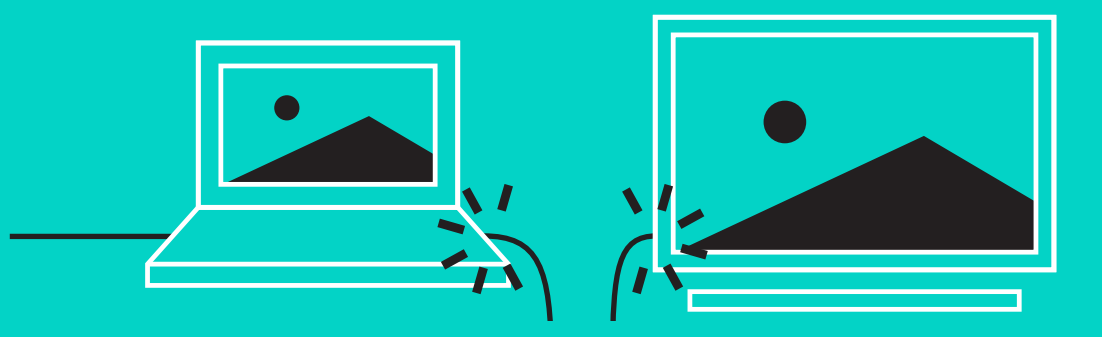

# **CONNEXION À UN DISPOSITIF** *BLUETOOTH***®**

Pour connecter GROUP à votre dispositif mobile :

- Si votre dispositif mobile est compatible NFC, apposez-le sur le logo NFC du module mains libres afin d'activer la connexion *Bluetooth* du dispositif, OU
- Maintenez le bouton *Bluetooth* enfoncé jusqu'à ce que le témoin d'activité du module mains libres commence à clignoter en bleu rapidement. Suivez les instructions de votre dispositif mobile pour procéder au couplage avec *Bluetooth*.

Remarque : Lorsque GROUP est coupé et connecté, l'icône *Bluetooth* du module mains libres brille. Si GROUP est couplé mais non connecté, l'icône devient grisée.

GROUP ne peut pas être couplé à *Bluetooth* s'il est en mode de transmission USB. En cas de tentative de couplage vers un dispositif mobile en cours d'appel via USB, un signal sonore d'erreur est émis. Veuillez attendre la fin de l'appel via USB avant de procéder au couplage de votre dispositif mobile.

# **UTILISATION DE LOGITECH GROUP**

#### **Vidéo et audio**

- Vérifiez que GROUP est sélectionné comme microphone, haut-parleur et caméra dans votre application vidéo.
- Démarrez simplement un appel dans votre application vidéo afin d'utiliser GROUP pour la vidéo haute définition et l'audio haute qualité. Le témoin d'activité est bleu pendant la diffusion de la vidéo.

## **Audio uniquement avec** *Bluetooth*

– Vérifiez que GROUP est couplé et connecté à votre dispositif mobile comme indiqué dans Connexion et configuration. Passez un appel sur votre dispositif mobile et bénéficiez de l'expérience audio améliorée via le module mains libres GROUP.

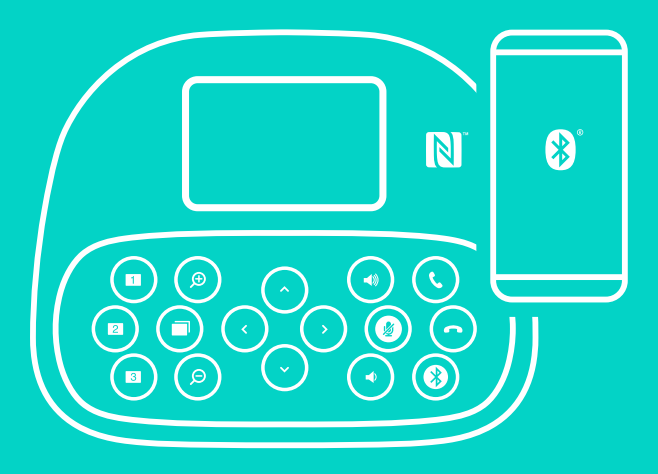

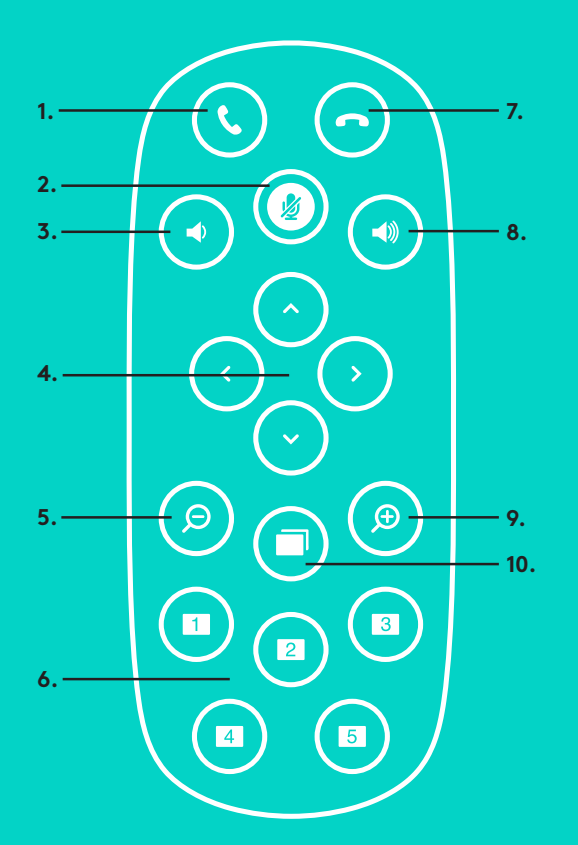

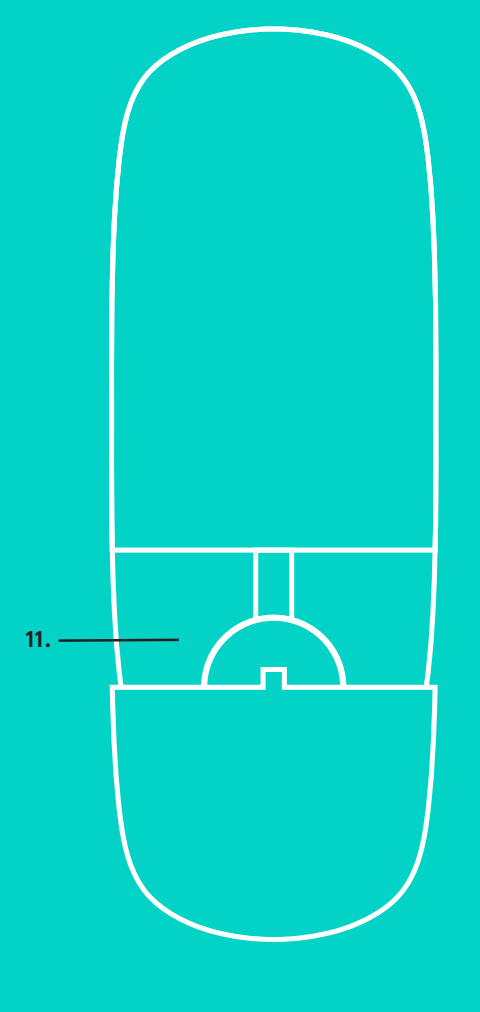

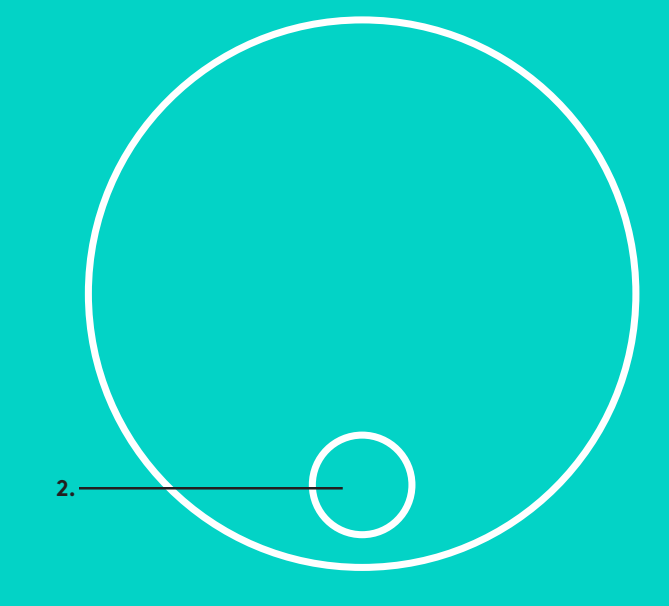

# **EXTENSION MICROPHONES et MICROPHONES DISTANTS**

- 1. Prise d'appel
- 2. Sourdine du microphone
- 3. Volume -
- 4. Mouvement panoramique/ inclinaison de la caméra
- 5. Zoom arrière de la caméra
- 6. Préréglages de la caméra
- 7. Fin d'appel
- 8. Volume +
- 9. Zoom avant de la caméra
- 10. Commande de caméra proximité/ éloignement
- 11. Compartiment de la pile de la télécommande. La télécommande GROUP fonctionne avec une pile Li-ion CR2032. La durée de vie de la pile est susceptible de varier en fonction de l'environnement.

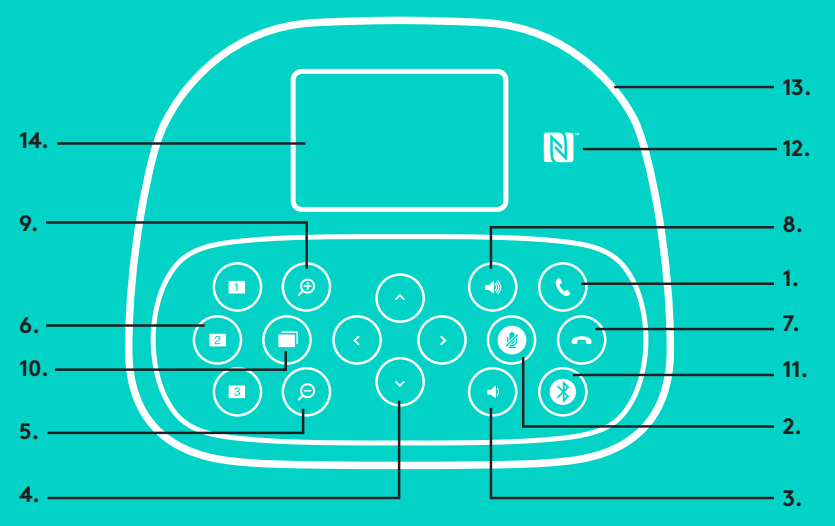

# **MODULE MAINS LIBRES**

- 1. Répond aux appels entrants dans les applications prises en charge.
	- Remarque : Les boutons de prise et de fin d'appel pouvant ne pas fonctionner dans certaines applications, utilisez simplement votre application vidéo pour répondre aux appels et y mettre fin. Pour activer les boutons de prise et de fin d'appel avec Skype ou Cisco Jabber, téléchargez les plug-ins dédiés, disponibles sur www.logitech.com/support/group.
- 2. Coupe le son des microphones.
- 3. Diminue le volume du haut-parleur.
- 4. Fait effectuer un mouvement panoramique et une inclinaison à la caméra. Pour un réglage progressif, procédez par pressions courtes ; pour un contrôle Panoramique ou Inclinaison continu, maintenez une pression longue. Attention : Ne faites pas pivoter la caméra manuellement car vous risqueriez de l'endommager.
- 5. Exécute un zoom arrière avec la caméra.

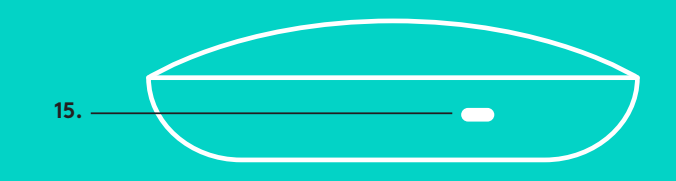

- **15.** et les préréglages 4 & 5 figurent sur la télécommande) vous permettant de 6. Préréglages de la caméra : GROUP comporte 5 préréglages de caméra (les préréglages 1 à 3 figurent sur la télécommande et le module mains libres placer la caméra à un endroit prédéfini en appuyant sur un bouton. Pour définir le préréglage de caméra, déplacez la caméra vers l'emplacement désiré, puis appuyez sur le bouton de préréglage de la caméra et maintenez-le enfoncé jusqu'à ce que l'écran affiche l'icône associée et qu'un signal sonore soit émis, confirmant l'activation du paramètre.
- 7. Met fin à l'appel entrant dans les applications prises en charge.
- 8. Augmente le volume du haut-parleur.
- 9. Effectue un zoom avant de la caméra allant jusqu'à 10x.
- 10. Commande de caméra proximité/éloignement : Dans les applications prises en charge, ce bouton vous permet de contrôler le zoom numérique panoramique d'une caméra GROUP, ConferenceCam CC3000e ou ConferenceCam BCC950. Certaines applications prennent en charge cette fonction de manière native, tandis que d'autres peuvent être activées via une application téléchargeable à partir du site www.logitech.com/support/group. Pour plus d'informations, accédez à la page de téléchargement dédiée..
- 11. Bouton de couplage *Bluetooth*. Reportez-vous à la section Connexion et configuration pour plus d'information.
- 12. Emplacement de l'antenne NFC. Placez votre dispositif mobile NFC ici pour démarrer le couplage *Bluetooth*.
- 13. Témoins lumineux d'activité du module mains libre :
	- Bleu GROUP est en cours d'utilisation pour un appel.
	- Bleu clignotant Appel entrant.
	- Bleu clair clignotant dans un appel L'appel a été placé en attente (via la fonction dédiée dans l'application)
	- Bleu clignotant rapidement Dans le mode de couplage *Bluetooth*.
	- Il se peut que le témoin lumineux d'activité bleu du module mains libres ne fonctionne pas pour certaines applications.
	- Rouge Le son est coupé.
- 14. L'écran affiche l'activité relative à l'appel ainsi que le volume et le statut de connexion.
- 15. Emplacement de sécurité Kensington pour sécuriser le module mains libres et la caméra.

## **VISITE DES PAGES PRODUIT**

Profitez de tout le potentiel offert par votre produit. Bénéficiez d'informations précieuses et de conseils d'utilisation en consultant les questions fréquentes. Trouvez les réponses à vos questions et obtenez de l'aide pour la configuration de votre produit. Vérifiez s'il est possible de télécharger un logiciel vous permettant d'améliorer les fonctionnalités de votre produit. Pour apprécier tous les avantages de votre produit Logitech, rendez-vous sur www.logitech.com/support/group et profitez des nombreux services du support technique de Logitech:

- Informations relatives au produit
- Didacticiels
- Dépannage
- Diagnostics
- Mises à niveau du micrologiciel
- Communauté d'entraide
- Logiciels à télécharger
- Documentation fournie
- Informations sur la garantie
- Pièces de rechange

## **Conseils de dépannage**

Pour obtenir des conseils de dépannage, des informations sur les outils logiciels ainsi qu'un outil de diagnostic facilitant le dépannage de GROUP, rendez-vous sur le site www.logitech.com/ support/group

# <span id="page-29-0"></span>**VIDEOCAMERA**

- 1. Zoom 10X lossless
- 2. LED della videocamera
- 3. Kensington Security Slot

# **HUB**

- 4. LED dell'hub
- 5. Accensione
- 6. USB
- 7. Videocamera
- 8. Vivavoce

# **VIVAVOCE**

9. Kensington Security Slot

# **ACCESSORI**

- 10. Supporto videocamera
- 11. Supporto hub in velcro
- 12. Clip cavi
- 13. Cavi
- 14. Alimentatore
- 15. Microfoni di espansione

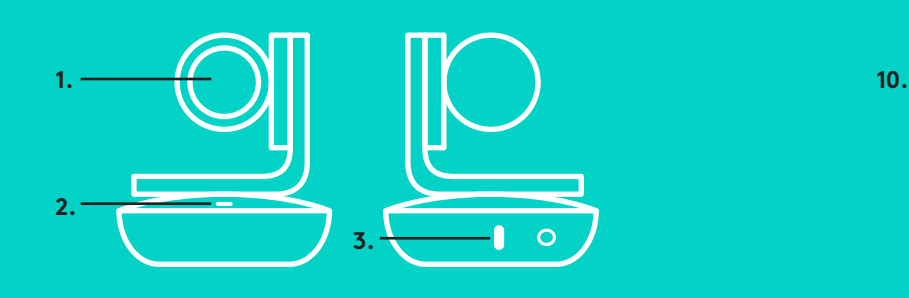

**VIDEOCAMERA ACCESSORI**

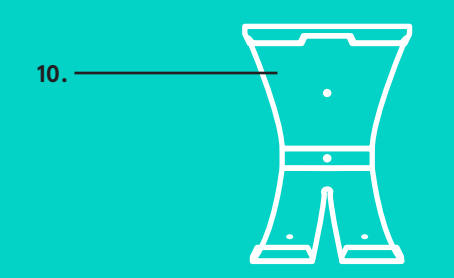

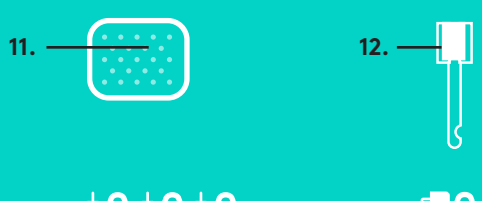

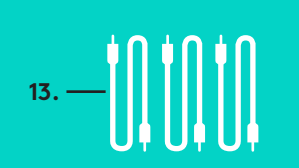

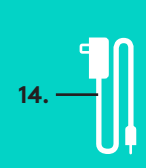

**HUB**

**4.**

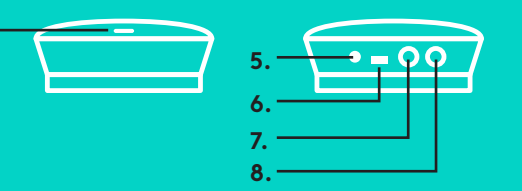

**VIVAVOCE**

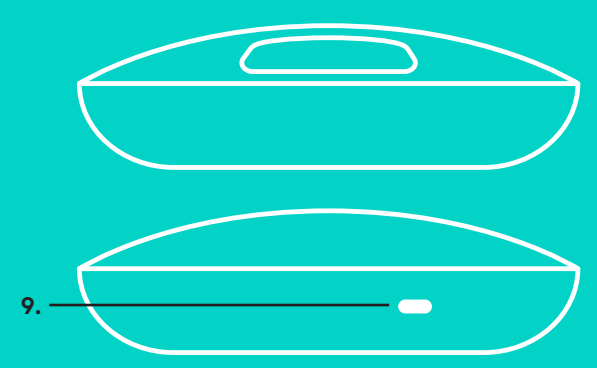

**MICROFONI DI ESPANSIONE** (OPZIONALI)

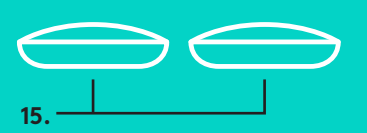

Installazione e connessione a un computer

1. Posizionare la videocamera sul tavolo, oppure fissarla al tavolo o alla parete utilizzando l'apposito supporto.

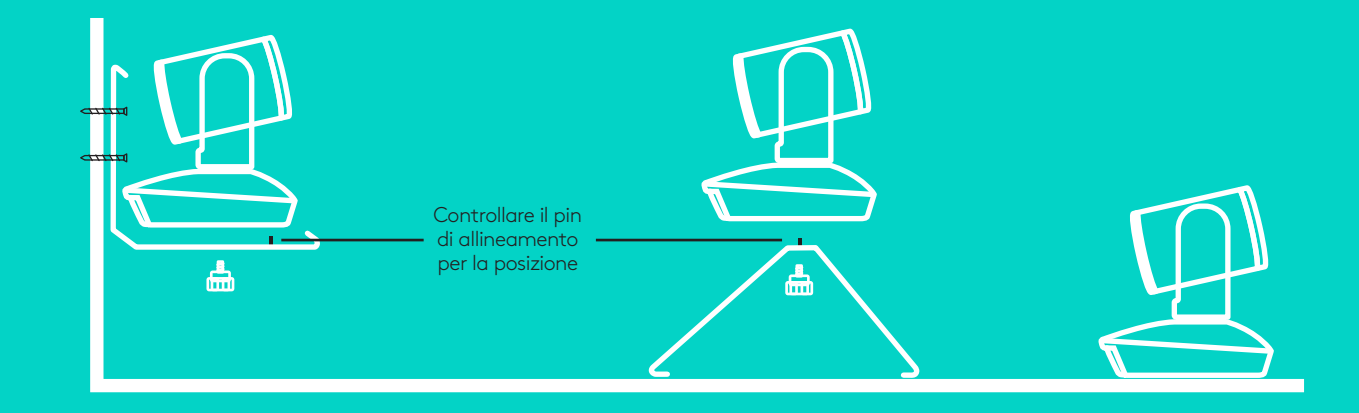

2. L'hub può essere posto su un tavolo o montato sotto di esso, mediante il gancio e il sostegno con imbottitura inclusi.

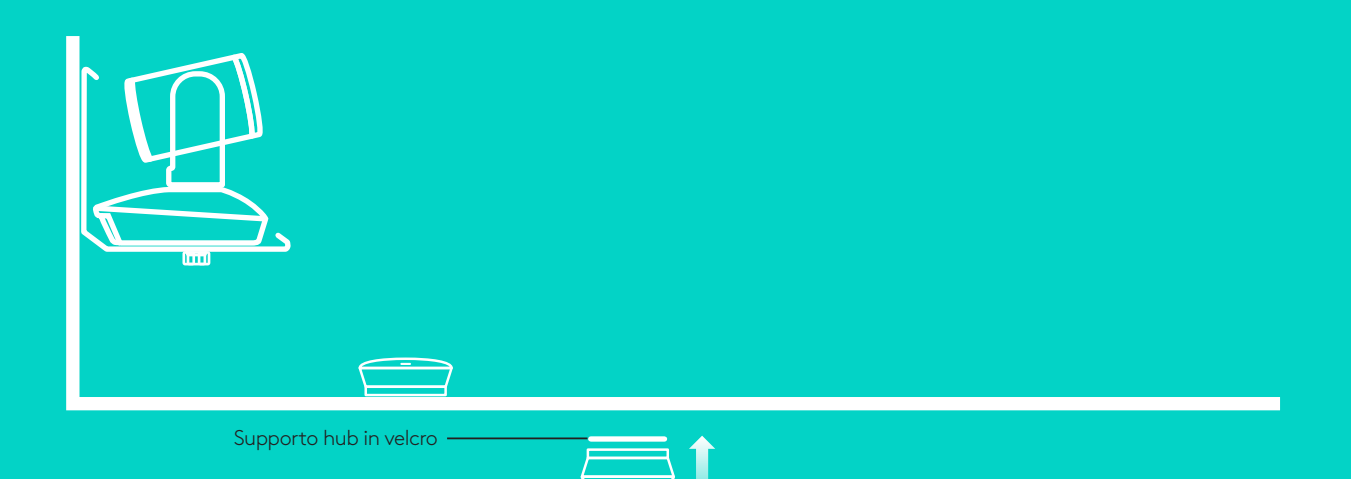

Installazione e connessione a un compute**r**

3. Connettere il vivavoce all'hub tramite il cavo. Per il collegamento, seguire l'indicazione fornita dai colori riportati sulle estremità dei cavi e su vivavoce/hub, che devono corrispondere tra loro.

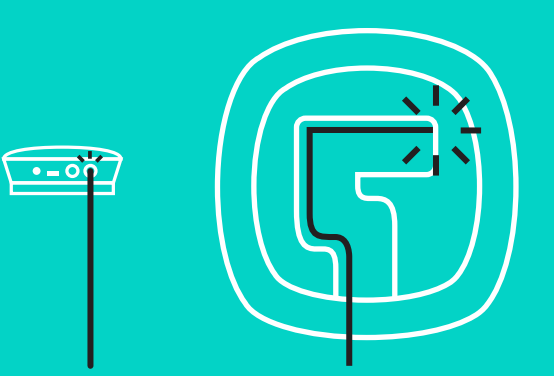

Connettere la videocamera all'hub tramite il cavo. Per il collegamento, seguire l'indicazione fornita dai colori riportati sulle estremità dei cavi e su videocamera/hub, che devono corrispondere tra loro.

Se si utilizzano i microfoni di espansione opzionali, collegarli ai connettori corrispondenti, nella parte inferiore del vivavoce. Si raccomanda di utilizzare esclusivamente questi microfoni opzionali: l'utilizzo di altri microfoni può danneggiare GROUP e i microfoni stessi, oltre che invalidare la garanzia.

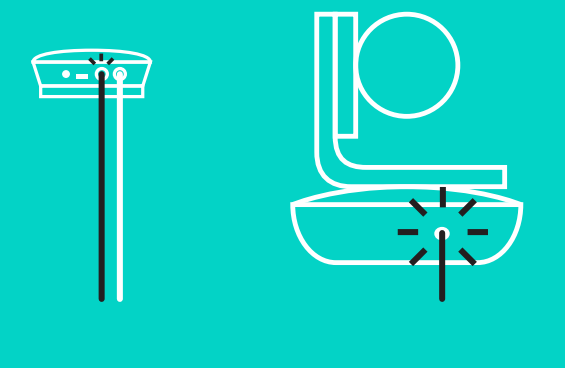

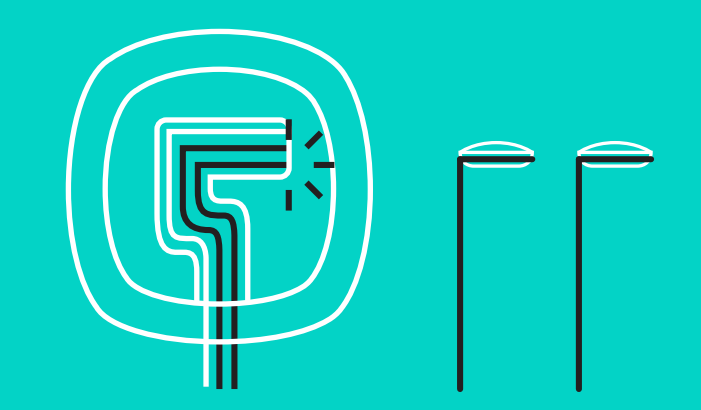

Installazione e connessione a un computer

Spingere i cavi negli slot della parte inferiore del vivavoce.

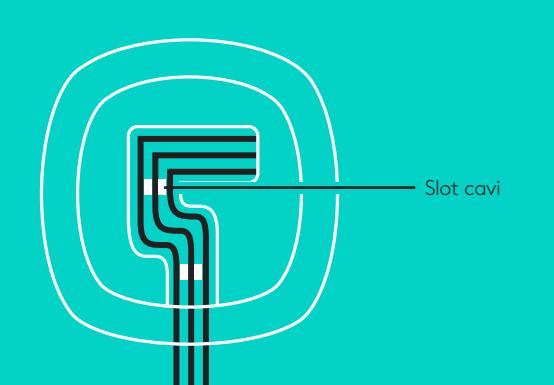

Collegare il cavo di alimentazione all'hub e connettere l'adattatore di corrente. Una volta eseguito il collegamento alla rete elettrica, il display del vivavoce si accende e appare il logo Logitech.

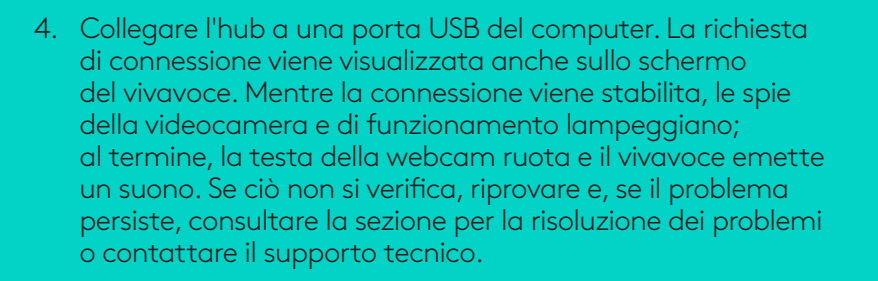

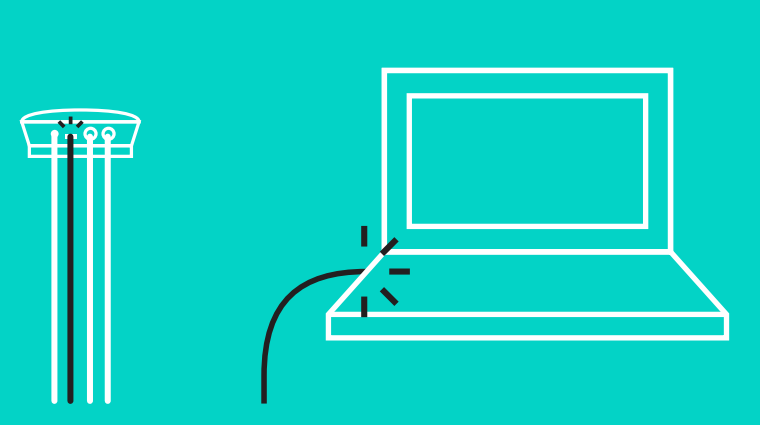

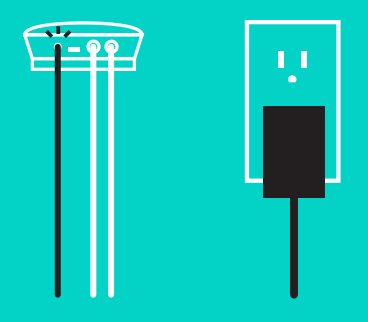

## Installazione e connessione a un computer

- 5. Collegamento del fissacavi
	- Collegare il fissacavi all'estremità del cavo connessa alla videocamera.
	- Inserire il fissacavi nello slot di alloggiamento della videocamera.
	- Ruotare il fissacavi in senso orario per bloccare il cavo.

**A.**

Lato piatto verso l'alto

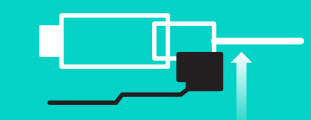

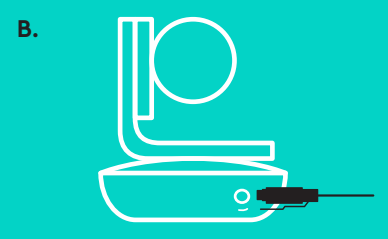

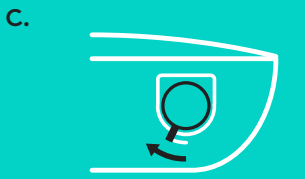

6. Opzionale: collegare il computer ad uno schermo esterno, ad esempio un televisore, un monitor o un proiettore.

Nota sui cavi più lunghi: GROUP include cavi da 5 m (16") per connettere il vivavoce e la videocamera all'hub. Per aumentare la lunghezza preservando la qualità dell'immagine occorrono cavi amplificati. Per informazioni, consultare la pagina relativa alle soluzioni aggiuntive, all'indirizzo www.logitech.com/LCP-compsolutions.

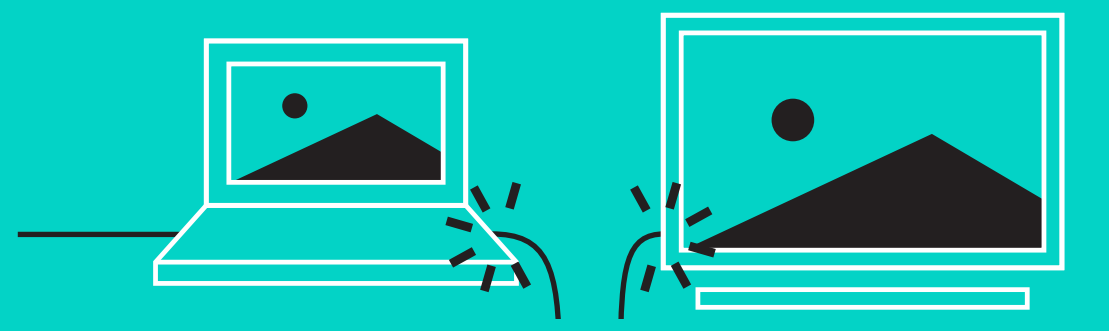

## **CONNESSIONE A UN DISPOSITIVO** *BLUETOOTH***®**

Per collegare GROUP a un dispositivo portatile:

- Se il dispositivo è dotato della tecnologia NFC, posizionarlo a contatto dell'icona NFC sul vivavoce per abilitare l'accettazione tramite *Bluetooth* nel dispositivo OPPURE
- Tenere premuto il pulsante *Bluetooth* fino a quando la spia di funzionamento del vivavoce inizia a lampeggiare rapidamente in blu. Per eseguire l'associazione *Bluetooth*, attenersi alle istruzioni del dispositivo portatile.

Nota: quando GROUP è associato e collegato, l'icona *Bluetooth* sul vivavoce è illuminata. Quando è associato ma non collegato, l'icona è grigia.

GROUP non può essere associato tramite *Bluetooth* durante lo streaming via USB. Se si prova ad associare un dispositivo portatile durante una chiamata tramite USB, viene emesso un segnale acustico di errore. Attendere il completamento della chiamata tramite USB prima di associare il dispositivo portatile.

# **UTILIZZO DI LOGITECH GROUP**

#### **Video e audio**

- Nell'applicazione video in uso, accertarsi che GROUP sia selezionato come microfono, altoparlante e videocamera.
- Per utilizzare le funzionalità video HD e audio ad alta qualità di GROUP, sarà sufficiente avviare una chiamata dall'applicazione video. La spia di funzionamento è blu durante lo streaming video.

## **Solo audio con** *Bluetooth*

- Accertarsi che GROUP sia associato e connesso al dispositivo portatile, come illustrato nella sezione Connessione e installazione. Eseguire una chiamata dal dispositivo portatile per sperimentare un audio di qualità superiore grazie al telefono vivavoce GROUP.

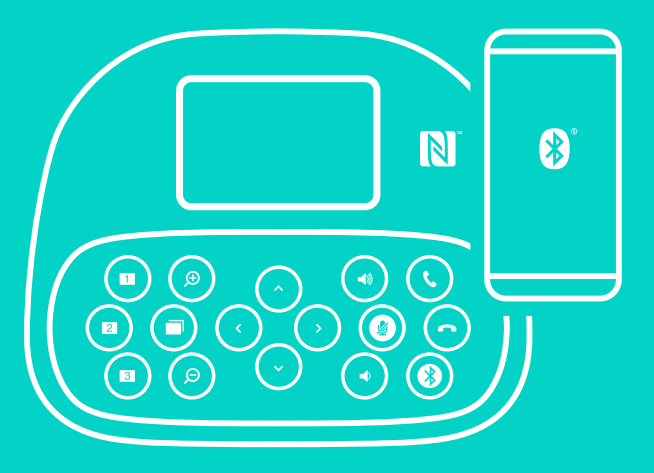

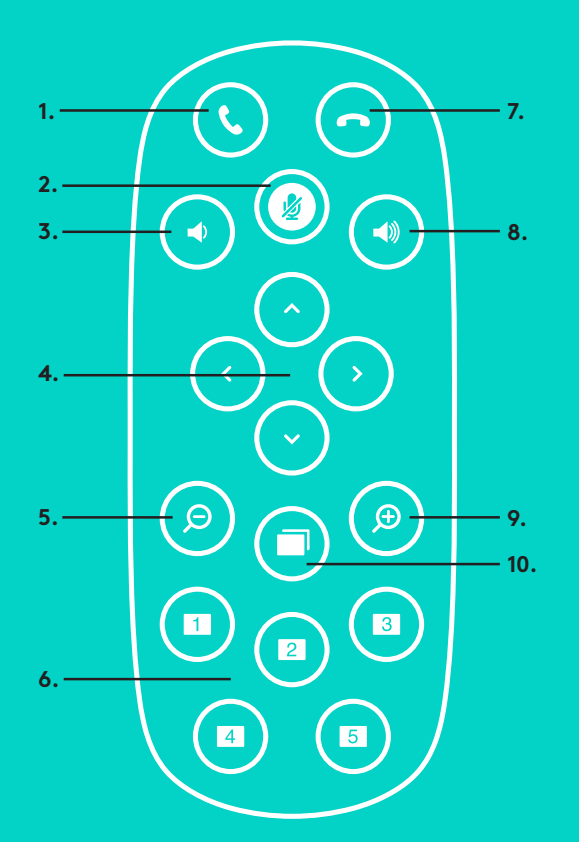

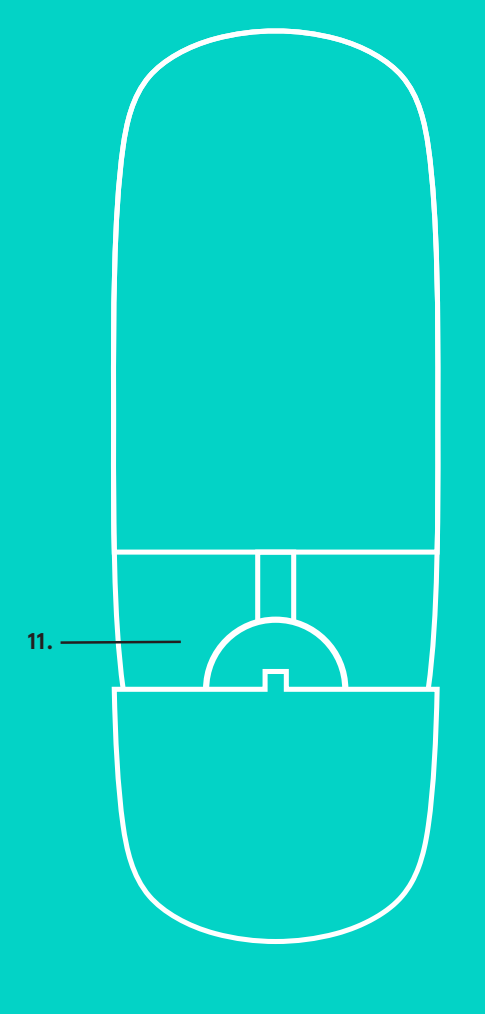

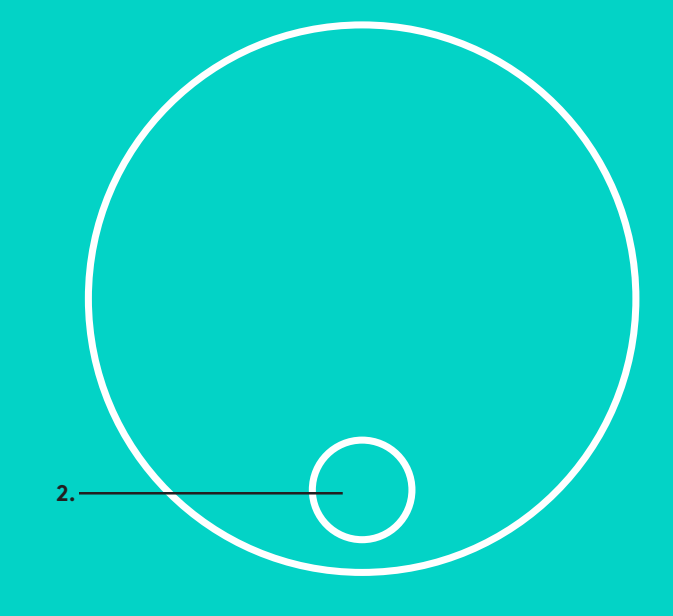

# **TELECOMANDO E MICROFONI DI ESPANSIONE**

- 1. Risposta chiamata
- 2. Disattivazione microfono
- 3. Volume giù
- 4. Rotazione/inclinazione videocamera
- 5. Zoom indietro videocamera
- 6. Impostazioni predefinite videocamera
- 7. Chiusura chiamata
- 8. Volume su
- 9. Zoom avanti videocamera
- 10. Controlli lontano/vicino della videocamera
- 11. Coperchio della batteria del telecomando. Il telecomando GROUP utilizza una batteria CR2032 agli ioni di litio. La durata della batteria varia a seconda dell'uso.
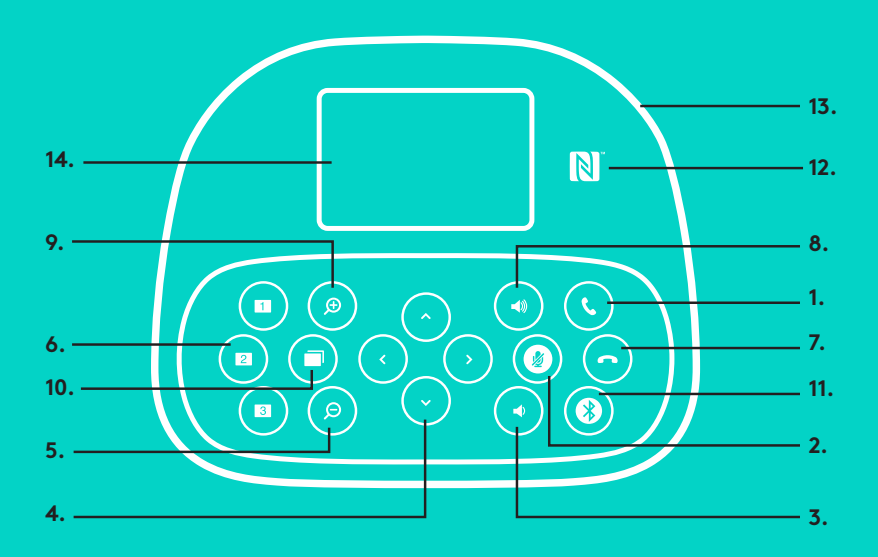

#### **VIVAVOCE**

- 1. Risponde alle chiamate in entrata nelle applicazioni supportate.
	- Nota: in alcune applicazioni, i pulsanti di risposta e di fine chiamata potrebbero non funzionare: utilizzare l'applicazione video per rispondere a una chiamata o chiuderla. Per abilitare tali pulsanti per Skype o Cisco Jabber, scaricare i rispettivi plug-in, disponibili alla pagina www.logitech.com/support/group.
- 2. Disattiva l'audio dei microfoni.
- 3. Diminuisce il volume dell'altoparlante.
- 4. Ruota e inclina la videocamera. Premere una volta per una rotazione o inclinazione incrementale, tenere premuto per un movimento continuo. Attenzione: non ruotare manualmente la videocamera per evitare di danneggiarla.
- 5. Esegue lo zoom indietro.
- 6. Impostazioni predefinite videocamera: GROUP ha 5 impostazioni predefinite (quelle da 1 a 3 si trovano sia sul telecomando sia sul vivavoce, 4 e 5 sul telecomando) che consentono di impostare la videocamera in una posizione predefinita premendo un tasto. Per definire l'impostazione, spostare la videocamera nella posizione desiderata e tenere premuto il pulsante Posizione predefinita videocamera fino a che l'icona associata viene visualizzata sullo schermo e viene emesso un segnale acustico a conferma dell'avvenuta impostazione.

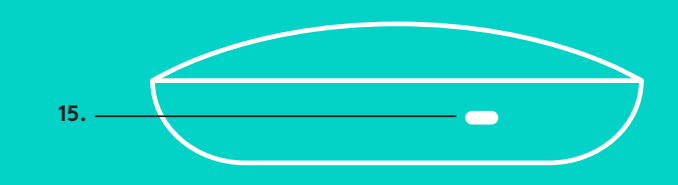

- 7. Chiude la chiamata corrente nelle applicazioni supportate.
- 8. Aumenta il volume dell'altoparlante.
- 9. Esegue lo zoom in avanti sino a 10x.
- 10. Controllo lontano/vicino della videocamera: nelle applicazioni supportate, questo pulsante consente di controllare da remoto rotazione, inclinazione e zoom di GROUP, ConferenceCam CC3000e e ConferenceCam BCC950. In alcune applicazioni questa funzione è già supportata, in altre la si può abilitare utilizzando un'applicazione disponibile per il download all'indirizzo www.logitech.com/ support/group. Per ulteriori informazioni, visitare la pagina di download.
- 11. Pulsante di associazione *Bluetooth* Per ulteriori informazioni, vedere la sezione Connessione e installazione.
- 12. Posizione antenna NFC. Per avviare l'associazione *Bluetooth*, posizionare qui il dispositivo portatile NFC.
- 13. Indicatori luminosi attività del vivavoce:
	- Blu Chiamata con GROUP in corso.
	- Blu lampeggiante Chiamata in arrivo.
	- Blu lampeggiante durante una chiamata La chiamata è stata messa in attesa (dalla relativa funzione dell'applicazione).
	- Blu lampeggiante rapido In modalità di associazione *Bluetooth*.
	- L'indicatore blu di attività del vivavoce potrebbe non funzionare in alcune applicazioni.
	- Rosso L'audio è stato disattivato.
- 14. Sullo schermo vengono visualizzate le attività di chiamata, così come il volume e lo stato della connettività.
- 15. Kensington Security Slot, per la sicurezza del telefono vivavoce e della videocamera.

#### **SEZIONE PRODOTTI DI PUNTA**

Scopri tutto il potenziale del prodotto. Ottieni informazioni utili e consigli per l'uso esplorando la sezione di facile consultazione relativa alle domande frequenti. Trova risposte alle domande inerenti al prodotto e ottieni assistenza per la relativa configurazione. Controlla la presenza di software disponibile per il download in grado di migliorare l'esperienza d'uso del prodotto. Per scoprire tutti i vantaggi del prodotto Logitech, visita la pagina www.logitech.com/support/group e sfrutta l'ampia gamma di utili servizi di supporto di Logitech:

- Informazioni sui prodotti
- Esercitazioni
- Risoluzione dei problemi
- Diagnostica
- Aggiornamenti firmware
- Community di supporto
- Download del software
- Documentazione contenuta nella confezione
- Informazioni sulla garanzia
- Parti di ricambio

#### **Consigli per la risoluzione dei problemi**

Visita la pagina www.logitech.com/support/group per consigli sulla risoluzione dei problemi, informazioni sugli strumenti software e per uno strumento di diagnostica per la risoluzione di eventuali problemi relativi a GROUP.

# **CÁMARA**

- 1. Zoom 10X sin pérdida
- 2. LED de cámara
- 3. Kensington Security Slot

### **HUB**

- 4. LED de hub
- 5. Alimentación
- 6. USB
- 7. Cámara
- 8. Sistema manos libres

## **SISTEMA MANOS LIBRES**

9. Kensington Security Slot

# **ACCESORIOS**

- 10. Soporte de cámara
- 11. Acoplador con velcro para hub
- 12. Clip para cables
- 13. Cables
- 14. Adaptador de corriente
- 15. Micrófonos de expansión

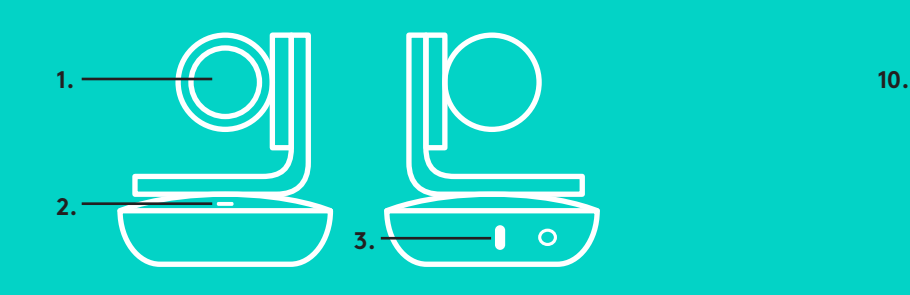

**CÁMARA ACCESORIOS** 

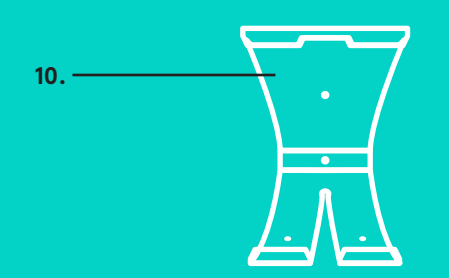

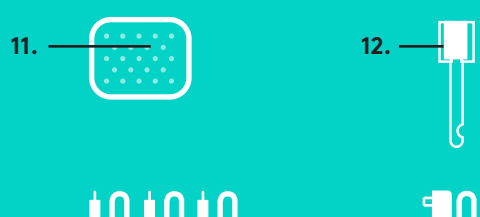

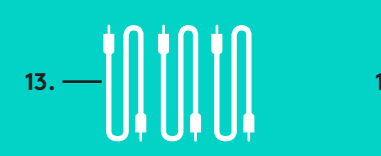

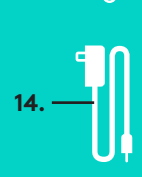

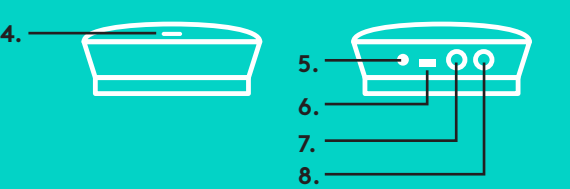

**SISTEMA MANOS LIBRES**

**HUB**

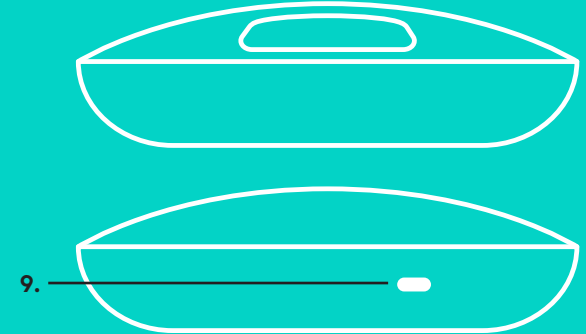

**MICRÓFONOS DE EXPANSIÓN** (OPCIONALES)

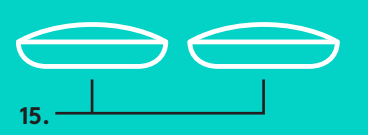

# **CONEXIÓN Y CONFIGURACIÓN** Configuración y conexión a un ordenador

1. Coloca la cámara sobre la mesa o, mediante el soporte de cámara incluido, sobre la mesa o en una pared.

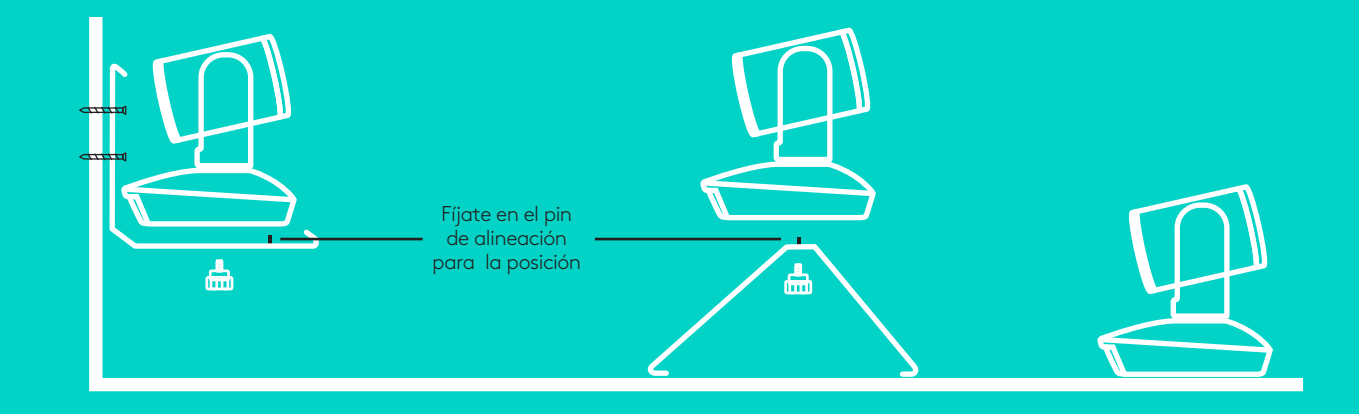

2. El hub se puede colocar sobre una mesa o montar por debajo mediante el gancho incluido y las almohadillas adhesivas.

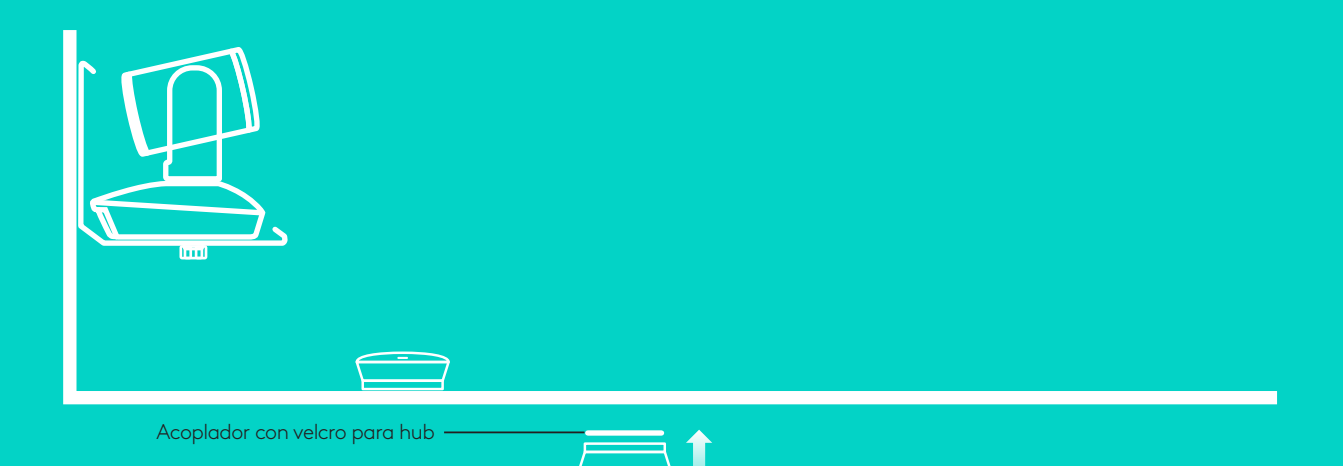

# **CONEXIÓN Y CONFIGURACIÓN**

Configuración y conexión a un ordenado**r**

3. Conecta el cable entre el sistema manos libres y el hub. Haz que coincidan los terminales de color de los cables con las correspondientes marcas de color en el sistema manos libres y el hub.

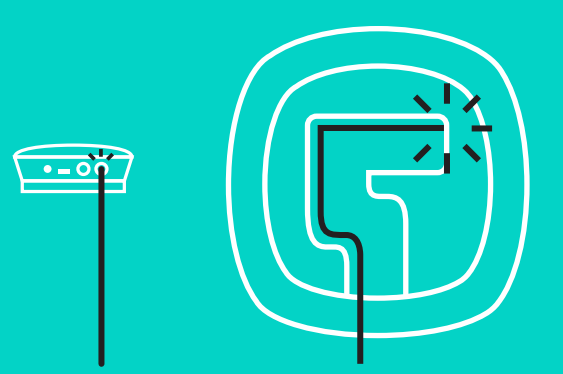

Conecta el cable entre la cámara y el hub. Haz que coincidan los terminales de color de los cables con las correspondientes marcas de color en la cámara y el hub.

Si usas los micrófonos de expansión opcionales, conéctalos a las tomas apropiadas en la parte inferior del sistema manos libres. Usa únicamente estos micrófonos con GROUP. Si se usan otros micrófonos, se pueden dañar GROUP y los micrófonos y la garantía puede quedar anulada.

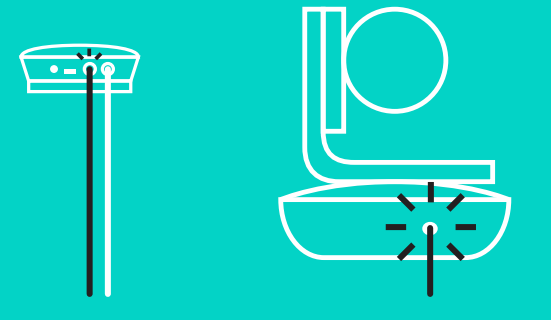

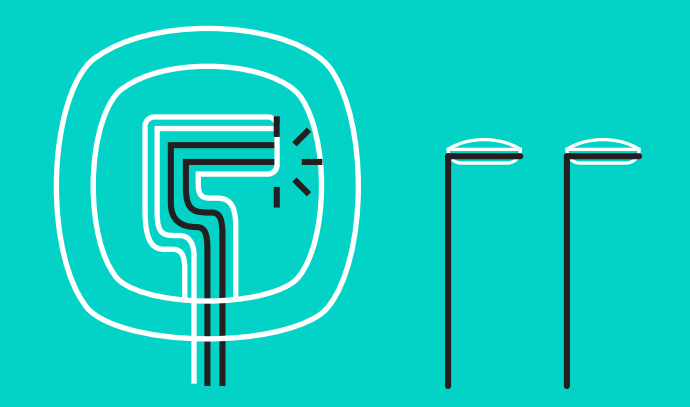

# **CONEXIÓN Y CONFIGURACIÓN**

Configuración y conexión a un ordenador

Ejerce presión sobre los cables para introducirlos en las ranuras de la parte inferior del sistema manos libres.

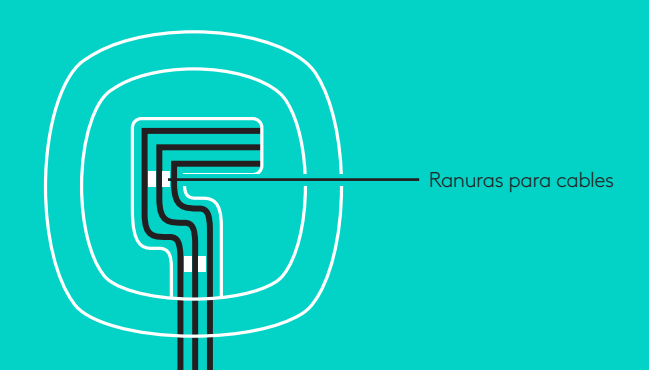

Conecta el cable de alimentación al hub y enchufa el adaptador de corriente. Cuando reciba alimentación, la pantalla del sistema manos libres se encenderá y mostrará el logotipo de Logitech.

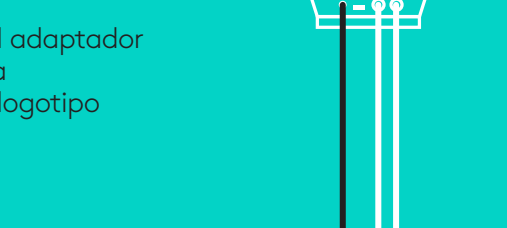

4. Conecta el hub a un puerto USB del ordenador. La pantalla del sistema manos libres también te pedirá que realices esta conexión. La cámara y el diodo de actividad emitirán destellos para indicar que se está realizando la conexión y, cuando se complete, el cuerpo de la cámara girará y el sistema manos libres emitirá un sonido. Si no se producen estas actividades, vuelve a intentarlo y consulta Resolución de problemas o ponte en contacto con asistencia técnica.

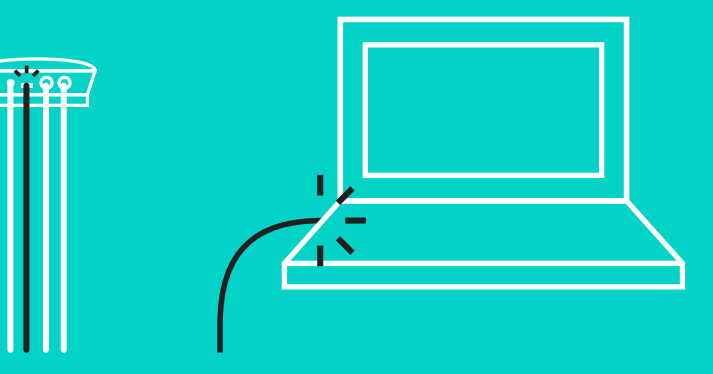

# **CONEXIÓN Y CONFIGURACIÓN**

#### Configuración y conexión a un ordenador

- 5. Acoplamiento del seguro del cable
	- Acopla el seguro del cable al extremo que se conecta a la cámara.
	- Conecta el seguro del cable a la ranura de la carcasa de la cámara.
	- Gira el seguro del cable en la dirección de las agujas del reloj para bloquear el cable.

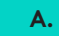

Lado plano hacia arriba

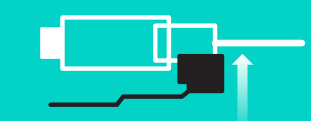

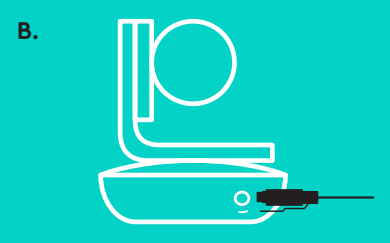

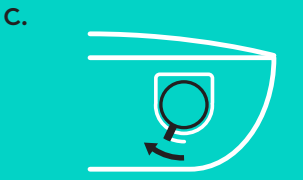

6. Opcional: Conecta el ordenador a una pantalla externa como un televisor, un monitor o un proyector.

Nota sobre los cables más largos: GROUP incluye cables de 5 m/16 ' para conectar el sistema manos libres y la cámara al hub. Para extender esta longitud manteniendo la calidad de imagen, se requieren cables amplificados. Consulta la página Soluciones complementarias en www.logitech.com/ LCP-compsolutions para ver opciones.

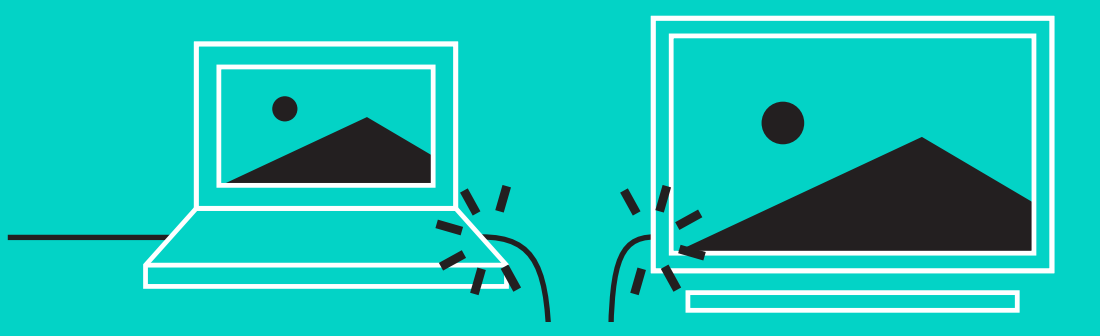

## **CONEXIÓN A UN DISPOSITIVO** *BLUETOOTH***®**

Para conectar GROUP a un dispositivo móvil:

- Si el dispositivo es compatible con NFC, toca con él el icono NFC del sistema manos libres para activar la recepción *Bluetooth* en el dispositivo móvil O
- Mantén pulsado el botón de *Bluetooth* hasta que el diodo de actividad del sistema manos libres empiece a parpadear rápidamente en color azul. Sigue las instrucciones de tu dispositivo móvil para emparejar con *Bluetooth*.

Nota: Cuando GROUP se ha emparejado y conectado, el icono de *Bluetooth* en el sistema manos libres brilla. Cuando se haya emparejado pero no conectado, aparecerá atenuado.

GROUP no se puede emparejar a *Bluetooth* mientras realiza streaming a USB. Si se realiza un intento de emparejar con un dispositivo móvil mientras se está en una llamada USB, sonará un pitido de error. Espera hasta que finalice la llamada USB antes de emparejar el dispositivo móvil.

#### **USO DE LOGITECH GROUP**

#### **Vídeo y audio**

- Asegúrate de que GROUP esté seleccionada como el micrófono, altavoz y cámara en la aplicación de vídeo.
- Basta con que inicies una llamada en la aplicación de vídeo para usar GROUP para vídeo HD y audio de alta calidad. El diodo de actividad será de color azul cuando se realice streaming de vídeo.

#### **Sólo audio con** *Bluetooth*

– Asegúrate de que GROUP esté emparejada y conectada al dispositivo móvil como se indica en Conexión y configuración. Realiza una llamada en el dispositivo móvil y disfruta de una experiencia de audio mejorado a través del sistema manos libres de GROUP.

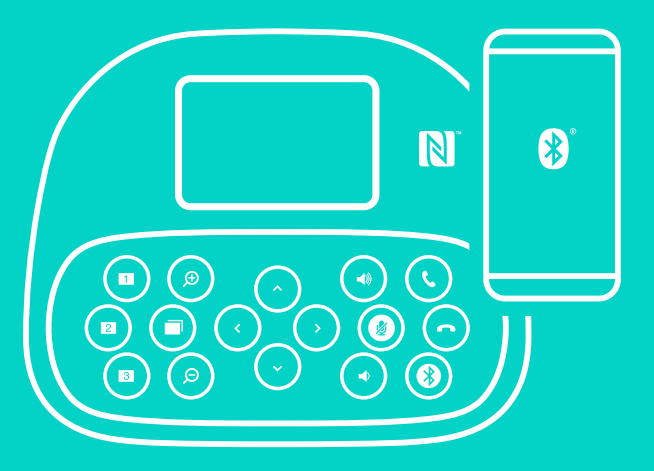

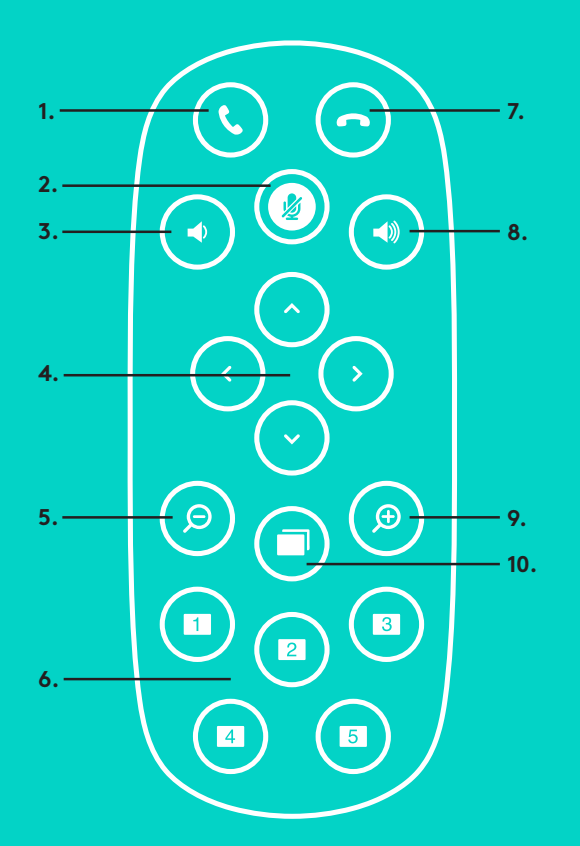

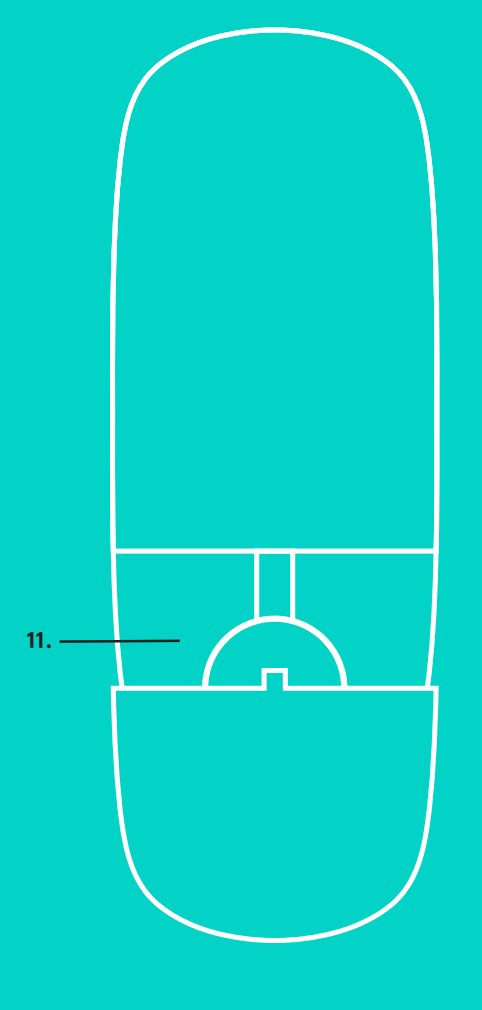

**2.**

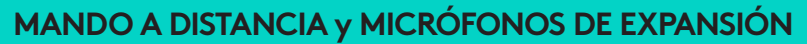

- 1. Responder llamada
- 2. Desactivar micrófono
- 3. Bajar volumen
- 4. Panorámico/inclinación de cámara
- 5. Zoom de cámara para alejar
- 6. Valores predeterminados de cámara
- 7. Finalizar llamada
- 8. Subir volumen
- 9. Zoom de cámara para acercar
- 10. Control remoto de cámara
- 11. Compartimento de la batería del mando. El mando a distancia de GROUP funciona con una batería de ion litio CR2032. La duración de esta batería depende del uso del dispositivo.

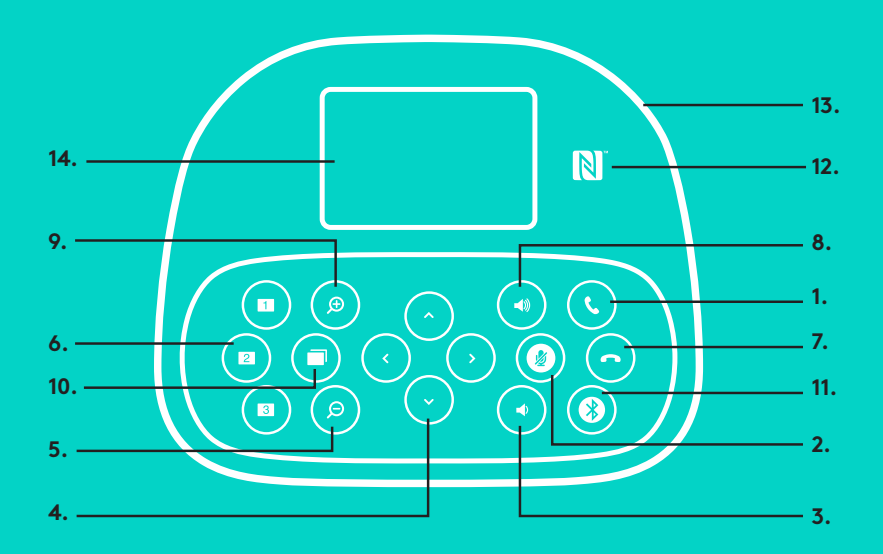

# **15.**

#### **SISTEMA MANOS LIBRES**

- 1. Contesta llamadas entrantes en aplicaciones compatibles.
	- Nota: Es posible que los botones Responder llamada y Finalizar llamada no funcionen en algunas aplicaciones. En tales casos, usa la aplicación de vídeo para contestar y finalizar llamadas. Para activar los botones Contestar y Finalizar para Skype o Cisco Jabber, descarga los complementos respectivos disponibles en www.logitech.com/support/group.
- 2. Silencia los micrófonos.
- 3. Reduce el volumen del altavoz.
- 4. Realiza panorámico e inclinación de la cámara. Pulsa una vez para incrementar gradualmente el panorámico y la inclinación, o mantén la pulsación para un incremento continuado. Precaución: No gires la cámara manualmente, ya que podrías dañarla.
- 5. Aleja la cámara de la imagen.
- 6. Valores predeterminados de cámara: GROUP tiene 5 valores predeterminados de cámara (del 1 al 3 están tanto en el mando como en el sistema manos libres, y 4 y 5 están en el mando) que permiten colocar la cámara en una ubicación predeterminada con sólo pulsar un botón. Para configurar el valor predeterminado de la cámara, mueve la cámara a la ubicación deseada y mantén pulsado el botón Valor predeterminado de cámara hasta que el icono asociado se muestre en la pantalla y se emita un pitido para confirmar la configuración.
- 7. Finaliza la llamada en curso en aplicaciones compatibles.
- 8. Aumenta el volumen del altavoz.
- 9. Acerca la cámara a la imagen hasta 10x.
- 10. Control remoto de cámara: En aplicaciones compatibles, este botón permite controlar el panorámico, la inclinación y el zoom de una GROUP, ConferenceCam CC3000e o ConferenceCam BCC950 remota. Algunas aplicaciones admiten esta función de forma nativa, otras pueden hacerlo mediante una aplicación que se puede descargar de www.logitech.com/support/group. Para obtener más información, visita la página de descargas.
- 11. Botón de emparejamiento *Bluetooth*. Consulta la sección Conexión y configuración para más información.
- 12. Ubicación de la antena NFC. Coloca aquí el dispositivo móvil compatible con NFC para iniciar el emparejamiento *Bluetooth*.
- 13. Indicaciones de diodo de actividad y sistema manos libres:
	- Azul: GROUP está en una llamada activa.
	- Destellos azules: Llamada entrante.
	- Destellos azules en una llamada: La llamada se ha puesto en espera (mediante la función de espera de la aplicación)
	- Destellos azules rápidos: En modo de emparejamiento *Bluetooth*.
	- Es posible que el diodo de actividad azul del sistema manos libres no funcione en algunas aplicaciones.
	- Rojo: El audio está silenciado.
- 14. La pantalla muestra la actividad de llamadas y el estado de volumen y conexión.
- 15. Kensington Security Slot para proteger el sistema manos libres y la cámara.

#### **VISITA A CENTRAL DE PRODUCTOS**

Descubre todo el potencial de tu producto. En nuestra sección de preguntas frecuentes encontrarás valiosa información y consejos de uso. Obtén las respuestas a preguntas sobre productos y ayuda para configurar tu producto. Comprueba si hay software disponible para mejorar la experiencia de uso de tu producto. Para disfrutar de todas las ventajas de tu producto Logitech, visita www.logitech.com/support/group y usa la amplia gama de servicios de asistencia de Logitech:

- Información sobre productos
- Tutoriales
- Resolución de problemas
- Diagnósticos
- Actualizaciones de firmware
- Comunidad de asistencia
- Descargas de software
- Documentación incluida en paquete
- Información de garantía
- Piezas de repuesto

#### **Consejos para resolver problemas**

En www.logitech.com/support/group encontrarás consejos para resolver problemas, información sobre herramientas de software y una herramienta de diagnósticos útil para posibles problemas de GROUP.

# **CÂMARA**

- 1. Zoom de compressão sem perda 10X
- 2. Câmara LED
- 3. Ranhura de segurança Kensington

### **HUB**

- 4. LED do hub
- 5. Interruptor Ligar/Desligar
- 6. USB
- 7. Câmara
- 8. Altifalante

# **ALTIFALANTE**

9. Ranhura de segurança Kensington

# **ACESSÓRIOS**

- 10. Suporte da câmara
- 11. Suporte de velcro do hub
- 12. Clipe dos cabos
- 13. Cabos
- 14. Adaptador de alimentação
- 15. Microfones de expansão

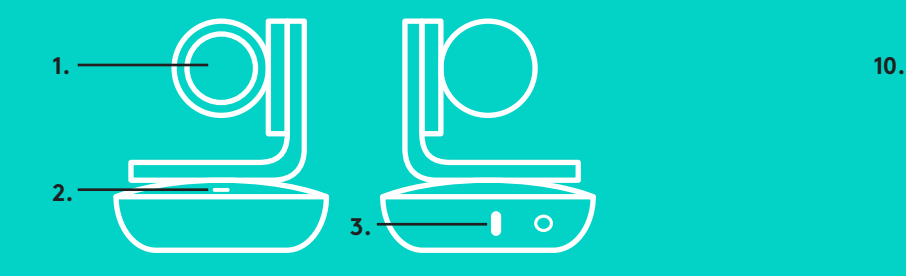

# **CÂMARA ACESSÓRIOS**

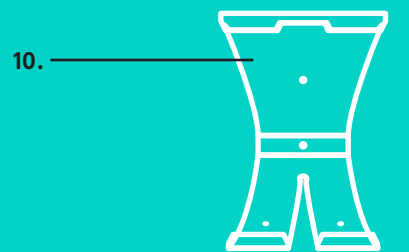

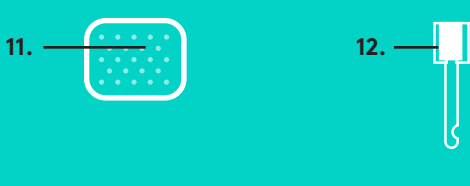

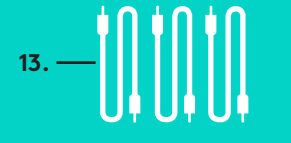

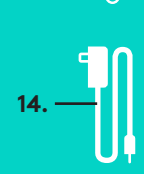

**HUB**

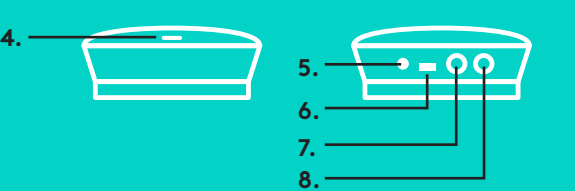

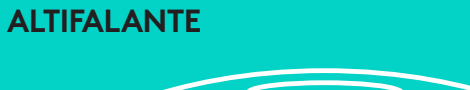

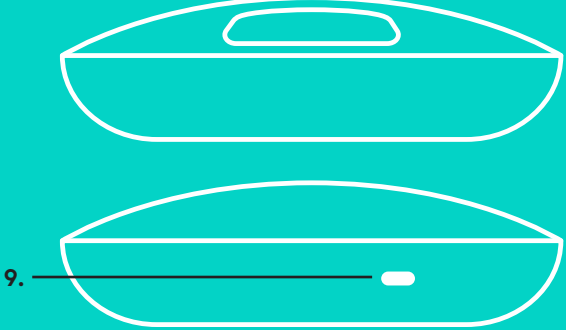

**MICROFONES DE EXPANSÃO** (OPCIONAL)

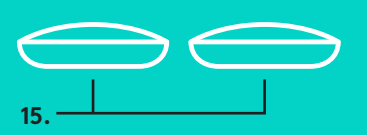

Configuração e ligação a um computador

1. Coloque a câmara na mesa ou, em alternativa, utilize o suporte da câmara incluído para montar na mesa ou na parede.

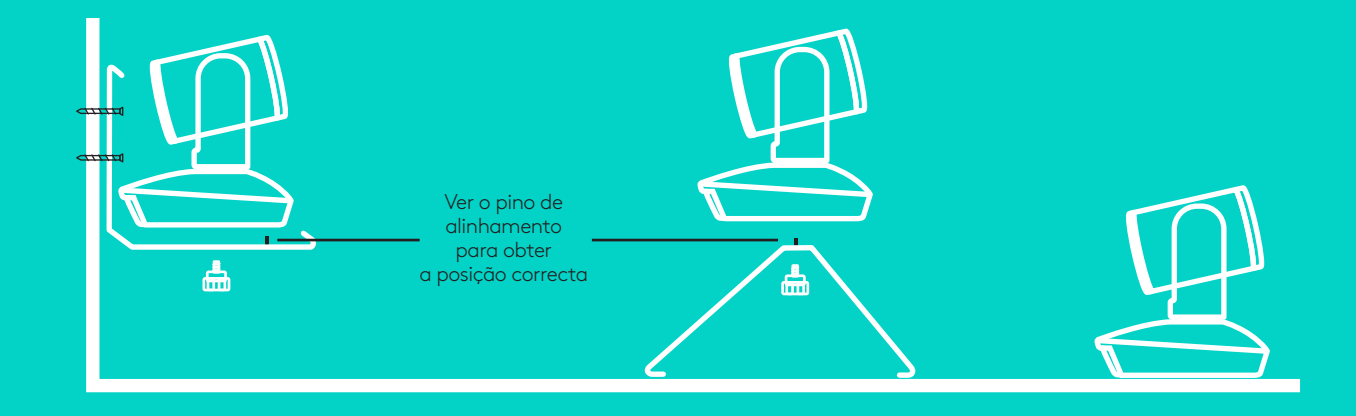

2. O hub pode ser colocado numa mesa ou montado debaixo da mesma com o gancho e fixador em velcro.

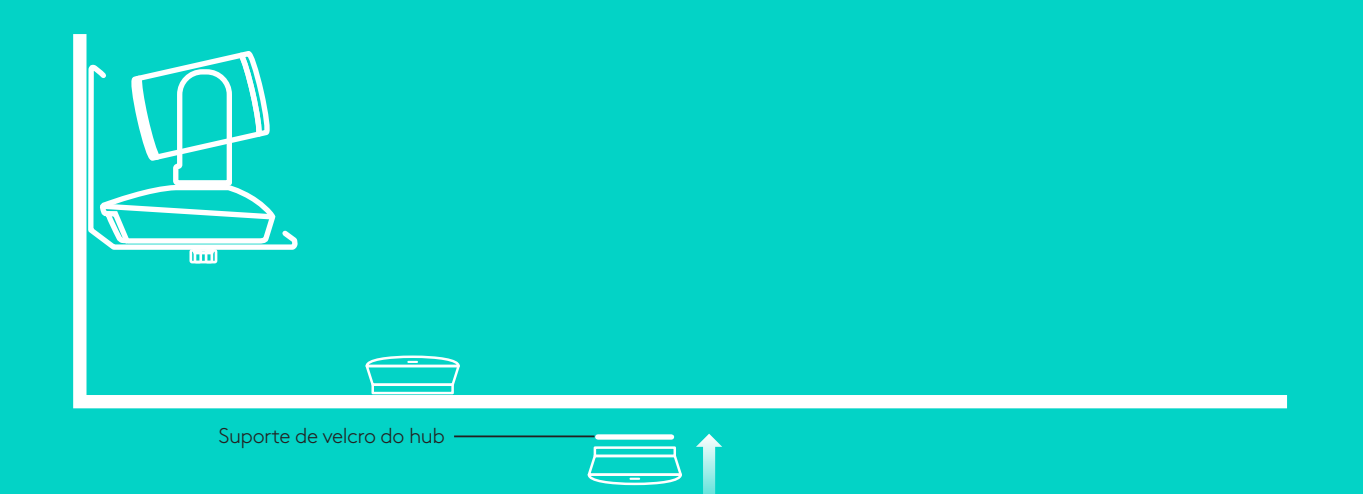

na câmara e no hub.

Configuração e ligação a um computado**r**

3. Ligue o cabo entre o altifalante e o hub. Ligue as extremidades coloridas dos cabos às marcas de cor correspondente no altifalante e no hub.

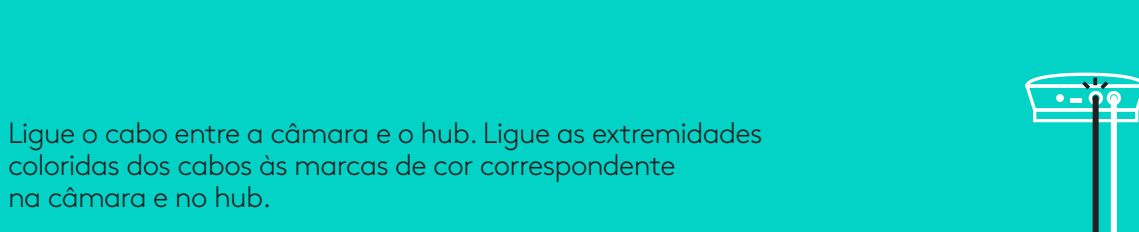

Se utilizar os Microfones de expansão opcionais, ligue-os às entradas indicadas na parte inferior do altifalante. Utilize apenas estes microfones com o GROUP; se usar outros microfones, pode danificar o GROUP e os microfones e anular a garantia.

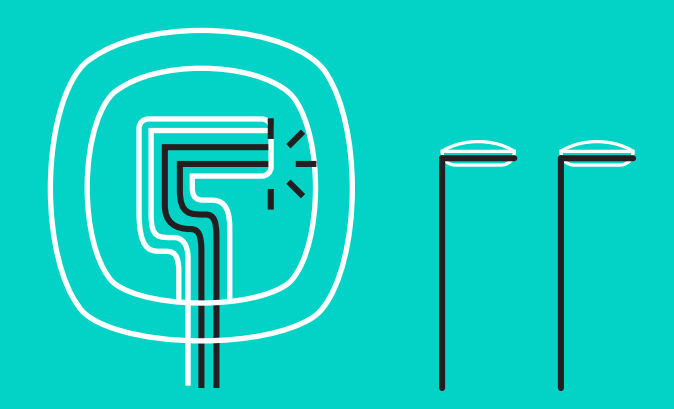

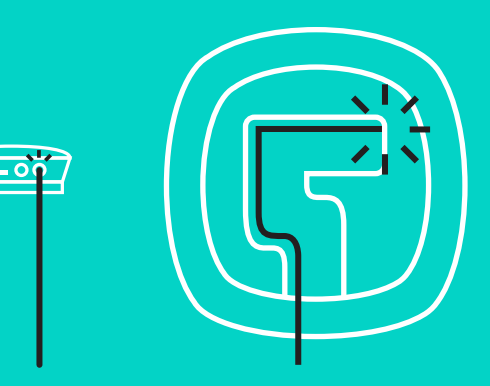

Configuração e ligação a um computador

Pressione os cabos para encaixarem nas ranhuras na parte inferior do altifalante.

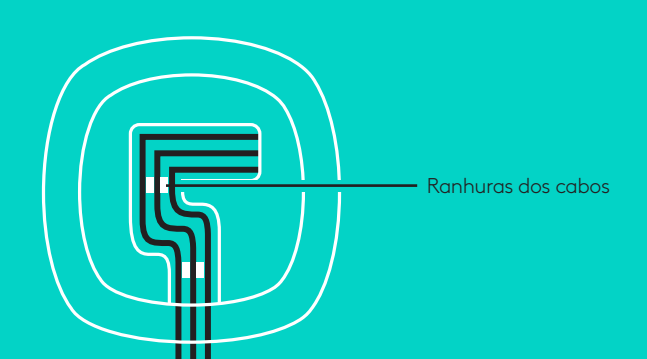

Ligue o cabo de alimentação ao hub e o adaptador à tomada. Ao ligar, o ecrã do altifalante exibe o logótipo da Logitech.

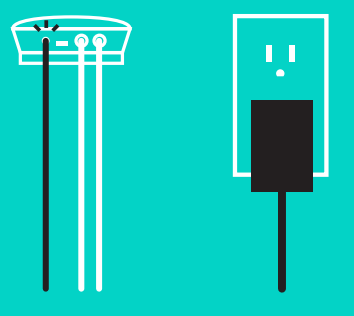

4. Ligue o hub a uma porta USB do computador. O ecrã do altifalante solicita também que estabeleça ligação. Os indicadores luminosos da câmara e de Actividade piscam para indicar que a ligação está a ser estabelecida e, ao concluir, a cabeça da câmara roda e o altifalante emite um aviso sonoro. Caso não se verifiquem essas actividades, tente novamente e, em seguida, consulte a Resolução de problemas ou contacte o suporte técnico.

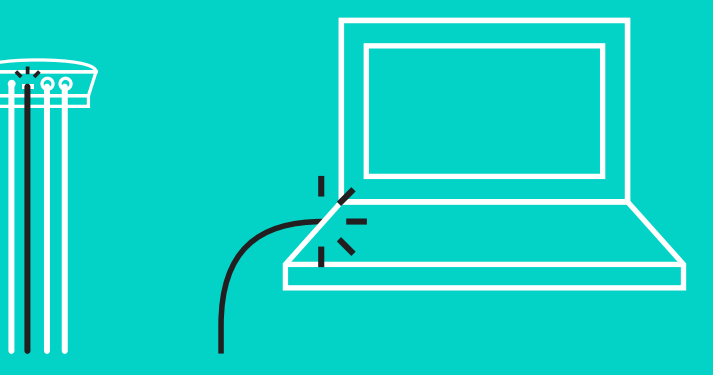

# Configuração e ligação a um computador

- 5. Instalar o fixador do cabo
	- Instale o fixador do cabo na extremidade do cabo que liga à câmara.
	- Insira o fixador do cabo na ranhura da estrutura da câmara.
	- Rode o fixador do cabo na direcção dos ponteiros do relógio para fixar o cabo.

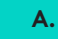

Face plana para cima

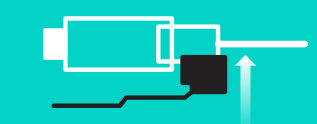

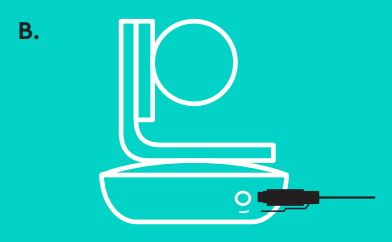

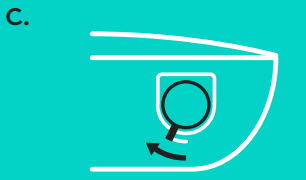

6. Opcional: ligue o computador a um ecrã externo, como uma televisão, monitor ou projector.

Nota válida para cabos mais compridos: O GROUP inclui cabos de 5 m/16 ft para ligar o altifalante e a câmara ao hub. Uma ligação desse comprimento que não comprometa a qualidade da imagem requer cabos de extensão. Para obter opções, consulte a página de Soluções complementares em www.logitech.com/LCP-compsolutions.

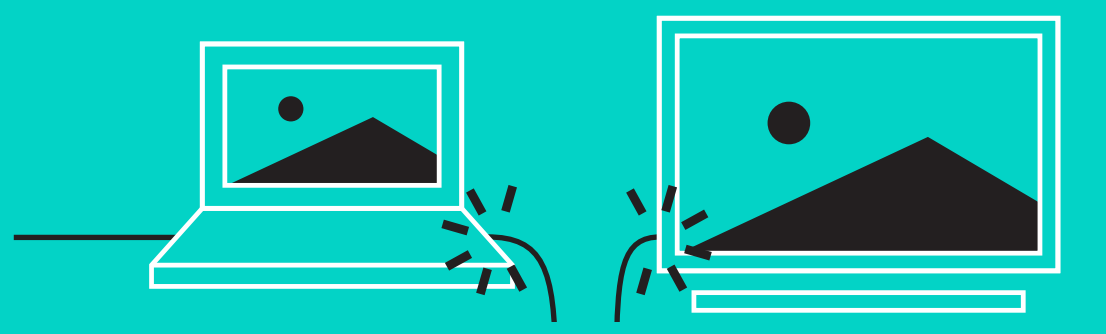

#### **LIGAR AO DISPOSITIVO** *BLUETOOTH***®**

Para ligar o GROUP ao seu dispositivo móvel:

- Se o dispositivo tiver tecnologia NFC activada, toque com o dispositivo móvel no ícone NFC no altifalante, o que deve activar a aceitação *Bluetooth* no dispositivo móvel OU
- Mantenha premido o botão *Bluetooth* até o indicador luminoso de Actividade no altifalante começar a piscar rapidamente a azul. Siga as instruções do dispositivo móvel para emparelhar com *Bluetooth*.

Nota: Se o GROUP for emparelhado e ligado, o ícone *Bluetooth* no altifalante fica com um brilho mais intenso. Se for emparelhado mas não ligado, fica cinzento.

O GROUP não pode ser emparelhado com *Bluetooth* se estiver a transmitir para USB. Se for efectuada uma tentativa de emparelhar com um dispositivo móvel durante uma chamada USB, é emitido um aviso sonoro de erro. Aguarde até terminar a chamada USB antes de emparelhar o seu dispositivo móvel.

#### **UTILIZAR O LOGITECH GROUP**

#### **Vídeo e áudio**

- Confirme que o GROUP está seleccionado como microfone, altifalante e câmara na aplicação de vídeo.
- Basta iniciar uma chamada na aplicação de vídeo para utilizar o GROUP, obtendo vídeo HD e áudio de alta qualidade. O indicado luminoso de Actividade fica azul durante a transmissão de vídeo.

#### **Áudio apenas com** *Bluetooth*

– Confirme que o GROUP está emparelhado e ligado ao dispositivo móvel conforme descrito na secção Ligação e Configuração. Faça uma chamada com o dispositivo móvel de desfrute da experiência de áudio optimizada através do altifalante do GROUP.

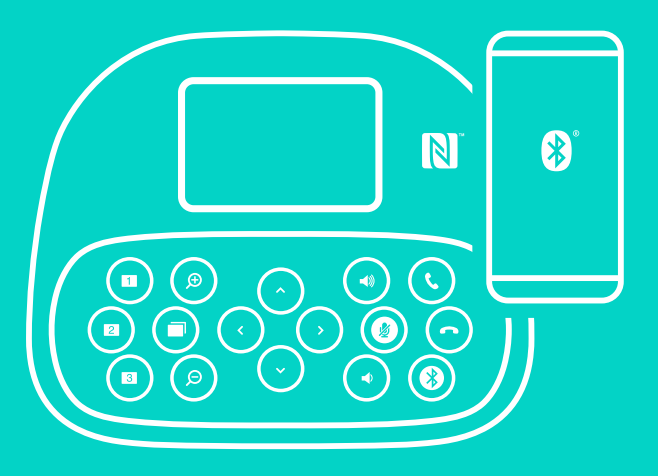

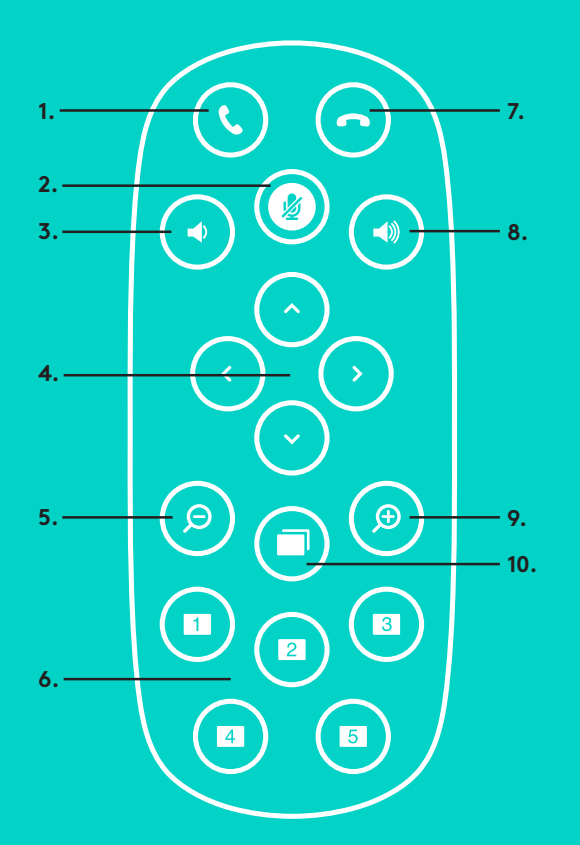

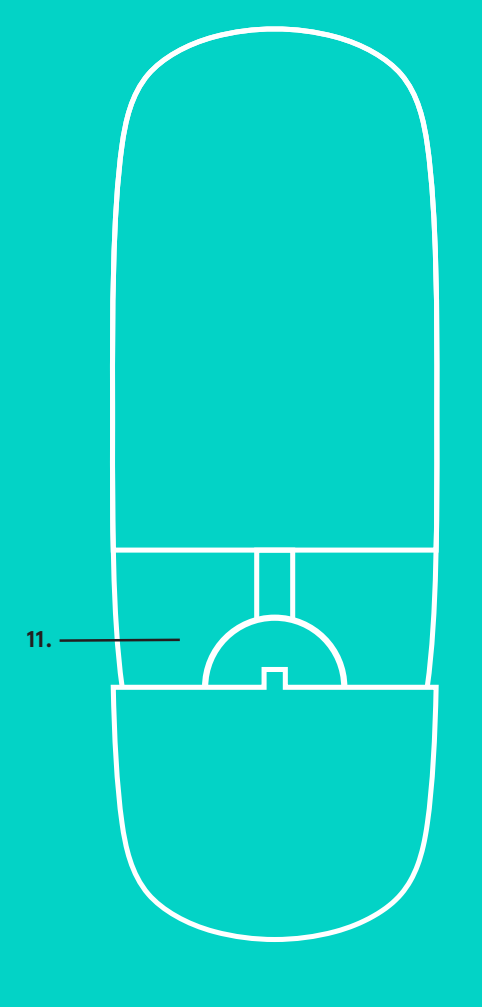

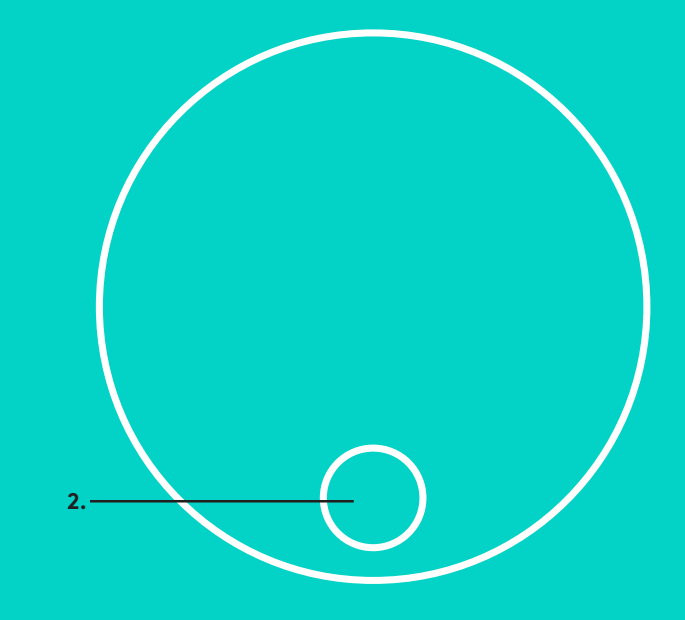

# **CONTROLO REMOTO e MICROFONES DE EXPANSÃO**

- 1. Atender chamada
- 2. Microfone sem som
- 3. Diminuir volume
- 4. Rodar/inclinar câmara
- 5. Reduzir com câmara
- 6. Predefinições da câmara
- 7. Terminar chamada
- 8. Aumentar volume
- 9. Ampliar com câmara
- 10. Controlo da câmara para Perto/Longe
- 11. Porta do compartimento das pilhas do controlo remoto. O controlo remoto do GROUP funciona com uma pilha Li-ion CR2032. A duração das pilhas varia consoante a utilização.

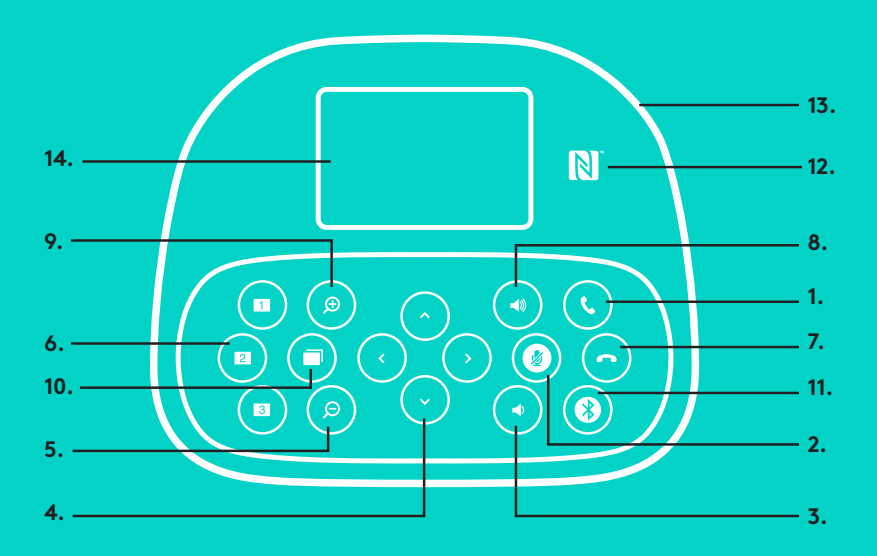

### **ALTIFALANTE**

- 1. Atende chamadas nas aplicações suportadas.
	- Nota: Os botões Atender e Terminar chamada podem não funcionar em algumas aplicações, por isso, é preferível utilizar a aplicação de vídeo para atender e terminar chamadas. Para activar os botões atender e terminar chamada para o Skype ou o Cisco Jabber, transfira os respectivos plug-ins, disponíveis em www.logitech.com/ support/group.
- 2. Desactiva o som dos microfones.
- 3. Diminui o volume do altifalante.
- 4. Roda e inclina a câmara. Prima uma vez para ajustar gradualmente ou mantenha premido para rotação ou inclinação contínuas. Cuidado: Não rode a câmara manualmente para evitar danos o equipamento.
- 5. Reduz com a câmara.
- 6. Predefinições da câmara: O GROUP inclui 5 predefinições da câmara (da 1 à 3 no controlo remoto e no altifalante, e da 4 à 5 apenas no controlo remoto) que permitem posicioná-la num localização predefinida com apenas um toque num botão. Para configurar a predefinição da câmara, mova-a para a localização pretendida e mantenha premido o botão Predefinição da câmara até o ícone associado surgir no ecrã e ouvir um sinal a confirmar a definição.
- 7. Termina a chamada em curso nas aplicações suportadas.

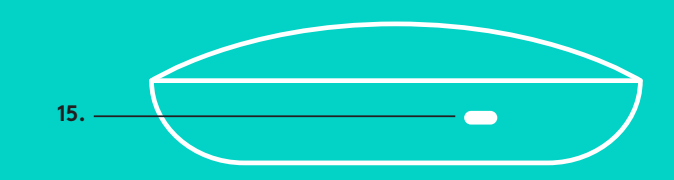

- 8. Aumenta o volume do altifalante.
- 9. Amplia com a câmara até 10x.
- 10. Controlo da câmara para Perto/Longe: Nas aplicações suportadas, este botão permite controlar a rotação, inclinação e zoom de um GROUP, ConferenceCam CC3000e ou ConferenceCam BCC950 remotos. Algumas aplicações suportam esta funcionalidade nativamente, outras podem ser activadas utilizando uma aplicação disponível para transferência em www.logitech.com/support/group. Visite a página de transferência indicada para obter mais informações.
- 11. Botão de emparelhamento *Bluetooth*. Consulte a secção Ligação e Configuração para obter mais informações.
- 12. Localização da antena NFC. Coloque aqui o dispositivo móvel com NFC para iniciar o emparelhamento *Bluetooth*.
- 13. Indicadores luminosos de Actividade do altifalante:
	- Azul: o GROUP tem uma chamada activa.
	- Azul intermitente: chamada recebida.
	- Azul intermitente durante a chamada: a chamada foi colocada em espera (com a função em espera da aplicação)
	- Azul intermitente rápido: no modo de emparelhamento *Bluetooth*.
	- O indicador azul de actividade do altifalante pode não funcionar em algumas aplicações.
	- Vermelho: áudio desactivado.
- 14. O ecrã apresenta a actividade de chamadas, bem como o estado do volume e da ligação.
- 15. Ranhura de segurança Kensington para fixar o altifalante e a câmara.

#### **VISITE A CENTRAL DE PRODUTOS**

Descubra em pleno o potencial do seu produto.

Obtenha informações e sugestões de utilização valiosas navegando pelas perguntas frequentes fáceis de utilizar. Encontre respostas a perguntas sobre o produto e obtenha ajuda para configurar o seu produto. Verifique se existe software disponível para transferência que possa melhorar a experiência do seu produto. Para usufruir de todas as vantagens do seu produto Logitech, visite www.logitech.com/support/group e tire partido da vasta gama de serviços de suporte úteis da Logitech:

- Informações sobre o produto
- Tutoriais
- Resolução de problemas
- Diagnósticos
- Actualizações de firmware
- Comunidade de apoio
- Transferências de software
- Documentação fornecida
- Informação sobre a garantia
- Peças sobressalentes

#### **Sugestões para a resolução de problemas**

Visite www.logitech.com/support/group para obter sugestões para a resolução de problemas, informação sobre ferramentas de software e uma ferramenta de diagnóstico para ajudar na resolução de potenciais problemas com o seu GROUP.

#### **CAMERA**

- 1. 10X-zoom zonder kwaliteitsverlies
- 2. Camera-led
- 3. Kensington-beveiligingssleuf

### **HUB**

- 4. Hub-led
- 5. Aan/uit
- 6. USB
- 7. Camera
- 8. Speakerphone

# **SPEAKERPHONE**

9. Kensington-beveiligingssleuf

# **ACCESSOIRES**

- 10. Bevestiging voor camera
- 11. Velcrobevestiging voor hub
- 12. Klem voor kabels
- 13. Kabels
- 14. Stroomadapter
- 15. Uitbreidingsmicrofoons

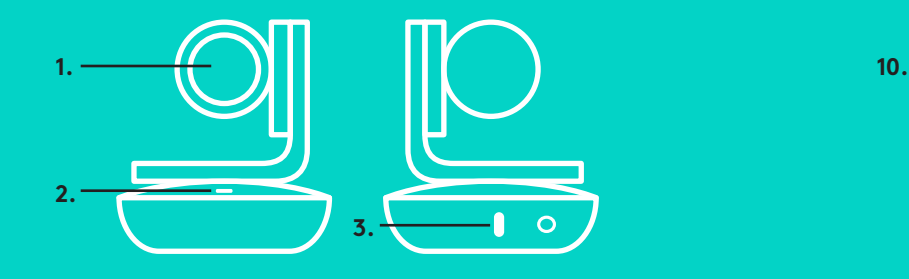

#### **CAMERA ACCESSOIRES**

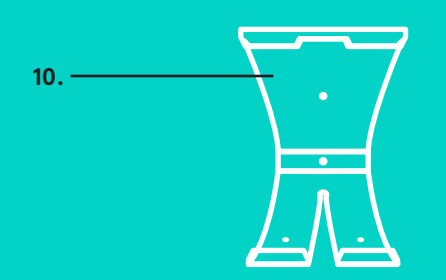

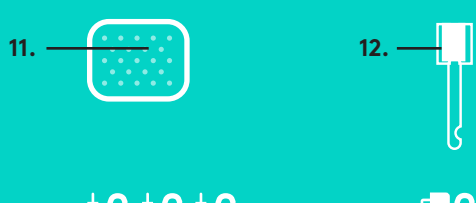

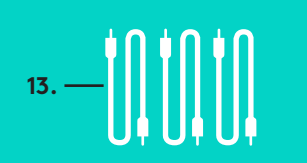

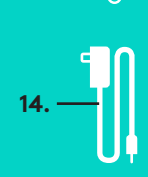

**HUB**

**4.**

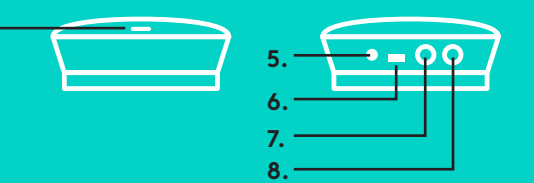

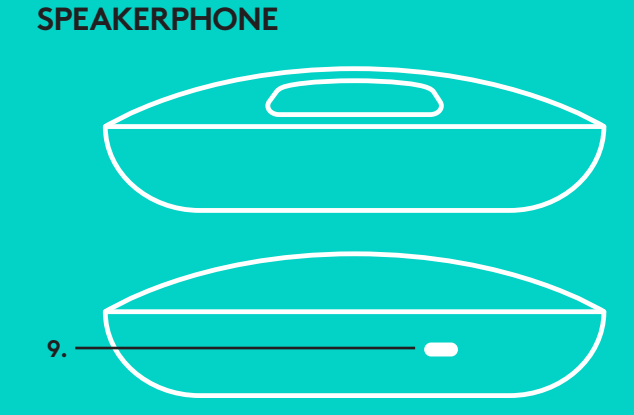

**UITBREIDINGSMICROFOONS** (OPTIONEEL)

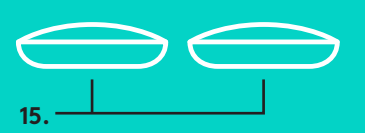

Installeren en verbinden met een computer

1. Plaats de camera op een tafel of gebruik de bevestiging voor de camera om deze op een tafel te plaatsen of aan een muur te hangen.

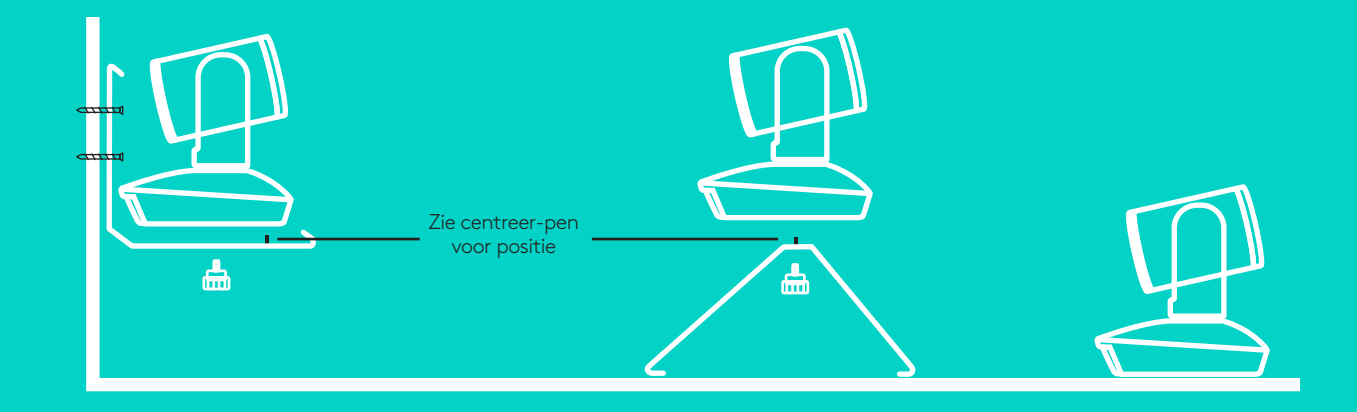

2. U kunt de hub op een tafel plaatsen of onder aan een tafel bevestigen met de meegeleverde velcrostrips.

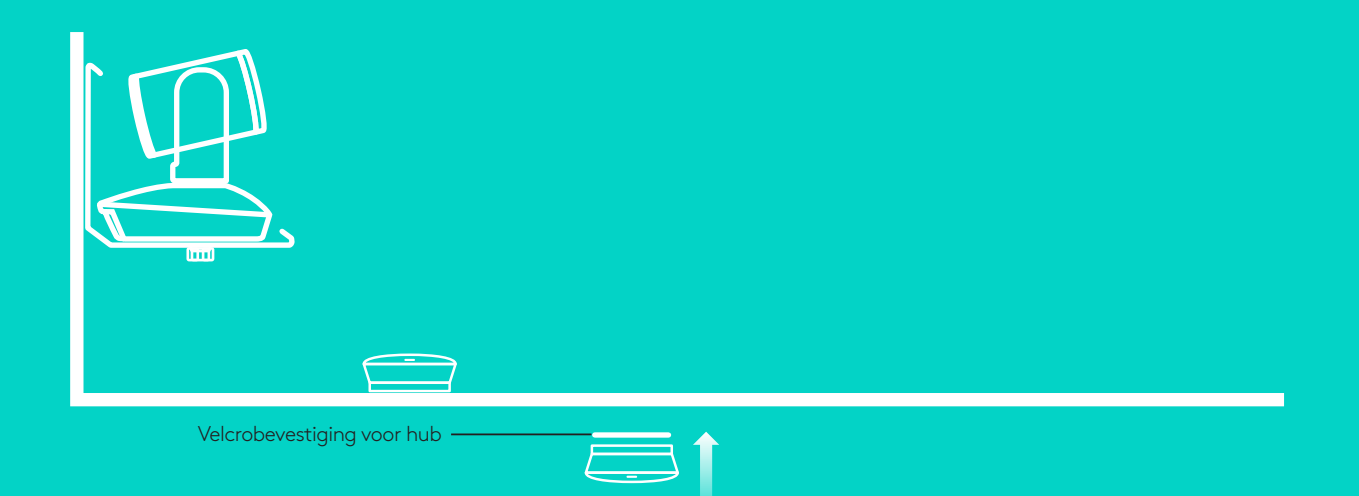

Installeren en verbinden met een computer

3. Sluit de speakerphone op de hub aan met de kabel. Zorg dat de gekleurde uiteinden van de kabels overeenkomen met de gekleurde markeringen op de speakerphone en de hub.

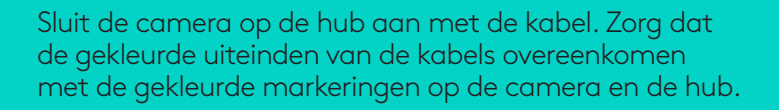

Als u de optionele uitbreidingsmicrofoons gebruikt, sluit u ze op de geschikte aansluitingen aan de onderkant van de speakerphone aan. Gebruik deze microfoons alleen met GROUP. Als u andere microfoons gebruikt, kunt u de microfoons en GROUP beschadigen en vervalt mogelijk de garantie.

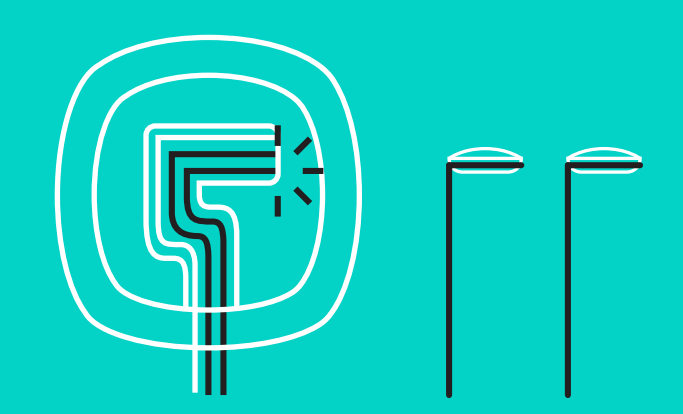

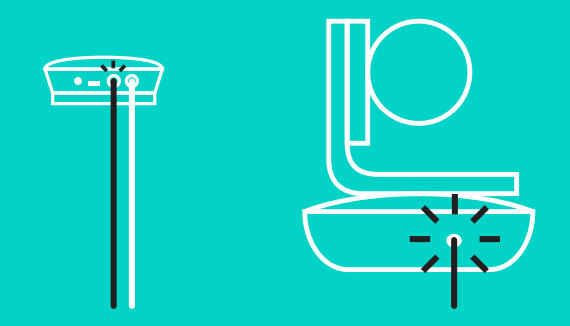

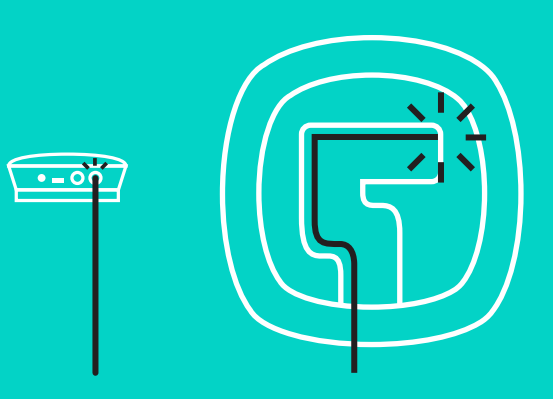

Installeren en verbinden met een computer

Steek de kabels in de aansluitingen aan de onderkant van de speakerphone.

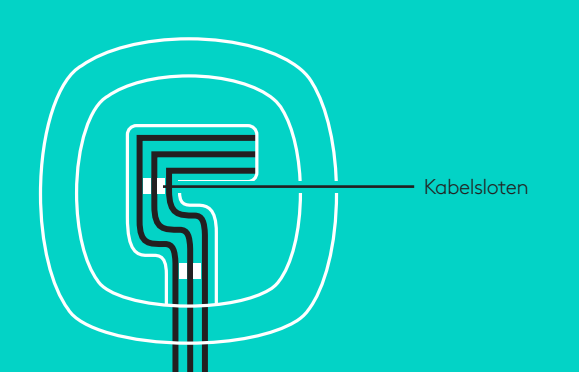

Sluit de stroomkabel op de hub aan en steek de stroomadapter in het stopcontact. Het scherm van de speakerphone wordt ingeschakeld en geeft het Logitech-logo weer wanneer het aan staat.

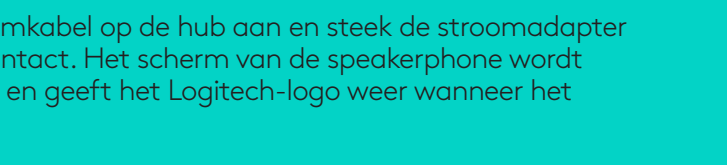

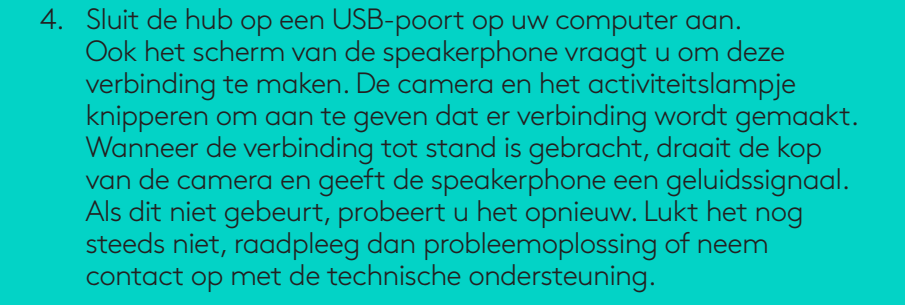

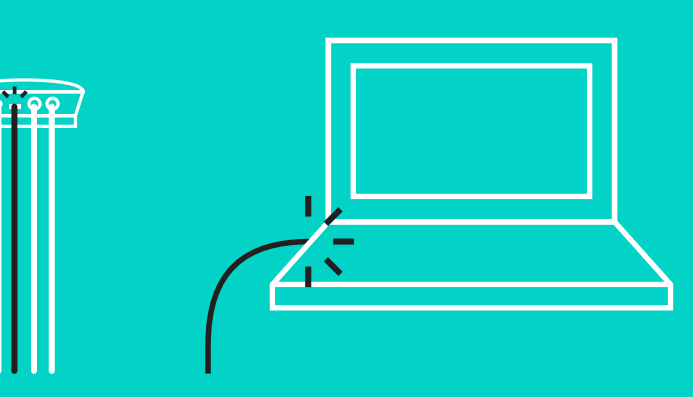

#### Installeren en verbinden met een computer

- 5. Het kabelslot bevestigen
	- Bevestig het kabelslot aan het uiteinde van de kabel die is aangesloten op de camera.
	- Plaats het kabelslot in de sleuf van de behuizing van de camera.
	- Draai het kabelslot met de klok mee om de kabel te vergrendelen.

**A.**

Vlakke kant naar boven

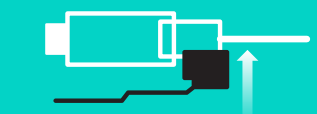

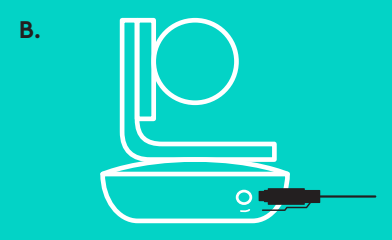

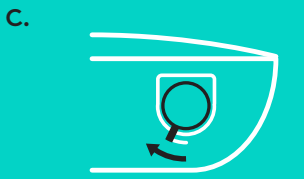

6. Optioneel: sluit de computer aan op een extern scherm zoals een tv, monitor of projector.

Opmerking over langere kabels: Er worden 5m/16'-kabels meegeleverd bij GROUP om de speakerphone en camera op de hub aan te sluiten. Om deze lengte te verlengen en de beeldkwaliteit te behouden heeft u versterkte kabels nodig. Raadpleeg de pagina Complimentary Solutions op www.logitech.com/LCP-compsolutions voor opties.

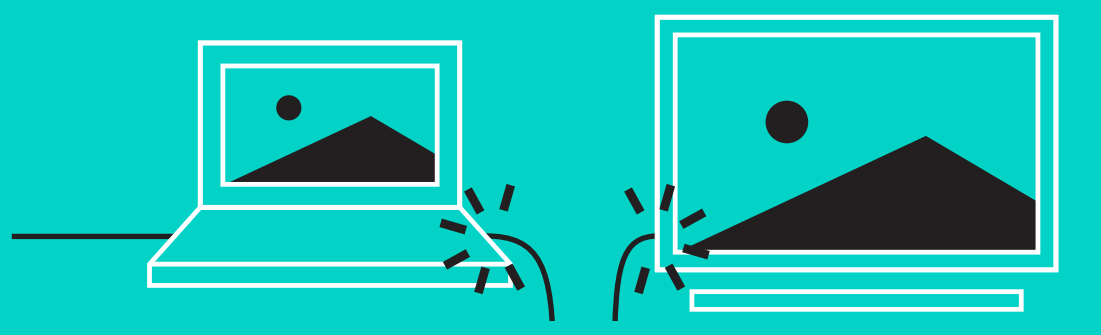

#### **VERBINDING MAKEN MET EEN** *BLUETOOTH***®-APPARAAT**

GROUP verbinden met uw mobiele apparaat:

- Als uw apparaat NFC heeft, houdt u uw mobiele apparaat tegen het NFC-pictogram op de speakerphone. Normaal gesproken wordt *Bluetooth* nu ingeschakeld op het mobiele apparaat. OF:
- Houd de *Bluetooth*-knop ingedrukt tot het activiteitslampje op de speakerphone snel blauw begint te knipperen. Volg de instructies op uw mobiele apparaat om te koppelen met *Bluetooth*.

N.B. Zodra GROUP is gekoppeld en verbonden, licht het *Bluetooth*pictogram op de speakerphone op. Het pictogram is grijs als GROUP is gekoppeld maar niet is verbonden.

GROUP kan niet via *Bluetooth* worden gekoppeld terwijl er naar USB wordt gestreamd. Als er een poging wordt ondernomen om een mobiel apparaat te koppelen tijdens een USB-gesprek, klinkt er een foutsignaal. Wacht totdat het USB-gesprek is beëindigd voordat u uw mobiele apparaat koppelt.

#### **LOGITECH GROUP GEBRUIKEN**

#### **Video en audio**

- Zorg dat u GROUP instelt als microfoon, speaker en camera in uw videotoepassing.
- Start een gesprek in uw videotoepassing om GROUP te gebruiken voor HD-video en audio van topkwaliteit. Bij video-streaming brandt het activiteitslampje blauw.

#### **Alleen audio met** *Bluetooth*

– Zorg dat GROUP is gekoppeld aan en verbonden met uw mobiele apparaat zoals omschreven in Verbinden en installeren. Voer gesprekken met uw mobiele apparaat en geniet van de verbeterde geluidservaring dankzij de GROUP-speakerphone.

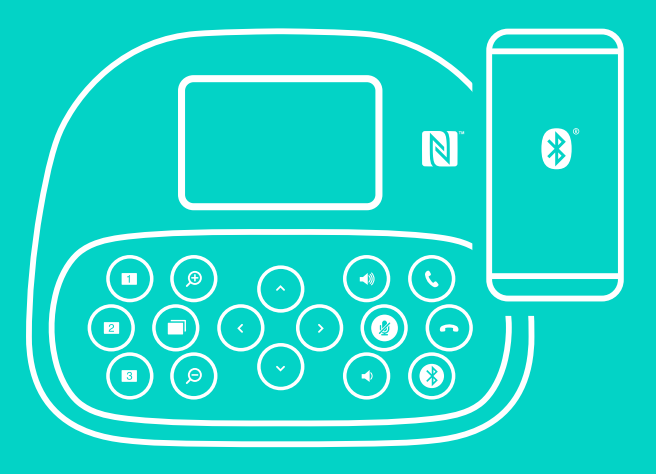

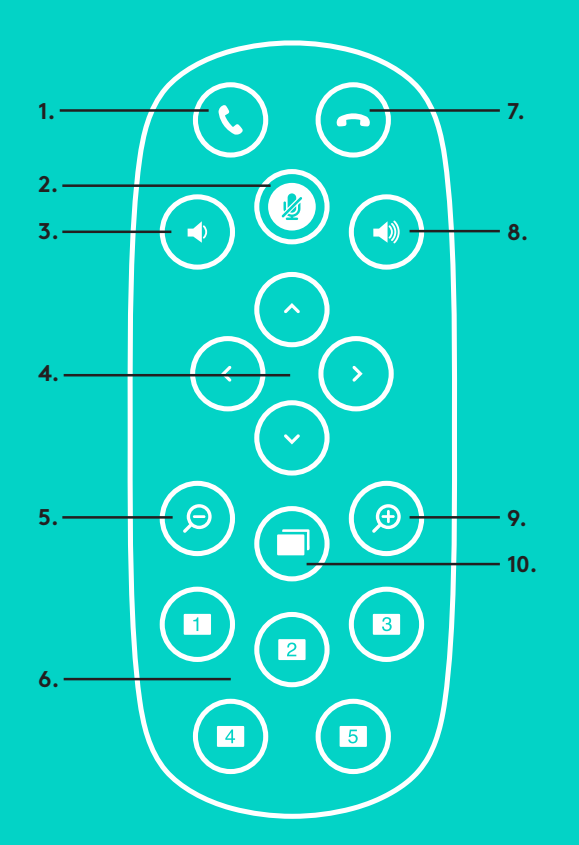

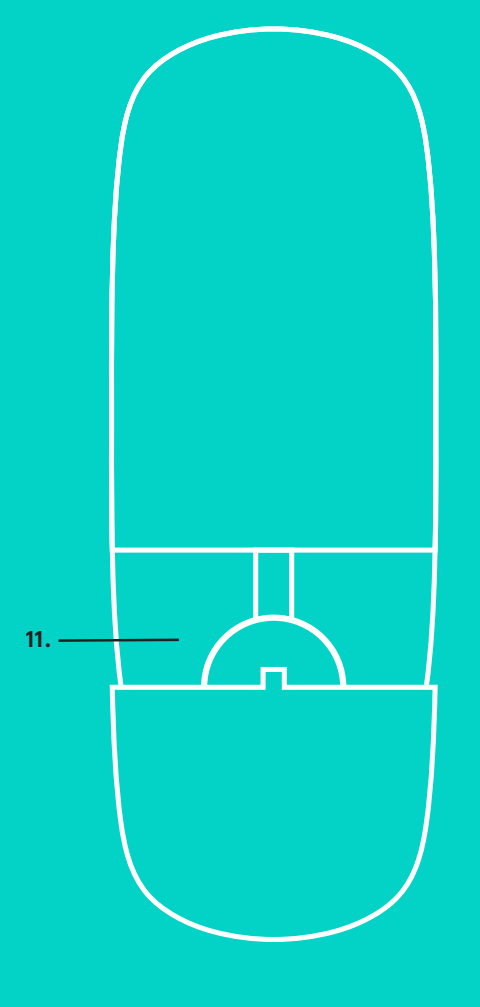

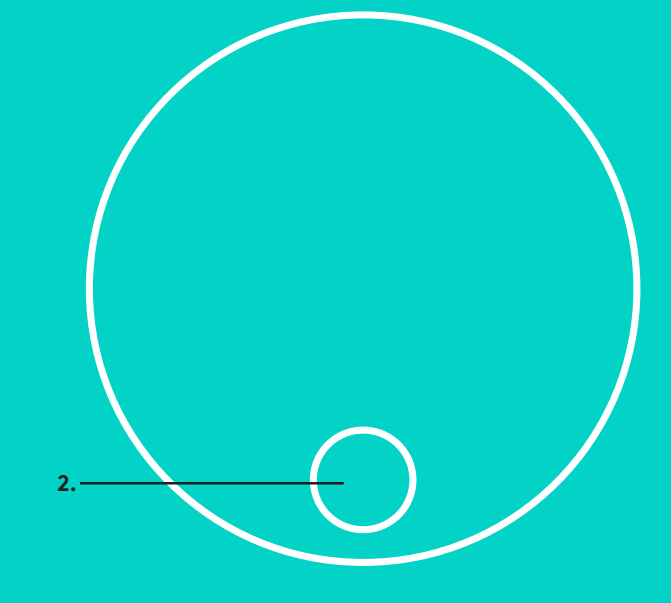

#### **EXTERNE MICROFOONS en UITBREIDINGSMICROFOONS**

- 1. Gesprek beantwoorden
- 2. Microfoon dempen
- 3. Volume omlaag
- 4. Camera pannen/kantelen
- 5. Uitzoomen met camera
- 6. Voorinstellingen van camera
- 7. Gesprek beëindigen
- 8. Volume omhoog
- 9. Inzoomen met camera
- 10. Externe camera bedienen
- 11. Batterijklepje afstandsbediening. De afstandsbediening van GROUP werkt met een Li-ion CR2032-batterij. Batterijlevensduur kan variëren al naargelang het gebruik.

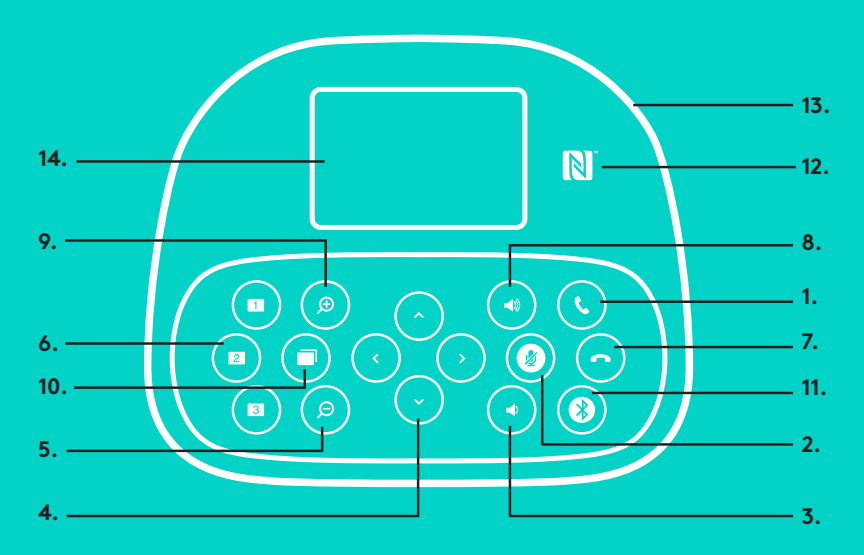

#### **SPEAKERPHONE**

- 1. Binnenkomende gesprekken beantwoorden in ondersteunde toepassingen.<br>• N.B. De knoppen Gesprek beantwoorden en Gesprek
	- beëindigen werken mogelijk niet in sommige toepassingen. Gebruik daarom uw videotoepassing om gesprekken te beantwoorden en te beëindigen. Als u de knoppen om gesprekken te beantwoorden en beëindigen wilt inschakelen voor Skype of Cisco Jabber, downloadt u de relevante invoegtoepassingen op www.logitech.com/ support/group.
- 2. Microfoons dempen.
- 3. Volume van de speaker verlagen.
- 4. Camera pannen en kantelen. Druk eenmaal voor stapsgewijs pannen en kantelen of houd ingedrukt voor doorlopend pannen en kantelen. Waarschuwing: roteer de camera niet handmatig. Zo kunt u namelijk de camera beschadigen.
- 5. Uitzoomen met de camera.
- 6. Voorinstellingen van camera: GROUP heeft vijf cameravoorinstellingen (1 t/m 3 staan op de afstandsbediening en de speakerphone en 4 t/m 5 staan alleen op de afstandsbediening) waarmee u de camera kunt positioneren op een vooraf ingestelde plek door op slechts één knop te drukken. Zo schakelt u een cameravoorinstelling in: plaats de camera op de gewenste plek en houd vervolgens de knop Cameravoorinstelling ingedrukt totdat het verwante pictogram wordt weergegeven op het scherm en er een signaal klinkt om de instelling te bevestigen.

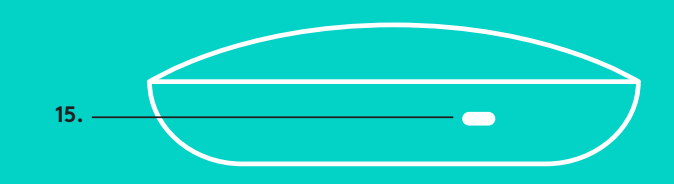

- 7. Het huidige gesprek beëindigen in ondersteunde toepassingen.
- 8. Volume van de speaker verhogen.
- 9. Tot 10x inzoomen met de camera.
- 10. Externe camera bedienen: Met deze knop kunt u in ondersteunde toepassingen een externe GROUP, ConferenceCam CC3000e of ConferenceCam BCC950 bedienen (pannen, kantelen of zoomen). Sommige toepassingen ondersteunen deze functie vanzelf. U kunt de functie ook op andere toepassingen inschakelen via een toepassing die u kunt downloaden op www.logitech.com/support/group. Ga naar de opgegeven downloadpagina voor meer informatie.
- 11. Knop voor koppelen via *Bluetooth*. Zie de sectie Verbinden en installeren voor meer informatie.
- 12. Locatie van NFC-antenne. Plaats uw mobiele apparaat met NFC hier om de *Bluetooth*-koppeling te starten.
- 13. Betekenis van het speakerphone-lampje:
	-
	-
	- Blauw: gesprek bezig op GROUP.• Knippert blauw: binnenkomend gesprek.• Knippert blauw in gesprek: gesprek is in de wacht gezet (via de wachtfunctie in de toepassing)
	-
	- Knippert snel blauw: in *Bluetooth-koppelingsmodus.*<br>• Het blauwe speakerphone-lampje werkt mogelijk niet in sommige toepassingen.<br>• Rood: geluid is gedempt.
	-
- 14. Het scherm geeft de activiteit van het gesprek weer en de status van het volume en de verbinding.
- 15. Kensington-beveiligingssleuf om de speakerphone en de camera te beveiligen.

#### **GA NAAR PRODUCT CENTRAAL**

Ontdek wat uw product allemaal kan. Vind nuttige informatie en gebruikstips door naar onze gebruiksvriendelijke veelgestelde vragen te gaan. Vind antwoorden op vragen over producten en ontvang hulp bij het instellen van uw product. Kijk of u software kunt downloaden die uw ervaring met het product kan verbeteren. Als u wilt profiteren van alle voordelen die uw Logitech-product te bieden heeft, gaat u naar www.logitech.com/support/group vooreen ruime keuze aan nuttige Logitech-ondersteuningsservices:

- Productinformatie
- Studielessen
- Probleemoplossing
- Diagnostische gegevens
- Firmware-upgrades
- Ondersteuningscommunity
- Softwaredownloads
- Meegeleverde documentatie
- Garantie-informatie
- Reserveonderdelen

#### **Tips voor probleemoplossing**

Ga naar www.logitech.com/support/group voor tips voor probleemoplossing, informatie over softwaretools en voor een diagnostische tool die u helpt problemen met uw GROUP te verhelpen.

#### **KAMERA**

- 1. 10X förlustfri zoom
- 2. Indikator för kamera
- 3. Kensington-säkerhetsskåra

### **HUBB**

- 4. Indikator för hubb
- 5. Av/på
- 6. USB
- 7. Kamera
- 8. Högtalartelefon

# **HÖGTALARTELEFON**

9. Kensington-säkerhetsskåra

# **TILLBEHÖR**

- 10. Kamerahållare
- 11. Kardborrefäste för hubben
- 12. Sladdklämma
- 13. Sladdar
- 14. Nätadapter
- 15. Expansionsmikrofoner

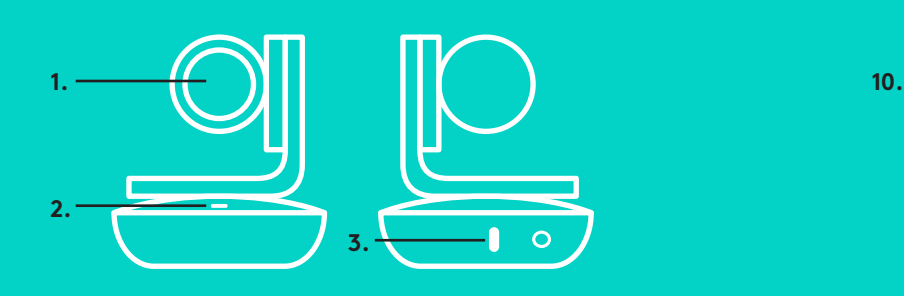

**KAMERA TILLBEHÖR**

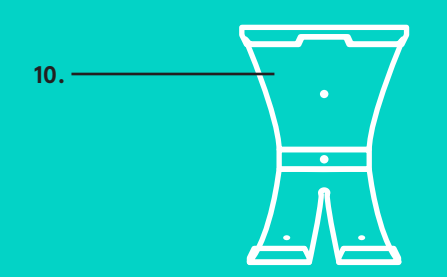

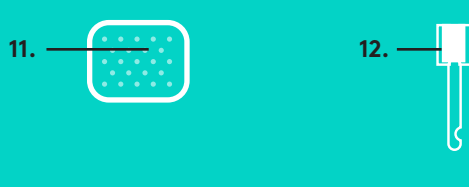

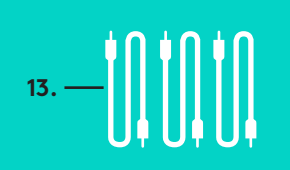

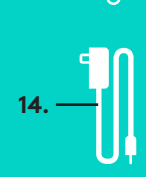

**HUBB**

**4.**

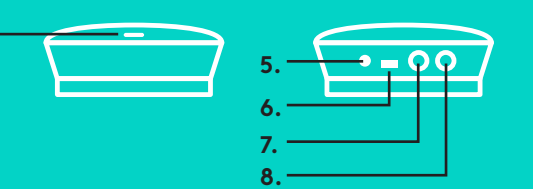

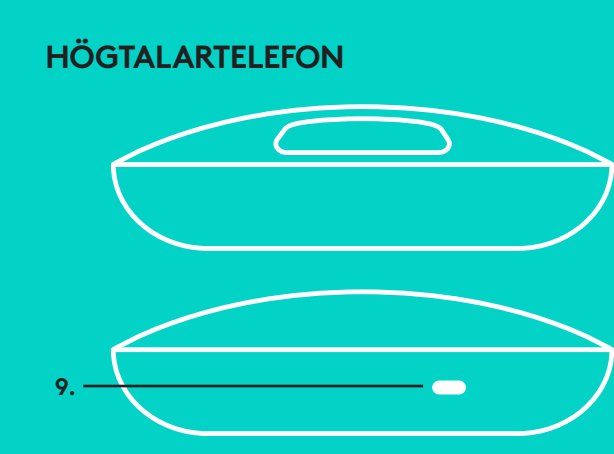

**EXPANSIONSMIKROFONER** (VALFRIA)

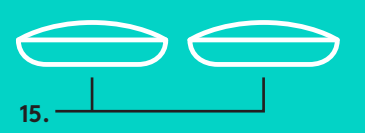

Konfiguration och anslutning till en dator

1. Placera kameran på bordet, alternativt fäst den under bordet eller på väggen med den medföljande kamerahållaren.

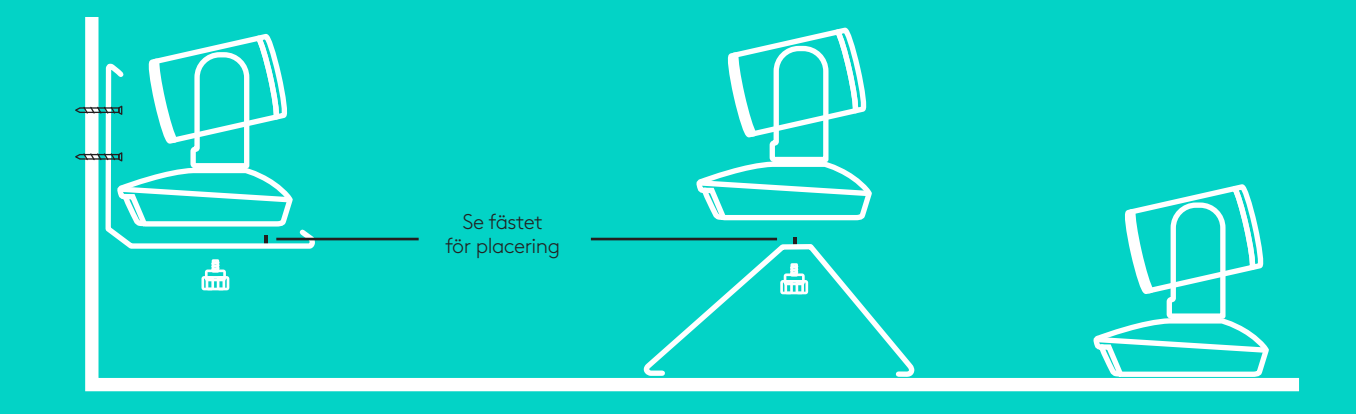

2. Hubben kan placeras på ett bord eller monteras under det med de medföljande självhäftande krokarna.

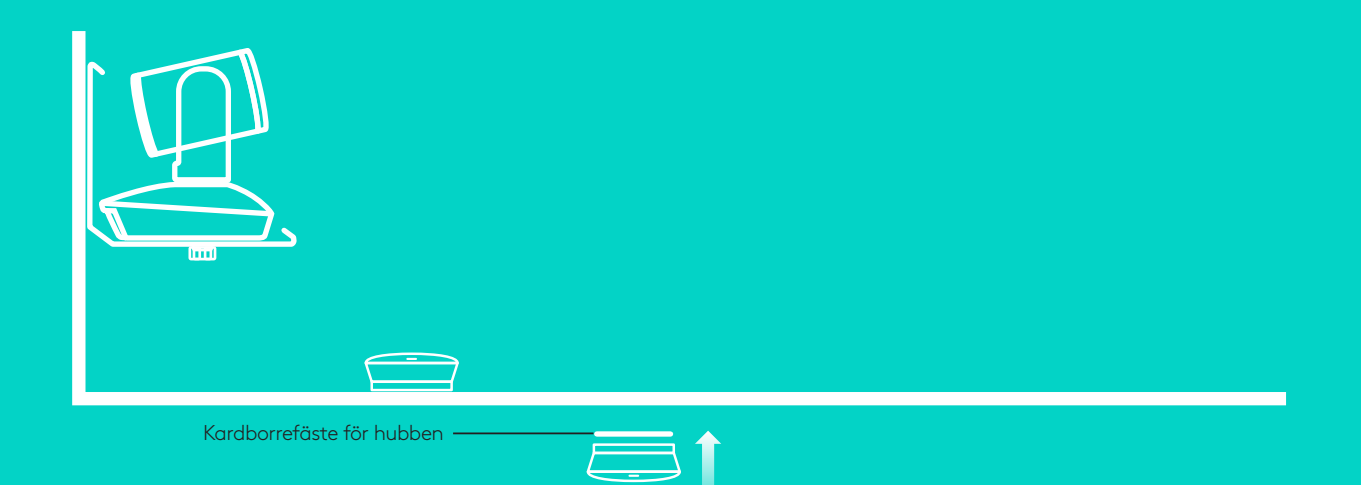

Konfiguration och anslutning till en dator

3. Anslut sladden till högtalartelefonen och hubben. Para ihop de färgade sladdändarna med motsvarande färgmarkeringar på högtalartelefonen och hubben.

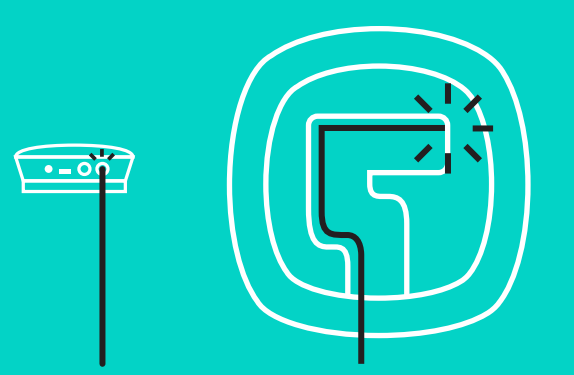

Anslut sladden till kameran och hubben. Para ihop de färgade sladdändarna med de motsvarande färgmarkeringarna på kameran och hubben.

Om de valfria expansionsmikrofonerna används ska de anslutas till rätt grenuttag på högtalartelefonens undersida. Använd bara dessa mikrofoner med GROUP. Användning av andra mikrofoner kan skada både GROUP och mikrofonerna samt medföra att garantin upphör att gälla.

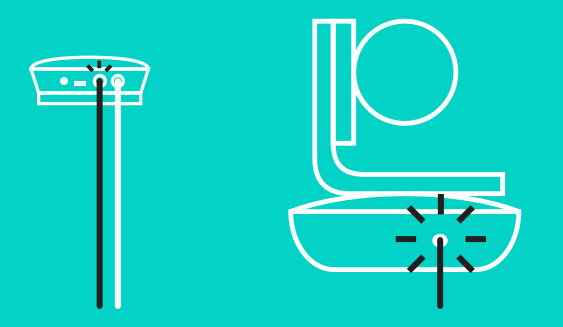

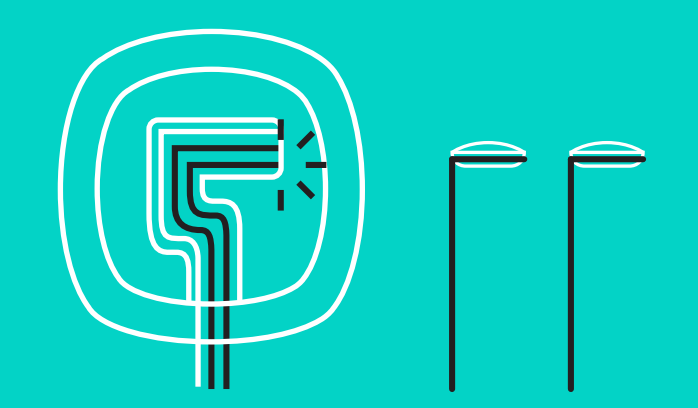

Konfiguration och anslutning till en dator

Tryck fast sladdarna i skårorna på högtalartelefonens undersida.

Anslut strömsladden till hubben och koppla in nätadaptern. Högtalartelefonens skärm aktiveras och visar Logitech-

logotypen när den är ansluten till strömkällan.

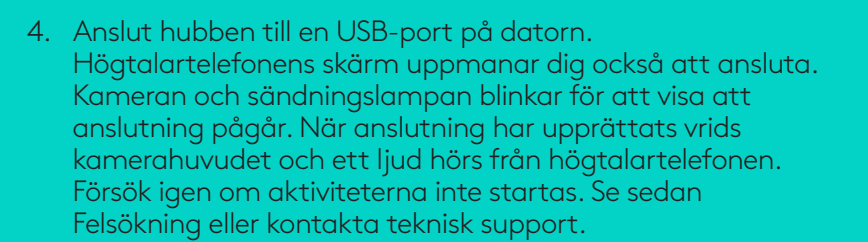

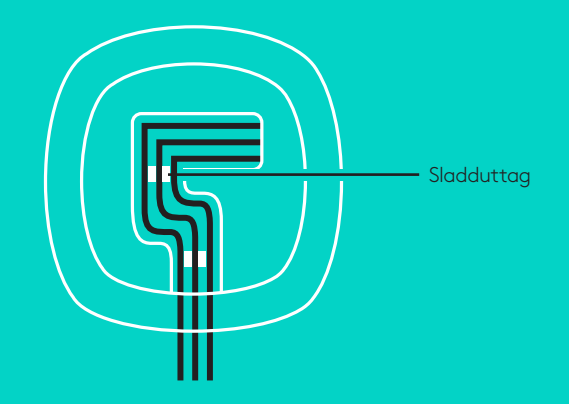

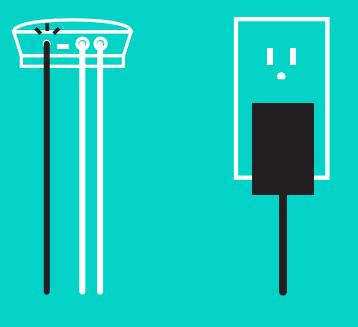

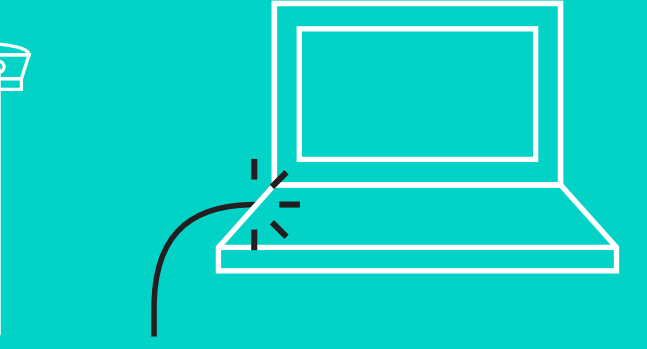

### Konfiguration och anslutning till en dator

- 5. Fästa sladdlåset
	- Fäst sladdlåset på änden av sladden som är kopplad till kameran.
	- Anslut sladdlåset till kamerans höljesskåra.
	- Rotera sladdlåset medurs för att låsa sladden.

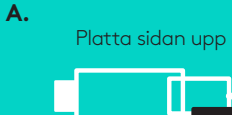

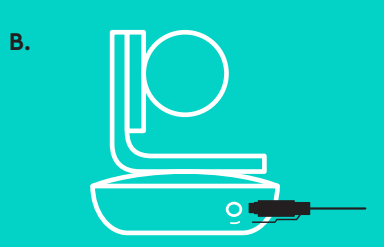

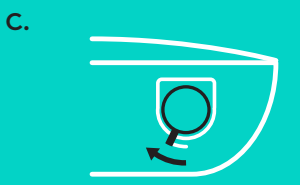

6. Valfritt: Anslut datorn till en extern skärm på till exempel en TV, dator eller projektor.

Information om längre sladdar: GROUP innehåller 5 meter (16 fot) långa sladdar för anslutning av högtalartelefonen och kameran till hubben. En längre sladdlängd än detta kräver förstärkta sladdar för att behålla bildkvaliteten. Alternativ finns på sidan Kompletterande lösningar på www.logitech.com/ LCP-compsolutions.

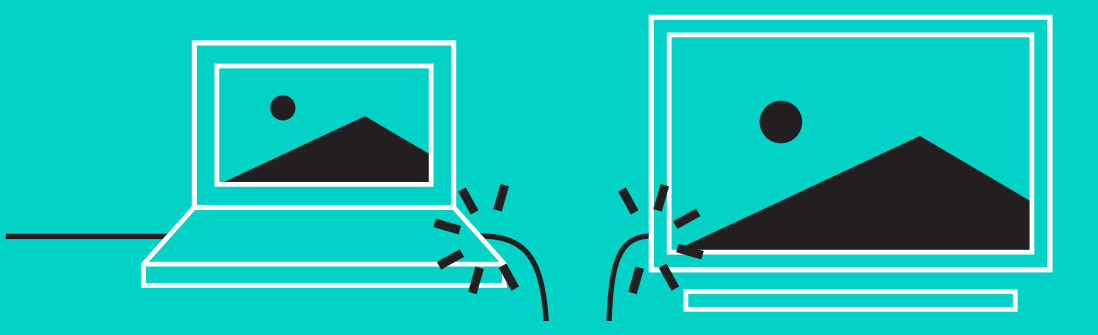

#### **ANSLUTNING TILL EN** *BLUETOOTH***®-ENHET**

Anslut GROUP till din mobila enhet:

- Om enheten är NFC-aktiverad lägger du den mobila enheten mot högtalartelefonens NFC-ikon så att *Bluetooth-godkännande* aktiveras på den mobila enheten, **FLLER**
- Håll ner *Bluetooth-knappen* tills högtalartelefonens sändningslampa börjar blinka snabbt i blått. Följ anvisningarna på den mobila enheten för att koppla till *Bluetooth*.

Obs! När GROUP är kopplad och ansluten lyser *Bluetooth*-ikonen på högtalartelefonen.När den är kopplad men inte ansluten är den gråmarkerad.

GROUP kan inte kopplas till *Bluetooth* vid USB-strömning. Om ett kopplingsförsök till en mobil enhet sker under ett USBsamtal hörs en felsignal. Vänta tills USB-samtalet är avslutat innan du kopplar den mobila enheten.

#### **ANVÄNDA LOGITECH GROUP Video och ljud**

- Kontrollera att GROUP är vald som mikrofon, högtalare och kamera i videoprogrammet.
- Genom att påbörja ett samtal i videoprogrammet kan du enkelt använda GROUP för HD-video och hög ljudkvalitet. Sändningslampan lyser blått vid strömning av video.

#### **Ljud bara med** *Bluetooth*

– Kontrollera att GROUP är kopplad och ansluten till den mobila enheten enligt anvisningarna i Anslutning och konfiguration. Ring ett samtal på din mobila enhet och upplev det förbättrade ljudet via högtalartelefonen GROUP.

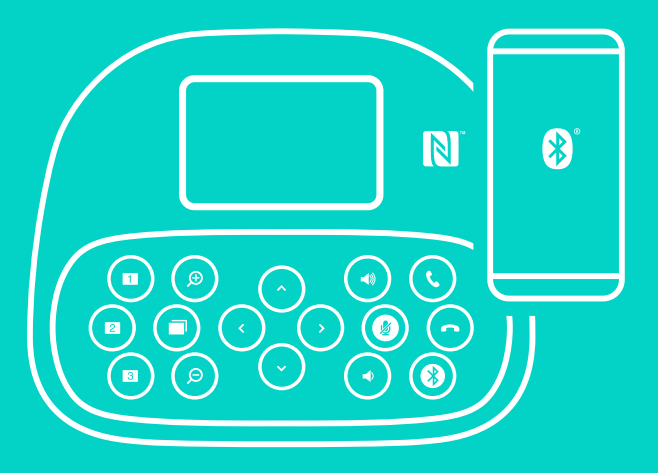

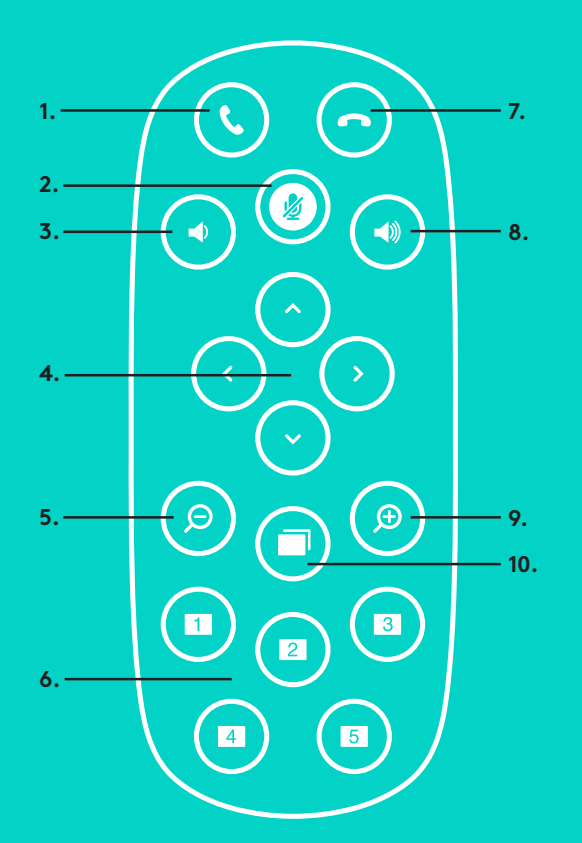

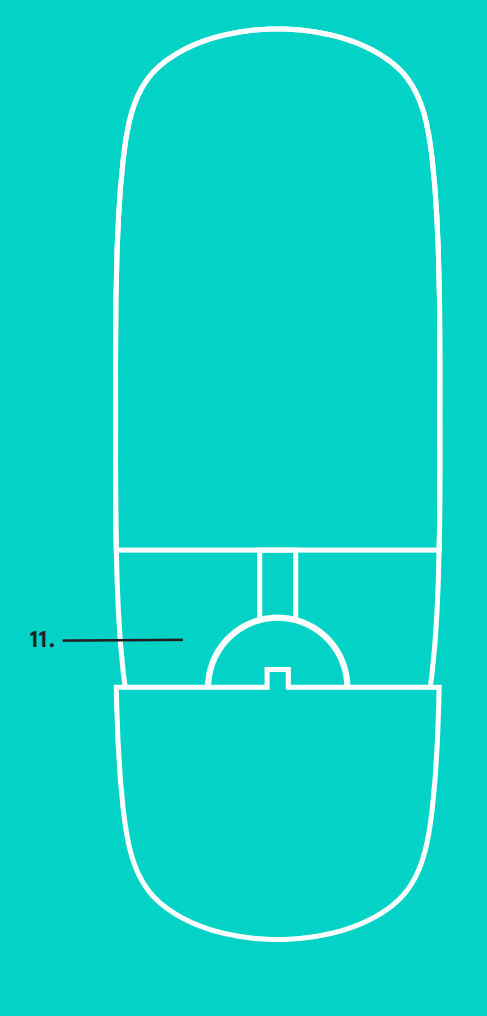

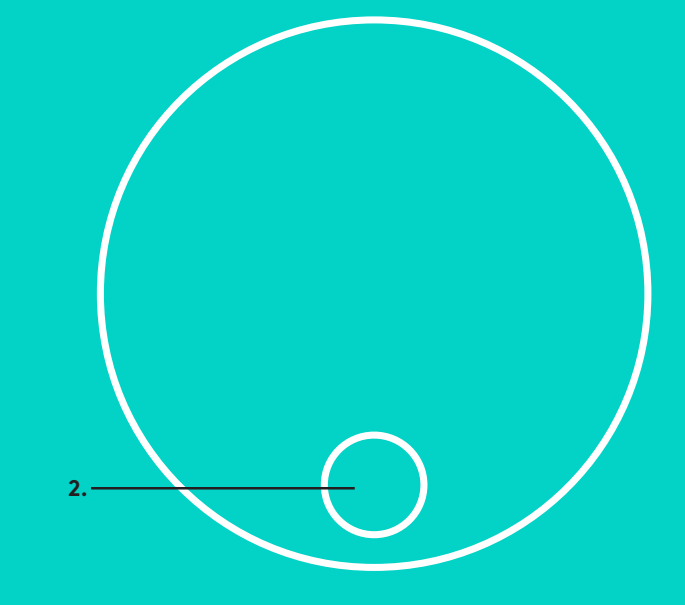

# **FJÄRR- OCH EXPANSIONSMIKROFONER**

- 1. Svara på samtal
- 2. Mikrofon av
- 3. Volym –
- 4. Kamera panorera/vinkla
- 5. Kamera zooma ut
- 6. Kamerans förval
- 7. Avsluta samtal
- 8. Volym +
- 9. Kamera zooma in
- 10. Kamerakontroll för Nära/Långt borta
- 11. Batterilucka för fjärrkontroll. GROUP -fjärrkontrollen körs på ett Li-ion CR2032-batteri. Batteriets livslängd varierar beroende på användning.
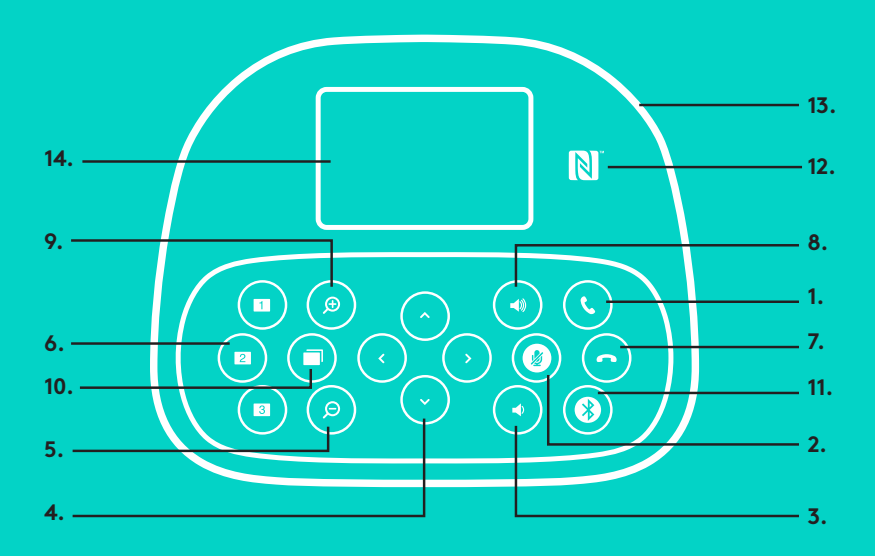

## **HÖGTALARTELEFON**

- 1. Svarar inkommande samtal i program som stöds.
	- Obs! Det kan hända att knapparna Svara och Lägg på inte fungerar i vissa program. Använda därför videoprogrammet för att svara och avbryta samtal. Aktivera knapparna för att besvara och avsluta Skypeeller Cisco Jabber-samtal genom att ladda ner respektive plugin-program på www.logitech.com/support/group.
- 2. Stänger av mikrofonerna.
- 3. Sänker högtalarvolymen.
- 4. Panorerar och vinklar kameran. Tryck ner en gång för stegvis justering eller tryck och håll ner för kontinuerlig panorering och vinkling. Var försiktig: Vrid inte kameran manuellt eftersom det kan skada den.
- 5. Zoomar ut kameran.
- 6. Kamerans förval: GROUP har fem förval för kameran som placerar den i ett förvalt läge med en knapptryckning. Förval 1 och 3 finns på både fjärrkontrollen och högtalartelefonen, och förval 4 och 5 finns på fjärrkontrollen. Ställ in kamerans förval genom att först flytta kameran till önskat läge. Tryck och håll sedan ner kamerans förvalsknapp tills dess motsvarande ikon visas på skärmen och en signal som bekräftar inställningen hörs.
- 7. Avbryter det aktuella samtalet i program som stöds.
- 8. Ökar högtalarvolymen.
- 9. Zoomar kameran upp till 10X.

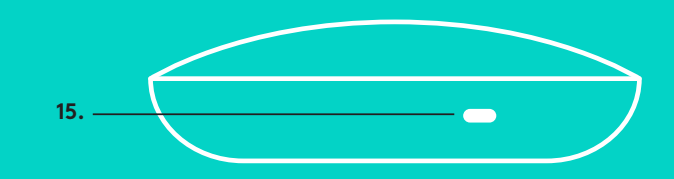

- 10. Kamerakontroll för Nära/Långt borta: Med den här knappen kan du (i stödda program) styra panorering, vinkling och zoomning på en fjärrstyrd GROUP, ConferenceCam CC3000e eller ConferenceCam BCC950. Vissa program har inbyggt stöd för den här funktionen, medan andra aktiveras med ett program som kan hämtas på www.logitech.com/support/group. Mer information finns på nedladdningssidan.
- *11. Knapp för Bluetooth*-koppling. Mer information finns i avsnittet Anslutning och konfiguration.
- 12. NFC-antennens placering. Placera din NFC-aktiverade mobila enhet här för att initiera *Bluetooth*-koppling.
- 13. Sändningslampa för högtalaraktivitet:
	- Blått GROUP används i ett aktivt samtal.
	- Blinkar blått inkommande samtal.
	- Blinkar blått under samtal samtalet har försatts i vänteläge (från programmets funktion för vänteläge)
	- Blinkar blått snabbt i läget för *Bluetooth*-koppling.
	- Det kan hända att högtalartelefonens blå sändningslampa inte fungerar i vissa program.
	- Röd ljudet är av.
- 14. Skärmen visar både samtalsaktivitet och volym- och anslutningsstatus.
- 15. Kensington-säkerhetsskåra för att skydda högtalartelefon och kamera.

## **BESÖK PRODUKTCENTRALEN**

Upptäck din produkts fulla potential. Hitta enkelt värdefull information och användningstips i Vanliga frågor och svar. Hitta svar på produktfrågor och få hjälp att konfigurera din produkt. Se om det finns programvara tillgänglig för nedladdning som kan förbättra produktanvändningen. Gå till www.logitech.com/support/group för att dra nytta av alla fördelar med Logitech-produkten och ta del av det stora utbudet av användbara supporttjänster från Logitech:

- Produktinformation
- Självstudier
- Felsökning
- Diagnostik
- Uppgraderingar av inbyggd programvara
- Supportgemenskap
- Programvarunedladdningar
- Inkorgsdokumentation
- Garantiinformation
- Reservdelar

## **Felsökningstips**

På www.logitech.com/support/group hittar du felsökningstips, information om programverktyg och ett diagnostikverktyg för felsökning av problem som kan uppstå med GROUP.

## **KAMERA**

- 1. 10 x zoom uden tab
- 2. Kameraindikator
- 3. Kensington-lås

## **HUB**

- 4. Hubindikator
- 5. Tænd/sluk
- 6. USB
- 7. Kamera
- 8. Højtalertelefon

## **HØJTALERTELEFON**

9. Kensington-lås

## **TILBEHØR**

- 10. Beslag til montering af kameraet
- 11. Velcro til montering af hubben
- 12. Kabelklips
- 13. Kabler
- 14. Strømadapter
- 15. Udvidelsesmikrofoner

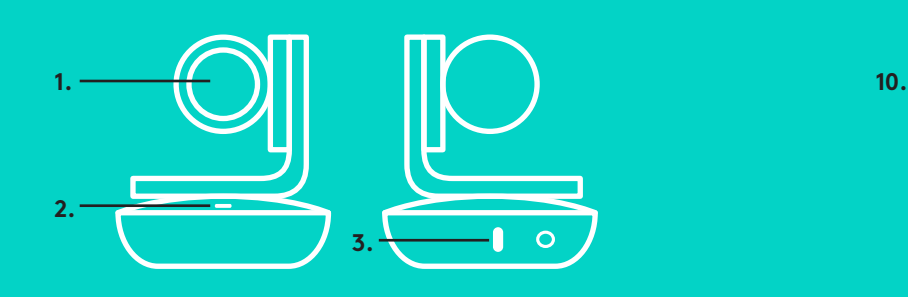

**KAMERA TILBEHØR**

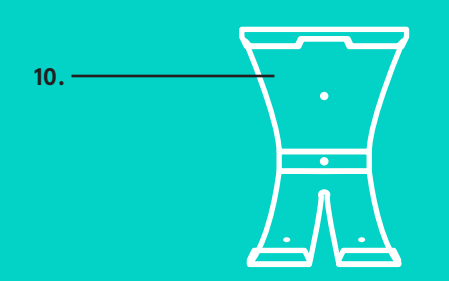

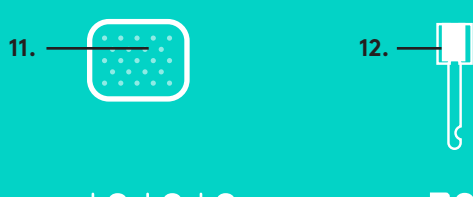

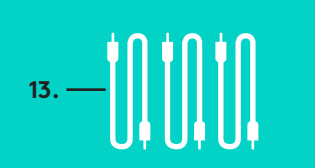

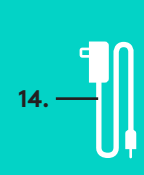

**HUB**

**4.**

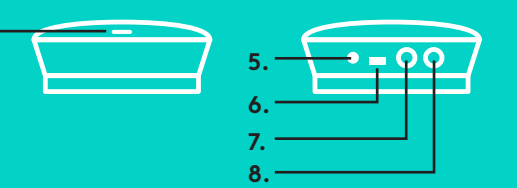

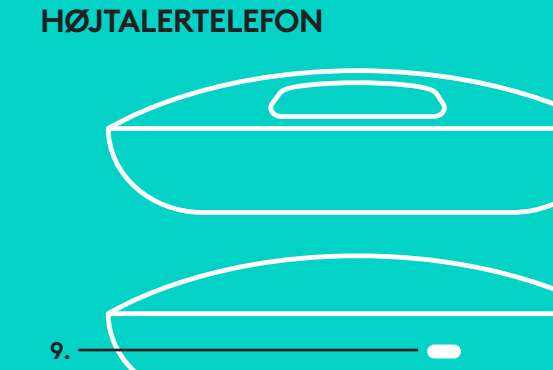

**UDVIDELSESMIKROFONER** (TILBEHØR)

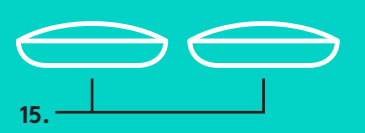

## **TILSLUTNING OG KONFIGURATION** Konfiguration og tilslutning til computer

1. Stil kameraet på bordet, eller brug det medfølgende beslag til at montere kameraet på bordet eller en væg.

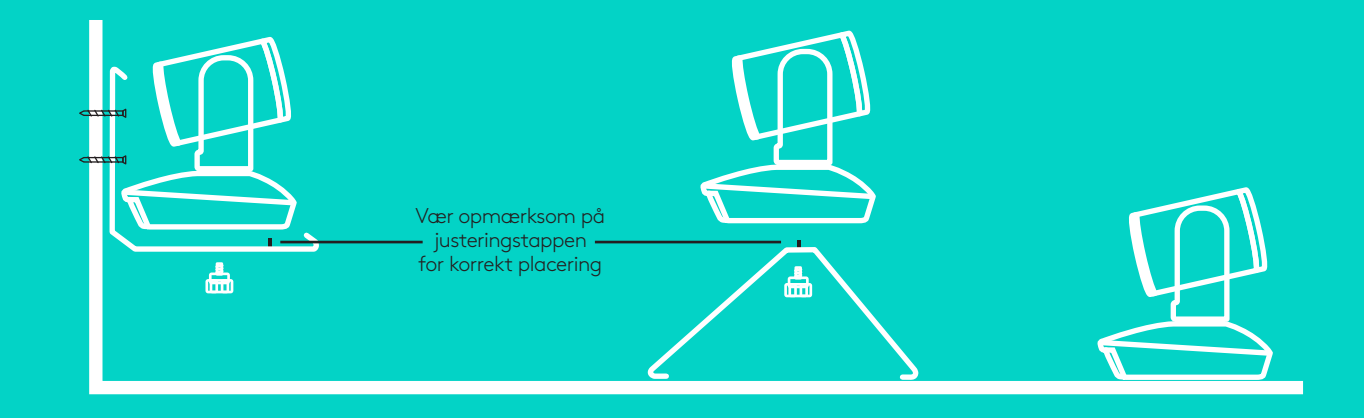

2. Hubben kan placeres på bordet eller under bordet ved hjælp af de medfølgende ophæng med bøjle og løkke.

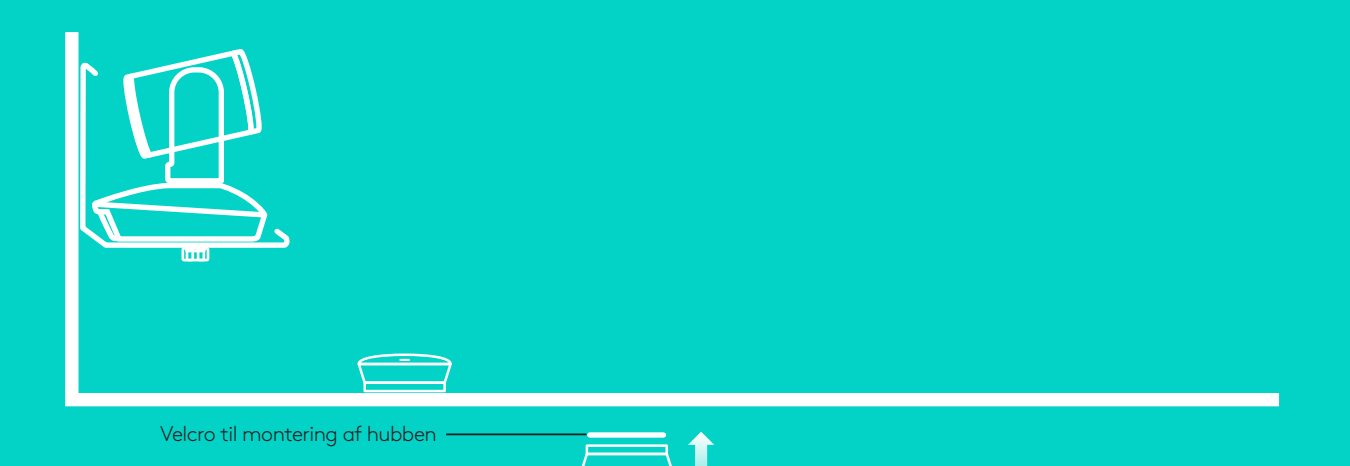

## **TILSLUTNING OG KONFIGURATION**

Konfiguration og tilslutning til computer

3. Slut kablet til højtalertelefonen og hubben. Du skal bare tilslutte den ende af kablet der har samme farve som farveafmærkningerne på højtalertelefonen og hubben.

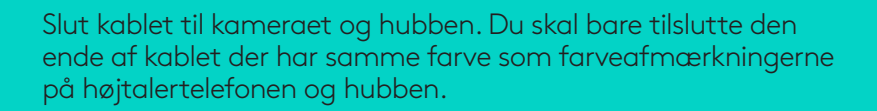

Hvis du bruger de ekstra udvidelsesmikrofoner, skal du slutte dem til de stik i bunden af højtalertelefonen som passer til. Det er kun disse mikrofoner der må anvendes til GROUP. Hvis der anvendes andre mikrofoner kan GROUP-enheden og mikrofonerne blive beskadiget, og garantien bliver gjort ugyldig.

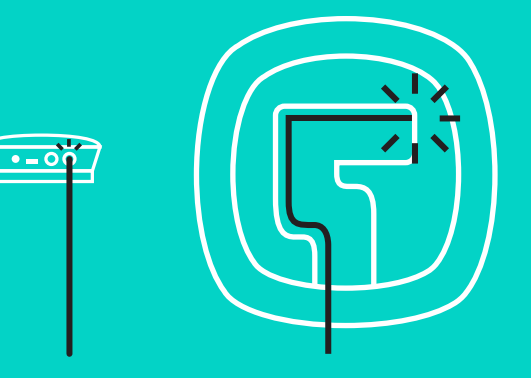

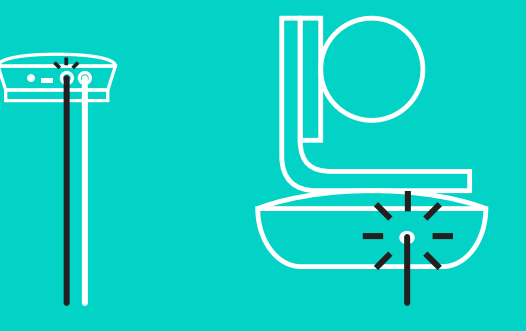

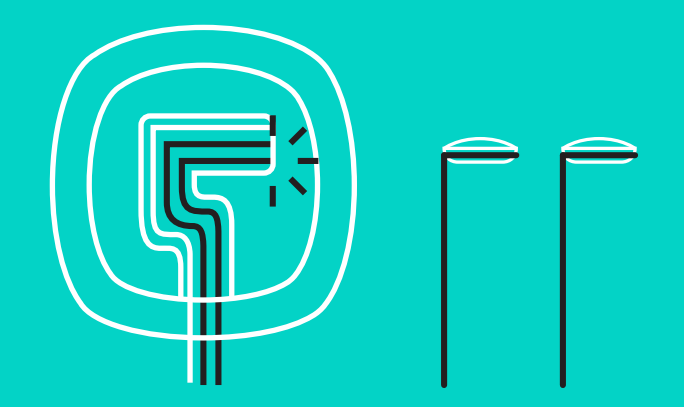

## **TILSLUTNING OG KONFIGURATION**

Konfiguration og tilslutning til computer

Tryk kablerne ind i rillerne i bunden af højtalertelefonen.

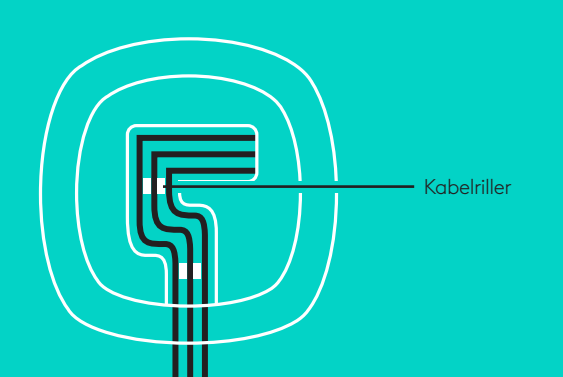

Slut strømkablet til hubben, og tilslut strømadapteren. Når enheden tændes kommer der lys i displayet på højtalertelefonen, og Logitech-logoet vises.

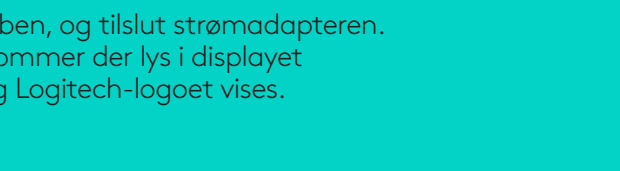

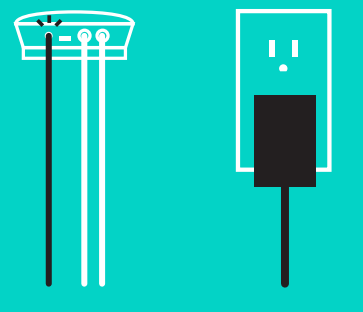

4. Slut hubben til en USB-port på computeren. På displayet på højtalertelefonen vil du også blive bedt om at oprette forbindelse. Indikatorerne på kameraet blinker for at vise at der oprettes forbindelse, og når den er oprettet, roteres kameraet, og der afspilles en lyd i højtalertelefonen. Hvis disse aktiviteter ikke sker, skal du prøve igen, læse afsnittet om problemløsning eller kontakte teknisk support.

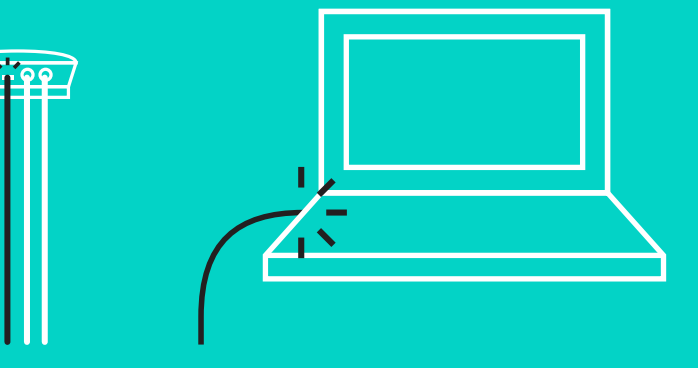

## **TILSLUTNING OG KONFIGURATION**

## Konfiguration og tilslutning til computer

- 5. Fastgørelse af kabellås
	- Sæt kabellåsen på den ende af kablet der er sluttet til kameraet.
	- Sæt kabellåsen i stikket på kameraets hylster.
	- Roter kabellåsen med uret så kablet låses fast.

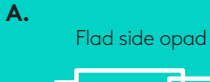

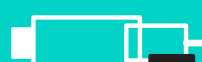

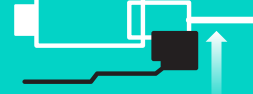

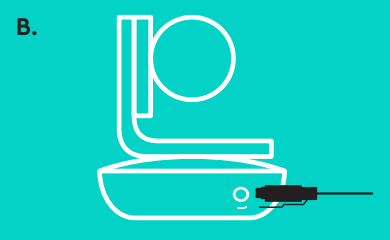

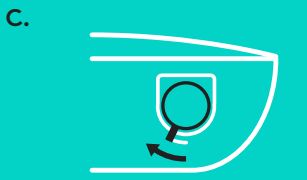

6. Valgfrit: Du kan tilslutte computeren til en ekstern skærm som et tv, en skærm eller en projektor.

Bemærkning vedrørende længere kabler: GROUP leveres med kabler på 5 m/16" til tilslutning af højtalertelefonen og kameraet til hubben. Det kræver forstærkede kabler at forlænge denne afstand samtidig med at billedkvaliteten bevares. Læs mere på siden for supplerende løsninger på www.logitech.com/LCP-compsolutions for options.

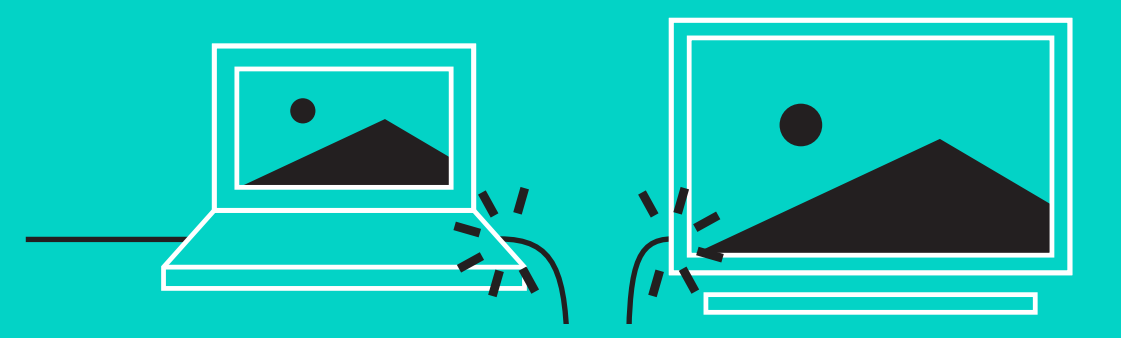

#### **TILSLUTNING TIL** *BLUETOOTH***®-ENHED**

Sådan oprettes der forbindelse mellem GROUP og en mobilenhed:

- Hvis din enhed er NFC-kompatibel, skal du holde mobilenheden mod NFC-ikonet på højtalertelefonen hvilket skulle aktivere registrering af *Bluetooth*-forbindelser på mobilenheden ELLER
- holde *Bluetooth*-knappen nede, indtil højtalertelefonens indikator blinker blåt. Følg anvisningerne på mobilenheden for at etablere binding vha.*Bluetooth*.

Bemærk: Når der er etableret binding med og oprettet forbindelse til GROUP, lyser *Bluetooth*-ikonet på højtalertelefonen klart. Når der er etableret binding men ikke oprettet forbindelse, vil lyset tone ud.

Der kan ikke etableres binding til GROUP via *Bluetooth* mens der streames via USB-forbindelsen. Hvis det forsøges at etablere binding til en mobilenhed mens der foretages et opkald via USB-forbindelsen, afgives der en biplyd som tegn på at der er opstået en fejl. Vent til opkaldet via USB er gennemført inden du etablerer binding til mobilenheden.

#### **BRUG AF LOGITECH GROUP Video og lyd**

- Sørg for at GROUP er valgt som mikrofon, højtaler og kamera i videoprogrammet.
- Så skal du bare starte et opkald i videoprogrammet for at bruge GROUP til at få HD-video og høj lydkvalitet. Aktivitetsindikatoren er blå når der streames video.

#### **Lyden fungerer kun med** *Bluetooth*

– Sørg for at der er etableret binding og oprettet forbindelse mellem GROUP og mobilenheden som beskrevet i Tilslutning og konfiguration. Foretag et opkald på mobilenheden, og nyd godt af den forbedrede lydoplevelse via GROUPhøjtalertelefonen.

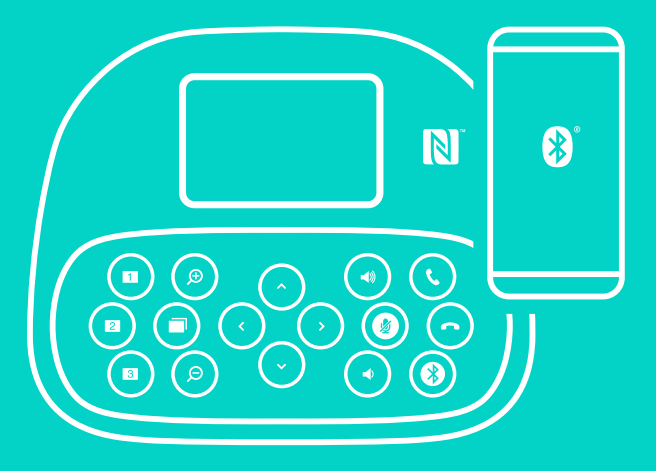

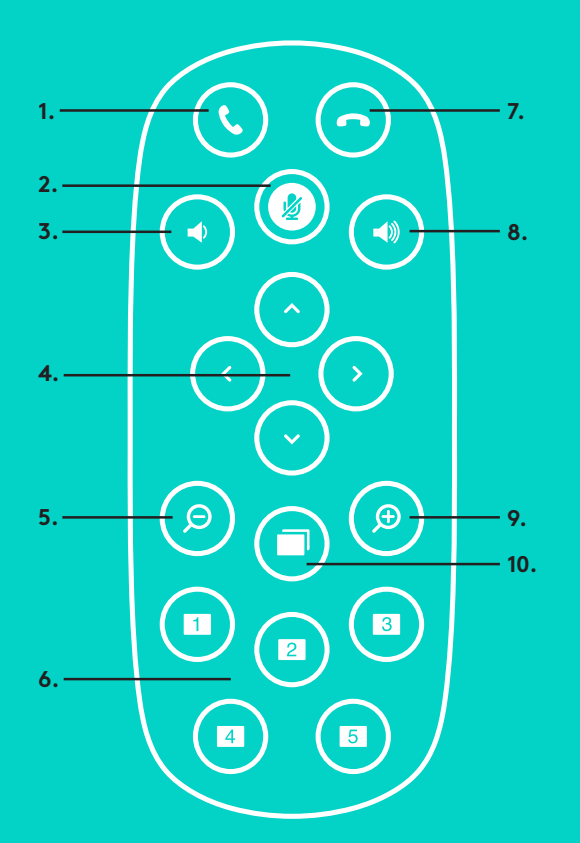

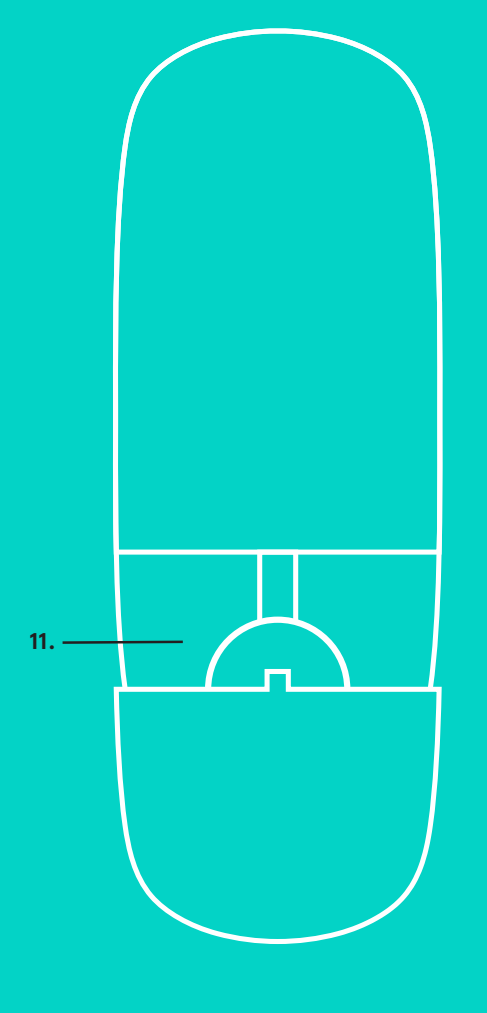

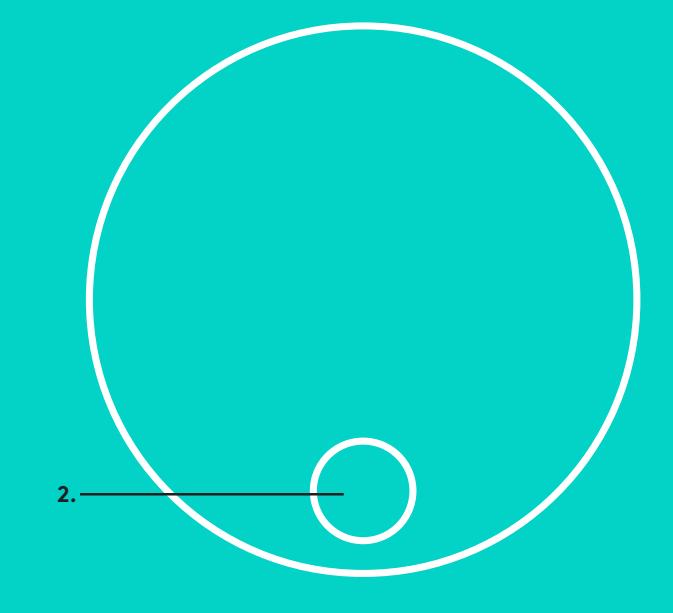

#### **FJERNBETJENING og UDVIDELSESMIKROFONER**

- 1. Besvar opkald
- 2. Slå mikrofonen fra
- 3. Skru ned for lyden
- 4. Drej/vip kamera
- 5. Zoom ud på kamera
- 6. Forudindstillinger af kameraet
- 7. Afslut opkald
- 8. Skru op for lyden
- 9. Zoom ind på kamera
- 10. Kamerastyring af nær/fjern
- 11. Fjernbetjeningens batteridæksel Der bruges et litium-ion CR2032 batteri i -GROUP-fjernbetjeningen. Batterilevetiden kan variere afhængigt af brugen.

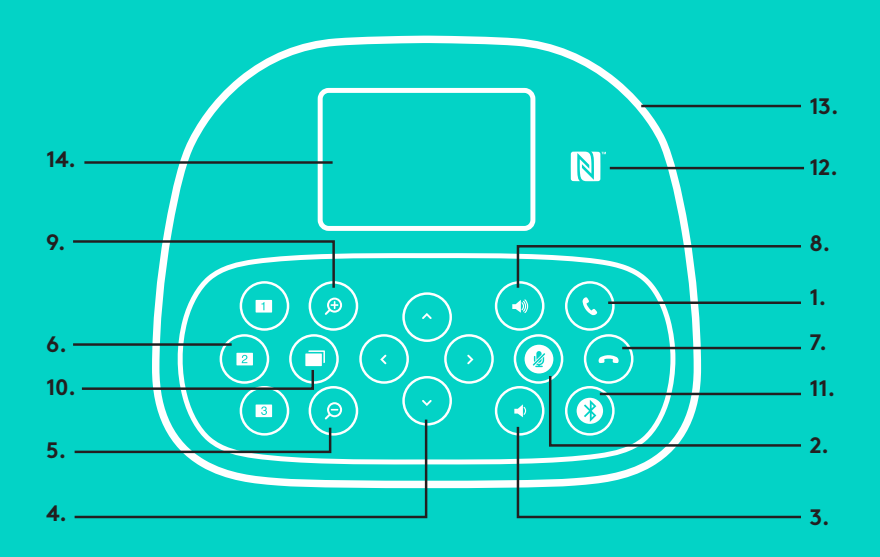

#### **HØJTALERTELEFON**

- 1. Kan modtage indgående opkald i understøttede programmer.
	- Bemærk: Knapperne til at besvare og afslutte opkald fungerer muligvis ikke i alle programmer så du bør bruge dit videoprogram til at besvare og afslutte opkald. For at kunne bruge knapperne til at besvare og afslutte opkald i Skype eller Cisco Jabber, skal du installere de relevante plug-ins som kan hentes på www.logitech.com/ support/group.
- 2. Slår lyden fra på mikrofonerne.
- 3. Skruer ned for lyden på højtaleren.
- 4. Drejer og vipper kameraet. Tryk en enkelt gang for at dreje eller vippe gradvist, eller hold knappen nede for at gøre det kontinuerligt. Advarsel: Drej ikke kameraet manuelt da det kan beskadige det.
- 5. Zoomer ud på kameraet.
- 6. Kameraets forudindstillinger: GROUP har
- 5 kameraindstillinger (1 til 3 er både på fjernbetjeningen og højtalertelefonen, og 4 og 5 er kun på fjernbetjeningen) hvormed du kan indstille kameraet i en foruddefineret placering med et tryk på en knap. Du konfigurerer en foruddefineret placering ved at flytte kameraet til den ønskede placering og trykke og holde kameraets Presetknap nede indtil det tilsvarende ikon vises på displayet, og der lyder et bip der bekræfter indstillingen.

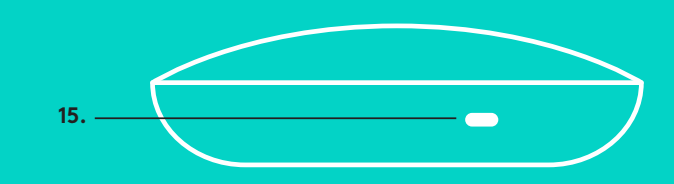

- 7. Afslutter det aktuelle opkald i understøttede programmer.
- 8. Skruer op for lyden på højtaleren.
- 9. Zoomer ind på kameraet op til 10 x.
- 10. Kamerastyring af nær/fjern: I understøttede programmer kan du med denne knap styre panoreringen, hældningen og zoomen på en GROUP-enhed, et ConferenceCam CC3000e eller et ConferenceCam BCC950 der står et andet sted. I nogle programmer er denne funktion indbygget, og i andre kan den aktiveres vha. et program der kan downloades fra www.logitech.com/ support/group. Du kan finde flere oplysninger på den angivne downloadside.
- 11. Knap til *Bluetooth*-binding. Du finder flere oplysninger i afsnittet Tilslutning og konfiguration.
- 12. Placering af NFC-antenne. Anbring den NFC-aktiverede mobilenhed her for at etablere binding via *Bluetooth*.
- 13. Beskrivelse af aktivitetsindikatorer på højtalertelefon:
	- Blå der er et opkald i gang på GROUP.
	- Blinker blåt indgående opkald.
	- Blinker blåt under opkald opkaldet er blevet sat på pause (vha. pause-funktionen i programmet)
	- Blinker hurtigt blåt er i *Bluetooth*-bindingstilstand.
	- Højtalertelefonens blå aktivitetsindikator fungerer muligvis ikke i alle programmer.
	- Rød lyden er slået fra.
- 14. Opkaldsaktiviteter samt lydstyrke- og forbindelsesstatus vises på displayet.
- 15. Kensington-lås til beskyttelse af højtalertelefon og kamera.

#### **BESØG PRODUKTCENTRALEN**

Her kan du finde ud af hvordan du udnytter produktet fuldt ud. Du kan få nyttige oplysninger og tip om brug ved at gennemse de brugervenlige ofte stillede spørgsmål. Du kan også finde svar på spørgsmål om produktet og få hjælp til at konfigurere det. Her kan du også se om der kan hentes software der kan forbedre din brug af produktet. Hvis du vil udnytte alle fordelene ved dit Logitech-produkt, kan du besøge www.logitech.com/ support/gro hvor du kan bruge Logitechs omfattende supporttjenester:

- Produktoplysninger
- Selvstudier
- Problemløsning
- Diagnosticering
- Firmwareopgraderinger
- Supportbrugergruppe
- Download af software
- Dokumentation i æsken
- Garantioplysninger
- Reservedele

#### **Tip til problemløsning**

På www.logitech.com/support/group er der tip til problemløsning, oplysninger om softwareværktøjer og et diagnosticeringsværktøj som kan bruges til at løse evt.problemer med GROUP.

## **KAMERA**

- 1. 10 x zoom uten tap
- 2. Kamera-indikatorlampe
- 3. Kensington-sikkerhetsspor

## **HUB**

- 4. Hub-indikatorlampe
- 5. Av/på-knapp
- 6. Usb-tilkobling
- 7. Kamera
- 8. Høyttalertelefon

## **HØYTTALERTELEFON**

9. Kensington-sikkerhetsspor

## **TILBEHØR**

- 10. Kamerastativ
- 11. Feste for hub med borrelås
- 12. Kabelklips
- 13. Kabler
- 14. Strømadapter
- 15. Utvidelsesmikrofoner

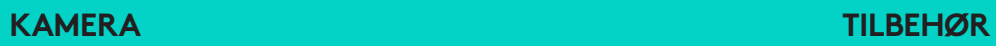

**4.**

**HUB**

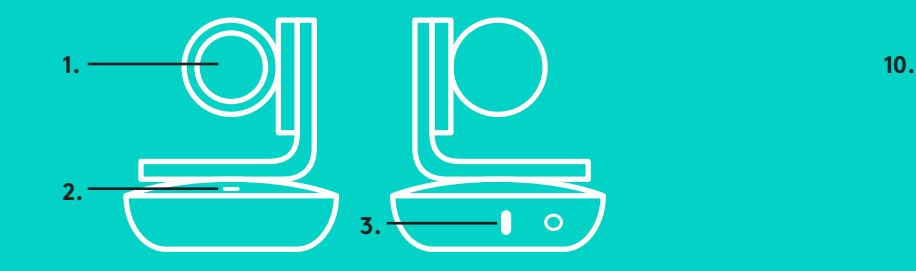

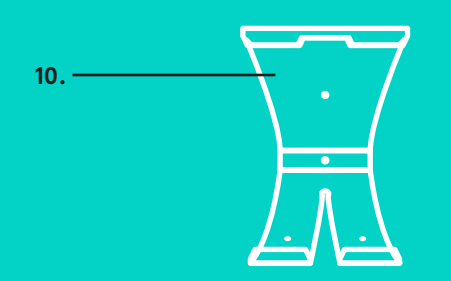

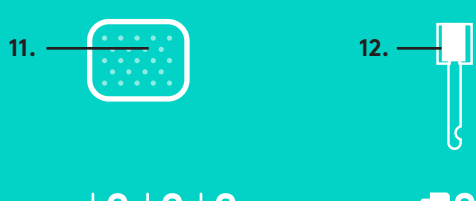

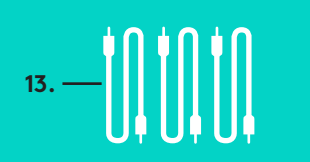

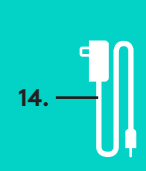

**5. 6. 7.**

**8.**

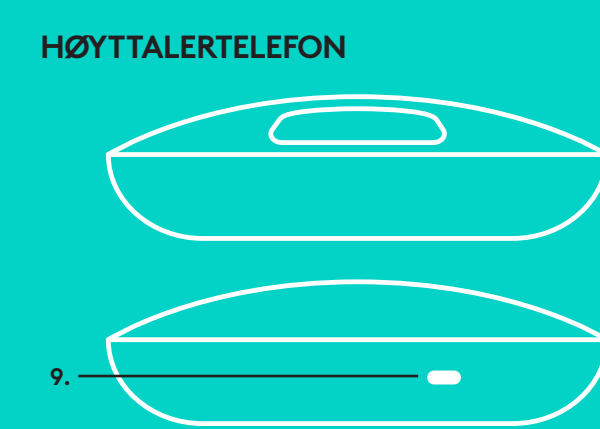

**UTVIDELSESMIKRONER** (VALGFRIE)

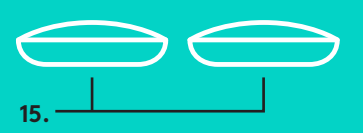

1. Sett kameraet på bordet eller bruk det medfølgende kamerastativet på bordet eller på en vegg.

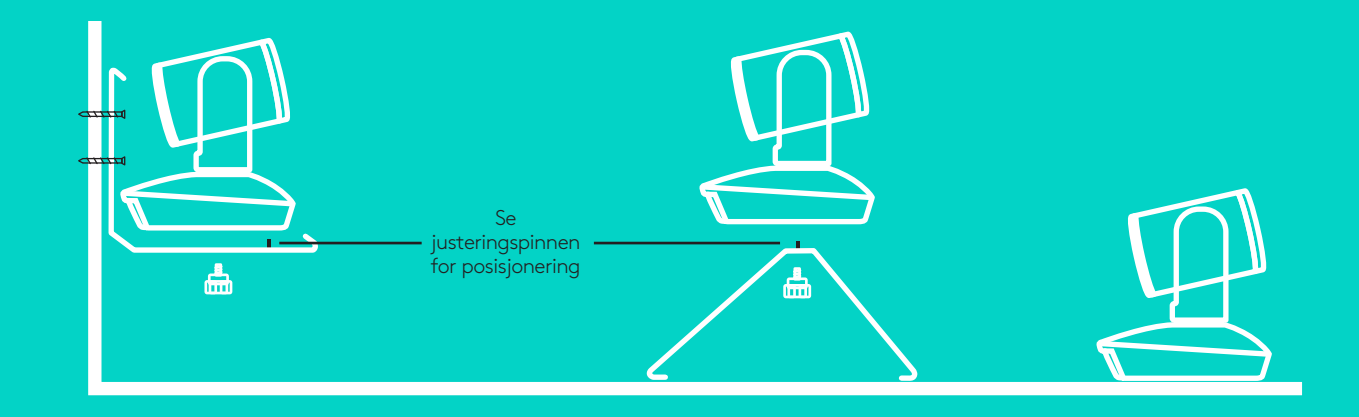

2. Huben kan plasseres på et bord, eller monteres under ved å bruke de medfølgende borrelåsene.

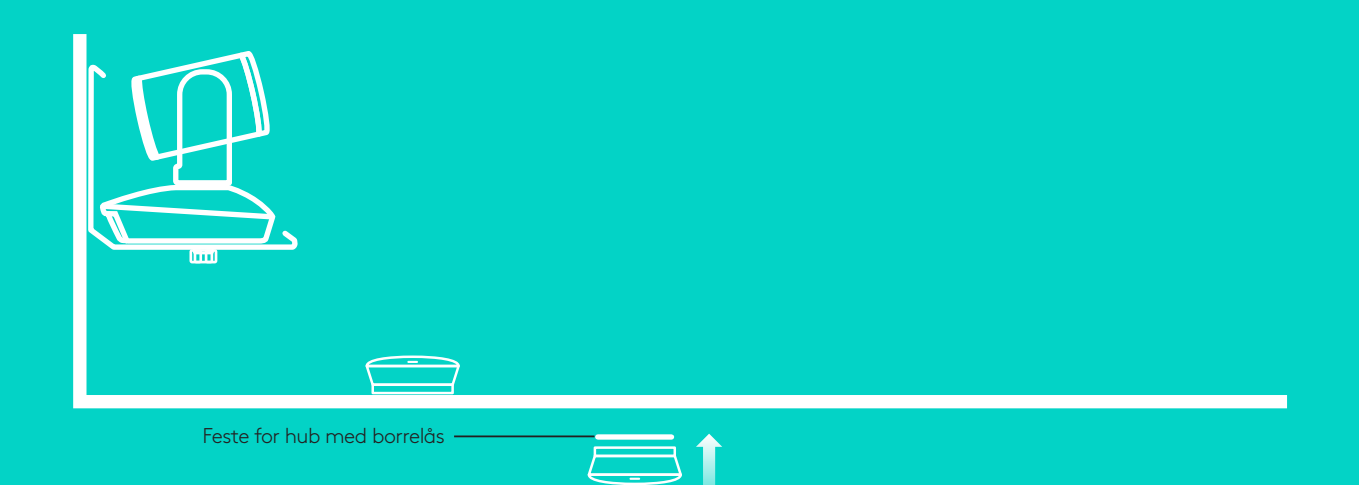

## **TILKOBLING OG OPPSETT** Oppsett og tilkobling til en datamaski**n**

3. Koble til kabelen mellom høyttalertelefonen og huben. Bare koble de fargede endene på kablene til inngangene med tilsvarende farger på høyttalertelefonen og huben.

Koble til kabelen mellom kameraet og huben. Bare koble de fargede endene på kablene til inngangene med tilsvarende farger på kameraet og huben.

Hvis du bruker utvidelsesmikrofonene, kobler du dem til de passende inngangene på bunnen av høyttalertelefonen. Bruk kun disse mikrofonene med GROUP. Bruk av annen mikrofon kan skade både GROUP og mikrofonene og kan gjøre garantien ugyldig.

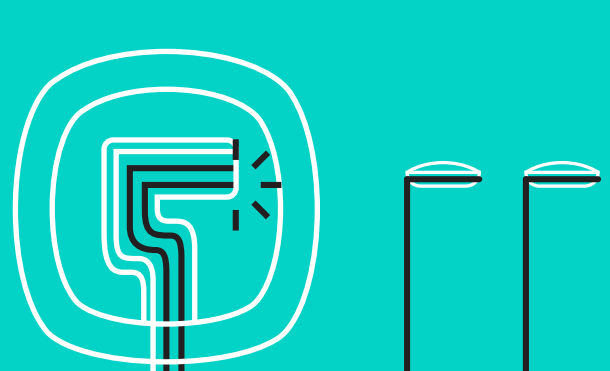

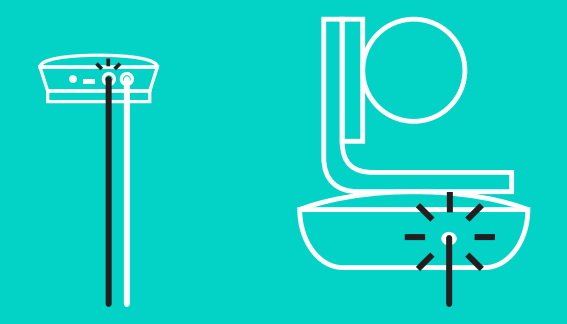

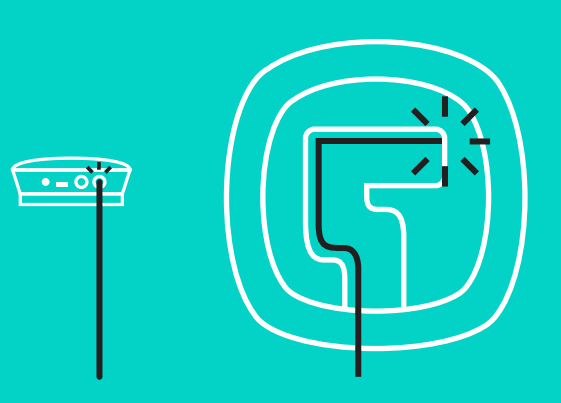

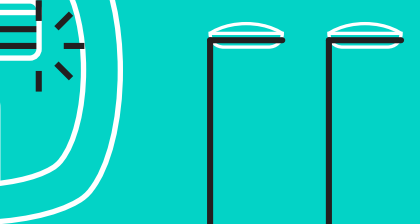

## **TILKOBLING OG OPPSETT** Oppsett og tilkobling til en datamaskin

Stikk kablene inn i sporene på undersiden av høyttalertelefonen.

Koble strømkabelen til huben, og sett i kontakten.

logoen når strømmen er på.

Skjermen på høyttalertelefonen vil skru seg på og vise Logitech-

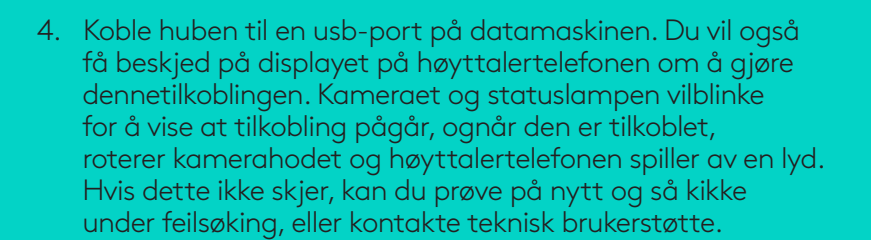

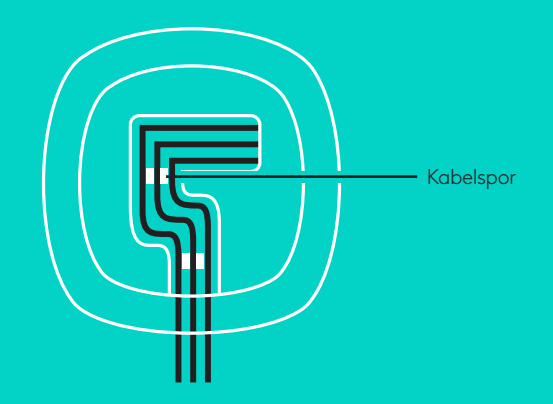

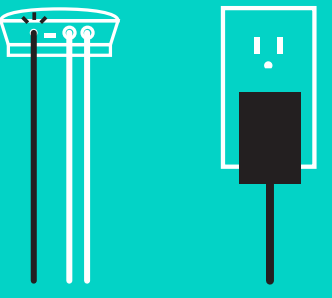

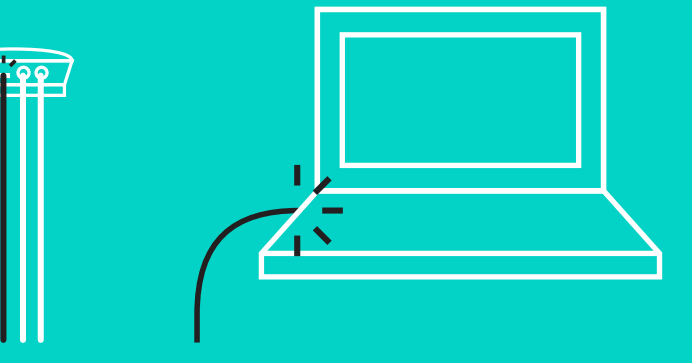

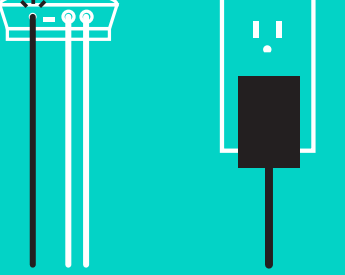

## **TILKOBLING OG OPPSETT**

## Oppsett og tilkobling til en datamaskin

- 5. Fest kabellåsen
	- Fest kabellåsen til den kabelenden som er tilkoblet kameraet.
	- Sett kabellåsen inn i sporet på kamerahuset.
	- Roter kabellåsen med klokken for å låse kabelen.

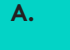

Den flate siden opp

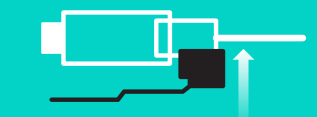

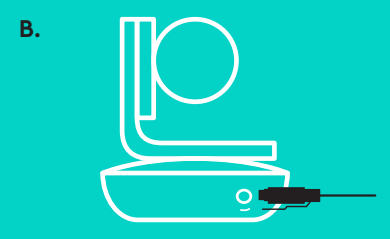

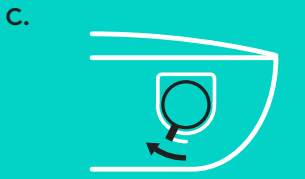

6. Valgfritt: Koble til datamaskinen til en ekstern skjerm, som en TV, en monitor eller en prosjektor.

Merk: Angående lengre kabler: Sammen med GROUP får du kabler på 5m/16" for å koble høyttalertelefonen og Kameraet til huben. For å forlenge disse og beholde bildekvaliteten, må du ha forsterkede kabler. Du finner ulike løsninger på siden Complimentary Solutions (utfyllende løsninger) på www.logitech.com/LCP-compsolutions.

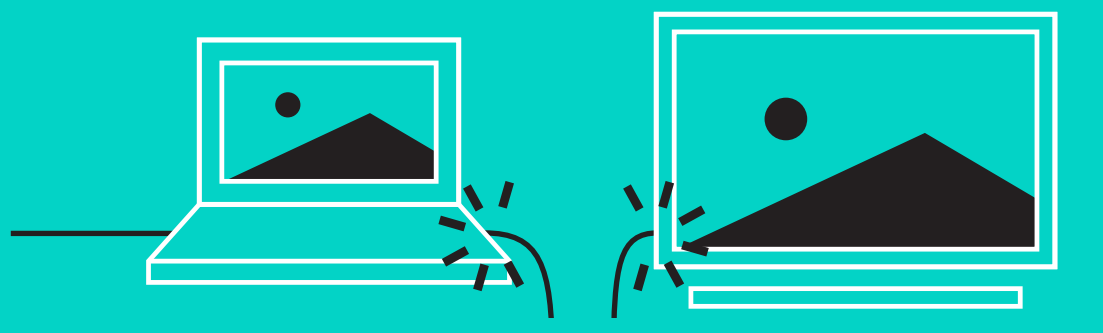

## **KOBLER TIL** *BLUETOOTH***®-ENHETEN**

Slik kobler du GROUP til mobilenheten:

- Dersom enheten er NFC-aktivert, holder du mobilenheten inntil NFC-ikonet på høyttalertelefonen. Dette bør aktivere *Bluetooth*-godkjenning på mobilenheten, ELLER
- Hold nede *Bluetooth*-knappen til statuslampen på høyttalertelefonen begynner å blinke blått hurtig. Følg instruksjonene på mobilenheten for å pare med *Bluetooth*.

NB: Når GROUP er paret og tilkoblet vil *Bluetooth*-ikonet på høyttalertelefonen lyse sterkere. Når den er paret, men ikke tilkoblet, er ikonet nedtonet.

GROUP kan ikke pares til *Bluetooth* når den strømmer til USB. Hvis noen prøver å pare GROUP med en mobilenhet under en USB-samtale, vil en varsellyd spilles av. Vent til USB-samtalen avsluttes før du parer mobilenheten din.

#### **BRUK AV LOGITECH GROUP**

#### **Video og lyd**

- Sørg for at GROUP er valgt som mikrofon, høyttaler og kamera i videoavspillingsprogrammet ditt.
- Du bare starter et anrop i videoavspillingsprogrammet ditt for å bruke GROUP og få HD-video og høykvalitetslyd. Statuslampen er blå under strømming av video.

#### **Kun lyd med** *Bluetooth*

– Sørg for at GROUP er paret og tilkoblet til mobilenheten din slik som det står i Tilkobling og oppsett. Bruke mobilenheten din til telefonsamtaler, og nyt av en forbedret lydopplevelse med høyttalertelefonen til GROUP.

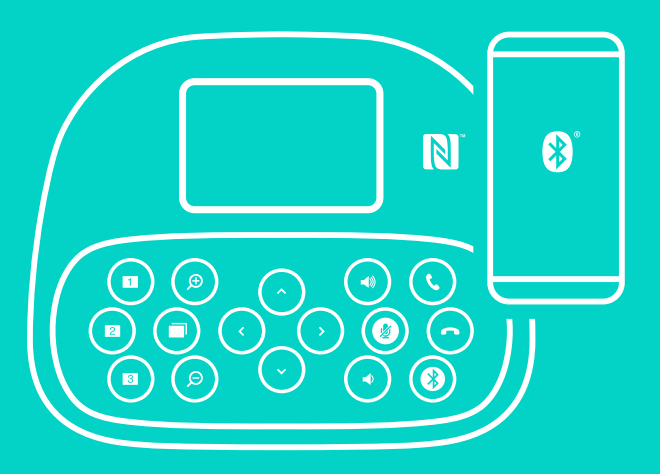

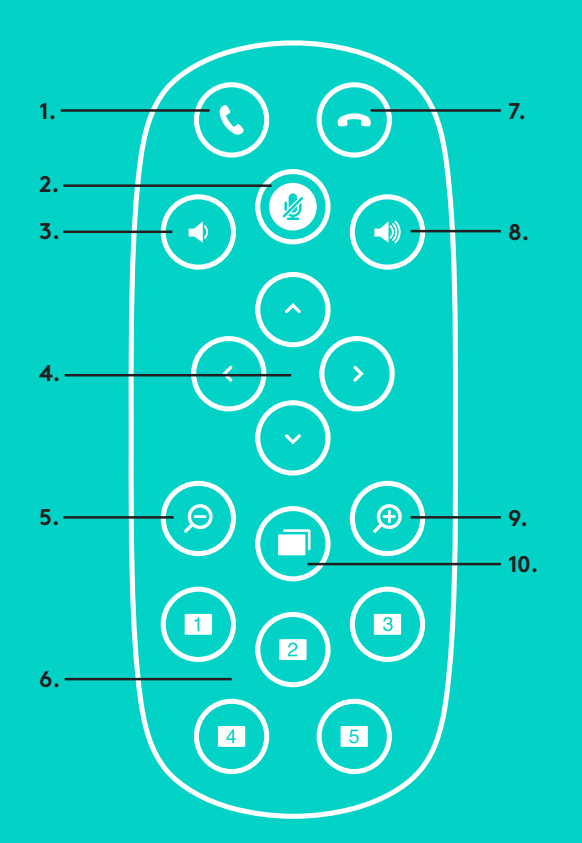

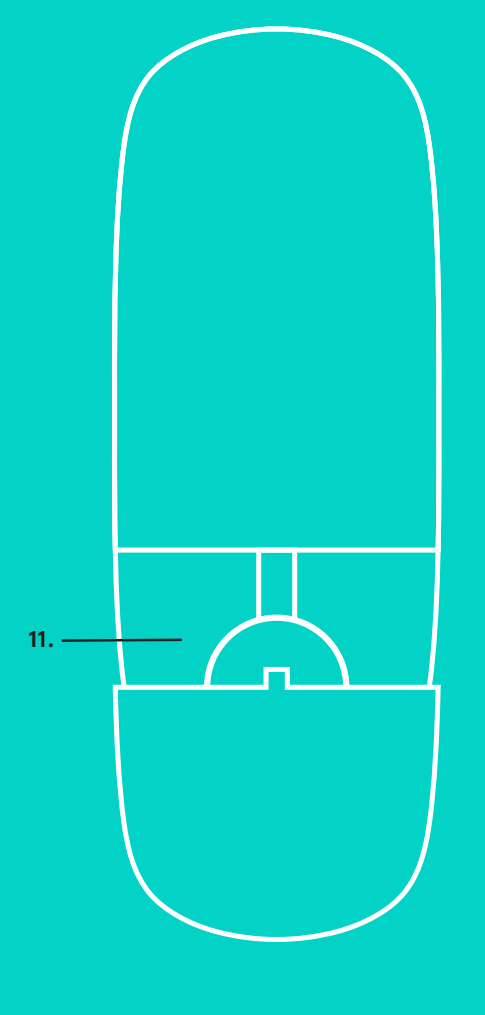

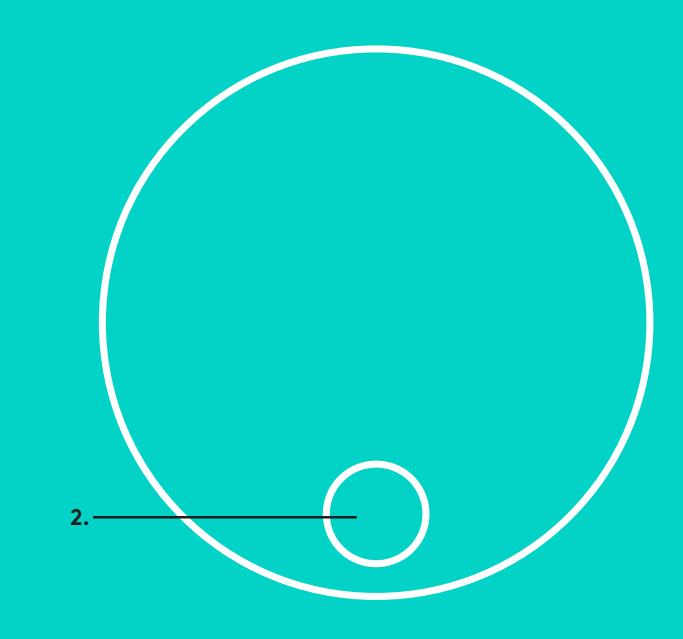

#### **FJERNKONTROLL og UTVIDELSESMIKROFONER**

- 1. Besvar et anrop
- 2. Mikrofon av
- 3. Volum ned
- 4. Kamera panorering/vipping
- 5. Kamera zoom ut
- 6. Forhåndsinnstillinger for kamera
- 7. Avslutt en samtale
- 8. Volum opp
- 9. Kamera zoom inn
- 10. Kamerakontroller nærme/langt i fra
- 11. Batteriluke på fjernkontroll. GROUPfjernkontrollen bruker ett Li-ion CR2032-batteri. Batteriets levetid avhenger av bruken.

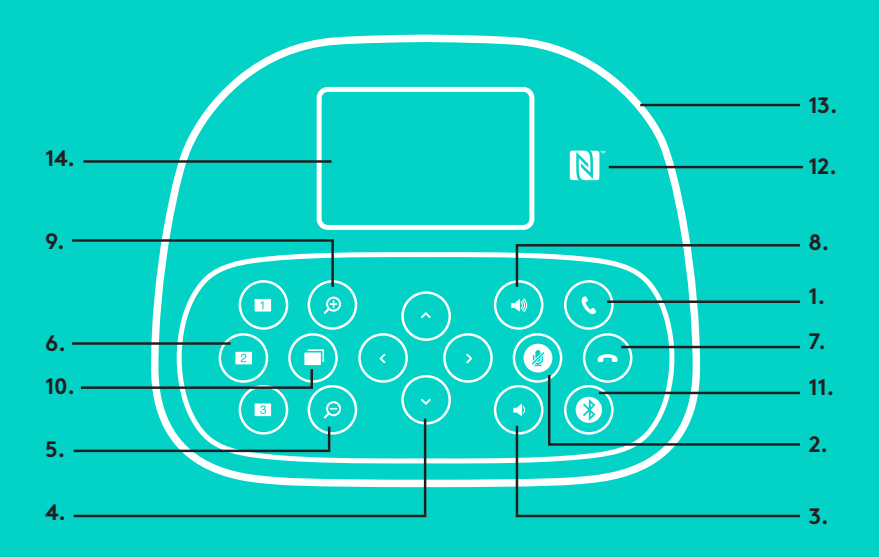

#### **HØYTTALERTELEFON**

- 1. Svarer på innkommende anrop i støttede programmer.
	- NB: I noen programmer vil kanskje ikke svar- og legg påknappene virke, så bare bruk videoprogrammet ditt for å besvare og avslutte samtalene. Du kan aktivere svar- og legg på-knappene for Skype eller Cisco Jabber ved å laste ned de riktige plugin-modulene fra www.logitech.com/ support/group.
- 2. Slår av mikrofonene.
- 3. Senker høyttalervolumet.
- 4. Panorerer og vipper kameraet. Trykk én gang for trinnvis justering, eller hold inne for sammenhengende justering av panorering og vipping. Advarsel: Ikke roter webkameraet manuelt, da dette kan føre til skade.
- 5. Zoomer kameraet ut.
- 6. Forhåndsinnstillinger for kamera: GROUP har 5 forhåndsinnstillinger for kamera (1 til 3 er på både fjernkontrollen og høyttalertelefonen mens 4 og 5 er på fjernkontrollen) som gjør at du kan plassere kameraet i en angitt posisjon med et tastetrykk. For å angi forhåndsinnstillinger for kamera, flytter du kameraet til ønsket plassering og trykker og holder nede knappen merket Camera Preset frem til det tilhørende ikonet vises på skjermen og en lyd spilles av for å bekrefte denne innstillingen.
- 7. Avslutter samtalen i støttede programmer.

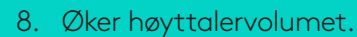

**15.**

- Zoomer inn med kameraet opptil 10x.
- 10. Kamerakontroller nærme/langt i fra: I støttede programmer kan du styre panorering, vipping og zoom fra en ekstern GROUP, ConferenceCam CC3000e eller ConferenceCam BCC950 med denne knappen. Noen programmer støtter denne funksjonen som standard, og andre kan aktiveres ved å bruke et program som kan lastes ned fra www.logitech.com/support/group. Du finner mer informasjon på nedlastingssiden.
- 11. Knapp for *Bluetooth*-paring Du finner mer informasjon under avsnittet for Tilkobling og oppsett.
- 12. NFC-antenne. Plasser den NFC-aktiverte mobilenheten her for å starte *Bluetooth*-paring.
- 13. Høyttalertelefonens statuslamper for aktivitet:
	- Blå GROUP er i en aktiv samtale.
	- Blinker blått innkommende anrop.
	- Blinker lyseblått under samtale Samtalen er satt på vent (fra vent-funksjonen i programmet)
	- Hurtig blinkende i blått i *Bluetooth*-paringsmodus.
	- I noen programmer fungerer kanskje ikke høyttalertelefonens blå aktivitetslampe.
	- Rød lyden er dempet.
- 14. Skjermen viser samtaleaktivitet og status for volum og tilkobling.
- 15. Kensington-sikkerhetsspor for sikring av høyttalertelefon og kamera.

## **BESØK PRODUKTSENTRALEN**

Oppdag produktets fullstendige potensial. Få nyttig informasjon og tips om bruk ved å bla gjennom våre brukervennlige vanlige spørsmål. Finn svar på produktspørsmål og få hjelp til å konfigurere produktet. Se om det finnes programvare tilgjengelig for nedlasting som kan forbedre produktopplevelsen. Besøk www.logitech.com/support/group for å få alle fordelene med Logitech-produktet og det store utvalget av nyttige støttetjenester:

- Produktinformasjon
- Leksjoner
- Feilsøking
- Diagnostikk
- Fastvareoppgraderinger
- Støttefellesskap
- Programvare til nedlasting
- Dokumentasjon i esken
- Garantiinformasjon
- Reservedeler

#### **Feilsøkingstips**

Gå til www.logitech.com/support/group for å finne feilsøkingstips og informasjon om programvareverktøy. Du finner også et diagnoseverktøy som du kan bruke til å feilsøke eventuelle problemer du kan oppleve med GROUP.

## **KAMERA**

- 1. Kymmenkertainen häviötön zoomi
- 2. Kameran merkkivalo
- 3. Kensington-lukon paikka

## **KESKITIN**

- 4. Keskittimen merkkivalo
- 5. Virta
- 6. USB-portti
- 7. Kamera
- 8. Kaiutinpuhelin

## **KAIUTINPUHELIN**

9. Kensington-lukon paikka

## **LISÄLAITTEET**

- 10. Kamerateline
- 11. Keskittimen tarrakiinnitys
- 12. Johtopidike
- 13. Johdot
- 14. Verkkolaite
- 15. Laajennusmikrofonit

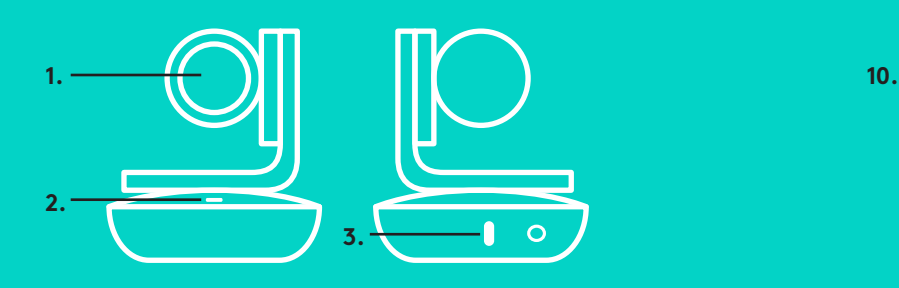

**KAMERA LISÄLAITTEET**

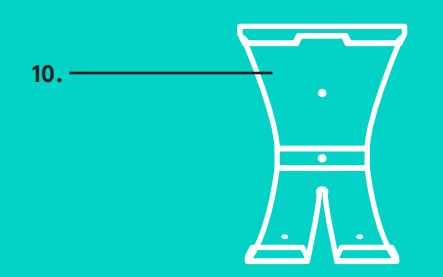

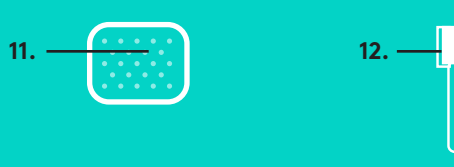

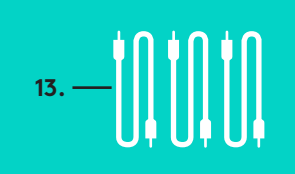

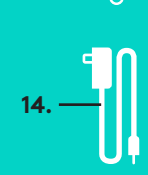

**KESKITIN**

**4.**

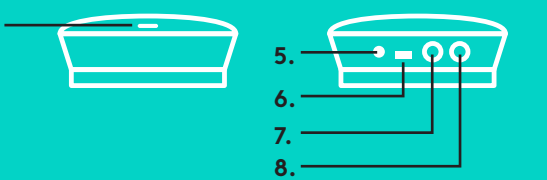

**9. KAIUTINPUHELIN** **LAAJENNUSMIKROFONIT** (VALINNAISIA)

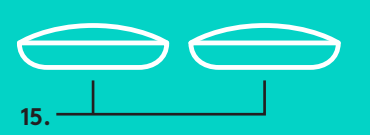

Käyttöönotto ja yhdistäminen tietokoneeseen

1. Aseta kamera pöydälle tai mukana tulevan kameratelineen päälle joko pöydälle tai seinälle.

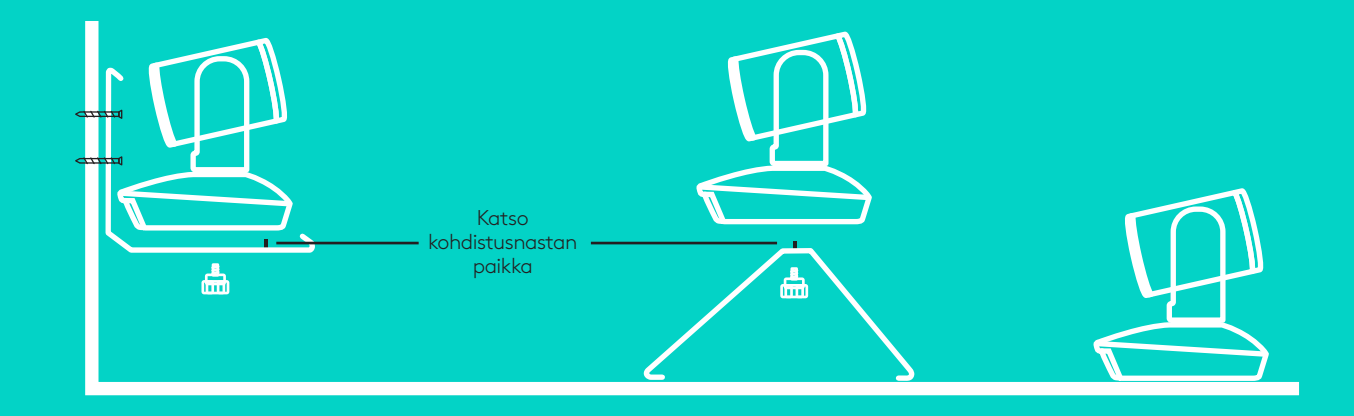

2. Keskitin voidaan asettaa pöydälle tai kiinnittää pöytälevyn alapintaan tarratyynyjen avulla.

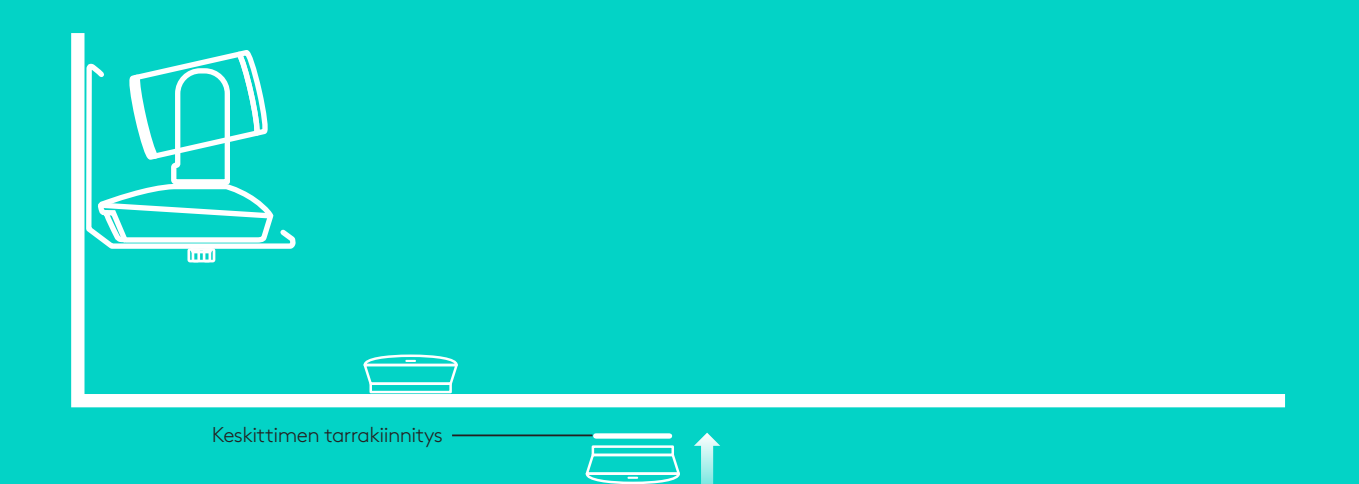

Käyttöönotto ja yhdistäminen tietokoneesee**n**

3. Yhdistä kaiutinpuhelin ja keskitin johdolla. Liitä johtojen värilliset päät vastaavanvärisiin liittimiin kaiutinpuhelimessa ja keskittimessä.

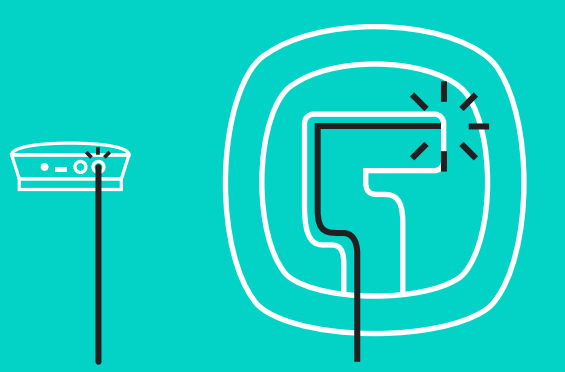

Yhdistä kamera ja keskitin johdolla. Liitä johtojen värilliset päät vastaavanvärisiin liittimiin kamerassa ja keskittimessä.

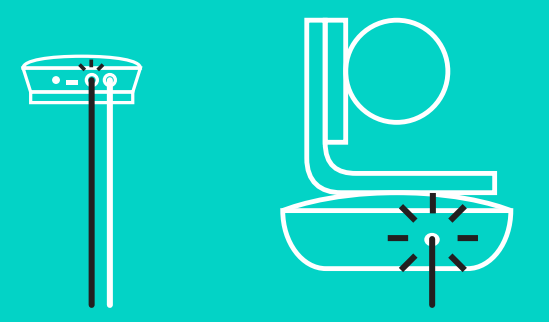

Jos käytät valinnaisia laajennusmikrofoneja, yhdistä ne asianmukaisiin liittimiin kaiutinpuhelimen pohjassa. Käytä GROUPin kanssa ainoastaan näitä mikrofoneja. Muiden mikrofonien käyttö voi vahingoittaa sekä GROUPia että mikrofoneja ja johtaa takuun raukeamiseen.

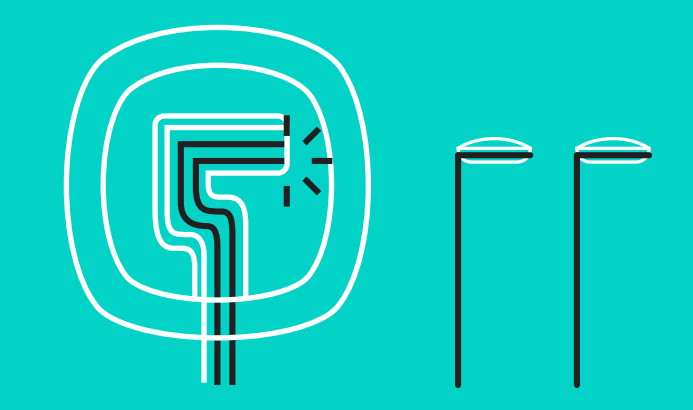

Käyttöönotto ja yhdistäminen tietokoneeseen

Paina johdot kaiutinpuhelimen pohjassa oleviin koloihin.

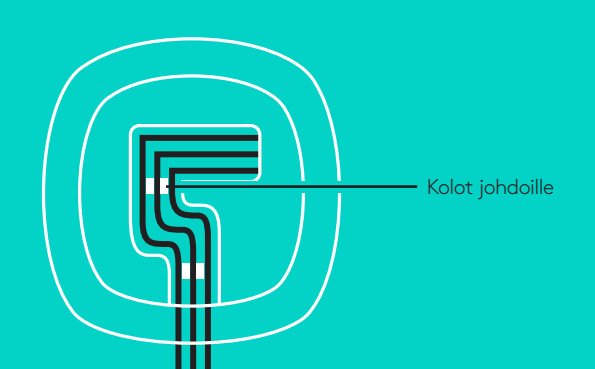

Liitä virtajohto keskittimeen ja verkkolaite pistorasiaan. Kun virta kytketään, kaiutinpuhelimen näyttöön tulee virta ja näkyviin tulee Logitechin logo.

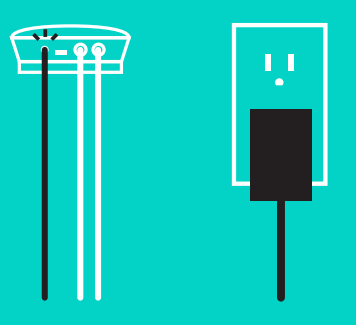

4. Yhdistä keskitin tietokoneen USB-porttiin. Myös kaiutinpuhelimen näyttöön tulee liittämiskehotus. Kameran merkkivalo ja toimintovalo vilkkuvat merkkinä yhteyden muodostuksesta. Kun yhteys on muodostettu, kameran pää pyörii ja kaiutinpuhelimesta kuuluu merkkiääni. Jos näitä toimintoja ei tapahdu, yritä uudelleen. Tutustu tarvittaessa vianmääritysohjeisiin tai ota yhteyttä tekniseen tukeen.

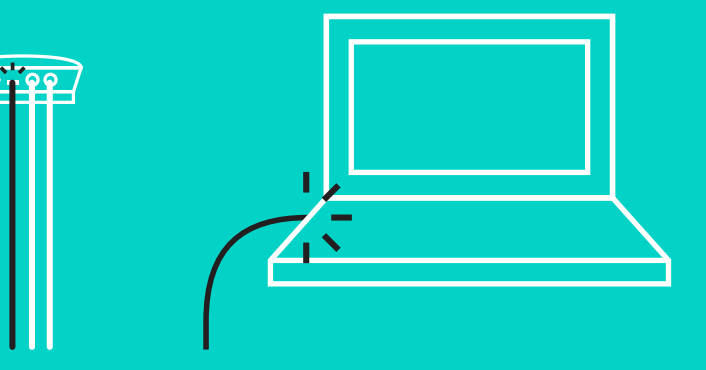

#### Käyttöönotto ja yhdistäminen tietokoneeseen

- 5. Kaapelilukon kiinnittäminen
	- Kiinnitä kaapelilukko kaapelin siihen päähän, joka liitetään kameraan.
	- Työnnä kaapelilukko kameran kotelossa olevaan paikkaan.
	- Lukitse kaapeli kiertämällä kaapelilukkoa myötäpäivään.

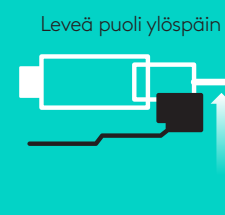

**A.**

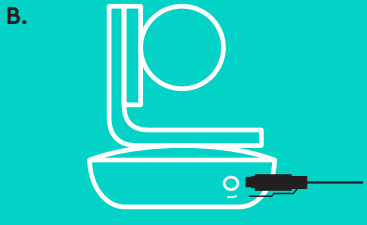

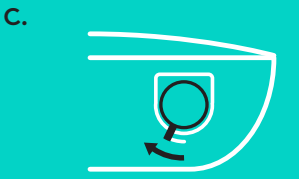

6. Valinnainen vaihe: yhdistä tietokone ulkoiseen näyttöön, kuten televisioon, monitoriin tai projektoriin.

Pitkiä johtoja koskeva huomautus: GROUP sisältää 5 m:n / 16 jalan mittaiset johdot, joilla kaiutinpuhelin ja kamera voidaan liittää keskittimeen. Johtojen pituuden lisääminen ilman kuvanlaadun heikkenemistä edellyttää vahvistettujen johtojen käyttämistä. Tutustu mahdollisiin vaihtoehtoihin täydentävien ratkaisujen sivullamme osoitteessa www.logitech.com/LCP-compsolutions.

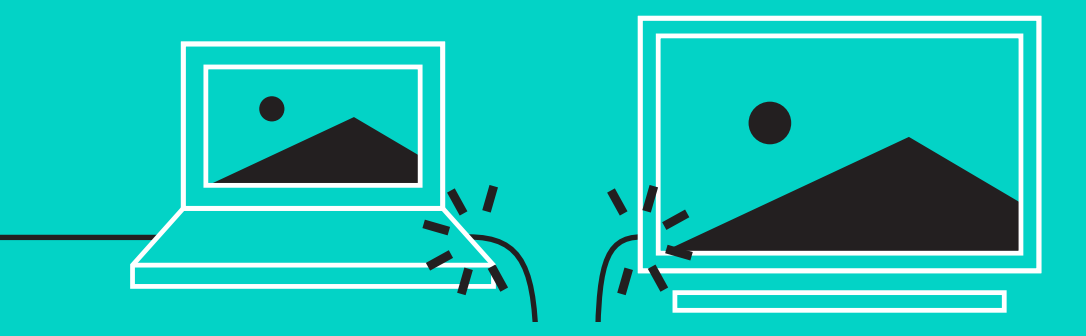

## **YHDISTÄMINEN** *BLUETOOTH***®-LAITTEESEEN**

GROUPin yhdistäminen mobiililaitteeseen:

- Jos laite tukee NFC-tekniikkaa, kosketa mobiililaitteella kaiutinpuhelimen NFC-merkkiä. Mobiililaitteen *Bluetooth*hyväksynnän pitäisi käynnistyä.
- Paina *Bluetooth*-painiketta niin kauan, että kaiutinpuhelimen toimintovalo alkaa vilkkua nopeasti sinisenä. Muodosta *Bluetooth*-pariliitos mobiililaitteella näkyvien ohjeiden mukaisesti.

Huomautus: Kun GROUP on pariliitetty ja yhdistetty, kaiutinpuhelimen *Bluetooth*-kuvake palaa kirkkaana. Kun pariliitos on muodostettu mutta yhteyttä ei ole, kuvake näkyy harmaana.

GROUPia ei voi liittää *Bluetooth*-pariliitoksella USB-tiedonsiirron aikana. Jos pariliitosta mobiililaitteeseen yritetään muodostaa USB-puhelun aikana, kuuluu varoitusääni. Lopeta USB-puhelu ennen mobiililaitteen liittämistä.

## **LOGITECH GROUPIN KÄYTTÖ**

#### **Video ja ääni**

- Tarkista, että GROUP on valittu videosovelluksessa mikrofoniksi, kaiuttimeksi ja kameraksi.
- Aloita GROUPin teräväpiirtokuvan ja laadukkaan äänen käyttö aloittamalla puhelu videosovelluksessa. Toimintovalo palaa sinisenä, kun videota lähetetään.

#### **Pelkkä ääni** *Bluetoothin* **kautta**

– Tarkista, että GROUP on pariliitetty ja yhdistetty mobiililaitteeseen kohdan Yhdistäminen ja käyttöönotto ohjeiden mukaisesti. Soita puhelu mobiililaitteella ja nauti GROUPin kaiutinpuhelimen laadukkaasta äänestä.

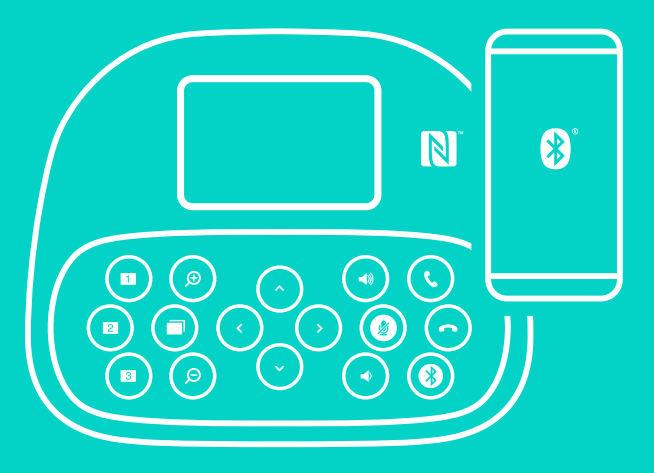

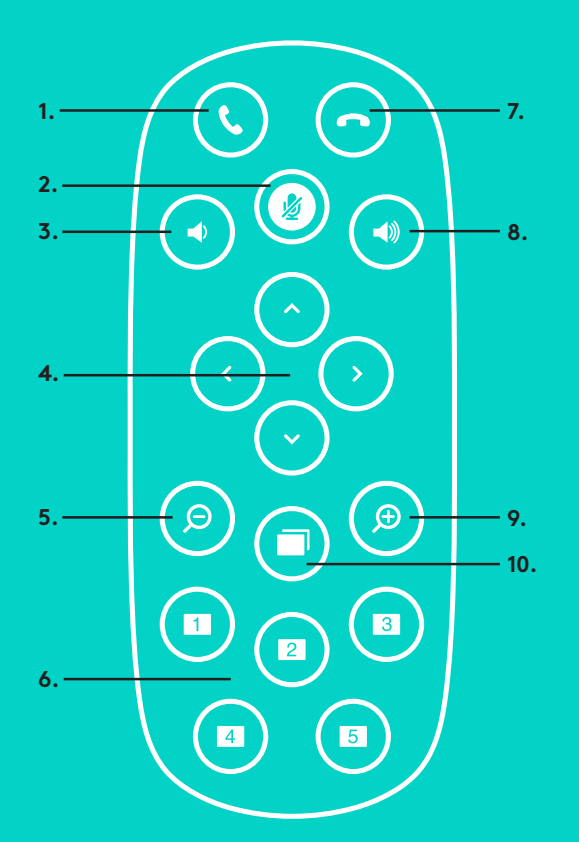

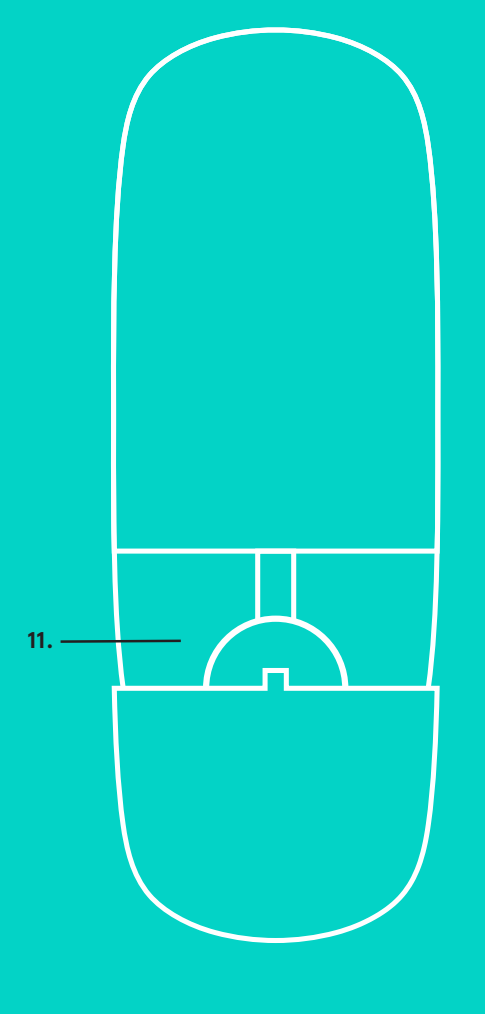

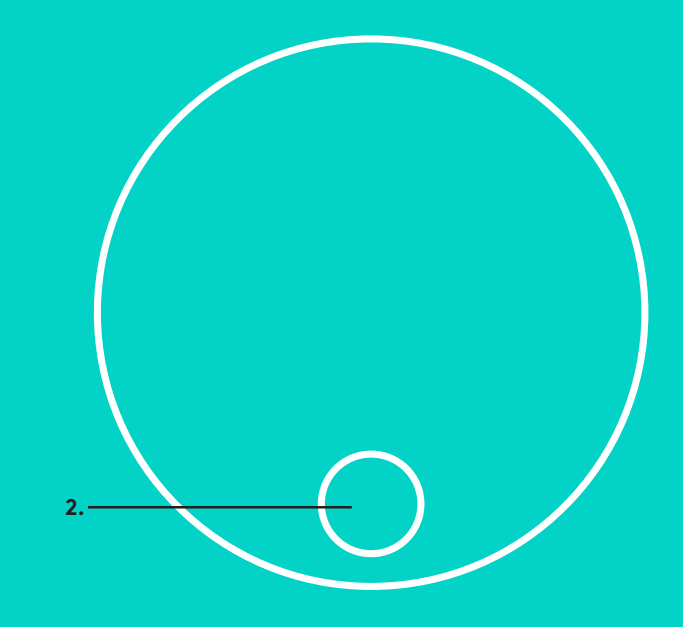

## **KAUKOSÄÄDIN ja LAAJENNUSMIKROFONIT**

- 1. Puheluun vastaaminen
- 2. Mikrofonin mykistys
- 3. Äänenvoimakkuuden vähennys
- 4. Kameran panorointi/kallistus
- 5. Kameran loitonnus
- 6. Kameran esimääritykset
- 7. Puhelun lopetus
- 8. Äänenvoimakkuuden lisäys
- 9. Kameran lähennys
- 10. Kameran lähi-/etäohjaus
- 11. Kaukosäätimen akkulokeron luukku. GROUP-kaukosäätimessä on CR2032 litiumioniakku. Akun kesto vaihtelee käytön mukaan.

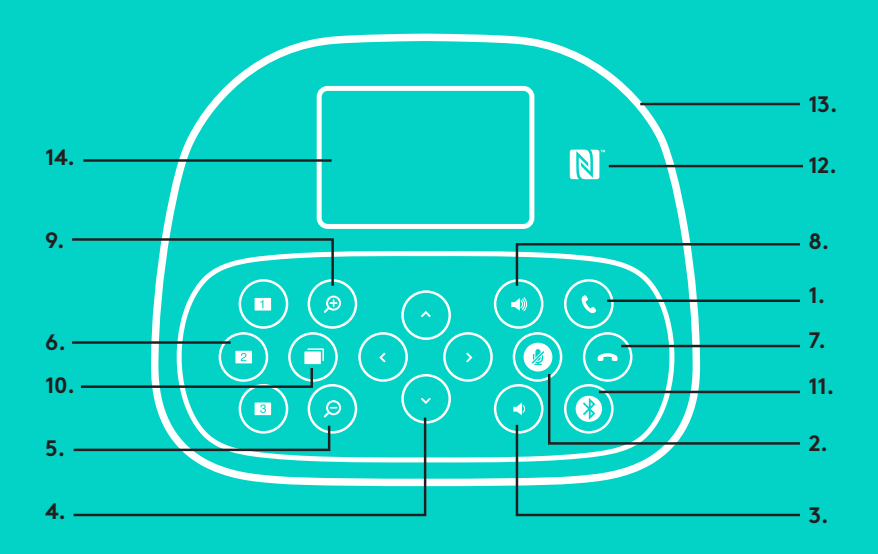

## **KAIUTINPUHELIN**

- 1. Puheluihin vastaaminen tuetuissa sovelluksissa.
	- Huomautus: Puheluihin vastaamiseen ja niiden katkaisemiseen tarkoitetut painikkeet eivät ehkä toimi kaikissa sovelluksissa. Käytä tällöin puheluihin vastaamiseen ja niiden katkaisemiseen videosovelluksen painikkeita. Jos haluat ottaa vastaus- ja katkaisupainikkeet käyttöön Skype- tai Cisco Jabber -ohjelmassa, lataa asianmukaiset laajennukset osoitteesta www.logitech.com/support/group.
- 2. Mikrofonien mykistäminen.
- 3. Kaiuttimen äänenvoimakkuuden pienentäminen.
- 4. Kameran panorointi ja kallistus. Kertapainallus säätää panorointia tai kallistusta asteittain ja jatkuva painallus liukuvasti. Varoitus: Älä käännä kameraa käsin, sillä se voi aiheuttaa vaurioita.
- 5. Kameran loitonnus.
- 6. Kameran esimääritykset: GROUPissa on viisi kameran esiasetusta (1–3 sekä kaukosäätimessä että kaiutinpuhelimessa ja 4 ja 5 kaukosäätimessä), joiden avulla kamera voidaan kääntää haluttuun asentoon yhdellä painalluksella. Määritä kameran esiasetus valitsemalla haluamasi asento ja pitämällä sitten kameran esiasetuspainiketta painettuna, kunnes näyttöön ilmestyy asiasta kertova kuvake. Laitteesta kuuluu äänimerkki, kun asetus on vahvistettu.

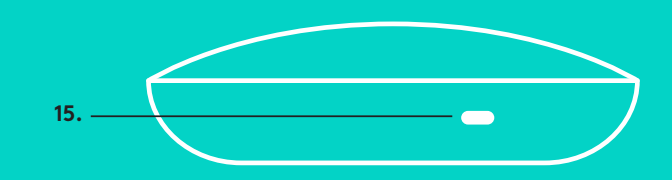

- 7. Puheluiden katkaiseminen tuetuissa sovelluksissa.
- 8. Kaiuttimen äänenvoimakkuuden lisääminen.
- 9. Kameran lähentäminen (enintään 10-kertainen).
- 10. Kameran lähi-/etäohjaus: Tällä painikkeella voi tuetuissa sovelluksissa etäohjata GROUPin, ConferenceCam CC3000e -laitteen tai ConferenceCam BCC950 -laitteen panorointia, kallistusta tai zoomausta. Jotkin sovellukset tukevat tätä toimintoa heti, toisissa se voidaan ottaa käyttöön sovelluksella, jonka voi ladata osoitteesta www.logitech.com/support/group. Saat lisätietoja latausverkkosivulta.
- 11. *Bluetooth*-pariliitoksen muodostuspainike. Katso lisätietoja kohdasta Yhdistäminen ja käyttöönotto.
- 12. NFC-antennin paikka. Aloita *Bluetooth*-pariliitoksen muodostaminen asettamalla NFC-toiminnolla varustettu mobiililaite tähän.
- 13. Kaiutinpuhelimen toimintovalon merkitykset:
	- Sininen: GROUP on aktiivisessa puhelutilassa.
	- Vilkkuva sininen: puhelu saapuu.
	- Vilkkuva sininen puhelun aikana: puhelu on asetettu pitoon (sovelluksen pitotoiminnon avulla).
	- Nopeasti vilkkuva sininen: *Bluetooth*-pariliitoksen muodostamistilassa.
	- Kaiutinpuhelimen sininen toimintovalo ei välttämättä toimi kaikissa sovelluksissa.
	- Punainen: ääni on mykistetty.
- 14. Näytöllä näkyy ilmoitukset puheluista, äänenvoimakkuus ja yhteystila.
- 15. Kensington-lukon paikka kaiutinpuhelimen ja kameran suojaamiseksi.

#### **TUOTEKESKUKSEEN TUTUSTUMINEN**

Tutustu tuotteesi tarjoamiin mahdollisuuksiin. Usein kysyttyjä kysymyksiä selaamalla saat helposti arvokasta tietoja ja käyttövinkkejä. Voit tutustua tuotteita koskeviin kysymyksiin ja sen käyttöönottoa koskeviin neuvoihin. Myös tuotteen käyttökokemusta parantava ohjelmisto saattaa olla ladattavissa. Jotta pääset nauttimaan kaikista Logitechtuotteesi eduista, käy osoitteessa www.logitech.com/ support/group ja hyödynnä Logitechin tukipalvelujen laaja valikoima, joka kattaa seuraavat alueet:

- tuotetiedot
- opetusohjelmat
- vianmääritys
- diagnostiikka
- laiteohjelmistopäivitykset
- tukiyhteisö
- ladattavat ohjelmistot
- pakkauksessa toimitettava dokumentaatio
- takuutiedot
- varaosat.

#### **Vianmääritysvinkit**

Osoitteessa www.logitech.com/support/group on vianmääritysvinkkejä, tietoa ohjelmistotyökaluista sekä diagnostiikkatyökalu, jota voi käyttää mahdollisten GROUPiin liittyvien ongelmien vianmääritykseen.

## **ΚΑΜΕΡΑ**

- 1. Μη απωλεστικό ζουμ 10X
- 2. LED κάμερας
- 3. Υποδοχή ασφαλείας Kensington

## **ΚΕΝΤΡΙΚΗ ΜΟΝΑΔΑ**

- 4. LED κεντρικής μονάδας
- 5. Τροφοδοσία
- 6. USB
- 7. Κάμερα
- 8. Ηχείο ανοιχτής συνομιλίας

## **ΗΧΕΙΟ ΑΝΟΙΧΤΗΣ ΣΥΝΟΜΙΛΙΑΣ**

9. Υποδοχή ασφαλείας Kensington

## **ΑΞΕΣΟΥΑΡ**

- 10. Βάση στερέωσης κάμερας
- 11. Βάση στερέωσης κεντρικής μονάδας με βέλκρο
- 12. Κλιπ καλωδίων
- 13. Καλώδια
- 14. Μετασχηματιστής
- 15. Μικρόφωνα επέκτασης

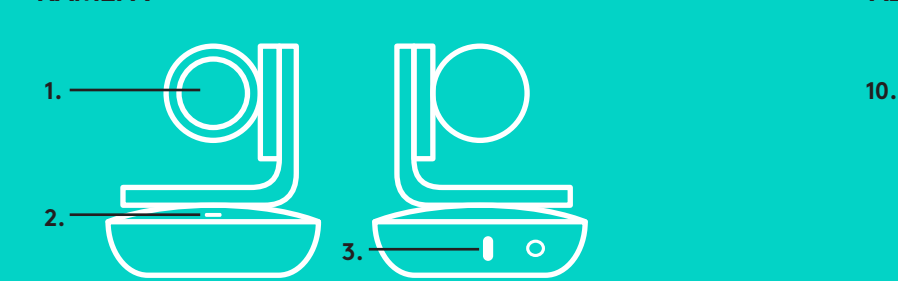

## **ΚΑΜΕΡΑ ΑΞΕΣΟΥΑΡ**

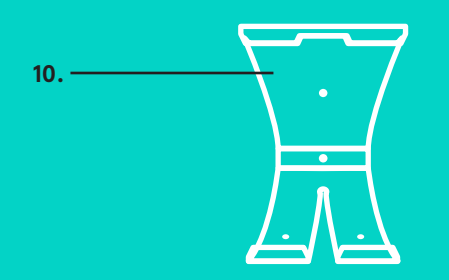

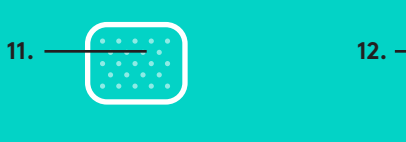

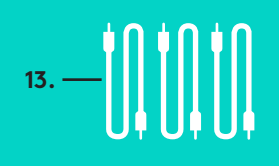

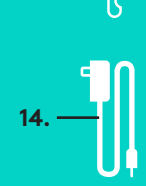

## **ΚΕΝΤΡΙΚΗ ΜΟΝΑΔΑ**

**4.**

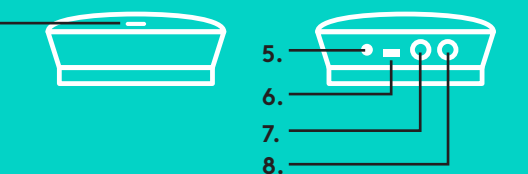

## **ΗΧΕΙΟ ΑΝΟΙΧΤΗΣ ΣΥΝΟΜΙΛΙΑΣ**

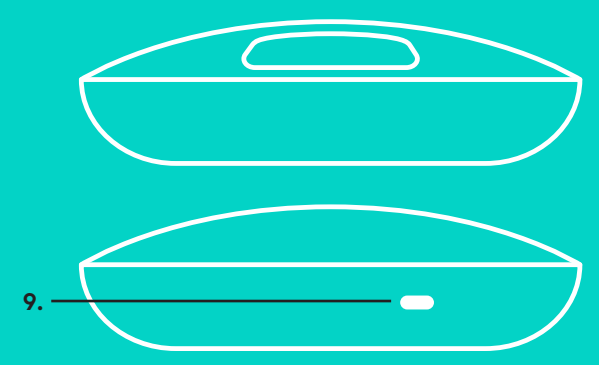

## **ΜΙΚΡΟΦΩΝΑ ΕΠΕΚΤΑΣΗΣ** (ΠΡΟΑΙΡΕΤΙΚΑ)

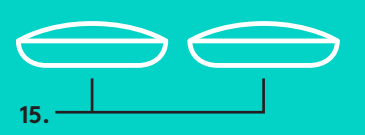

1. Τοποθετήστε την κάμερα στο τραπέζι ή χρησιμοποιήστε την παρεχόμενη βάση στερέωσης για να την τοποθετήσετε στο τραπέζι ή στον τοίχο.

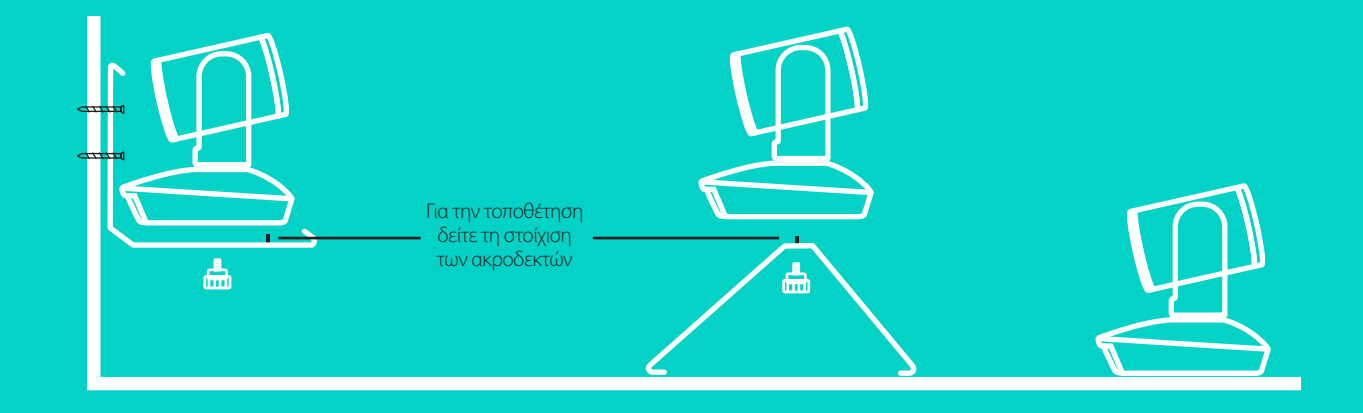

2. Την κεντρική μονάδα μπορείτε να την τοποθετήσετε σε ένα τραπέζι ή να τη στερεώσετε από κάτω, χρησιμοποιώντας τις αυτοκόλλητες επιφάνειες.

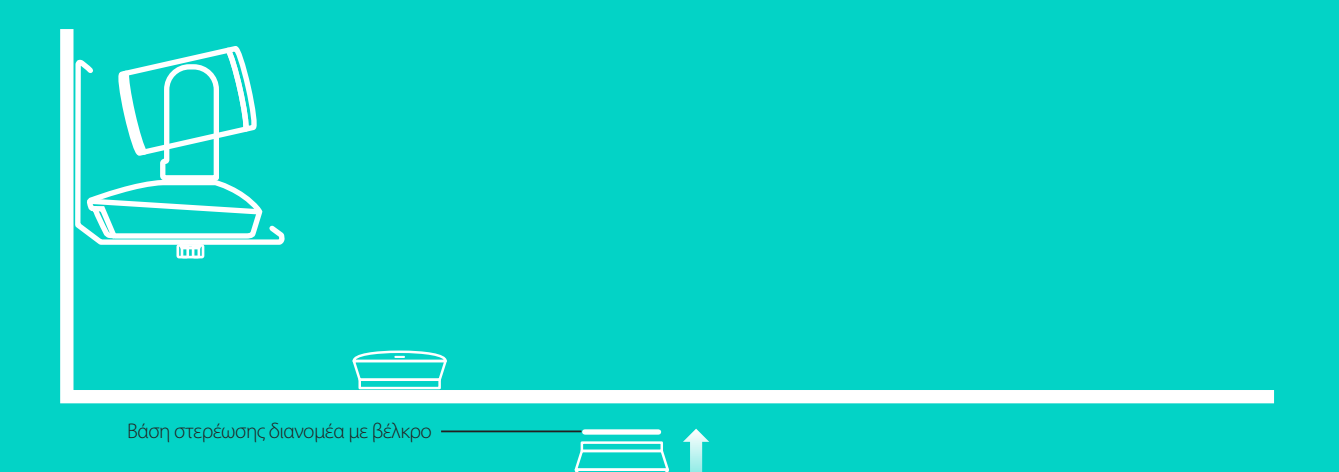

## **ΣΥΝΔΕΣΗ ΚΑΙ ΡΥΘΜΙΣΗ**

Ρύθμιση και σύνδεση σε υπολογιστ**ή**

3. Συνδέστε το καλώδιο στο ηχείο και την κεντρική μονάδα. Απλώςταιριάξτε τα χρωματιστά άκρα των καλωδίων με τις αντίστοιχες χρωματιστές ενδείξεις στο ηχείο και την κεντρική μονάδα.

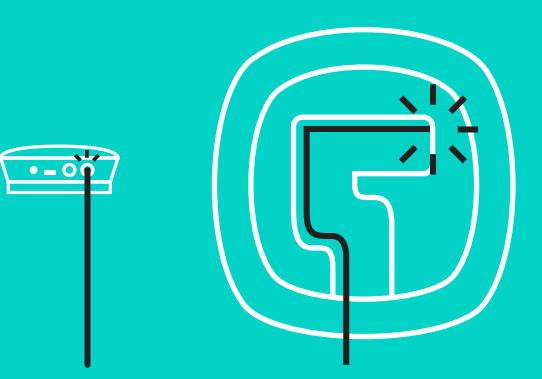

Συνδέστε το καλώδιο στην κάμερα και την κεντρική μονάδα. Απλώςταιριάξτε τα χρωματιστά άκρα των καλωδίων με τις αντίστοιχες χρωματιστές ενδείξεις στην κάμερα και την κεντρική μονάδα.

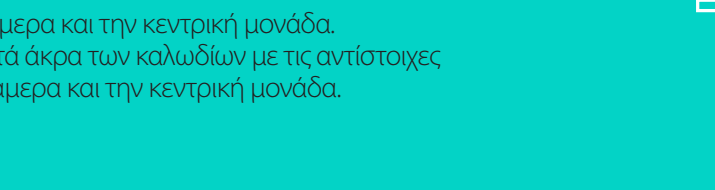

Εάν χρησιμοποιείτε τα προαιρετικά μικρόφωνα επέκτασης, συνδέστε τα στις κατάλληλες υποδοχές στο κάτω μέρος του ηχείου. Να χρησιμοποιείτε μόνο τα συγκεκριμένα μικρόφωνα με το σύστημα GROUP. Η χρήση άλλων μικροφώνων ενδέχεται να προκαλέσει ζημιά στο σύστημα GROUP και να ακυρώσει την εγγύηση.

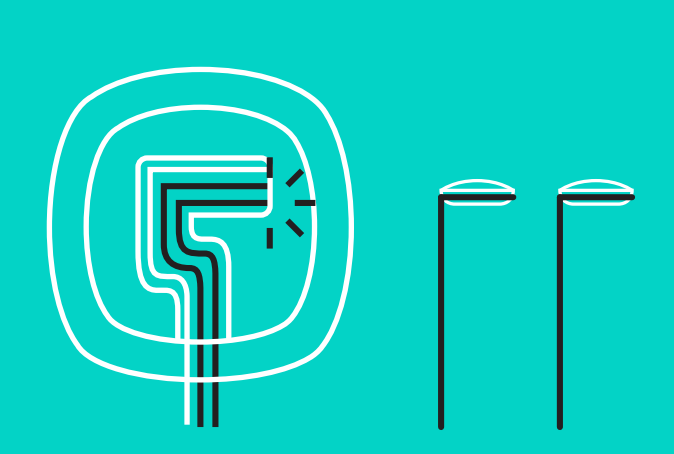

## **ΣΥΝΔΕΣΗ ΚΑΙ ΡΥΘΜΙΣΗ**

Ρύθμιση και σύνδεση σε υπολογιστή

Εισαγάγετε τα καλώδια στις υποδοχές που βρίσκονται στο κάτω μέρος του ηχείου.

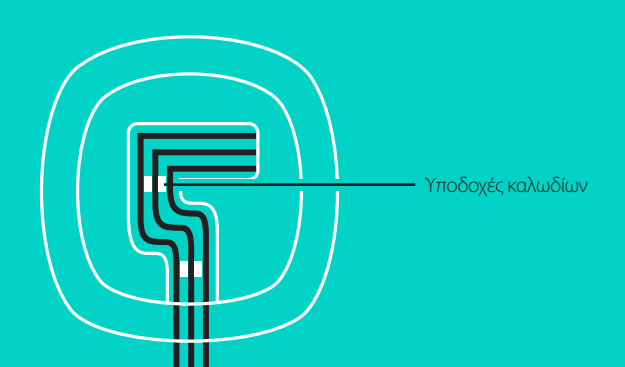

Συνδέστε το καλώδιο τροφοδοσίας στην κεντρική μονάδα και συνδέστε το τροφοδοτικό. Η οθόνη του ηχείου θα ανάψει και μόλις ενεργοποιηθεί, θα εμφανιστεί το λογότυπο της Logitech.

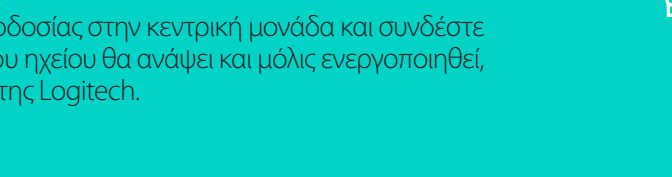

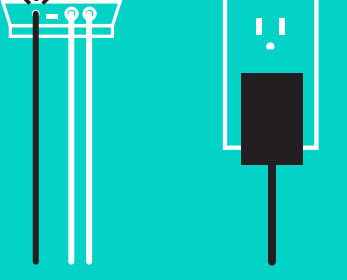

4. Συνδέστε την κεντρική μονάδα σε μια θύρα USB του υπολογιστή σας. Η οθόνη του ηχείου θα σας ζητήσει να κάνετε αυτήν τη σύνδεση. Οι λυχνίες κάμερας και δραστηριότητας θα αναβοσβήσουν για να υποδείξουν ότι πραγματοποιείται σύνδεση και μόλις ολοκληρωθεί, η κεφαλή της κάμερας θα περιστραφεί και από το ηχείο θα ακουστεί ένας ήχος. Αν δεν πραγματοποιηθούν αυτές οι ενέργειες, δοκιμάστε ξανά και, στη συνέχεια, συμβουλευτείτε την ενότητα αντιμετώπισης προβλημάτων ή επικοινωνήστε με το τμήμα τεχνικής υποστήριξης.

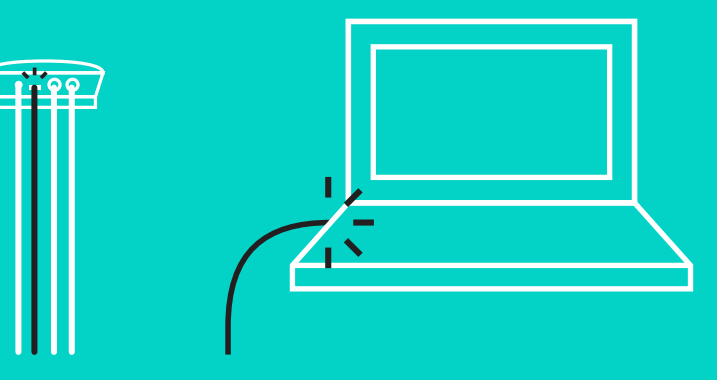

## **ΣΥΝΔΕΣΗ ΚΑΙ ΡΥΘΜΙΣΗ**

## Ρύθμιση και σύνδεση σε υπολογιστή

- 5. Τοποθέτηση κλειδαριάς καλωδίου
	- Τοποθετήστε την κλειδαριά καλωδίου στο άκρο του καλωδίου που συνδέεται στην κάμερα.
	- Συνδέστε την κλειδαριά καλωδίου στην υποδοχή του περιβλήματος της κάμερας.
	- Στρέψτε την κλειδαριά καλωδίου δεξιόστροφα για να κλειδώσετε το καλώδιο.

**A.**

Η επίπεδη πλευρά προς τα επάνω

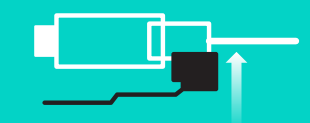

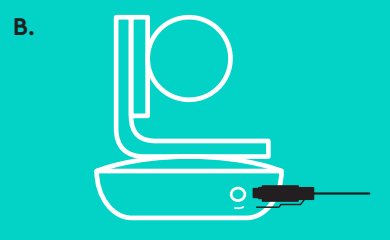

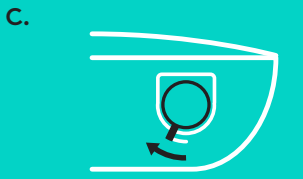

6. Προαιρετικά: Συνδέστε τον υπολογιστή σε μια εξωτερική συσκευή προβολής, π.χ. τηλεόραση, οθόνη ή προβολέας.

Σημείωση σχετικά με τα μακρύτερα καλώδια: Το σύστημα GROUP περιλαμβάνει καλώδια 5 μέτρων/16' για τη σύνδεση του ηχείου και της κάμερας στην κεντρική μονάδα. Εάν χρησιμοποιήσετε μακρύτερα καλώδια, αυτά θα πρέπει να είναι ενισχυμένα για τη διατήρηση της ποιότητας της εικόνας. Ανατρέξτε στη σελίδα συμπληρωματικών λύσεων στη διεύθυνση www.logitech.com/LCP-compsolutions για επιλογές.

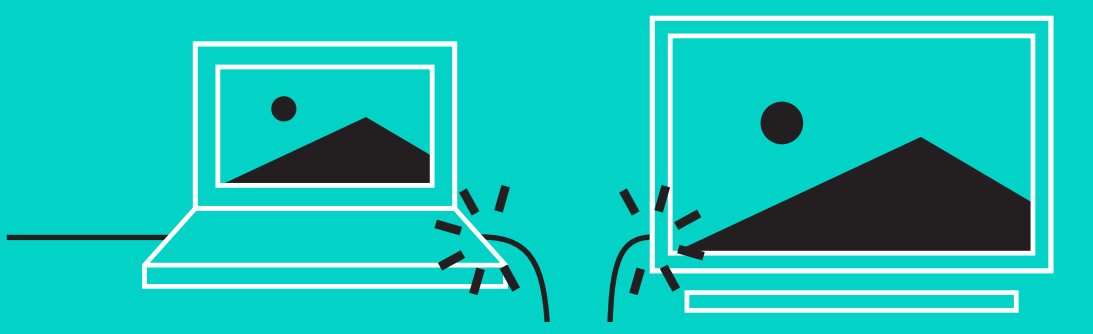

#### **ΣΥΝΔΕΣΗ ΣΕ ΣΥΣΚΕΥΗ** *BLUETOOTH***®**

Για να συνδέσετε το σύστημα GROUP στην κινητή συσκευή σας:

- Εάν η συσκευή υποστηρίζει NFC, ακουμπήστε την κινητή συσκευή στο εικονίδιο NFC του ηχείου, γεγονός που θα ενεργοποιήσει την αποδοχή συνδέσεων *Bluetooth* στην κινητή συσκευή Ή
- Κρατήστε πατημένο το κουμπί *Bluetooth* μέχρι να αρχίσει η λυχνία δραστηριότητας του ηχείου να αναβοσβήνει γρήγορα με μπλε χρώμα. Ακολουθήστε τις οδηγίες στην κινητή συσκευή για να ολοκληρώσετε την αντιστοίχιση μέσω *Bluetooth*.

Σημείωση: Μετά την αντιστοίχιση και τη σύνδεση του συστήματος GROUP, το εικονίδιο *Bluetooth* του ηχείου θα εμφανίζεται φωτεινό. Εάν γίνει η αντιστοίχιση αλλά δεν πραγματοποιηθεί σύνδεση, το εικονίδιο θα εμφανίζεται αχνό.

Δεν είναι δυνατή η αντιστοίχιση του συστήματος GROUP μέσω *Bluetooth* κατά τη μετάδοση ροής σε USB. Εάν προσπαθήσετε να το αντιστοιχίσετε σε μια κινητή συσκευή κατά τη διάρκεια κλήσης USB, θα ακούσετε έναν ήχο σφάλματος. Περιμένετε να ολοκληρωθεί η κλήση USB και, στη συνέχεια, αντιστοιχίστε την κινητή συσκευή σας.

#### **ΧΡΗΣΗ ΤΟΥ LOGITECH GROUP**

#### **Βίντεο και ήχος**

- Βεβαιωθείτε ότι έχετε επιλέξει το σύστημα GROUP ως μικρόφωνο, ηχείο και κάμερα στην εφαρμογή βίντεο.
- Απλώς ξεκινήστε μια κλήση στην εφαρμογή βίντεο για να χρησιμοποιήσετε το σύστημα GROUP για βίντεο HD και ήχο υψηλής ποιότητας. Η λυχνία δραστηριότητας θα ανάβει με μπλε χρώμα κατά τη μετάδοση βίντεο μέσω ροής.

#### **Μόνο ήχος με** *Bluetooth*

– Βεβαιωθείτε ότι το σύστημα GROUP έχει αντιστοιχιστεί και συνδεθεί στην κινητή συσκευή σας, όπως περιγράφεται στην ενότητα «Σύνδεση και ρύθμιση». Πραγματοποιήστε μια κλήση στην κινητή συσκευή σας και απολαύστε τη βελτιωμένη εμπειρία ήχου που προσφέρει το ηχείο GROUP.

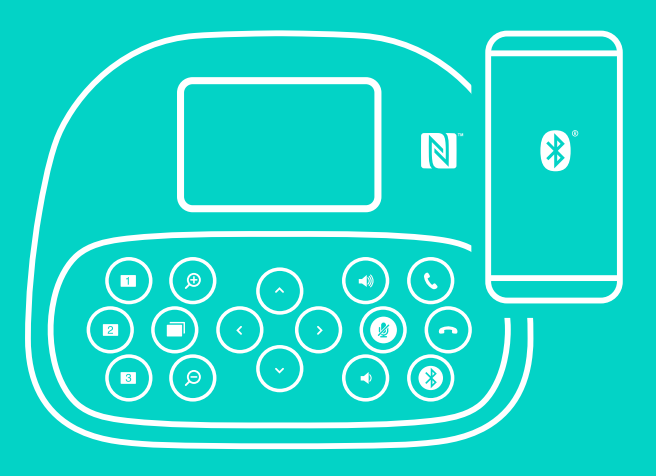

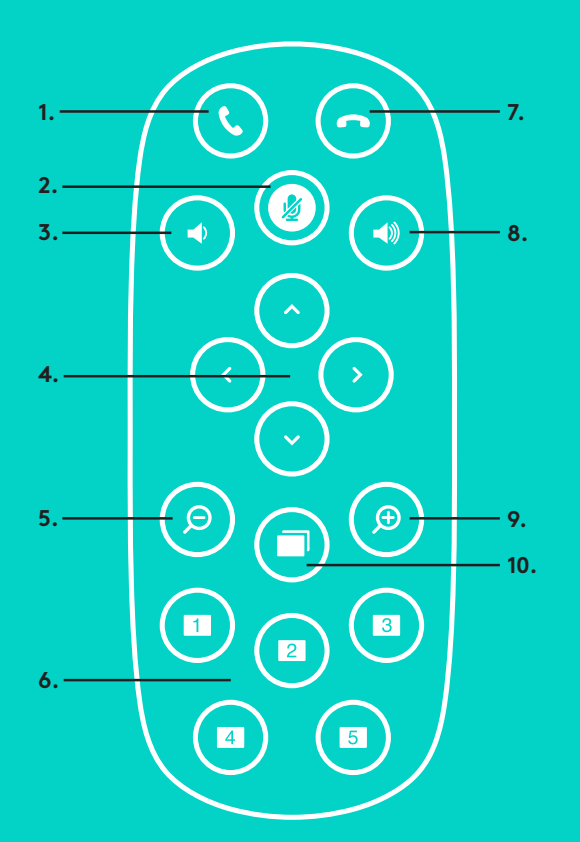

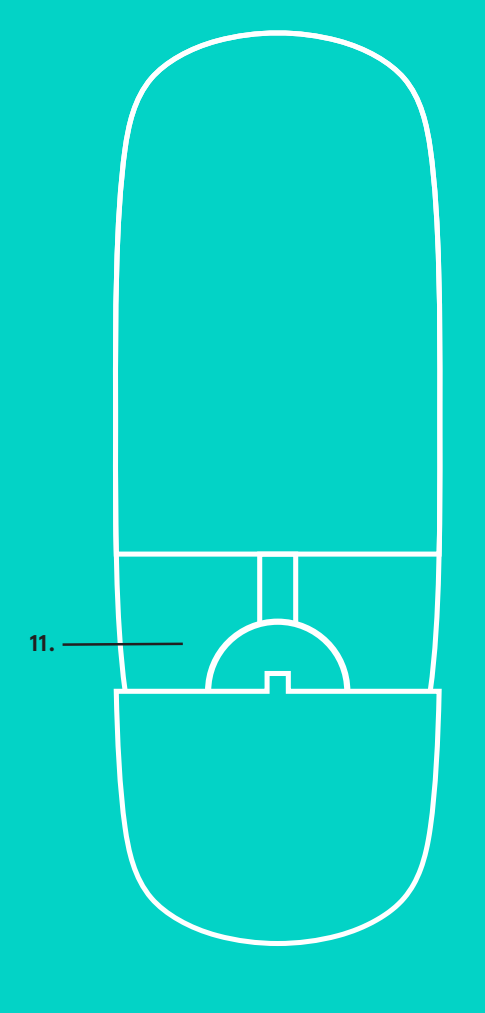

**2.**

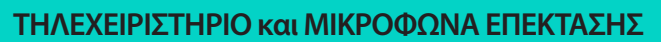

- 1. Απάντηση κλήσης
- 2. Σίγαση μικροφώνου
- 3. Μείωση έντασης ήχου
- 4. Μετατόπιση/κλίση κάμερας
- 5. Σμίκρυνση εικόνας κάμερας
- 6. Προκαθορισμένες επιλογές κάμερας
- 7. Τερματισμός κλήσης
- 8. Αύξηση έντασης ήχου
- 9. Μεγέθυνση εικόνας κάμερας
- 10. Έλεγχος κάμερας από μακριά/κοντά
- 11. Θύρα μπαταρίας τηλεχειριστηρίου. Το τηλεχειριστήριο του συστήματος GROUP λειτουργεί με μπαταρία Li-ion CR2032. Η διάρκεια της μπαταρίας διαφέρει ανάλογα με τη χρήση.
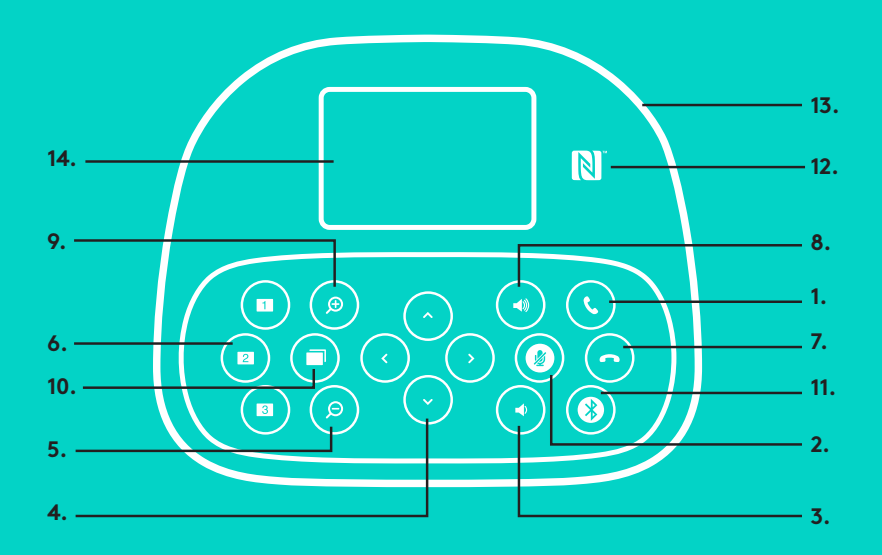

#### **ΣΥΣΚΕΥΗ ΑΝΟΙΧΤΗΣ ΣΥΝΟΜΙΛΙΑΣ**

- 1. Απάντηση εισερχόμενων κλήσεων σε υποστηριζόμενες εφαρμογές.
	- Σημείωση: Τα κουμπιά απάντησης και τερματισμού κλήσεων ενδέχεται να μη λειτουργούν σε ορισμένες εφαρμογές. Μπορείτε απλά να χρησιμοποιήσετε την εφαρμογή βίντεο για την απάντηση και τον τερματισμό των κλήσεων. Για να ενεργοποιήσετε τα κουμπιά απάντησης και τερματισμού για το Skype ή το Cisco Jabber, κατεβάστε τα αντίστοιχα πρόσθετα από τη διεύθυνση www.logitech.com/support/group.
- 2. Ενεργοποιεί τη σίγαση των μικροφώνων.
- 3. Μειώνει την ένταση ήχου του ηχείου.
- 4. Μετατοπίζει την εικόνα και δίνει κλίση στην κάμερα. Πιέστε μία φορά για τμηματική ρύθμιση ή πιέστε παρατεταμένα για συνεχή μετατόπιση ή κλίση. Προσοχή: Μην περιστρέφετε την κάμερα χειροκίνητα γιατί μπορεί να της προκαλέσετε ζημιά.
- 5. Κάνει σμίκρυνση της εικόνας της κάμερας.
- 6. Προεπιλογές κάμερας: Το σύστημα GROUP διαθέτει 5 προεπιλογές κάμερας (οι προεπιλογές 1 έως 3 βρίσκονται στο τηλεχειριστήριο και στο ηχείο και οι προεπιλογές 4 και 5 βρίσκονται στο τηλεχειριστήριο) οι οποίες σας επιτρέπουν να τοποθετείτε την κάμερα σε μια προεπιλεγμένη θέση με το πάτημα ενός κουμπιού. Για να ορίσετε μια προεπιλογή κάμερας, μετακινήστε την κάμερα στην επιθυμητή θέση και, στη συνέχεια, πιέστε παρατεταμένα το κουμπί προεπιλογής κάμερας μέχρι να εμφανιστεί το σχετικό εικονίδιο στην οθόνη και να ακουστεί ένας ήχος που επιβεβαιώνει τη ρύθμιση.
- 7. Τερματίζει την τρέχουσα κλήση στις υποστηριζόμενες εφαρμογές.

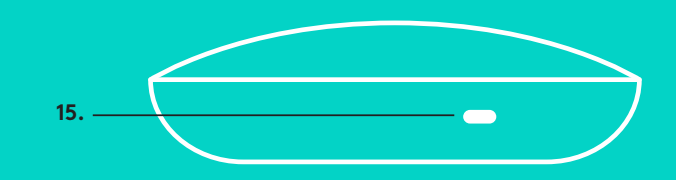

- 8. Αυξάνει την ένταση ήχου του ηχείου.
- 9. Κάνει ζουμ στην εικόνα της κάμερας έως 10x.
- 10. Έλεγχος κάμερας από μακριά/κοντά: Στις υποστηριζόμενες εφαρμογές, αυτό το κουμπί σάς επιτρέπει να ελέγχετε τη μετατόπιση, την κλίση και το ζουμ ενός συστήματος GROUP, μιας κάμερας ConferenceCam CC3000e ή μιας κάμερας ConferenceCam BCC950 από απόσταση. Ορισμένες εφαρμογές υποστηρίζουν εγγενώς αυτήν τη λειτουργία, ενώ σε άλλες θα πρέπει να την ενεργοποιήσετε, χρησιμοποιώντας μια εφαρμογή που μπορείτε να κατεβάσετε από τη διεύθυνση www.logitech.com/support/group. Επισκεφτείτε τη σελίδα λήψεων που αναφέρεται για περισσότερες πληροφορίες.
- 11. Κουμπί αντιστοίχισης *Bluetooth*. Ανατρέξτε στην ενότητα «Σύνδεση και ρύθμιση» για περισσότερες πληροφορίες.
- 12. Θέση κεραίας NFC. Τοποθετήστε εδώ την κινητή συσκευή που υποστηρίζει τη λειτουργία NFC για να ξεκινήσετε τη διαδικασία αντιστοίχισης *Bluetooth*.
- 13. Ενδείξεις λυχνίας δραστηριότητας ηχείου:
	- Μπλε υπάρχει ενεργή κλήση στο σύστημα GROUP.
	- Αναβοσβήνει με μπλε χρώμα εισερχόμενη κλήση.
	- Αναβοσβήνει με μπλε χρώμα κατά τη διάρκεια της κλήσης Η κλήση έχει τεθεί σε αναμονή (μέσω της λειτουργίας αναμονής της εφαρμογής)
	- Αναβοσβήνει γρήγορα με μπλε χρώμα σε λειτουργία αντιστοίχισης μέσω *Bluetooth*.
	- Η μπλε λυχνία δραστηριότητας του ηχείου μπορεί να μη λειτουργεί σε ορισμένες εφαρμογές.
	- Κόκκινο Έχει ενεργοποιηθεί η σίγαση ήχου.
- 14. Στην οθόνη θα εμφανίζεται η δραστηριότητα κλήσης καθώς και η κατάσταση έντασης ήχου και συνδεσιμότητας.
- 15. Υποδοχή ασφαλείας Kensington για την προστασία του ηχείου και της κάμερας.

#### **ΕΠΙΣΚΕΦΤΕΙΤΕ ΤΟ ΚΕΝΤΡΟ ΠΡΟΪΟΝΤΩΝ**

Ανακαλύψτε τις πλήρεις δυνατότητες του προϊόντος σας. Λάβετε πολύτιμες πληροφορίες και συμβουλές χρήσης, εξερευνώντας την εύχρηστη ενότητα Συχνών ερωτήσεων. Βρείτε απαντήσεις σε ερωτήσεις για προϊόντα και λάβετε βοήθεια για τη ρύθμιση και την εγκατάσταση του προϊόντος σας. Δείτε αν υπάρχει διαθέσιμο λογισμικό για λήψη το οποίο μπορεί να βελτιώσει την εμπειρία σας με το προϊόν σας. Για να απολαύσετε όλα τα πλεονεκτήματα του προϊόντος της Logitech, επισκεφτείτε τη διεύθυνση www.logitech.com/support/group και αξιοποιήστε το μεγάλο εύρος χρήσιμων υπηρεσιών υποστήριξης που σας παρέχει η Logitech:

- Πληροφορίες για το προϊόν
- Οδηγοί εκμάθησης
- Αντιμετώπιση προβλημάτων
- Διαγνωστικοί έλεγχοι
- Αναβαθμίσεις υλικολογισμικού
- Κοινότητα υποστήριξης
- Λήψεις λογισμικού
- Τεκμηρίωση στη συσκευασία
- Πληροφορίες για την εγγύηση
- Ανταλλακτικά

#### **Συμβουλές για την αντιμετώπιση προβλημάτων**

Επισκεφτείτε τη διεύθυνση www.logitech.com/support/group για συμβουλές για την αντιμετώπιση προβλημάτων, πληροφορίες σχετικά με εργαλεία λογισμικού και για ένα διαγνωστικό εργαλείο για την επίλυση προβλημάτων που μπορεί να αντιμετωπίζετε με το σύστημα GROUP.

#### **КАМЕРА**

**4.**

**КОНЦЕНТРАТОР**

- 1. 10-кратное увеличение без потерь качества
- 2. Светодиодный индикатор камеры
- 3. Замок Kensington Security Slot

#### **КОНЦЕНТРАТОР**

- 4. Светодиодный индикатор концентратора
- 5. Питание
- 6. USB
- 7. Камера
- 8. Устройство громкой связи

# **УСТРОЙСТВО ГРОМКОЙ СВЯЗИ**

9. Замок Kensington Security Slot

#### **ПРИНАДЛЕЖНОСТИ**

- 10. Крепление камеры
- 11. Крепление концентратора (липучка)
- 12. Зажим для кабелей
- 13. Кабели
- 14. Адаптер питания
- 15. Выносные микрофоны

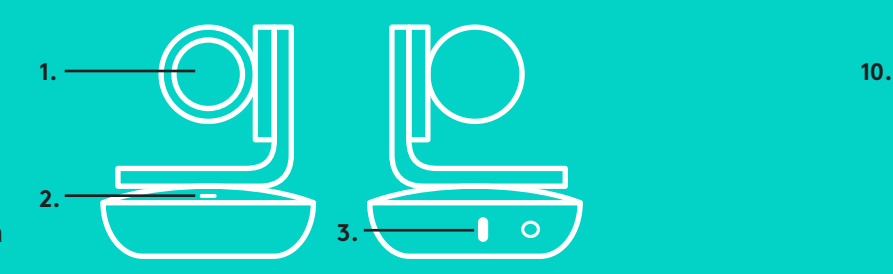

**5. 6.**

**7. 8.**

#### **КАМЕРА ПРИНАДЛЕЖНОСТИ**

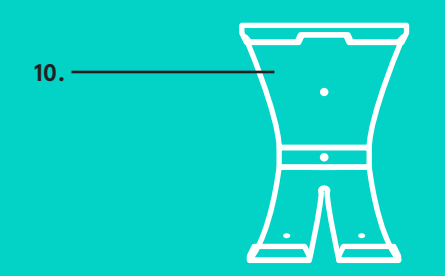

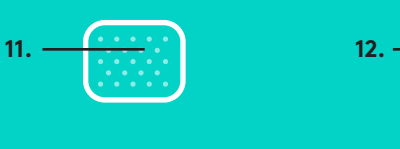

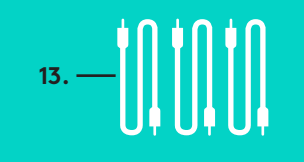

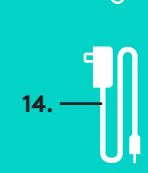

**УСТРОЙСТВО ГРОМКОЙ СВЯЗИ**

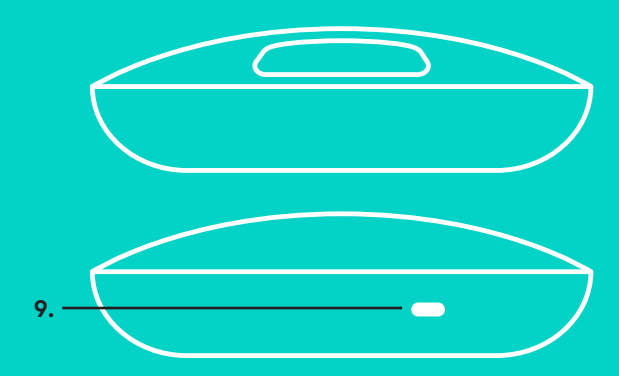

# **ВЫНОСНЫЕ МИКРОФОНЫ**

(ПРИОБРЕТАЮТСЯ ДОПОЛНИТЕЛЬНО)

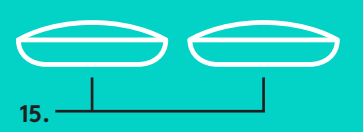

Установка и подключение к компьютеру

1. Установите камеру на столе или прикрепите ее к столу либо стене с помощью соответствующего крепления.

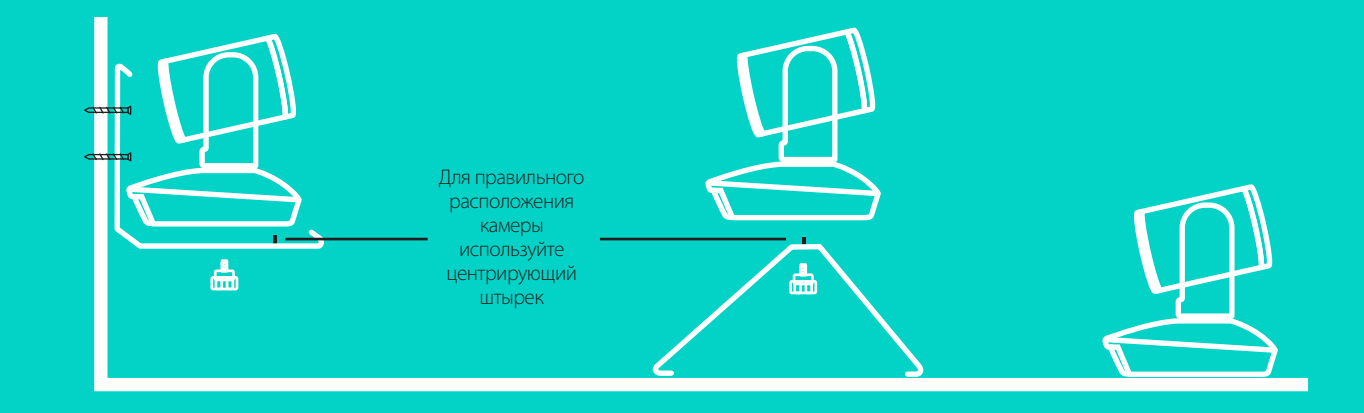

2. Концентратор можно установить на столе либо закрепить под ним, используя крепления-липучки из комплекта поставки.

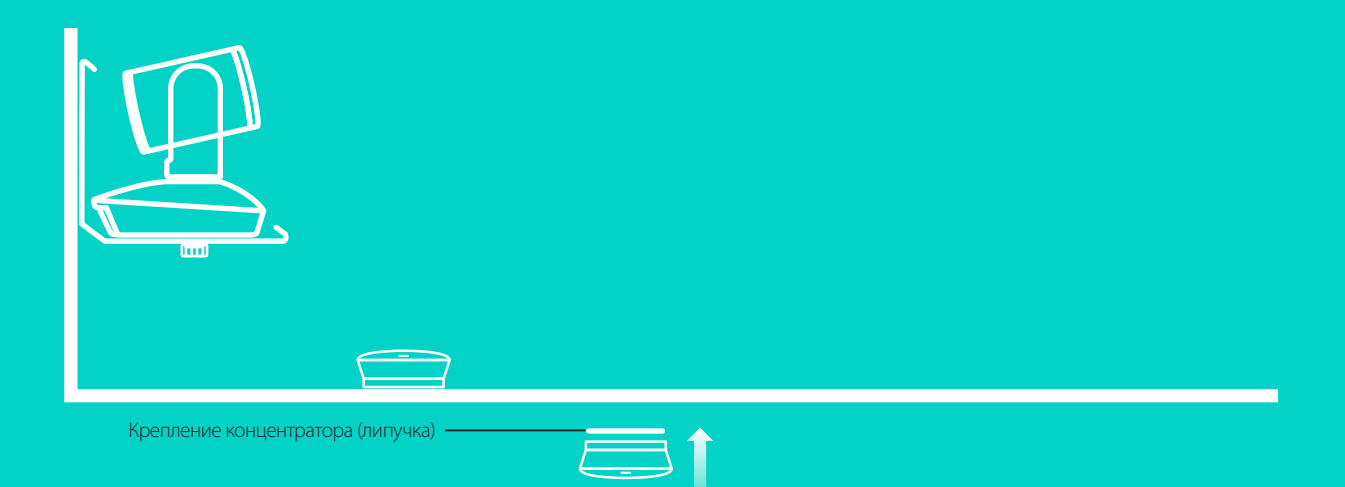

Установка и подключение к компьютер**у**

3. Подключите устройство громкой связи к концентратору с помощью кабеля. Для этого просто вставьте концы кабеля в разъемы соответствующих цветов устройства громкой связи и концентратора.

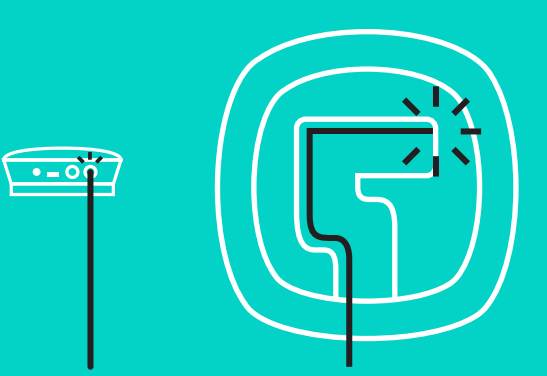

Подключите камеру к концентратору с помощью кабеля. Для этого просто вставьте концы кабеля в разъемы соответствующих цветов камеры и концентратора.

В случае использования выносных микрофонов (приобретаются дополнительно) подключите их к соответствующим разъемам на нижней панели устройства громкой связи. Используйте с камерой GROUP только микрофоны данного типа. Использование каких-либо других микрофонов может привести к поломке камеры GROUP или самих микрофонов и аннулированию гарантии.

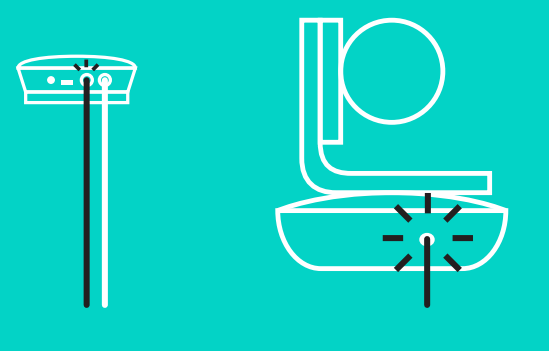

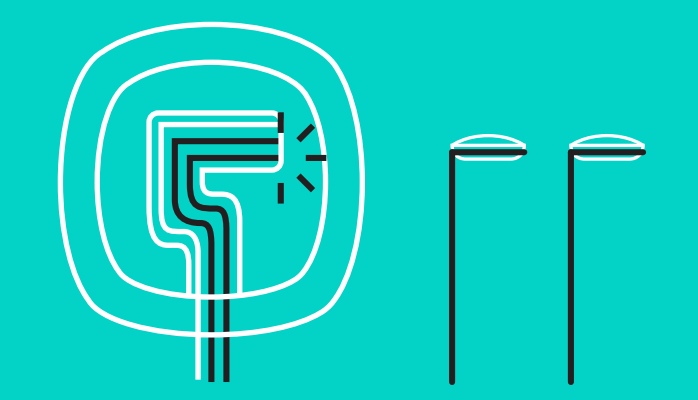

Установка и подключение к компьютеру

Вставьте кабели в разъемы на нижней панели устройства громкой связи.

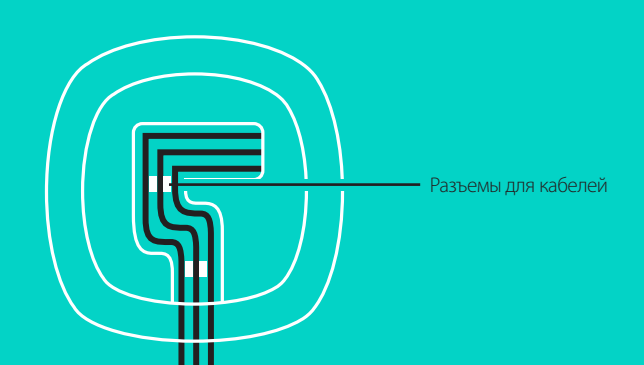

Подключите кабель электропитания к концентратору и вставьте адаптер питания в розетку. На устройстве громкой связи загорится дисплей и отобразится логотип Logitech.

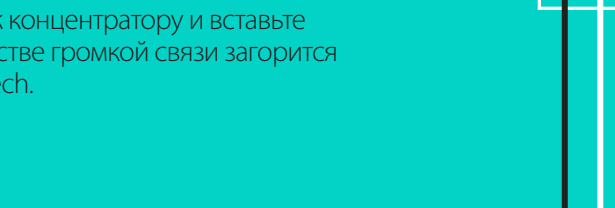

4. Подключите концентратор к компьютеру через USB-порт. На дисплее устройства громкой связи также отобразится запрос на это соединение. На камере и устройстве громкой связи начнут мигать индикаторы, указывая на процесс установки соединения. После того как соединение будет установлено, корпус камеры повернется, а на устройстве громкой связи будет воспроизведен звуковой сигнал. Если этого не произойдет, повторите попытку. Если проблема не исчезнет, обратитесь к разделу «Устранение неполадок» или свяжитесь со службой технической поддержки.

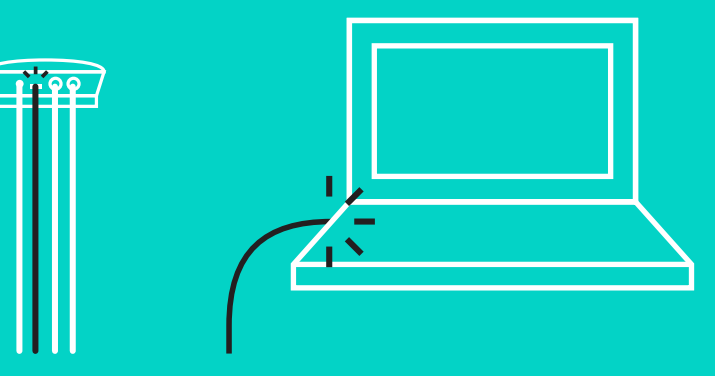

#### Установка и подключение к компьютеру

- 5. Прикрепление фиксатора для кабеля
	- Прикрепите фиксатор к концу кабеля, подключенному к камере.
	- Вставьте фиксатор в гнездо на корпусе камеры.
	- Поверните фиксатор по часовой стрелке, чтобы закрепить кабель.

**A.**

Плоской стороной вверх

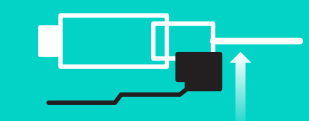

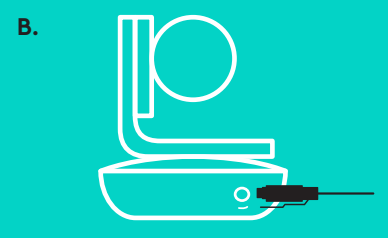

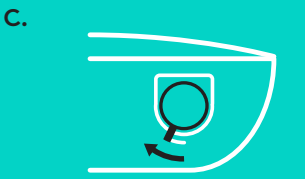

6. Дополнительно: к компьютеру можно подключить внешний дисплей, например телевизор, монитор или проектор.

Примечание касательно более длинных кабелей: в комплект поставки камеры GROUP входят кабели длиной 5 м, предназначенные для подключения устройства громкой связи и камеры к концентратору. Если требуются более длинные кабели, чтобы избежать потери качества изображения, используйте усиленные кабели. Доступные варианты см. на странице «Дополнительные решения» по адресу www.logitech.com/ LCP-compsolutions.

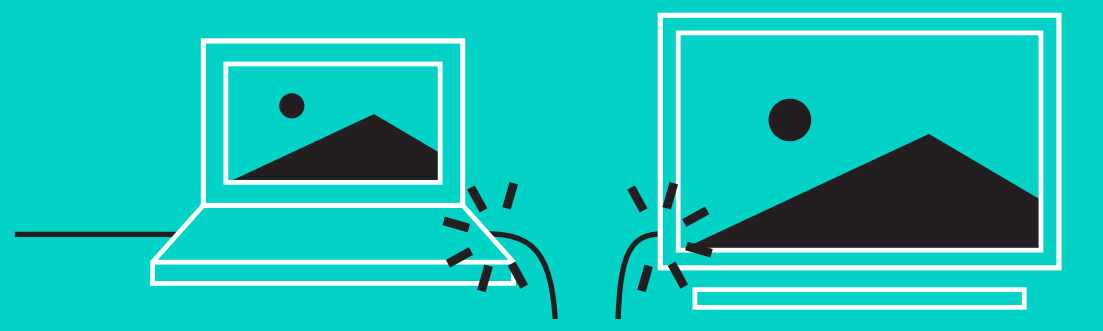

#### **ПОДКЛЮЧЕНИЕ К УСТРОЙСТВУ** *BLUETOOTH***®**

Чтобы подключить камеру GROUP к мобильному устройству, выполните следующие действия.

- Если мобильное устройство поддерживает технологию NFC, поднесите его к значку NFC на устройстве громкой связи, чтобы включить функцию *Bluetooth* на мобильном устройстве, **ИПИ**
- нажмите и удерживайте кнопку *Bluetooth* до тех пор, пока на устройстве громкой связи не начнет быстро мигать синий индикатор. Следуйте инструкциям на экране мобильного устройства, чтобы выполнить сопряжение по *Bluetooth*.

Примечание. После того как сопряжение с камерой GROUP будет выполнено, а подключение — установлено, на устройстве громкой связи загорится значок *Bluetooth*. Если же сопряжение выполнено, но подключение не установлено, цвет этого значка будет серым.

Сопряжение с камерой GROUP по *Bluetooth* невозможно выполнить во время передачи данных через USB. При попытке выполнить сопряжение с мобильным устройством во время вызова через USB раздастся звуковой сигнал ошибки. Прежде чем выполнять сопряжение с мобильным устройством, дождитесь завершения вызова через USB.

#### **ИСПОЛЬЗОВАНИЕ КАМЕРЫ LOGITECH GROUP Видео и аудио**

- Убедитесь, что в используемом видеоприложении камера GROUP выбрана в качестве микрофона, устройства громкой связи и камеры.
- Чтобы воспользоваться камерой GROUP для осуществления видеовызова в HD-качестве и с превосходным звуком, просто инициируйте вызов в используемом видеоприложении. Во время передачи видеосигнала индикатор будет гореть синим.

#### **Осуществление аудиовызовов через** *Bluetooth*

– Убедитесь, что камера GROUP сопряжена с нужным мобильным устройством и подключена к нему, как описано в разделе «Подключение и настройка». Выполните вызов на мобильном устройстве и наслаждайтесь высококачественным звуком, воспроизводимым через устройство громкой связи GROUP.

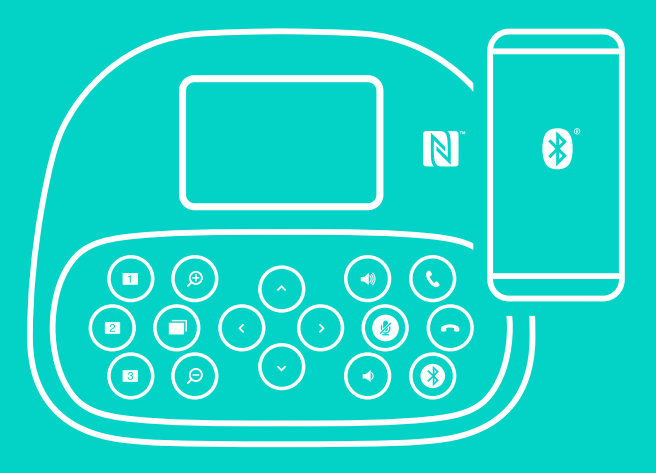

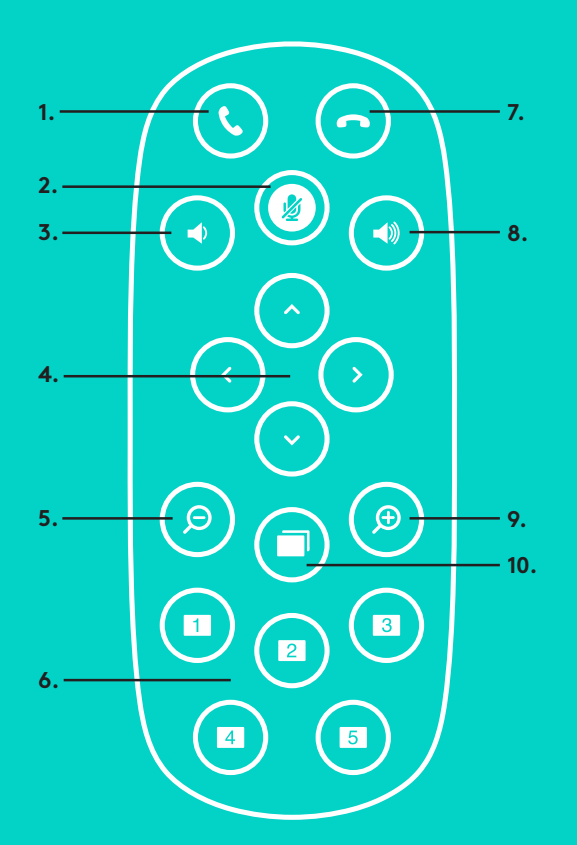

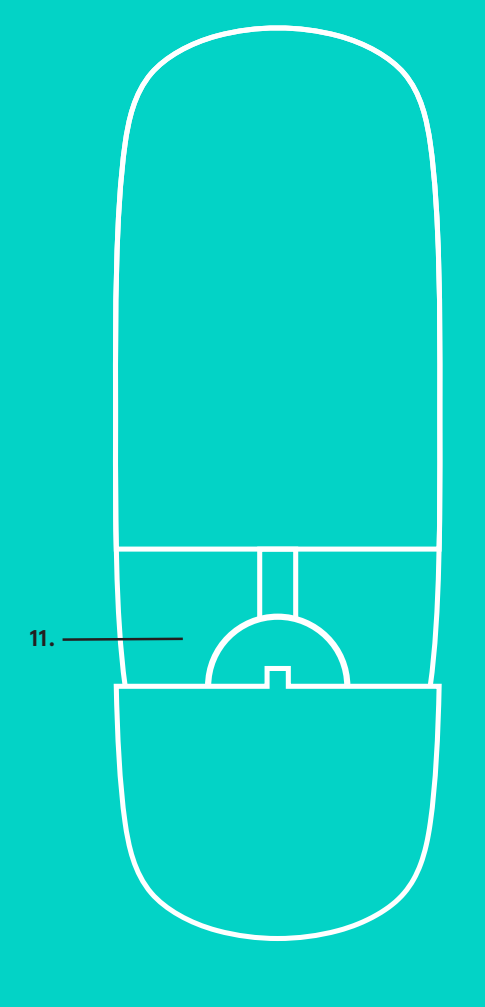

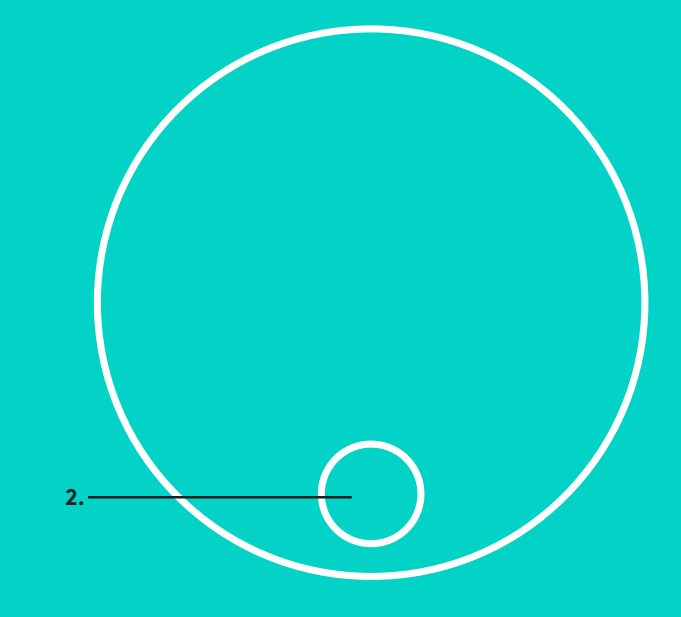

#### **ПУЛЬТ ДУ и ВЫНОСНЫЕ МИКРОФОНЫ**

- 1. Ответ на вызов
- 2. Отключение микрофона
- 3. Уменьшение громкости
- 4. Поворот и наклон камеры
- 5. Уменьшение масштаба
- 6. Предустановки камеры
- 7. Завершение вызова
- 8. Увеличение громкости
- 9. Увеличение масштаба
- 10. Управление камерой в ближней и дальней плоскостях
- 11. Крышка батарейного отсека пульта ДУ. Пульт ДУ камеры GROUP работает от литий-ионной батареи CR2032. Время работы батареи зависит от условий эксплуатации.

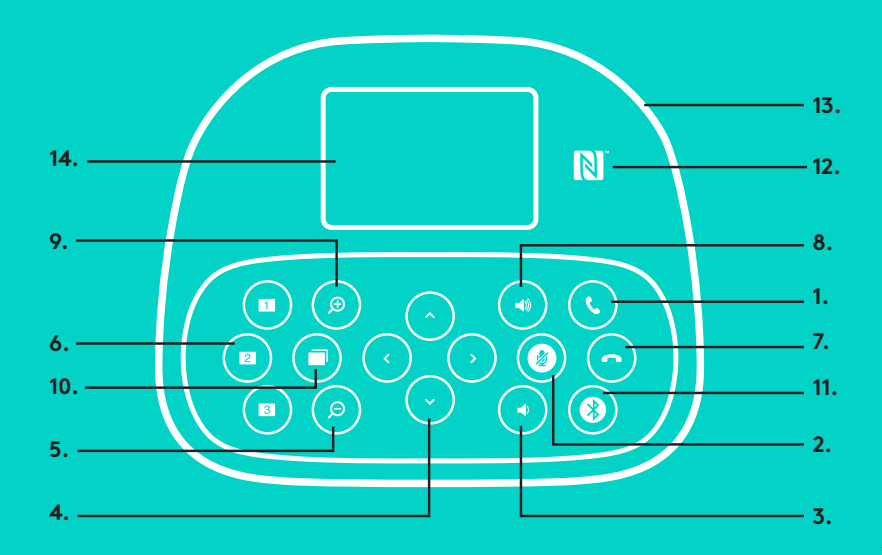

#### **УСТРОЙСТВО ГРОМКОЙ СВЯЗИ**

- 1. Ответ на входящие вызовы в поддерживаемых приложениях.
	- Примечание. В некоторых приложениях кнопки ответа на вызов и его завершения могут не работать. В таких случаях воспользуйтесь элементами управления используемого приложения. Чтобы активировать кнопки ответа на вызов и его завершения в приложениях Skype или Cisco Jabber, загрузите соответствующие подключаемые модули с сайта www.logitech.com/support/group.
- 2. Отключение микрофонов.
- 3. Уменьшение громкости звука, воспроизводимого через устройство громкой связи.
- 4. Функция поворота и наклона камеры. Нажмите кнопку один раз для пошагового поворота или наклона либо нажмите и удерживайте ее для непрерывного поворота или наклона. Внимание! Не поворачивайте камеру вручную. Это может привести к ее поломке.
- 5. Уменьшение масштаба изображения.
- 6. Предустановки камеры: на камере GROUP есть 5 предустановок (1–3 доступны на пульте ДУ и устройстве громкой связи, а 4 и 5 — только на пульте ДУ), с помощью которых можно перевести камеру в предустановленное положение всего одним нажатием кнопки. Чтобы задать предустановку, установите камеру в нужное положение, а затем нажмите и удерживайте кнопку предустановок камеры, пока на дисплее не отобразится соответствующий значок и не прозвучит сигнал, подтверждающий, что предустановка задана.

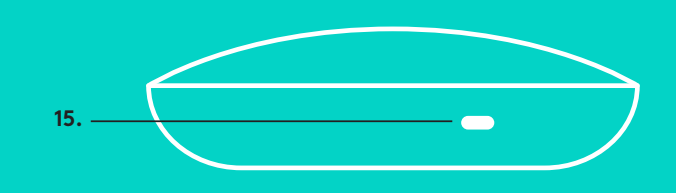

- 7. Завершение текущего вызова в поддерживаемых приложениях.
- 8. Увеличение громкости звука, воспроизводимого через устройство громкой связи.
- 9. Увеличение масштаба изображения (максимум в 10 раз).
- 10. Управление камерой в ближней и дальней плоскостях: в поддерживаемых приложениях с помощью этой кнопки можно выполнять панорамирование, изменять угол наклона камеры, а также масштаб изображения для камер GROUP, ConferenceCam CC3000e или ConferenceCam BCC950. Одни приложения изначально поддерживают эту функцию, а другие требуют предварительной установки дополнительного приложения, которое можно загрузить по адресу www.logitech.com/support/group. Дополнительную информацию см. на указанной странице загрузки.
- 11. Кнопка сопряжения по *Bluetooth* Дополнительную информацию см. в разделе «Подключение и настройка».
- 12. Расположение антенны NFC. Приложите к этой области мобильное устройство, поддерживающее технологию NFC, чтобы инициировать сопряжение по *Bluetooth*.
- 13. Значения индикаторов на устройстве громкой связи.
	- Синий через камеру GROUP осуществляется вызов.
	- Мигает синим входящий вызов.
	- Мигает синим во время вызова вызов находится на удержании (с помощью функции удержания вызова в приложении).
	- Быстро мигает синим выполняется сопряжение по *Bluetooth*.
	- В некоторых приложениях синий индикатор устройства громкой связи может не поддерживаться.
	- Красный звук выключен.
- 14. На дисплее отображаются сведения о состоянии вызова, а также о текущем уровне громкости и состоянии соединения.
- 15. Замок Kensington Security Slot предназначен для защиты устройства громкой связи и камеры.

По-русски — 118

#### **ПРОСМОТРИТЕ РАЗДЕЛ ТЕХНИЧЕСКОЙ ПОДДЕРЖКИ**

Изучите все возможности продукта. Получите ценную информацию и советы по эксплуатации, ознакомившись с удобно составленным разделом вопросов и ответов. Найдите ответы на вопросы о продукте и получите справку по его настройке. Проверьте наличие доступного для загрузки программного обеспечения, которое может расширить возможности продукта. Чтобы максимально использовать все возможности продукта Logitech, посетите вебсайт www.logitech.com/support/group и воспользуйтесь широким спектром услуг поддержки Logitech, представленных ниже.

- Информация о продукте
- Пособия по эксплуатации
- Устранение неполадок
- Диагностика
- Обновление встроенного микропрограммного обеспечения
- Сообщество поддержки
- Загрузка ПО
- Документация пользователя
- Гарантия
- Запасные детали

#### **Советы по устранению неполадок**

Посетите веб-сайт www.logitech.com/support/group, где можно найти советы по устранению неполадок и информацию о программных средствах, а также воспользоваться диагностическим средством, которое поможет устранить возможные проблемы при работе с камерой GROUP.

#### **KAMERA**

- 1. Powiększanie bezstratne 10x
- 2. Dioda LED kamery
- 3. Gniazdo zabezpieczeń Kensington

### **KONCENTRATOR**

- 4. Dioda LED koncentratora
- 5. Zasilanie
- 6. USB
- 7. Kamera
- 8. Zestaw głośnomówiący

# **ZESTAW GŁOŚNOMÓWIĄCY**

9. Gniazdo zabezpieczeń Kensington

#### **AKCESORIA**

- 10. Mocowanie kamery
- 11. Mocowanie koncentratora na rzepy
- 12. Uchwyt na kable
- 13. Kable
- 14. Zasilacz
- 15. Mikrofony rozszerzające

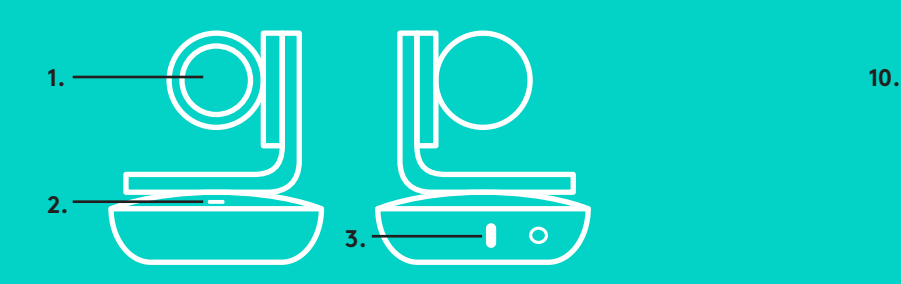

**5. 6.**

**7. 8.**

#### **KAMERA AKCESORIA**

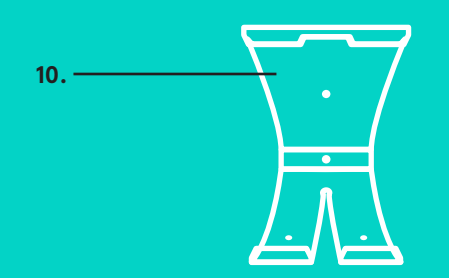

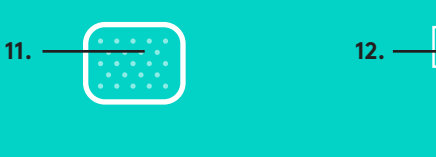

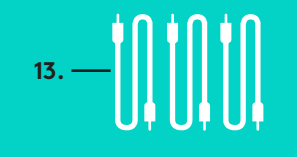

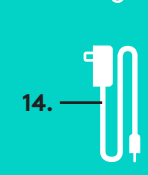

# **ZESTAW GŁOŚNOMÓWIĄCY**

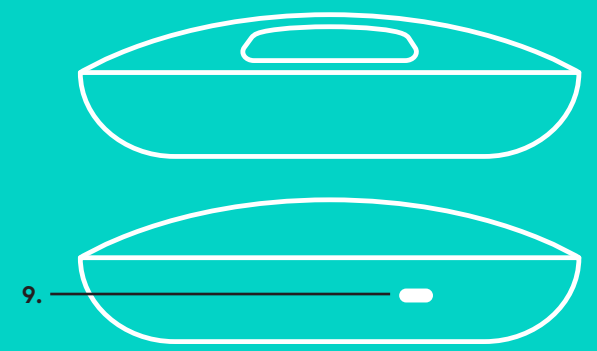

**MIKROFONY ROZSZERZAJĄCE** (OPCJONALNE)

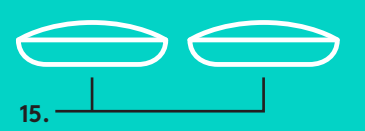

# **KONCENTRATOR**

**4.**

1. Ustaw kamerę na stole lub użyj dołączonego mocowania kamery, aby przymocować ją do stołu lub ściany.

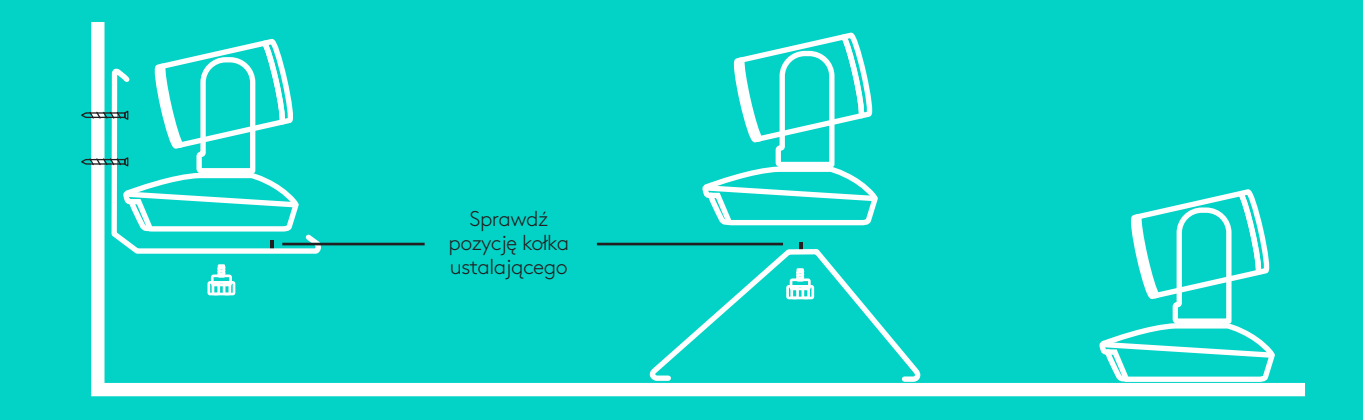

2. Koncentrator można umieścić na stole lub pod stołem przy użyciu dołączonego zaczepu i podkładek.

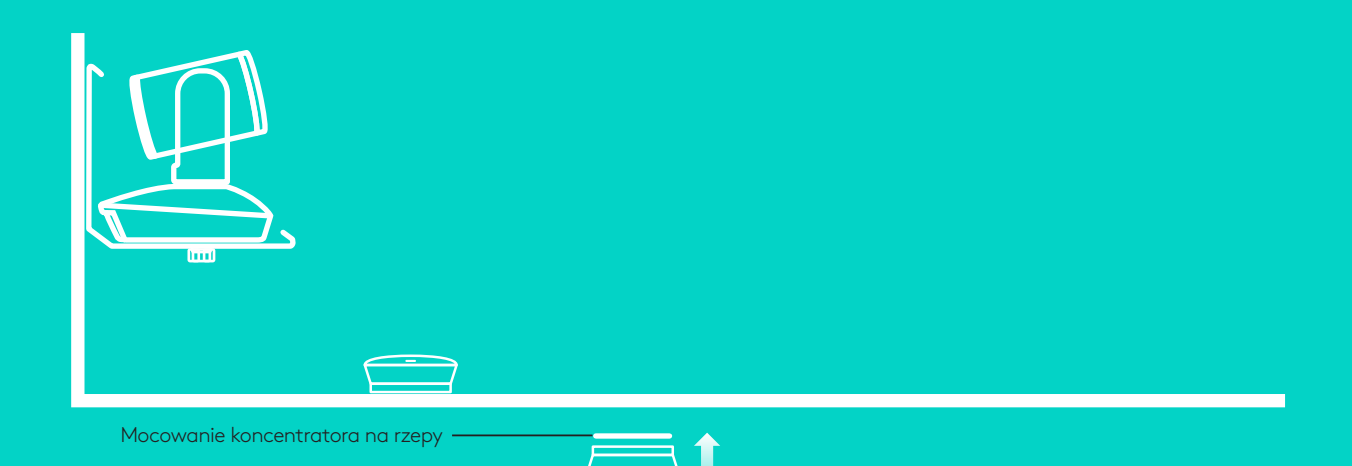

#### **POŁĄCZENIE I KONFIGURACJA**

#### Konfiguracja i podłączanie do komputera

3. Podłącz kabel między zestawem głośnomówiącym a koncentratorem. Po prostu dopasuj kolorowe końce kabli do odpowiednich kolorowych oznaczeń na zestawie głośnomówiącym i koncentratorze.

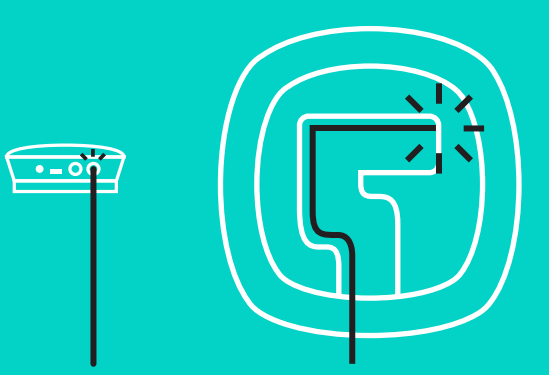

Podłącz kabel między kamerą a koncentratorem. Po prostu dopasuj kolorowe końce kabli do odpowiednich kolorowych oznaczeń na kamerze i koncentratorze.

Jeśli używasz opcjonalnych mikrofonów rozszerzających, podłącz je do odpowiednich złączy na spodzie zestawu głośnomówiącego. Z kamerą GROUP należy używać wyłącznie tych mikrofonów; użycie innych mikrofonów może spowodować uszkodzenie kamery GRÓUP i mikrofonów, a także unieważnienie gwarancji.

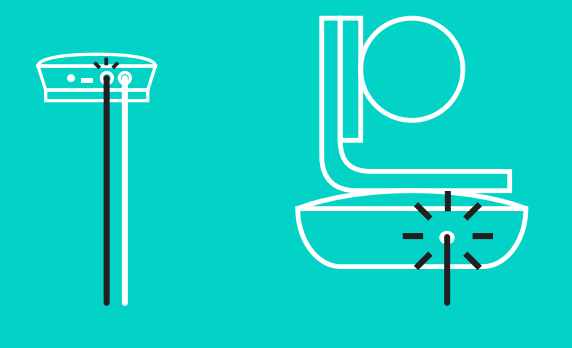

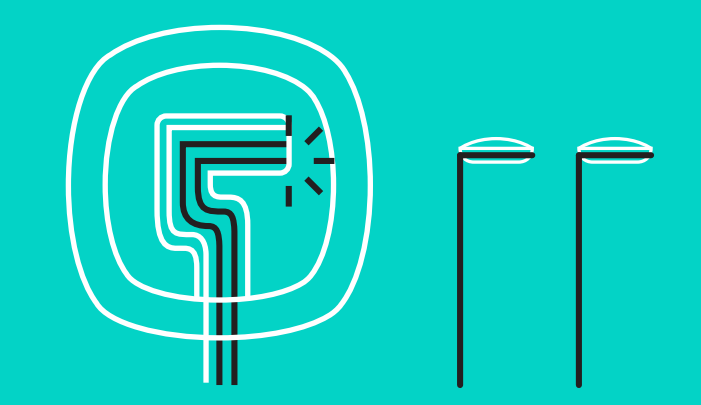

#### **POŁĄCZENIE I KONFIGURACJA**

Konfiguracja i podłączanie do komputera

Wciśnij kable do rowków na spodzie zestawu głośnomówiącego.

Podłącz kabel zasilający do koncentratora i podłącz zasilacz. Po włączeniu zasilania wyświetlacz zestawu głośnomówiącego

włączy się i wyświetli logo firmy Logitech.

4. Podłącz koncentrator do portu USB w komputerze. Monit o to połączenie zostanie także przedstawiony na wyświetlaczu zestawu głośnomówiącego. Wskaźnik kamery i aktywności będzie migać w celu wskazania, że trwa połączenie. Po zakończeniu główka kamery obróci się, a zestaw głośnomówiący odtworzy dźwięk. Jeśli te działania nie są wykonywane, spróbuj ponownie, a następnie zapoznaj się z sekcją Rozwiązywanie problemów lub skontaktuj się z pomocą techniczną.

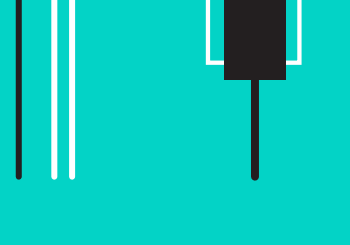

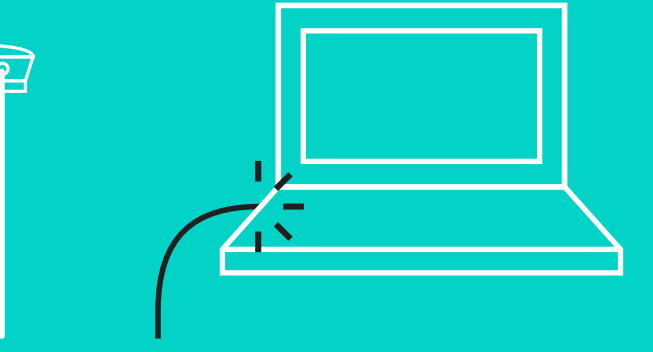

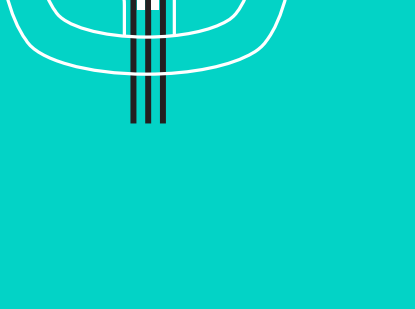

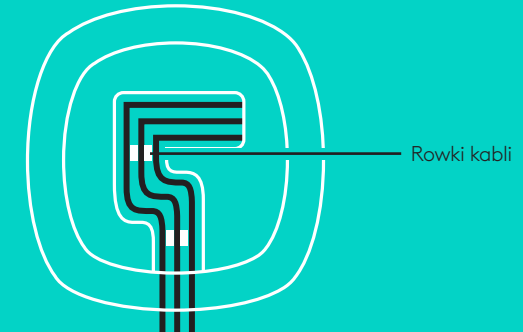

#### **POŁĄCZENIE I KONFIGURACJA**

#### Konfiguracja i podłączanie do komputera

- 5. Podłączanie blokady kabla
	- Przymocuj blokadę kabla na końcu kabla podłączonym do kamery.
	- Podłącz blokadę kabla do gniazda w obudowie kamery.
	- Obróć blokadę kabla w prawo, aby zablokować kabel.

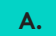

Płaska strona do góry

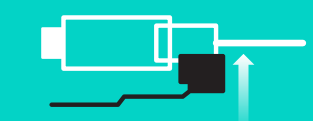

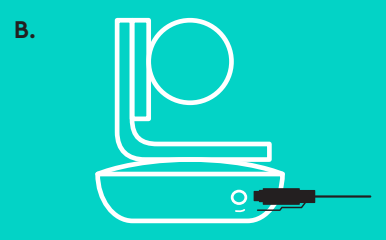

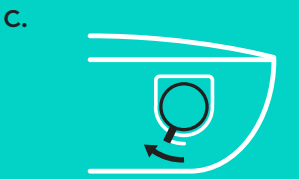

6. Opcjonalnie: podłącz komputer do wyświetlacza zewnętrznego, takiego jak telewizor, monitor lub projektor.

Uwaga dotycząca dłuższych kabli: zestaw GROUP zawiera kable o długości 5 m w celu podłączenia zestawu głośnomówiącego i kamery do koncentratora. Zwiększenie tej długości przy zachowaniu jakości obrazu wymaga kabli wzmacniających. Dostępne opcje przedstawiono na stronie Rozwiązania dodatkowe pod adresem www.logitech.com/ LCP-compsolutions.

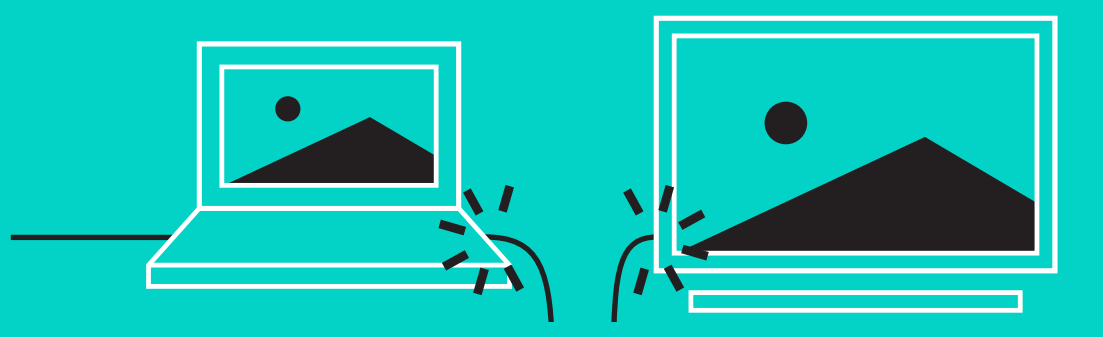

#### **ŁĄCZENIE Z URZĄDZENIEM** *BLUETOOTH***®**

Aby połączyć kamerę GROUP z urządzeniem mobilnym:

- Jeśli urządzenie mobilne obsługuje funkcję NFC, dotknij nim ikony NFC na zestawie głośnomówiącym, co powinno spowodować zaakceptowanie połączenia *Bluetooth* na urządzeniu mobilnym LUB
- Naciśnij i przytrzymaj przycisk *Bluetooth*, aż wskaźnik aktywności na zestawie głośnomówiącym zacznie migać szybko na niebiesko. Postępuj zgodnie z instrukcjami na urządzeniu mobilnym, aby sparować je przy użyciu funkcji *Bluetooth*.

Uwaga: kiery kamera GROUP jest połączona i sparowana, ikona *Bluetooth* na zestawie głośnomówiącym świeci jasno na niebiesko. Kiedy kamera jest sparowana, ale niepołączona, ikona będzie wyszarzona.

Kamera GROUP nie umożliwia parowania *Bluetooth* podczas przesyłania strumieniowego przez USB. Próba sparowania urządzenia mobilnego podczas połączenia USB spowoduje odtworzenie sygnału błędu. Aby sparować urządzenie mobilne, poczekaj na zakończenie połączenia USB.

#### **UŻYCIE KAMERY LOGITECH GROUP Dźwięk i obraz**

- Upewnij się, że kamera GROUP jest wybrana jako mikrofon, głośnik i kamera w aplikacji wideo.
- Po prostu rozpocznij połączenie w aplikacji wideo, aby użyć kamery GROUP w celu uzyskania obrazu HD i dźwięku o wysokiej jakości. Podczas strumieniowego przesyłania wideo świeci niebieski wskaźnik aktywności.

#### **Tylko dźwięk przez** *Bluetooth*

– Upewnij się, że kamera GROUP jest sparowana i połączona z urządzeniem mobilnym zgodnie z opisem w sekcji Połączenie i konfiguracja. Nawiąż połączenie na urządzeniu mobilnym, aby cieszyć się lepszą jakością dźwięku poprzez zestaw głośnomówiący GROUP.

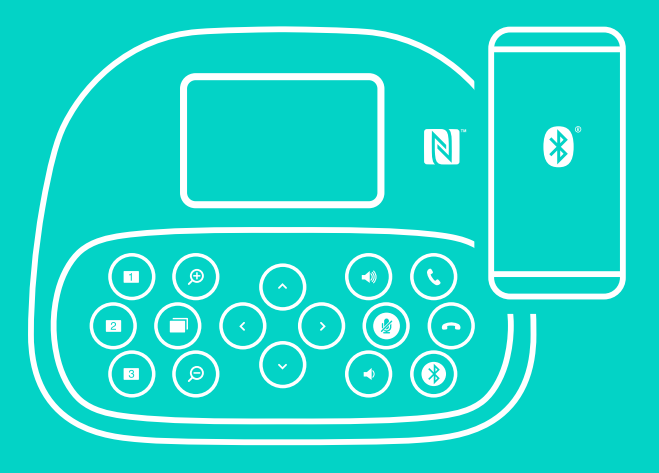

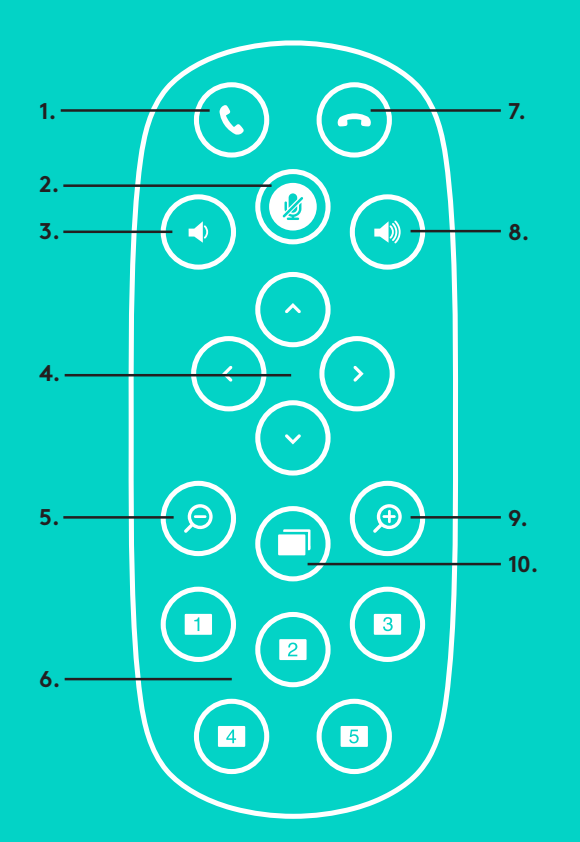

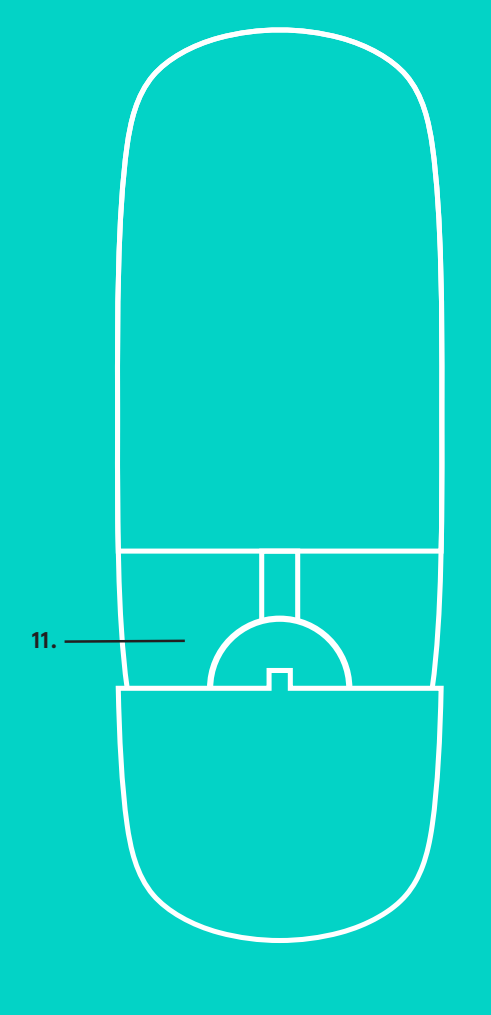

**2.**

#### **PILOT i MIKROFONY ROZSZERZAJĄCE**

- 1. Odebranie połączenia
- 2. Wyciszenie mikrofonu
- 3. Zmniejszenie głośności
- 4. Przesuwanie/przechylanie kamery
- 5. Zmniejszenie widoku
- 6. Ustawienia wstępne kamery
- 7. Zakończenie połączenia
- 8. Zwiększenie głośności
- 9. Zwiększenie widoku
- 10. Sterowanie kamerą z bliska/z daleka
- 11. Pokrywa komory baterii pilota. Pilot GROUP jest zasilany baterią litowo-jonową CR2032. Żywotność baterii zależy od sposobu użycia.

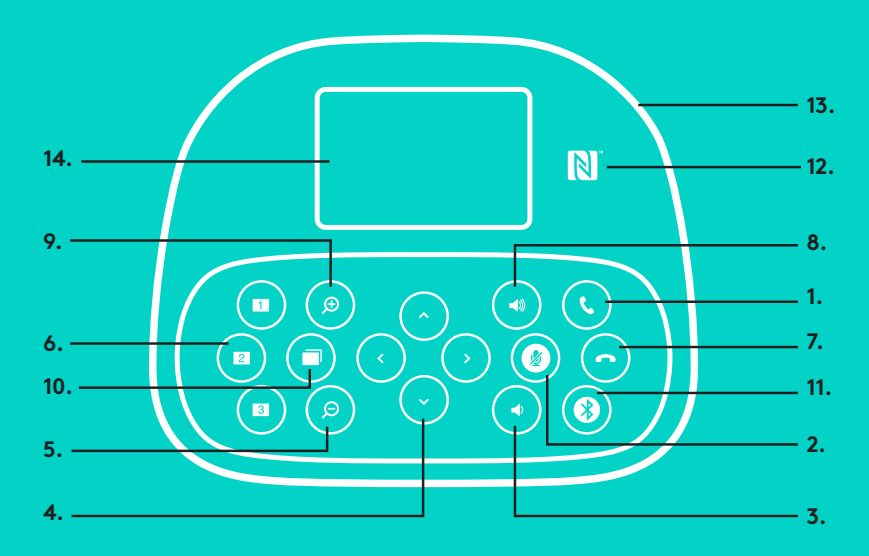

# **ZESTAW GŁOŚNOMÓWIĄCY**

- 1. Odbieranie połączeń przychodzących w obsługiwanych aplikacjach.
	- Uwaga: przyciski odbierania i kończenia połączenia mogą nie działać w niektórych aplikacjach, dlatego do tego celu można używać aplikacji wideo. Aby włączyć przyciski odbierania i rozłączania w programie Skype lub Cisco Jabber, pobierz i zainstaluj odpowiednie wtyczki ze strony www.logitech.com/support/group.
- 2. Wyciszanie mikrofonów.
- 3. Zmniejszenie poziomu głośności głośnika.
- 4. Przesuwanie i pochylanie kamery. Naciśnij jeden raz, aby sterować przyrostowo. Naciśnij i przytrzymaj, aby wykonywać ciągłe przesuwanie i pochylanie. Ostrzeżenie: nie obracaj ręcznie kamery, ponieważ może to spowodować jej uszkodzenie.
- 5. Zmniejszenie widoku.
- 6. Ustawienia wstępne kamery: kamera GROUP ma 5 ustawień wstępnych (ustawienia od 1 do 3 znajdują się na pilocie i zestawie głośnomówiącym, a ustawienia 4 i 5 tylko na pilocie), które umożliwiają przesunięcie kamery do określonej lokalizacji przez naciśnięcie przycisku. Aby określić ustawienie wstępne kamery, przesuń kamerę w żądane miejsce, a następnie naciśnij i przytrzymaj przycisk ustawienia wstępnego kamery aż do wyświetlenia powiązanej ikony na wyświetlaczu i odtworzenia sygnału potwierdzenia ustawienia.

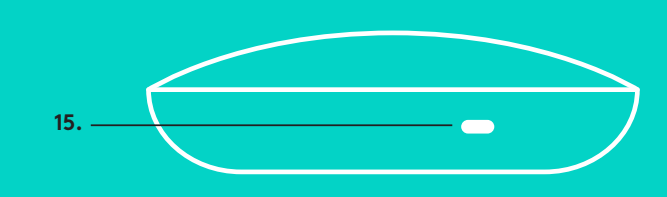

- 7. Zakończenie bieżącego połączenia w obsługiwanych aplikacjach.
- 8. Zwiększenie poziomu głośności głośnika.
- 9. Powiększenie widoku do 10x.
- 10. Sterowanie kamerą z bliska/z daleka: W obsługiwanych aplikacjach ten przycisk umożliwia przesuwaniem, pochylaniem i powiększaniem zdalnej kamery GROUP, ConferenceCam CC3000e lub a ConferenceCam BCC950. Niektóre aplikacje obsługują tę funkcję natywne, podczas gdy inne wymagają użycia aplikacji, którą można pobrać ze strony www.logitech.com/support/group. Aby uzyskać więcej informacji, odwiedź podaną stronę pobierania.
- 11. Przycisk parowania *Bluetooth*. Więcej informacji znajduje się w sekcji Połączenie i konfiguracja.
- 12. Położenie anteny NFC. Umieść tutaj urządzenie mobilne z obsługą funkcji NFC, aby zainicjować parowanie *Bluetooth*.
- 13. Wskaźniki aktywności zestawu głośnomówiącego:
	- Świeci na niebiesko kamera GROUP jest używana w aktywnym połączeniu.
	- Miga na niebiesko połączenie przychodzące.
	- Miga na niebiesko podczas połączenia zawieszono połączenie (przy użyciu funkcji zawieszania w aplikacji)
	- Miga szybko na niebiesko aktywny tryb parowania *Bluetooth*.
	- Niebieski wskaźnik aktywności zestawu głośnomówiącego może nie działać w niektórych aplikacjach.
	- Świeci na czerwono dźwięk jest wyciszony.
- 14. Na wyświetlaczu przedstawiane są informacje o połączeniu, a także poziom głośności i stan łączności.
- 15. Gniazdo zabezpieczeń Kensington do zabezpieczania zestawu głośnomówiącego i kamery.

### **PRZEJDŹ DO STRONY PRODUCT CENTRAL**

Odkryj pełne możliwości swojego urządzenia. Uzyskaj cenne informacje i wskazówki dotyczące użycia, przeglądając w prosty sposób często zadawane pytania. Znajdź odpowiedzi na pytania dotyczące produktu i uzyskaj pomoc w zakresie jego konfiguracji. Sprawdź, czy dostępne jest oprogramowanie do pobrania, które rozszerzy możliwości produktu. Aby cieszyć się wszystkimi zaletami produktu firmy Logitech, odwiedź stronę www.logitech.com/support/group i skorzystaj z szerokiej gamy przydatnych usług pomocy technicznej firmy Logitech:

- Informacje o produkcie
- Przewodniki
- Rozwiązywanie problemów
- Diagnostyka
- Aktualizacje oprogramowania układowego
- Społeczność pomocy technicznej
- Oprogramowanie do pobrania
- Dołączona dokumentacja
- Informacje o gwarancji
- Części zapasowe

#### **Porady dotyczące rozwiązywania problemów**

Odwiedź stronę www.logitech.com/support/group w celu uzyskania porad dotyczących rozwiązywania problemów i informacji o narzędziach programowych, a także w celu uzyskania dostępu do narzędzia diagnostycznego, które pomaga rozwiązywać problemy z kamerą GROUP.

#### **KAMERA**

- 1. 10X veszteségmentes nagyítás
- 2. Kamera LED
- 3. Kensington biztonsági zárfoglalat

# **ELOSZTÓ**

- 4. Elosztó LED
- 5. Tápbemenet
- 6. USB
- 7. Kamera
- 8. Kihangosító

# **KIHANGOSÍTÓ**

9. Kensington biztonsági zárfoglalat

# **TARTOZÉKOK**

- 10. Kamera tartója
- 11. Elosztó tépőzáras tartója
- 12. Kábelcsipeszek
- 13. Kábelek
- 14. Hálózati tápegység
- 15. Kiegészítő mikrofonok

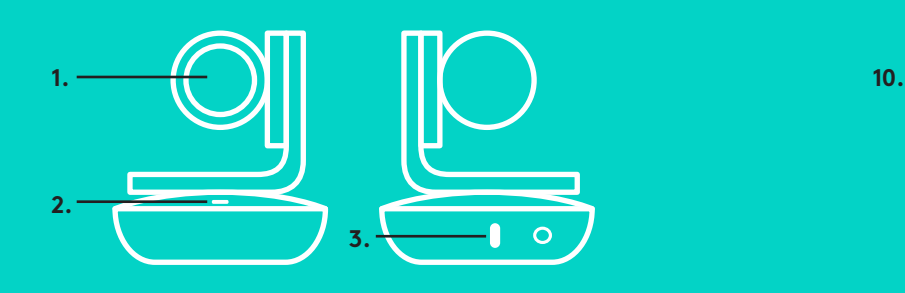

# **KAMERA TARTOZÉKOK**

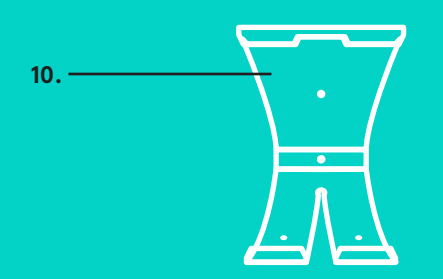

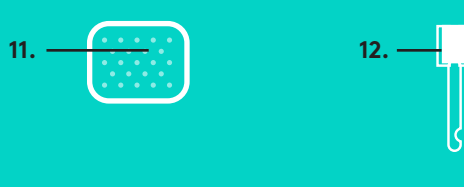

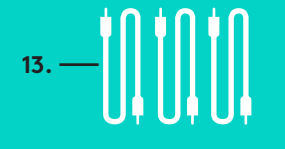

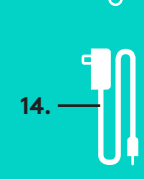

**ELOSZTÓ**

**4.**

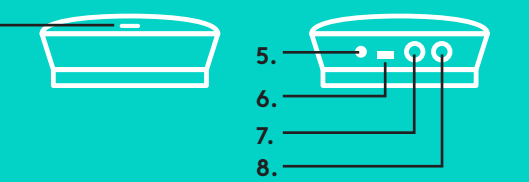

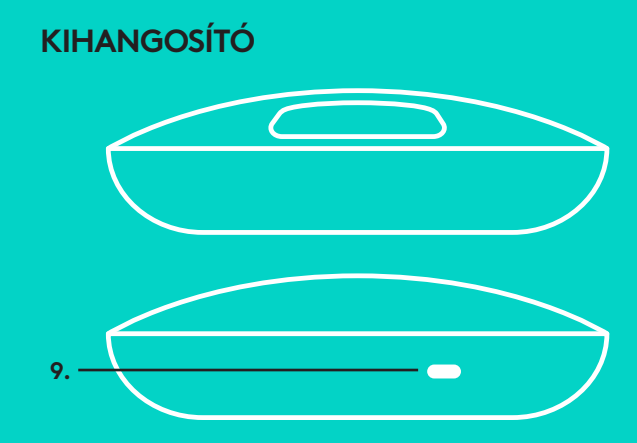

**KIEGÉSZÍTŐ MIKROFONOK** (OPCIONÁLIS)

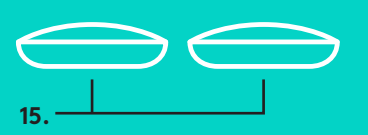

Csatlakoztatás és üzembe helyezés számítógéppel

1. Helyezze a kamerát közvetlenül az asztalra, vagy a kameratartót használva az asztalra vagy a falra.

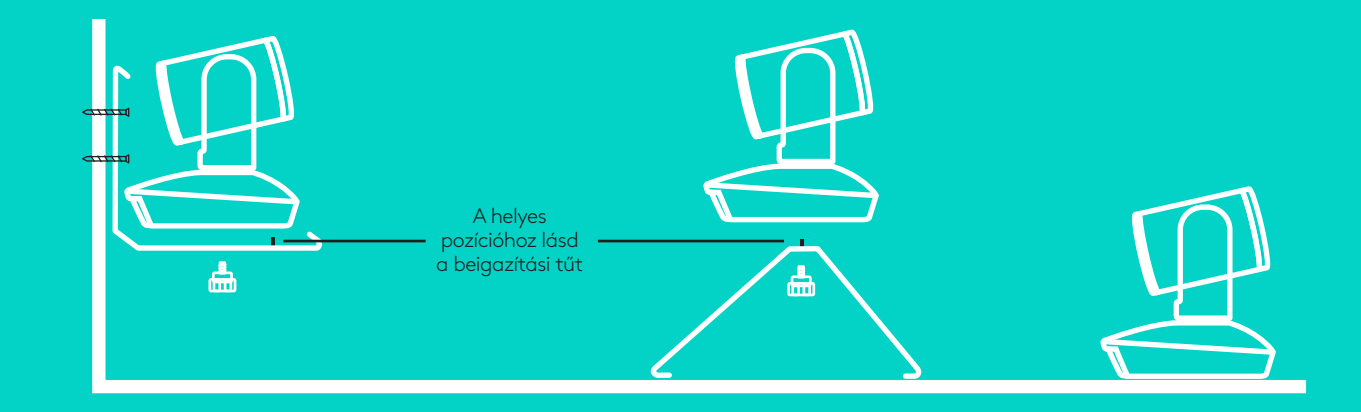

2. Az elosztó elhelyezhető az asztalon vagy a mellékelt kampóval és rögzítő párnákkal az asztallap aljára.

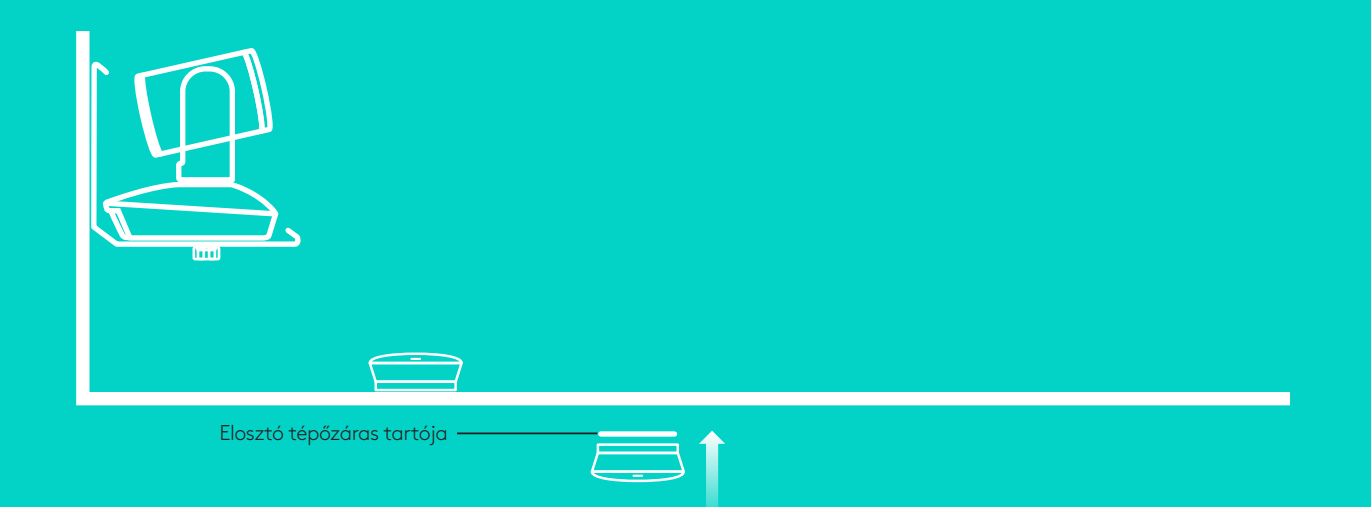

Csatlakoztatás és üzembe helyezés számítógéppel

3. Csatlakoztassa a kábelt a kihangosítóhoz és az elosztóhoz. Figyeljen oda, hogy a megfelelő színnel jelölt kábelvégeket csatlakoztassa a kihangosító és elosztó azonos színnel jelölt csatlakozóihoz.

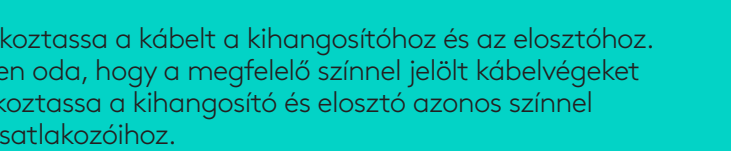

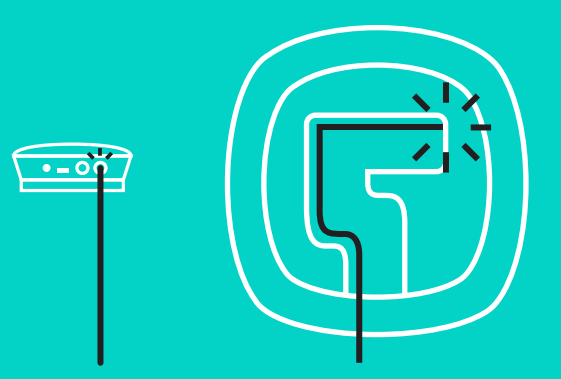

Csatlakoztassa a kábelt a kamerához és az elosztóhoz. Figyeljen oda, hogy a megfelelő színnel jelölt kábelvégeket csatlakoztassa a kamera és elosztó azonos színnel jelölt csatlakozóihoz.

Ha kiegészítő mikrofonokat használ (opcionális), csatlakoztassa őket a kihangosító alján található jack csatlakozókhoz. Kérjük, hogy a GROUP termékkel csak ezeket a mikrofonokat használja; egyéb mikrofonok használata károsíthatja a GROUP terméket és a mikrofonokat, és a garancia elvesztését eredményezheti.

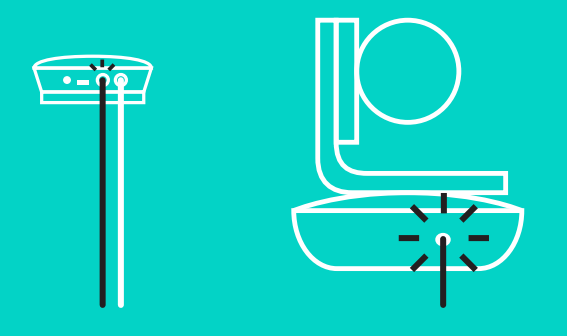

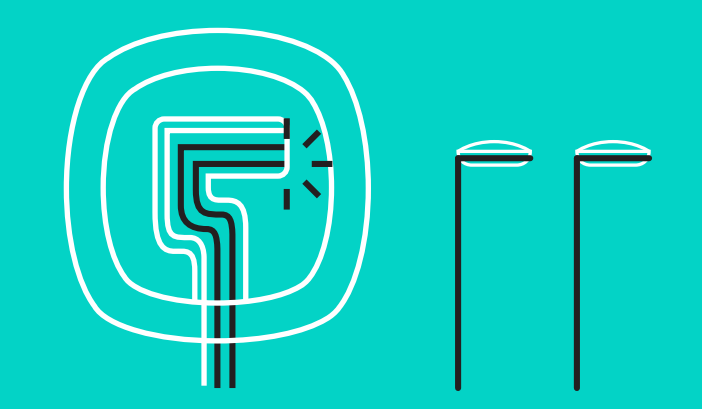

Csatlakoztatás és üzembe helyezés számítógéppel

Nyomja be a kábeleket a kihangosító alján található csatlakozókba.

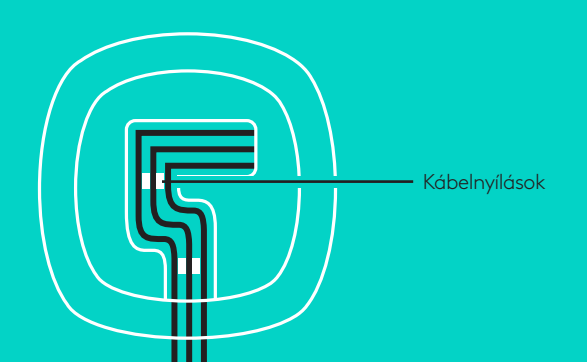

Csatlakoztassa a tápkábelt az elosztóhoz, majd a tápegységet egy aljzathoz. A kihangosító kijelzője bekapcsol és megjeleníti a Logitech emblémát.

4. Csatlakoztassa az elosztót a számítógép egyik USB-

portjához. A kihangosító kijelzője is fel fogja szólítani, hogy végezze el ezt a csatlakozást. A kamerán a tevékenységjelző LED villogással jelzi, ha a kapcsolat létrehozása folyamatban van, és amikor az befejeződött, akkor a kamera feje elfordul, a kihangosító pedig egy hangjelzést ad. Ha ezek nem történnek meg, próbálkozzon újra, majd olvassa el a hibaelhárítási teendőket vagy hívja a műszaki támogatást.

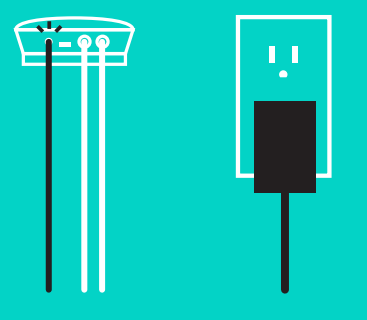

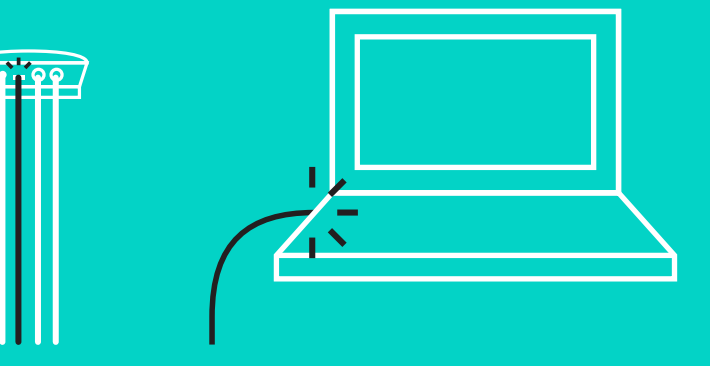

#### Csatlakoztatás és üzembe helyezés számítógéppel

- 5. Kábelzár csatlakoztatása
	- Helyezze fel a kábelzárat a kamerához csatlakozó kábelvégre.
	- Csatlakoztassa a kábelzárat a kamera megfelelő nyílásába.
	- A rögzítéshez fordítsa el a kábelzárat órajárás szerint.
- **A.**
	- Lapos oldal felfele

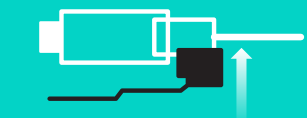

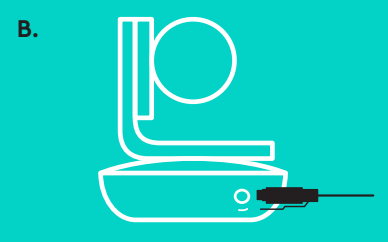

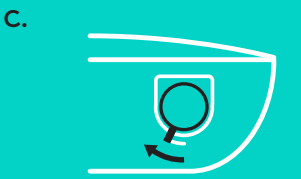

6. Opcionális: a számítógépet csatlakoztathatja egy külső kijelzőhöz, mint például egy televízió, monitor vagy kivetítő.

Megjegyzés a hosszabb kábelekkel kapcsolatosan: A GROUP tartalmaz egy 5 m-es (16 láb) kábelt, mellyel összekötheti a kihangosítót és a kamerát az elosztóval. Ha szeretné meghosszabbítani és fenntartani a képminőséget, használjon erősítő kábeleket. További lehetőségekért tekintse meg a www.logitech.com/LCP-compsolutions weboldalt.

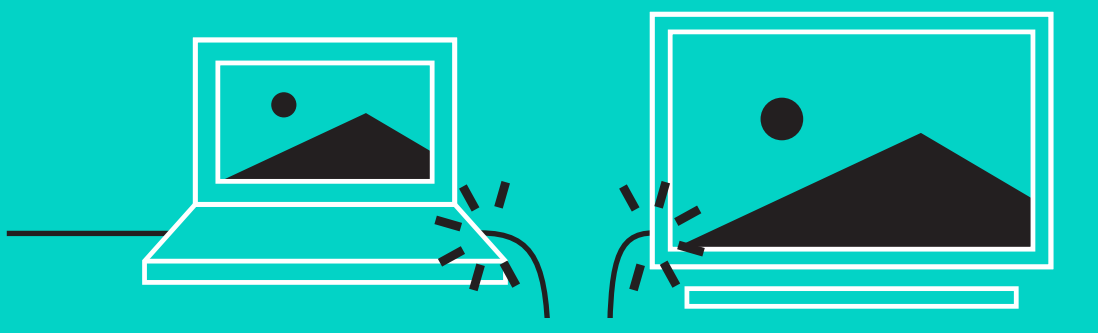

#### **CSATLAKOZÁS** *BLUETOOTH***® KAPCSOLATRA KÉPES ESZKÖZHÖZ**

A GROUP kihangosító csatlakoztatása a mobileszközhöz:

- Ha az eszköz NFC-képes, érintse a mobileszközt a kihangosító NFC ikonjához, engedélyezve ezzel a mobileszközön a *Bluetooth*-kapcsolatot VAGY
- Tartsa lenyomva a *Bluetooth* gombot, amíg a kihangosítón lévő tevékenységjelző LED nem kezd gyorsan villogni kék fénnyel.A *Bluetooth*-párosításhoz kövesse a mobileszközén megjelenő utasításokat.

Megjegyzés: Amikor a GROUP párosítva és csatlakoztatva van, a *Bluetooth* ikon világít a kihangosítón. Ha párosítva van, de nincs csatlakoztatva, az ikon szürkén jelenik meg.

A GROUP nem párosítható *Bluetooth*-eszközhöz, amikor USB-n keresztül folytat átvitelt. Ha USB-n folytatott hívás közben próbál meg párosítani mobileszközt, egy hibát jelző hang hallatszódik. Várja meg, amíg az USB-n folytatott hívás befejeződik, utána próbálja párosítani a mobileszközt.

# **A LOGITECH GROUP HASZNÁLATA**

#### **Videó és hang**

- Győződjön meg róla, hogy a videoalkalmazásban a GROUP van kiválasztva mikrofonként, hangszóróként és kameraként.
- Ahhoz, hogy a GROUP-ot használja HD-felbontású videóhoz és csúcsminőségű hangátvitelhez, egyszerűen csak kezdeményezze a hívást a videoalkalmazásban. A tevékenységjelző LED kéken világít, amikor videoátvitel van folyamatban.

#### **Csak hangátvitel** *Bluetooth* **használatával**

– Győződjön meg róla, hogy a GROUP a Csatlakozás és Üzembe helyezés részben leírtak szerint párosítva és csatlakoztatva van a mobileszközhöz. Kezdeményezzen hívást a mobileszközön, és élvezze a GROUP kihangosító által biztosított kiemelkedő hangélményt.

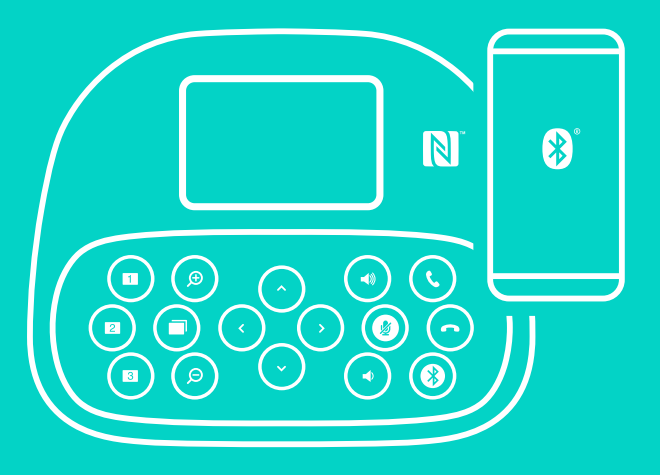

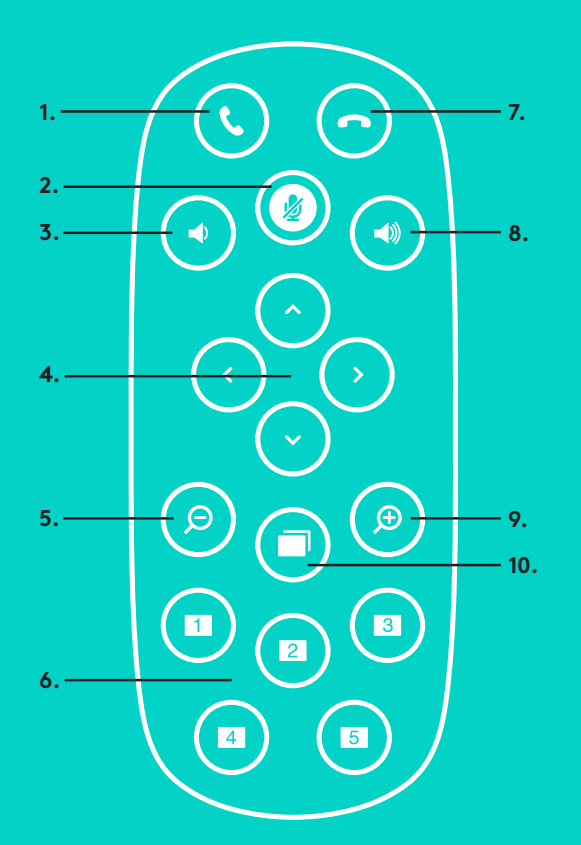

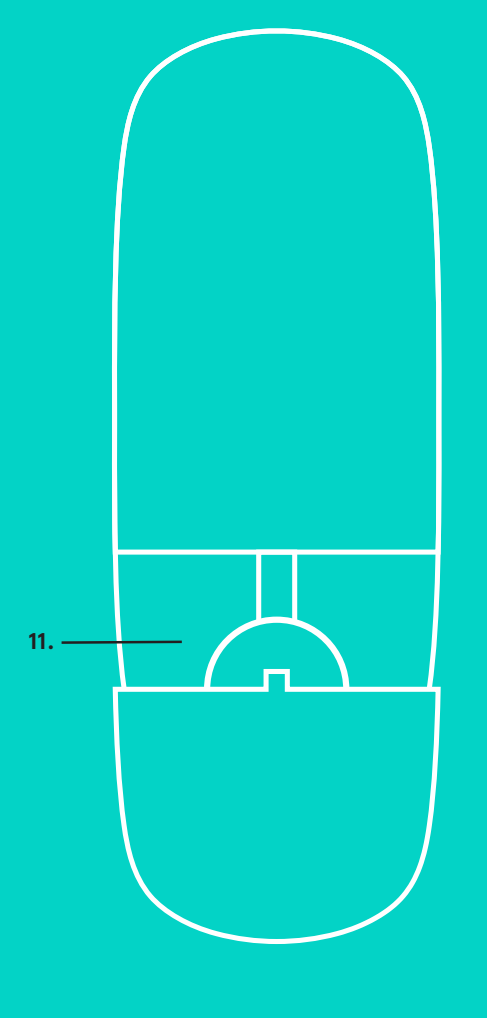

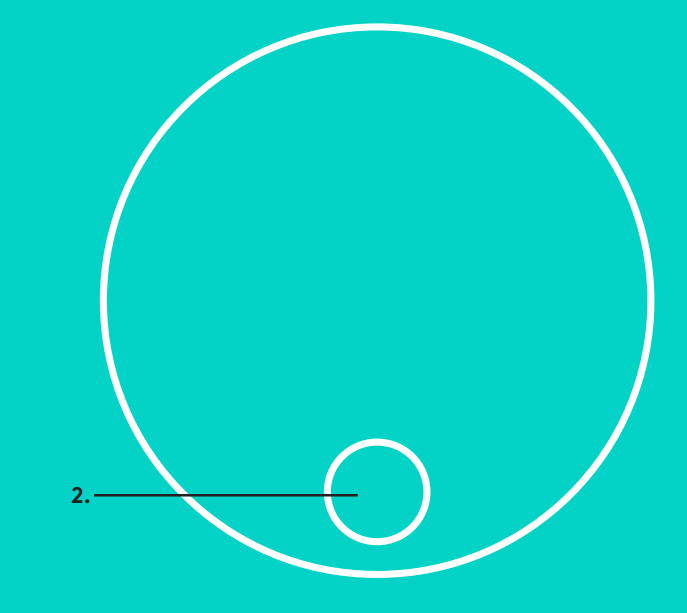

# **TÁVIRÁNYÍTÓ és KIEGÉSZÍTŐ MIKROFONOK**

- 1. Hívásfogadás
- 2. Mikrofonnémítás
- 3. Hangerő csökkentése
- 4. Kamera pásztázás/döntés
- 5. Kamera kicsinyítés
- 6. Kamera előzetes beállításai
- 7. Hívás befejezése
- 8. Hangerő növelése
- 9. Kamera nagyítás
- 10. Közel/Távol kamerabeállítás
- 11. Távirányító elemtartójának ajtaja. A GROUP távirányító CR2032 lítiumio nos elemmel működik. Az elem élettartama a használattól függ.

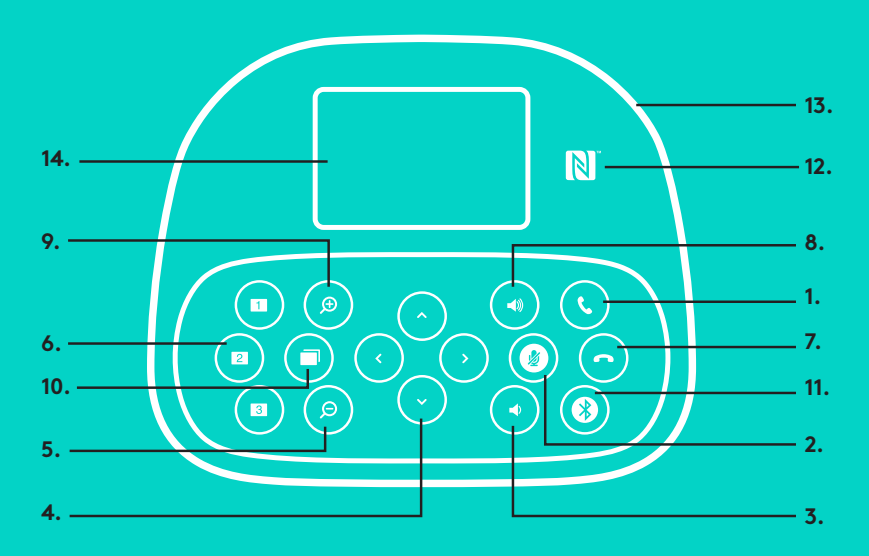

# **KIHANGOSÍTÓ**

- 1. A támogatott alkalmazásokban fogadja a hívásokat.
	- Megjegyzés: Egyes alkalmazásokban a Hívásfogadás és Hívás befejezése nem működhetnek a hívások fogadására és befejezésére. A fogadás és befejezés gombok Skype vagy Cisco Jabber programban történő engedélyezéséhez töltse le a megfelelő bővítményt a www.logitech.com/ support/group weboldalról.
- 2. Elnémítja a mikrofont.
- 3. Csökkenti a hangszóró hangerejét.
- 4. Pásztáz és dönti a kamerát. Fokozatos pásztázáshoz és döntéshez nyomja meg egyszer a gombot, a folyamatoshoz pedig tartsa lenyomva. Vigyázat! Ne fordítsa el kézzel a webkamerát, mert ezzel károkat okozhat benne.
- 5. Csökkenti a kamera nagyítását.
- 6. Kamerabeállítások: A GROUP 5 beállítással rendelkezik (1-től 3-ig a távirányítón és a kihangosítón egyaránt megtalálható, a 4-es és 5-ös beállítások a távirányítóról érhetők el), melyekkel a kamerát egy gombnyomással a beállított pozícióba tudja állítani. A kamerabeállítások elvégzéséhez mozgassa a kamerát a kívánt helyre, majd nyomja meg és tartsa nyomva a Kamerabeállítás gombot, amíg a hozzárendelt ikon meg nem jelenik a kijelzőn, és egy hangjelzés meg nem erősíti a beállítást.
- 7. A támogatott alkalmazásokban befejezi a hívásokat.
- 8. Növeli a hangszóró hangerejét.

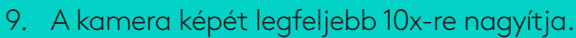

**15.**

- 10. Közel/Távol kamerabeállítás: A támogatott alkalmazásokban ezzel a gombbal vezérelheti egy távoli GROUP, ConferenceCam CC3000e vagy ConferenceCam BCC950 pásztázását, döntését és nagyítását. Egyes alkalmazások gyárilag támogatják ezt a funkciót, mások esetében a funkciót egy a www.logitech.com/ support/group weboldalról letölthető alkalmazással lehet engedélyezni. További információkért látogasson el a felsorolt letöltési oldalakra.
- *11. Bluetooth*-párosító gomb. További információért keresse fel a Csatlakozás és üzembe helyezés weboldalt.
- 12. NFC antenna helye. Helyezze az NFC-képes készülékét ide, hogy elindítsa a *Bluetooth*-párosítást.
- 13. A kihangosító tevékenységjelző fényeinek jelentése:
	- Kék a GROUP-on aktív hívás van folyamatban.
	- Kék villogás Bejövő hívás.
	- Kék villogás hívás közben A hívás tartva van (az alkalmazás tartás funkciójával)
	- Gyors kék villogás *Bluetooth*-párosítás folyamatban.
	- A kihangosító kék tevékenységjelző fénye egyes alkalmazásokban nem működhet.
	- Piros A hang le van némítva.
- 14. A kijelző megjeleníti a hívástevékenységeket, továbbá a hangerőt és a kapcsolat állapotát.
- 15. Kensington biztonsági zárfoglalat a kihangosító és kamera biztosításához.

# **A TERMÉKKÖZPONT FELKERESÉSE**

Fedezze fel a termékben rejlő összes lehetőséget. További hasznos információkra és használati ötletekre tehet szert a könnyen használható Gyakori kérdések között. Találjon választ a termékkel kapcsolatos kérdésekre, és kérjen segítséget a termék üzembe helyezésével kapcsolatban. Ellenőrizze, hogy van-e a termék élményét javító letölthető szoftver. A Logitech termék minden előnyének kiaknázásához látogasson el a www.logitech.com/support/group weboldalra, és használja ki a Logitech széleskörű támogatási szolgáltatásait:

- Termékinformáció
- Gyakorlótémakörök
- Hibaelhárítás
- Hibakeresés
- Belső vezérlőprogram frissítések
- Támogatási közösség
- Szoftverletöltések
- Termékhez mellékelt útmutató
- Garanciaadatok
- Alkatrészek

#### **Hibaelhárítási tippek**

A www.logitech.com/support/group weboldalon hibaelhárítási tippeket, a szoftvereszközökkel kapcsolatos információt és diagnosztikai eszközöket talál, amelyek segítségével elháríthatja a GROUP eszközzel kapcsolatos hibákat.

#### **KAMERA**

- 1. 10x bezztrátový zoom
- 2. Indikátor kamery
- 3. Bezpečnostní otvor Kensington

# **ROZBOČOVAČ**

- 4. Indikátor rozbočovače
- 5. Napájení
- 6. USB
- 7. Kamera
- 8. Hlasitý odposlech

# **HLASITÝ ODPOSLECH**

9. Bezpečnostní otvor Kensington

# **PŘÍSLUŠENSTVÍ**

- 10. Držák kamery
- 11. Suchý zip pro upevnění rozbočovače
- 12. Svorka na kabely
- 13. Kabely
- 14. Napájecí adaptér
- 15. Rozšiřující mikrofony

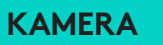

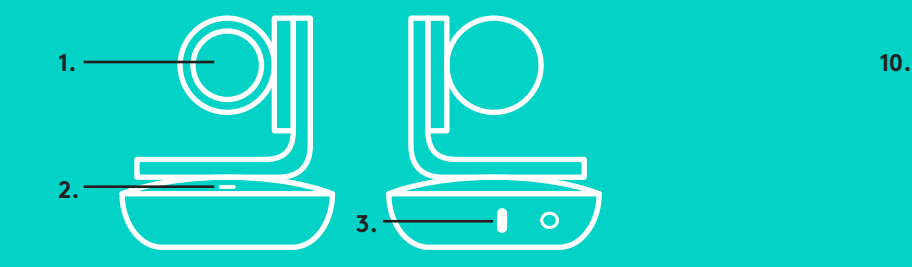

**5. 6.**

**7. 8.**

# **KAMERA PŘÍSLUŠENSTVÍ**

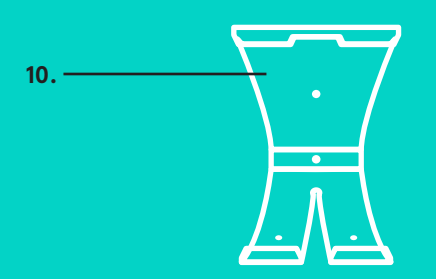

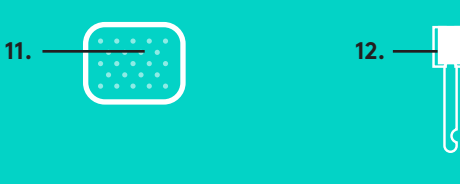

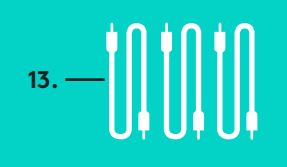

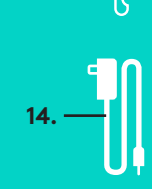

# **HLASITÝ ODPOSLECH**

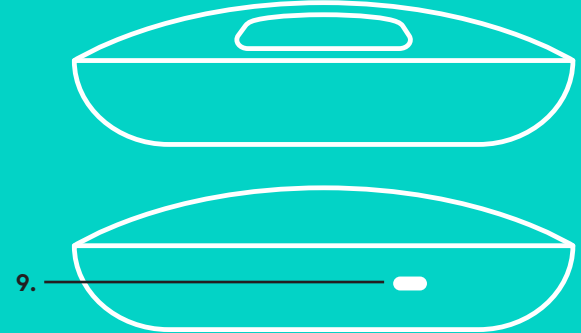

**ROZŠIŘUJÍCÍ MIKROFONY** (VOLITELNÉ)

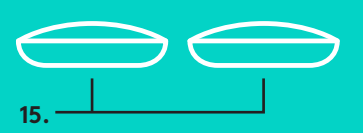

**ROZBOČOVAČ**

**4.**

# **PŘIPOJENÍ A NASTAVENÍ** Nastavení a připojení k počítači

1. Nainstalujte kameru na stůl, nebo pomocí přiloženého držáku na stůl či zeď.

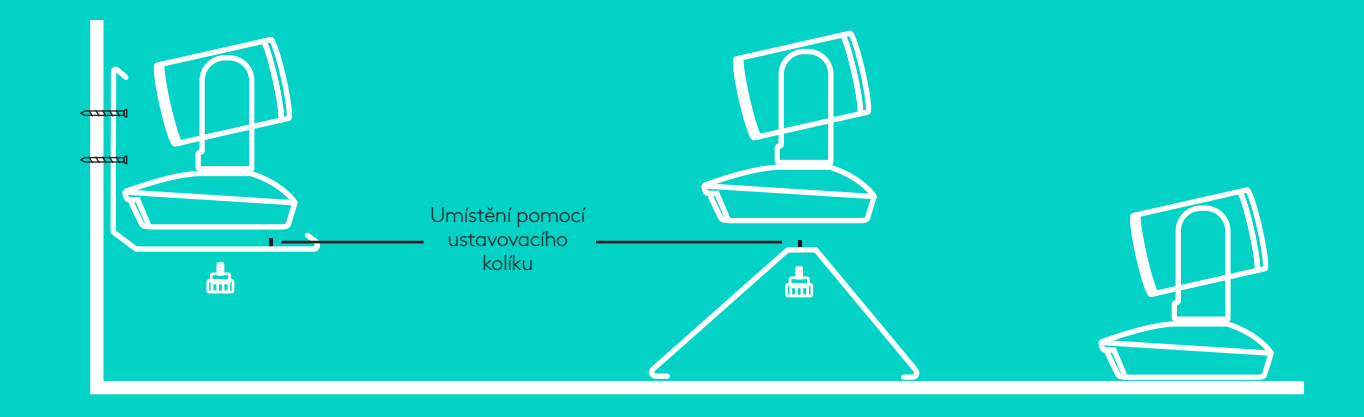

2. Rozbočovač můžete umístit na stůl nebo připevnit pod něj pomocí přiložené destičky se suchým zipem.

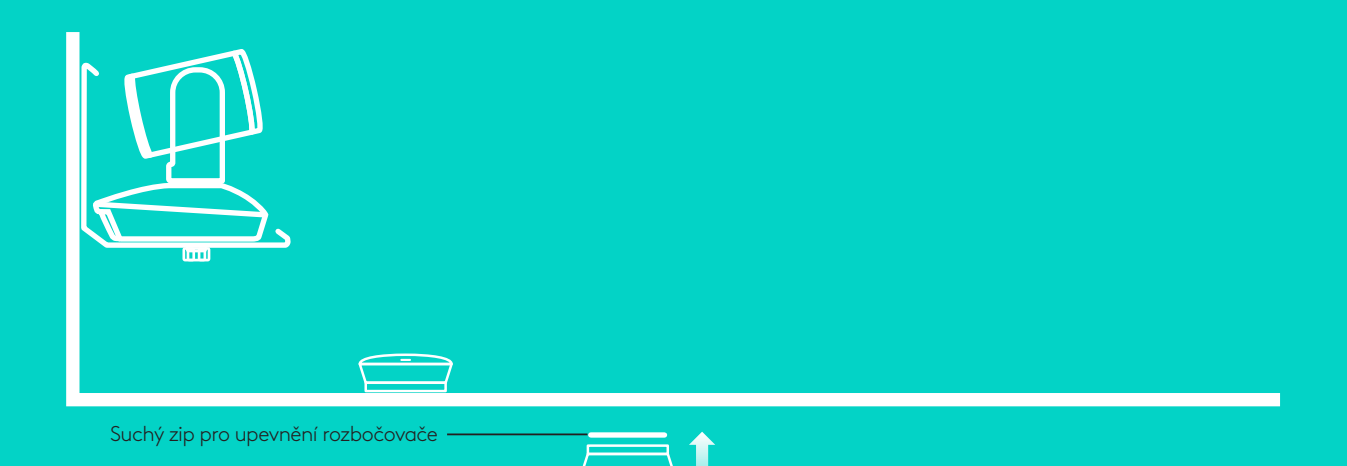

# **PŘIPOJENÍ A NASTAVENÍ**

Nastavení a připojení k počítač**i**

3. Zapojte kabel mezi hlasitým odposlechem a rozbočovačem. Barevné koncovky kabelu zapojte do zdířek označených příslušnými barvami na hlasitém odposlechu a rozbočovači.

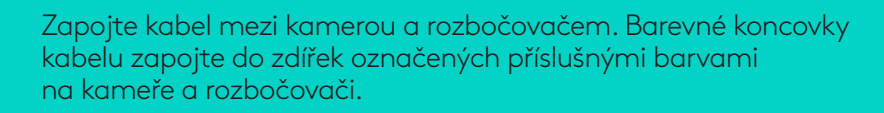

Používáte-li volitelné rozšiřující mikrofony, zapojte je do příslušných zdířek na spodku hlasitého odposlechu. S kamerou GROUP používejte pouze tyto mikrofony. Použití jiných mikrofonů může způsobit poškození kamery GROUP a mikrofonů, a mít za následek ztrátu záruky.

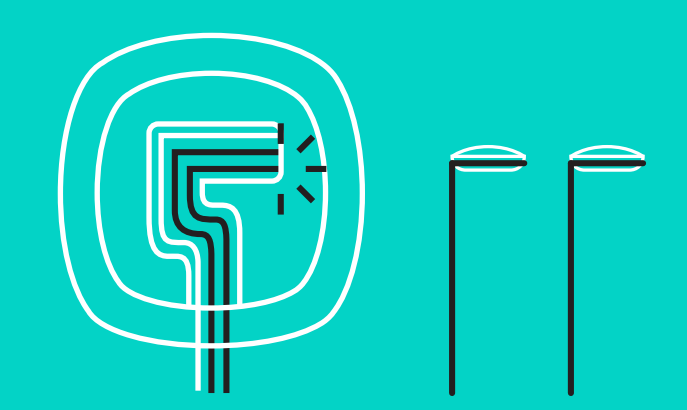

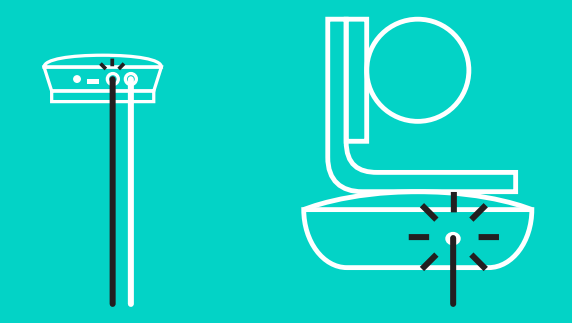

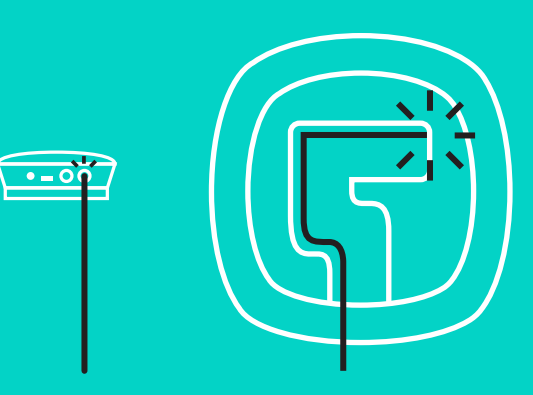

Nacvakněte kabely do otvorů na spodku hlasitého odposlechu.

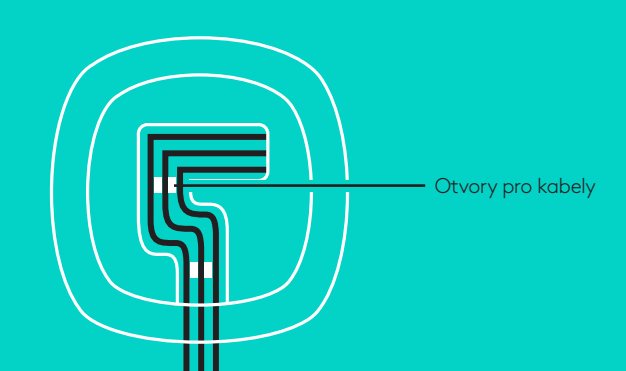

Připojte napájecí kabel k rozbočovači a napájecí adaptér do elektrické zásuvky. Displej hlasitého odposlechu se rozsvítí a po zapnutí se na něm zobrazí logo Logitech.

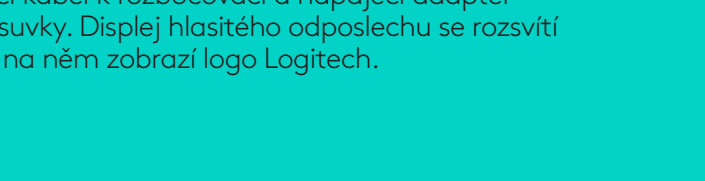

4. Připojte rozbočovač k portu USB na vašem počítači. Displej hlasitého odposlechu vás rovněž vyzve k provedení připojení. Kamera a indikátor aktivity bliknou na znamení, že připojování probíhá, a po jeho dokončení se hlava kamery otočí a hlasitý odposlech přehraje zvuk. Pokud tyto aktivity neproběhnou, zkuste proces zopakovat, a poté nahlédněte do části Odstraňování potíží nebo kontaktujte technickou podporu.

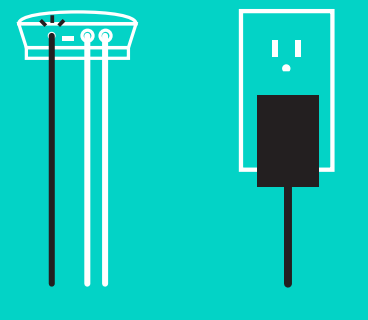

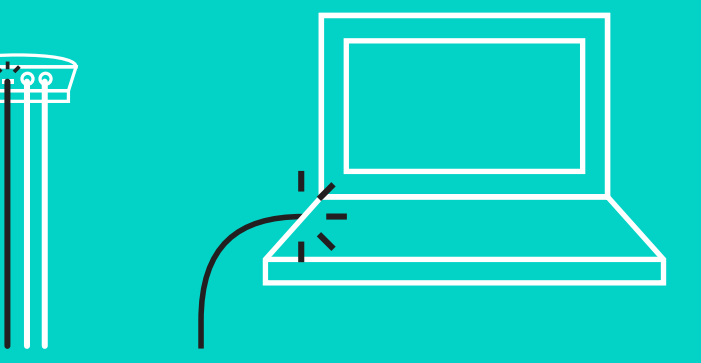

# **PŘIPOJENÍ A NASTAVENÍ**

### Nastavení a připojení k počítači

- 5. Nasazení vodítka kabelu
	- Nasaďte vodítko na konec kabelu, který je připojen ke kameře.
	- Zasuňte vodítko kabelu do otvoru v krytu kamery.
	- Otočte vodítkem kabelu ve směru hodinových ručiček, čímž kabel zajistíte.

**A.** Plochou stranou nahoru

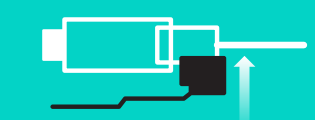

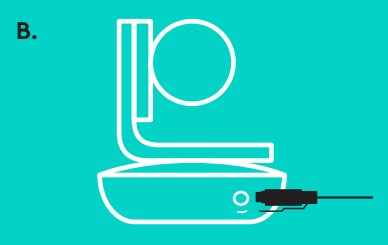

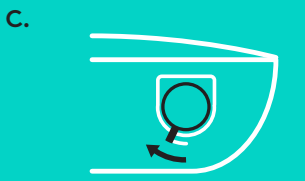

6. Volitelný krok: Připojte počítač k externímu displeji, například televizoru, monitoru nebo projektoru.

Informace ohledně delších kabelů: S kamerou GROUP jsou dodávány kabely o délce 5 m/16 ft pro připojení hlasitého odposlechu a kamery k rozbočovači. Po navýšení této délky je pro zachování kvality obrazu třeba použít zesilovací kabely. Volitelné prvky naleznete na stránce Doplňkových řešení na adrese www.logitech.com/LCP-compsolutions.

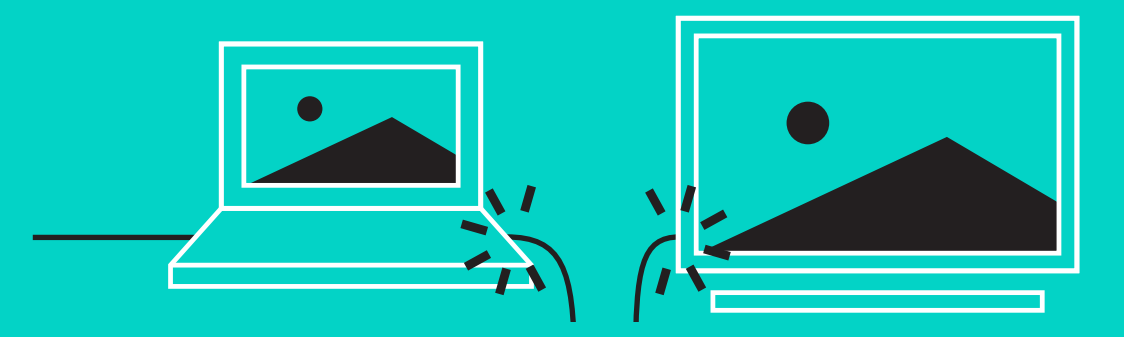

# **PŘIPOJENÍ K ZAŘÍZENÍ** *BLUETOOTH***®**

Připojení kamery GROUP k vašemu mobilnímu zařízení:

- Pokud vaše zařízení podporuje standard NFC, stiskněte ikonu mobilní zařízení do NFC na hlasitém odposlechu, čímž aktivujete příjem *Bluetooth* na mobilním zařízení NEBO
- Podržte tlačítko *Bluetooth*, dokud indikátor aktivity na hlasitém odposlechu nezačne rychle blikat modře. Postupujte podle pokynů na svém mobilním zařízení pro spárování pomocí *Bluetooth*.

Poznámka: Po úspěšném spárování a připojení kamery GROUP se ikona *Bluetooth* na hlasitém odposlechu rozsvítí. Proběhne-li spárování úspěšně, avšak nedojde k připojení, ikona ztmavne.

Kameru GROUP nelze spárovat přes *Bluetooth*, probíhá-li přenos pomocí USB. Pokud se pokusíte provést spárování s mobilním zařízením v průběhu hovoru přes USB, zazní chybové pípnutí. Vyčkejte na ukončení hovoru přes USB, a poté proveďte párování s mobilním zařízením.

### **POUŽÍVÁNÍ KAMERY LOGITECH GROUP**

#### **Obraz a zvuk**

- Ujistěte se, že kamera GROUP je ve vaší video aplikaci zvolena jako mikrofon, reproduktor a kamera.
- Chcete-li kameru GROUP využívat pro přenos HD obrazu a vysoce kvalitního zvuku, stačí zahájit hovor ve vaší video aplikaci. V průběhu přenosu obrazu se indikátor aktivity rozsvítí modře.

#### **Pouze zvuk pomocí** *Bluetooth*

– Ujistěte se, že kamera GROUP je spárována a připojena k vašemu mobilnímu zařízení dle pokynů v části Připojení a nastavení. Vytočte hovor na svém mobilním zařízení a vychutnejte si vylepšený zvuk prostřednictvím hlasitého odposlechu kamery GROUP.

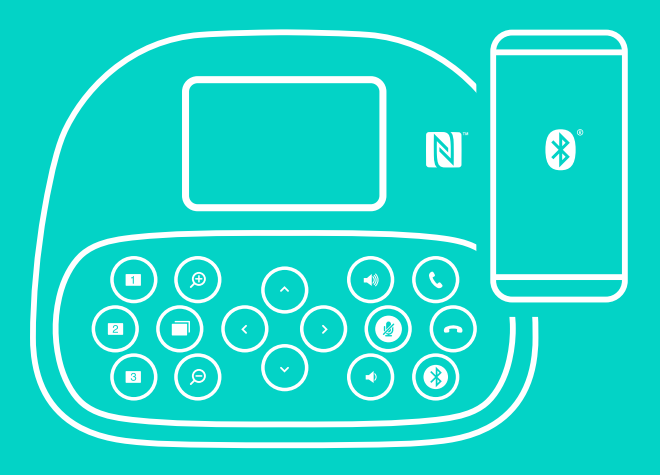

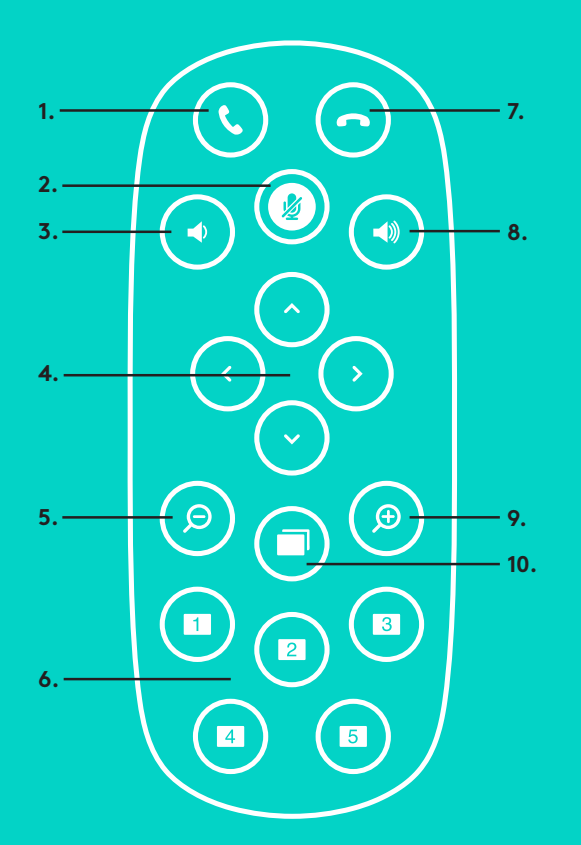

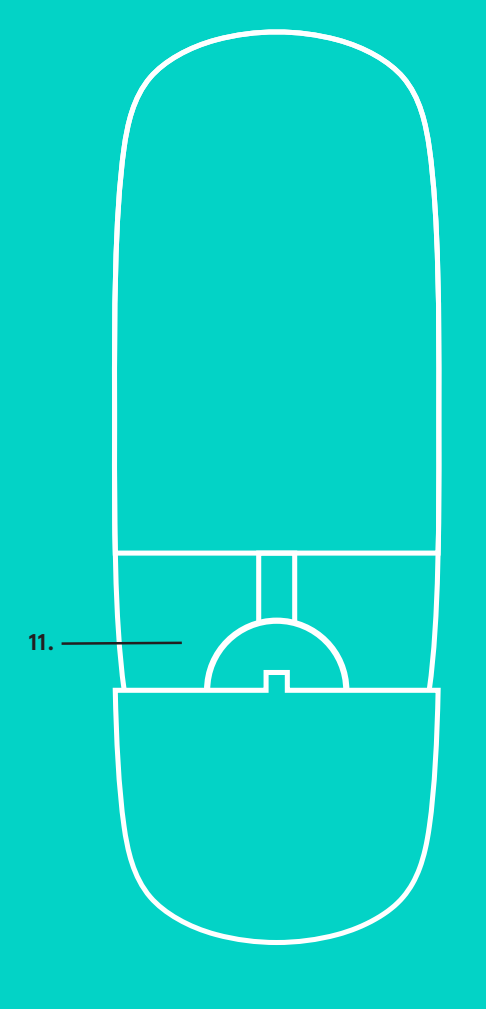

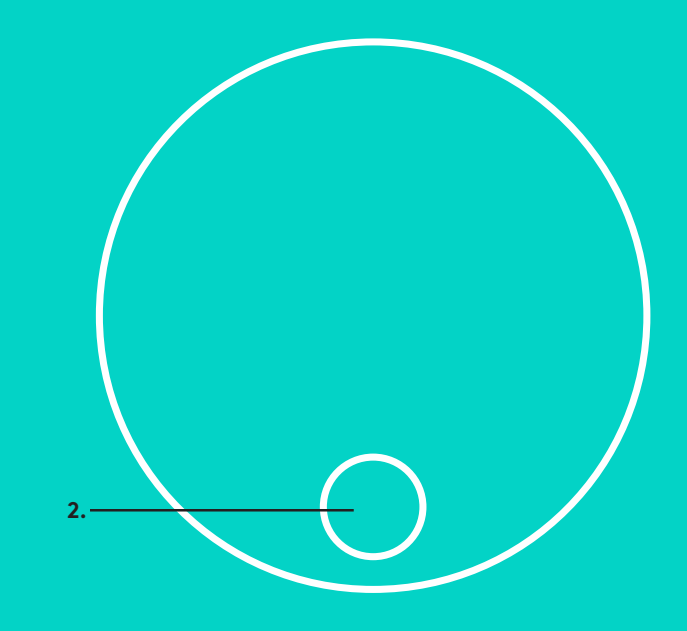

# **DÁLKOVÝ OVLADAČ a ROZŠIŘUJÍCÍ MIKROFONY**

- 1. Přijetí hovoru
- 2. Ztlumení mikrofonu
- 3. Snížení hlasitosti
- 4. Otáčení/naklápění kamery
- 5. Oddálení kamery
- 6. Předvolby kamery
- 7. Ukončení hovoru
- 8. Zvýšení hlasitosti
- 9. Přiblížení kamery
- 10. Ovládání kamery na blízko/na dálku
- 11. Kryt baterie dálkového ovladače. Dálkový ovladač kamery GROUP je napájen baterií typu Li-ion CR2032. Životnost baterie se liší v závislosti na způsobu použití.
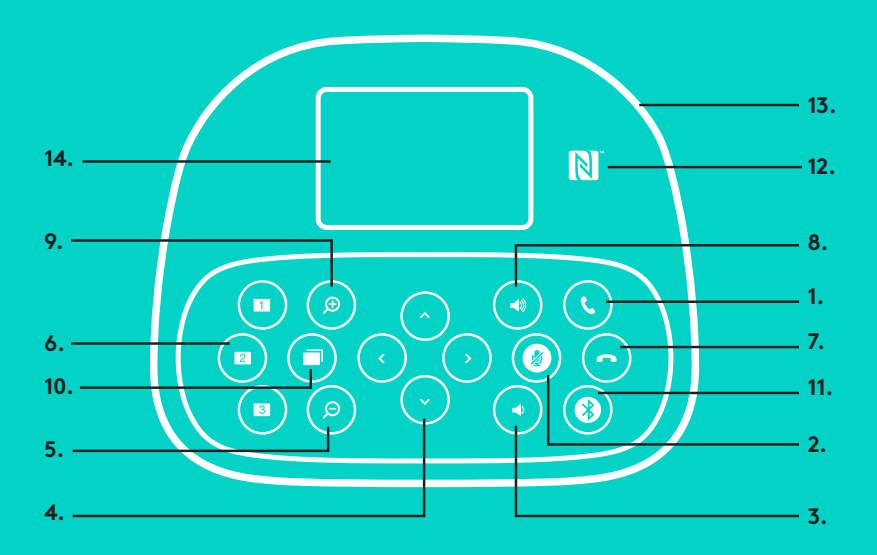

#### **HLASITÝ ODPOSLECH**

- 1. Přijímá příchozí hovory v podporovaných aplikacích.
	- Poznámka: Tlačítka příjmu a ukončení hovoru nemusí v některých taplikacích fungovat. Pokud nastane tato situace, přijímejte nebo ukončujte hovory pomocí své video aplikace. Chcete-li aktivovat tlačítka příjmu a ukončení hovoru pro aplikace Skype nebo Cisco Jabber, stáhněte si příslušné doplňky ze stránky www.logitech.com/ support/group.
- 2. Ztlumí mikrofony.
- 3. Sníží hlasitost reproduktoru.
- 4. Otočí/naklopí kameru. Jedním stiskem aktivujte postupné, resp. stiskem a podržením plynulé otáčení a naklápění. Výstraha: Neotáčejte kamerou ručně, můžete tak způsobit její poškození.
- 5. Oddálí kameru.
- 6. Předvolby kamery: Kamera GROUP disponuje 5 předvolbami (1 až 3 jsou k dispozici na dálkovém ovladači i hlasitém odposlechu, a 4 a 5 na dálkovém ovladači), které vám stiskem tlačítka umožní nastavit kameru do přednastavené polohy. Chcete-li nastavit předvolbu kamery, posuňte kameru do požadované polohy, a poté stiskněte a podržte tlačítko Předvolby kamery – na displeji se zobrazí příslušná ikona a ozve se pípnutí potvrzující nastavení.
- 7. Ukončí aktuální hovor v podporovaných aplikacích.
- 8. Zvýší hlasitost reproduktoru.

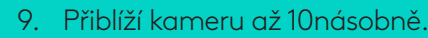

**15.**

- 10. Ovládání kamery na blízko/dálku: Toto tlačítko vám v podporovaných aplikacích umožní na dálku ovládat otáčení, naklápění a zoom kamer GROUP, ConferenceCam CC3000e nebo ConferenceCam BCC950. Některé aplikace jsou touto funkcí již vybaveny, u jiných je třeba ji aktivovat stažením ze stránky www.logitech.com/support/group. Bližší informace naleznete na výše uvedené stránce pro stažení.
- 11. Tlačítko párování *Bluetooth*. Bližší informace viz část Připojení a nastavení.
- 12. Umístění antény NFC. Pro zahájení párování *Bluetooth* na toto místo položte své mobilní zařízení podporující NFC.
- 13. Interpretace indikátoru aktivity hlasitého odposlechu:
	- Svítí modře probíhá aktivní hovor pomocí kamery GROUP.
	- Bliká modře upozornění na příchozí hovor.
	- Bliká modře v průběhu hovoru hovor byl podržen (prostřednictvím funkce podržení v aplikaci)
	- Rychle bliká modře v režimu párování *Bluetooth*.
	- Modrý indikátor aktivity hlasitého odposlechu nemusí v některých aplikacích fungovat.
	- Svítí červeně je ztlumený zvuk.
- 14. Na displeji se zobrazuje aktivita hovoru, úroveň hlasitosti a stav připojení.
- 15. Bezpečnostní otvor Kensington pro zabezpečení hlasitého odposlechu a kamery.
	-

#### **NAVŠTIVTE PRODUKTOVOU CENTRÁLU**

Objevte plný potenciál vašeho produktu. Získejte cenné informace a tipy k použití prostudováním praktických Často kladených dotazů. Najděte odpovědi na otázky týkající se produktu, a získejte pomoc s jeho nastavením. Podívejte se, zda je k dispozici ke stažení software, který může zlepšit funkčnost vašeho produktu. Chcete-li využít veškerý potenciál vašeho produktu Logitech, navštivte stránku www.logitech.com/ support/group a využijte široký sortiment praktických podpůrných služeb Logitech:

- Informace o produktech
- Výukové programy
- Odstraňování potíží
- Diagnostika
- Aktualizace firmwaru
- Komunitní podpora
- Software ke stažení
- Dokumentace "v kostce"
- Informace o záruce
- Náhradní díly

#### **Tipy pro odstraňování potíží**

Na stránce www.logitech.com/support/group naleznete tipy pro odstraňování potíží, informace o softwarových nástrojích a o diagnostických nástrojích, které vám pomohou odstranit případné potíže s kamerou GROUP.

#### **KAMERA**

- 1. 10× bezstratový zoom
- 2. Indikátor kamery
- 3. Bezpečnostný otvor Kensington

#### **ROZBOČOVAČ**

- 4. Indikátor rozbočovača
- 5. Napájanie
- 6. USB
- 7. Kamera
- 8. Hlasitý reproduktor

#### **HLASITÝ ODPOSLUCH**

9. Bezpečnostný otvor Kensington

#### **PRÍSLUŠENSTVO**

- 10. Držiak kamery
- 11. Suchý zips na upevnenie rozbočovača
- 12. Svorka na káble
- 13. Káble
- 14. Napájací adaptér
- 15. Rozširujúce mikrofóny

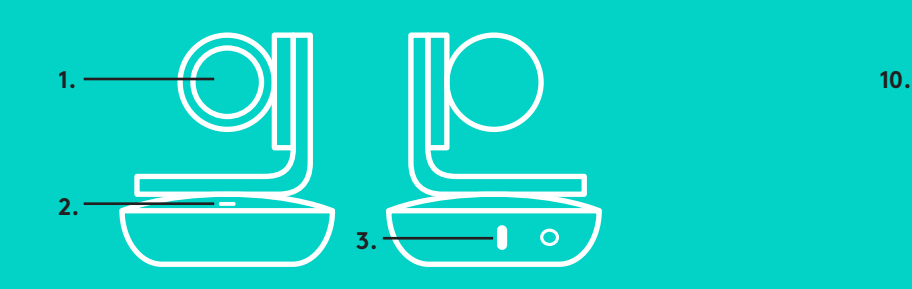

### **KAMERA PRÍSLUŠENSTVO**

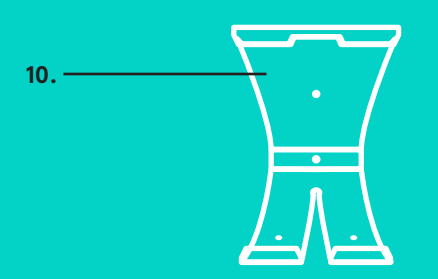

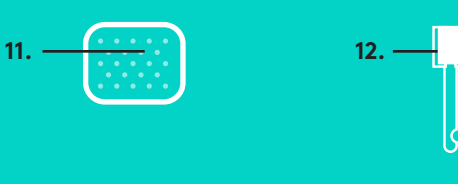

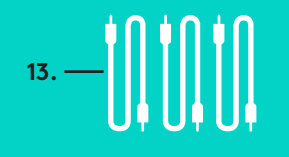

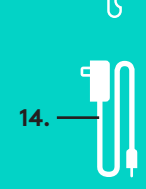

**ROZBOČOVAČ**

**4.**

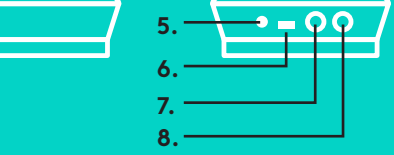

**ROZŠIRUJÚCE MIKROFÓNY** (VOLITEĽNÉ)

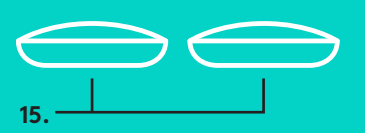

## **HLASITÝ ODPOSLUCH**

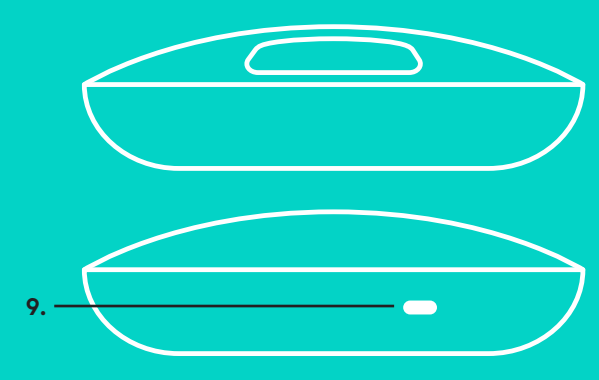

Nastavenie a pripojenie k počítaču

1. Nainštalujte kameru na stôl, alebo pomocou priloženého držiaka na stôl či stenu.

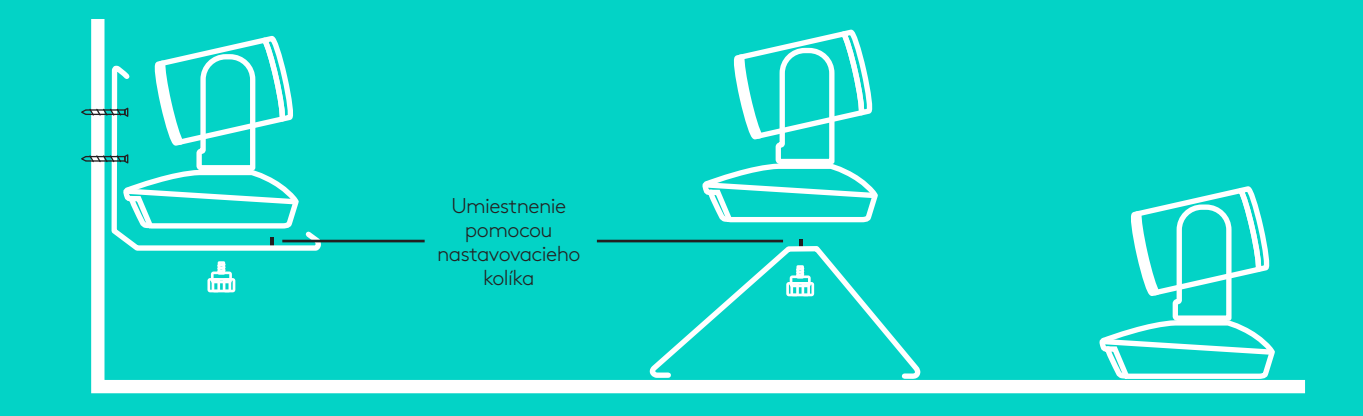

2. Rozbočovač môžete umiestniť na stôl alebo pripevniť pod neho pomocou priloženej doštičky so suchým zipsom.

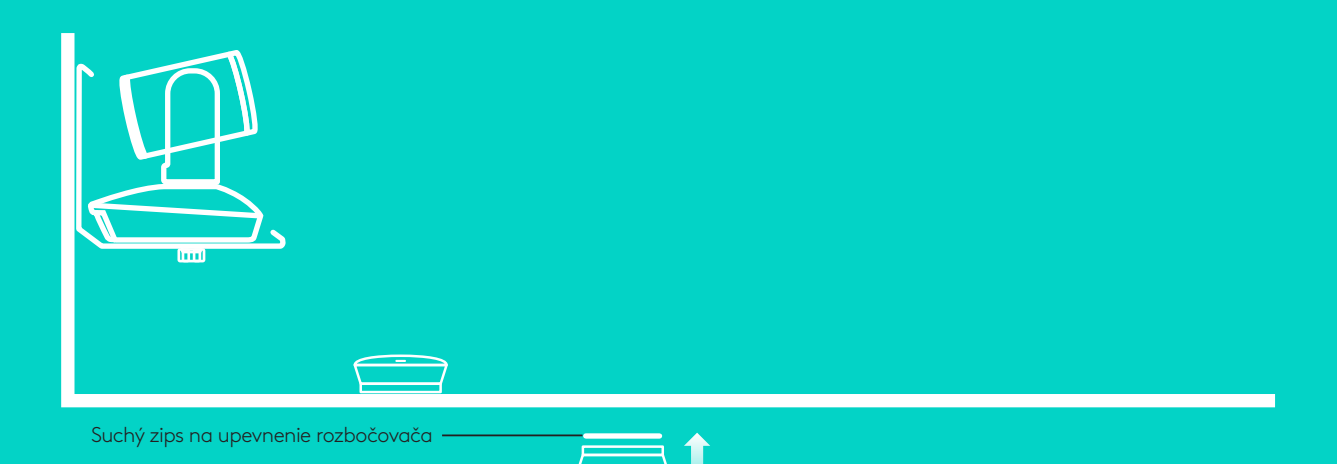

Nastavenie a pripojenie k počítač**u**

3. Zapojte kábel medzi hlasitým odposluchom a rozbočovačom. Farebné koncovky kábla zapojte do zdierok označených príslušnými farbami na hlasitom odposluchu a rozbočovači.

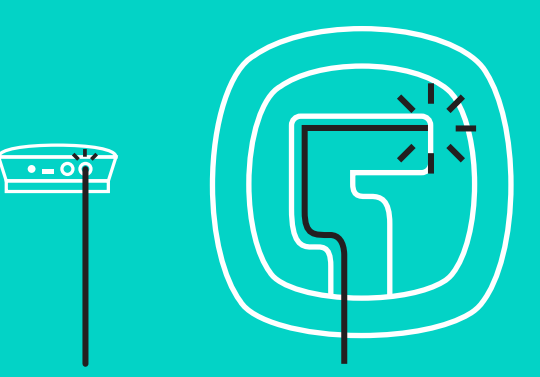

Zapojte kábel medzi kamerou a rozbočovačom. Farebné koncovky kábla zapojte do zdierok označených príslušnými farbami na kamere a rozbočovači.

Ak používate voliteľné rozširujúce mikrofóny, zapojte ich do príslušných zdierok na spodku hlasitého odposluchu. S kamerou GROUP používajte iba tieto mikrofóny. Použitie iných mikrofónov môže spôsobiť poškodenie kamery GROUP a mikrofónov a mať za následok stratu záruky.

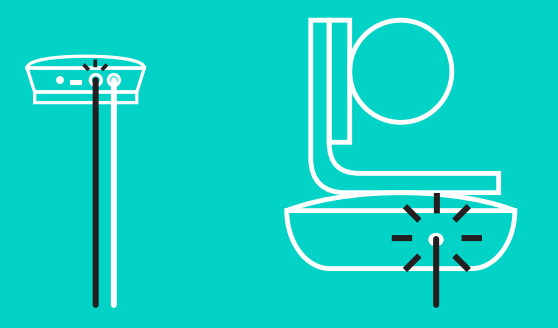

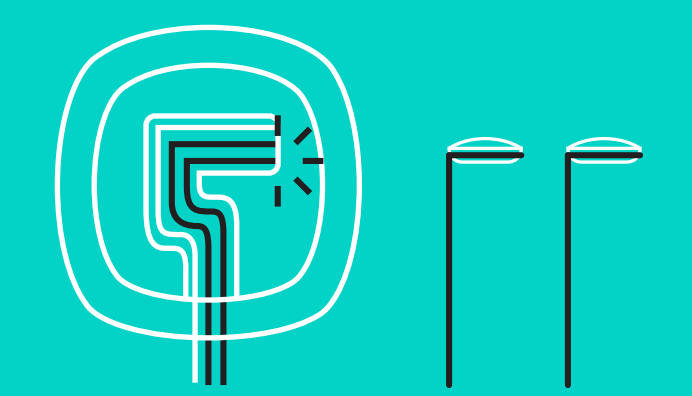

Nastavenie a pripojenie k počítaču

Zacvaknite káble do otvorov na spodku hlasitého odposluchu.

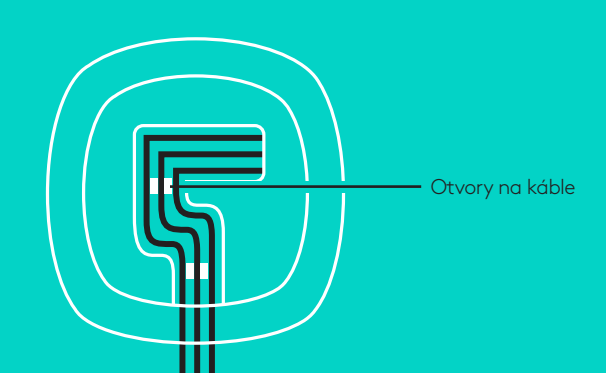

Pripojte napájací kábel k rozbočovaču a napájací adaptér do elektrickej zásuvky. Displej hlasitého odposluchu sa rozsvieti a po zapnutí sa na ňom zobrazí logo Logitech.

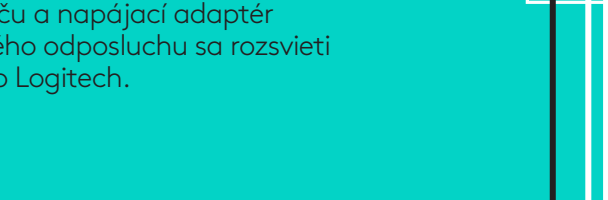

4. Pripojte rozbočovač k portu USB na vašom počítači. Displejhlasitého odposluchu vás tiež vyzvena vykonaniepripojenia. Kamera a indikátor aktivitybliknú na znamenie, že pripájanie prebieha, apo jeho dokončení sa hlava kamery otočí ahlasitý odposluch prehrá zvuk. Pokiaľ tieto aktivity neprebehnú, skúste proces zopakovať a potom nazrite do časti Odstraňovanie problémov alebo kontaktujte technickú podporu.

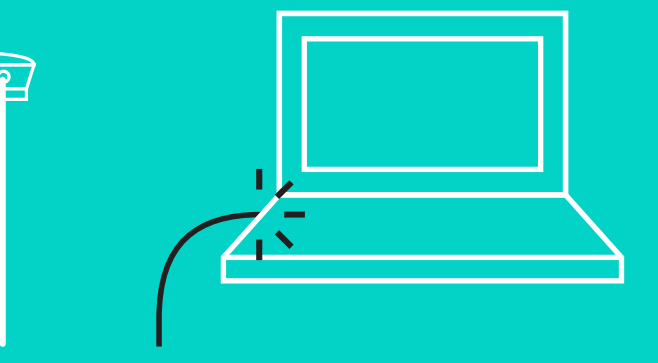

#### Nastavenie a pripojenie k počítaču

- 5. Nasadenie vodidla kábla
	- Nasaďte vodidlo na koniec kábla, ktorý je pripojený ku kamere.
	- Zasuňte vodidlo kábla do otvoru v kryte kamery.
	- Otočte vodidlom kábla v smere hodinových ručičiek, čím kábel zaistíte.

**A.**

Plochou stranou hore

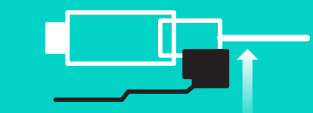

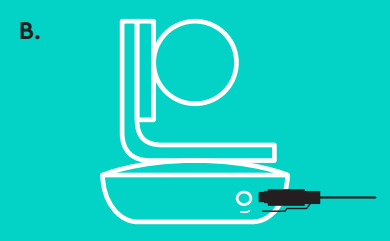

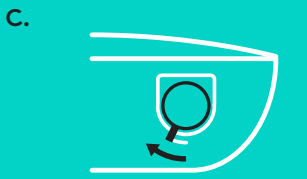

6. Voliteľný krok: Pripojte počítač k externému displeju, napríklad televízoru, monitoru alebo projektoru.

Informácie týkajúce sa dlhších káblov: S kamerou GROUP sa dodávajú káble s dĺžkou 5 m/16 ft na pripojenie hlasitého odposluchu a kamery k rozbočovaču. Po zväčšení tejto dĺžky je pre zachovanie kvality obrazu potrebné použiť zosilňovacie káble. Voliteľné prvky nájdete na stránke Doplnkových riešení na adrese www.logitech.com/LCP-compsolutions.

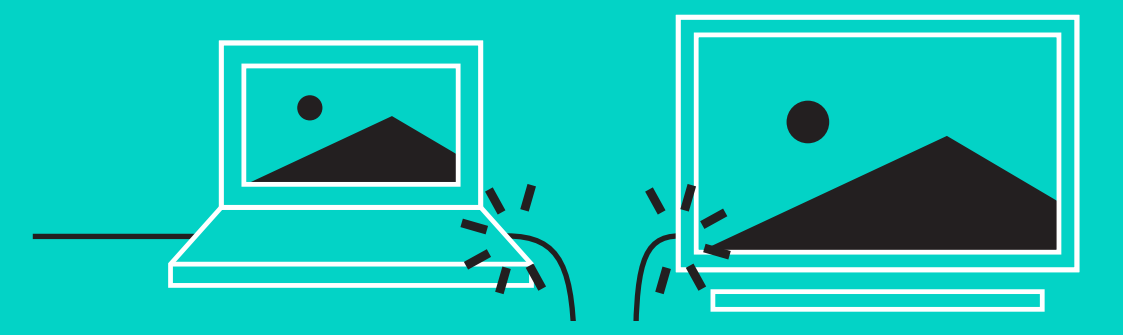

#### **PRIPOJENIE K ZARIADENIU** *BLUETOOTH***®**

Pripojenie kamery GROUP k vášmu mobilnému zariadeniu:

- Pokiaľ vaše zariadenie podporuje štandard NFC, stlačte ikonu mobilného zariadenia do NFC na hlasitom odposluchu, čím aktivujete príjem *Bluetooth* na mobilnom zariadení ALEBO
- Podržte tlačidlo *Bluetooth*, kým indikátor aktivity na hlasitom odposluchu nezačne rýchlo blikať na modro. Postupujte podľa pokynov na svojom mobilnom zariadení pre spárovanie pomocou *Bluetooth*.

Poznámka: Po úspešnom spárovaní a pripojení kamery GROUP sa ikona *Bluetooth* na hlasitom odposluchu rozsvieti. Ak prebehne spárovanie úspešne, avšak nedôjde k pripojeniu, ikona stmavne.

Kameru GROUP nie je možné spárovať cez *Bluetooth*, ak prebieha prenos pomocou USB. Pokiaľ sa pokúsite vykonať spárovanie s mobilným zariadením v priebehu hovoru cez USB, zaznie chybové pípnutie. Vyčkajte na ukončenie hovoru cez USB a potom vykonajte párovanie s mobilným zariadením.

#### **POUŽÍVANIE KAMERY LOGITECH GROUP Obraz a zvuk**

- Uistite sa, že kamera GROUP je vo vašej video aplikácii zvolená ako mikrofón, reproduktor a kamera.
- Ak chcete kameru GROUP využívať na prenos HD obrazu a vysokokvalitného zvuku, stačí začať hovor vo vašej video aplikácii. V priebehu prenosu obrazu sa indikátor aktivity rozsvieti modro.

#### **Iba zvuk pomocou** *Bluetooth*

– Uistite sa, že kamera GROUP je spárovaná a pripojená k vášmu mobilnému zariadeniu podľa pokynov v časti Pripojenie a nastavenie. Vytočte hovor na svojom mobilnom zariadení a vychutnajte si vylepšený zvuk prostredníctvom hlasitého odposluchu kamery GROUP.

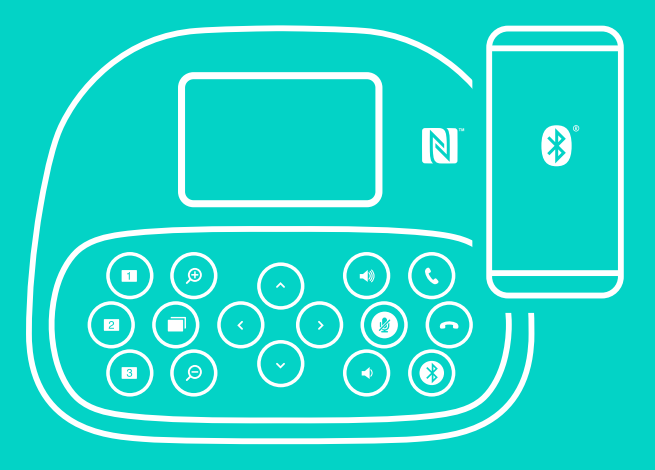

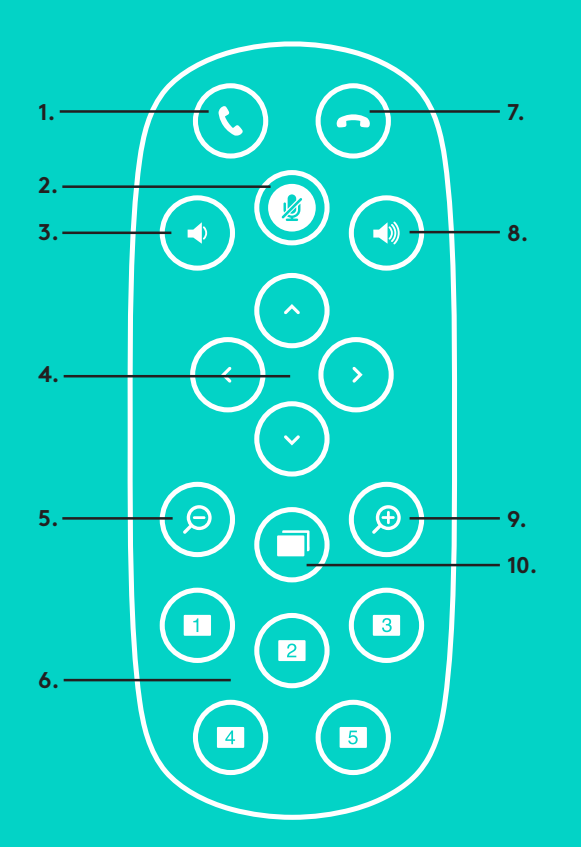

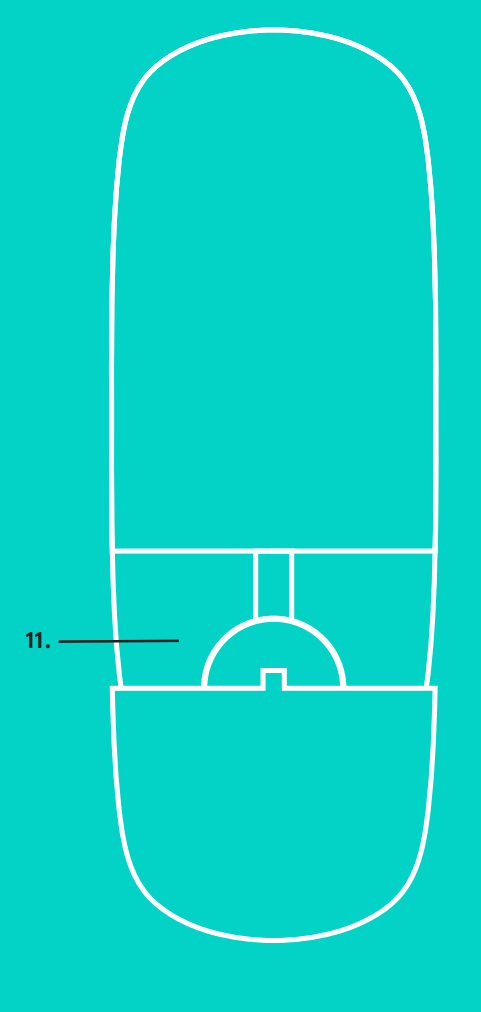

**2.**

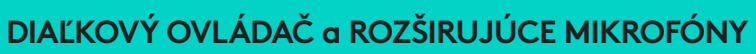

- 1. Prijatie hovoru
- 2. Stlmenie mikrofónu
- 3. Zníženie hlasitosti
- 4. Otáčanie/naklápanie kamery
- 5. Oddialenie kamery
- 6. Predvoľby kamery
- 7. Ukončenie hovoru
- 8. Zvýšenie hlasitosti
- 9. Priblíženie kamery
- 10. Ovládanie kamery na blízko/na diaľku
- 11. Kryt batérie diaľkového ovládača. Diaľkovýovládač kamery GROUP je napájaný batériou typu Li-ion CR2032. Životnosť batérie sa líši v závislosti od spôsobu použitia.

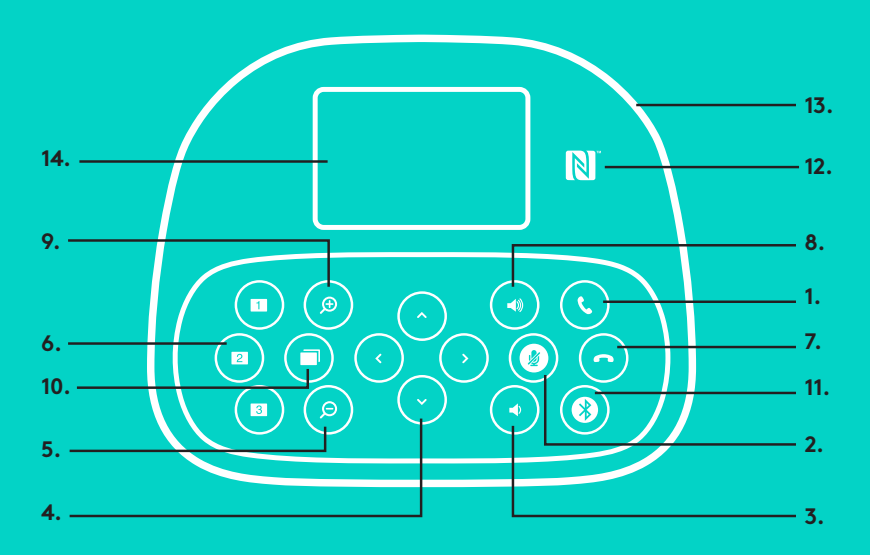

# **15.**

#### **HLASITÝ ODPOSLUCH**

- 1. Prijíma prichádzajúce hovory v podporovaných aplikáciách.
	- Poznámka: Tlačidlá príjmu a ukončenia hovoru nemusia v niektorých aplikáciách fungovať. Pokiaľ nastane táto situácia, prijímajte alebo ukončujte hovory pomocou svojej video aplikácie. Ak chcete aktivovať tlačidlá príjmu a ukončenia hovoru pre aplikácie Skype alebo Cisco Jabber, prevezmite si príslušné doplnky zo stránky www.logitech.com/support/group.
- 2. Stlmí mikrofóny.
- 3. Zníži hlasitosť reproduktora.
- 4. Otočí/naklopí kameru. Jedným stlačením aktivujte postupné, resp.stlačením a podržaním plynulé otáčanie a naklápanie. Výstraha: Neotáčajte kamerou ručne, môžete tak spôsobiť jej poškodenie.
- 5. Oddiali kameru.
- 6. Predvoľby kamery: Kamera GROUP disponuje 5 predvoľbami (1 až 3 sú k dispozícii na diaľkovom ovládači i hlasitom odposluchu a 4 a 5 na diaľkovom ovládači), ktoré vám stlačením tlačidla umožnia nastaviť kameru do prednastavenej polohy. Ak chcete nastaviť predvoľbu kamery, posuňte kameru do požadovanej polohy a potom stlačte a podržte tlačidlo Predvoľby kamery – na displejisa zobrazí príslušná ikona a ozve sa pípnutiepotvrdzujúce nastavenie.
- 7. Ukončí aktuálny hovor v podporovaných aplikáciách.
- 8. Zvýši hlasitosť reproduktora.
- 9. Priblíži kameru až 10-násobne.
- 10. Ovládanie kamery na blízko/diaľku: Toto tlačidlo vám v podporovaných aplikáciách umožnína diaľku ovládať otáčanie, naklápanie a zoom kamier GROUP, ConferenceCam CC3000e aleboConferenceCam BCC950. Niektoré aplikácie sú touto funkciou už vybavené, pri iných je potrebné ju aktivovať prevzatím zo stránky www.logitech.com/support/group. Bližšie informácie nájdete na vyššie uvedenej stránkena prevzatie.
- 11. Tlačidlo párovania *Bluetooth*. Bližšie informácie pozrite v časti Pripojenie a nastavenie.
- 12. Umiestnenie antény NFC. Pre začatie párovania *Bluetooth* na toto miesto položte svoje mobilné zariadenie podporujúce NFC.
- 13. Interpretácia indikátora aktivity hlasitého odposluchu:
	- Svieti modro prebieha aktívny hovor pomocou kamery GROUP.
	- Bliká modro upozornenie na prichádzajúci hovor.
	- Bliká modro v priebehu hovoru hovor bol podržaný (prostredníctvom funkcie podržania v aplikácii)
	- Rýchlo bliká modro v režime párovania *Bluetooth*.
	- Modrý indikátor aktivity hlasitého odposluchu nemusí v niektorých aplikáciách fungovať.
	- Svieti červeno je stlmený zvuk.
- 14. Na displeji sa zobrazuje aktivita hovoru, úroveň hlasitosti a stav pripojenia.
- 15. Bezpečnostný otvor Kensington na zabezpečenie hlasitého odposluchu a kamery.

#### **NAVŠTÍVTE PRODUKTOVÚ CENTRÁLU**

Objavte plný potenciál svojho produktu. Získajte cenné informácie a tipy na použitie preštudovaním praktických Často kladených otázok. Nájdite odpovede na otázky týkajúce sa produktu a získajte pomoc s jeho nastavením. Pozrite sa, či je k dispozícii na stiahnutie softvér, ktorý môže zlepšiť funkčnosť vášho produktu. Ak chcete využiť všetok potenciál vášho produktu Logitech, navštívte stránku www.logitech.com/ support/group a využite široký sortiment praktických podporných služieb Logitech:

- Informácie o produktoch
- Výučbové programy
- Odstraňovanie problémov
- Diagnostika
- Aktualizácia firmvéru
- Komunitná podpora
- Softvér na prevzatie
- Dokumentácia "v kocke"
- Informácie o záruke
- Náhradné diely

#### **Tipy na odstraňovanie ťažkostí**

Na stránke www.logitech.com/support/group nájdete tipy na odstraňovanie problémov, informácie o softvérových nástrojoch a o diagnostických nástrojoch, ktoré vám pomôžu odstrániť prípadné ťažkosti s kamerou GROUP.

#### **КАМЕРА**

**4.**

- 1. 10-разове збільшення зі збереженням якості зображення
- 2. Світлодіодний індикатор камери
- 3. Кенсингтонський замок

#### **КОНЦЕНТРАТОР**

- 4. Світлодіодний індикатор концентратора
- 5. Живлення
- 6. USB
- 7. Камера
- 8. Гучномовець

#### **ГУЧНОМОВЕЦЬ**

9. Кенсингтонський замок

#### **АКСЕСУАРИ**

- 10. Кріплення камери
- 11. Кріплення концентратора (липучка)
- 12. Затискач для кабелів
- 13. Кабелі
- 14. Адаптер живлення
- 15. Виносні мікрофони

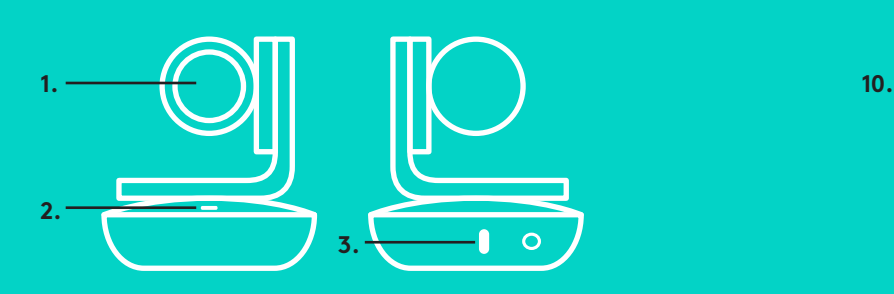

**5. 6.**

**7. 8.**

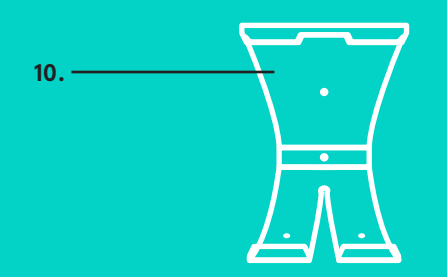

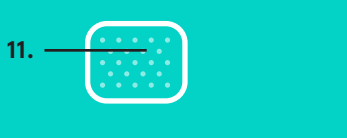

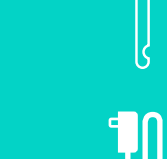

**12.**

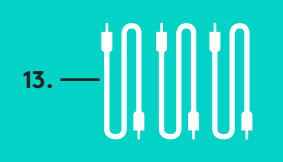

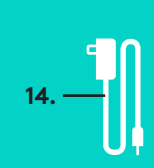

**ГУЧНОМОВЕЦЬ**

**КОНЦЕНТРАТОР**

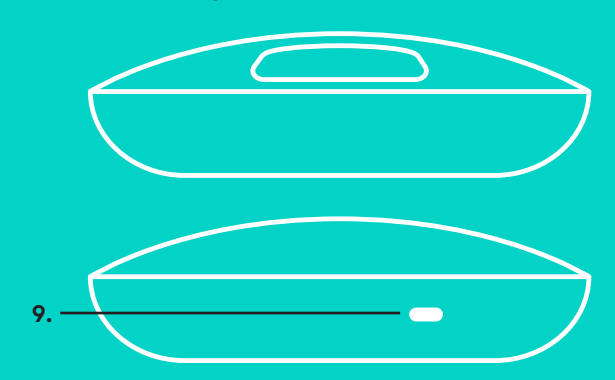

**ВИНОСНІ МІКРОФОНИ**

(МОЖНА ПРИДБАТИ ДОДАТКОВО)

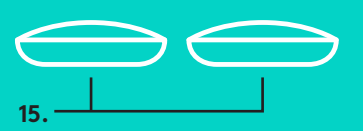

**КАМЕРА АКСЕСУАРИ**

Підключення до комп'ютера та настроювання

1. Установіть камеру на столі або закріпіть її на столі чи на стіні за допомогою відповідного кріплення.

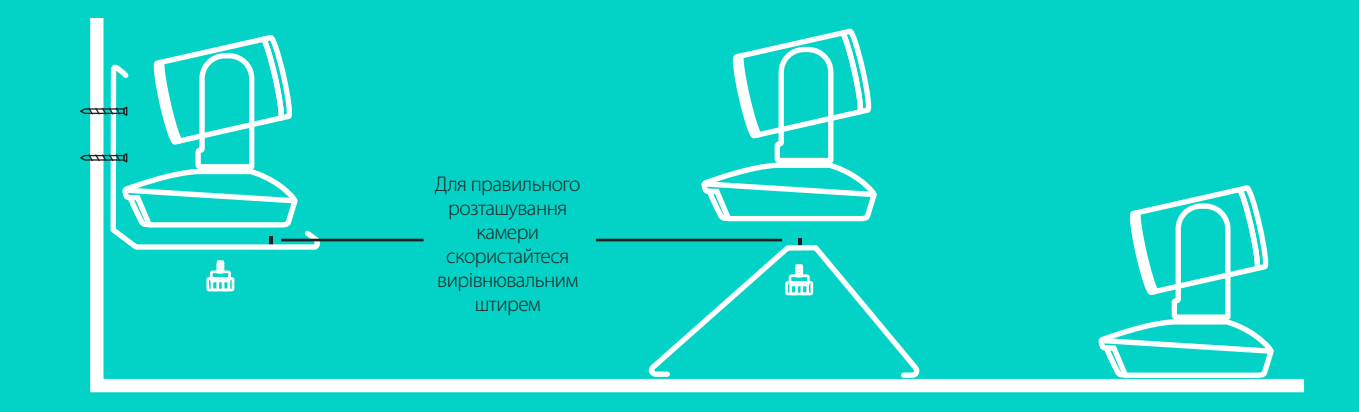

2. Концентратор можна розташувати на столі або закріпити його під ним за допомогою кріплення-липучки з комплекту постачання.

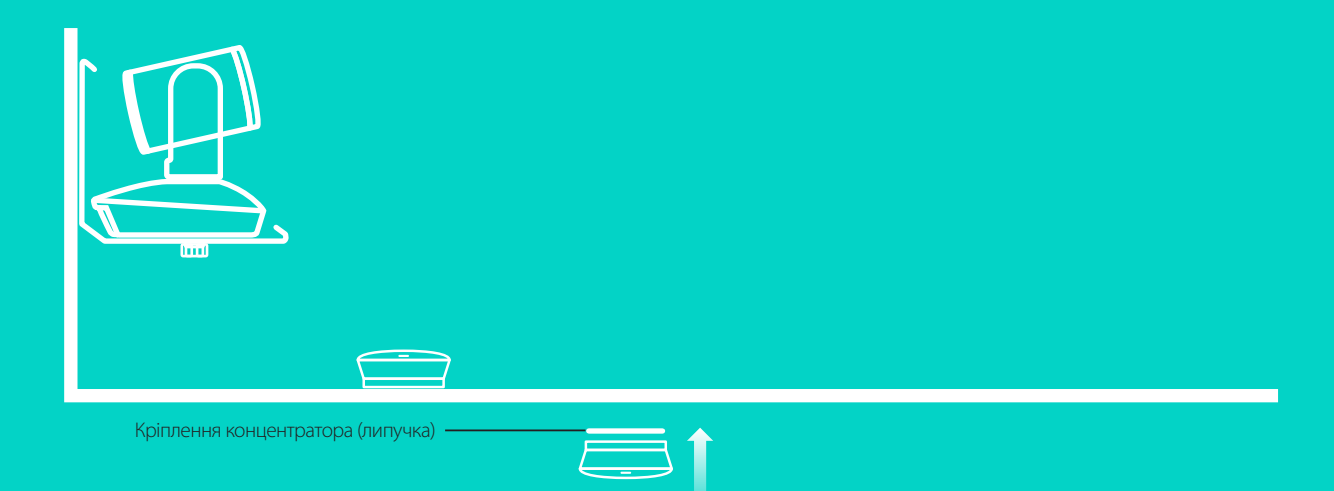

Підключення до комп'ютера та настроюванн**я**

3. Підключіть гучномовець до концентратора за допомогою кабелю. Для цього під'єднайте кольорові кінці кабелів до роз'ємів відповідних кольорів на гучномовці та концентраторі.

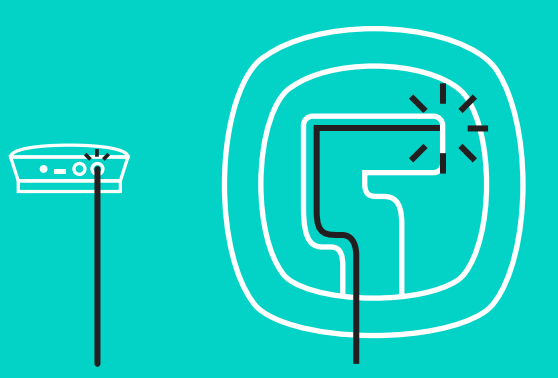

Підключіть камеру до концентратора за допомогою кабелю.

Для цього під'єднайте кольорові кінці кабелів до роз'ємів відповідних кольорів на камері та концентраторі.

У разі використання виносних мікрофонів (можна придбати додатково) підключіть їх до відповідних роз'ємів на нижній панелі гучномовця. Використовуйте з камерою GROUP лише мікрофони

цього типу. Використання мікрофонів будь-якого іншого типу може призвести до пошкодження камери GROUP і мікрофонів та до анулювання гарантії.

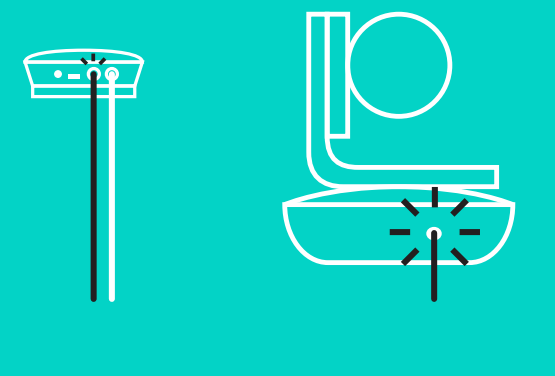

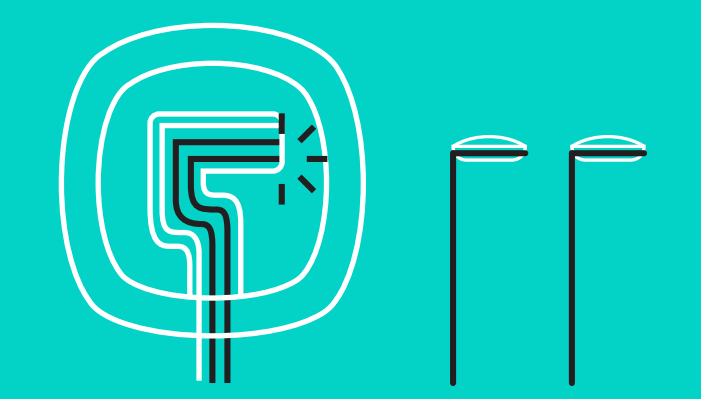

Підключення до комп'ютера та настроювання

Вставте кабелі в роз'єми на нижній панелі гучномовця.

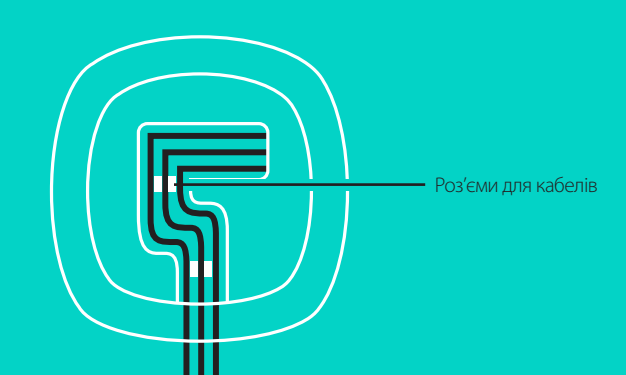

Підключіть кабель живлення до концентратора, а адаптер живлення – до розетки. На гучномовці засвітиться дисплей і відобразиться логотип Logitech.

4. Підключіть концентратор до USB-порту комп'ютера. На дисплеї гучномовця також відобразиться запит на встановлення цього підключення. На камері та гучномовці почнуть мигтіти індикатори, що свідчитиме про встановлення підключення. Після встановлення підключення корпус камери буде повернуто, а на гучномовці – відтворено звуковий сигнал. Якщо цього не сталося, повторіть спробу. Якщо проблема не зникне, зверніться до розділу з усунення несправностей або до служби технічної підтримки.

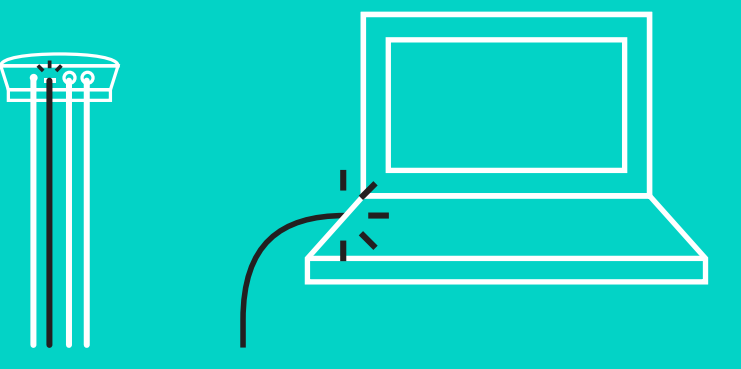

#### Підключення до комп'ютера та настроювання

- 5. Прикріплення фіксатора для кабелю
	- Закріпіть фіксатор на кінці кабелю, підключеного до камери.
	- Установіть фіксатор у роз'єм на корпусі камери.
	- Поверніть фіксатор за годинниковою стрілкою, щоб зафіксувати кабель.

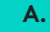

Пласким боком догори

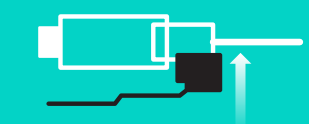

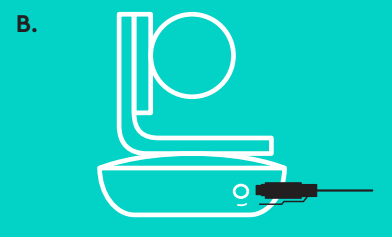

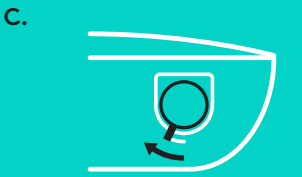

6. Додатково: до комп'ютера можна підключити зовнішній дисплей, наприклад телевізор, монітор або проектор.

Примітка стосовно довших кабелів: у комплекті постачання камери GROUP наявні кабелі завдовжки 5 м, призначені для підключення гучномовця та камери до концентратора. Якщо виникне потреба у довших кабелях, щоб уникнути погіршення якості зображення, використовуйте підсилені кабелі. Доступні варіанти див. на сторінці «Додаткові рішення» за адресою www.logitech.com/ LCP-compsolutions.

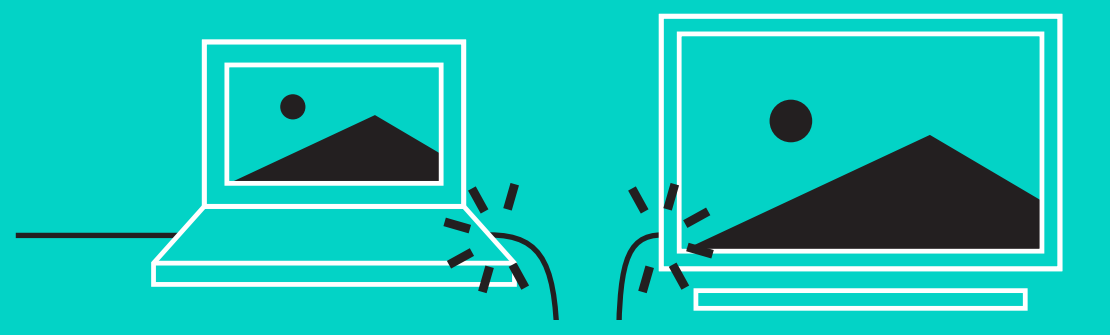

#### **ПІДКЛЮЧЕННЯ ДО ПРИСТРОЮ** *BLUETOOTH***®**

Щоб підключити камеру GROUP до мобільного пристрою, виконайте такі дії.

- Якщо пристрій підтримує функцію NFC, прикладіть мобільний пристрій до значка NFC на гучномовці, щоб увімкнути функцію *Bluetooth* на мобільному пристрої, АБО
- натисніть і утримуйте кнопку *Bluetooth*, доки на гучномовці не почне швидко мигтіти синій індикатор. Дотримуйтеся вказівок на екрані мобільного пристрою для встановлення з'єднання за допомогою *Bluetooth*.

Примітка. Коли з'єднання з камерою GROUP і підключення до неї буде встановлено, на гучномовці з'явиться значок *Bluetooth*. Якщо з'єднання встановлено, проте підключення немає, цей значок буде сірого кольору.

Встановлення з'єднання з камерою GROUP за допомогою *Bluetooth* неможливе під час передавання даних через USB. У разі спроби встановити з'єднання з мобільним пристроєм під час здійснення виклику через USB буде відтворено звуковий сигнал помилки. Першніж встановлювати з'єднання з мобільним пристроєм, зачекайте, доки буде завершено виклик через USB.

#### **ВИКОРИСТАННЯ КАМЕРИ LOGITECH GROUP Відео та аудіо**

- Переконайтеся, що в поточній відеопрограмі камеру GROUP вибрано як мікрофон, гучномовець і камеру.
- Щоб скористатися камерою GROUP для здійснення відеовиклику в HD-якості та з чудовим звуком, просто ініціюйте виклик у поточній відеопрограмі. Під час передавання відеосигналу буде світитися синій індикатор.

#### **Здійснення аудіовикликів через** *Bluetooth*

– Переконайтеся, що камеру GROUP з'єднано з потрібним мобільним пристроєм і підключено до нього згідно із вказівками, наведеними в розділі «Підключення та настроювання». Здійсніть виклик на мобільному пристрої та насолоджуйтеся високоякісним звуком, відтворюваним через гучномовець GROUP.

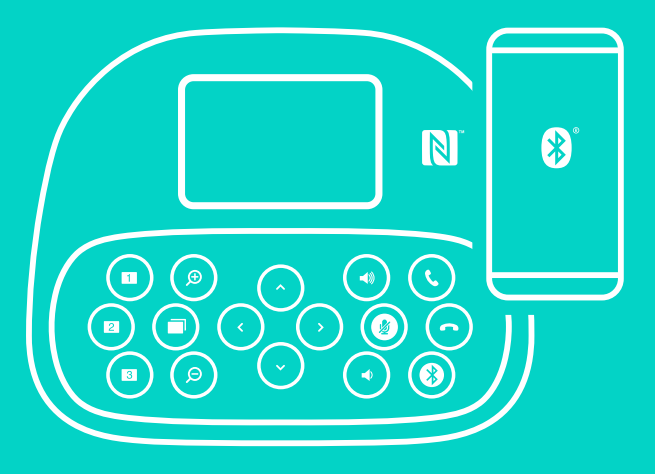

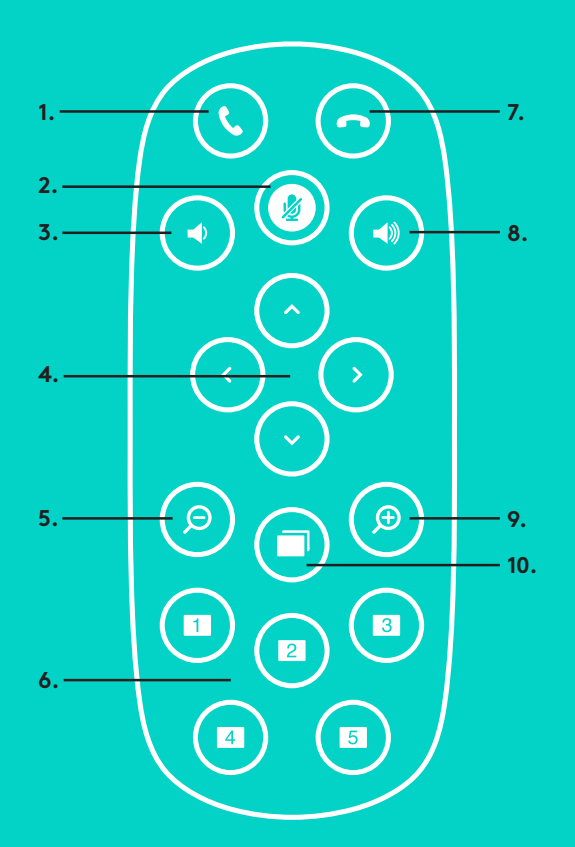

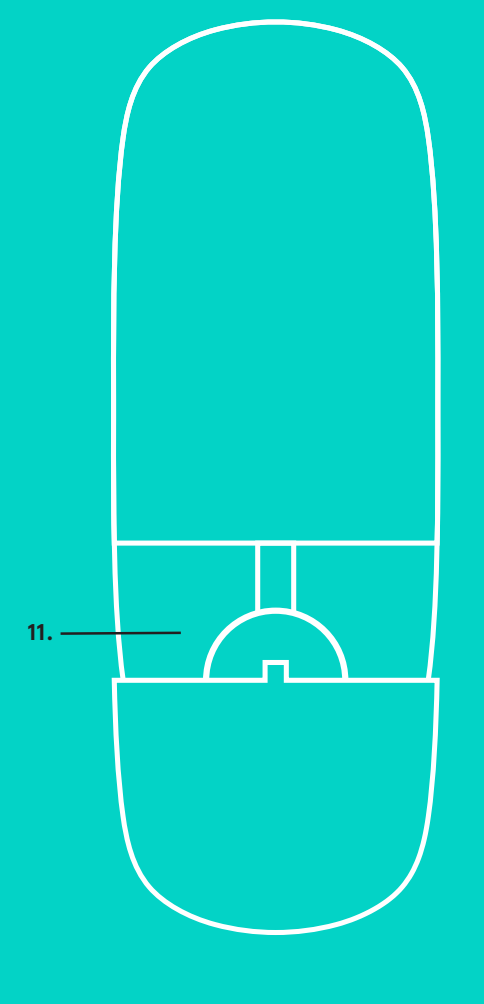

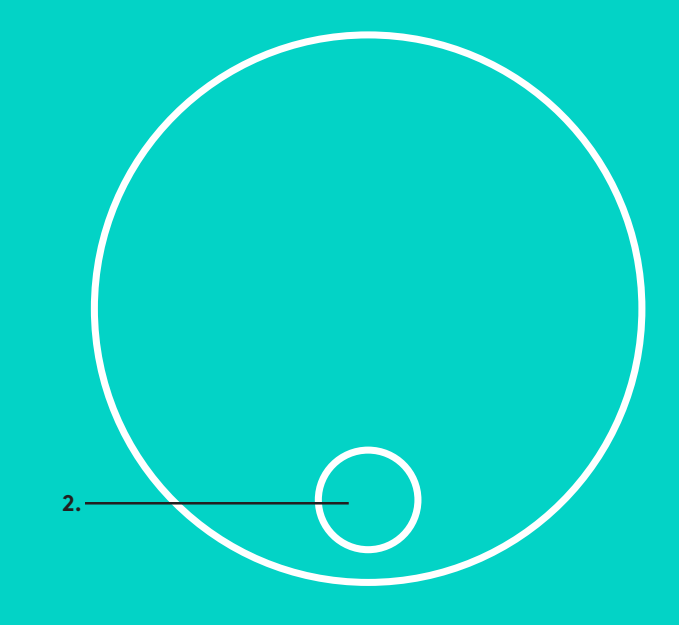

#### **ПУЛЬТ ДК та ВИНОСНІ МІКРОФОНИ**

- 1. Відповідь на виклик
- 2. Вимкнення звуку мікрофона
- 3. Зменшення рівня гучності
- 4. Панорамування та нахил камери
- 5. Зменшення масштабу зображення
- 6. Попередні установки камери
- 7. Завершення виклику
- 8. Збільшення рівня гучності
- 9. Збільшення масштабу зображення
- 10. Керування камерою у ближній і дальній площинах
- 11. Кришка акумуляторного відсіку пульта ДК. Живлення пульта ДК камери GROUP здійснюється від літій-іонного акумулятора CR2032. Час роботи акумулятора залежить від умов експлуатації.

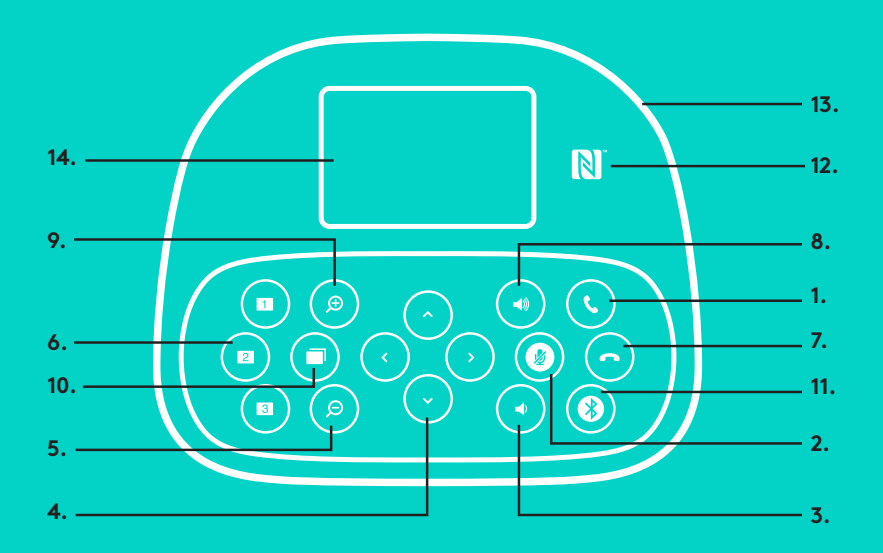

#### **ГУЧНОМОВЕЦЬ**

- 1. Відповідь на вхідні виклики в підтримуваних програмах.
	- Примітка. У деяких програмах кнопки відповіді на виклик і його завершення можуть не функціонувати. У такому разі скористайтеся елементами керування використовуваної програми. Щоб активувати кнопки відповіді на виклик і його завершення в програмах Skype або Cisco Jabber, завантажте відповідні додаткові модулі з веб-сторінки www.logitech.com/support/group.
- 2. Вимкнення мікрофонів.
- 3. Зменшення гучності звуку гучномовця.
- 4. Функція панорамування та нахилу камери. Натисніть один раз для поступового панорамування чи нахилу або натисніть і утримуйте – для безперервного. Увага! Не обертайте камеру вручну. Це може призвести до її пошкодження.
- 5. Функція зменшення масштабу зображення.
- 6. Попередні установки камери: на камері GROUP є 5 попередніх установок (1–3 доступні на пульті ДК та гучномовці, а 4 і 5 – лише на пульті ДК), за допомогою яких можна перевести камеру в попередньо встановлене положення лише одним натисканням кнопки. Щоб вибрати попередню установку, перемістить камеру в потрібне положення, а потім натисніть і утримуйте кнопку попередніх установок, доки на дисплеї не відобразиться відповідний значок і не пролунає сигнал, який підтверджуватиме вибір цієї попередньої установки.
- 7. Завершення поточного виклику в підтримуваних програмах.

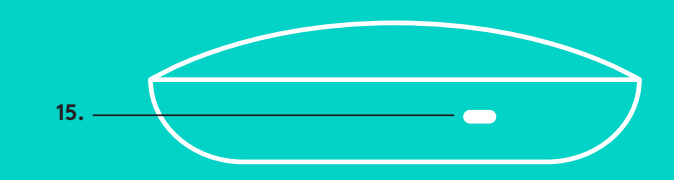

- 8. Збільшення гучності звуку гучномовця.
- 9. Збільшення масштабу зображення (макс. у 10 разів).
- 10. Керування камерою у ближній і дальній площинах: у підтримуваних програмах за допомогою цієї кнопки можна здійснювати панорамування, змінювати нахил камери, а також змінювати масштаб зображення для камер GROUP, ConferenceCam CC3000e або ConferenceCam BCC950. У деяких програмах ця функція доступна одразу, а деякі потребують попередньої інсталяції додаткової програми, яку можна завантажити з вебсторінки www.logitech.com/support/group. Додаткові відомості див. на вказаній сторінці завантаження.
- 11. Кнопка встановлення з'єднання за допомогою *Bluetooth* Додаткові відомості див. у розділі «Підключення та настроювання».
- 12. Розташування антени NFC. Прикладіть до цієї ділянки мобільний пристрій, що підтримує технологію NFC, щоб ініціювати встановлення з'єднання за допомогою *Bluetooth*.
- 13. Світлові індикатори гучномовця.
	- Синій здійснюється виклик за допомогою камери GROUP.
	- Мигтить синім вхідний виклик.
	- Мигтить синім під час виклику виклик переведено на утримання (за допомогою функції утримання виклику програми).
	- Швидко мигтить синім активовано режим установлення з'єднання через *Bluetooth*.
	- Синій індикатор гучномовця може не працювати під час використання певних програм.
	- Червоний звук вимкнено.
- 14. На дисплеї відображаються відомості стосовно стану виклику, а також щодо поточного рівня гучності та стану підключення.
- 15. Кенсингтонський замок призначений для захисту гучномовця та камери.

#### **ПЕРЕГЛЯНЬТЕ РОЗДІЛ ТЕХНІЧНОЇ ПІДТРИМКИ**

Відкрийте для себе усі можливості продукту. У розділі «Запитання та відповіді» ви легко знайдете корисні відомості й поради щодо використання. Отримайте відповіді на запитання щодо продукту, а також довідку щодо його налаштування. Перевірте наявність програмного забезпечення, доступного для завантаження, для розширення можливостей продукту. Для повноцінного використання продукту Logitech відвідайте веб-сторінку www.logitech.com/support/group, де ви зможете скористатися багатьма послугами підтримки Logitech, зазначеними нижче.

- Відомості стосовно продукту
- Посібники з експлуатації
- Усунення несправностей
- Засоби діагностики
- Оновлення вбудованого мікропрограмного забезпечення
- Підтримка
- Завантаження ПО
- Документація користувача
- Відомості стосовно гарантії
- Запасні деталі

#### **Поради з усунення несправностей**

Відвідайте веб-сайт www.logitech.com/support/group, щоб знайти поради з усунення несправностей і відомості стосовно програмних засобів, а також скористатися засобом діагностики, який допоможе вирішити можливі проблеми, пов'язаніз використанням камери GROUP.

#### **KAAMERA**

- 1. 10kordne kadudeta suumimine
- 2. Kaamera LED
- 3. Kensingtoni turvapesa

#### **JAOTUR**

- 4. Jaoturi LED
- 5. Toide
- 6. USB-pesa
- 7. Kaamera
- 8. Valjuhääldi

#### **VALJUHÄÄLDI**

9. Kensingtoni turvapesa

#### **TARVIKUD**

- 10. Kaamera alus
- 11. Jaoturi takjakinniti
- 12. Kaabliklamber
- 13. Kaablid
- 14. Toiteadapter
- 15. Laia ulatusega mikrofonid

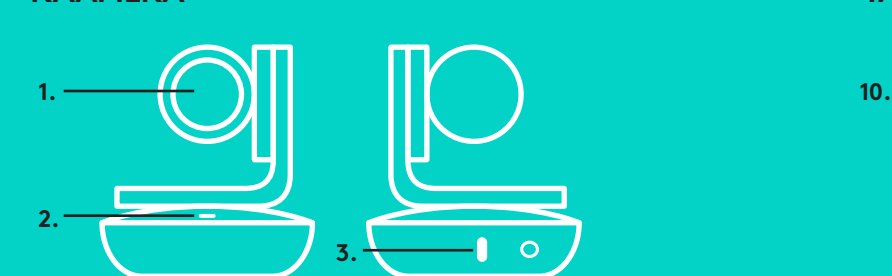

**KAAMERA TARVIKUD**

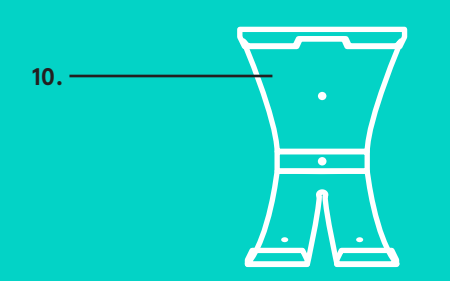

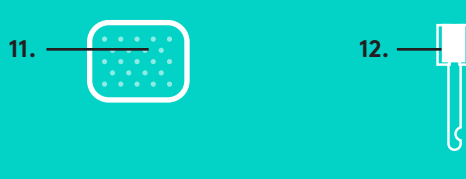

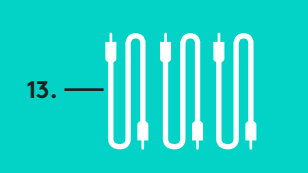

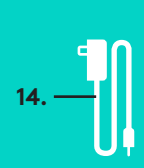

**JAOTUR**

**4.**

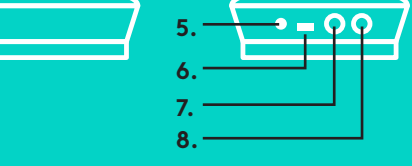

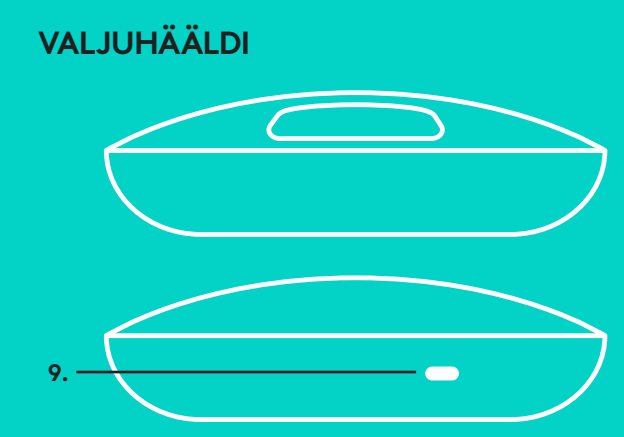

**LAIA ULATUSEGA MIKROFONID** (VALIKULINE)

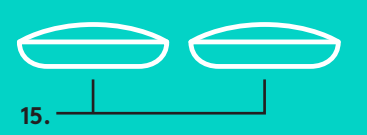

#### **ÜHENDAMINE JA SEADISTUS** Arvutiga ühendamine ja seadistus

1. Asetage kaamera lauale või kaasasoleva kaameraaluse abil lauale või seinale.

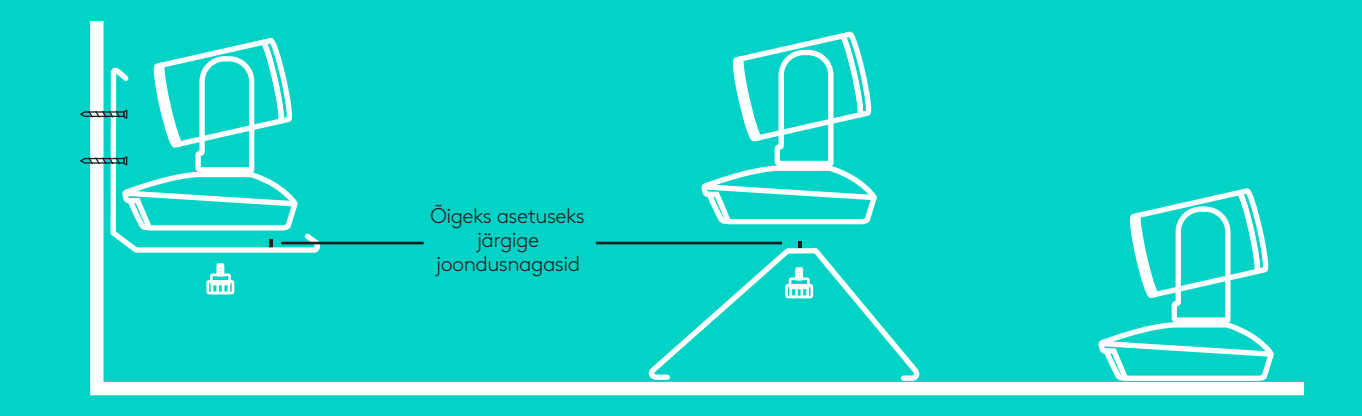

2. Jaoturi võib paigutada lauale või kaasasoleva takjakinniti abil laua alla.

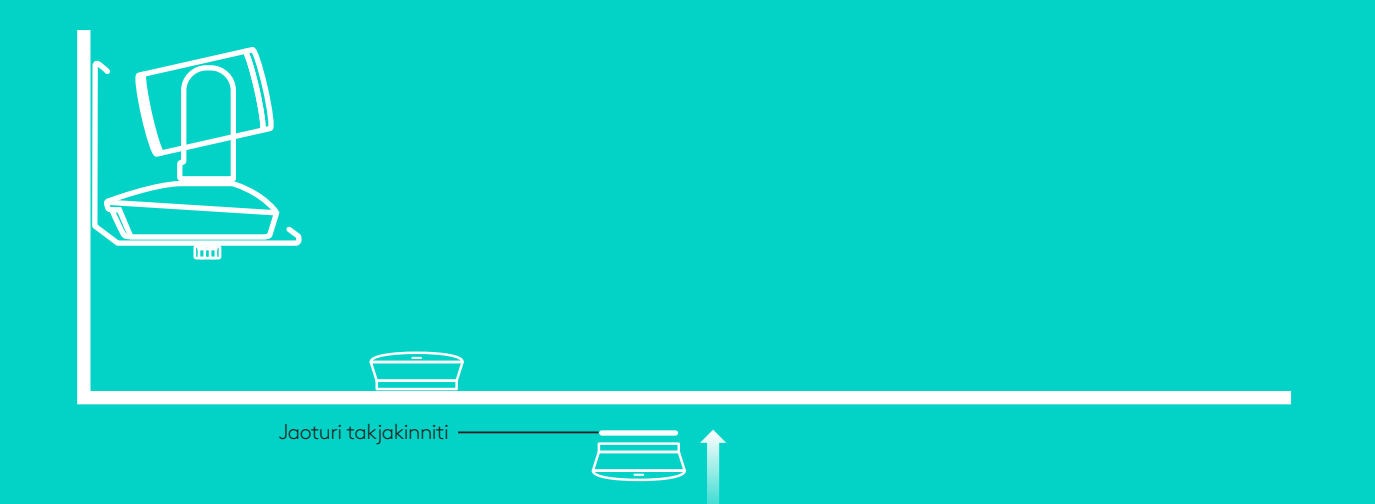

#### **ÜHENDAMINE JA SEADISTUS** Arvutiga ühendamine ja seadistu**s**

3. Ühendage valjuhääldi ja jaoturi vaheline kaabel. Selleks ühendage lihtsalt kaabli eri värvi otsad vastavat värvi märgisega valjuhääldi ja jaoturi pesadesse.

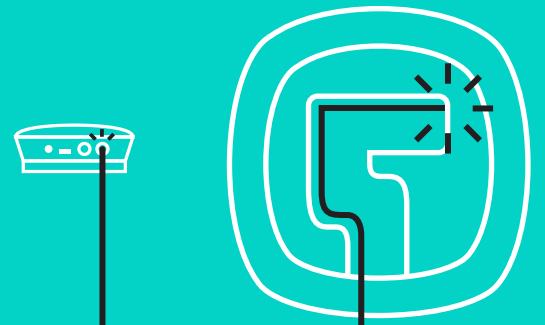

Ühendage kaamera ja jaoturi vaheline kaabel. Selleks ühendage lihtsalt kaabli eri värvi otsad vastavat värvi märgisega kaamera ja jaoturi pesadesse.

Kui kasutate valikulisi laia ulatusega mikrofone, ühendage need valjuhääldi all olevatesse sobivatesse pesadesse. Kasutage GROUPiga vaid neid mikrofone. Muude mikrofonide kasutamine võib GROUPi ja mikrofone kahjustada ning garantii tühistada.

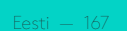

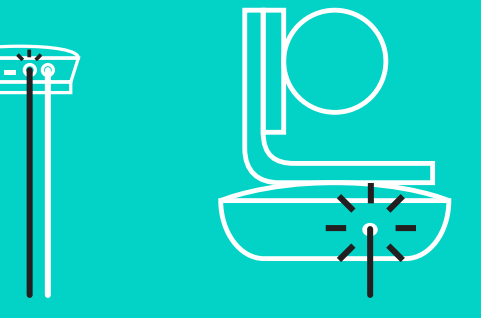

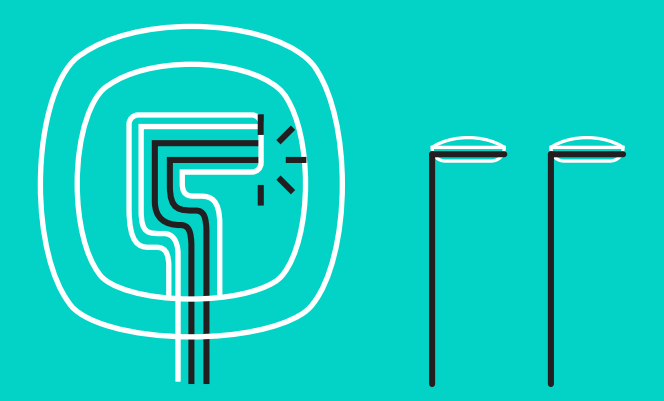

Vajutage kaablid valjuhääldi põhjal asuvatesse pesadesse.

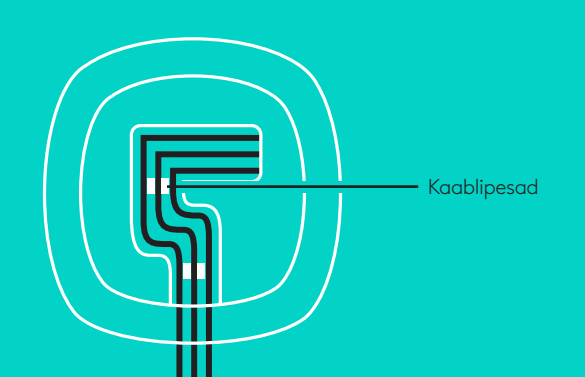

ıп

Ühendage toitekaabel jaoturiga ja toiteadapter vooluvõrguga. Valjuhääldi ekraan lülitub sisse ja kuvab käivitumisel Logitechi logo.

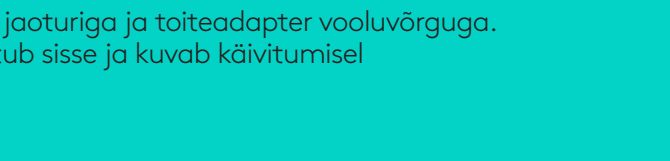

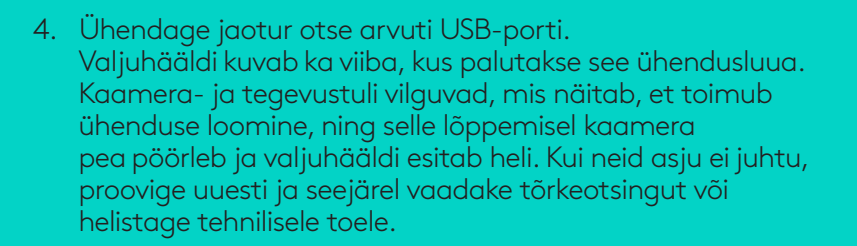

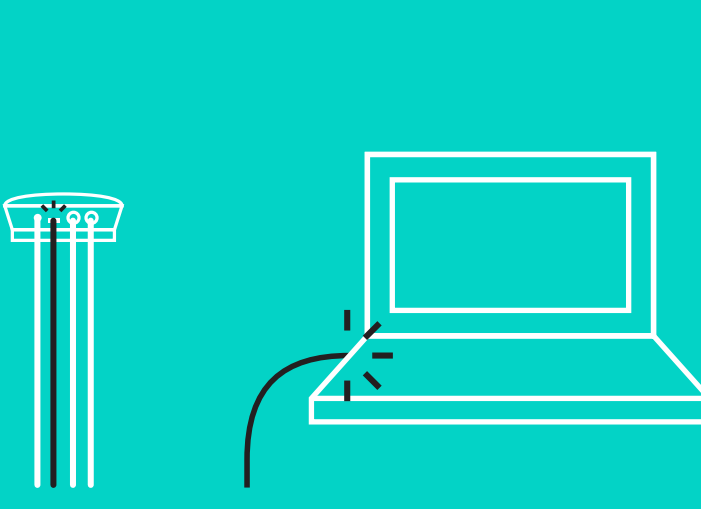

#### **ÜHENDAMINE JA SEADISTUS**

#### Arvutiga ühendamine ja seadistus

- 5. Kaabliluku paigaldamine
	- Paigaldage kaablilukk selle kaabliotsa külge, mis on kaameraga ühendatud.
	- Pistke kaablilukk kaamera korpuse sees olevasse pessa.
	- Kaabli lukustamiseks keerake kaablilukku päripäeva.

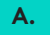

Sirge külg üleval

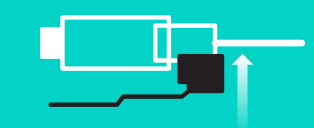

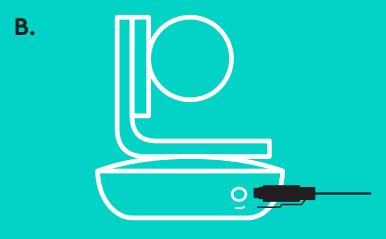

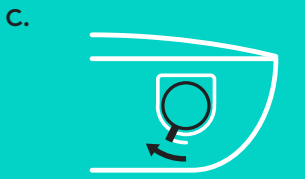

6. Soovi korral saate arvuti ühendada välise kuvariga, nagu televiisor, monitor või projektor.

Märkus pikemate kaablite kohta: GROUP hõlmab 5 m (16tolliseid) kaableid, mis valjuhääldi ja kaamera jaoturiga ühendavad. Nende kaablite pikendamine sama hea pildikvaliteediga eeldab amplifitseeritud kaableid. Võimalikud valikud leiate lehelt Complimentary Solutions aadressil www.logitech.com/LCP-compsolutions.

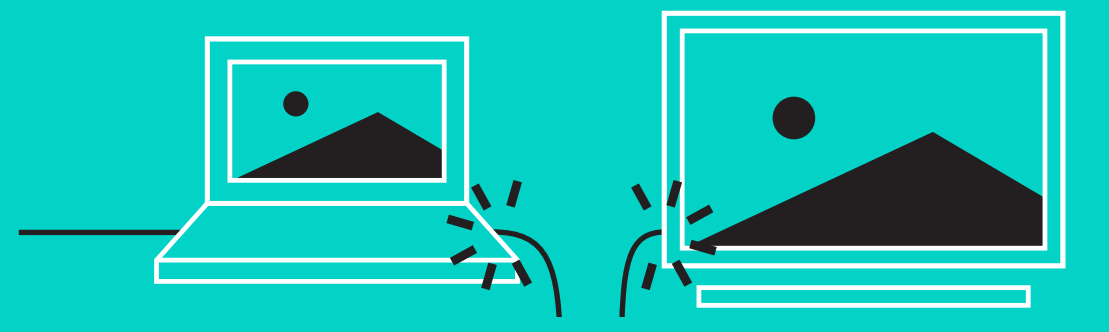

#### *BLUETOOTH***®-SEADMEGA ÜHENDUSE LOOMINE**

GROUPi ühendamiseks mobiiltelefoniga tehke järgmist:

- Kui teie seadmel on NFC tugi, puudutage mobiilseadmega valjuhääldi peal olevat NFC-ikooni, mis peaks lubama *Bluetoothi* vastuvõtu mobiilseadmes VÕI
- hoidke *Bluetooth*-nuppu all, kuni valjuhääldi tegevustuli hakkab kiiresti siniselt vilkuma. Bluetoothiga *sidumiseks järgige mobiilseadmes kuvatavaid juhiseid*.

Märkus. Kui GROUP on seotud ja ühendatud, hakkab valjuhääldi *Bluetoohi* ikoon eredalt põlema. Kui see on seotud, kuid mitte ühendatud, tuhmub ikoon.

GROUP ei saa *Bluetoothiga* siduda, kui toimub voogedastus USB-le. Kui USB-kõne ajal proovitakse mobiiltelefoni siduda, kõlab tõrkeheli. Palun oodake, kuni USB-kõne on läbi ja siduge mobiiltelefon siis.

#### **LOGITECH GROUPI KASUTAMINE**

#### **Video ja heli**

- Veenduge, et GROUP on teie videorakenduses valitud kui mikrofon, kõlar ja kaamera.
- GROUPi kasutamiseks HD-video ja kvaliteetse heli jaoks käivitage lihtsalt videorakenduses kõne. Video voogedastuse ajal põleb tegevustuli siniselt.

#### **Vaid heli** *Bluetoothiga*

– Veenduge, et GROUP on teie mobiiltelefoniga seotud ja ühendatud, nagu kirjeldatud jaotises "Ühendamine ja seadistus". Alustage mobiiltelefonis kõnet ja nautige GROUPi valjuhääldi heli.

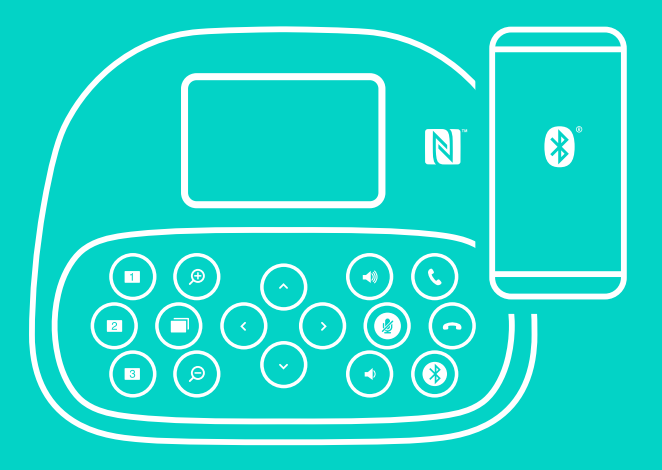

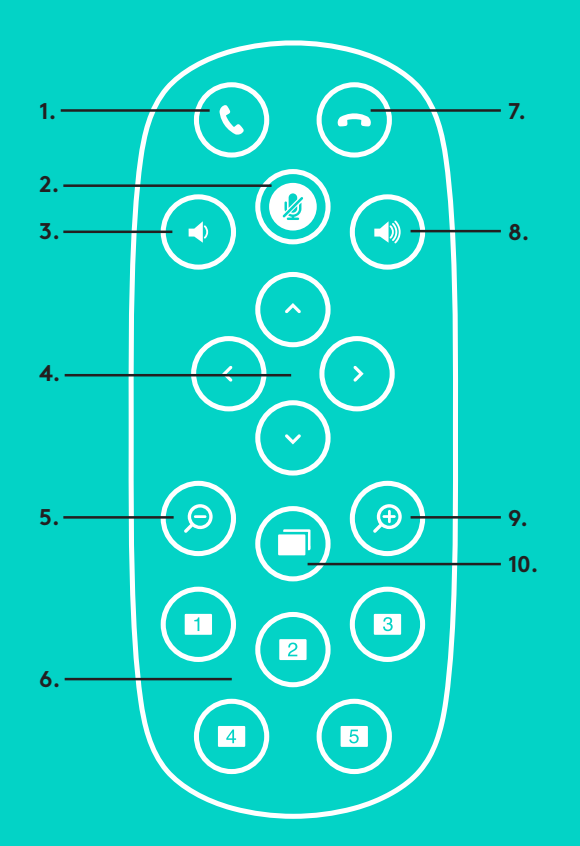

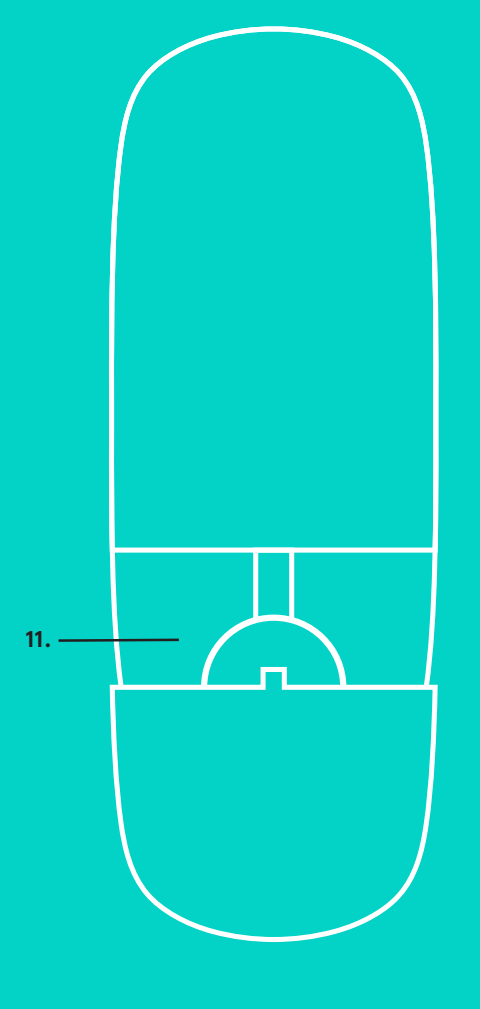

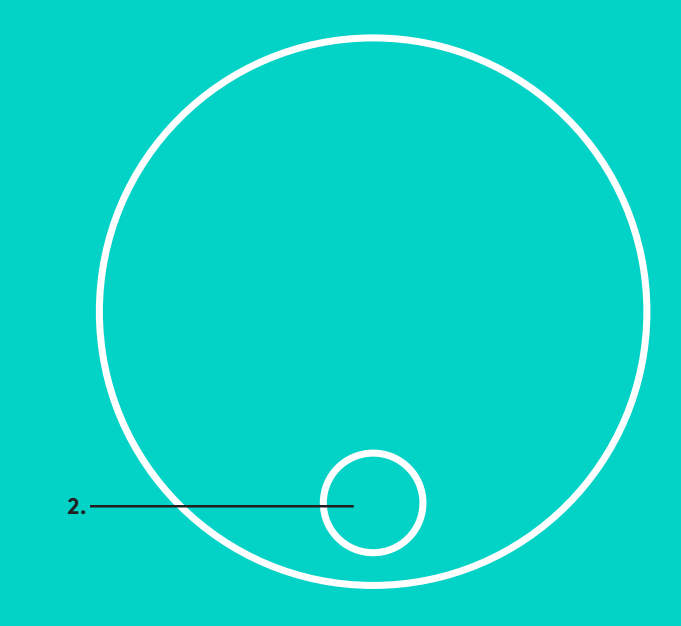

#### **KAUGJUHTIMISPULT ja LAIA ULATUSEGA MIKROFONID**

- 1. Kõne vastuvõtmine
- 2. Mikrofoni vaigistus
- 3. Helitugevuse vähendamine
- 4. Kaamera panoraamimine/kallutus
- 5. Kaamera väljasuumimine
- 6. Kaamera eelseaded
- 7. Kõne lõpetamine
- 8. Helitugevuse suurendamine
- 9. Kaamera sissesuumimine
- 10. Kaamera lähi-/kaugjuhtimine
- 11. Kaugjuhtimispuldi patareipesa kaas. GROUPi kaugjuhtimispult töötab patareiga Li-ion CR2032. Patarei kasutusiga sõltub kasutusest.

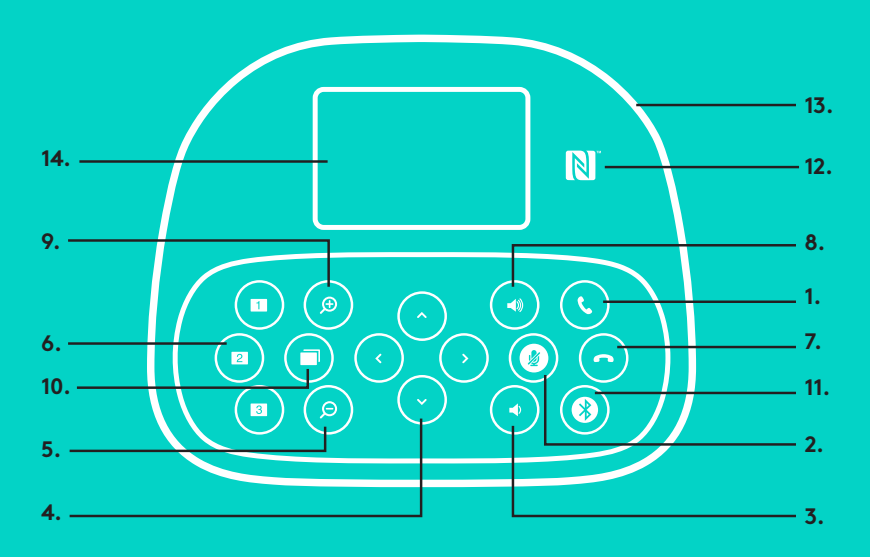

#### **VALJUHÄÄLDI**

- 1. Vastab toetatud rakendustes sissetulevatele kõnedele.
	- Märkus. Kõne vastuvõtmise ja kõne lõpetamise nupud ei pruugi mõnes rakenduses töötada. Sel juhul kasutage kõne vastuvõtmiseks ja kõne lõpetamiseks lihtsalt videorakendust. Kõne vastuvõtmise ja lõpetamise nuppude lubamiseks Skype'i ja Cisco Jabberi jaoks laadige palun aadressilt www.logitech.com/support/group alla sobivad lisandmoodulid.
- 2. Vaigistab mikrofonid.
- 3. Vähendab kõlari helitugevust.
- 4. Panoraamib ja kallutab kaamerat. Järkjärgulise panoraamimise ja kallutamise jaoks vajutage ühe korra ja pideva jaoks hoidke all. Hoiatus! Ärge kaamerat kunagi käega pöörake. See võib kaamerat kahjustada.
- 5. Suumib kaamerapildi välja.
- 6. Kaamera eelseaded: GROUPil on viis kaamera eelseadet (1 kuni 3 on olemas nii kaugjuhtimispuldil kui ka valjuhääldil ning 4 ja 5 on ainult kaugjuhtimispuldil), mis võimaldavad kaamera asetada eelnevalt valitud asendisse vaid ühe nupuvajutusega. Kaamera eelseade häälestamiseks paigutage kaamera soovitud asukohta ning vajutage ja hoidke kaamera eelseadenuppu all, kuni ekraanil kuvatakse vastav ikoon ja piiks kinnitab seadet.
- 7. Lõpetab toetatud rakendustes käimasoleva kõne.
- 8. Suurendab kõlari helitugevust.

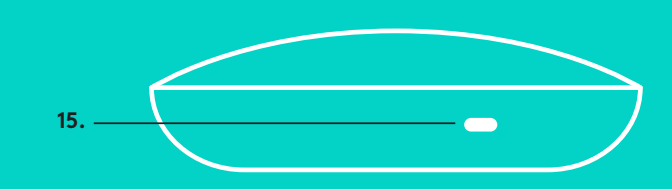

- 9. Suumib kaamerapildi 10kordselt sisse.
- 10. Kaamera lähi-/kaugjuhtimine: see nupp võimaldab toetatud rakendustes kaug-GROUPi, ConferenceCam CC3000e'd või ConferenceCam BCC950 panoraamida, kallutada ja suumida. Mõned rakendused toetavad seda funktsiooni ise, teisi saab seda tegema aktiveerida, kasutades selleks rakendust, mille saab alla laadida aadressilt www.logitech.com/support/group. Lisateavet leiate toodud allalaadimise lehelt.
- 11. *Bluetooth-sidumise nupp.* Lisateavet leiate jaotisest "Ühendamine ja seadistus".
- 12. NFC-antenni asukoht.*Bluetooth*-sidumise käivitamiseks asetage oma NFC toega mobiilseade siia.
- 13. Valjuhääldi tegevustule indikaatorid:
	- Sinine: GROUPil on kõne pooleli.
	- Vilkuv sinine: sissetulev kõne.
	- Vilkuv sinine kõne ajal: kõne on pandud ootele (rakenduse ootelepanekufunktsiooniga)
	- Kiiresti vilkuv sinine: *Bluetooth*-sidumise režiimis.
	- Valjuhääldi sinine tegevustuli ei pruugi mõnes rakenduses töötada.
	- Punane: heli on vaigistatud.
- 14. Ekraanil kuvatakse nii kõne kui ka helitugevuse ja ühenduvuse olek.
- 15. Kensingtoni turvapesa valjuhääldi ja kaamera turvaliseks kinnitamiseks.

#### **TOOTEKESKUSE KÜLASTAMINE**

Avastage oma toote täispotentsiaal. Hõlpsalt kasutatav KKK annab kasulikku teavet ja näpunäiteid. Sealt leiate vastuseid küsimustele ja abi toote seadistamisel. Vaadake, kas teie toodet saab mõne allalaaditava tarkvara abil täiustada. Oma Logitechi toodete kõigi eeliste nautimiseks külastage veebilehte www.logitech.com/support/group ja kasutage Logitechi laiaulatuslikke tugiteenuseid:

- tooteteave
- õpikud
- tõrkeotsing
- diagnostika
- püsivara täiendused
- tugikogukond
- tarkvara allalaadimised
- karbis sisalduv dokumentatsioon
- garantiiteave
- varuosad

#### **Tõrkeotsingunäpunäited**

Tõrkeotsingunäpunäiteid, teavet tarkvaratööriistade kohta ning diagnostikatööriista GROUPiga esineda võivate probleemide tõrkeotsinguks leiate aadressilt www.logitech.com/ support/group.

#### **KAMERA**

**4.**

- 1. 10x tuvināšana, nezaudējot kvalitāti
- 2. Kameras LED indikators
- 3. "Kensington" drošais slēgs

#### **CENTRMEZGLS**

- 4. Centrmezgla LED indikators
- 5. Strāva
- 6. USB
- 7. Kamera
- 8. Mikrofons un skaļrunis

#### **MIKROFONS UN SKAĻRUNIS**

9. "Kensington" drošais slēgs

#### **PAPILDAPRĪKOJUMS**

- 10. Kameras stiprinājums
- 11. Centrmezgla līplentes stiprinājums
- 12. Kabeļu klipsis
- 13. Kabeļi
- 14. Strāvas pārveidotājs
- 15. Papildu mikrofoni

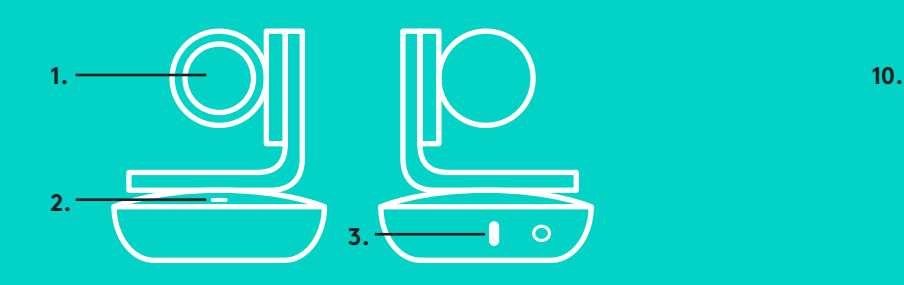

**5. 6.**

**7. 8.**

#### **KAMERA PAPILDAPRĪKOJUMS**

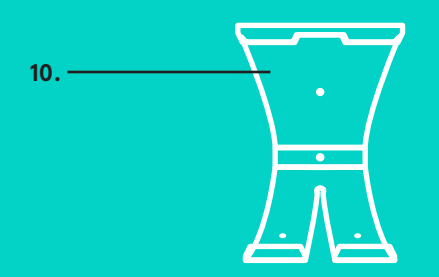

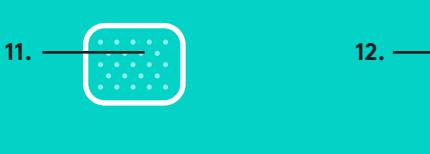

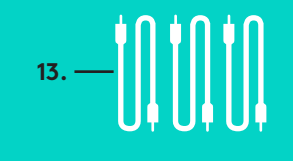

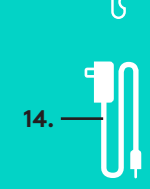

### **MIKROFONS UN SKAĻRUNIS**

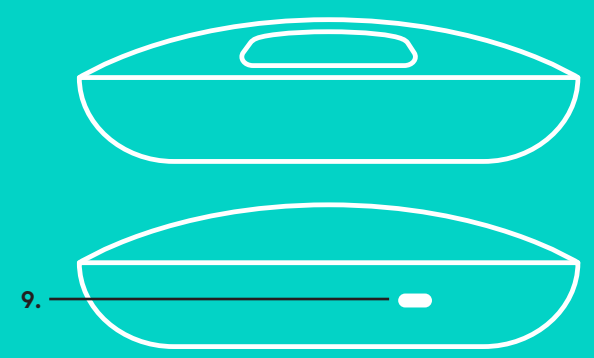

#### **PAPILDU MIKROFONI** (PAPILDAPRĪKOJUMS)

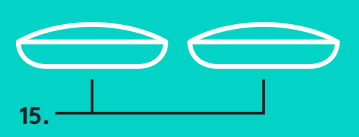

## **CENTRMEZGLS**

Iestatīšana un savienojuma izveide ar datoru

1. Novietojiet kameru uz galda vai, izmantojot komplektā iekļauto kameras stiprinājumu, – uz galda vai pie sienas.

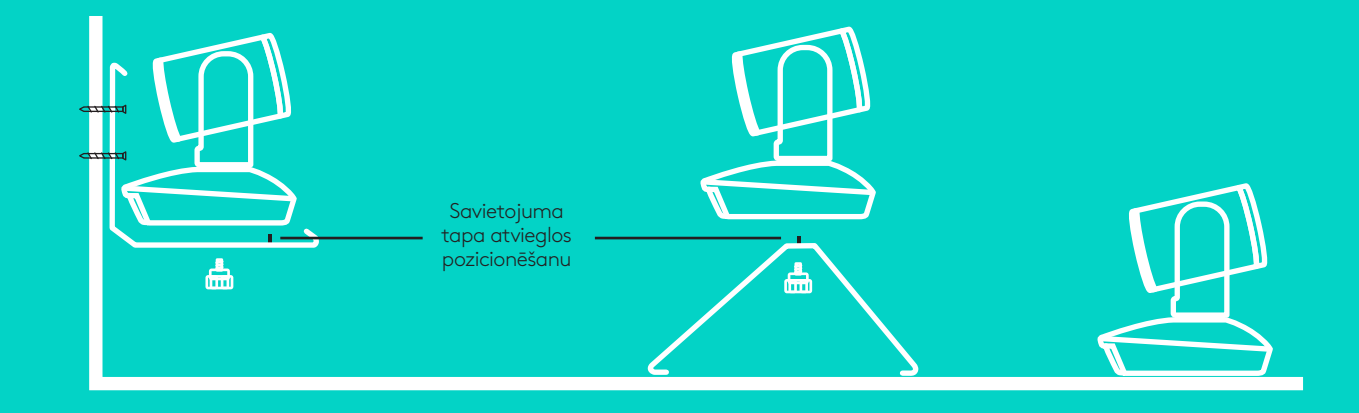

2. Centrmezglu var novietot uz galda vai, izmantojot komplektā iekļauto āķi un cilpveida paliktņus, zem tā.

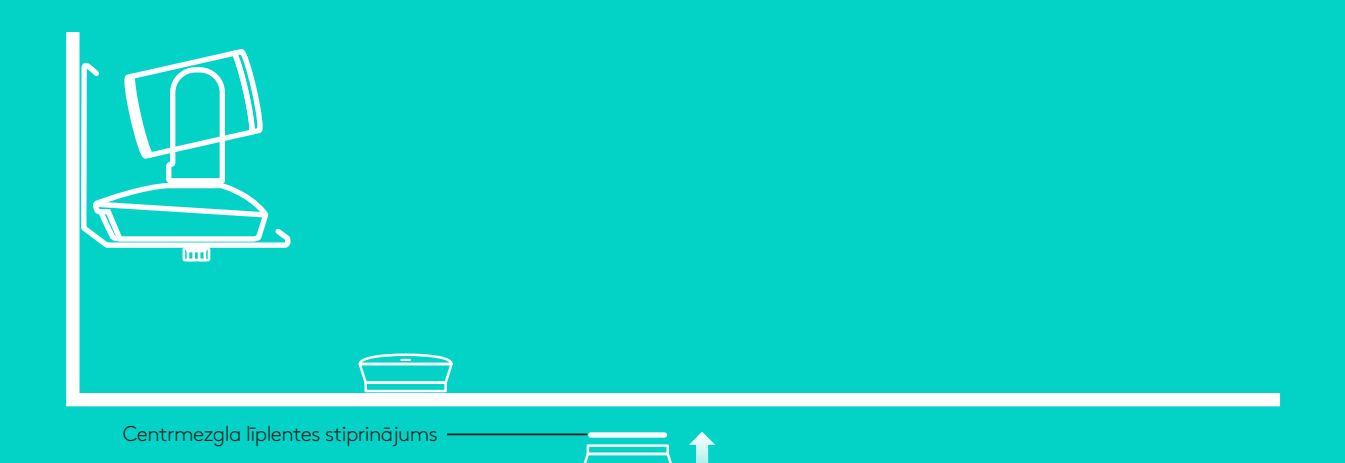

Iestatīšana un savienojuma izveide ar datoru

3. Ar kabeli savienojiet mikrofonu un skaļruni un centrmezglu. Gan kabeļu gali, gan mikrofona un skaļruņa un centrmezgla pieslēgvietas ir īpaši iekrāsotas – jums tikai jāsavieto krāsas.

Ar kabeli savienojiet kameru un centrmezglu. Gan kabeļu gali, gan kameras un centrmezgla pieslēgvietas ir īpaši iekrāsotas – jums tikai jāsavieto krāsas.

Ja izmantojat papildu skaļruņus, iespraudiet tos attiecīgajās ligzdās mikrofona un skaļruņa apakšdaļā. Ar "GROUP" sistēmu izmantojiet tikai šos mikrofonus. Citi mikrofoni var sabojāt "GROUP" sistēmu (arī paši mikrofoni var tikt bojāti) un padarīt garantiju nederīgu.

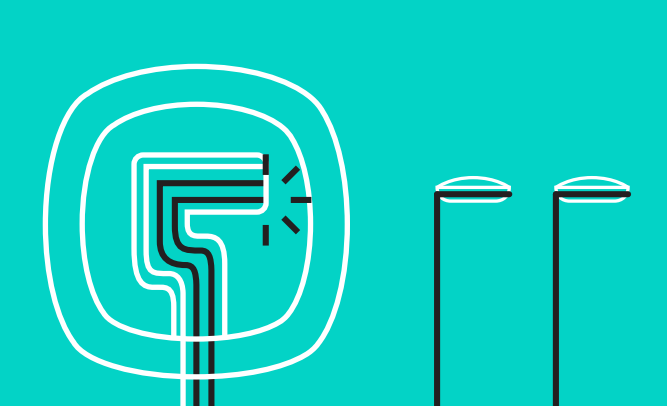

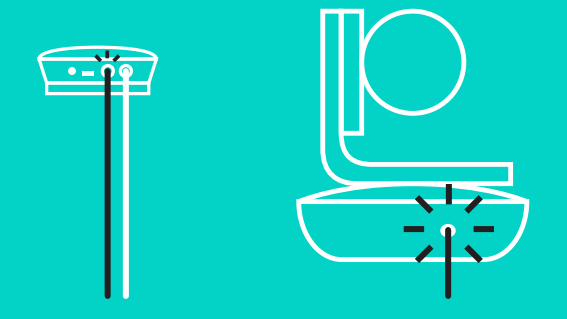

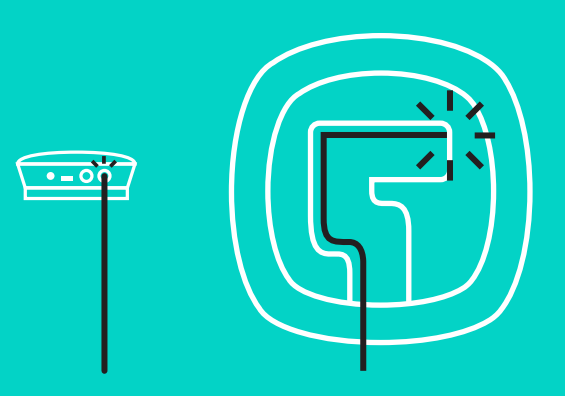

Iestatīšana un savienojuma izveide ar datoru

Kabeļus iespiediet atverēs mikrofona un skaļruņa apakšdaļā.

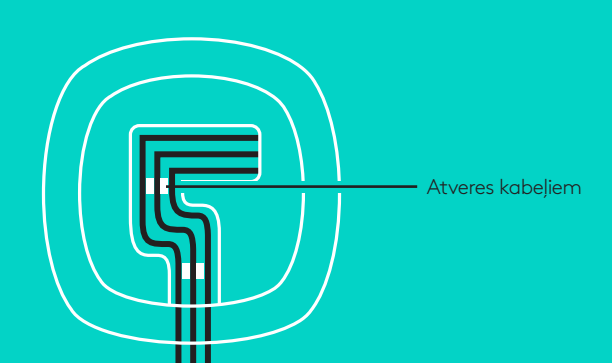

Iespraudiet strāvas vadu centrmezglā un iespraudiet strāvas adapteri. Ja strāva ir pieslēgta, mikrofona un skaļruņa ekrāns ieslēgsies un tajā būs redzams "Logitech" logotips.

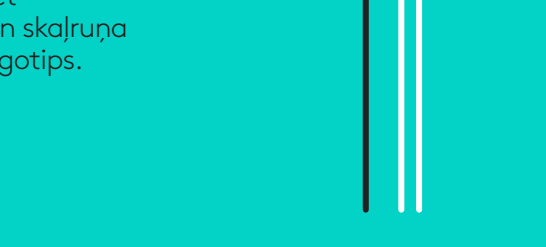

4. Savienojiet centrmezglu ar datora USB pieslēgvietu. Arī mikrofona un skaļruņa ekrānā būs redzamslūgumsizveidot šo savienojumu. Kameras un aktivitātes indikators mirgos, norādot, ka tiek veidots savienojums. Kad savienojums būs izveidots, kamera pakustēsies un mikrofons un skaļrunis atskaņos skaņas signālu. Ja tā nenotiek, mēģiniet vēlreiz un tad izpētiet problēmu novēršanas sadaļu vai sazinieties ar tehnisko atbalstu.

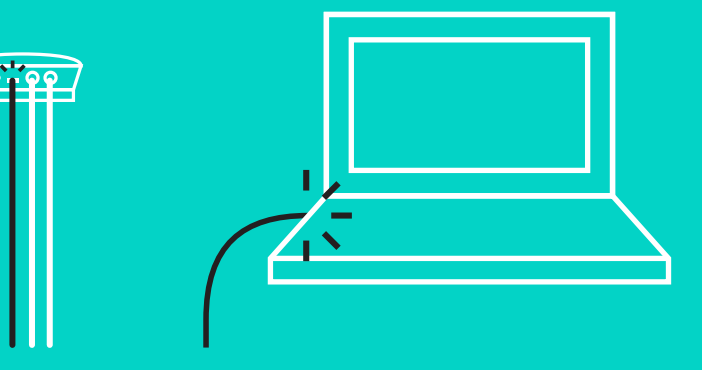

#### Iestatīšana un savienojuma izveide ar datoru

- 5. Kabeļa slēga pievienošana
	- Pievienojiet kabeļa slēgu pie tā kabeļa gala, kuru pievienosit kamerai.
	- Iespraudiet kabeļa slēgu kameras korpusa atverē.
	- Grieziet kabeļa slēgu pulksteņrādītāju kustības virzienā, lai noslēgtu kabeli.

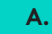

Ar plakano pusi uz augšu

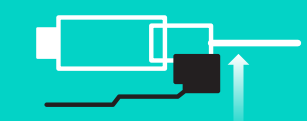

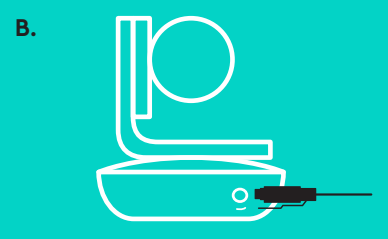

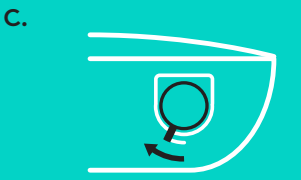

6. Cits variants: pievienojiet datoru ārējam ekrānam, piemēram, televizoram, monitoram vai projektoram.

Piezīme par gariem kabeļiem: "GROUP" sistēmas komplektā iekļauti 5 m kabeļi, ar kuriem mikrofonu un skaļruni un kameru var pieslēgt centrmezglam. Ja attālums jūsu situācijā ir lielāks, bet tomēr vēlaties saglabāt attēla kvalitāti, jums vajadzīgi signālu pastiprinošie kabeļi. Papildu risinājumus skatiet tīmekļa lapā www.logitech.com/LCP-compsolutions.

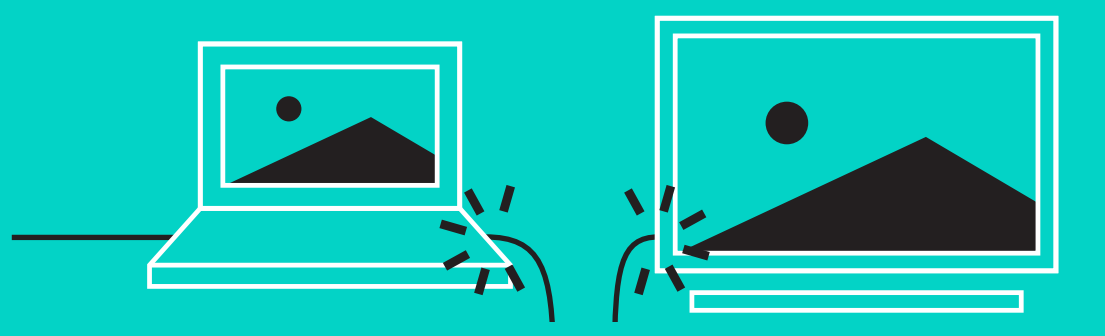

"GROUP" sistēmas savienošana ar mobilo ierīci

- Ja ierīcei iespējota NFC funkcija, ar mobilo ierīci pieskarieties pie mikrofona un skaļruņa NFC ikonas (tam vajadzētu iespējot mobilās ierīces *"Bluetooth"* uztveramības režīmu). VAI
- Turiet nospiestu *"Bluetooth"*pogu, līdz mikrofona un skaļruņa aktivitātes indikators sāk strauji mirgot zilā krāsā. Skatiet norādes savā mobilajā ierīcē, lai izveidotu *"Bluetooth"* pāra savienojumu.

Piezīme. Kad "GROUP" sistēmas pāra savienojums ir aktīvs, *"Bluetooth"* mikrofona un skaļruņa ikona izgaismosies. Kad savienojums pārī ir izveidots, taču nav aktīvs, ikona būs pelēkota.

"GROUP" sistēma nevar izveidot *"Bluetooth"* savienojumu, ja norisinās straumēšana uz USB pieslēgvietu. Ja mēģināsit izveidot pāra savienojumu ar mobilo ierīci, kamēr ar USB starpniecību tiek veikts zvans, atskanēs kļūdas signāls. Pagaidiet, kamēr USB zvans ir pabeigts, un tad veidojiet pāra savienojumu ar mobilo ierīci.

#### **"LOGITECH GROUP" LIETOŠANA**

#### **Video un skaņa**

- Pārliecinieties, ka jūsu video lietotnē "GROUP" sistēma ir norādīta kā mikrofons, skaļrunis un kamera.
- Lai izmantotu "GROUP" sistēmu augstas kvalitātes video un skaņas zvaniem, jums tikai jāveic zvans no savas video lietotnes. Video straumēšanas laikā aktivitātes ikona deg zilā krāsā.

#### **Tikai skaņa ar "Bluetooth"**

– Pārbaudiet, vai "GROUP" sistēmas pāra savienojums ar mobilo ierīci ir aktīvs (norādes skatiet sadaļā "Savienojuma izveide un iestatīšana"). Zvaniet no savas mobilās ierīces un izbaudiet "GROUP" mikrofona un skaļruņa nodrošināto skaņu.

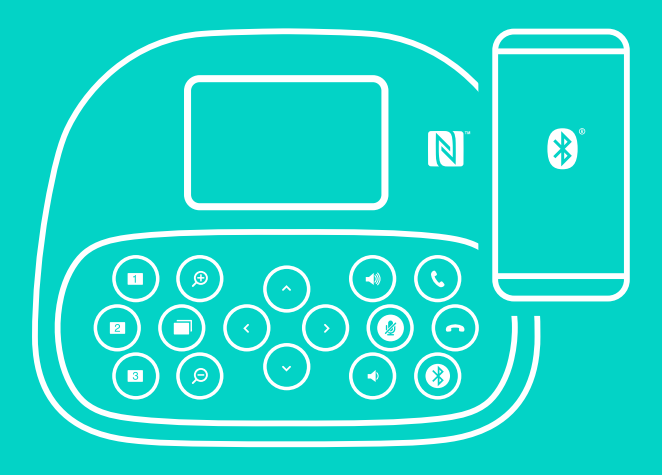

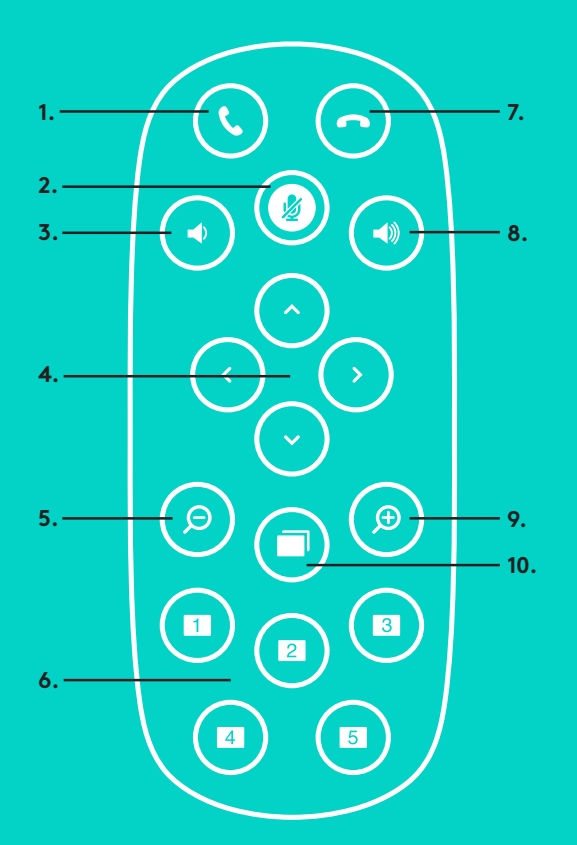

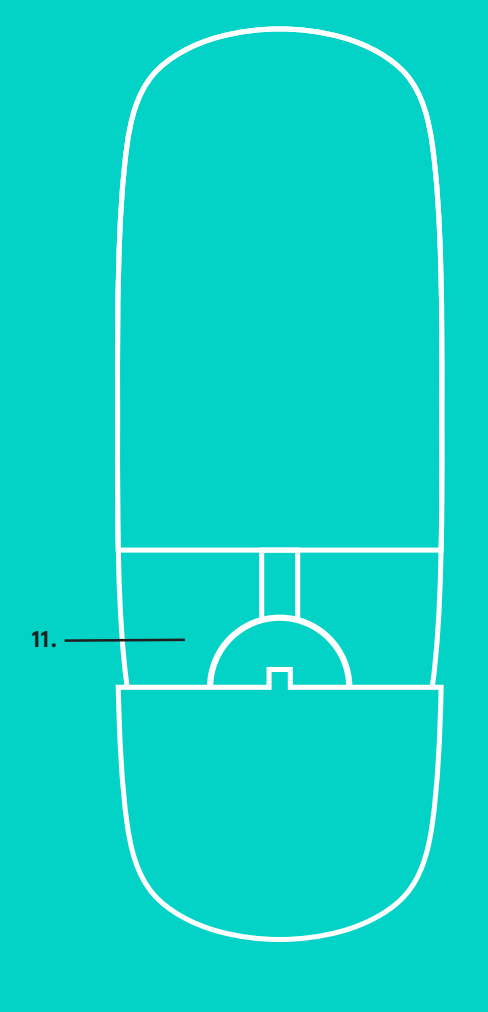

**ATTĀLIE un PAPILDU MIKROFONI** 

- 1. Atbildēt uz zvanu
- 2. Mikrofona izslēgšanas poga
- 3. Mazināt skaļumu
- 4. Kameras vertikāla/horizontāla kustība
- 5. Kameras tālināšana
- 6. Iestatītās kameras pozīcijas
- 7. Beigt zvanu
- 8. Palielināt skaļumu
- 9. Kameras tuvināšana
- 10. Tuvā/tālā kameras vadība
- 11. Tālvadības pults baterijas
	- nodalījuma vāks. "GROUP" tālvadības pultī izmanto litija jonu bateriju CR2032. Baterijas kalpošanas ilgums atkarīgs no lietojuma veida.

**2.**
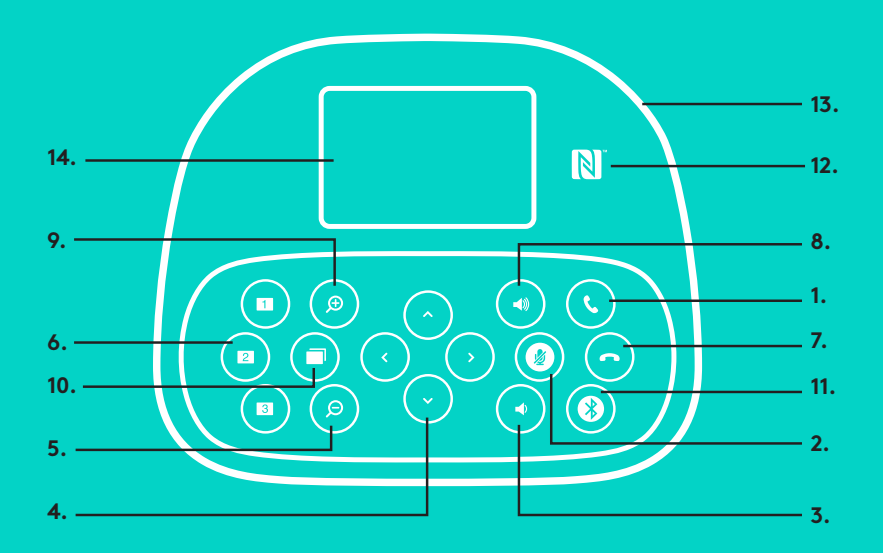

### **MIKROFONS UN SKAĻRUNIS**

- 1. Atbild uz zvanu atbalstītā lietotnē.
	- Piezīme. Dažās lietotnēs zvana atbildēšanas un beigšanas poga var nedarboties. Šādos gadījumos izmantojiet video lietotni, lai atbildētu uz zvaniem vai beigtu tos. Lai iespējotu atbildēšanas un zvana beigšanas pogu programmām "Skype" vai "Cisco Jabber", lejupielādējiet vajadzīgos spraudņus vietnē www.logitech.com/support/group.
- 2. Izslēdz mikrofona skaņu.
- 3. Mazina skaļruņu skaļumu.
- 4. Kameras vertikāla/horizontāla kustība. Vertikāla un horizontāla kustība – spiediet vienreiz, lai mainītu iestatījumu noteiktu vērtību robežās, vai turiet pogu nospiestu, lai pakāpeniski mainītu iestatījuma vērtību. Uzmanību! Nemēģiniet kameru kustināt manuāli, jo tā var sabojāt kameru.
- 5. Tālina kameru.
- 6. Iestatītās kameras pozīcijas: "GROUP" sistēmai ir 5 kameras sākotnēji iestatījumi (1.–3. iestatījums pieejams gan uz tālvadības pults, gan uz mikrofona un skaļruņa; 4. un 5.iestatījums pieejams uz tālvadības pults), kas, nospiežot pogu, ļaus jums novietot kameru iepriekš iestatītā pozīcijā. Lai saglabātu kameras pozīciju, noregulējiet kameru vēlamajā pozīcijā un tad turiet nospiestu kameras iestatīšanas pogu. Kad pozīcija ir saglabāta, ekrānā būs redzama attiecīgā ikona un atskanēs skaņas signāls.

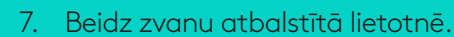

- 8. Palielina skalruņu skalumu.
- 9. Tuvina kameru līdz 10x.

**15.**

- 10. Tuvā/tālā kameras vadība: ja pieejama atbalstīta lietotne, ar šo pogu varat attāli pārvaldīt "GROUP", "ConferenceCam CC3000e" vai "ConferenceCam BCC950" kameras vertikālo un horizontālo kustību, kā arī tālummaiņu. Dažas lietotnes šo funkciju atbalsta jau sākotnēji, bet dažām šo funkciju var iespējot, lejupielādējot palīglietotni no vietnes www.logitech.com/support/group. Lai uzzinātu vairāk, apmeklējiet norādīto lejupielāžu lapu.
- *11. "Bluetooth"* pāra savienojuma poga. Plašāku informāciju skatiet sadaļā "Savienojuma izveide un iestatīšana".
- 12. NFC antena. Lai iniciētu *"Bluetooth"* pāra savienojuma izveidi, pieskarieties šai vietai ar savu NFC mobilo ierīci.
- 13. Mikrofona un skaļruņa indikatoru nozīme
	- Zils ar "GROUP" sistēmu tiek veikts zvans.
	- Mirgo zils ienākošs zvans.
	- Zvana laikā mirgo zils zvans ir aizturēts (izmantojot lietotnes zvana aizturēšanas funkciju).
	- Ļoti strauji mirgo zils tiek veidots *"Bluetooth"* pāra savienojums.
	- Dažās lietotnēs mikrofona un skaļruņa indikators var nedarboties.
	- Sarkans skaņa izslēgta.
- 14. Ekrānā būs redzama informācija par zvanu, kā arī skaļums un savienojuma statuss.
- 15. "Kensington" drošības slēgs mikrofona un skaļruņa un kameras drošībai.

## **IZSTRĀDĀJUMU CENTRĀLE**

Izziniet visas savas ierīces funkcijas. Svarīgu informāciju un noderīgus lietošanas padomus varat atrast mūsu ērti pārskatāmajā biežāk uzdoto jautājumu sadaļā. Uzziniet atbildes par ierīces lietošanu un gūstiet palīdzību ierīces iestatīšanā. Uzziniet, vai ir iespējams lejupielādēt programmatūru, kas vēl vairāk pilnveidos ierīces izmantošanu. Lai varētu pilnībā izbaudīt visas "Logitech" ierīces priekšrocības, apmeklējiet vietni www.logitech.com/support/group un izmantojiet visas tur pieejamās "Logitech" atbalsta iespējas.

- Informācija par ierīci
- Videopamācības
- Problēmu novēršana
- Diagnostika
- Aparātprogrammatūras jauninājumi
- Kopienas atbalsts
- Programmatūras lejupielāde
- Līdzi saņemtā dokumentācija
- Informācija par garantiju
- Rezerves daļas

### **Padomi problēmu novēršanai.**

Apmeklējiet vietni www.logitech.com/support/group, lai skatītu problēmu novēršanas padomus un informāciju par programmatūras rīkiem un iegūtu diagnostikas rīku, kas palīdzēs novērst jebkādas problēmas, kas varētu būt atgadījušās ar "GROUP" sistēmu.

## **VAIZDO KAMERA**

- 1. 10X priartinimas be vaizdo kokybės praradimo
- 2. Vaizdo kameros LED
- 3. "Kensington" užfiksavimo anga

## **ŠAKOTUVAS**

- 4. Šakotuvo LED
- 5. Maitinimas
- 6. USB
- 7. Vaizdo kamera
- 8. Garsiakalbis

## **GARSIAKALBIS**

9. "Kensington" užfiksavimo anga

## **PRIEDAI**

- 10. Vaizdo kameros stovas
- 11. Šakotuvo limpantis stovas
- 12. Kabelių spaustukas
- 13. Kabeliai
- 14. Maitinimo adapteris
- 15. Išplėtimo mikrofonai

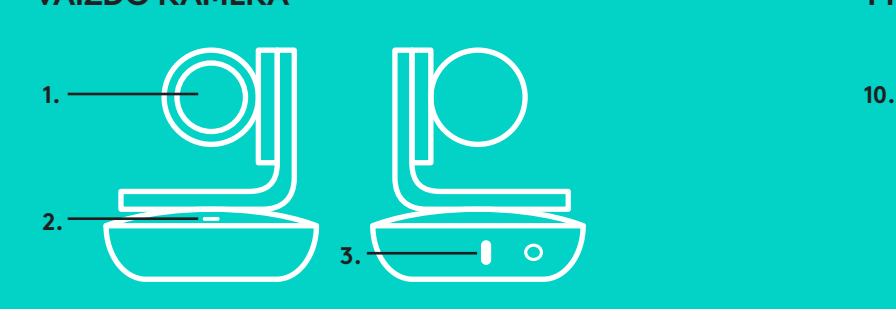

### **VAIZDO KAMERA PRIEDAI**

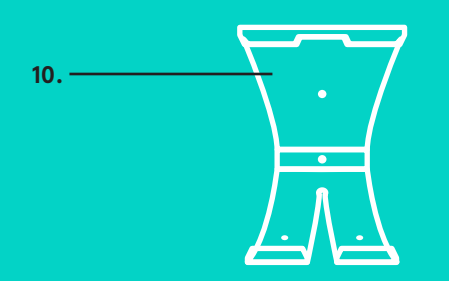

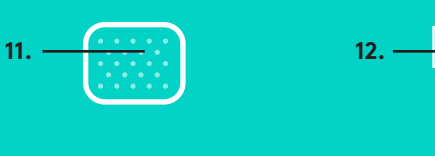

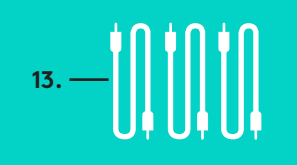

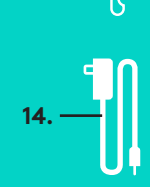

**ŠAKOTUVAS** 

**4.**

**9.**

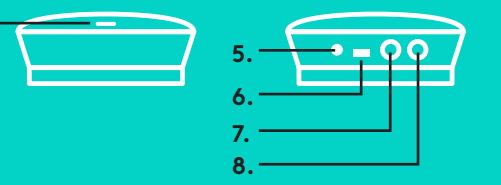

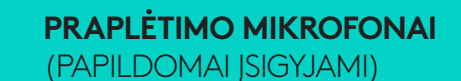

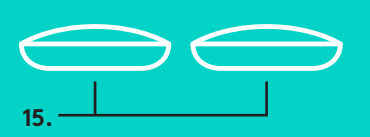

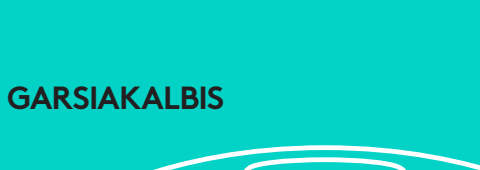

## **PRIJUNGIMAS IR SĄRANKA** Sąranka ir prijungimas prie kompiuterio

1. Nustatykite vaizdo kamerą ant stalo arba, įstatę į vaizdo kameros stovą, ant stalo arba prie sienos.

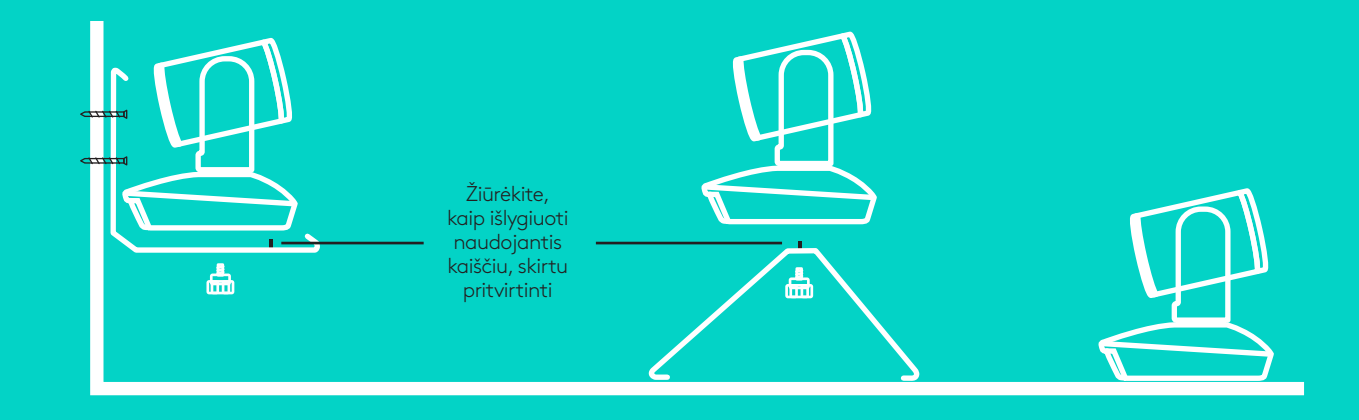

2. Šakotuvą galite padėti ant stalo arba, pasinaudodami pateikiamais užkabinimo arba kilpojimo laikikliais, tvirtinti po juo.

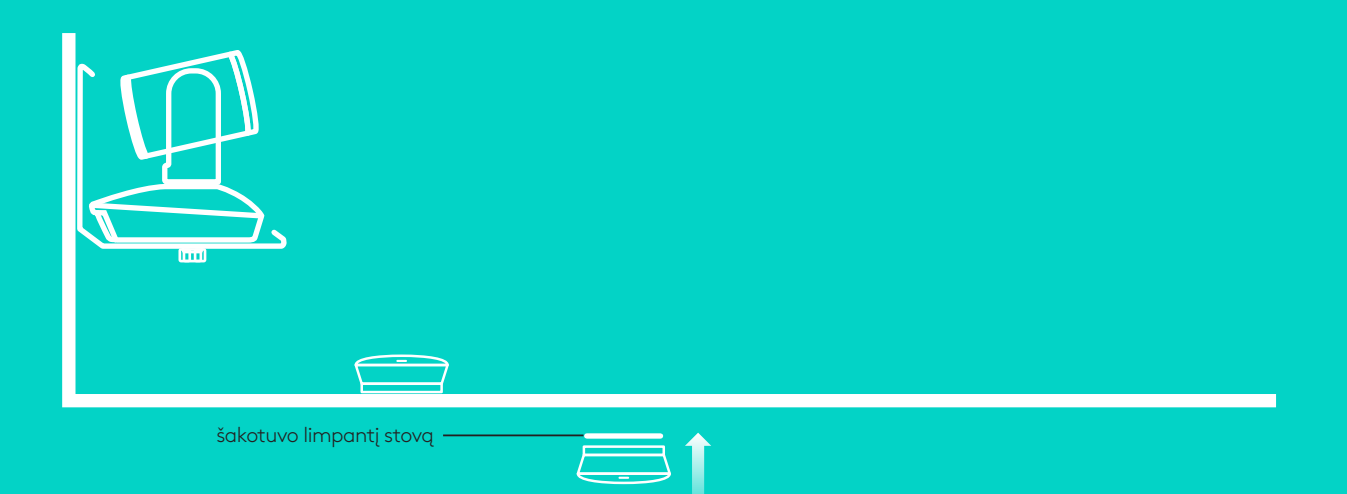

## **PRIJUNGIMAS IR SĄRANKA**

Sąranka ir prijungimas prie kompiuter**io**

3. Kabeliu prijunkite garsiakalbį prie šakotuvo. Paprasčiausiai suderinkite spalvotus kabelių galus su atitinkamais garsiakalbio ir šakotuvo spalviniais žymėjimais.

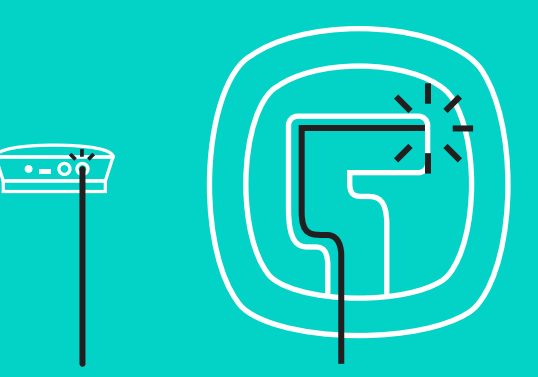

Kabeliu prijunkite vaizdo kamerą prie šakotuvo. Paprasčiausiai suderinkite spalvotus kabelių galus su atitinkamais vaizdo kameros ir šakotuvo spalviniais žymėjimais.

Jei naudojate papildomai įsigyjamus praplėtimo mikrofonus, prijunkite juos prie atitinkamų kištukų garsiakalbių apačioje. Į GRUPĘ junkite tik šiuos mikrofonus; jei naudosite kitus mikrofonus, galite sugadinti GRUPĘ ir mikrofonus, be to, netekti garantijos.

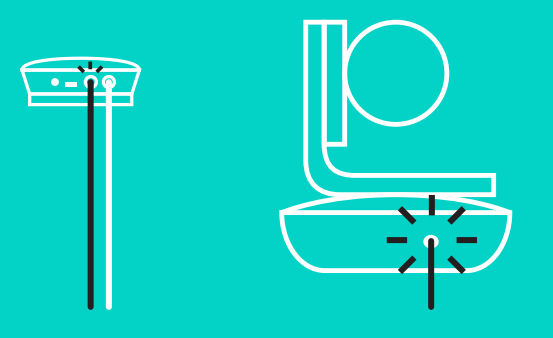

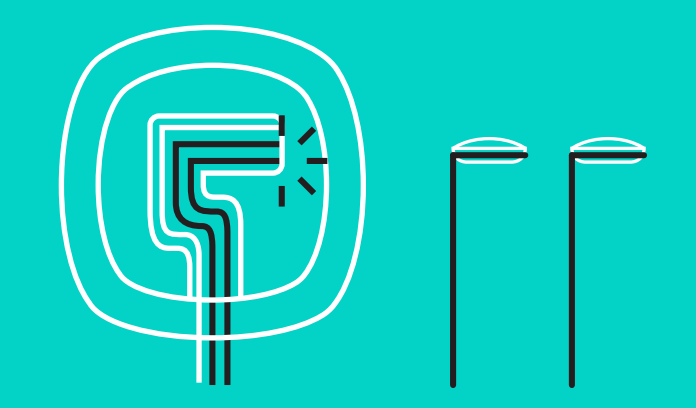

## **PRIJUNGIMAS IR SĄRANKA**

Sąranka ir prijungimas prie kompiuterio

Prispauskite kabelius garsiakalbio apačioje esančiose angose.

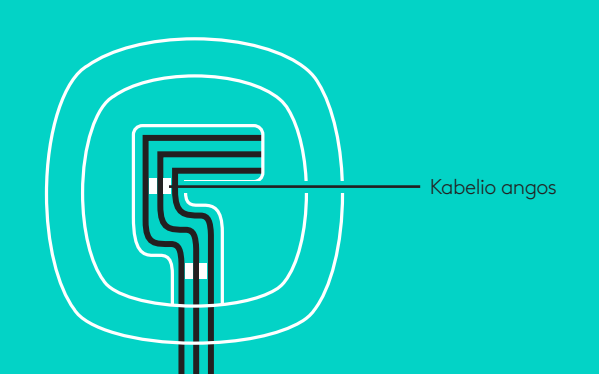

Prie šakotuvo prijunkite maitinimo kabelį ir prijunkite maitinimo adapterį. Įjungto garsiakalbio ekranas įsijungs, ir jame pamatysite "Logitech" logotipą.

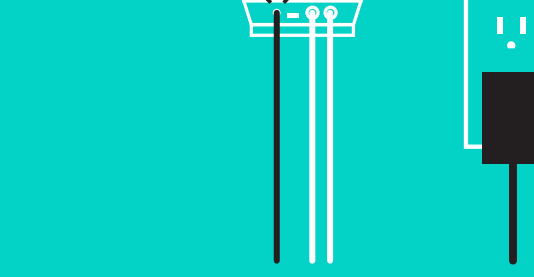

4. Prijunkite šakotuvą prie kompiuterio USB prievado. Garsiakalbio ekrane taip pat pamatysite paraginimą užmegzti šį ryšį. Vaizdo kameros ir veikimo lemputės mirksės, nurodydamos, kad ryšys mezgamas, o jį užmezgus vaizdo kameros galvutė pasisuks, ir iš garsiakalbio ims sklisti garsas. Jeigu šie veiksmai nevyksta, pabandykite iš naujo, o problemai vis tiek neišsisprendus, informacijos ieškokite problemų sprendimo skyriuje arba susisiekite su techninio palaikymo centru.

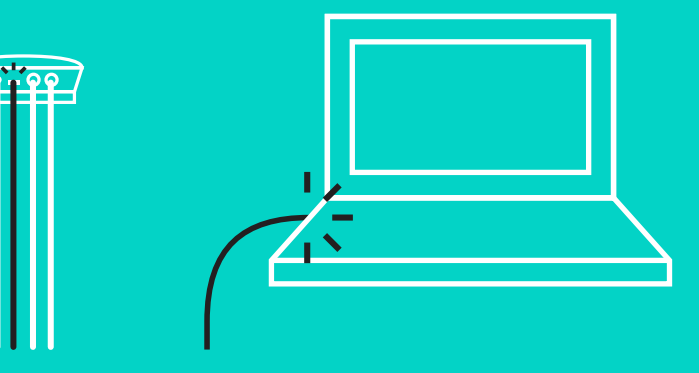

## **PRIJUNGIMAS IR SĄRANKA**

## Sąranka ir prijungimas prie kompiuterio

- 5. Kabelio užrakto prijungimas
	- Prijunkite kabelio užraktą prie su vaizdo kamera besijungiančio kabelio galo.
	- Įkiškite kabelio užraktą į vaizdo kameros korpuso angą.
	- Norėdami užfiksuoti kabelį, pasukite kabelio užraktą pagal laikrodžio rodyklę.

**A.**

Plokščiąja puse į viršų

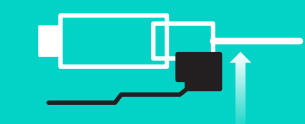

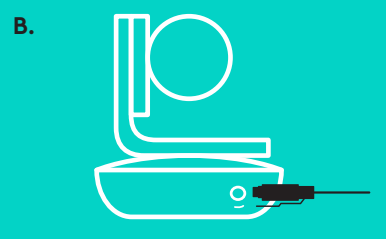

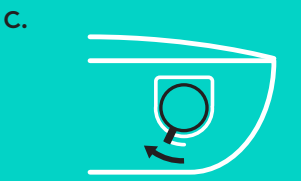

6. Pasirenkama: prijunkite kompiuterį prie išorinio ekrano, pvz., televizoriaus, monitoriaus ar projektoriaus.

Pastaba dėl ilgesnių kabelių: GRUPĖJE yra 5 m ilgio kabeliai, skirti prie šakotuvo prijungti garsiakalbį ir vaizdo kamerą. Kad pailginus kabelius būtų išlaikyta vaizdo kokybė, reikia kabelių su stiprintuvais. Norėdami apžvelgti galimus pasirinkimus, apsilankykite svetainės www.logitech.com/ LCP-compsolutions puslapyje "Complimentary Solutions".

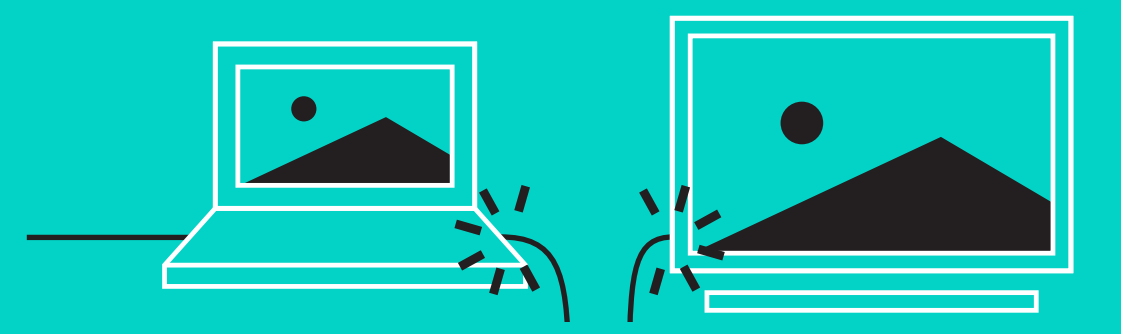

### **PRIJUNGIMAS PRIE** *BLUETOOTH***® PRIETAISO**

Nurodymai, norint prijungti GRUPĘ prie mobiliojo prietaiso:

- Jeigu prietaise veikia NFC, prilieskite mobilųjį prietaisą prie garsiakalbio NFC piktogramos (turėtų įsijungti *"Bluetooth"* priėmimo mobiliajame prietaise eigos rodinys) ARBA
- laikykite nuspaudę *"Bluetooth"* mygtuką, kol ant garsiakalbio esanti veikimo lemputė pradės greitai mirksėti. Vykdykite jūsų mobiliajame prietaise pateikiamus poravimo su "Bluetooth" nurodymus.

Pastaba: prijungus ir suporavus GRUPĘ, garsiakalbio *"Bluetooth"* piktograma turėtų išryškėti. Jeigu įranga suporuota, bet neprijungta, ji bus pažymėta pilkai.

GRUPĖS negalima suporuoti su *"Bluetooth"*, kol per USB vykdomas duomenų skleidimas. Jeigu bandoma suporuoti su mobiliuoju prietaisu, kai per USB jungtį skambinama, pasigirs klaidos signalas. Prieš poruodami su savo mobiliuoju prietaisu palaukite, kol skambutis per USB bus baigtas.

# **"LOGITECH" GRUPĖS NAUDOJIMAS**

### **Vaizdo ir garso įranga**

- Įsitikinkite, kad vaizdo taikomojoje programoje GRUPĖ pasirinkta kaip mikrofonas, garsiakalbis ir vaizdo kamera.
- Norėdami naudoti GRUPĘ aukštos raiškos vaizdo ir aukštos kokybės garso gavimo tikslais, paprasčiausiai pradėkite skambinti per vaizdo taikomąją programą. Transliuojant vaizdą veikimo lemputė degs mėlynai.

### **Tik garso funkcijos naudojimas per** *Bluetooth*

– Įsitikinkite, kad GRUPĖ su mobiliuoju prietaisu yra suporuota ir prie jo prijungta, kaip nurodyta Prijungimo ir sąrankos skyriuje. Pradėkite skambinti mobiliuoju prietaisu ir mėgaukitės geresne garso kokybe per GRUPĖS garsiakalbį.

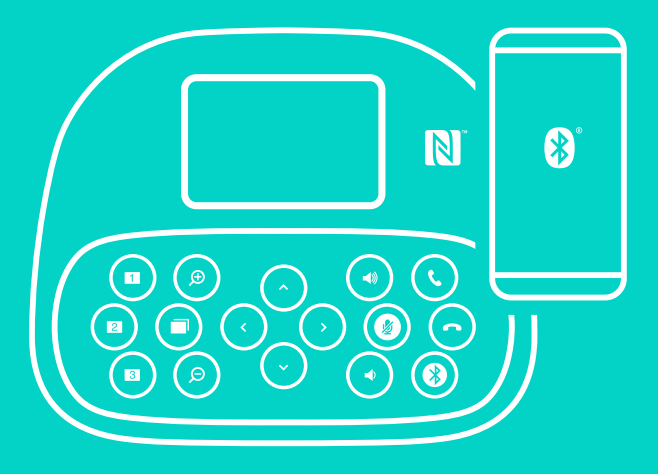

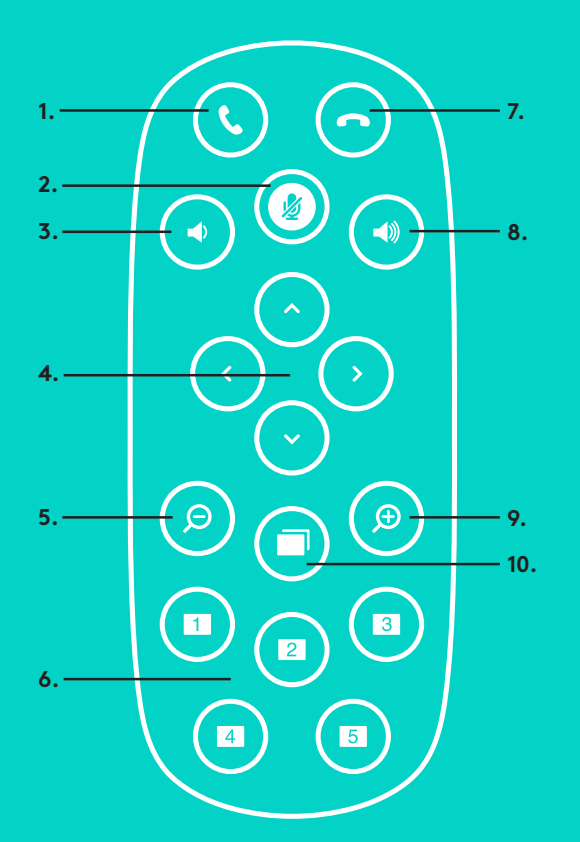

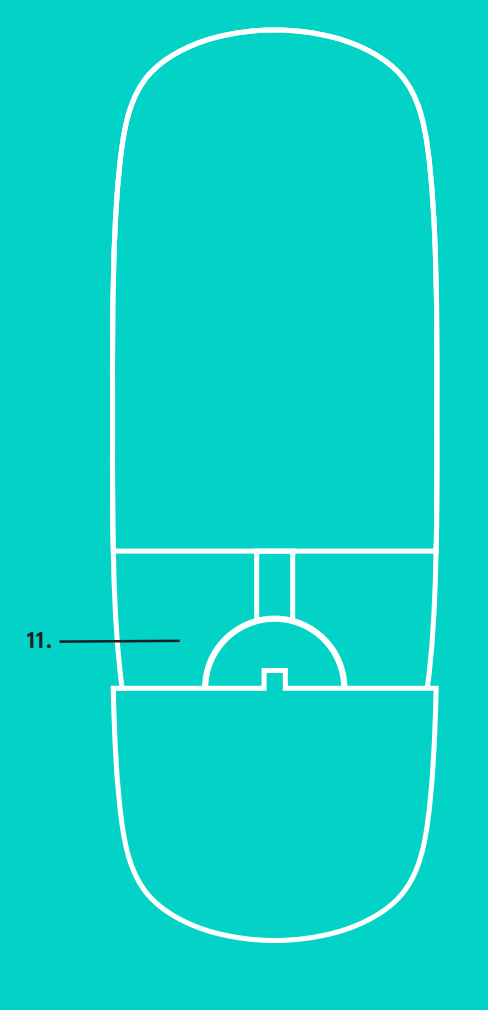

**2.**

## **NUOTOLINIAI ir PRAPLĖTIMO MIKROFONAI**

- 1. Atsiliepimas į skambutį
- 2. Mikrofono nutildymas
- 3. Garsumo sumažinimas
- 4. Vaizdo kameros pakėlimas/ pakreipimas
- 5. Vaizdo kameros vaizdo atitolinimas
- 6. Vaizdo kameros išankstiniai nustatymai
- 7. Skambučio pabaiga
- 8. Garsumo padidinimas
- 9. Vaizdo kameros vaizdo priartinimas
- 10. Vaizdo kameros valdymas iš arti/toli
- 11. Nuotolinio valdymo pulto baterijų skyriaus dangtelis.
	- GROUP nuotolio valdymo pultas veikia įdėjus "Li-ion CR2032" bateriją. Baterijos naudojimo trukmė priklauso nuo naudojimo.

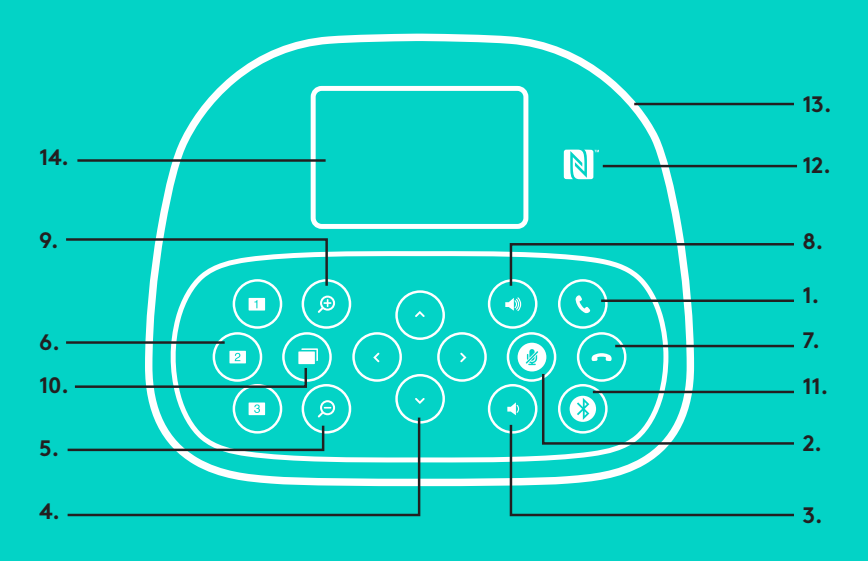

### **GARSIAKALBIS**

- 1. Atsakomi įeinantieji skambučiai palaikomomis taikomosiomis programomis:
	- Pastaba: tam tikrose taikomosiose programose skambinimo, atsiliepimo ir pokalbio baigimo mygtukai gali neveikti, taigi atsiliepkite į skambučius ir baikite pokalbius tiesiog per savo vaizdo įrašų taikomąją programą. Kad galėtumėte naudotis "Skype" ar "Cisco Jabber" atsiliepimo ir pokalbio baigimo mygtukais, atsisiųskite atitinkamus papildinius iš www.logitech.com/ support/group.
- 2. Nutildomi mikrofonai.
- 3. Sumažinamas garsiakalbių garsumas.
- 4. Pakeliama ir pakreipiama vaizdo kamera. Vieną kartą paspauskite šiek tiek pajudinti arba laikykite nuspaudę, kad pastoviai keltumėte ar kreiptumėte. Įspėjimas: nesukite vaizdo kameros rankomis, kadangi taip galite ją sugadinti.
- 5. Vaizdo kamera tolina vaizdą.

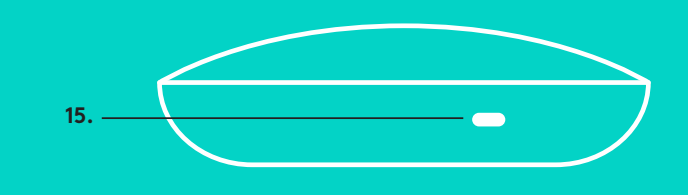

- 6. Vaizdo kameros išankstiniai nustatymai: GRUPEI gali būti taikomi penki vaizdo kameros išankstiniai nustatymai (1–3 nustatymai gali būti atliekami tiek nuotoliniu valdymo pultu, tiek valdikliais ant garsiakalbio, o 4 ir 5 nustatymai atliekami nuotolinio valdymo pultu) – galite nustatyti vaizdo kameros vietą pagal išankstinį nustatymą mygtuku. Norėdami atlikti išankstinius vaizdo kameros nustatymus, perkelkite vaizdo kamerą į pageidaujamą vietą, o tada paspauskite ir laikykite nuspaudę vaizdo kameros išankstinio nustatymo mygtuką, kol ekrane pasirodys susietos piktogramos ir pasigirs nustatymo patvirtinimo signalas.
- 7. Pabaigiamas esamas pokalbis per palaikomą taikomąją programą.
- 8. Padidinamas garsiakalbių garsumas.
- 9. 10 x priartinamas vaizdo kameros vaizdas.
- 10. Vaizdo kameros valdymas iš arti / toli: Naudodamiesi palaikomomis programomis šiuo mygtuku galite reguliuoti GRUPĖS, "ConferenceCam CC3000e" arba "ConferenceCam BCC950" pakėlimo, pakreipimo ir priartinimo nustatymus. Kai kurios programos iš karto palaiko šią funkciją, o kai kurioms programoms ją galima įjungti tik pasitelkus taikomąją programą, kurią galima atsisiųsti iš www.logitech.com/support/group. Apsilankykite pateiktame atsisiuntimų puslapyje, kad sužinotumėte daugiau.
- *11. "Bluetooth"* poravimo mygtukas. Daugiau informacijos rasite Prijungimo ir sąrankos skyriuje.
- 12. NFC antenos vieta. Norėdami pradėti *"Bluetooth"* poravimo procesą, pridėkite savo mobilųjį prietaisą su NFC funkcija čia.
- 13. Garsiakalbio veikimo lemputės indikacijos:
	- Mėlyna per GRUPĘ vykdomas aktyvus skambutis.
	- Blykčiojanti mėlyna įeinantis skambutis.
	- Blykčiojanti mėlyna lemputė skambučio metu pokalbis užlaikytas (naudojantis taikomosios programos užlaikymo funkcija)
	- Greitai blykčiojanti mėlyna *"Bluetooth"* poravimo režimas.
	- Naudojantis tam tikromis taikomosiomis programomis mėlyna garsiakalbio veikimo lemputė gali neveikti.
	- Raudona garsas nutildytas.
- 14. Ekrane bus rodomas skambučio aktyvumas, garsumas bei ryšio būsena.
- 15. "Kensington" užfiksavimo anga, skirta užfiksuoti garsiakalbį ir vaizdo kamerą.

## **APSILANKYKITE PAGRINDINĖJE PRODUKTO SVETAINĖJE**

Išnaudokite visą produktų potencialą. Gaukite vertingos informacijos ir vertingų patarimu naršydami lengvai suprantamus klausimus ir atsakymus. Raskite su produktu susijusius atsakymus ir sulaukite produkto nustatymo pagalbos. Pažiūrėkite, ar yra prieinamos programinės įrangos, kuri pagerintų naudojimosi produktu patirtį. Norėdami džiaugtis visais "Logitech" produkto patogumais, atsilankykite www.logitech.com/support/group ir išnaudokite "Logitech" plataus masto palaikymo paslaugų privalumus:

- Informacija apie produktą
- Mokomoji medžiaga
- Problemų sprendimas
- Diagnostika
- Aparatinės įrangos plėtojimas
- Palaikymo bendruomenė
- Programinės įrangos atsisiuntimai
- Dėžutėje pateikiama dokumentacija
- Informacija apie garantiją
- Atsarginės dalys

### **Problemų sprendimo patarimai**

Apsilankykite www.logitech.com/support/group, kur rasite problemų sprendimo patarimų, informacijos apie taikomosios programos įrankius ir diagnostikos įrankį, kurio galima išspręsti su GRUPE galinčias kilti problemas.

## **КАМЕРА**

- 1. 10X увеличение без загуби
- 2. Светодиод за камера
- 3. Защитен слот Kensington

## **КОНЦЕНТРАТОР**

- 4. Светодиод за концентратор
- 5. Захранване
- 6. USB
- 7. Камера
- 8. Високоговорител

## **ВИСОКОГОВОРИТЕЛ**

9. Защитен слот Kensington

## **АКСЕСОАРИ**

- 10. стойка за камера
- 11. Велкро стойка за концентратор
- 12. Щипка за кабели
- 13. Кабели
- 14. Захранващ адаптер
- 15. Разширяеми микрофони

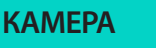

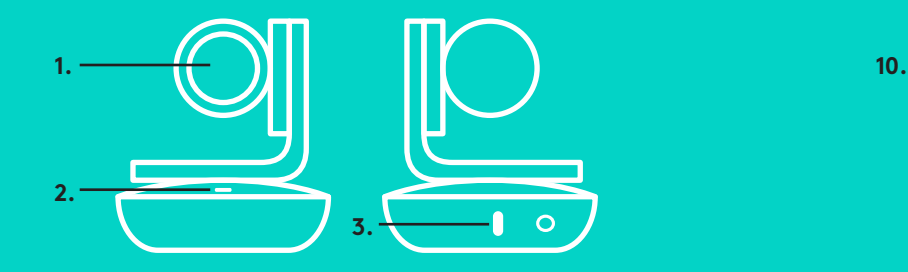

### **КАМЕРА АКСЕСОАРИ**

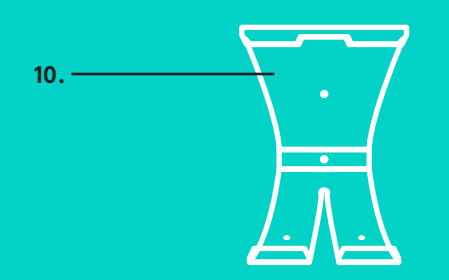

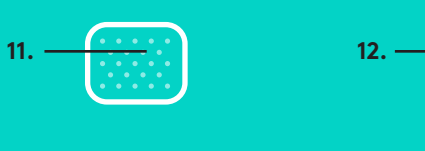

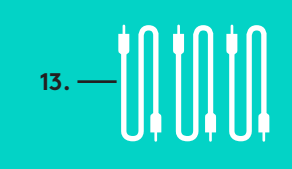

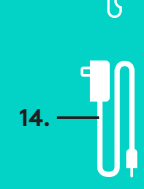

**КОНЦЕНТРАТОР**

**ВИСОКОГОВОРИТЕЛ**

**4.**

**9.**

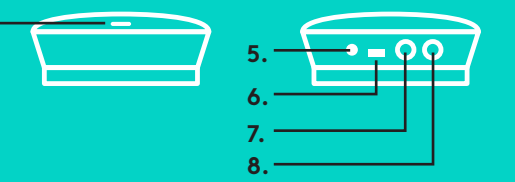

**РАЗШИРЯЕМИ МИКРОФОНИ** (ПО ИЗБОР)

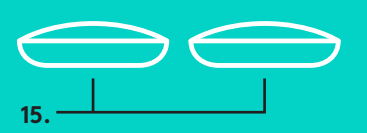

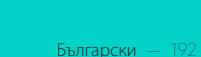

Настройки и свързване към компютър

1. Поставете камерата върху масата или използвайте включената стойка върху масата или на стената.

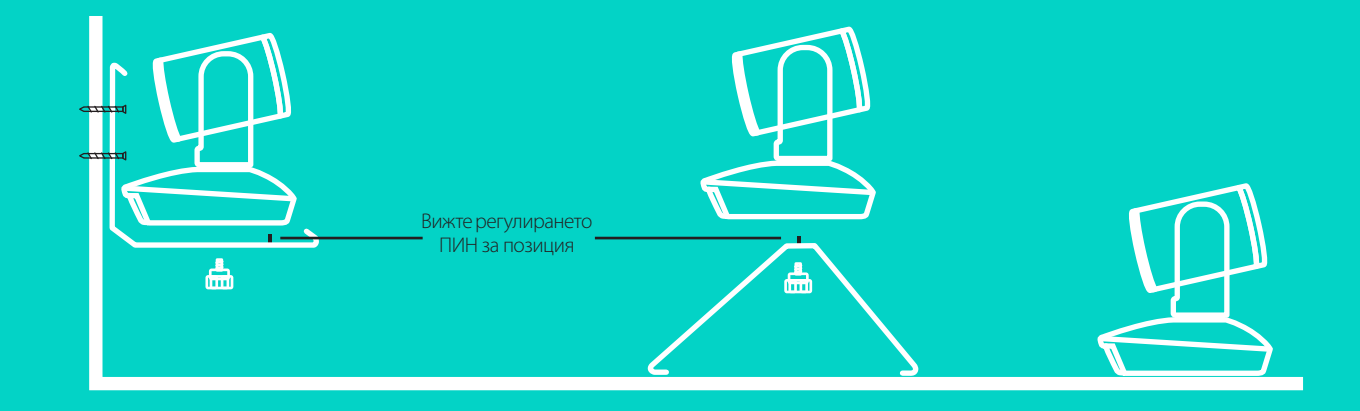

2. Концентраторът може да бъде поставен върху маса или да се монтира под нея, използвайки включената кукичка и велкро лепенките.

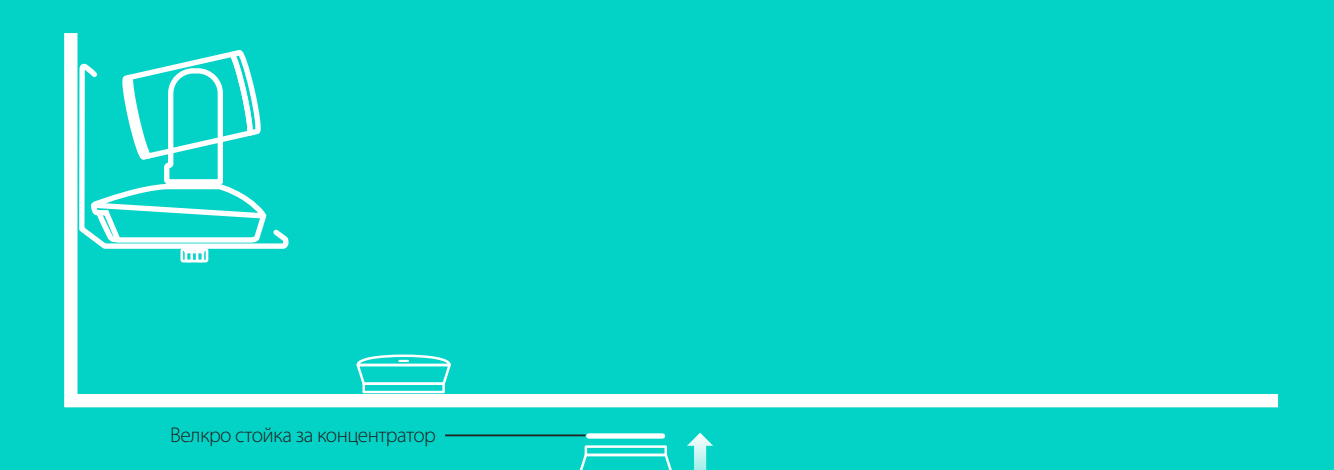

Настройки и свързване към компютър

3. Свържете кабела с високоговорителя и концентратора. Необходимо е само да напаснете цветните краища на кабелите към съответните цветни обозначения на високоговорителя и концентратора.

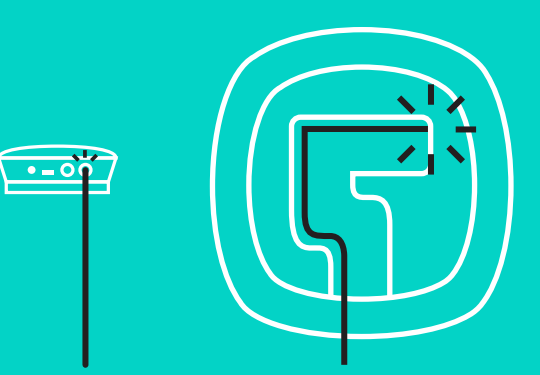

Свържете кабела с камерата и концентратора. Необходимо е само да напаснете цветните краища на кабелите към съответните цветни обозначения на камерата и концентратора.

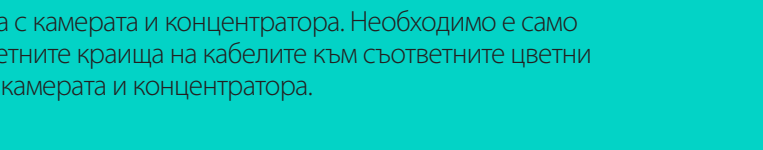

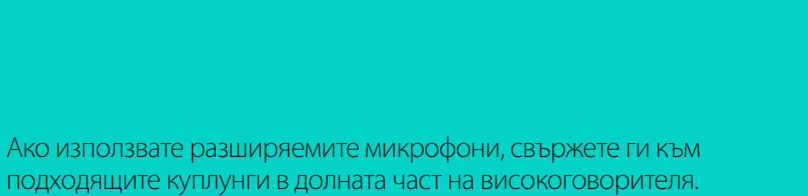

подходящите куплунги в долната част на високоговорителя. Моля, използвайте само тези микрофони с GROUP; използването на друг микрофон може да повреди GROUP, а микрофоните да бъдат с невалидна гаранция.

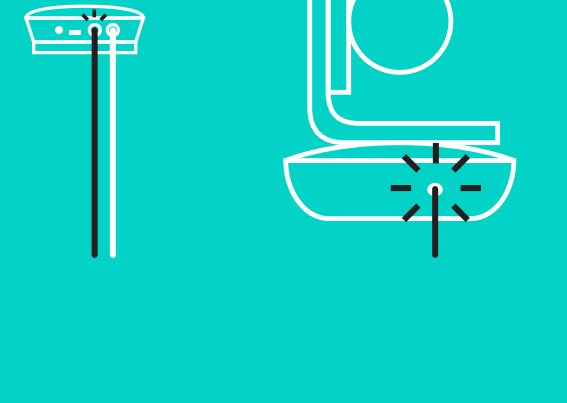

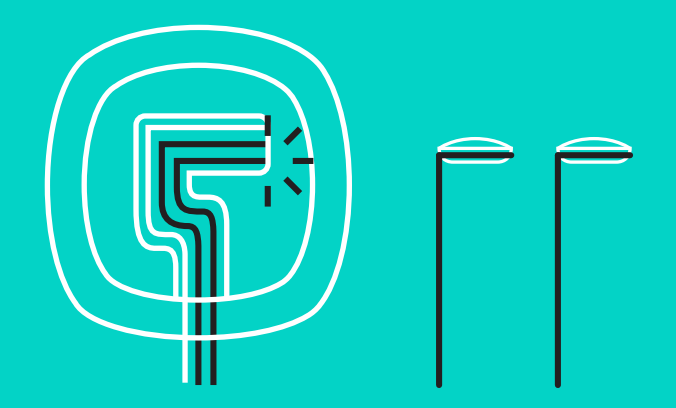

Настройки и свързване към компютър

Притиснете кабелите в слотовете в долната част на високоговорителя.

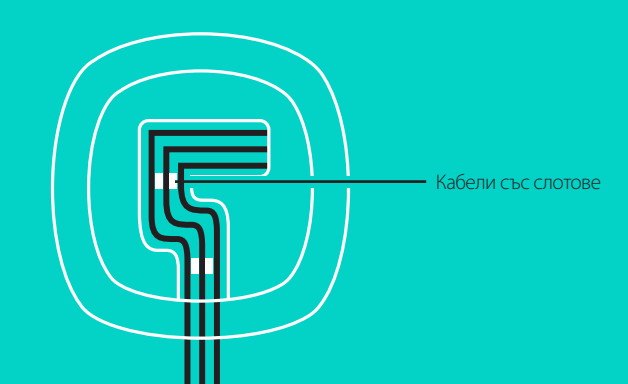

Включете кабелът за захранване в концентратора и включете в адаптера за захранване. Дисплеят на високоговорителя ще се включи и ще покаже логото на Logitech.

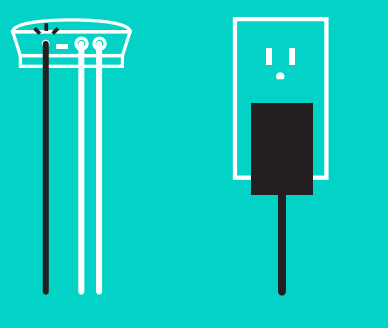

4. Свържете концентратора директно в USB порт на своя компютър. Дисплеят на високоговорителя също ще ви подкани да направите това свързване. Камерата и светлинните индикации при работа ще светнат да покажат, че връзката е осъществена и когато са завършени, главата на камерата ще се завърти, а високоговорителят ще възпроизведе звук. Ако тези действия не се случат, опитайте отново и след това вижте раздела за отстраняване на неизправности или се свържете с отдела за техническа поддръжка.

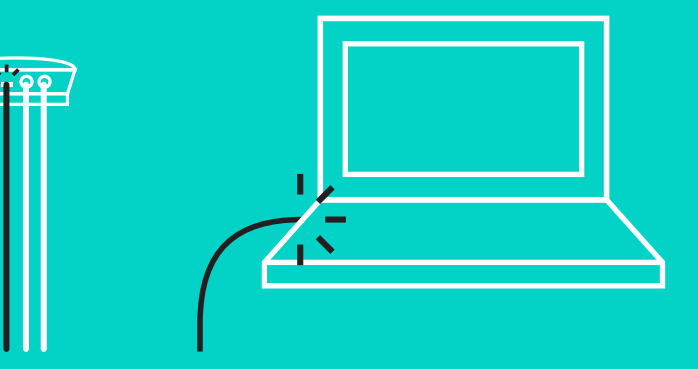

### Настройки и свързване към компютър

- 5. Поставяне на заключване за кабела
	- Поставете заключването за кабела върху накрайника на кабела, свързан с камерата.
	- Вмъкнете заключването за кабела в слота на корпуса на камерата.
	- Завъртете заключването за кабела по часовниковата стрелка, за да заключите кабела.

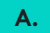

Гладка част нагоре

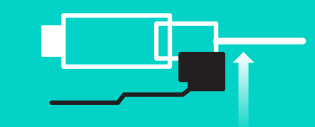

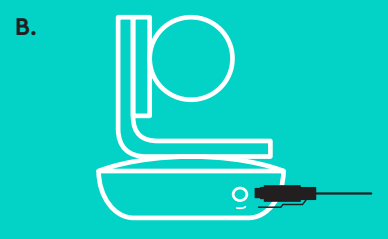

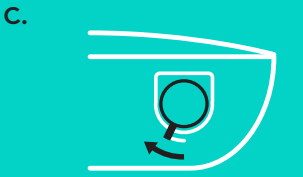

6. По избор: свържете компютъра към външния дисплей, например телевизор, монитор или проектор.

Бележка по отношение на по-дълги кабели: GROUP включва кабели от 5м/16' за свързване на високоговорителя и камерата към концентратора. Увеличаването на тази дължина докато се поддържа качеството на картината изисква усилващи кабели. Моля, вижте страницата с допълнителни решения на www.logitech.com/LCP- компютърни решения за опции.

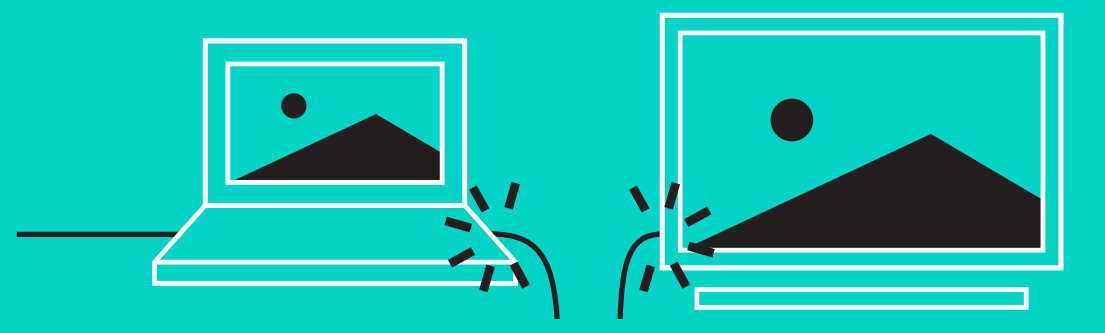

### **СВЪРЗВАНЕ КЪМ** *BLUETOOTH***® УСТРОЙСТВО**

За свързване на GROUP към вашето мобилно устройство:

- Ако устройството ви разполага с NFC режим, допрете мобилното устройство в иконата на NFC на високоговорителя, с което ще активирате приемането на *Bluetooth* от мобилното устройство ИЛИ
- Задръжте *Bluetooth* бутона, докато светлинните индикации при работа на високоговорителя започнат бързо да премигват в син цвят. Следвайте инструкциите на вашето мобилно устройство, за да осъществите свързване с *Bluetooth*.

Забележка: Когато GROUP е сдвоена и свързана, *на иконата на Bluetooth* на високоговорителя ще се появи ярка светлина. Когато е сдвоена, но не е свързана, ще посивее.

GROUP не може да се сдвои към *Bluetooth* докато се подава поточно към USB. Ако се направи опит за сдвояване на мобилно устройство, докато е в USB връзка, ще се възпроизведе звуков сигнал за грешка. Моля, изчакайте, докато USB връзката се осъществи и едва след това сдвоете своето мобилно устройство.

### **ИЗПОЛЗВАНЕ НА ГРУПАТА НА LOGITECH**

#### **Видеоклип и аудио звук**

- Уверете се, че е избрана GROUP, както микрофона, говорителя и камерата във Вашето приложение за видеоклип.
- Просто стартирайте разговор във Вашето приложение за видеоклип, за да използвате GROUP за HD видеоклип и висококачествен аудио звук. Светлинните индикации при работа ще бъде в син цвят, когато се осъществява поточно предаване.

#### **Аудио звук само с** *Bluetooth*

– Уверете се, че GROUP е сдвоена и свързана към Вашето мобилно устройство, както е описано в Свързване и Настройки. Осъществете разговор на Вашето мобилно устройство и се насладете на подобреното аудио звуково преживяване чрез високоговорителя на GROUP.

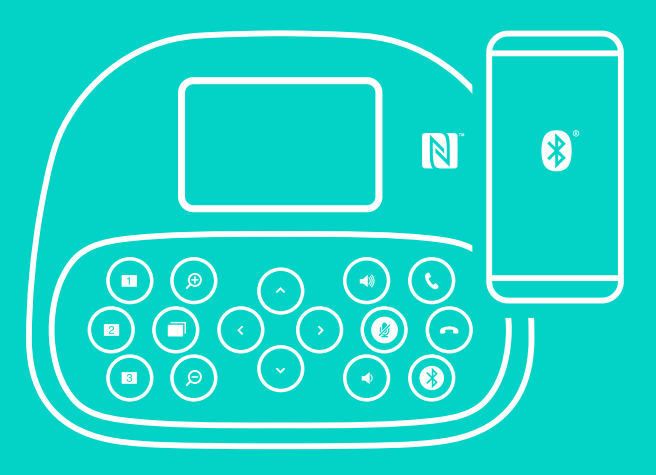

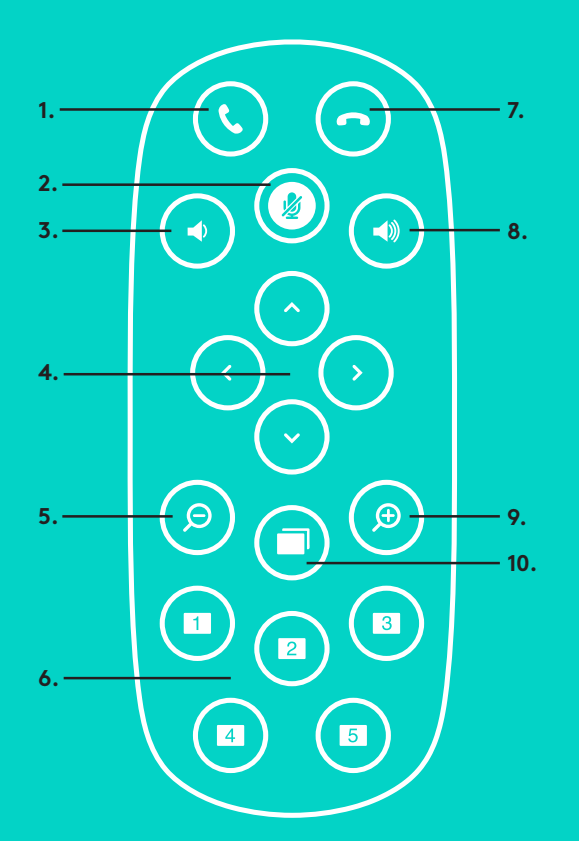

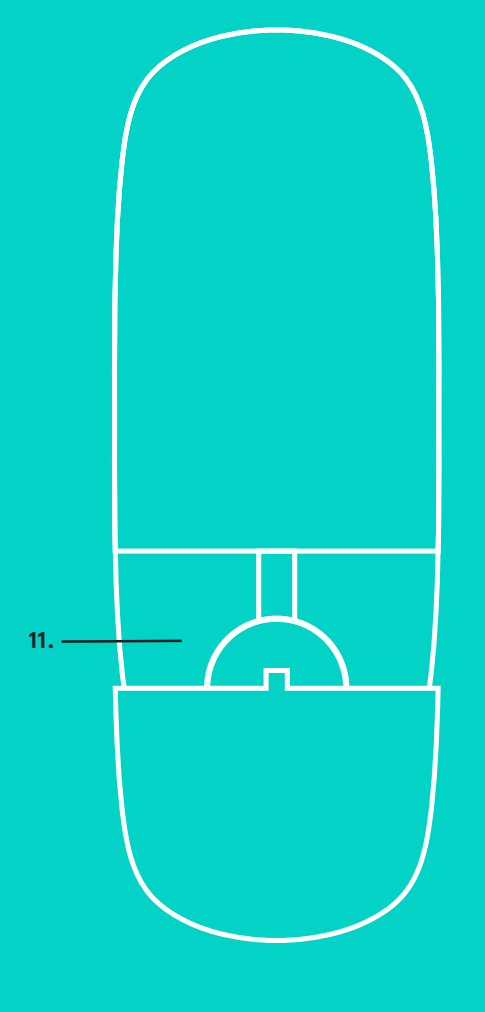

**2.**

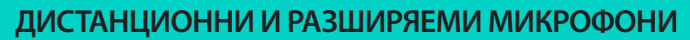

- 1. Отговор на повикване
- 2. Спиране на звука на микрофона
- 3. Намаляване на звука
- 4. Режими панорама/наклон на камера
- 5. Режим намаляване на камера
- 6. Режим програмиране на камера
- 7. Край на повикване
- 8. Усилване на звука
- 9. Режим увеличаване на камера
- 10. Близко/далечно управление на камера
- 11. Дистанционна вратичка за батерия. Дистанционното управление GROUP се изпълнява с литиево-йонна CR2032 батерия. Времетраенето на батерията ще варира на основа на употребата и.

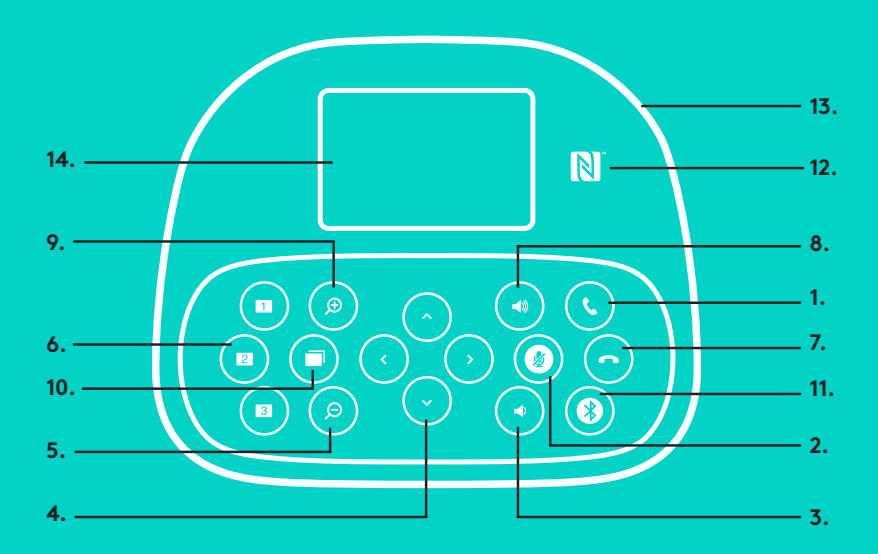

### **ВИСОКОГОВОРИТЕЛ**

- 1. Отговаряне на входящи повиквания за поддържани приложения.
	- Забележка: Бутоните Отговор и Прекратяване на повикване могат да не работят при някои приложения, затова използвайте директно видео приложението, за да отговорите на и прекратите обаждания. За да активирате бутони за отговор и прекратяване на повикване в Skype или Cisco Jabber, изтеглете съответните добавки, налични на www.logitech.com/ support/group.
- 2. Заглушава микрофоните.
- 3. Намалява звука на високоговорителя.
- 4. Панорамира и накланя камерата. Натиснете веднъж за нарастващо или задръжте за непрекъснато панорамиране или наклоняване. Внимание: Не въртете ръчно камерата, понеже правейки това може да причините повреда.
- 5. Намаляване на камерата.
- 6. Програмиране на камера GROUP има 5 режима на програмиране (1 до 3 са едновременно на дистанционното и високоговорителя и 4 и 5 са на дистанционното), което Ви позволява да позиционирате камерата в местоположението за програмиране с едно натискане на бутона. За да настроите камерата за програмиране, преместете камерата до желаното местоположение и после натиснете и задръжте бутона за Програмиране на камерата, докато свързаната икона се покаже на дисплея и възпроизведе звук, за да потвърди настройката.
- 7. Приключва настоящото повикване за поддържаните приложения.

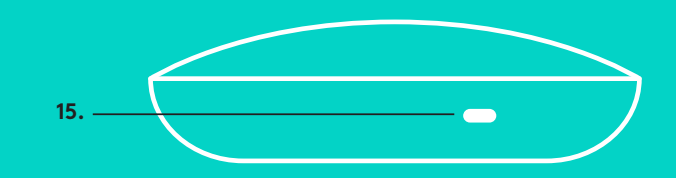

- 8. Увеличава звука на високоговорителя.
- 9. Увеличаване на камерата до 10x.
- 10. Близко/далечно управление на камера: В поддържаните приложения този бутон позволява да контролирате панорамирането, наклона и мащабирането на дистанционното устройство GROUP, ConferenceCam CC3000e или ConferenceCam BCC950. Някои приложения поддържат тази функция по подразбиране, други могат да бъдат активирани чрез използване на приложение, което може да бъде изтеглено от www.logitech.com/support/group. За допълнителна информация, моля, посетете посочената страница с изтегляния.
- *11. Бутон за свързване чрез* Bluetooth. За допълнителна информация вижте раздел Свързване и Настройки.
- 12. Местоположение на антена NFC. Поставете своето мобилно устройство с активна NFC връзка тук, за да инициирате *Bluetooth* свързване.
- 13. Светлинни индикатори при работа:
	- Син цвят GROUP-ата е в активно повикване.
	- Премигващ син цвят входящо обаждане.
	- Премигваща синя светлина при обаждане повикването е задържано (чрез функцията за задържане в приложението)
	- Бърз премигващ син цвят в *режим свързване на* Bluetooth.
	- Светлинният индикатор при работа в син цвят може да не функционира в някои приложения.
	- Червен цвят аудио звукът е заглушен.
- 14. Дисплеят ще покаже състоянието на повикванията, както и статуса на звука и възможността за свързване.
- 15. Защитен слот Kensington за установяване на защита на високоговорителя и камерата.

### **ПОСЕТЕТЕ ПРОДУКТОВИЯ ЦЕНТЪР**

Разкрийте пълния потенциал на своя продукт. Научете ценни указания и съвети за употреба, като разгледате лесните за следванеЧЗВ. Открийте отговори на продуктови въпроси и потърсете помощ относно настройката на устройството. Укажете дали софтуерът, наличен за изтегляне, може да подобри работата на продукта ви. За да се възползвате от пълните предимства на своя продукт Logitech, посетете www.logitech.com/support/group и разгледайте богатата гама полезни услуги за поддръжка, предлагани от Logitech:

- информация за продукта
- ръководства
- отстраняване на проблеми
- диагностика
- надстройки на фърмуер
- екип за поддръжка
- изтегляния на софтуер
- входяща документация
- информация за гаранция
- резервни части

#### **Съвети за отстраняване на неизправности**

Моля, посетете www.logitech.com/support/group за съвети относно неизправности, информация за софтуерни инструменти и за диагностичен инструмент, за да ви помогнат при отстраняване на неизправности, на които можете да се натъкнете с GROUP.

## **KAMERA**

- 1. Zumiranje bez gubitaka 10x
- 2. LED indikator kamere
- 3. Utor za Kensington bravu

## **RAZVODNIK**

- 4. LED razvodnika
- 5. Napajanje
- 6. USB
- 7. Kamera
- 8. Razglas

## **RAZGLAS**

9. Utor za Kensington bravu

## **DODATNA OPREMA**

- 10. Nosač kamere
- 11. Držač razvodnika s čičkom
- 12. Držač kabela
- 13. Kabeli
- 14. Adapter napajanja
- 15. Mikrofoni za proširenje

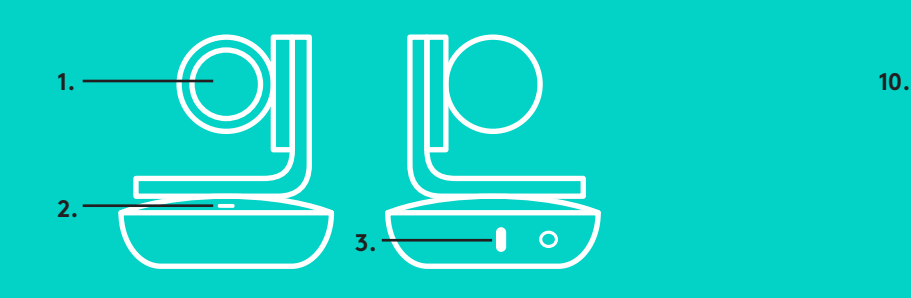

## **KAMERA DODATNA OPREMA**

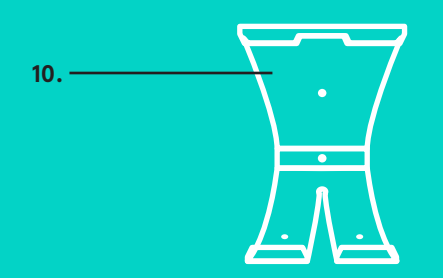

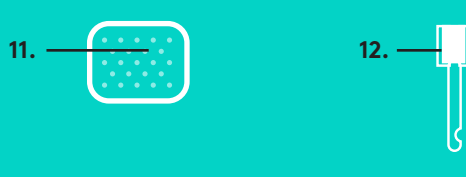

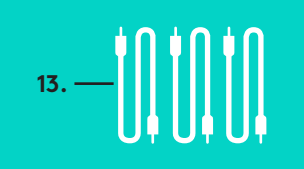

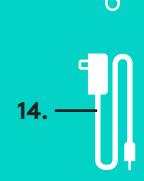

**RAZVODNIK**

**4.**

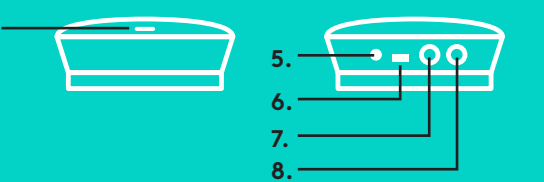

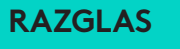

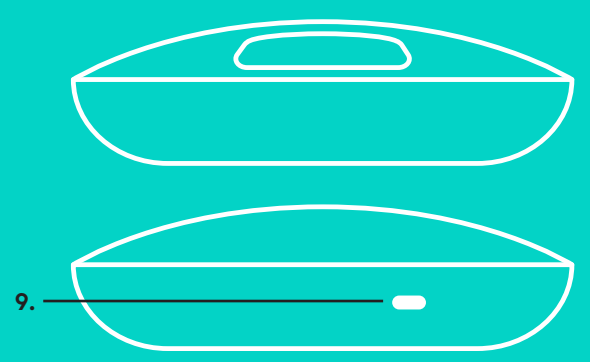

**MIKROFONI ZA PROŠIRENJE** (OPCIJA)

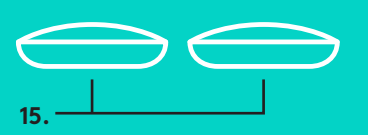

Podešavanje i povezivanje s računalom

1. Postavite kameru na stol ili uz pomoć priloženog nosača kamere na stol ili na zid.

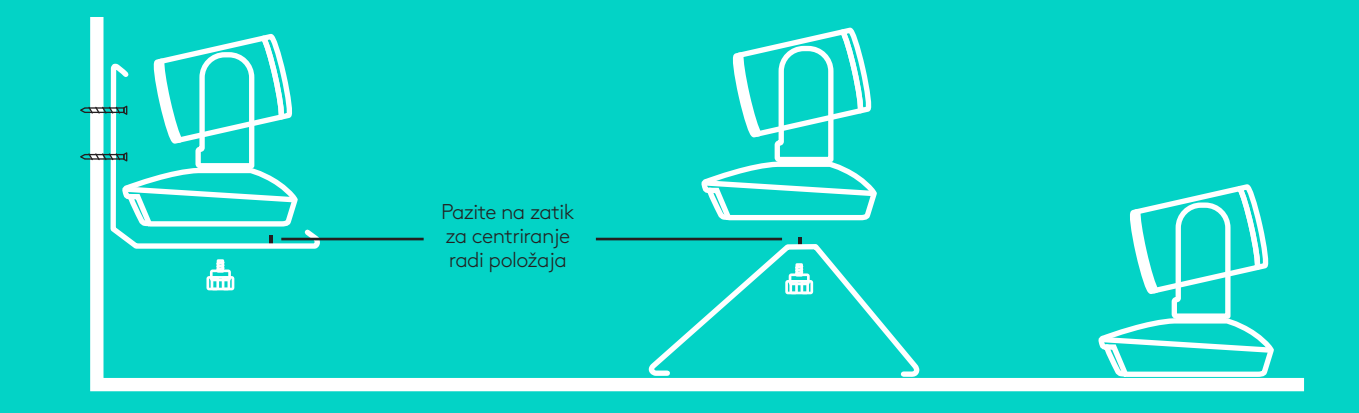

2. Razvodnik se može postaviti na stol ili montirati ispod stola uz pomoć priloženih podmetača s čičkom.

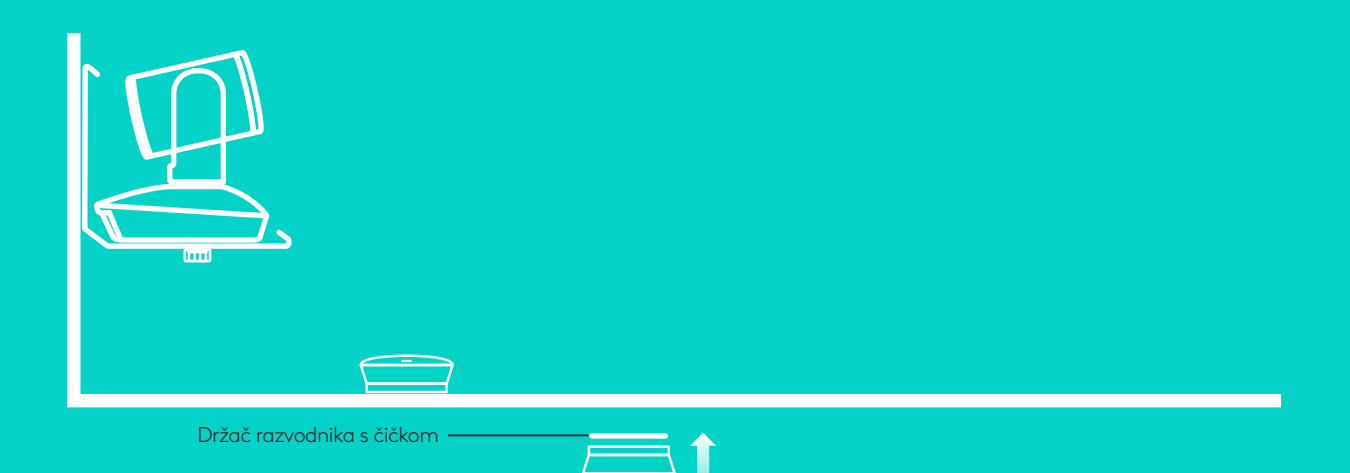

Podešavanje i povezivanje s računalom

3. Spojite kabel između zvučnika i razvodnika. Jednostavno spojite završetke kabela u boji na oznake odgovarajuće boje na razglasu i razvodniku.

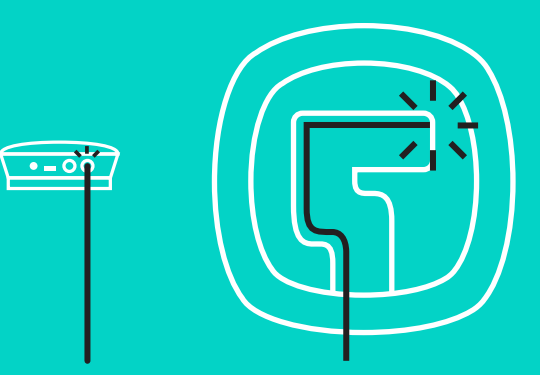

Spojite kabel između kamere i razvodnika. Jednostavno spojite završetke kabela u boji na oznake odgovarajuće boje na kameri i razvodniku.

Ako koristite dodatne mikrofone za proširenje, spojite ih na odgovarajuće utičnice s donje strane razglasa. Koristite samo one mikrofone koje ste dobili s GRUPOM, upotreba drugih mikrofona može oštetiti GRUPU i mikrofone i može dovesti do gubitka prava na jamstvo.

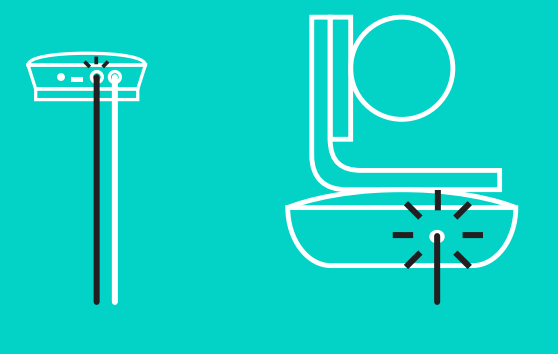

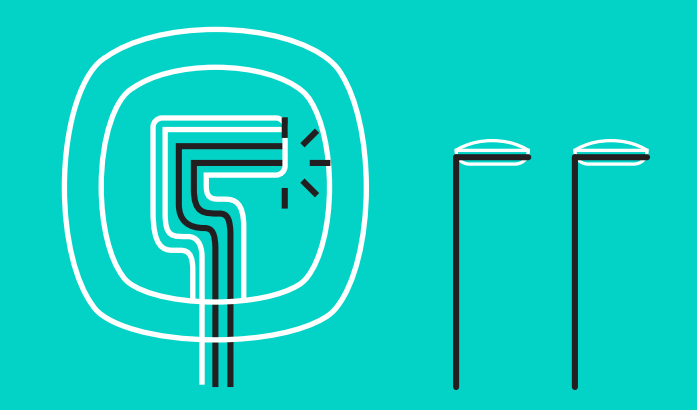

Podešavanje i povezivanje s računalom

Utisnite kabele u utore s donje strane razglasa.

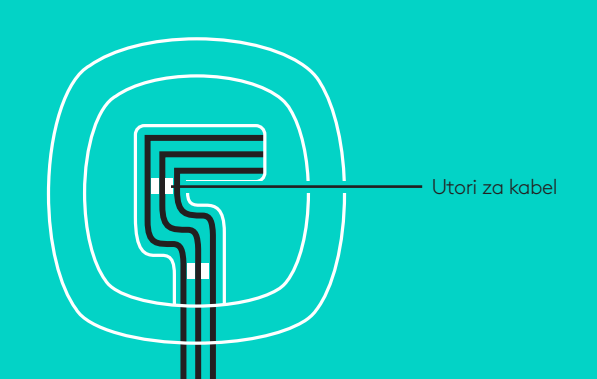

Spojite kabel napajanja na razvodnik i ukopčajte adapter za napajanje. Nakon uključivanja napajanja, zaslon na razglasu će se uključiti i prikazat će se logotip tvrtke Logitech.

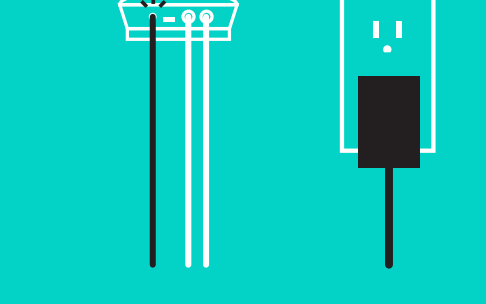

4. Priključite razvodnik na USB priključak računala. Zaslon razglasa zatražite će vas također da obavite ovo povezivanje. Svjetlo kamere i aktivnosti će treptati označavajući da je u tijeku povezivanje, a kada ono završi, glava kamere će se zaokrenuti i iz razglasa će se začuti zvuk. Ako te aktivnosti izostanu, pokušajte ponovo i zatim proučite odjeljak Otklanjanje poteškoća ili se obratite odjelu za tehničku podršku.

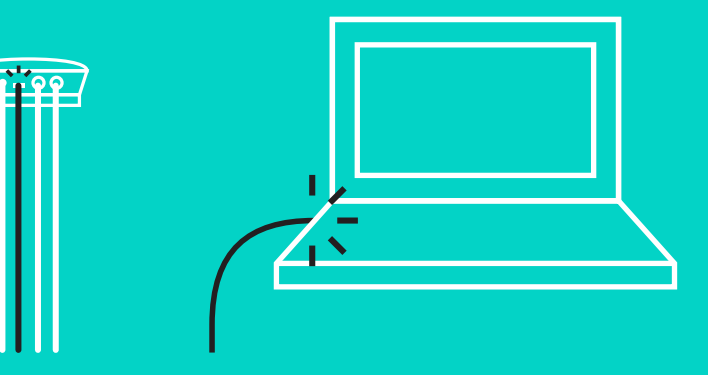

## Podešavanje i povezivanje s računalom

- 5. Postavljanje kopče na kabel
	- Pričvrstite kopču na završetak kabela koji se spaja na kameru.
	- Utaknite kopču kabela u utor na kućištu kamere.
	- Zaokrenite kopču kabela udesno kako bi se kabel fiksirao.

**A.** Ravna strana prema gore

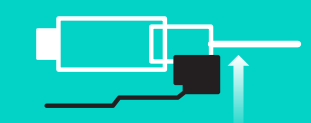

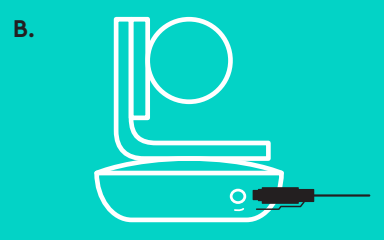

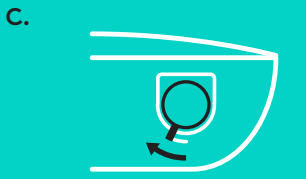

6. Opcija: povezivanje računala na vanjski zaslon kao što je televizor, monitor ili projektor.

Napomena u vezi dužih kabela: GRUPA sadrži kabele od 5 m/16 stopa za spajanje razglasa i kamere na razvodnik. Za povećanje te duljine i zadržavanje iste kvalitete slike, bit će potrebni kabeli s pojačanjem. Opcije potražite na stranici za besplatna rješenja na www.logitech.com/LCPcompsolutions.

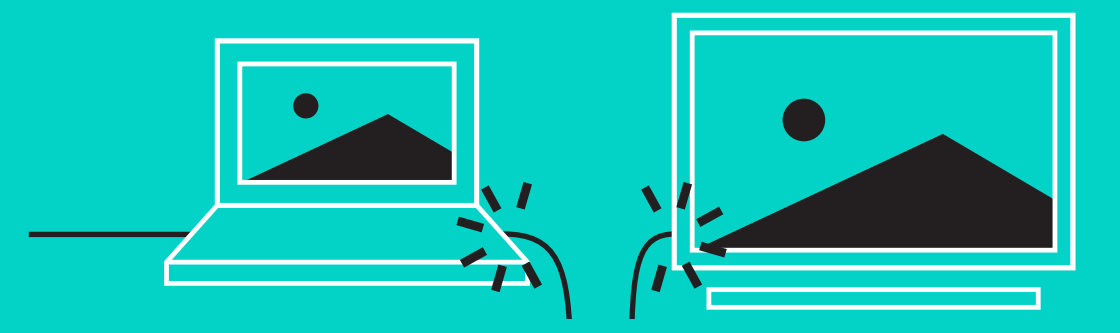

### **POVEZIVANJE S** *BLUETOOTH***® UREĐAJEM**

Povezivanje GRUPE s mobilnim uređajem:

- Ako uređaj podržava NFC, dodirnite mobilnim uređajem NFC ikonu na razglasu, čime ćete omogućiti prihvaćanje *Bluetooth* veze na mobilnom uređaju ILI
- Držite pritisnutim gumb *Bluetooth* sve dok plavo signalno svjetlo aktivnosti na razglasu ne počne brzo treptati. Slijedite upute mobilnog uređaja za uparivanje s *Bluetoothom*.

Napomena: Kada je GRUPA uparena i povezana, ikona za *Bluetooth* na razglasu će postati svijetla. Kada je uparena, ali nije povezana, ona će biti siva.

GRUPA se ne može upariti s *Bluetoothom* za vrijeme prijenosa podataka na USB. U slučaju pokušaja uparivanja s mobilnim uređajem dok je u tijeku poziv preko USB-a, začut će se zvučni signal greške. Pričekajte prije uparivanja mobilnog uređaja da poziv preko USB-a završi.

# **KORIŠTENJE LOGITECH GRUPE**

### **Video i audiosadržaji**

- Pazite da odaberete GRUPU kao mikrofon, zvučnik i kameru u vašoj videoaplikaciji.
- Jednostavno pokrenite poziv u videoaplikaciji koja koristi GRUPU za HD video i zvuk visoke kvalitete. Signalno svjetlo aktivnosti bit će plavo za vrijeme prijenosa videosignala,

### **Samo zvuk preko** *Bluetootha*

– Pazite da GRUPU uparite i povežete s vašim mobilnim uređajem kako što je opisano u Povezivanje i podešavanje. Uputite poziv na mobilnom uređaju i uživajte u poboljšanom zvuku preko razglasa GRUPE.

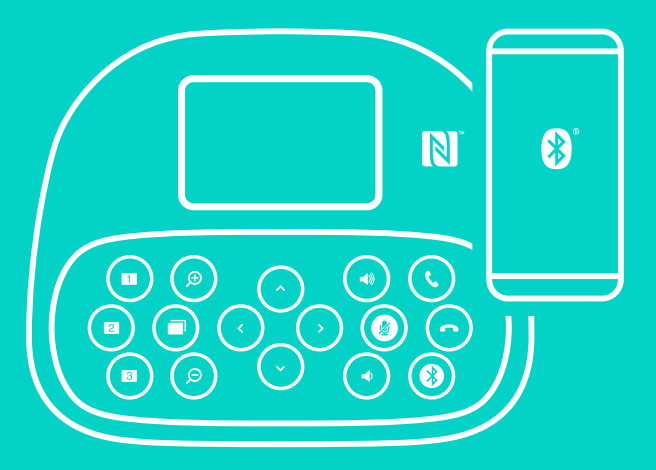

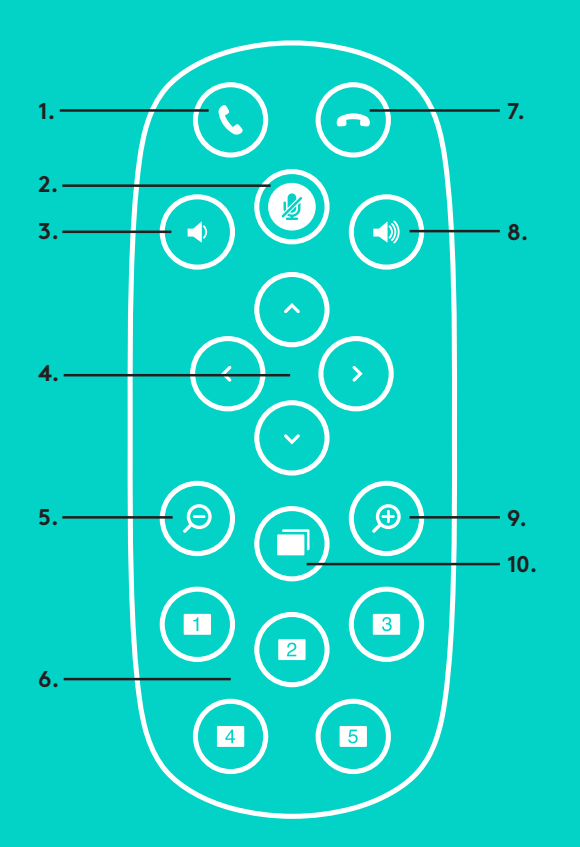

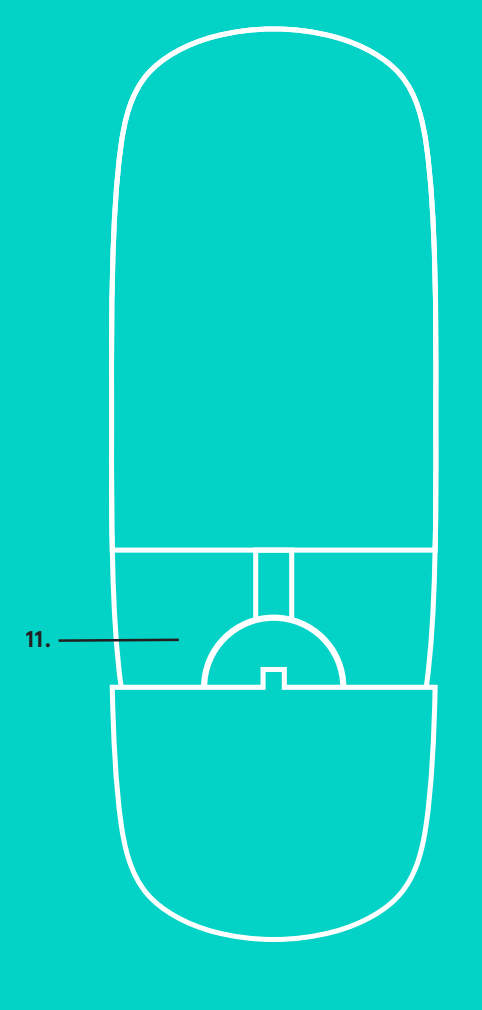

**2.**

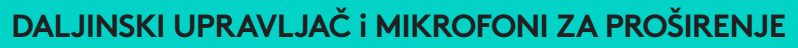

- 1. Javljanje na poziv
- 2. Utišavanje mikrofona
- 3. Stišavanje zvuka
- 4. Kontinuirano pomicanje/naginjanje kamere
- 5. Smanjivanje slike kamere
- 6. Gotove postavke kamere
- 7. Završetak poziva
- 8. Pojačavanje zvuka
- 9. Povećavanje slike kamere
- 10. Blisko/udaljeno upravljanje kamerom
- 11. Poklopac baterije daljinskog upravljača. GRUPNI daljinski upravljač radi s Li-ion CR2032 baterijom. Životni vijek baterije ovisi o učestalosti korištenja.

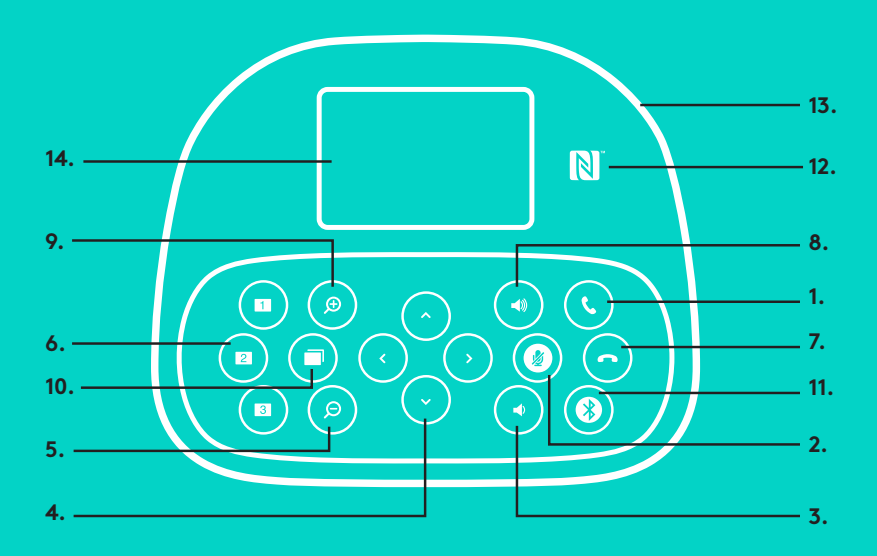

## **RAZGLAS**

- 1. Javljanje na dolazne pozive u podržanim aplikacijama.
	- Napomena: Gumbi Javljanje na poziv i Završetak poziva možda neće raditi u nekim aplikacijama i tada jednostavno koristite video aplikaciju za javljanje na pozive i završavanje poziva. Ako želite omogućiti rad gumba za javljanje na pozive i završavanje poziva za Skype ili Cisco Jabber, preuzmite odgovarajuće dodatke koji su dostupni na www.logitech.com/support/group.
- 2. Utišavanje mikrofona.
- 3. Smanjivanje glasnoće zvučnika.
- 4. Kontinuirano pomicanje i naginjanje kamere. Pritisnite jednom za pomak u jednom koraku ili pritisnite i zadržite pritisak za kontinuirano pomicanje ili naginjanje. Oprez: nemojte rukom okretati kameru jer time možete izazvati oštećenje.
- 5. Smanjivanje slike kamere.
- 6. Gotove postavke kamere: GRUPA ima 5 gotovih postavki kamere (1 do 3 nalaze se na daljinskom upravljaču i razglasu, a 4 i 5 nalaze se na daljinskom upravljaču) koje omogućavaju postavljanje kamere u unaprijed zadane položaje pritiskom na gumb. Ako želite podesiti gotovu postavku kamere, pomaknite kameru u željeni položaj i zatim pritisnite i držite pritisnutim gumb kamere za gotove postavke sve dok se na zaslonu ne prikaže odgovarajuća ikona i oglasi zvučni signalradi potvrde podešavanja.

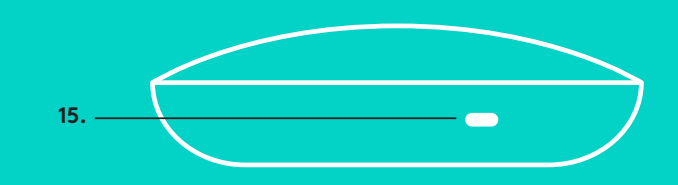

- 7. Završavanje trenutnog poziva u podržanim aplikacijama,
- 8. Povećavanje glasnoće zvučnika.
- 9. Povećavanje slike kamere do 10x.
- 10. Blisko/udaljeno upravljanje kamerom: u podržanim aplikacijama ovaj gumb omogućuje upravljanje kontinuiranim pomicanjem, naginjanjem i zumiranjem udaljene GRUPE, ConferenceCam CC3000e ili ConferenceCam BCC950. Neke aplikacije ovu funkciju podržavaju same po sebi, dok se u drugima to može omogućiti preuzimanjem aplikacije na www.logitech.com/support/group. Više informacija potražite na navedenoj stranici za preuzimanje.
- 11. Gumb za uparivanje pomoću *Bluetootha*. Više informacija potražite u odjeljku Povezivanje i podešavanje.
- 12. Lokacija antene za NFC. Stavite uređaj s omogućenim NFC ovdje kako bi se pokrenulo uparivanje preko *Bluetootha*.
- 13. Svjetlosna signalizacija aktivnosti razglasa:
	- plavo GRUPA se nalazi u aktivnom pozivu.
	- trepćuće plavo dolazni poziv.
	- trepćuće plavo svjetlo u pozivu poziv je stavljan na čekanje (pomoću funkcije za čekanje u aplikaciji)
	- brzo trepćuće plavo u načinu rada za uparivanje preko *Bluetootha*.
	- plavo svjetlo aktivnost razglasa možda neće raditi u nekim aplikacijama.
	- crveno zvuk je utišan.

14. Zaslon prikazuje aktivnost poziva, glasnoću kao i stanje mogućnosti povezivanja. 15. Kensington sigurnosni utor za pričvršćenje razglasa i kamere.

### **POSJETITE CENTAR ZA PROIZVODE**

Otkrijte puni potencijal svog proizvoda. Saznajte korisne informacije i savjete za upotrebu u jednostavno predstavljenim najčešćim pitanjima. Saznajte odgovore na pitanja o proizvodu i pronađite pomoć za postavljanje proizvoda. Provjerite postoji li softver za preuzimanje koji vam može unaprijediti iskustvo upotrebe uređaja. Kako biste iskoristili sve prednosti svog Logitech proizvoda, posjetite www.logitech.com/support/group i iskoristite široki raspon korisnih usluga za pomoć tvrtke Logitech:

- podaci o proizvodu
- praktični vodiči
- otklanjanje poteškoća
- dijagnostika
- nadogradnje firmvera
- zajednica za podršku
- preuzimanja softvera
- dokumentacija u pakiranju
- podaci o jamstvu
- rezervni dijelovi

### **Savjeti za otklanjanje poteškoća**

Posjetite www.logitech.com/support/group u vezi otklanjanja poteškoća, podataka o softverskim alatima i dijagnostičkim alatima koji će vam pomoći u otklanjanju poteškoća koji se mogu javiti u radu s GRUPOM.

## **KAMERA**

- 1. 10X zumiranje bez gubitaka
- 2. LED svetlo za kameru
- 3. Kensington sigurnosni priključak

# **ČVORIŠTE**

- 4. LED svetlo za čvorište
- 5. Napajanje
- 6. USB
- 7. Kamera
- 8. Zvučnik

## **ZVUČNIK**

9. Kensington sigurnosni priključak

## **PRIBOR**

- 10. Postolje kamere
- 11. Postolje za čvorište od čičak trake
- 12. Spojnica za kablove
- 13. Kablovi
- 14. Adapter za napajanje
- 15. Mikrofoni za proširenje

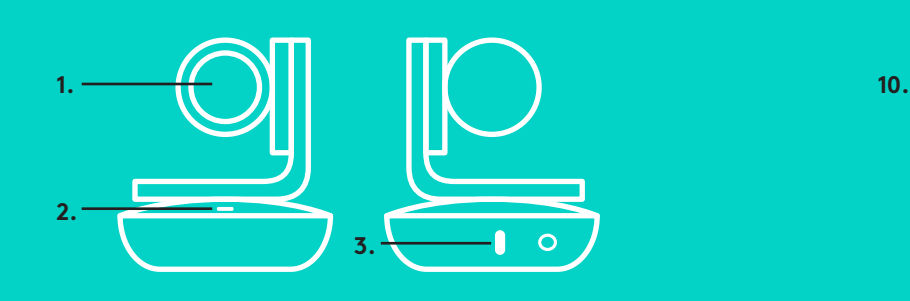

**KAMERA PRIBOR** 

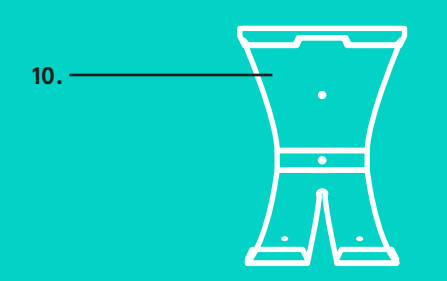

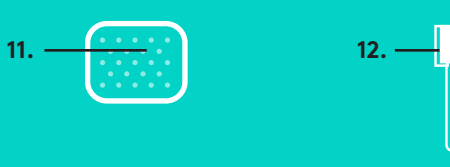

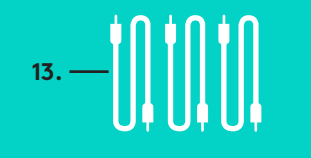

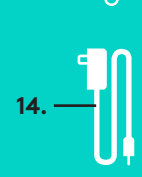

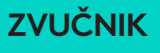

**4.**

**ČVORIŠTE**

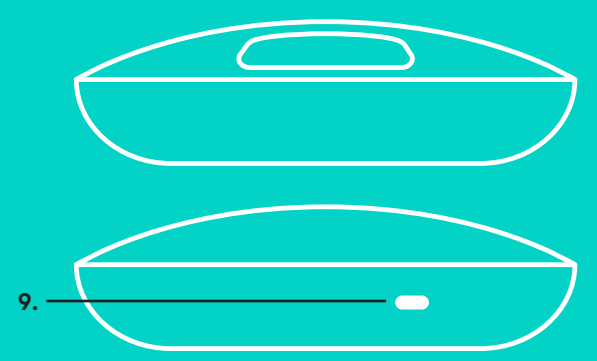

**MIKROFONI ZA PROŠIRENJE** (OPCIONI)

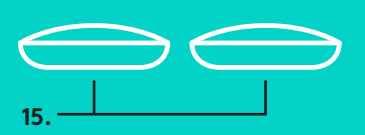

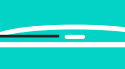

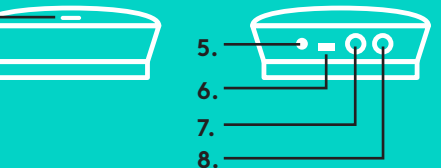

Podešavanje i povezivanje sa računarom

1. Postavite kameru na sto, ili pomoću priloženog postolja kamere na sto ili zid.

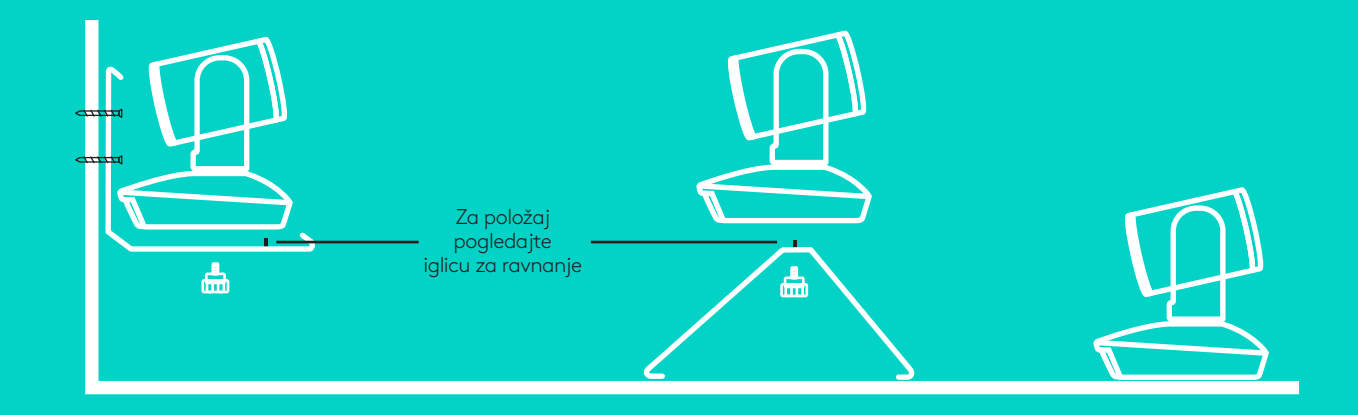

2. Čvorište može da stoji na stolu ili da bude postavljeno ispod pomoću priložene čičak trake.

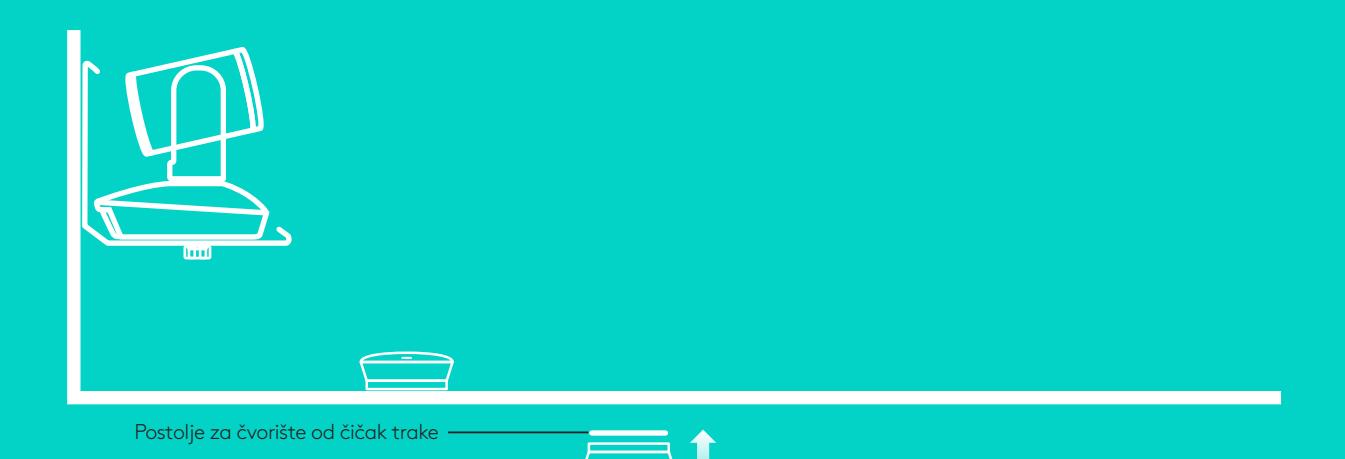

Podešavanje i povezivanje sa računaro**m**

3. Povežite kablom zvučnik i čvorište. Jednostavno uparite obojene krajeve kablova sa odgovarajućim oznakama boja na zvučniku i čvorištu.

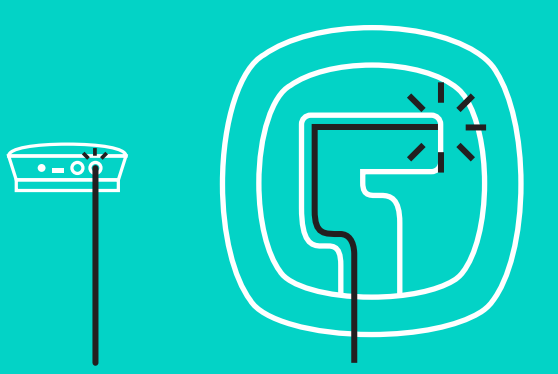

Povežite kablom zvučnik i čvorište. Jednostavno uparite obojene krajeve kablova sa odgovarajućim oznakama boja na kameri i čvorištu.

Ako koristite opcione mikrofone za proširenje, povežite ih sa odgovarajućim konektorima na dnu zvučnika. Ove mikrofone koristite samo sa GROUP-om; korišćenje drugih mikrofona može da ošteti GROUP i mikrofone, kao i da dovede do poništavanja garancije.

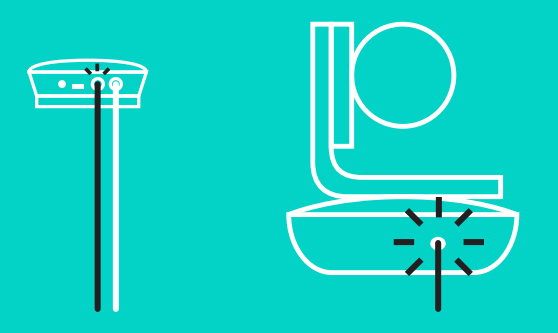

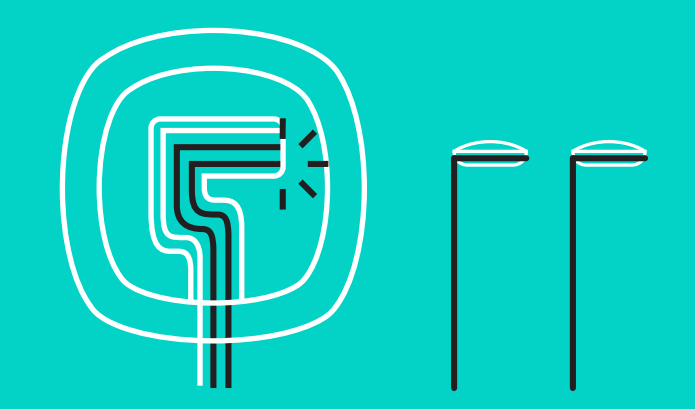

Podešavanje i povezivanje sa računarom

Ubacite kablove u priključke na dnu zvučnika.

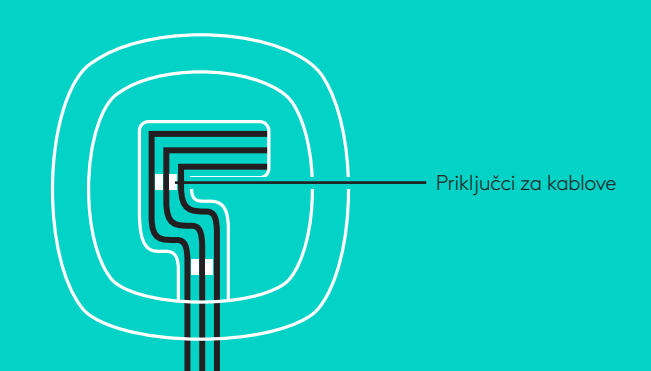

Povežite kabl za napajanje sa čvorištem i priključite adapter za napajanje. Kada je napajanje priključeno, uključuje se ekran na zvučniku i prikazuje Logitech logotip.

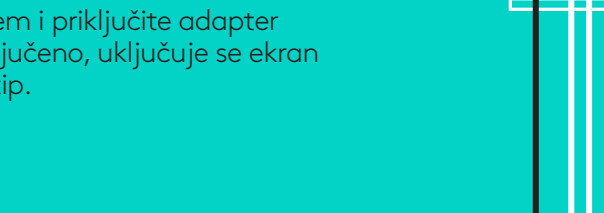

4. Povežite čvorište sa USB portom na računaru. Ekran zvučnika će vam takođe predložiti da izvršite ovo povezivanje. Zasijaće kamera i lampica aktivnosti da bi pokazale da se ostvaruje veza i okrenuće se glava kamere kada se veza ostvari, a zvučnik će reprodukovati zvuk. Ako se te radnje ne dogode, pokušajte ponovo, a zatim konsultujte vodič za rešavanje problema ili se obratite tehničkoj podršci.

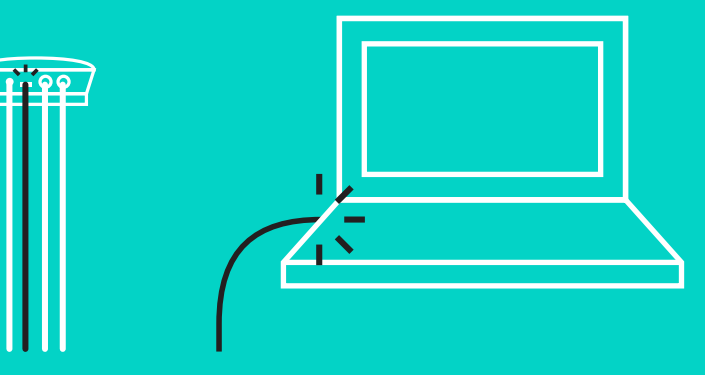

## Podešavanje i povezivanje sa računarom

- 5. Pričvršćivanje brave za kabl
	- Pričvrstite bravu za kabl za kraj kabla koji se povezuje sa kamerom.
	- Utaknite bravu za kabl u priključak na kućištu kamere.
	- Da biste zaključali kabl okrenite bravu za kabl u smeru kretanja kazaljki na satu.

**A.**

Ravnom stranom nagore

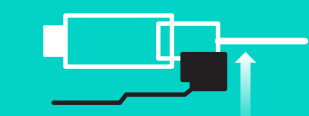

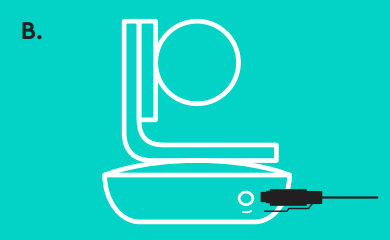

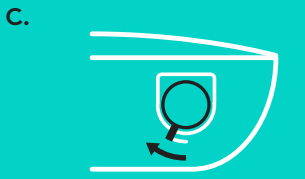

6. Opciono: povežite računar sa eksternim ekranom kao što je televizor, monitor ili projektor.

Napomena u vezi sa dužim kablovima: GROUP sadrži 5m/16' kablova za povezivanje zvučnika i kamere sa čvorištem. Za duže kablove su potrebni pojačani kablovi kako bi se zadržao kvalitet slike. Za opcije pogledajte stranicu za dodatna rešenja na adresi www.logitech.com/LCP-compsolutions.

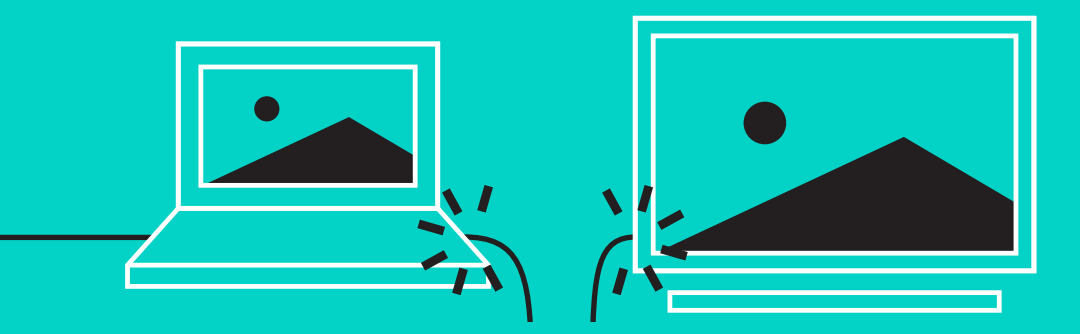

### **POVEZIVANJE SA** *BLUETOOTH***® UREĐAJEM**

Da biste povezali GROUP sa vašim mobilnim uređajem:

- Ako vaš uređaj ima omogućen NFC, prislonite mobilni uređaj na NFC ikonu na zvučniku, što bi trebalo da omogući *Bluetooth* prihvatanje na mobilnom uređaju ILI
- Držite pritisnuto dugme *Bluetooth* sve dok lampica aktivnosti na zvučniku ne počne brzo da treperi plavom bojom. Pratite u uputstva na mobilnom uređaju da biste ga uparili sa *Bluetooth-om*.

Napomena: Kada je GROUP uparen i povezan, zasijaće *Bluetooth* ikona na zvučniku. Kada je uparen, ali ne i povezan, biće zasenčena.

GROUP ne može da se upari sa *Bluetooth-om* dok ima protok ka USB-u. Ukoliko se pokuša uparivanje sa mobilnim uređajem za vreme USB poziva, oglasiće se zvučni signal. Pre uparivanja mobilnog uređaja sačekajte da se završi USB poziv.

# **KORIŠĆENJE LOGITECH GROUP-a**

### **Video i audio**

- Postarajte se da je u okviru video aplikacije GROUP izabran za mikrofon, zvučnik i kameru.
- Da biste koristili GROUP za HD video i audio visokog kvaliteta jednostavno započnite poziv u video aplikaciji. Kada se strimuje video lampica aktivnosti će biti plave boje.

### **Zvuk samo sa** *Bluetooth-om*

– Postarajte se da je GROUP uparen i povezan sa mobilnim uređajem kako je navedeno u odeljku Povezivanje i podešavanje. Uputite poziv preko mobilnog uređaja i uživajte u poboljšanom zvučnom doživljaju preko GROUP zvučnika.

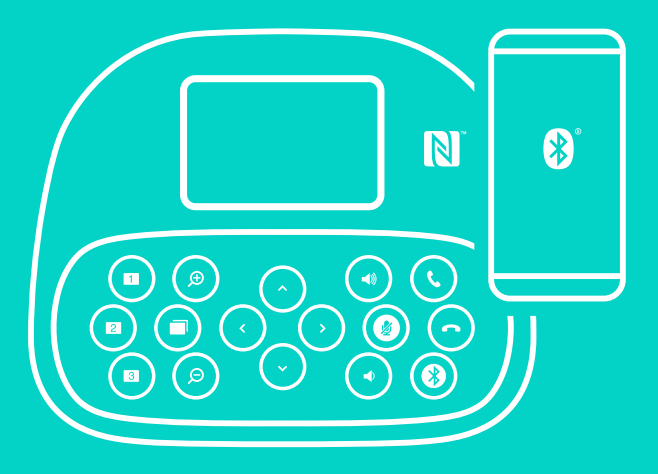

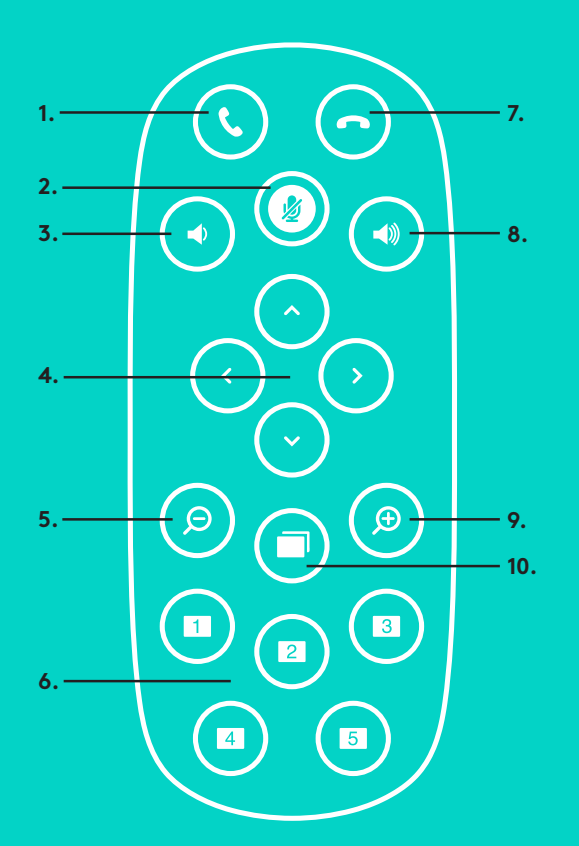

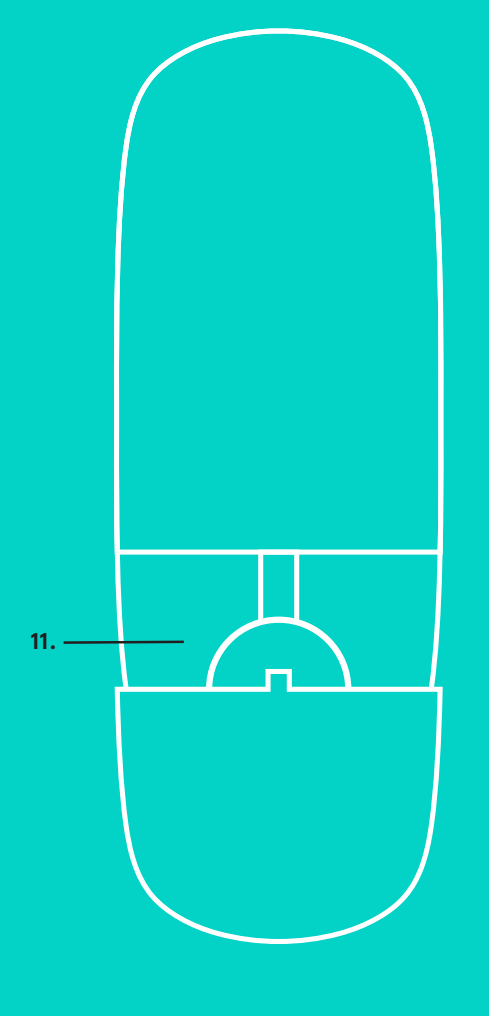

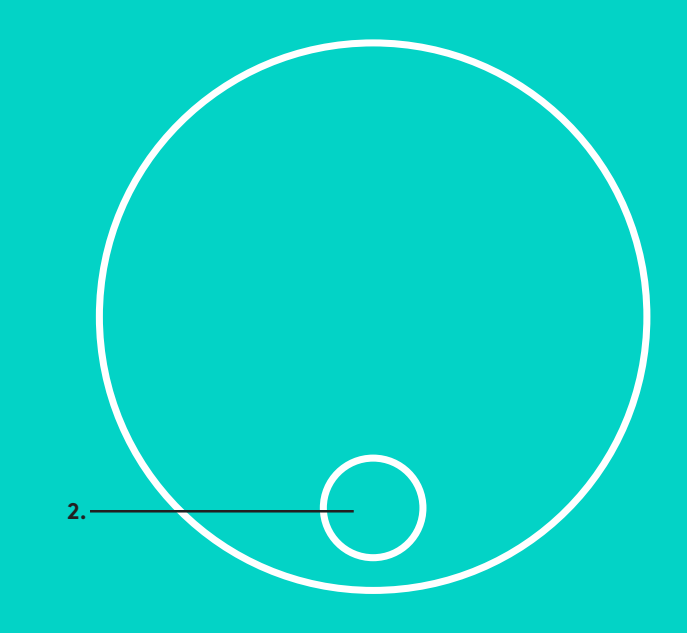

## **DALJINSKI i MIKROFONI ZA PROŠIRENJE**

- 1. Odgovaranje na poziv
- 2. Isključivanje mikrofona
- 3. Utišavanje zvuka
- 4. Horizontalno/vertikalno pomeranje kamere
- 5. Umanjivanje zumiranjem kamere
- 6. Početne postavke kamere
- 7. Prekidanje poziva
- 8. Pojačavanje zvuka
- 9. Uvećavanje zumiranjem kamere
- 10. Upravljanje kamerom blizu/daleko
- 11. Poklopac odeljka za bateriju za daljinski. GROUP daljinski upravljač pokreće Li-ion CR2032 baterija. Trajanje baterije zavisi od korišćenja.
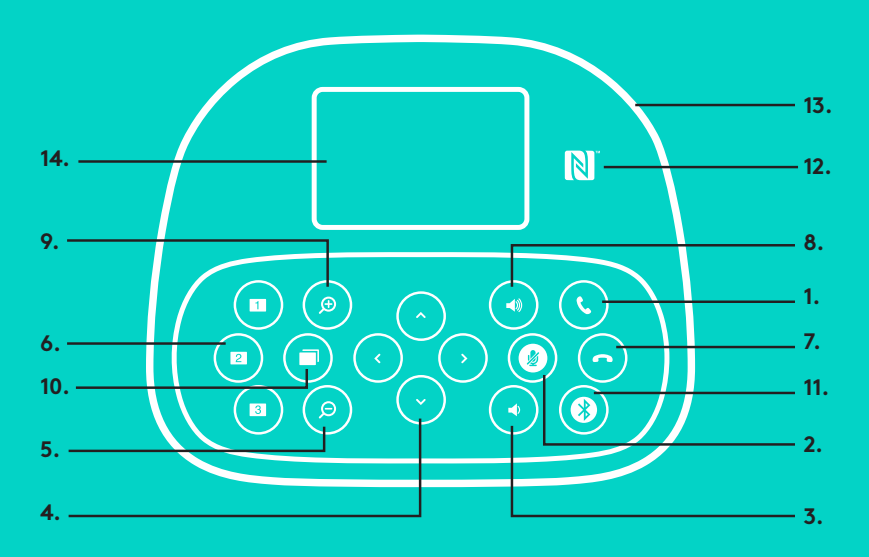

### **ZVUČNIK**

- 1. Odgovara na dolazne pozive u podržanim aplikacijama.
	- Napomena: Može se desiti da dugmad za odgovaranje na poziv i prekidanje poziva ne rade u nekim aplikacijama, pa onda jednostavno za odgovaranje i prekidanje poziva koristite video aplikaciju. Da biste omogućili dugmad za odgovaranje na poziv i prekidanje poziva za Skype ili Cisco Jabber, preuzmite dodatne komponente koje su dostupne na adresi www.logitech.com/support/group.
- 2. Privremeno isključuje mikrofone.
- 3. Smanjuje jačinu zvuka na zvučniku.
- 4. Pomera kameru vertikalno i horizontalno. Pritisnite jednom za postepeno ili pritisnite i zadržite za neprekidno horizontalno i vertikalno pomeranje. Oprez: Nemojte da okrećete kameru rukom, jer to može da izazove oštećenje.
- 5. Umanjuje zumiranje kamere.
- 6. Početne postavke kamere: GROUP ima 5 početnih postavki kamere (1 do 3 se nalaze i na daljinskom i na zvučniku, a 4 i 5 su na daljinskom) koje vam omogućavaju da pritiskom na dugme postavite kameru u unapred podešen položaj. Da biste podesili početnu postavku kamere, pomerite kameru u željeni položaj i zatim pritisnite i zadržite dugme početne postavke sve dok se na ekranu ne pokaže odgovarajuća ikona i dok se ne reprodukuje zvučni signal da potvrdi podešavanje.
- 7. Prekida trenutni poziv u podržanim aplikacijama.

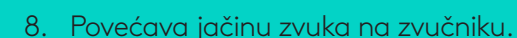

**15.**

- 9. Uvećava do 10x zumiranjem kamere.
- 10. Upravljanje kamerom blizu/daleko: Ovo dugme vam omogućava da u podržanim aplikacijama upravljate horizontalnim i vertikalnim pomeranjem i zumiranjem udaljene GROUP, ConferenceCam CC3000e ili ConferenceCam BCC950. Neke aplikacije izvorno podržavaju ovu funkciju, dok kod drugih može da se omogući pomoću aplikacije koja može da se preuzme sa adrese www.logitech.com/support/group. Za više informacija posetite navedenu stranicu za preuzimanje.
- 11. Dugme za *Bluetooth* uparivanje. Za više informacija pogledajte odeljak Povezivanje i podešavanje.
- 12. Položaj NFC antene. Postavite ovde mobilni uređaj na kom je omogućen NFC da biste pokrenuli *Bluetooth* uparivanje.
- 13. Svetlosni indikatori aktivnosti zvučnika:
	- Plavo GROUP je u aktivnom pozivu.
	- Trepćuće plavo dolazni poziv.
	- Tokom poziva trepće plavo svetlo poziv je stavljen na čekanje (preko funkcije za čekanje u aplikaciji)
	- Brzo trepćuće plavo u režimu *Bluetooth* uparivanja.
	- Može se desiti da u nekim aplikacijama plavi svetlosni indikator aktivnosti zvučnika ne radi.
	- Crveno zvuk je privremeno isključen.
- 14. Ekran će prikazati aktivnost poziva, kao i jačinu zvuka i status povezivanja.
- 15. Kensington sigurnosni priključak za obezbeđivanje ekrana i kamere.

#### **POSETITE CENTRALU ZA PROIZVOD**

Otkrijte pun potencijal svog proizvoda. Pronađite vredne informacije i savete za korišćenje pregledanjem odeljka sa najčešćim pitanjima, koji je jednostavan za upotrebu. Pronađite odgovore na pitanja o proizvodu i pronađite pomoć pri podešavanju proizvoda. Proverite da li postoji softver dostupan za preuzimanje koji može da poboljša vaše iskustvo u korišćenju proizvoda. Da biste uživali u svim pogodnostima Logitech proizvoda, posetite adresu www.logitech.com/support/group i iskoristite širok asortiman korisnih servisa za podršku kompanije Logitech:

- Informacije o proizvodima
- Uputstva
- Vodič za rešavanje problema
- Dijagnostiku
- Nadogradnje firmvera
- Zajednicu za podršku
- Preuzimanja softvera
- Spakovanu dokumentaciju
- Informacije o garanciji
- Rezervne delove

#### **Saveti za rešavanje problema**

Posetite adresu www.logitech.com/support/group za savete za rešavanje problema, informacije o softverskim alatima i za dijagnostičke alate koji bi mogli da vam pomognu u rešavanju mogućih problema u vezi sa GROUP-om.

#### **KAMERA**

- 1. Možnost 10-kratne povečave brez izgube kakovosti
- 2. LED-indikator kamere
- 3. Varnostna reža Kensington

### **ZVEZDIŠČE**

- 4. LED-indikator zvezdišča
- 5. Vklop/izklop
- 6. USB
- 7. Kamera
- 8. Sistem za prostoročno telefoniranje

#### **SISTEM ZA PROSTOROČNO TELEFONIRANJE**

9. Varnostna reža Kensington

### **PRIPOMOČKI**

- 10. Stojalo za kamero
- 11. Stojalo za zvezdišče s podlogo Velcro proti drsenju
- 12. Nosilec za kable
- 13. Kabli
- 14. Električni napajalnik
- 15. Dodatna mikrofona

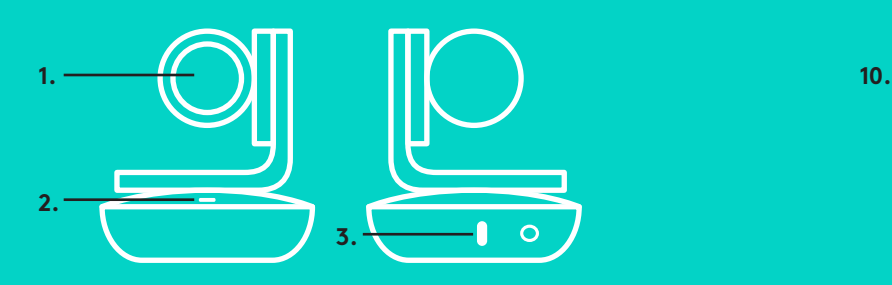

### *KAMERA* **PRIPOMOČKI**

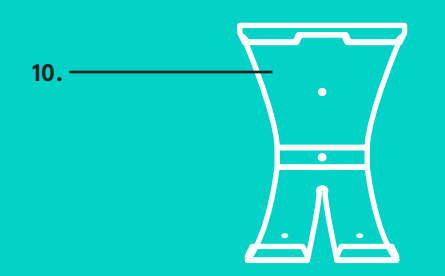

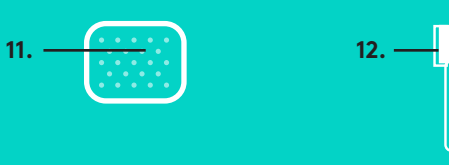

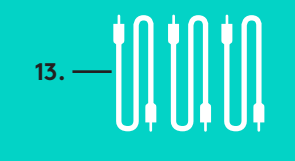

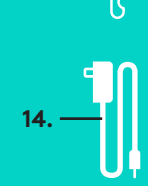

**SISTEM ZA PROSTOROČNO TELEFONIRANJE**

**5. 6.**

**7. 8.**

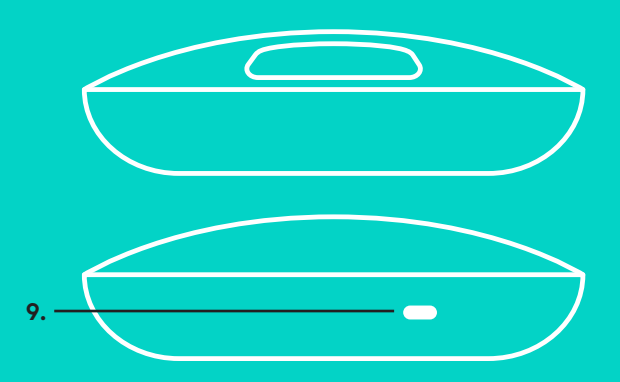

**DODATNA MIKROFONA** (NEOBVEZNO)

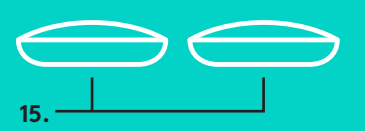

# **ZVEZDIŠČE**

**4.**

Namestitev in povezava z računalnikom

1. Kamero namestite na mizo ali uporabite priloženo stojalo na mizi ali steni.

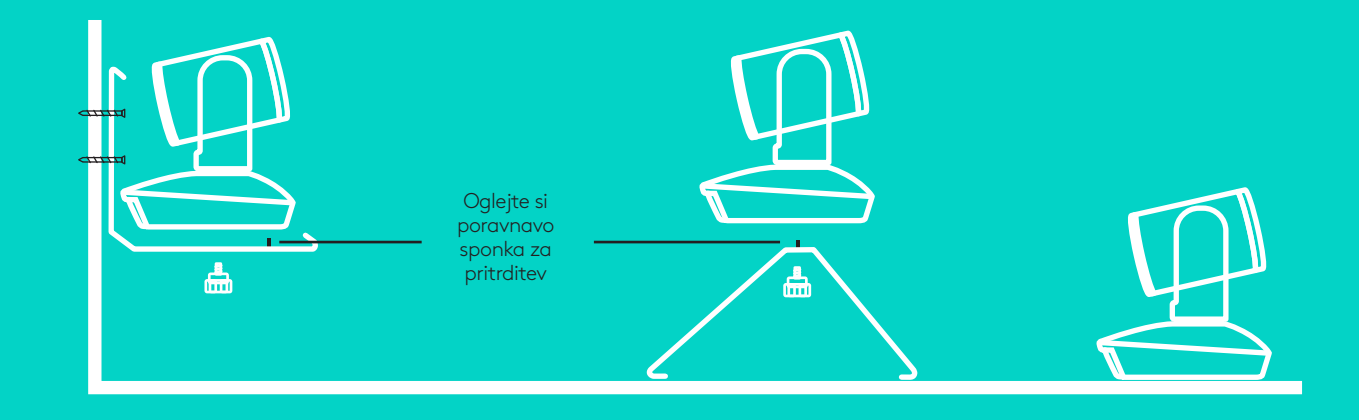

2. Zvezdišče lahko namestite na mizo ali pod njo, pri čemer si pomagajte s priloženim držalom in blazinicami za pritrditev.

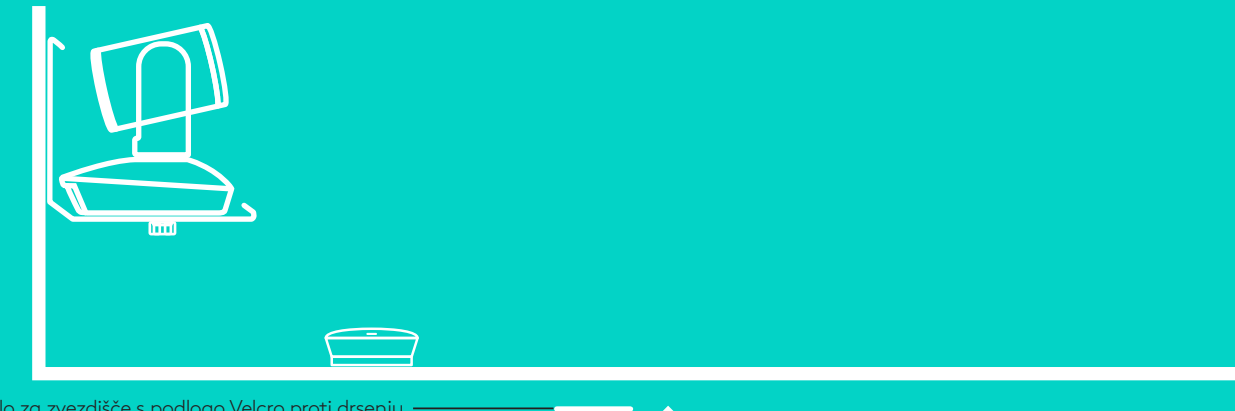

Stojalo za zvezdišče s podlogo Velcro proti drsenju

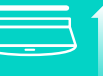

Namestitev in povezava z računalniko**m**

3. S kablom povežite sistem za prostoročno telefoniranje in zvezdišče. Preprosto povežite barvne zaključke kablov z ustreznimi barvnimi oznakami na sistemu za prostoročno telefoniranje in zvezdišču.

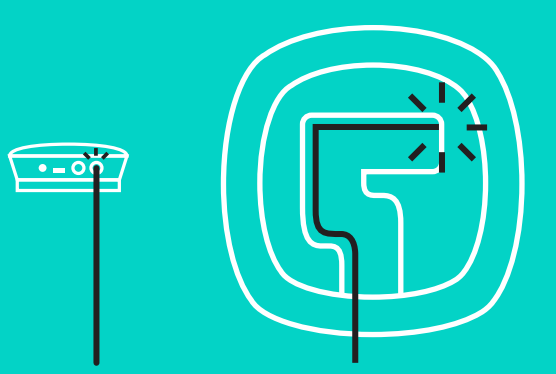

S kablom povežite kamero in zvezdišče. Preprosto povežite barvne zaključke kablov z ustreznimi barvnimi oznakami na kameri in zvezdišču.

Če uporabljate dodatna mikrofona, ju povežite z ustreznimi vtičnicami na spodnjem delu sistema za prostoročno telefoniranje. Mikrofona uporabljajte le z napravo GROUP;

uporaba drugega mikrofona lahko poškoduje kamero in

mikrofone ter izniči jamstvo.

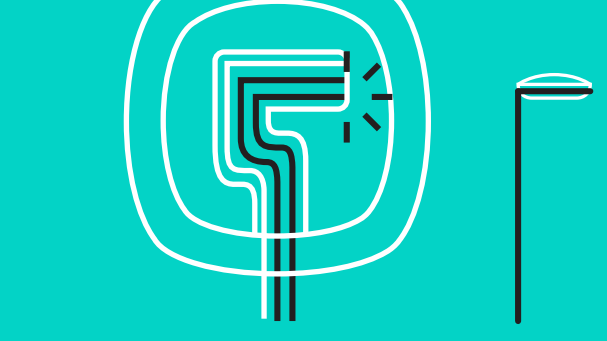

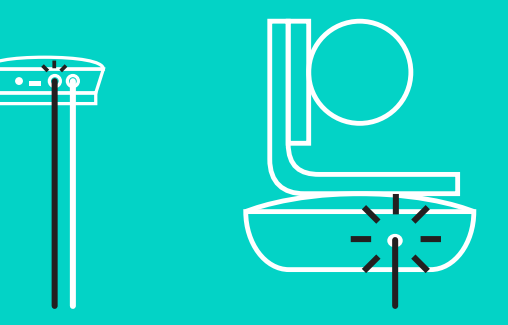

Namestitev in povezava z računalnikom

Kable priključite v reže na spodnjem delu sistema za prostoročno telefoniranje.

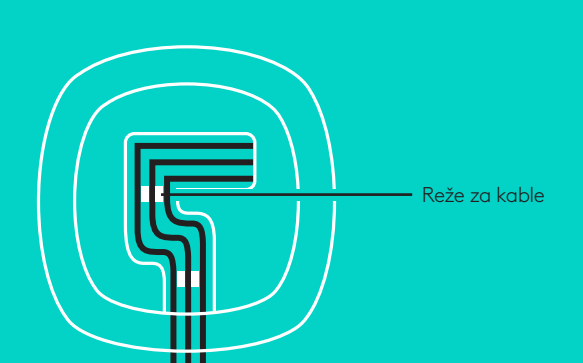

Napajalni kabel povežite na zvezdišče in ga priključite v električni napajalnik. Pri tem se bo vklopil zaslon na sistemu za prostoročno telefoniranje in prikazal se bo logotip Logitech.

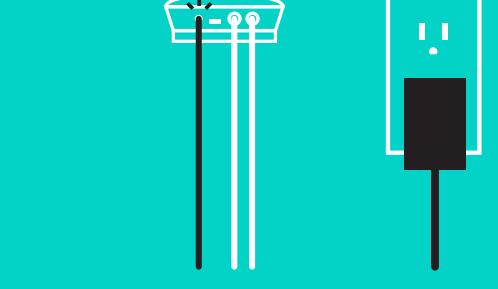

4. Zvezdišče povežite z vrati USB na računalniku. Na zaslonu sistema za prostoročno telefoniranje se bo prikazalo obvestilo, da je potrebna povezava. Kamera in lučka za delovanje sistema bosta utripali, ko bo potekalo vzpostavljanje povezave, ko pa bo ta vzpostavljena, se bo glava kamere obrnila in sistem za prostoročno telefoniranje bo predvajal zvok. Če do teh dejanj ne pride, poskusite znova, nato pa si oglejte razdelek »Odpravljanje težav« ali se obrnite na tehnično podporo.

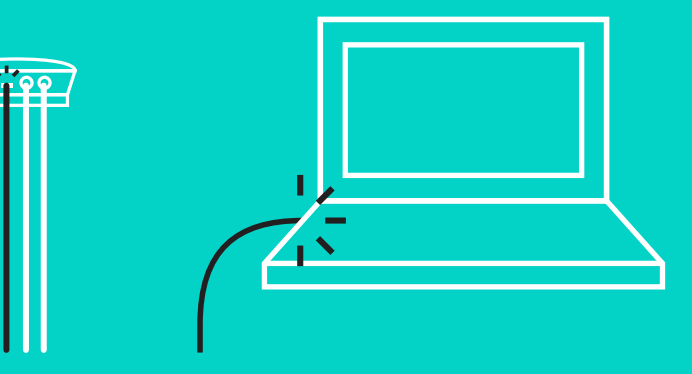

#### Namestitev in povezava z računalnikom

- 5. Pritrjevanje kabelske ključavnice
	- Kabelsko ključavnico pritrdite na kabel, povezan s kamero.
	- Kabelsko ključavnico priključite v režo na ohišju kamere.
	- Za zaklep kabla kabelsko ključavnico zavrtite v smeri urnega kazalca.

Ravna stran obrnjena navzgor

**A.**

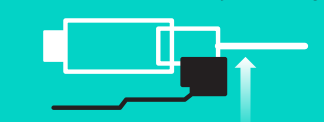

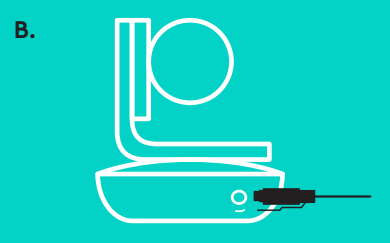

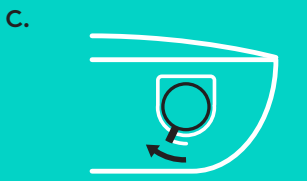

6. Neobvezno: računalnik povežite z zunanjim zaslonom, kot je televizija, monitor ali projektor.

Opomba glede daljših kablov: Naprava GROUP vsebuje kable dolžine 5 m/16', ki so namenjeni priključitvi sistema za prostoročno telefoniranje in kamere na zvezdišče. Če želite povečati to dolžino in pri tem ohraniti kakovost slike, uporabite ojačane kable. Dodatne možnosti si oglejte na www.logitech.com/LCP-compsolutions.

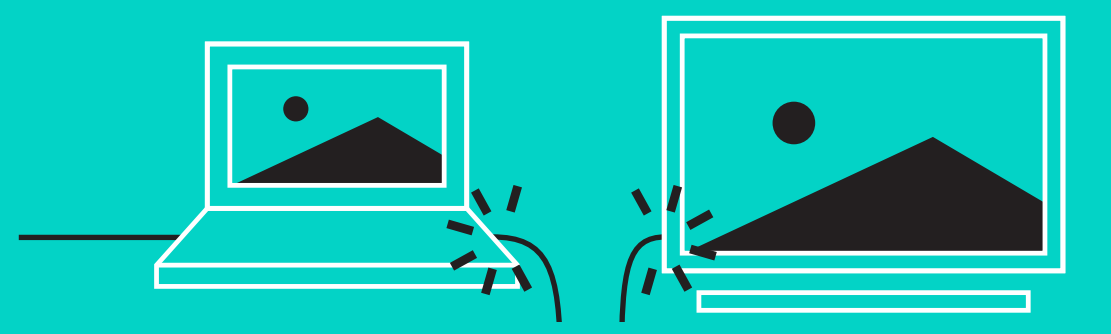

#### **POVEZOVANJE Z NAPRAVO***BLUETOOTH***®**

Povezovanje naprave GROUP z mobilno napravo:

- Če vaša naprava podpira funkcijo NFC, se z napravo dotaknite ikone NFC na sistemu za prostoročno telefoniranje, kar bi moralo omogočiti *sprejem povezave Bluetooth* na vaši mobilni napravi, ALI
- Pridržite *tipko Bluetooth,* dokler modra lučka za delovanje sistema na sistemu za prostoročno telefoniranje ne prične hitro utripati. Sledite navodilom na vaši mobilni napravi, če jo želite združiti*z napravo Bluetooth*.

Opomba: Ko je naprava GROUP združena in povezana, *ikona Bluetooth* na sistemu za prostoročno telefoniranje zasveti. Če je naprava združena, vendar nepovezana, bo ikona obarvana sivo.

Naprave GROUP ni mogoče združiti *z napravo Bluetooth* med prenosom podatkov na USB. Če boste to poskušali storiti, se bo oglasil pisk, ki pomeni napako. Počakajte, da se zaključi prenos preko USB priključka in šele nato združite svojo mobilno napravo z napravo GROUP.

#### **UPORABA NAPRAVE LOGITECH GROUP Slika in zvok**

- Pri nastavitvah mikrofona, zvočnikov in kamere izberite možnost GROUP.
- V svoji video aplikaciji začnite klic, če želite uporabiti možnost GROUP za sliko v visoki HD-ločljivosti in visoko kakovost zvoka. Med video prenosom bo lučka za delovanje sistema svetila modro.

#### **Zvok le z napravo** *Bluetooth*

– Prepričajte se, ali je naprava GROUP združena in povezana z vašo mobilno napravo, kot je opisano v razdelku »Povezava in namestitev«. Za klicanje uporabite svojo mobilno napravo in uživajte v izboljšani zvočni izkušnji prek sistema za prostoročno telefoniranje GROUP.

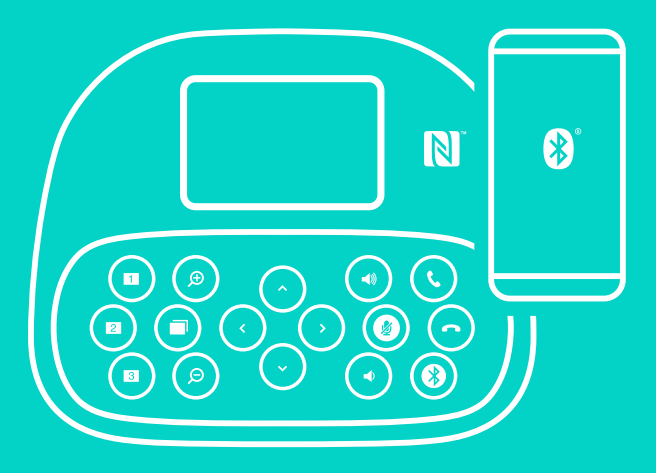

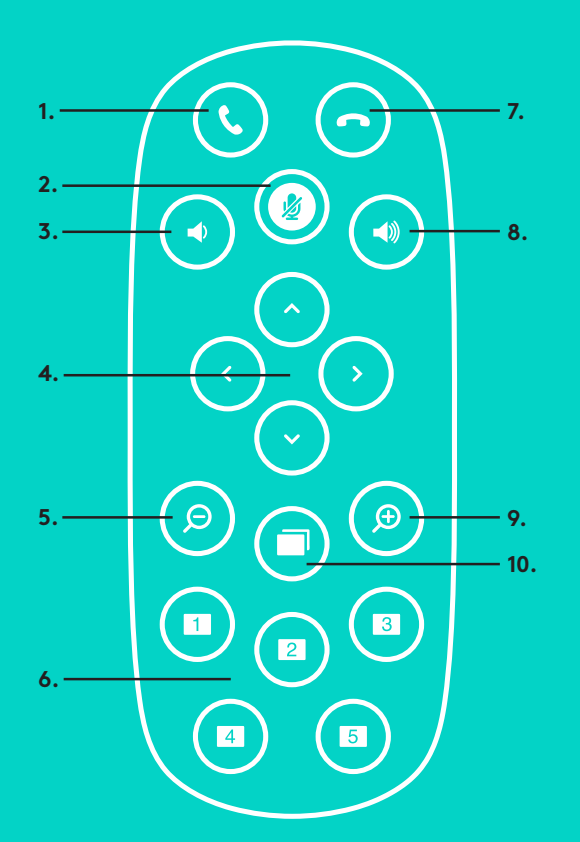

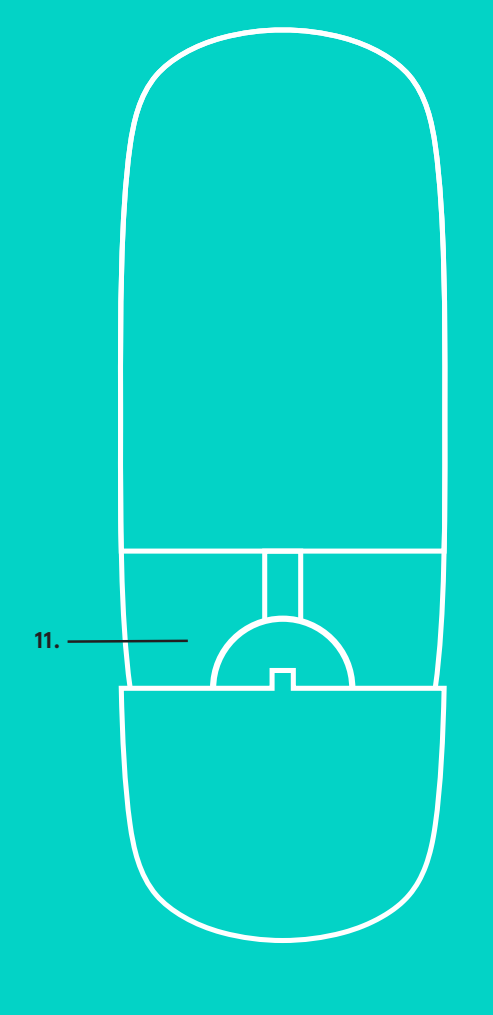

**2.**

#### **ODDALJENA, DODATNA MIKROFONA**

- 1. Odgovori na klic
- 2. Izklop zvoka mikrofona
- 3. Znižanje glasnosti
- 4. Panoramsko pomikanje ali nagibanje
- 5. Pomanjšanje slike
- 6. Vnaprej nastavljene lastnosti kamere
- 7. Končanje klica
- 8. Zvišanje glasnosti
- 9. Povečanje slike
- 10. Bližnji/oddaljen nadzor nad kamero
- 11. Vratca za baterijo daljinskega upravljalnika. Za daljinski upravljalnik GROUP uporabljajte baterije Li-ion CR2032. Življenjska doba baterij se razlikuje glede na način uporabe.

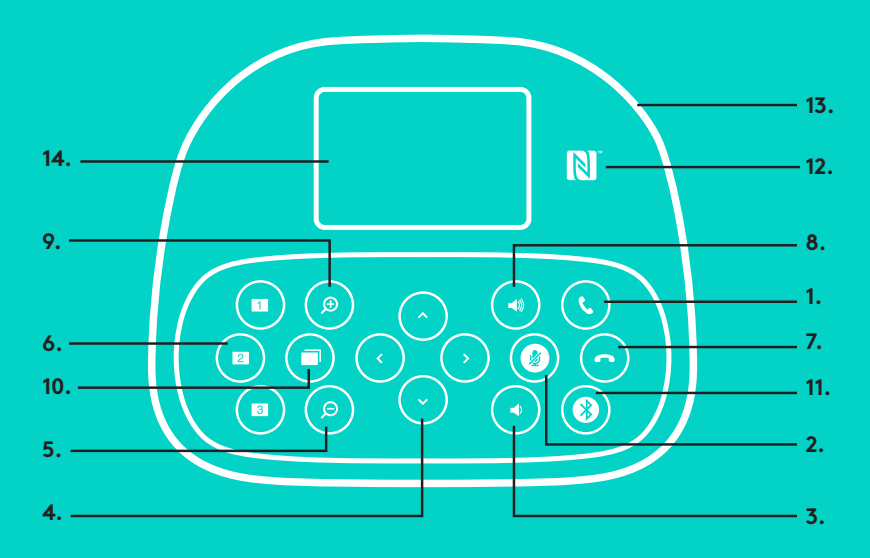

### **SISTEM ZA PROSTOROČNO TELEFONIRANJE**

- 1. Gumb za odgovor na dohodne klice v podprtih aplikacijah.
	- Opomba: Gumba za končanje in sprejemanje klica pri nekaterih aplikacijah morda ne delujeta, zato za sprejemanje in končanje klicev preprosto uporabite svojo video aplikacijo. Da omogočite gumba Sprejmi klic in Končaj klic za Skype ali Cisco Jabber, prenesite ustrezna vtičnika, ki sta na voljo na www.logitech.com/ support/group.
- 2. Gumb za izklop zvoka mikrofonov.
- 3. Gumb za znižanje glasnosti zvočnika.
- 4. Gumb za panoramsko pomikanje ali nagibanje kamere. Za postopno panoramsko pomikanje ali nagibanje pritisnite kontrolnik enkrat, za neprekinjeno pa ga pritisnite in pridržite. Opozorilo: Kamere ne obračajte ročno, saj lahko s tem povzročite škodo.
- 5. Gumb za pomanjšanje slike.
- 6. Vnaprej nastavljene lastnosti kamere Naprava GROUP ima 5 vnaprej nastavljenih lastnosti (lastnosti 1–3 so nastavljene na daljinskemu upravljalniku in sistemu za prostoročno telefoniranje; lastnosti 4 in 5 pa le na daljinskemu upravljalniku), ki vam s pritiskom na gumb omogočajo postavitev kamere na vnaprej določeno mesto. Če želite kameri določiti nastaviti vnaprej, jo postavite na določeno mesto in nato pritisnite ter pridržite gumb Prednastavitev, dokler se povezana ikona ne pokaže na zaslonu in ne zaslišite zvočnega signala, ki potrjuje nastavitev.

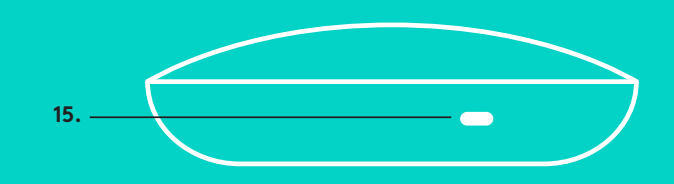

- 7. Gumb za prekinitev trenutnega klica v podprtih aplikacijah.
- 8. Gumb za povečanje glasnost zvočnika.
- 9. Gumb za do 10-kratno povečavo slike.
- 10. Bližnji/oddaljen nadzor nad kamero: V podprtih aplikacijah vam ta gumb omogoča, da nadzirate panoramsko pomikanje in nagibanje ter povečavo na oddaljeni napravi GROUP, konferenčni kameri CC3000e ali konferenčni kameri BCC950. Nekatere aplikacije že izvorno podpirajo to lastnost, pri ostalih pa jo lahko omogočite tako, da prenesete aplikacijo, ki je na voljo na www.logitech.com/ support/group. Za več informacij obiščite navedeno stran za prenos.
- 11. Gumb za vzpostavitev povezave *Bluetooth*. Za več informacij si oglejte razdelek Povezava in namestitev.
- 12. Položaj antene za funkcijo NFC. Za seznanjanje naprave *Bluetooth* postavite mobilno napravo z omogočeno funkcijo NFC postavite tukaj.
- 13. Svetlobni indikatorji za delovanje sistema za prostoročno telefoniranje:
	- Modra barva na napravi GROUP poteka aktivni klic.
	- Utripajoča modra barva dohodni klic.
	- Utripajoča modra barva med klicem klic je na čakanju (preko funkcije Čakanje v aplikaciji)
	- Hitro utripajoča rdeča barva v načinu vzpostavljanja povezave *Bluetooth*.
	- Modra lučka za delovanje sistema za prostoročno telefoniranje v nekaterih aplikacijah ne deluje.
	- Rdeča barva Zvok je izklopljen.
- 14. Na zaslonu se bodo prikazali dejavnost klicev, glasnost in stanje povezljivosti.
- 15. Varnostna reža Kensington za varovanje sistema za prostoročno telefoniranje in kamere.

### **OBIŠČITE SREDIŠČE ZA IZDELKE**

Odkrijte vse možnosti, ki jih ponuja vaš izdelek.

Prebrskajte pogosta vprašanja, ki so preprosta za uporabo, in si tako priskrbite dragocene informacije in nasvete za uporabo. Najdite odgovore na vprašanja o izdelkih in si zagotovite pomoč pri nastavitvi svojega izdelka. Preverite, če je za prenos na voljo programska oprema, ki lahko izboljša vašo uporabniško izkušnjo. Obiščite www.logitech.com/support/group in izkoristite vse prednosti vašega izdelka Logitech in Logitechovo bogato ponudbo uporabnih storitev za podporo:

- Podatki o izdelku
- Vadnice
- Odpravljanje težav
- Diagnostika
- Posodobitev vgrajene programske opreme
- Skupnost za podporo
- Prenosi programske opreme
- Gradivo, priloženo paketu programske opreme
- Podatki o garanciji
- Rezervni deli

#### **Nasveti za odpravljanje težav**

Obiščite www.logitech.com/support/group in pridobite nasvete za odpravljanje težav, podatke o programskih orodjih ter diagnostično orodje za pomoč pri odpravljanju težav z napravo GROUP.

### **CAMERĂ**

- 1. Zoom de 10X, fără pierderi
- 2. LED cameră
- 3. Fantă de securitate Kensington

### **HUB**

- 4. LED hub
- 5. Alimentare
- 6. USB
- 7. Cameră
- 8. Difuzor cu microfon

### **DIFUZOR CU MICROFON**

9. Fantă de securitate Kensington

### **ACCESORII**

- 10. Suport cameră
- 11. Suport velcro hub
- 12. Clemă cabluri
- 13. Cabluri
- 14. Adaptor de alimentare
- 15. Microfoane extindere

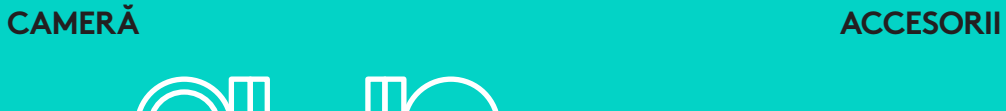

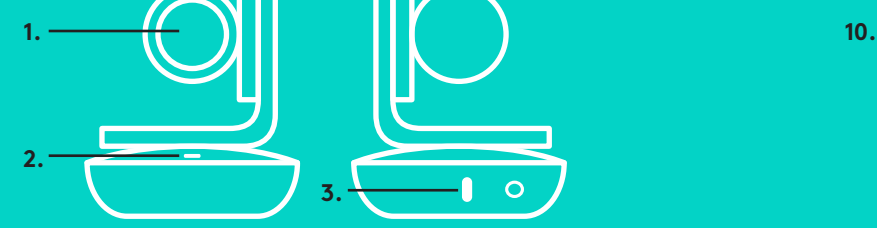

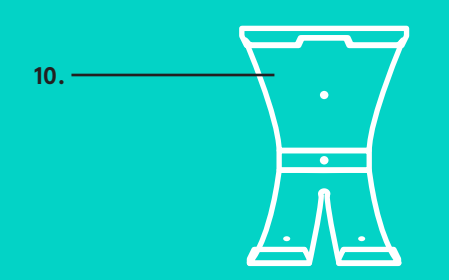

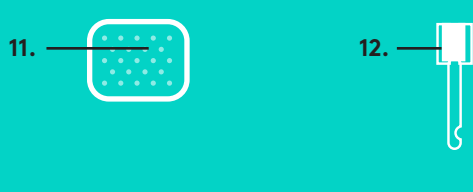

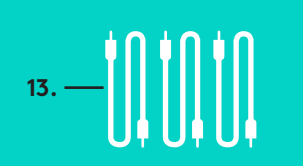

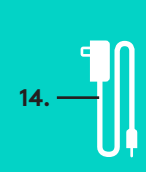

**HUB**

**4.**

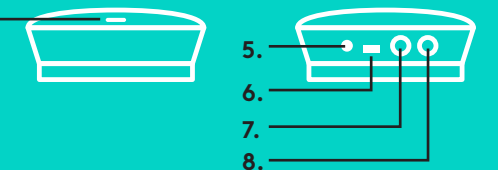

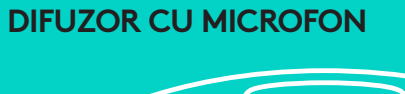

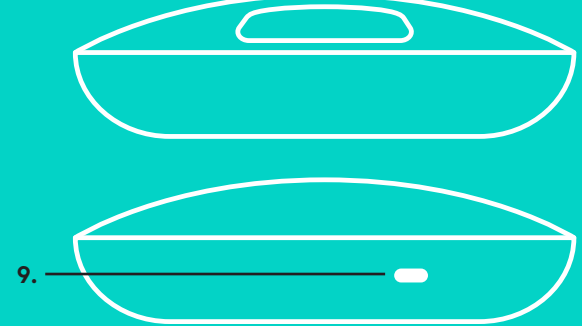

**MICROFOANE DE EXTINDERE** (OPŢIONAL)

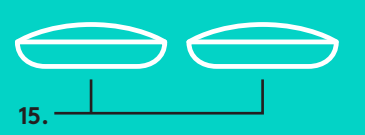

1. Plasaţi camera pe masă sau, folosind suportul pentru cameră inclus, plasați-o pe o masă sau pe un perete.

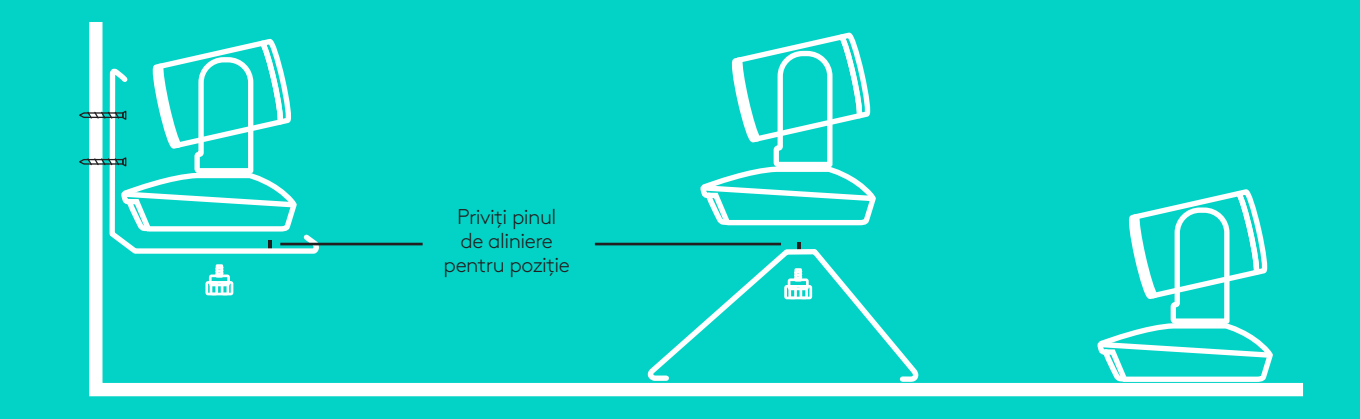

2. Hubul poate fi plasat pe o masă sau poate fi montat dedesubt, folosind suporturile de fixare incluse.

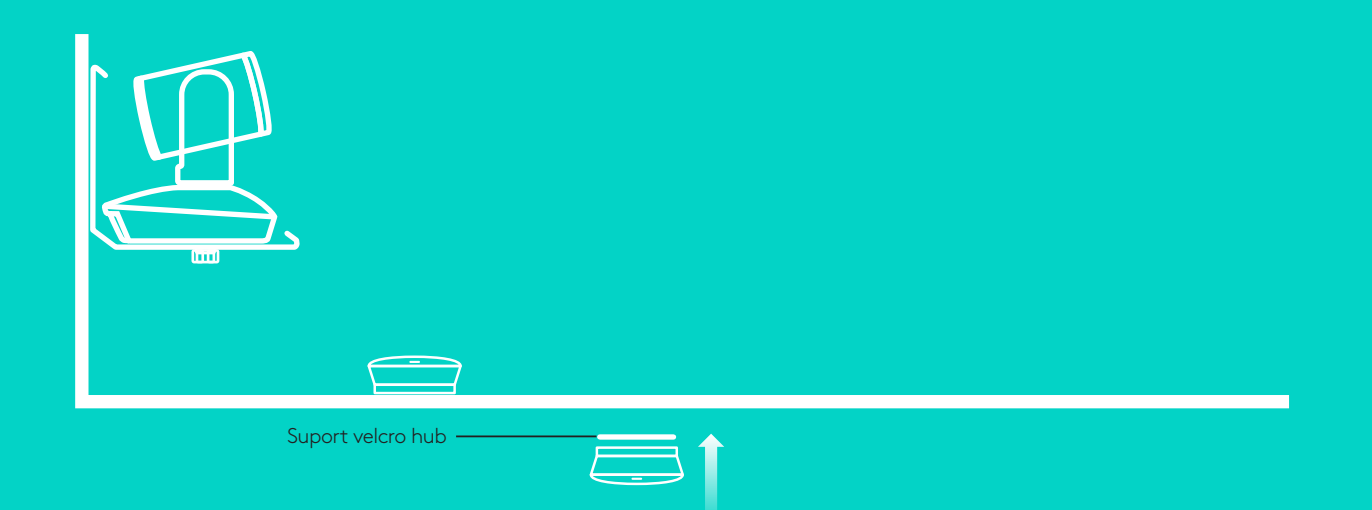

#### **CONECTAREA ŞI CONFIGURAREA**

Configurarea şi conectarea la un compute**r**

3. Conectaţi cablul între difuzorul cu microfon şi hub. Potriviţi capetele colorate ale cablurilor la marcajele color corespunzătoare de pe difuzorul cu microfon şi hub.

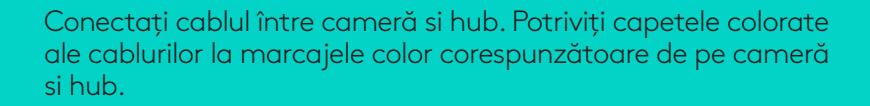

Dacă folosiţi microfoanele de extindere, conectaţi-le la mufele corespunzătoare din partea de jos a difuzorului cu microfon. Folosiţi doar aceste microfoane împreună cu GROUP; utilizarea altor microfoane poate deteriora GROUP si microfoanele si poate anula garanția.

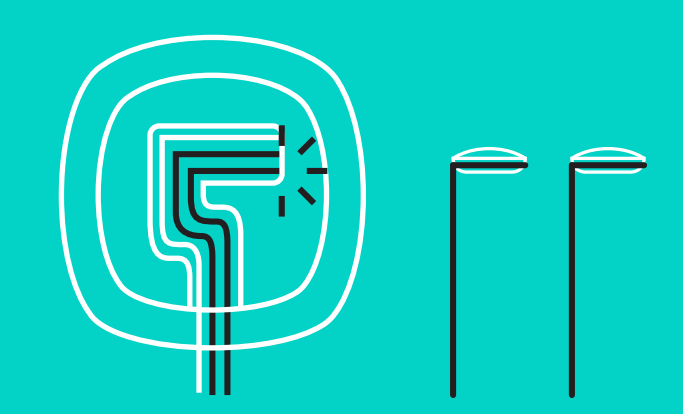

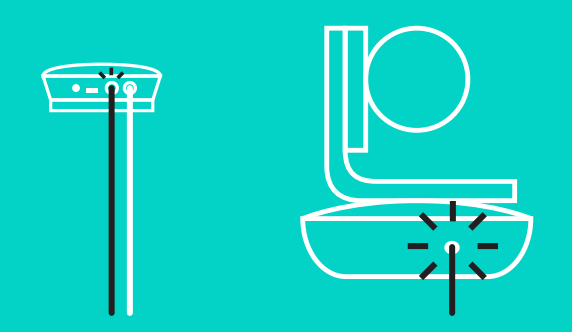

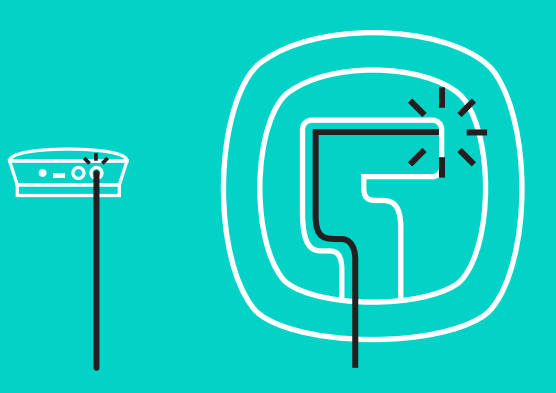

#### **CONECTAREA ŞI CONFIGURAREA**

Configurarea şi conectarea la un computer

Apăsaţi cablurile în fantele din partea de jos a difuzorului cu microfon.

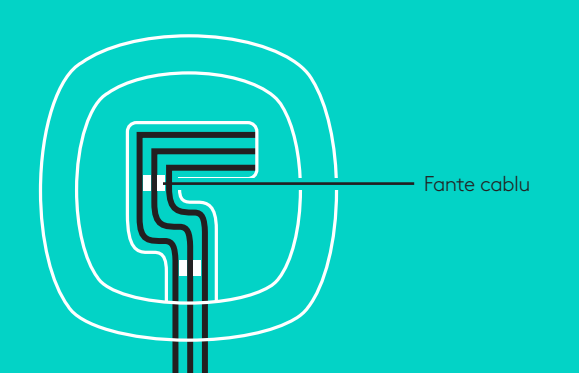

Conectaţi cablul de alimentare la hub şi cuplaţi adaptorul de alimentare. Ecranul de pe difuzorul cu microfon se aprinde si afisează sigla Logitech.

4. Conectaţi hubul la un port USB al computerului. Afişajul difuzorului cu microfon vă va solicita să faceţi această conexiune. Camera şi lumina de activitate se aprind intermitent pentru a indica faptul că se realizează conexiunea şi, la final, capul camerei se roteşte, iar difuzorul cu microfon emite un sunet. Dacă aceste lucruri nu se întâmplă, încercaţi din nou, apoi consultaţi secţiunea Depanare sau contactaţi asistenţa tehnică.

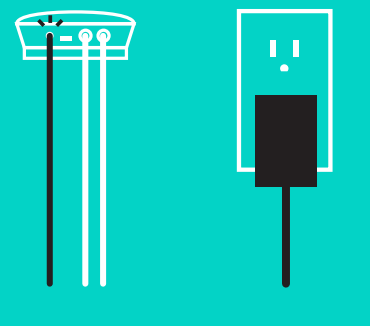

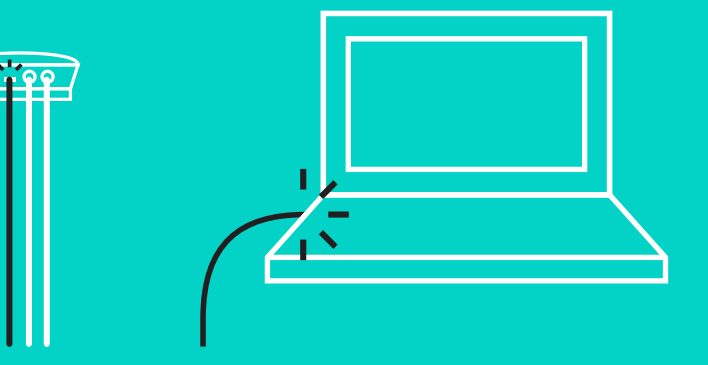

#### **CONECTAREA ŞI CONFIGURAREA**

#### Configurarea şi conectarea la un computer

- 5. Ataşarea blocajului pentru cablu
	- Ataşaţi blocajul pentru cablu la capătul cablului care se conectează la cameră.
	- Cuplaţi blocajul pentru cablu în fanta din carcasa camerei.
	- Rotiţi blocajul pentru cablu în sens orar pentru a fixa cablul.

**A.**

Cu partea plată în sus

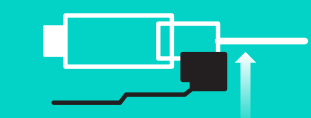

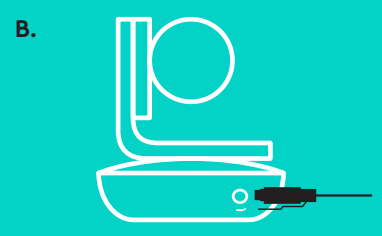

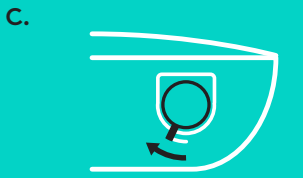

6. Opţional: conectaţi computerul la un afişaj extern, cum ar fi un televizor, un monitor sau un proiector.

Notă referitoare la cablurile mai lungi: GROUP include cabluri de 5 m/16' pentru conectarea difuzorului cu microfon şi a camerei la hub. Pentru extinderea acestei lungimi şi pentru menţinerea calităţii imaginii, sunt necesare cabluri amplificate. Pentru opţiuni, consultaţi pagina Complementary Solutions (Soluţii complementare) de la www.logitech.com/ LCP-compsolutions.

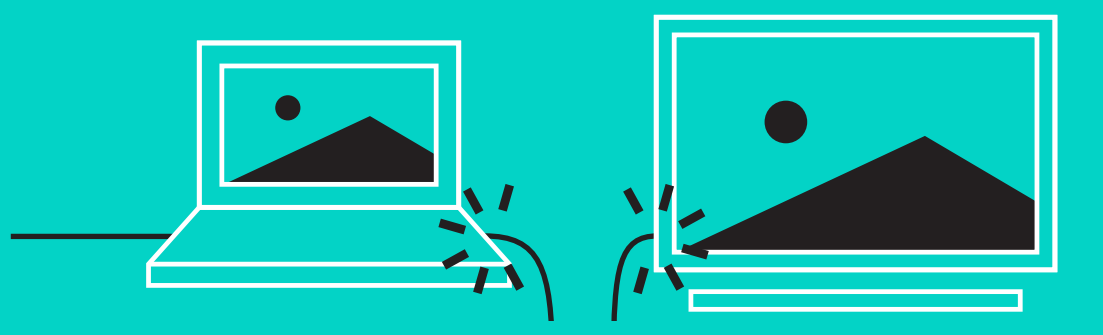

#### **CONECTAREA LA DISPOZITIVUL** *BLUETOOTH***®**

Pentru a conecta GROUP la dispozitivul mobil:

- Dacă dispozitivul dvs. are functia NFC activată, atingeti mobilul de pictograma NFC de pe difuzorul cu microfon; în acest mod se activează funcţia *Bluetooth* pe mobil **SAU**
- Ţineţi apăsat butonul *Bluetooth* până când lumina de activitate de pe difuzorul cu microfon începe să se aprindă intermitent, rapid, în albastru. Urmaţi instrucţiunile de pe dispozitivul mobil pentru a-l asocia cu *Bluetooth*.

Notă: Când GROUP este asociat și conectat, pictograma *Bluetooth* de pe difuzorul cu microfon este luminoasă. Când este asociat, dar nu este conectat, pictograma este estompată.

GROUP nu se poate asocia cu *Bluetooth* în timp ce se efectuează o redare în flux către USB. Dacă se încearcă asocierea cu un dispozitiv mobil în timp ce un apel USB se află în desfăsurare, se emite un sunet de eroare. Asteptati până la finalizarea apelului USB înainte de a asocia dispozitivul mobil.

#### **UTILIZAREA DISPOZITIVULUI LOGITECH GROUP Video şi audio**

- Asiguraţi-vă că GROUP este selectat ca microfon, difuzor şi cameră din aplicaţia dvs. video.
- Începeţi un apel din aplicaţia video pentru a folosi GROUP pentru video HD şi audio de calitate înaltă. Lumina de activitate se aprinde în albastru când se redă video în flux.

#### **Doar audio cu** *Bluetooth*

- Asiguraţi-vă că GROUP este asociat şi conectat la dispozitivul mobil, conform descrierii din secţiunea Conectarea si configurarea. Efectuați un apel pe dispozitivul mobil si bucurați-vă de experiența audio îmbunătățită folosind
- difuzorul cu microfon GROUP.

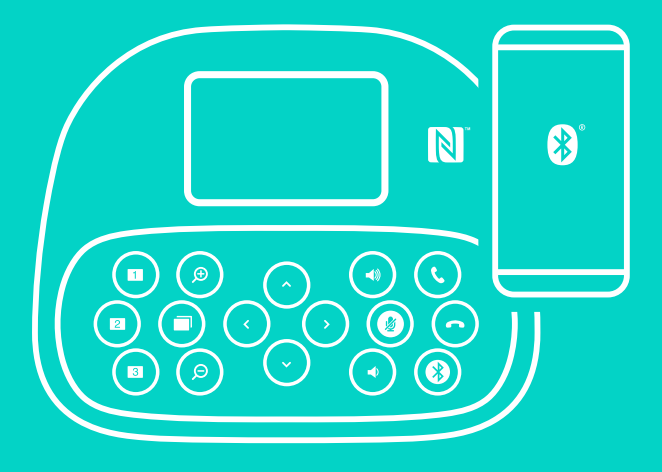

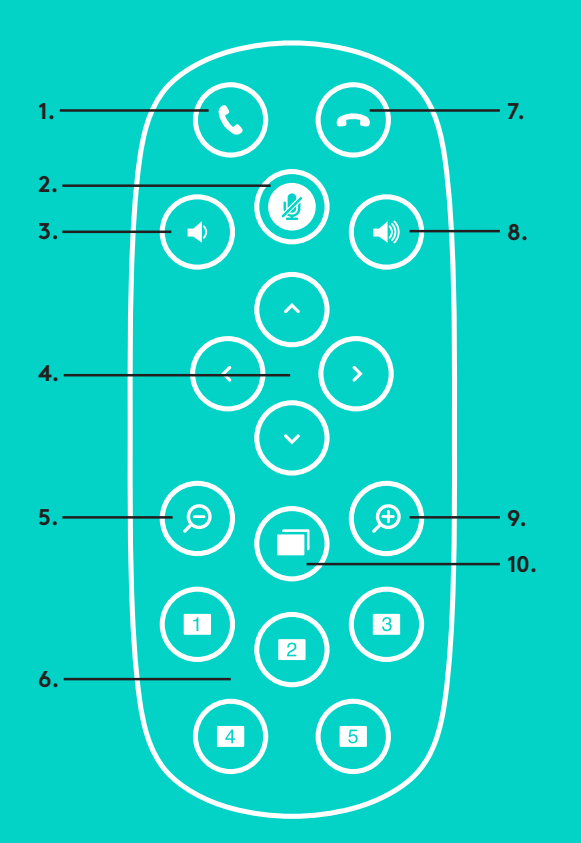

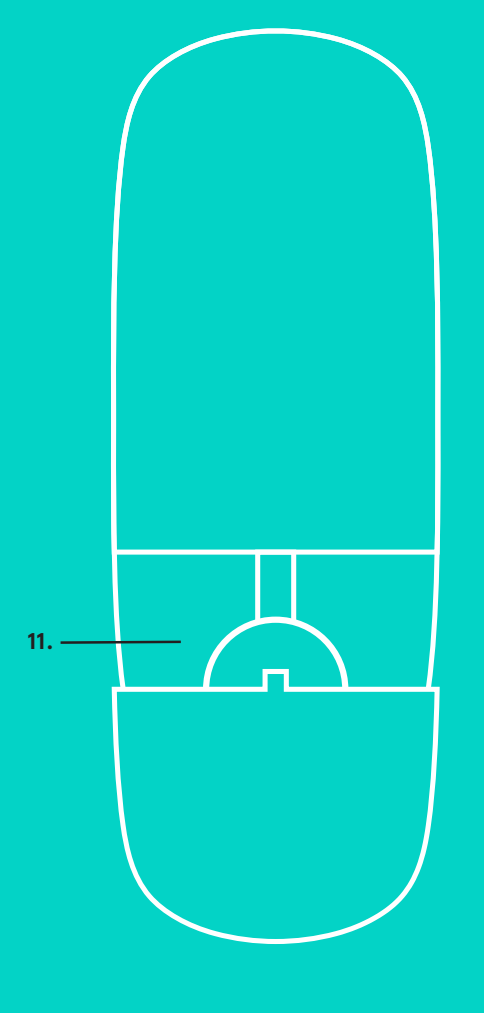

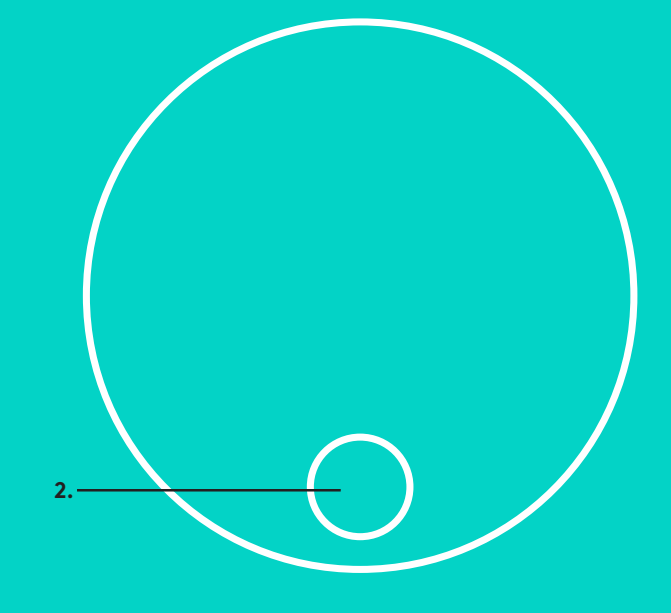

### **MICROFOANELE LA DISTANŢĂ ŞI DE EXTINDERE**

- 1. Răspuns la apel
- 2. Oprire microfon
- 3. Micsorare volum
- 4. Panoramare/înclinare cameră
- 5. Micşorare imagine cameră
- 6. Presetări cameră
- 7. Terminare apel
- 8. Mărire volum
- 9. Mărire imagine cameră
- 10. Control apropiere/depărtare cameră
- 11. Uşiţa bateriei de pe telecomandă Telecomanda GROUP funcţionează cu o baterie Li-ion CR2032. Durata de viaţă a bateriei variază în funcţie de utilizare.

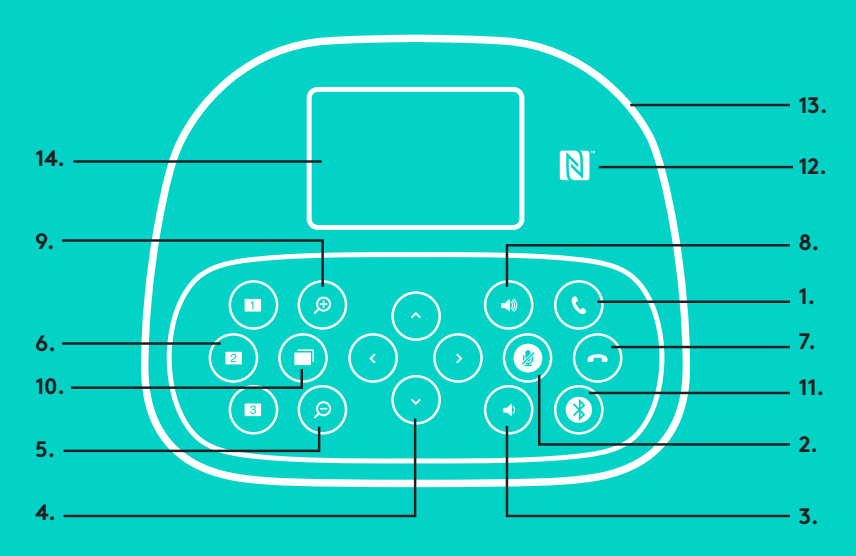

#### **DIFUZOR CU MICROFON**

- 1. Răspunde la apelurile primite în cadrul aplicaţiilor acceptate.
	- Notă: Este posibil ca butoanele pentru răspunsul la apel şi pentru terminarea apelului să nu funcţioneze în anumite aplicaţii; prin urmare, folosiţi aplicaţia video pentru a răspunde la apeluri și pentru a le termina. Pentru a activa butoanele de răspuns si de terminare pentru Skype sau Cisco Jabber, descărcaţi inserturile corespunzătoare, disponibile de la www.logitech.com/support/group.
- 2. Dezactivează microfoanele.
- 3. Micşorează volumul difuzorului.
- 4. Panoramează şi înclină camera. Apăsaţi o dată pentru executare incrementală sau apăsaţi continuu pentru panoramare sau înclinare continue. Atenţie: Nu rotiţi manual camera, deoarece acest lucru o poate deteriora.
- 5. Micşorează imaginea camerei.
- 6. Presetări cameră: GROUP are 5 presetări pentru cameră (cele de la 1 la 3 se află atât pe telecomandă, cât şi pe difuzorul cu microfon, iar 4 şi 5 se află pe telecomandă) care vă permit să plasaţi camera într-o locaţie prestabilită prin apăsarea unui buton. Pentru a configura presetările camerei, deplasaţi camera în locul dorit, apoi apăsaţi continuu butonul Presetare cameră, până când pictograma corespunzătoare este afişată pe ecran şi până când se aude un sunet care confirmă setarea.
- 7. Termină apelul curent în cadrul aplicaţiilor acceptate.
- 8. Mărește volumul difuzorului.

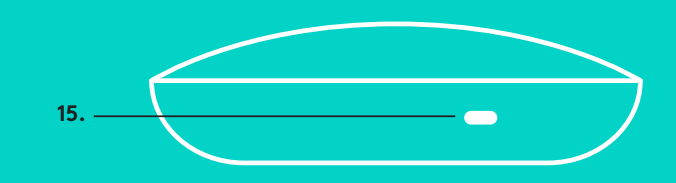

- 9. Măreste imaginea camerei de până la 10 ori.
- 10. Controlul apropiere/depărtare cameră: În cadrul aplicatiilor acceptate, acest buton vă permite să controlati panoramarea, înclinarea și zoomul unui dispozitiv GROUP aflat la distantă, model ConferenceCam CC3000e sau ConferenceCam BCC950. Unele aplicaţii acceptă automat această caracteristică, altele pot fi activate folosind o aplicaţie care poate fi descărcată de la www.logitech.com/ support/group. Pentru mai multe informații, accesați pagina de descărcare indicată.
- 11. Buton de asociere *Bluetooth* Consultaţi secţiunea Conectarea şi configurarea pentru mai multe informaţii.
- 12. Locaţia antenei NFC. Plasaţi dispozitivul mobil cu NFC activat aici pentru a începe asocierea *Bluetooth*.
- 13. Indicatoarele luminoase de activitate ale difuzorului cu microfon:
	- Albastru GROUP are un apel în desfăşurare.
	- Albastru intermitent se primeşte un apel.
	- Lumină albastră intermitentă în timpul unui apel apelul a fost trecut în asteptare
		- (prin funcţia de trecere în aşteptare din cadrul aplicaţiei)
	- Albastru intermitent rapid în modul de asociere *Bluetooth*.
	- Lumina albastră de activitate a difuzorului cu microfon poate să nu funcţioneze în anumite aplicații.
	- Roşu semnalul audio este dezactivat.
- 14. Afisajul arată activitatea apelului, precum si volumul si starea conectivității.
- 15. Fanta de securitate Kensington pentru asigurarea difuzorului cu microfon şi a camerei.

#### **VIZITAREA CENTRULUI PENTRU PRODUSE**

Descoperiţi potenţialul maxim al produsului dvs. Obţineţi informaţii şi sfaturi de utilizare valoroase consultând Întrebările frecvente simplu de utilizat. Găsiţi răspunsuri la întrebările despre produs şi obţineţi ajutor pentru configurarea produsului. Vedeţi dacă există software disponibil pentru descărcare prin care puteţi îmbunătăţi experienţa cu produsul. Pentru a vă bucura de toate avantajele produsului Logitech, accesaţi www.logitech.com/support/group şi profitaţi de gama largă de servicii utile de asistenţă oferite de Logitech:

- Informaţii despre produs
- Tutoriale
- Depanare
- Diagnostice
- Upgrade-uri de firmware
- Asistenţă din partea comunităţii
- Descărcări de software
- Documentaţie în inbox
- Informaţii despre garanţie
- Piese de schimb

#### **Sfaturi pentru depanare**

Accesaţi www.logitech.com/support/group pentru sfaturi de depanare, informații despre instrumentele software si pentru un instrument de diagnosticare ce vă ajută să depanaţi problemele pe care le-aţi putea întâmpina când utilizaţi dispozitivul GROUP.

#### **KAMERA**

- 1. 10 kat kayıpsız yakınlaştırma
- 2. Kamera LED'i
- 3. Kensington güvenlik yuvası

### **HUB**

- 4. Hub LED
- 5. Güç
- 6. USB
- 7. Kamera
- 8. Hoparlör

## **HOPARLÖR**

9. Kensington güvenlik yuvası

### **AKSESUARLAR**

- 10. Kamera montaj aparatı
- 11. Hub velcro montaj aparatı
- 12. Kablo klipsi
- 13. Kablolar
- 14. Güç adaptörü
- 15. Ekstra Mikrofonlar

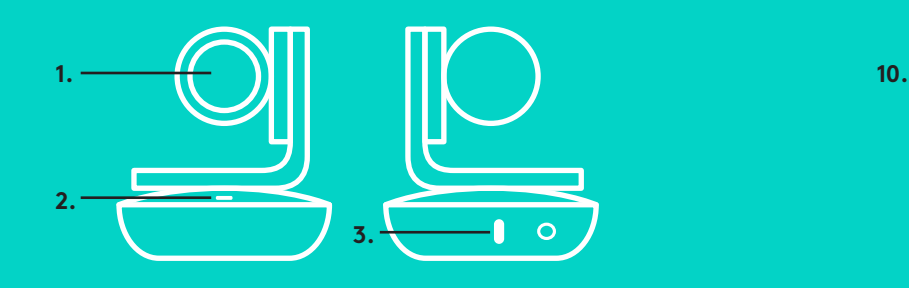

**KAMERA AKSESUARLAR**

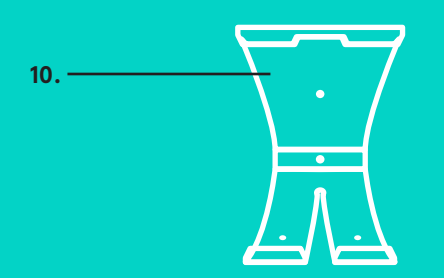

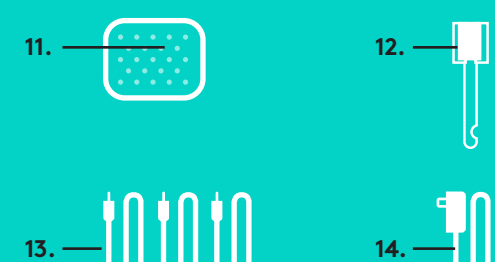

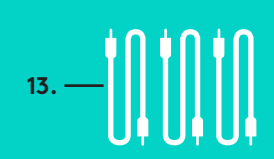

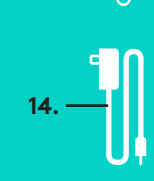

**EKSTRA MİKROFONLAR** (İSTEĞE BAĞLI)

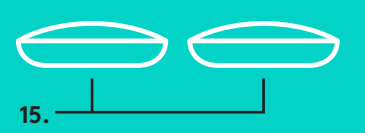

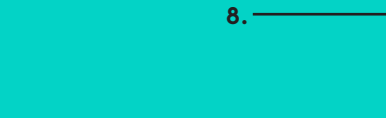

**5. 6.**

**7.**

**4.**

**HUB**

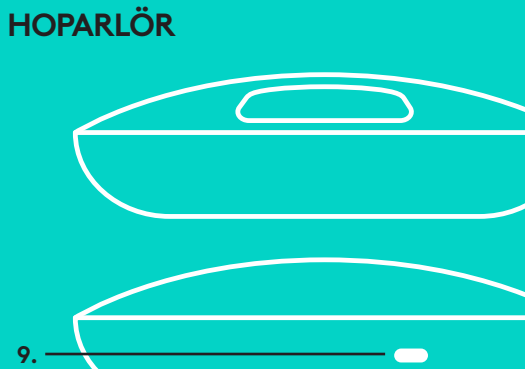

1. Kamerayı masaya veya birlikte gelen kamera montaj aparatını kullanarak duvara monte edin.

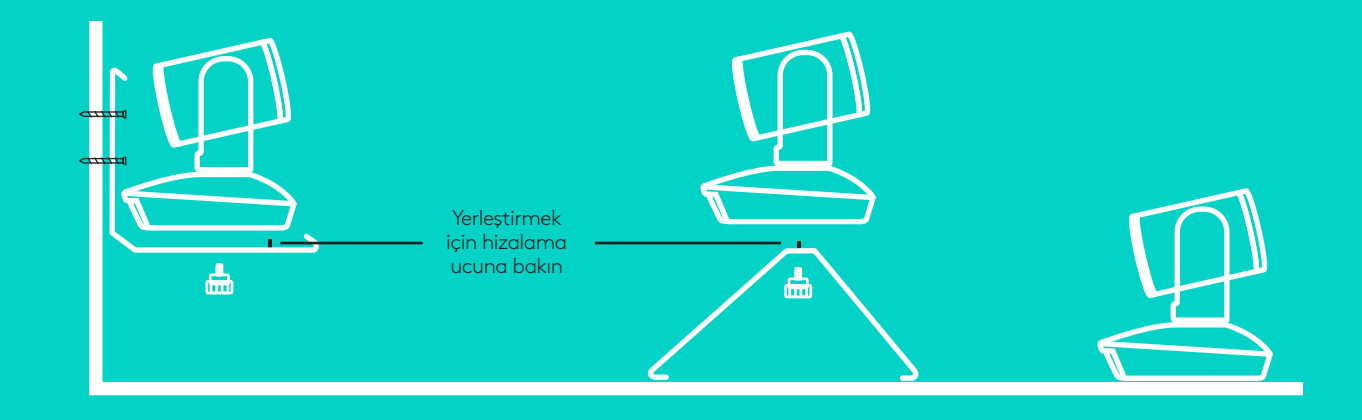

2. Hub masaya veya birlikte gelen kanca ve sabitleyici disk yardımıyla alt kısma yerleştirilebilir.

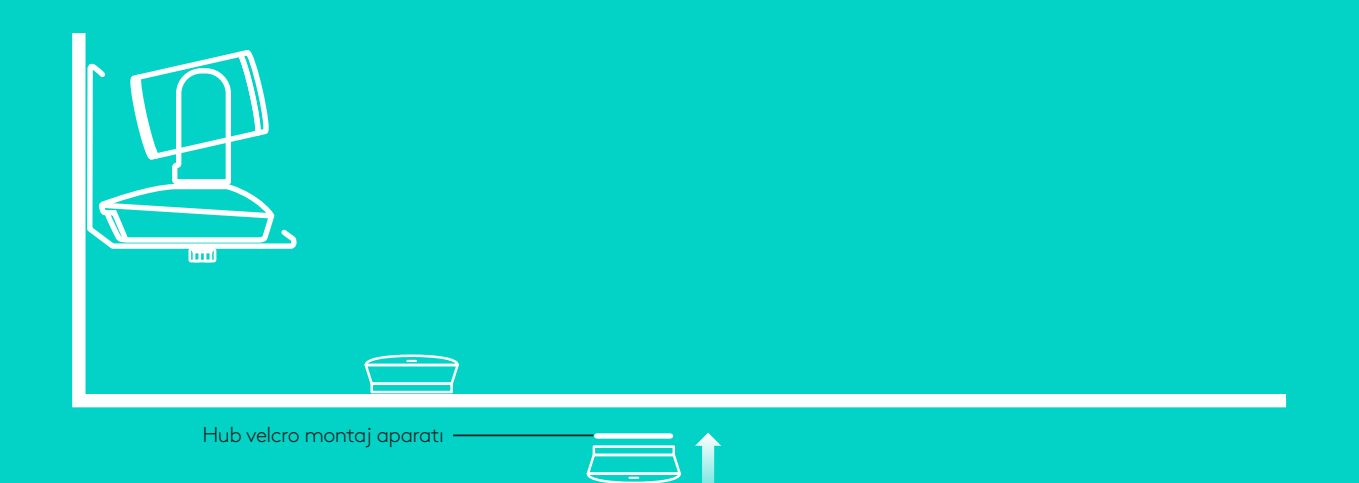

## **BAĞLANTI VE KURULUM**

Kurulum ve bilgisayara bağlama

3. Hoparlör ve hub arasındaki kabloyu bağlayın. Kabloların renkli uçlarını, hoparlör ve hub'ın üzerindeki renkli işaretlerle eşleştirin.

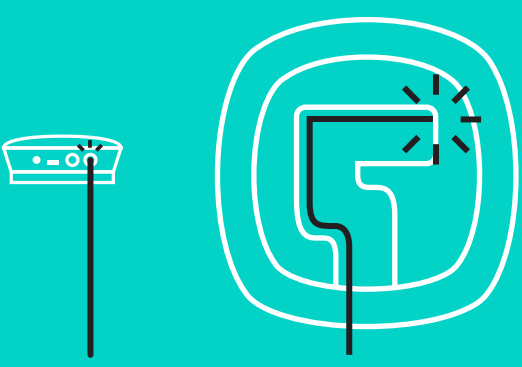

Kamera ile hub arasındaki kabloyu bağlayın. Kabloların renkli uçlarını, kamera ve hub'ın üzerindeki renkli işaretlerle eşleştirin.

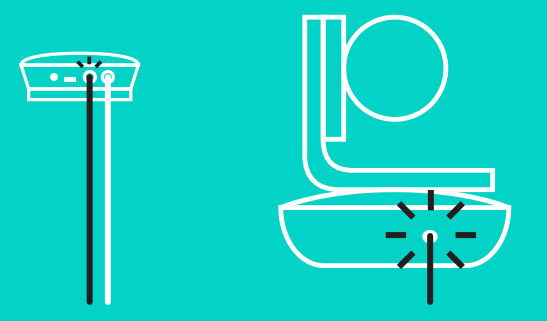

İsteğe bağlı olarak Ekstra Mikrofonlar kullanıyorsanız, bunları hoparlörün altındaki uygun jaklara bağlayın. Lütfen GROUP ile yalnızca bu mikrofonları kullanın; başka mikrofonların kullanımı GROUP'a ve mikrofonlara zarar verebilir ve garantiyi geçersiz kılabilir.

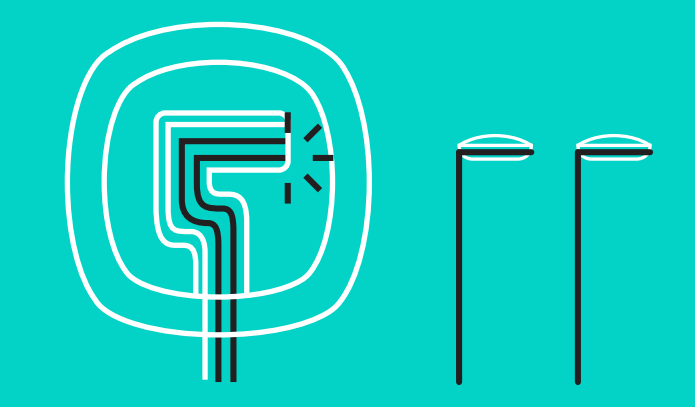

Kabloları hoparlörün altındaki yuvalara yerleştirin.

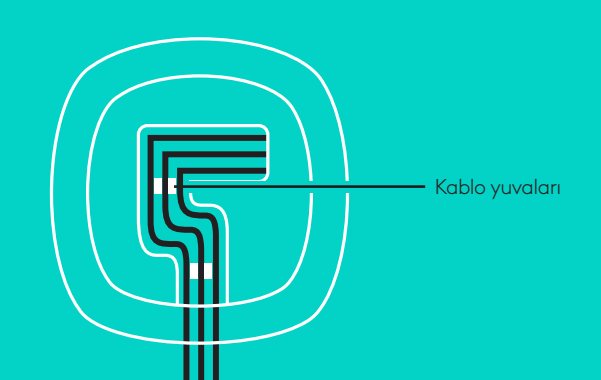

Güç kablosunu hub'a bağlayın ve güç adaptörünü takın. Hoparlörün ekranı açılacak ve çalıştığında ekranda Logitech logosu belirir.

4. Hub'ı bilgisayarınızdaki USB bağlantı noktasına bağlayın. Hoparlör ekranı da sizi bu bağlantıya yönlendirir. Kamera ve Etkinlik ışığı bağlantının kurulduğunu göstermek için yanıp söner, bağlantı tamamlandığında kameranın başı döner,hoparlör ise ses çıkarır. Bun etkinlikler gerçekleşmezse, yeniden deneyin ve ardından Sorun Giderme'ye danışın ya da teknik destekle bağlantı kurun.

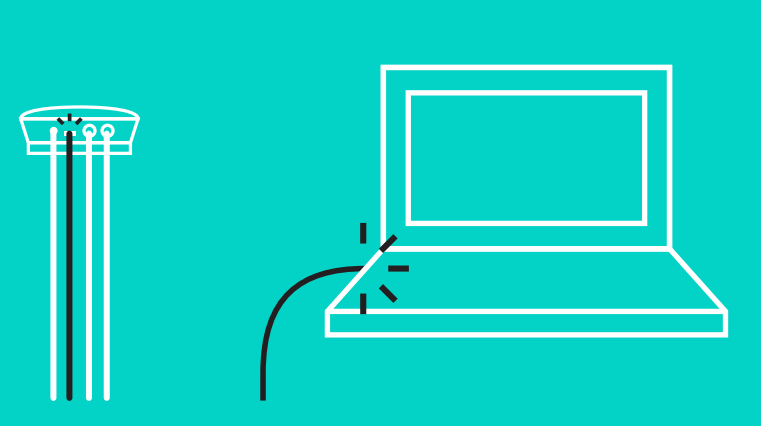

### **BAĞLANTI VE KURULUM**

#### Kurulum ve bilgisayara bağlama

- 5. Kablo kilidini takma
	- Kablo Kilidini kameraya bağlanan kablo ucuna takın.
	- Kablo Kilidini kamera muhafazasının yuvasına takın.
	- Kabloyu kilitlemek için Kablo Kilidini saat yönünde döndürün.

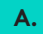

Düz kısım yukarı gelecek

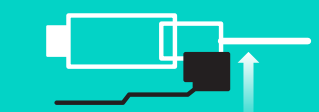

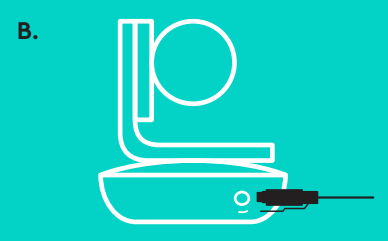

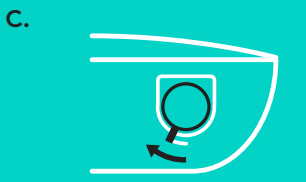

6. İsteğe bağlı olarak bilgisayarı televizyon, monitör veya projektör gibi ekranlara bağlayabilirsiniz.

Daha uzun kablolarla ilgili not: GROUP, hoparlör ve kamerayı hub'a bağlamanız için 5 metre/16 inç uzunluğundaki kablolarla birlikte gelir. Görüntü kalitesini değiştirmeden kabloları uzatmak için daha güçlü kablolar gereklidir. Daha fazla seçenek için lütfen www.logitech.com/LCP-compsolutions adresindeki Tamamlayıcı Çözümler sayfasına göz atın.

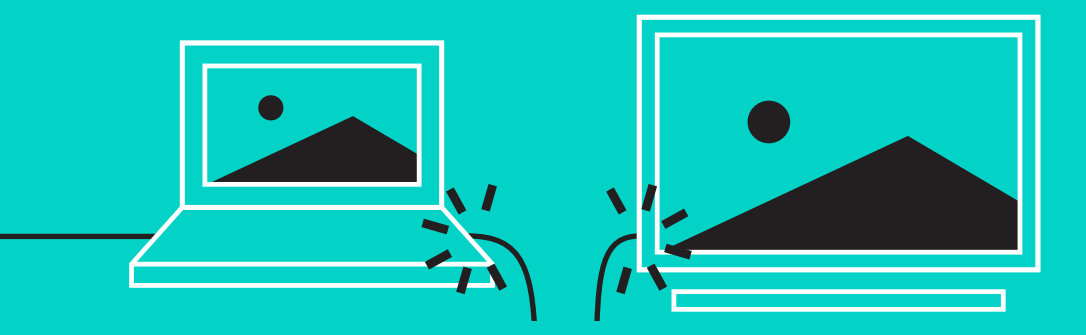

### *BLUETOOTH***® AYGITINA BAĞLAMA**

GROUP'u mobil aygıtınıza bağlamak için:

- Mobil aygıtınızda NFC varsa aygıtın *Bluetooth* özelliğini etkinleştirmek için mobil aygıtı hoparlör üzerindeki NFC simgesine temas ettirin VEYA
- Hoparlör üzerindeki Etkinlik ışığı hızlı bir şekilde mavi renkte yanıp sönmeye başlayana kadar *Bluetooth* düğmesini basılı tutun. Mobil aygıtınızı *Bluetooth* ile eşleştirmek için talimatları izleyin.

Not: GROUP eşleştirildiğinde ve bağlandığında hoparlör üzerindeki Bluetooth simgesi parlak görünür. Eşleştirme gerçekleştiğinde ancak bağlantı kurulamadığında, hoparlör simgesi sönük görünür.

GROUP, USB üzerinden yayın yaparken *Bluetooth* ile eşleştirilemez.USB çağrısı sırasında mobil bir aygıtı eşleştirmeye çalışırsanız, hata sesi gelir. Lütfen mobil aygıtınızı eşleştirmeden önce USB çağrısının tamamlanmasını bekleyin.

#### **LOGITECH GROUP KULLANIMI**

#### **Video ve ses**

- Video uygulamanızda GROUP'un mikrofon, hoparlör ve kamera olarak seçili olduğundan emin olun.
- Video uygulamanızda arama yaparak HD video ve yüksek kaliteli ses için GROUP'u kullanabilirsiniz. Video oynatılırken Etkinlik ışığı mavi yanar.

#### *Bluetooth* **ile sadece ses**

– GROUP'un mobil aygıtınıza, Bağlantı ve Kurulum bölümlerinde açıklandığı gibi eşleştirildiğinden ve bağlandığından emin olun. Mobil aygıtınızla arama yapın ve GROUP hoparlörü ile iyileştirilmiş ses deneyiminin tadını çıkarın.

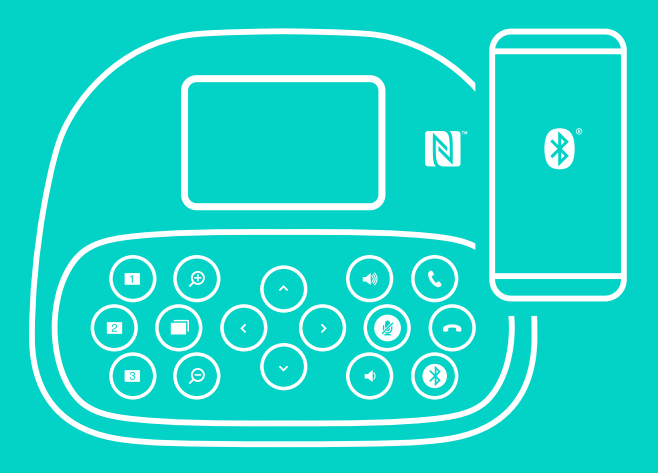

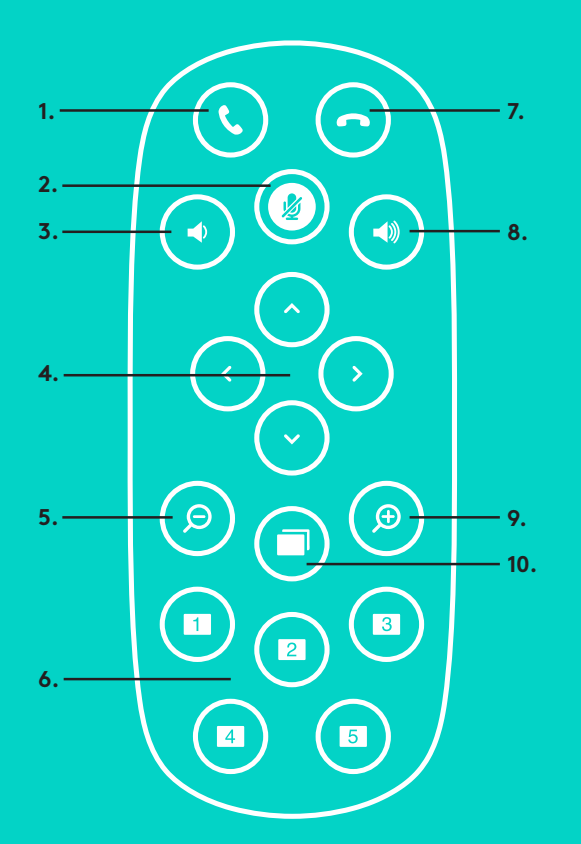

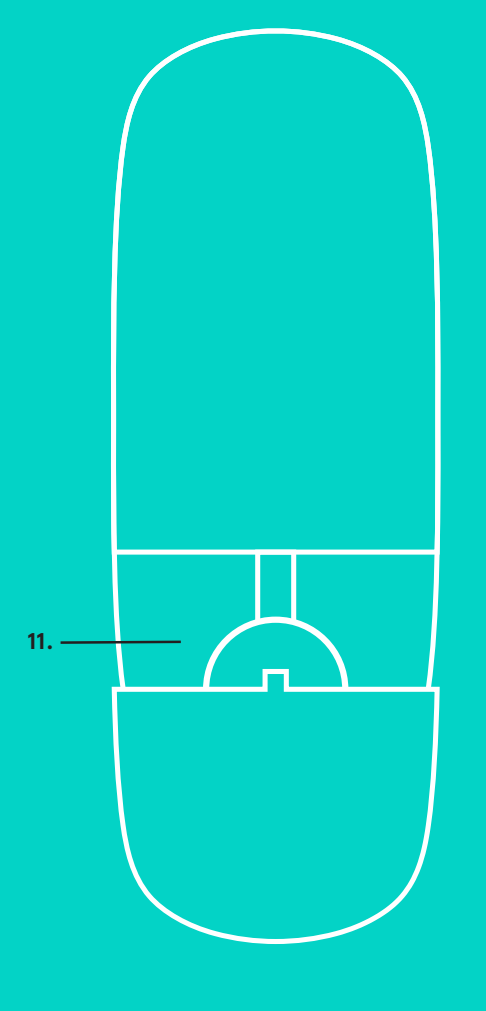

**2.**

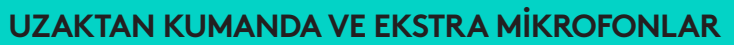

- 1. Çağrı yanıtlama
- 2. Mikrofon sesini kapatma
- 3. Sesi kısma
- 4. Kamerayı eğme/döndürme
- 5. Kamerayı uzaklaştırma
- 6. Kamera ön ayarları
- 7. Çağrı sonlandırma
- 8. Sesi artırma
- 9. Kamerayı yakınlaştırma
- 10. Yakın/Uzak kamera kontrolü
- 11. Uzaktan kumanda pil kapağı. GROUP uzaktan kumanda lityum-iyon CR2032 pille çalışır. Pil ömrü kullanıma göre değişebilir.

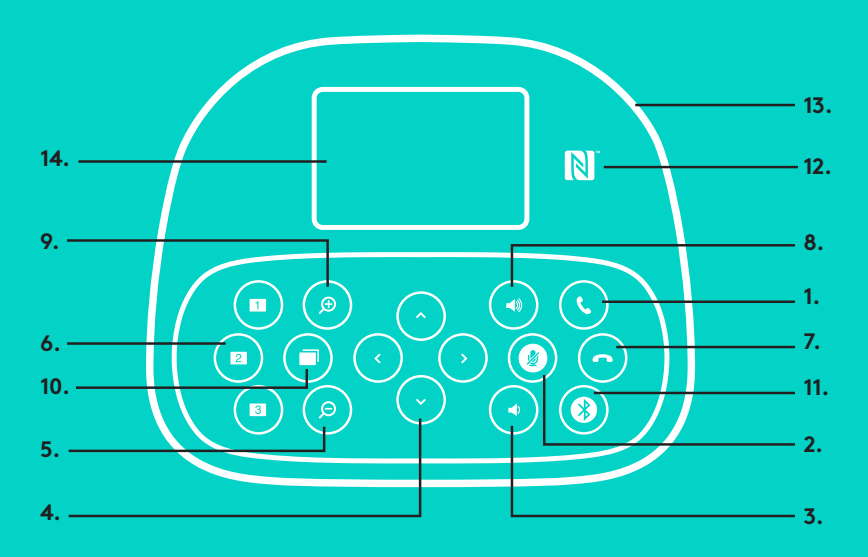

### **HOPARLÖR**

- 1. Desteklenen uygulamalarda gelen çağrıları yanıtlar.
	- Not: Çağrı yanıtlama ve sonlandırma düğmeleri bazı uygulamalarda çalışmayabilir; bu durumda çağrıları yanıtlamak ve sonlandırmak için video uygulamanızı kullanın. Skype veya Cisco Jabber için yanıtlama ve sonlandırma düğmelerini etkinleştirmek için lütfen www.logitech.com/support/group adresinden ilgili eklentileri indirin.
- 2. Mikrofonun sesini kapatır.
- 3. Hoparlör sesini kısar.
- 4. Kamerayı eğer ve döndürür. Eğme veya döndürmeyi kademeli olarak gerçekleştirmek için bir kez basın, kesintisiz gerçekleştirmek için basılı tutun. Dikkat: Kameranın zarar görmemesi için kamerayı el ile döndürmeyin.
- 5. Kamerayı uzaklaştırır.
- 6. Kamera Ön Ayarları: GROUP'un bir düğmeye basarak kamerayı ön ayarlı bir konuma yerleştirmenizi sağlayan 5 adet kamera ön ayarı bulunmaktadır (1-3 uzaktan kumanda ve hoparlör üzerinde, 4-5 ise sadece uzaktan kumandada bulunur). Kamera ön ayarını ayarlamak için kamerayı istediğiniz konuma taşıdıktan sonra ilgili simge ekranda görünene ve ayarı doğrulayan ses duyulana kadar Kamera Ön Ayarı düğmesini basılı tutun.
- 7. Desteklenen uygulamalarda aktif çağrıyı sonlandırır.

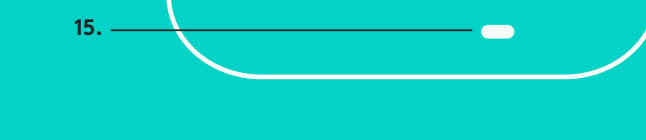

- 8. Hoparlör sesini artırır.
- 9. Kamerayı 10 kata kadar yakınlaştırır.
- 10. Yakın/Uzak kamera kontrolü: Desteklenen uygulamalarda bu düğmeyle uzaktaki GROUP, ConferenceCam CC3000e veya ConferenceCam BCC950 aygıtlarının eğme, döndürme veya yakınlaştırma özelliklerini kontrol edebilirsiniz. Bazı uygulamalar bu özelliği destekler. Özelliği desteklemeyenler, www.logitech.com/support/group adresinden indirilebilen bir uygulamayla etkinleştirilebilir. Daha fazla bilgi için lütfen listelenen indirmeler sayfasını ziyaret edin.
- *11. Bluetooth* eşleştirme düğmesi. Daha fazla bilgi için lütfen Bağlantı ve Kurulum bölümüne göz atın.
- 12. NFC anten konumu.*Bluetooth* eşleştirmesini başlatmak için NFC özellikli mobil aygıtınızı buraya yerleştirin.
- 13. Hoparlör Etkinlik ışığı göstergeleri:
	- Mavi ışık GROUP aktif bir görüşmede.
	- Yanıp sönen mavi ışık gelen çağrı.
	- Çağrı sırasında yanıp sönen mavi ışık Çağrı beklemede (uygulamadaki bekletme fonksiyonu ile)
	- Hızla yanıp sönen mavi ışık *Bluetooth* eşleştirme modu.
	- Hoparlörün mavi etkinlik ışığı bazı uygulamalarda çalışmayabilir.
	- Kırmızı ışık Ses kapalı.
- 14. Ekran, ses ve bağlantı durumu ile çağrı etkinliğini gösterir.
- 15. Hoparlör ve kameranın güvenliği için Kensington Güvenlik Yuvası.

### **ÜRÜN MERKEZİNİ ZİYARET EDİN**

Ürününüzün neler yapabildiğini keşfedin. Faydalı SSS'lere göz atarak değerli bilgiler ve kullanım ipuçları edinin. Ürünle ilgili sorulara cevaplar bulun ve ürününüzün kurulumu konusunda yardım alın. Ürün deneyiminizi iyileştirecek indirilebilir yazılımlar olup olmadığını kontrol edin. Logitech ürününüzün tüm avantajlarından faydalanmak için www.logitech.com/support/group ve Logitech'in geniş destek hizmetleri yelpazesinden yararlanın:

- Ürün bilgisi
- Eğitimler
- Sorun giderme
- Tanılama
- Ürün yazılımı güncellemeleri
- Destek topluluğu
- Yazılım indirmeleri
- Ürün belgeleri
- Garanti bilgisi
- Yedek parçalar

#### **Sorun giderme ipuçları**

Sorun giderme ipuçları, yazılım araçlarıyla ilgili bilgiler ve GROUP ile yaşadığınız sorunları gidermenize yardımcı olacak tanılama aracı için www.logitech.com/support/group adresini ziyaret edin.

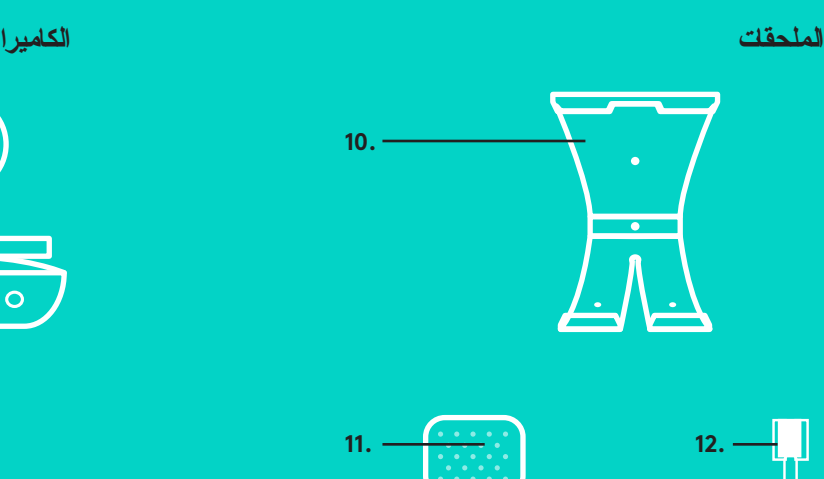

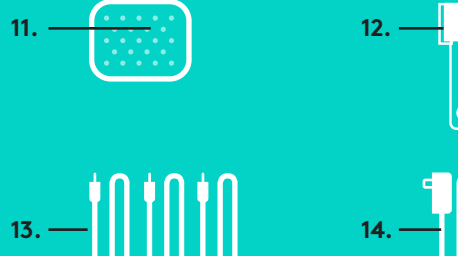

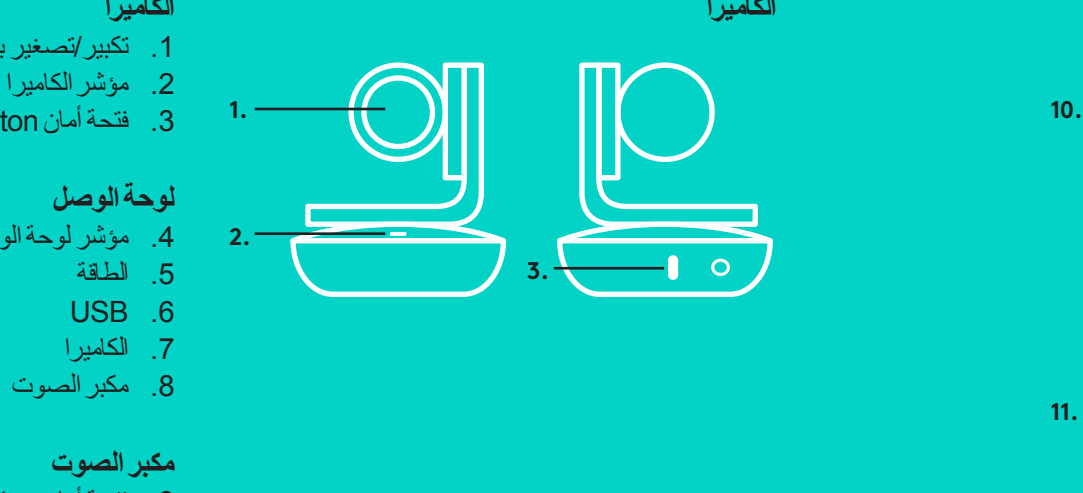

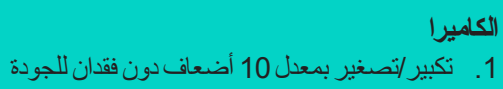

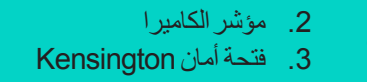

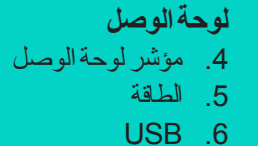

.7 الكاميرا

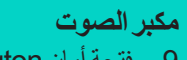

.9 فتحة أمان Kensington

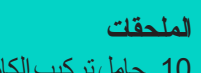

**9.**

10. حامل تركيب الكامير ا 11. حامل تثبيت فيلكرو للوحة الوصل 12. مشبك كبلات 13. كبلات 14. محول الطاقة 15. ميكروفونات توسيع

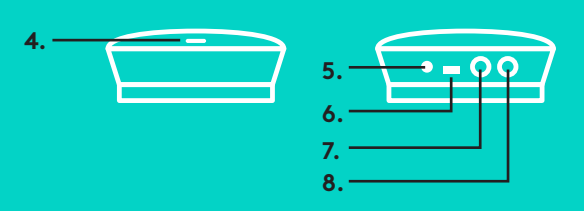

**لوحة الوصل**

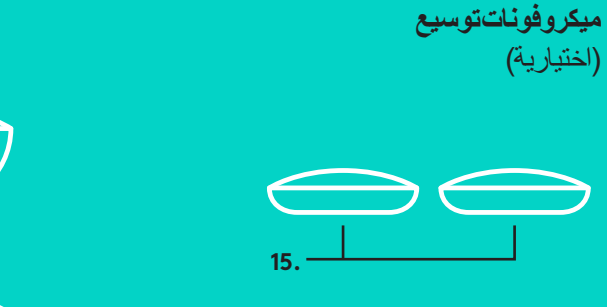

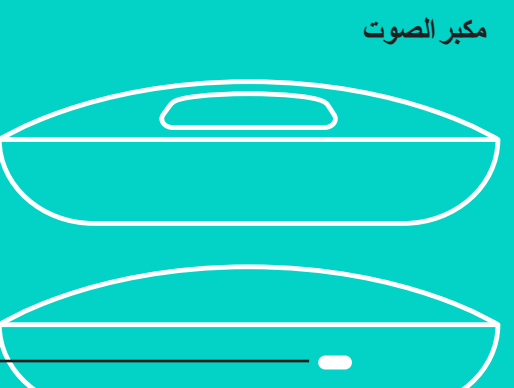

#### .1 اضبط الكاميرا على الطاولة، أو استخدم الحامل المرفق لتركيب الكاميرا على الطاولة أو الحائط.

### .2 يمكن وضع لوحة الوصل على طاولة أو تثبيتها بالجزء السفلي باستخدام الخطاف واللوحات الحلقية المرفقة.

انظر سن المحاذاة لمعرفةالموضع  $\frac{1}{60}$ 

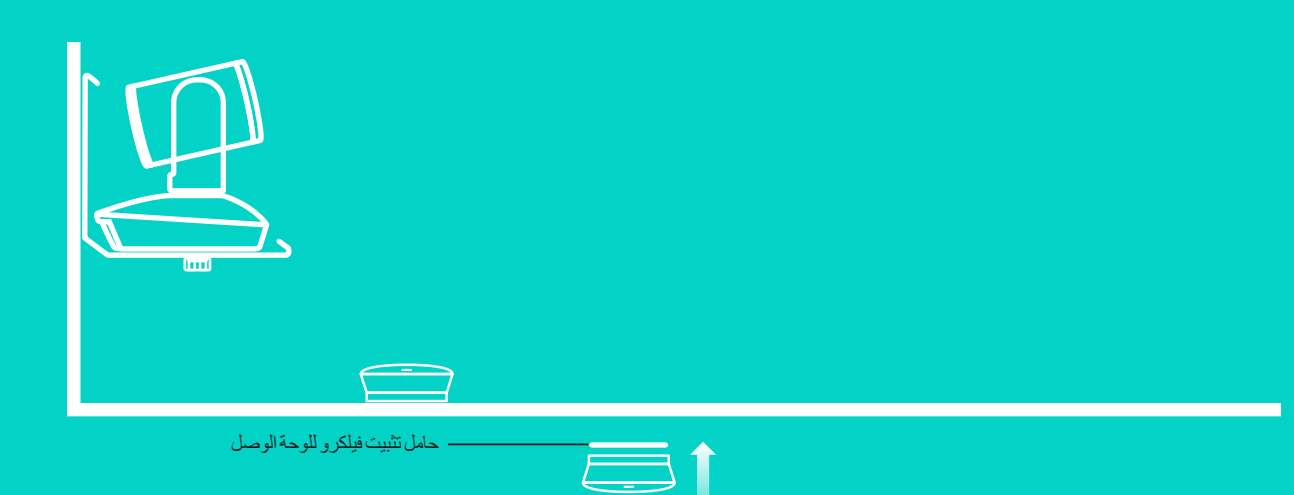

العربية — 247

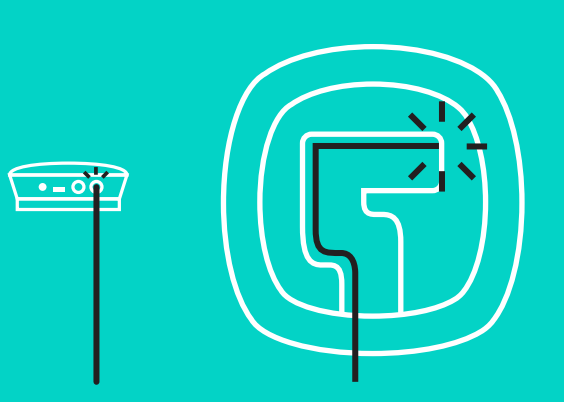

3. وصلّ الكبل بين مكبر الصوت ولوحة الوصل. وببساطة قم بمطابقة الأطراف الملوّنة ّ للكبالت بالعالمات الملونة المتوافقة الموجودة على مكبر الصوت ولوحة الوصل.

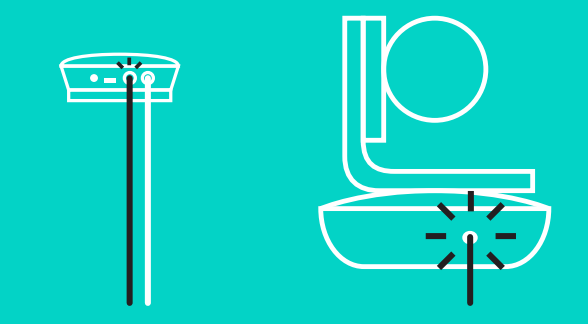

وصلّل الكبل بين الكامير ا ولوحة الوصل. وببساطة قم بمطابقة الأطراف الملوّنة للكبلات ّ بالعالمات الملونة المتوافقة الموجودة على الكاميرا ولوحة الوصل.

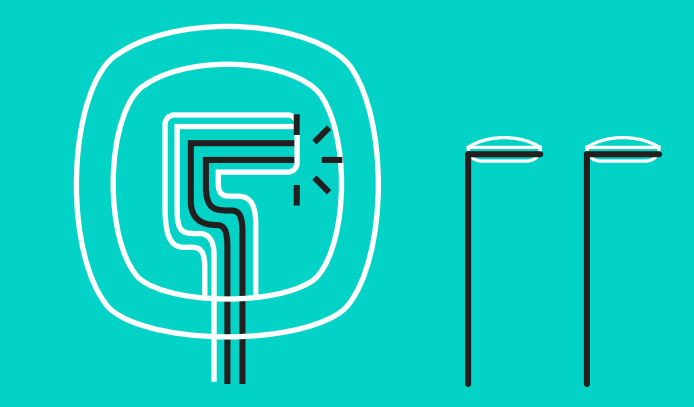

ِّ إذا كنت تستخدم ميكروفونات التوسيع االختيارية، فوصلها بالمقابس المناسبة الموجودة أسفل ُ مكبر الصوت. يرجى استخدام هذه الميكروفونات فقط مع منتجات GROUP؛ فاستخدام ميكروفونات أخرى قد يؤدي إلى تلف منتجات GROUP والميكروفونات وإبطال الضمان.

اضغط على الكبالت حتى تستقر داخل الفتحات الموجودة أسفل مكبر الصوت.

وصلًا كبل الطاقة بلوحة الوصل ووصل محول الطاقة. ستضيىء الشاشة الموجودة بمكبر الصوت وستعرض شعار Logitech عند التشغيل.

 $\frac{1}{\sqrt{2}}$ 

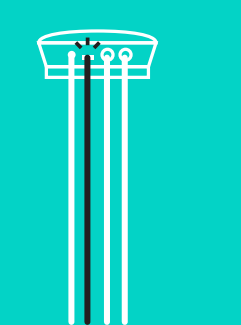

.4 ِّ وصل لوحة الوصل بمنفذ USB الموجود على الكمبيوتر. وسوف تطالبك شاشة مكبر ً الصوت أيضا بإجراء هذا التوصيل. سيومض مصباح الكاميرا ومصباح نشاط مكبر الصوت ليشير إلى تقدم عملية التوصيل، وعند اكتمال عملية التوصيل، سيدور رأس الكاميرا وسيصدر صوت من مكبر الصوت. وإذا لم تحدث تلك األنشطة، فحاول مرة أخرى ثم ارجع إلى الجزء الخاص باكتشاف الأخطاء وإصلاحها أو اتصل بالدعم الفني.

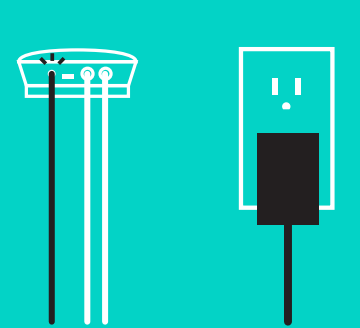

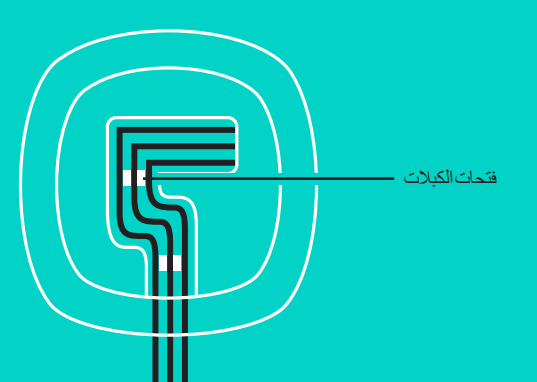

- .5 توصيل قفل الكبالت
- •ِّ وصل قفل الكبالت بطرف الكبل المتصل بالكاميرا.
	- •أدخل قفل الكبالت في فتحة مبيت الكاميرا.
- •أدر قفل الكبالت باتجاه عقارب الساعة لقفل الكبل.

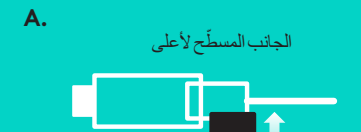

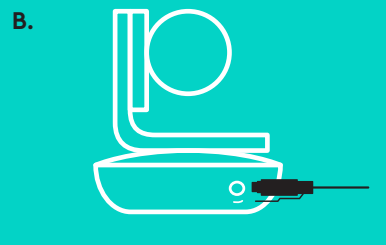

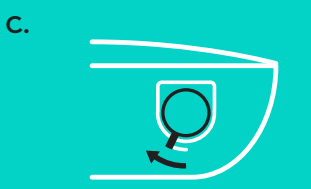

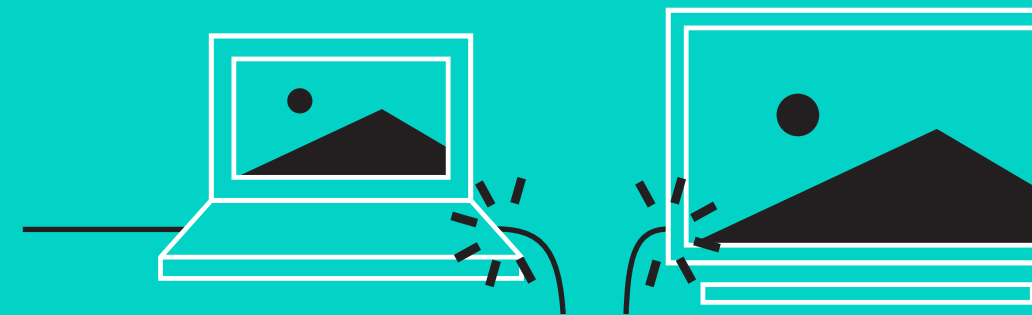

.6 ِّ اختياري: وصل الكمبيوتر بلوحة عرض خارجية مثل تلفزيون أو شاشة عرض أو جهاز عرض.

مالحظة بخصوص الكبالت الطويلة: تقوم GROUP بإرفاق كبالت بطول 5 م16/ بوصة لتوصيل مكبر الصوت والكاميرا بلوحة الوصل. واستخدام كبالت أطول من هذه مع ً الحفاظ على جودة الصورة يتطلب توصيل كبالت أكبر حجم ُ ا. يرجى الرجوع إلى صفحة الحلول المتكاملة على compsolutions-LCP/com.logitech.www لالطالع على الخيارات.

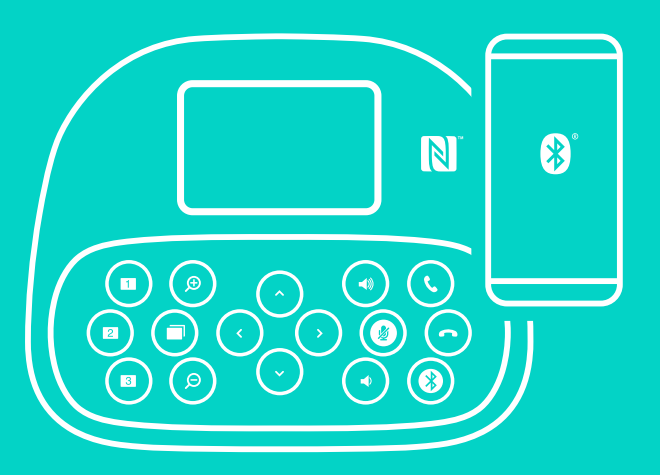

لتوصيل منتجات GROUP بجهازك المحمول:

- •في حالة تمكين تقنية NFC بجهازك، فالمس الجهاز المحمول برمز NFC بمكبر الصوت، حيث سيعمل ذلك على تمكين قبول Bluetooth على جهازك المحمول أو
- •اضغط على الزر Bluetooth حتى يبدأ مصباح نشاط مكبر الصوت الموجود على مكبر الصوت في الوميض باللون الأزرق بسرعة. اتبع التعليمات التي تظهر على شاشة جهازك المحمول لالقتران بجهاز Bluetooth.

مالحظة: عند إقران منتج GROUP وتوصيله، سيظهر رمز Bluetooth على مكبر الصوت بضوء ساطع. ولكن عند االقتران وعدم التوصيل، سيظهر باللون الرمادي.

يتعذر إقران منتج GROUP بجهاز Bluetooth أثناء التدفق إلى USB. عند محاولة االقتران بجهاز محمول أثناء إجراء مكالمة USB ُ ، ستصدر رنة خطأ. فيرجى االنتظار حتى االنتهاء من مكالمة USB قبل إقران جهازك المحمول.

#### **استخدام منتجات GROUP LOGITECH**

#### **الفيديو والصوت**

- تأكد من تحديد GROUP كالميكروفون ومكبر الصوت والكاميرا في تطبيق الفيديو.
- ما عليك سوى بدء مكالمة في تطبيق الفيديو الستخدام GROUP للحصول على مقاطع فيديو وصوت بدقة فائقة. سيتحول لون مصباح Activity (النشاط) إلى الأزرق عند تدفّق الفيديو.

#### **الصوت فقط مع جهاز** *Bluetooth*

– تأكد من إقران منتج GROUP وتوصيله بجهازك المحمول على النحو الوارد في قسم َّ التوصيل واإلعداد. ضع مكالمة على جهازك المحمول واستمتع بتجربة صوت محسن عبر مكبر صوت GROUP.

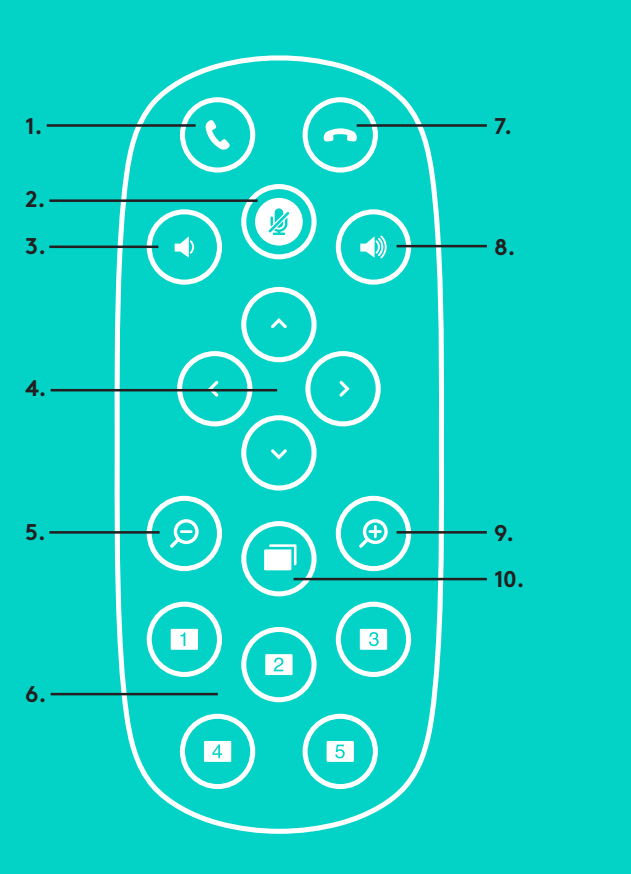

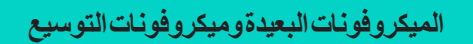

.1 الرد على اتصال

**2.**

- .2 كتم صوت الميكروفون
- .3 خفض مستوى الصوت
- .4 تدوير/إمالة الكاميرا
	- .5 تصغير الكاميرا
- .6 ً إعدادات الكاميرا المضبوطة مسبقا
	- .7 إنهاء اتصال
- .8 رفع مستوى الصوت
	- .9 تكبير الكاميرا

**11.**

- ُ1010 التحكم في الكاميرا عن قرب/بعد
- 11. باب البطارية البعيد. تعمل وحدة التحكم عن
- ُبعد من GROUP باستخدام بطارية ليثيوم أيون 2032CR . يختلف عمر البطارية حسب االستخدام.
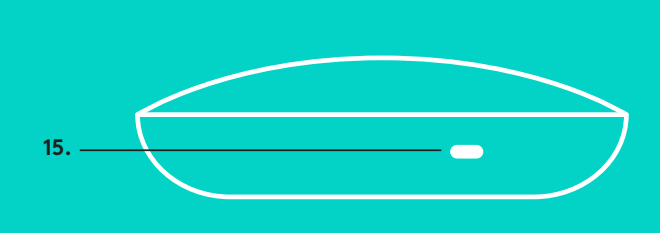

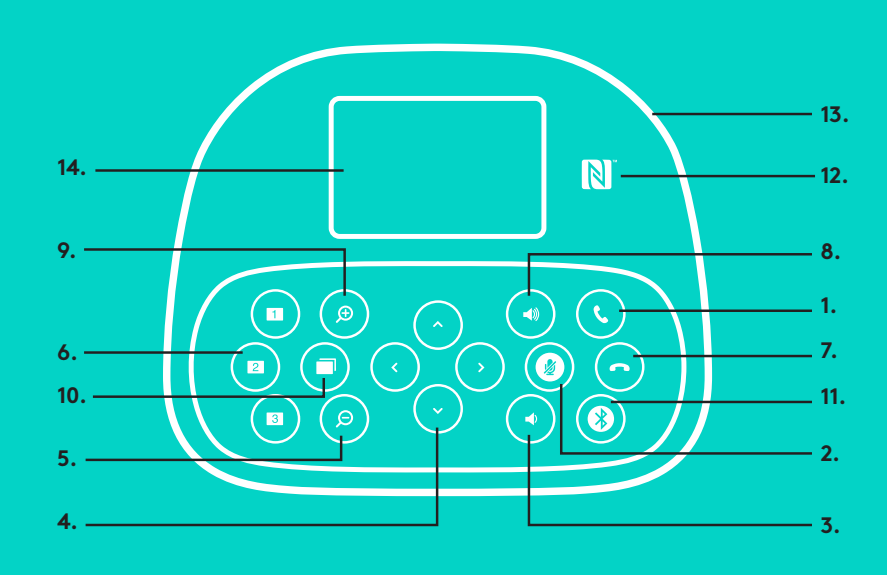

### **مكبر الصوت**

- .1 للرد على المكالمات الواردة في التطبيقات المدعومة.
- •مالحظة: قد ال يعمل زرا الرد وإنهاء االتصال في بعض التطبيقات، ولذا ما عليك سوى استخدام تطبيق الفيديو للرد على المكالمات وإنهائها. لتمكين أزرار الرد وإنهاء االتصال لبرامج Skype أو Jabber Cisco ،ُ يرجى تنزيل المكونات اإلضافية .www.logitech.com/support/group الرابط من المتوفرة المناسبة
	- .2 لكتم صوت الميكروفونات.
	- .3 لخفض مستوى صوت مكبر الصوت.
- .4 لتدوير الكاميرا وإمالتها. اضغط مرة واحدة للتدوير أو اإلمالة بشكل تصاعدي أو اضغط ً مع االستمرار للتدوير أو اإلمالة بشكل مستمر. تنبيه: ال تقم بتدوير الكاميرا يدويا حيث قد يؤدي هذا إلى التلف.
	- .5 لتصغير الكاميرا.
- .6 ً إعدادات الكاميرا المضبوطة مسبقا: يأتي منتج GROUP ً مزودا بخمسة إعدادات ֧<u>֓</u>ׇ֖֖֖֦֚֚֝֝ مضبوطة مسبقا للكامير ا (توجد الإعدادات من الأول إلى الثالث على كلٍ من وحدة التحكم عن بُعد ومكبر الصوت ويوجد الإعدادان الرابع والخامس على وحدة التحكم عن بُعد) مما يتيح لك وضع الكامير ا في الموضع المحدد مسبّقًا بضغطة زر . لتعيين إعدادات الكامير ا المضّبوطة مسّبقًا، حرّك الكاميرا إلى الموضع المطلوب ثم اضغطمع الاستمرار على الزر إعدادات الكامير ا المضبوطة مسبقًا حتى يظهر الرمز المناسب على الشاشة ويصدر صوت تنبيه لتأكيد اإلعداد.
	- .7 إلنهاء المكالمة الحالية في التطبيقات المدعومة.
		- .8 لزيادة مستوى صوت مكبر الصوت.
- .9 لتكبير الكاميرا إلى ما يصل إلى 10 أضعاف.
- ُ1010 التحكم في الكاميرا عن قرب/بعد: ضمن التطبيقات المدعومة، يتيح لك هذا الزر التحكم في تدوير وإمالة وتكبير .ConferenceCam BCC950 أو ConferenceCam CC3000e أو GROUP كاميرا تصغير أو تدعم بعض التطبيقات هذه الميزة بشكل أساسي، بينما يتم تمكين البعض اآلخر باستخدام تطبيق يمكن تنزيله من group/support/com.logitech.www .ُ يرجى زيارة صفحة التنزيل المدرجة لمزيد من المعلومات.
	- 11. زر إقران Bluetooth يُرجى الاطلاع على قسم التوصيل والإعداد لمزيد من المعلومات.
	- 1212مكان هوائي NFC ّ . ضع جهازك المحمول المزود بتقنية NFC لبدء اقتران Bluetooth.
		- 1313مؤشرات مصباح نشاط مكبر الصوت:
		- •األزرق GROUP في مكالمة نشطة.
			- •أزرق وامض مكالمة واردة.
		- •ضوء أزرق وامض في مكالمة تم وضع المكالمة قيد االنتظار
			- )عبر وظيفة االنتظار في التطبيق(
			- •أزرق وامض سريع في وضع اقتران Bluetooth.
		- •قد ال يعمل مؤشر مصباح نشاط مكبر الصوت األزرق في بعض التطبيقات.
			- •أحمر تم كتم الصوت.
			- 14. سيظهر على الشاشة نشاط المكالمة وكذلك مستوى الصوت وحالة الاتصال.
				- 1515فتحة أمان Kensington لتأمين مكبر الصوت والكاميرا.

#### **تفضل بزيارة مركز المنتجات**

تعرف على كافة إمكانات المنتج الذي بحوزتك. احصل على معلومات قيمة ونصائح خاصة باالستخدام عن طريق استعراض األسئلة المتداولة بشأن سهولة االستخدام. تعرف على إجابات َّ األسئلة الخاصة بالمنتج واحصل على المساعدة الالزمة إلعداده. تعرف على ما إذا كان هناك برنامج متوفر يساعد تنزيله في تعزيز تجربتك مع المنتج. للتمتع بجميع ميزات منتجك من كبيرة بباقة واستفد ww.logitech.com/support/group بزيارة تفضل ،Logitech من خدمات الدعم المفيدة المقدمة من شركة Logitech:

- معلومات حول المنتج
- البرامج التعليمية
- استكشاف األخطاء وإصالحها
	- تشخيصات
	- ترقيات البرامج الثابتة
		- مجتمع الدعم
		- تنزيالت البرامج
		- الوثائق المضمنة
		- معلومات الضمان
			- قطع الغيار

### **نصائح حول اكتشاف األخطاء وإصالحها**

ُيرجى زيارة group/support/com.logitech.www لالطالع على نصائح حول اكتشاف المشكالت وإصالحها، ومعلومات حول أدوات البرامج وأداة تشخيص لمساعدتك في اكتشاف أي مشكالت قد تطرأ على منتج GROUP لديك وإصالحها.

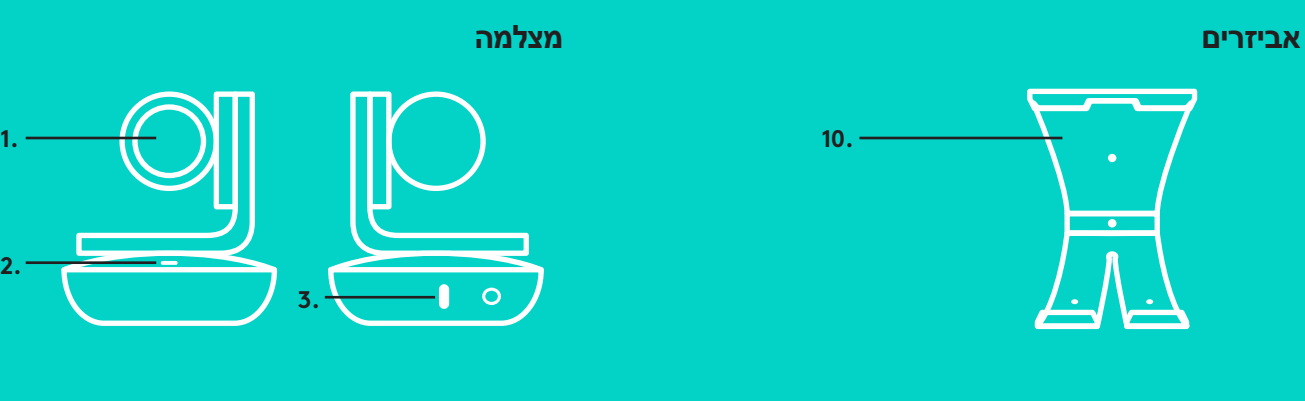

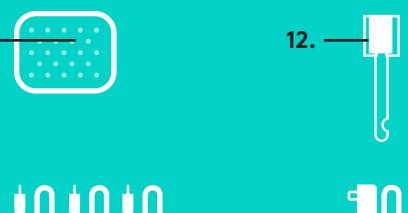

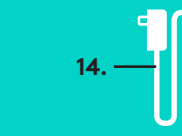

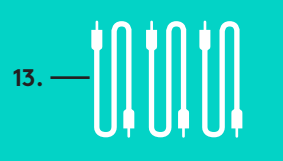

**11.**

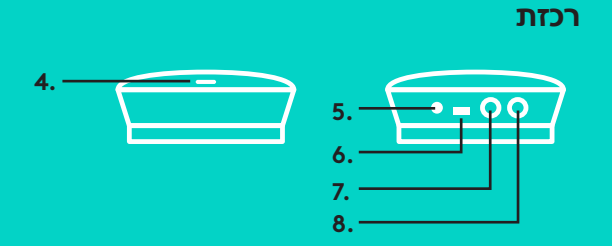

**3.**

 $\circ$ 

# **מצלמה**

- .1 זום X10 ללא איבוד איכות
- .2 נורית מצלמה
- .3 חריץ אבטחה Kensington

# **רכזת**

**2.**

- .4 נורית רכזת
- .5 הפעלה
	- USB .6
	- .7 מצלמה
	- .8 רמקול

# **רמקול**

.9 חריץ אבטחה Kensington

# **אביזרים**

10. מתלה מצלמה 11. צמדן לתליית רכזת 12. מהדק כבל 13. כבלים מתאם חשמל  $14$ 15. הארכת מיקרופונים

# **הארכת מיקרופונים** (אופציונלי)

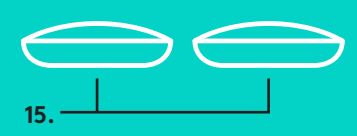

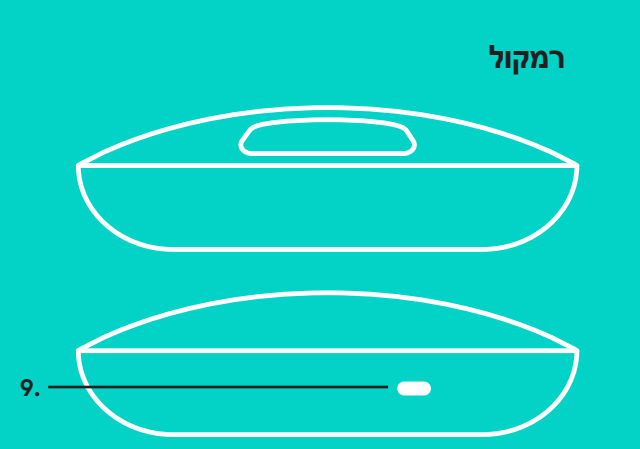

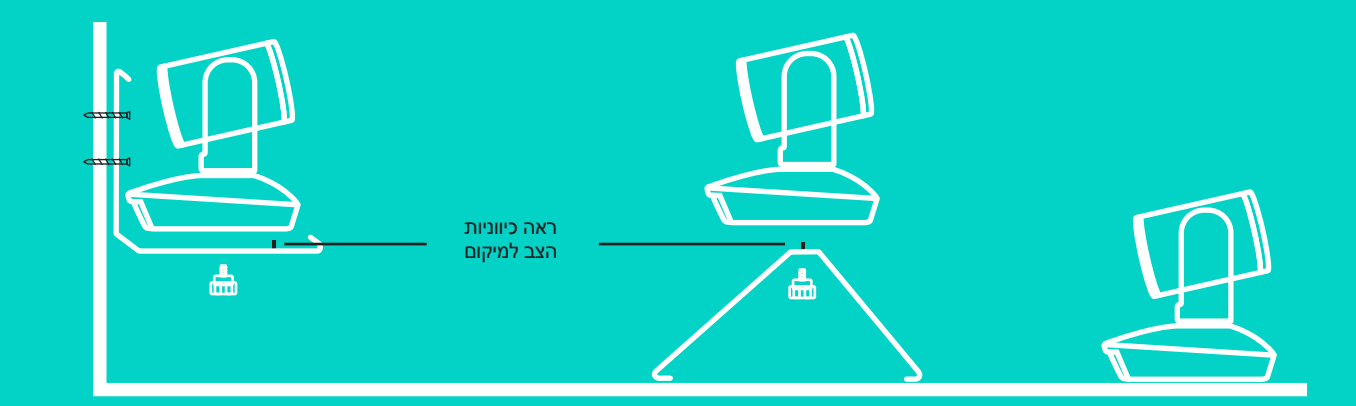

.1 הצב את המצלמה על השולחן, או השתמש במתלה המצלמה הכלול על השולחן או על הקיר.

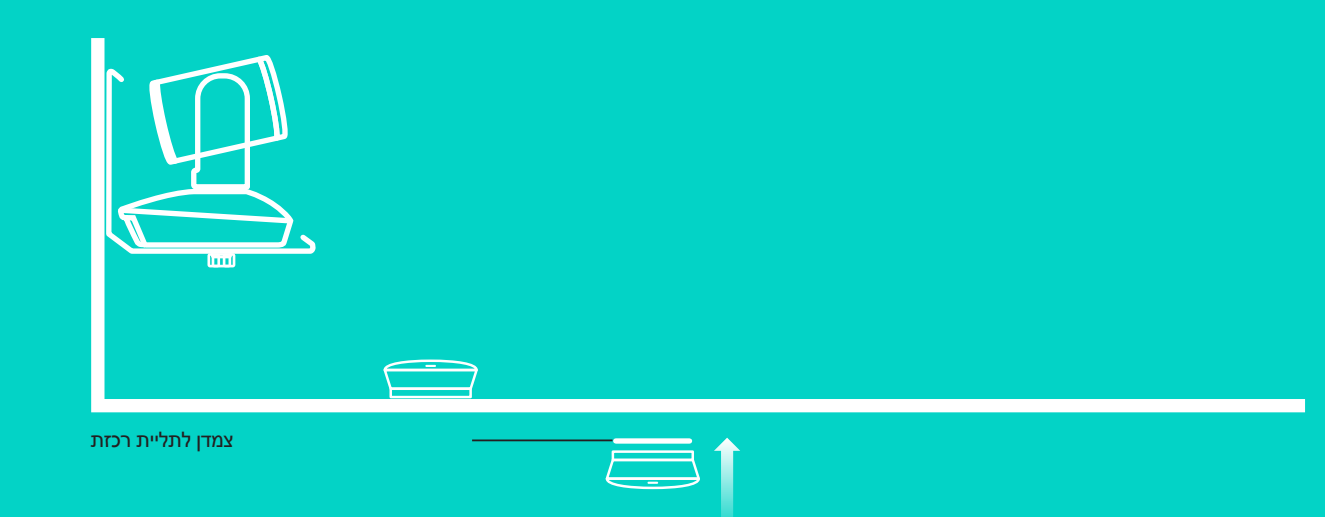

.2 ניתן למקם את הרכזת על שולחן או במתלה תחתי בשימוש בוו הכלול ובלולאות משטח.

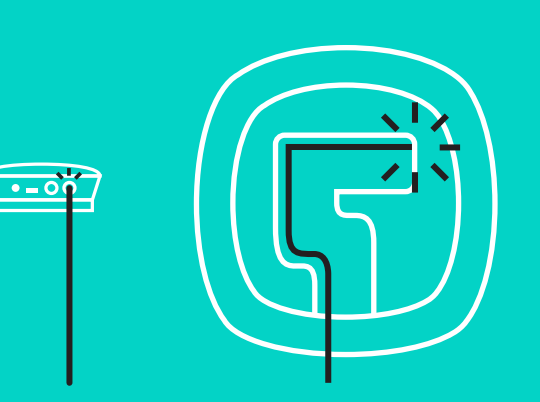

.3 חבר את הכבל בין הרמקול לרכזת. התאם את הקצוות הצבעוניים של הכבלים לסימוני הצבע המתאימים ברמקול וברכזת.

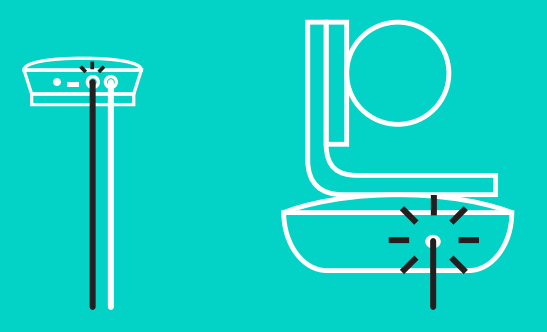

חבר את הכבל בין המצלמה לרכזת. התאם את הקצוות הצבעוניים של הכבלים לסימוני הצבע המתאימים במצלמה וברכזת.

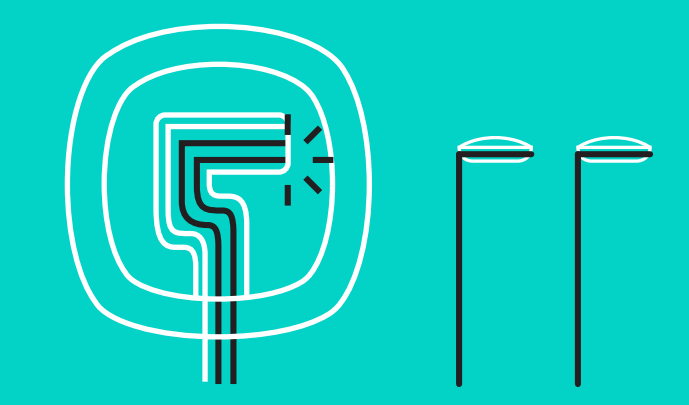

אם הנך משתמש באופציית הארכת מיקרופונים, חבר אותם לשקעים המתאימים בתחתית הרמקול. השתמש במיקרופונים אלו בלבד עבור GROUP ;שימוש במיקרופונים אחרים עלול להזיק ל-GROUP ולמיקרופונים ולגרום לביטול האחריות.

לחץ את הכבלים לתוך החריצים בתחתית הרמקול.

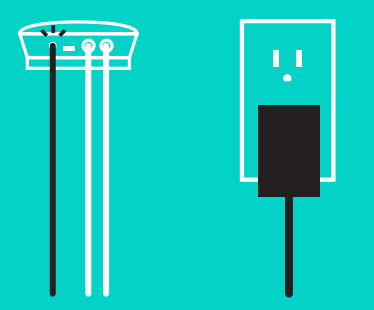

חבר את מתאם החשמל לרכזת והכנס את מתאם החשמל. הצג על גבי הרמקול יידלק ויציג את הלוגו של Logitech.

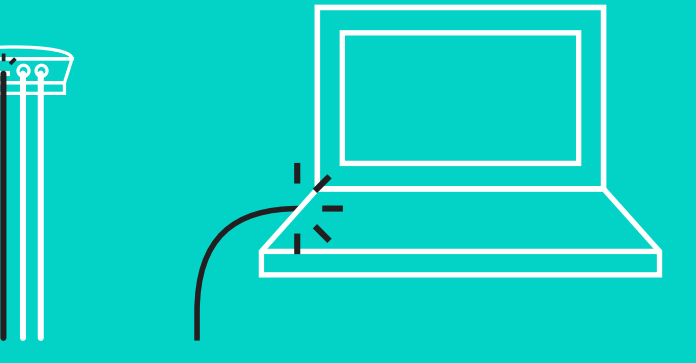

חריצי כבל

.4 חבר את הרכזת ליציאת USB במחשב.צג הרמקול יבקש לבצע חיבור זה. המצלמה ונורית הפעילות יתחילו להבהב כדי להראות שמתבצע חיבור, ו בסיום החיבור, יסתובב ראש המצלמה ו הרמקול ישמיע צליל.אם פעולות אלה אינן מתרחשות כסדרן, נסה שוב ולאחר מכן עיין בפתרון התקלות או צור קשר עם התמיכה הטכנית.

- .5 הצמד את מנעול הכבל
- •הצמד לכבל את מנעול הכבל שמתחבר למצלמה.
- •תקע את מנעול הכבל בחריץ המארז של המצלמה.
- •סובב את מנעול הכבל עם כיוון השעון כדי לנעול את הכבל.

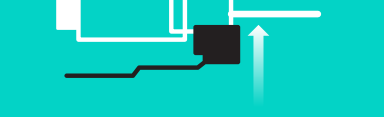

צד שטוח כלפי מעלה

**A.**

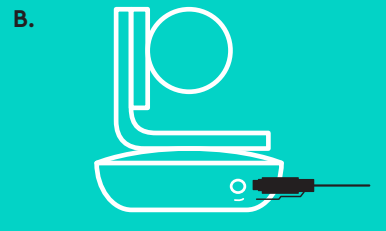

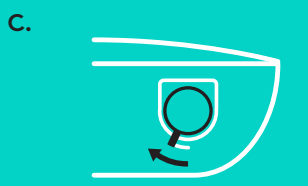

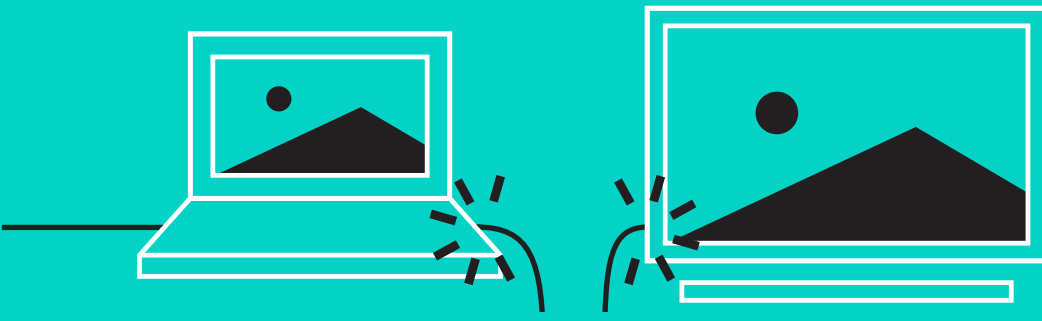

.6 אופציונלי: חבר את המחשב לצג חיצוני כגון טלוויזיה, מסך או מקרן.

הערה לגבי כבלים ארוכים: GROUP כוללת כבלים 5מ'16/' לחיבור הרמקול והמצלמה לרכזת. הארכת אורך זה בעת תפעול איכות תמונה דורשת כבלים רגילים. אנא עיין בדף פתרונות משלימים בכתובת /com.logitech.www .LCP-compsolutions for options

## **חיבור למכשיר R** *BLUETOOTH*

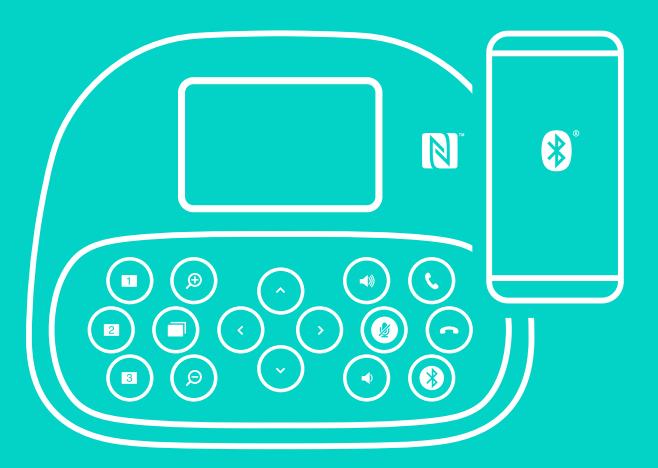

לחיבור GROUP למכשיר נייד:

- •אם המכשיר תומך ב-NFC, הצמד את המכשיר הנייד לסמל ה-NFC שעל הרמקול לאפשר חיבור *Bluetooth* במכשיר הנייד או
- •לחץ על לחצן ה-*Bluetooth* עד שנורית הפעילות ברמקול הטלפון תתחיל להבהב במהירות בצבע כחול. עקוב אחר ההוראות במכשיר הנייד להתאמה עם *Bluetooth*.

הערה: כאשר GROUP מותאם ומחובר, סמל *Bluetooth* בהיר יופיע ברמקול. כאשר מותאם ולא מחובר יהפוך הסמל אפור.

לא ניתן לבצע את ההתאמה בין ה-GROUP ל-*Bluetooth* תוך כדי הזרמת נתונים ל-USB. במקרה של ניסיון לבצע התאמה למכשיר נייד תוך כדי שיחה ב-USB, יישמע צליל שגיאה.אנא המתן לסיום השיחה ב-USB לפני ביצוע התאמה למכשיר נייד.

#### **שימוש ב-GROUP LOGITECH**

#### **וידאו ושמע**

- וודא כי GROUP נבחר כמיקרופון, רמקול ומצלמה ביישום הווידאו.
- פשוט התחל שיחה ביישום הווידאו לשימוש GROUP עבור וידאו HD
- ושמע באיכות גבוהה. נורית הפעילות תהפוך לכחול בעת הזרמת וידאו.

#### **שמע עם** *Bluetooth* **בלבד**

– וודא כי GROUP מותאם ומחובר למכשיר הנייד כפי שמפורט ב-'חיבור והתקנה'. בצע שיחה בטלפון הנייד ותהנה מחווית שמע משופרת דרך רמקול GROUP.

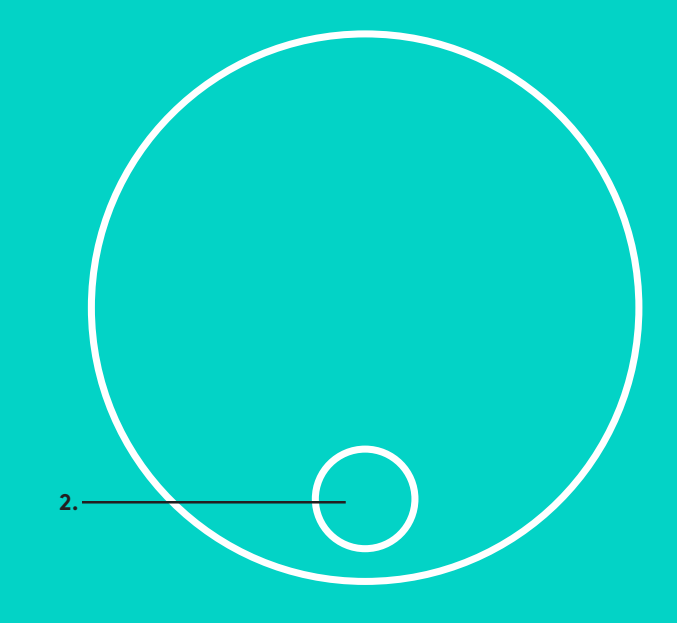

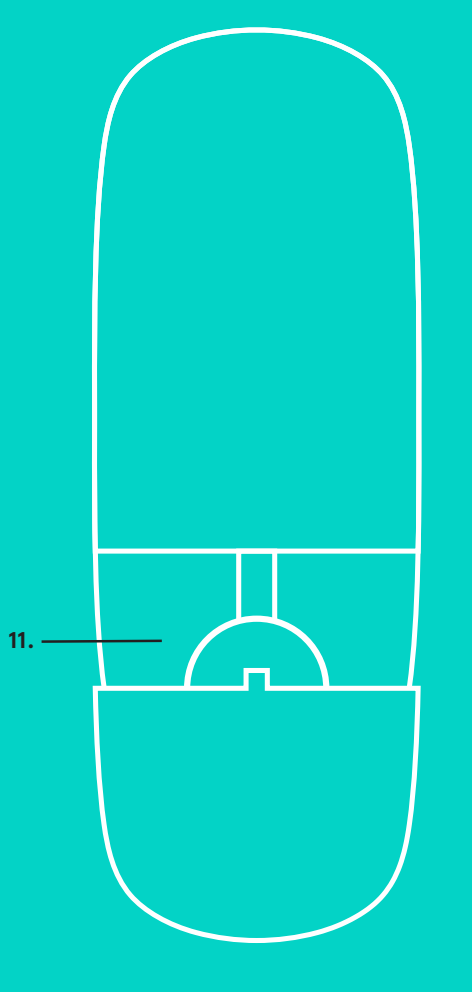

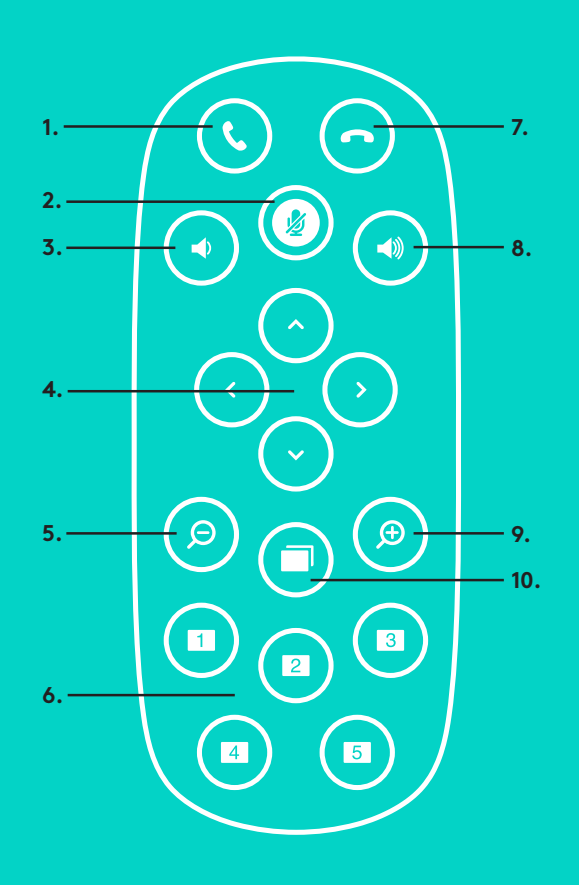

## **שלט והארכת מיקרופונים**

- .1 מענה לשיחה
- .2 השתקת מיקרופון
- .3 הנמכת עוצמת קול
- .4 מצלמה אופקית/אנכית
	- .5 מצלמה זום החוצה
- .6 הגדרות מצלמה מובנות
	- .7 סיום שיחה
- .8 הגברת עוצמת קול
- .9 מצלמה זום פנימה
- 1010בקרת מצלמה קרוב/רחוק
- 11. דלת סוללת שלט. ה שלט רחוק של
- ה-GROUP פועל על סוללת 2032CLi-ion CR
	- . חיי הסוללה ישתנו בהתאם לשימוש.

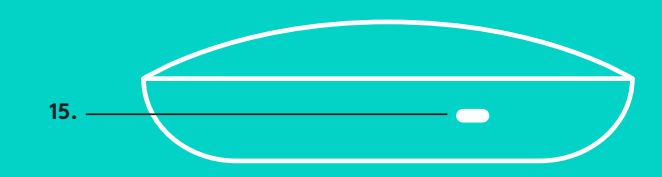

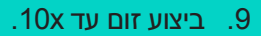

- 1010בקרת מצלמה קרוב/רחוק: ביישומים תומכים לחצן זה מאפשר לשלוט בהטיה ובזום של שלט מסוימים יישומים.ConferenceCam BCC950 או GROUP, ConferenceCam CC3000e תומכים בתכונה זו באופן מובנה, ניתן לאפשר יישומים אחרים באמצעות שימוש ביישום שניתן להוריד מ-group/support/com.logitech.www. אנא בקר בדף ההורדה המפורט למידע נוסף.
	- 11. לחצן התאמה ל-*Bluetooth.*ראה סעיף חיבור והתקנה למידע נוסף.
	- 1212מיקום אנטנת NFC. מקם את המכשיר הנייד תומך-NFC כאן להתחלת התאמת *Bluetooth*.
		- 1313מחווני נורית פעילות הרמקול:
		- •כחול GROUP נמצאת בשיחה פעילה.
			- •כחול מהבהב שיחה נכנסת.
		- •כחול מהבהב במהלך שיחה השיחה הועברה למצב 'החזק' )פונקציית 'החזק' ביישום(.
			- •כחול מהבהב רציף במצב התאמת *Bluetooth*.
		- •נורית פעילות רמקול כחולה עלולה לא לתפקד ביישומים מסויימים.
			- •אדום השמע הושתק.
		- 14. הצג יציג את פעילות השיחה וכן את מצב עוצמת הקול והקישוריות.
			- 1515חריץ אבטחה Kensington עבור אבטחת רמקול ומצלמה.

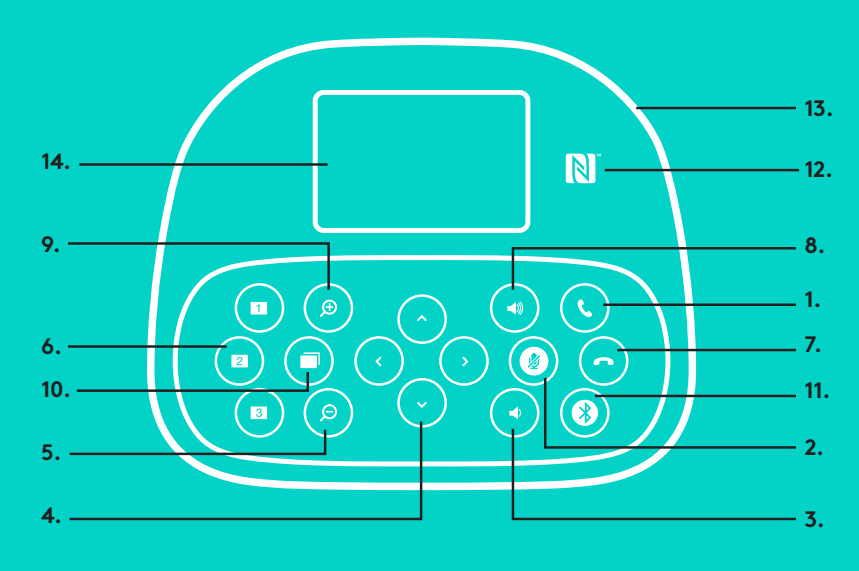

## **רמקול**

- .1 מענה לשיחות נכנסות ביישומים נתמכים.
- •הערה: ייתכן שהלחצנים מענה וניתוק לא יעבדו בחלק מהיישומים לכן פשוט השתמש ביישום הוידאו כדי לענות ולסיים שיחות. על מנת להפעיל את לחצני המענה והסיום בשיחות Skype או Jabber Cisco, אנא הורד את התוספים המתאימים בכתובת /com.logitech.www .support/group
	- .2 השתקת המיקרופונים
	- .3 הנמכת עוצמת קול.
- .4 הטייה אופקית או אנכית של המצלמה. יש ללחוץ לחיצה אחת להטיה הדרגתית או לחיצה ממושכת להטיה אופקית או אנכית. זהירות: סיבוב המצלמה באופן ידני עלול לגרום לנזק.
	- .5 יציאה ממצב זום.
- .6 הגדרות מצלמה מובנות: ל-GROUP יש 5 הגדרות מצלמה מובנות מראש )1 עד 3 נמצאים גם על השלט רחוק ועל הרמקול, 4 ו5- נמצאים על השלט רחוק) אשר מאפשרים הצבת המצלמה במיקום מובנה מראש בלחיצת לחצן.לביצוע הגדרות מובנות מראש, הזז את המצלמה למיקום הרצוי ולאחר מכן לחץ והחזק את לחצן הגדרות מצלמה מובנות עד אשר הסמל הרצוי יופיע על צג ה-LCD ויישמע צליל לאישור ההגדרה.
	- .7 מסיים שיחה נוכחית ביישומים נתמכים.
		- .8 הגברת עוצמת קול של הרמקול.

#### **רצומה זכרמב רקב**

גלה את מלוא הפוטנציאל של המוצר. קבל מידע חשוב ועצות שימוש באמצעות דפדוף קל ומהיר בשאלות הנפוצות. מצא תשובות לכל השאלות הנוגעות למוצר וקבל עזרה בהתקנתו. בדוק אם עומדות לרשותך תוכנות הורדה לשיפור חוויית המוצר. על מנת ליהנות מכל היתרונות של מוצר ועשה www.logitech.com/support/group בכתובת בקר ,Logitech שימוש במגוון שירותי התמיכה של Logitech:

- פרטי המוצר
	- הדרכות
- איתור ופתרון תקלות
	- אבחון
	- שדרוגי קושחה
	- קהילת תמיכה
	- הורדת תוכנות
- דפי מידע והוראות המצורפים למוצר
	- מידע לגבי אחריות
		- חלקי חילוף

### **עצות לפתרון תקלות**

אנא בקר בכתובת group/support/com.logitech.www לקבלת עצות לפתרון תקלות, מידע על כלי תוכנה וכלי אבחון שיסייע לך בפתרון בעיות ותקלות ב-GROUP.

# logitech®

## www.logitech.com

© 2016 Logitech. Logitech, Logi and other Logitech marks are owned by Logitech<br>and may be registered. The Bluetooth® word mark and logos are registered<br>trademarks owned by Bluetooth SIG, Inc. and any use of such marks by Logitech is under license. The 'N' Mark is a trademark or registered trademark of<br>NFC Forum, Inc. All other trademarks are the property of their respective owners.<br>Logitech assumes no responsibility for any errors that may Information contained herein is subject to change without notice.

### 621-000725.002